# HP OpenVMS System Management Utilities Reference Manual: A–L

Order Number: BA555-90008

#### June 2010

This document describes reference information for System Management utilities used with the OpenVMS Alpha and Integrity server operating systems.

**Revision/Update Information:** This manual supersedes the *HP* 

OpenVMS System Management Utilities Reference Manual: A-L,

OpenVMS Version 8.3.

**Software Version:** OpenVMS Version 8.4 for Integrity

servers

OpenVMS Alpha Version 8.4

Hewlett-Packard Company Palo Alto, California © Copyright 2010 Hewlett-Packard Development Company, L.P.

Confidential computer software. Valid license from HP required for possession, use or copying. Consistent with FAR 12.211 and 12.212, Commercial Computer Software, Computer Software Documentation, and Technical Data for Commercial Items are licensed to the U.S. Government under vendor's standard commercial license.

The information contained herein is subject to change without notice. The only warranties for HP products and services are set forth in the express warranty statements accompanying such products and services. Nothing herein should be construed as constituting an additional warranty. HP shall not be liable for technical or editorial errors or omissions contained herein.

Intel and Itanium are trademarks or registered trademarks of Intel Corporation or its subsidiaries in the United States and other countries.

ZK6258

The HP OpenVMS documentation set is available on CD.

This document was prepared using DECdocument, Version 3.3-1B.

# **Contents**

| A | cces | ss Control List Editor                |   |
|---|------|---------------------------------------|---|
|   | 1.1  | ACL Editor Description                |   |
|   | 1.2  | ACL Editor Usage Summary              |   |
|   | 1.3  | ACE Formats                           |   |
|   |      | Alarm ACE                             |   |
|   |      | Audit ACE                             |   |
|   |      | Creator ACE                           |   |
|   |      | Default Protection ACE                |   |
|   |      | Identifier ACE                        |   |
|   |      | Subsystem ACE                         |   |
|   | 1.4  | ACL Editor Qualifiers                 |   |
|   |      | /CLASS                                |   |
|   |      | /JOURNAL                              |   |
|   |      | /MODE                                 |   |
|   |      | /OBJECT_TYPE                          |   |
|   |      | /RECOVER                              |   |
| A | ccou | unting Utility                        |   |
|   | 2.1  | ACCOUNTING Description                |   |
|   | 2.2  | ACCOUNTING Usage Summary              |   |
|   | 2.3  | ACCOUNTING Qualifiers                 |   |
|   |      | /ACCOUNT                              |   |
|   |      | /ADDRESS                              |   |
|   |      | /BEFORE                               |   |
|   |      | /BINARY                               |   |
|   |      | /BRIEF                                |   |
|   |      | /ENTRY                                | : |
|   |      | /FULL                                 |   |
|   |      | /IDENT                                | : |
|   |      | /IMAGE                                |   |
|   |      | /JOB                                  | : |
|   |      | /LOG                                  |   |
|   |      | /NODE                                 | : |
|   |      | /OUTPUT (Alpha and Integrity servers) | : |
|   |      | /OWNER                                | - |
|   |      |                                       |   |

|   |              | /PROCESS                                   | 2-21                   |
|---|--------------|--------------------------------------------|------------------------|
|   |              | /QUEUE                                     | 2-22                   |
|   |              | /REJECTED                                  | 2-23                   |
|   |              | /REMOTE_ID                                 | 2–24                   |
|   |              | /REPORT                                    | 2–25                   |
|   |              | /SINCE                                     | 2–27                   |
|   |              | /SORT                                      | 2–28                   |
|   |              | /STATUS                                    | 2–31                   |
|   |              | /SUMMARY                                   | 2–32                   |
|   |              | /TERMINAL                                  | 2–34                   |
|   |              | /TITLE                                     | 2–35                   |
|   |              | /TYPE                                      | 2–36                   |
|   |              | /UIC                                       | 2–38                   |
|   |              | /USER                                      | 2–39                   |
|   |              | /WIDE                                      | 2–40                   |
|   |              | / WIDE                                     | 2 40                   |
| 3 | Analys       | ze/Disk_Structure Utility                  |                        |
| J | -            | <del>-</del>                               |                        |
|   | 3.1          | ANALYZE/DISK_STRUCTURE Description         | 3–1                    |
|   | 3.1.1        | Disk Error Reporting and Repair            | 3–2                    |
|   | 3.1.2<br>3.2 | Detecting Shadow Set Errors                | 3–4<br>3–5             |
|   | 3.3          | ANALYZE/DISK_STRUCTURE Qualifiers          | 3–3<br>3–6             |
|   | 0.0          | /CONFIRM                                   | 3–8                    |
|   |              | /HOMEBLOCKS                                | 3–9                    |
|   |              | /LIST                                      | 3–10                   |
|   |              | /LOCK_VOLUME (Alpha and Integrity servers) | 3–11                   |
|   |              | /OUTPUT                                    | 3–12                   |
|   |              | /READ_CHECK                                | 3–13                   |
|   |              | /RECORD ATTRIBUTES                         | 3–14                   |
|   |              | /REPAIR                                    | 3–15                   |
|   |              | /SHADOW                                    | 3–16                   |
|   |              | /STATISTICS                                | 3–18                   |
|   |              | /USAGE[=filespec]                          | 3–20                   |
|   |              | /ObffdD[=mcspcc]                           | 0 20                   |
| 4 | Audit /      | Analysis Utility                           |                        |
| - |              | •                                          |                        |
|   | 4.1          | ANALYZE/AUDIT Description                  | 4–1                    |
|   | 4.2<br>4.3   | ANALYZE/AUDIT Usage Summary                | 4–1<br>4–2             |
|   | 4.3          | /BEFORE                                    | 4–2<br>4–4             |
|   |              | /BINARY                                    | 4 <del>-4</del><br>4-5 |
|   |              |                                            | . •                    |
|   |              | /BRIEF                                     | 4–6<br>4–7             |
|   |              | /EVENT_TYPE                                | 4-7<br>4-9             |
|   |              | /FULL                                      |                        |
|   |              | /IGNORE                                    | 4–10                   |
|   |              | /INTERACTIVE                               | 4–11                   |
|   |              | /OUTPUT                                    | 4–12                   |
|   |              | /PALISE                                    | 4_13                   |

|       | /SELECT                | 4-       |
|-------|------------------------|----------|
|       | /SINCE                 | 4-       |
|       | /SUMMARY               | 4-       |
| 4.4   | ANALYZE/AUDIT Commands | 4-       |
|       | CONTINUE               | 4-       |
|       | DISPLAY                | 4-       |
|       | EXIT                   | 4-       |
|       | HELP                   | 4-       |
|       | LIST                   | 4-       |
|       | NEXT FILE              | 4-       |
|       | NEXT RECORD            | 4-       |
|       | POSITION               | 4-       |
|       |                        |          |
|       | SHOW                   | 4-       |
| 5 Aut | horize Utility         |          |
| 5.1   | •                      | į        |
| 5.2   |                        | į        |
| 5.3   | e v                    | į        |
|       | ADD                    | į        |
|       | ADD/IDENTIFIER         | 5-       |
|       | ADD/PROXY              | 5-       |
|       | COPY                   | 5-       |
|       | CREATE/PROXY           | 5-       |
|       | CREATE/RIGHTS          | 5-       |
|       | DEFAULT                | 5-       |
|       | EXIT                   | 5-       |
|       | GRANT/IDENTIFIER       | 5-<br>5- |
|       |                        |          |
|       | HELP                   | 5-       |
|       | LIST                   | 5-       |
|       | LIST/IDENTIFIER        | 5-       |
|       | LIST/PROXY             | 5-       |
|       | LIST/RIGHTS            | 5-       |
|       | MODIFY                 | 5-       |
|       | MODIFY/IDENTIFIER      | 5-       |
|       | MODIFY/PROXY           | 5-       |
|       | MODIFY/SYSTEM_PASSWORD | 5-       |
|       | REMOVE                 | 5-       |
|       | REMOVE/IDENTIFIER      | 5-       |
|       | REMOVE/PROXY           | 5-       |
|       | RENAME                 | 5-       |
|       | RENAME/IDENTIFIER      | 5-       |
|       | REVOKE/IDENTIFIER      | 5-       |
|       | SHOW                   | 5-       |
|       | SHOW/IDENTIFIER        | 5-       |
|       | SHOW/PROXY             | 5-       |
|       | SHOW/RIGHTS            | 5-       |
|       | NIIV II/IIIIIII        |          |

# **6 AUTOGEN Command Procedure**

| 6.1                       | AUTOGEN Description                                  |  |  |
|---------------------------|------------------------------------------------------|--|--|
| 6.1                       | 1 NEWPARAMS.DAT                                      |  |  |
| 6.1                       | 1.1 How NEWPARAMS.DAT Works                          |  |  |
| 6.1                       | 1.2 What Goes into NEWPARAMS.DAT                     |  |  |
| 6.1                       | 1.2.1 Product Name                                   |  |  |
| 6.1                       | 1.2.2 Parameter Assignment                           |  |  |
| 6.1                       | 1.2.3 How to Remove Assignments from CLU\$PARAMS.DAT |  |  |
| 6.1                       | 1.3 What CLU\$PARAMS.DAT Looks Like                  |  |  |
| 6.2 AUTOGEN Usage Summary |                                                      |  |  |
| 6.3                       | Feedback                                             |  |  |
| 6.4                       | Phases                                               |  |  |
| 6.4                       | 1 SAVPARAMS                                          |  |  |
| 6.4                       | 2 GETDATA                                            |  |  |
| 6.4                       | 3 GENPARAMS                                          |  |  |
| 6.4                       | 4 TESTFILES                                          |  |  |
| 6.4                       | 5 GENFILES                                           |  |  |
| 6.4                       | 6 SETPARAMS                                          |  |  |
| 6.4                       | 7 SHUTDOWN                                           |  |  |
| 6.4                       | 8 REBOOT                                             |  |  |
| 6.4                       | 9 HELP                                               |  |  |
| 6.5                       | Execution Modes                                      |  |  |
| 6.6                       | Files Used by AUTOGEN                                |  |  |
| 6.7                       | AUTOGEN Usage Summary                                |  |  |
| ' Bac                     | kup Utility                                          |  |  |
|                           |                                                      |  |  |
| 7.1                       | BACKUP Description                                   |  |  |
| 7.2                       | BACKUP Command Line Format                           |  |  |
| 7.3                       | BACKUP Input and Output Specifiers                   |  |  |
| 7.3                       |                                                      |  |  |
| 7.3                       | 0                                                    |  |  |
| 7.4                       | BACKUP Qualifiers                                    |  |  |
| 7.5                       | BACKUP Usage Summary                                 |  |  |
|                           | /ALIAS                                               |  |  |
|                           | /ASSIST                                              |  |  |
|                           | /BACKUP                                              |  |  |
|                           | /BEFORE                                              |  |  |
|                           | /BLOCK_SIZE                                          |  |  |
|                           |                                                      |  |  |
|                           | /BRIEF                                               |  |  |
|                           | /BUFFER_COUNT                                        |  |  |
|                           | /BY_OWNER (Select Input File by UIC)                 |  |  |
|                           | /BY_OWNER (Redefine Owner UIC for Restored File)     |  |  |
|                           | /BY_OWNER (Specify Owner UIC for Save Set)           |  |  |
|                           |                                                      |  |  |
|                           | /COMMENT                                             |  |  |
|                           | /COMPARE                                             |  |  |
|                           | /CONFIRM                                             |  |  |
|                           | /CONVERT                                             |  |  |
|                           | /CRC                                                 |  |  |
|                           | /CRC                                                 |  |  |
|                           |                                                      |  |  |
|                           | /CREATED                                             |  |  |

| /DATA_FORMAT     | 7–32         |
|------------------|--------------|
| /DELETE          | 7–33         |
| /DENSITY         | 7–34         |
| /ENCRYPT         | 7–36         |
| /EXACT_ORDER     | 7–39         |
| /EXCLUDE         | 7–42         |
| /EXPIRED         | 7–43         |
| /FAST            | 7–44         |
| /FILES_SELECTED  | 7–45         |
| /FULL            | 7–46         |
| /GROUP_SIZE      | 7–48         |
| /HEADER_ONLY     | 7–49         |
| /IGNORE          | 7–51         |
| /IMAGE           | 7–54         |
| /INCREMENTAL     | 7–56         |
| /INITIALIZE      | 7–58         |
| /INPUT_FILES     | 7–60         |
| /INTERCHANGE     | 7–61         |
| /IO_LOAD         | 7–62         |
| /JOURNAL         | 7–63         |
| /LABEL           | 7–66         |
| /LIMIT           | 7–68         |
| /LIST            | 7–69         |
| /LOG             | 7–71         |
| /MEDIA FORMAT    | 7–72         |
| /MODIFIED        | 7–73         |
| /NEW_VERSION     | 7–74         |
| /NOINCREMENTAL   | 7–75         |
| /OVERLAY         | 7–76         |
| /OWNER UIC       | 7–77         |
| /PHYSICAL        | 7–78         |
| /PROGRESS REPORT | 7–79         |
| /PROTECTION      | 7–80         |
| /RECORD          | 7–82         |
| /RELEASE TAPE    | 7–83         |
| /REPAIR          | 7–84         |
| /REPLACE         | 7–85         |
| /REWIND          | 7–86         |
| /REWIND          | 7–87         |
| /SAVE SET        | 7–90         |
| /SAVE SET        | 7–91         |
| /SELECT          | 7–92         |
| /SINCE           | 7–93         |
| /SIZE            | 7–93<br>7–95 |
| /TAPE EXPIRATION | 7–95<br>7–96 |
| /TRUNCATE        | 7–96<br>7–97 |
| //RUNCALE        | 7_97         |

|    |         | /VOLUME                                          | 7–99  |
|----|---------|--------------------------------------------------|-------|
|    |         | /WINDOW                                          | 7–103 |
|    | 7.6     | BACKUP Examples                                  | 7–104 |
| 8  | CORV    | RECORDABLE_MEDIA (CDDVD) Utility                 |       |
| 0  | COP 17  |                                                  |       |
|    | 8.1     | CDDVD Description                                | 8–    |
|    | 8.1.1   | Media Limitations                                | 8–1   |
|    | 8.1.2   | Mastering                                        | 8–1   |
| 9  | EFI Uti | lities for OpenVMS                               |       |
|    | 9.1     | EFI Utilities Description                        | 9–3   |
|    |         | VMS_BCFG                                         | 9-4   |
|    |         | VMS_SET                                          | 9–6   |
|    |         | VMS_SHOW                                         | 9–7   |
|    |         |                                                  |       |
| 10 | Error   | Log Viewer Utility (ELV)                         |       |
|    | 10.1    | ELV Description                                  | 10-   |
|    | 10.2    | ELV Usage Summary                                | 10–2  |
|    | 10.3    | Understanding Categories of Events               | 10–3  |
|    | 10.4    | ELV Commands                                     | 10–3  |
|    |         | CONVERT                                          | 10–4  |
|    |         | DUMP                                             | 10–9  |
|    |         | EXIT                                             | 10–14 |
|    |         | HELP                                             | 10-15 |
|    |         | TRANSLATE                                        | 10-16 |
|    |         | WRITE                                            | 10-23 |
|    | 10.5    | ELV Sample Reports                               | 10-28 |
|    | 10.5.1  | /ONE_LINE Example                                | 10-28 |
|    | 10.5.2  | /BRIEF Example                                   | 10–29 |
|    | 10.5.3  | No Qualifiers Example                            | 10–29 |
|    | 10.5.4  | /FULL Example                                    | 10–30 |
|    | 10.5.5  | /TERSE Example                                   | 10–30 |
| 11 | InfoS   | erver Utility (Alpha and Integrity servers Only) |       |
|    | 11.1    | InfoServer Description                           | 11–1  |
|    | 11.2    | InfoServer Usage Summary                         | 11-   |
|    | 11.3    | InfoServer Commands                              | 11-2  |
|    |         | CREATE SERVICE                                   | 11–3  |
|    |         | DELETE SERVICE                                   | 11-7  |
|    |         | EXIT                                             | 11–10 |
|    |         | HELP                                             | 11–10 |
|    |         |                                                  |       |
|    |         | SAVE                                             | 11-12 |
|    |         | SET SERVICE                                      | 11-15 |
|    |         | SHOW SERVER                                      | 11–18 |
|    |         | SHOW SERVICES                                    | 11–19 |
|    |         | SHOW SESSIONS                                    | 11–2  |
|    |         | SPAWN                                            | 11-23 |

|    |              | START SERVER                    | 11–24        |
|----|--------------|---------------------------------|--------------|
| 12 | Insta        | II Utility                      |              |
|    | 12.1         | INSTALL Description             | 12-1         |
|    | 12.2         | INSTALL Usage Summary           | 12-1         |
|    | 12.3         | INSTALL Qualifiers              | 12-2         |
|    |              | /TRANSLATE                      | 12–3         |
|    | 12.4         | INSTALL Commands                | 12–4         |
|    |              | ADD                             | 12–5         |
|    |              | CREATE                          | 12–6         |
|    |              | DELETE                          | 12–11        |
|    |              | EXIT                            | 12–12        |
|    |              | HELP                            | 12–13        |
|    |              | LIST                            | 12–14        |
|    |              | PURGE                           | 12–19        |
|    |              | REMOVE                          | 12–20        |
|    |              | REPLACE                         | 12–21        |
|    |              |                                 |              |
| 13 | LAN          | Control Program (LANCP) Utility |              |
|    | 13.1         | LANCP Description               | 13–1         |
|    | 13.2<br>13.3 | LANCP Usage Summary             | 13–1<br>13–2 |
|    | 13.3         | @ (Execute Procedure)           | 13-2         |
|    |              | CLEAR DEVICE                    | 13–4         |
|    |              | CLEAR DLL                       | 13–0         |
|    |              | CLEAR NODE                      | 13–8         |
|    |              | CONNECT NODE                    | 13–9         |
|    |              | CONVERT DEVICE DATABASE         | 13–11        |
|    |              | CONVERT NODE DATABASE           | 13–11        |
|    |              | DEFINE DEVICE                   | 13-12        |
|    |              | DEFINE NODE                     | 13–14        |
|    |              | EXIT                            | 13–15        |
|    |              | HELP                            | 13–16        |
|    |              | LIST DEVICE                     | 13–17        |
|    |              | LIST NODE                       | 13–17        |
|    |              | PURGE DEVICE                    | 13–13        |
|    |              | PURGE NODE                      | 13-21        |
|    |              | SET ACP                         | 13–23        |
|    |              | SET DEVICE                      | 13–24        |
|    |              | SET NODE                        | 13–35        |
|    |              | SHOW ACP                        | 13–39        |
|    |              | SHOW CONFIGURATION              | 13–40        |
|    |              | SHOW DEVICE                     | 13–42        |
|    |              | SHOW DLL or MOPDLL              | 13–46        |
|    |              | SHOW LOG                        | 13–47        |
|    |              | SHOW NODE                       | 13–49        |
|    |              | SPAWN                           | 13–51        |

|    |       | TRIGGER NODE                           | 13–52 |
|----|-------|----------------------------------------|-------|
|    |       | UPDATE DEVICE                          | 13–53 |
|    |       | 0                                      |       |
| 14 | LAI   | Control Program (LATCP) Utility        |       |
|    | 14.1  | LATCP Description                      | 14–1  |
|    | 14.2  | LATCP Usage Summary                    | 14–1  |
|    | 14.3  | LATCP Commands                         | 14–2  |
|    |       | ATTACH                                 | 14–4  |
|    |       | CREATE LINK                            | 14–6  |
|    |       | CREATE PORT                            | 14–9  |
|    |       | CREATE SERVICE                         | 14–14 |
|    |       | DEFINE/KEY                             | 14–18 |
|    |       | DELETE LINK                            | 14–21 |
|    |       | DELETE PORT                            | 14–22 |
|    |       | DELETE QUEUE_ENTRY                     | 14–23 |
|    |       | DELETE SERVICE                         | 14–24 |
|    |       | EXIT                                   | 14–25 |
|    |       | HELP                                   | 14–26 |
|    |       | RECALL                                 | 14–27 |
|    |       | REFRESH                                | 14–28 |
|    |       | SCROLL                                 | 14–29 |
|    |       | SET LINK                               | 14–30 |
|    |       | SET LINK SET NODE                      | 14-30 |
|    |       |                                        | _     |
|    |       | SET PORT                               | 14–42 |
|    |       | SET SERVICE                            | 14–46 |
|    |       | SHOW LINK                              | 14–49 |
|    |       | SHOW NODE                              | 14–54 |
|    |       | SHOW PORT                              | 14–60 |
|    |       | SHOW QUEUE_ENTRY                       | 14–63 |
|    |       | SHOW SERVICE                           | 14–65 |
|    |       | SPAWN                                  | 14–68 |
|    |       | ZERO COUNTERS                          | 14–69 |
|    |       |                                        |       |
| 15 | Log l | Manager Control Program (LMCP) Utility |       |
|    | 15.1  | LMCP Description                       | 15–1  |
|    | 15.2  | LMCP Usage Summary                     | 15–1  |
|    | 15.3  | LMCP Commands                          | 15–1  |
|    |       | CLOSE LOG                              | 15–3  |
|    |       | CONVERT LOG                            | 15–4  |
|    |       | CREATE LOG                             | 15–6  |
|    |       | DUMP                                   | 15–8  |
|    |       | EXIT                                   | 15–13 |
|    |       | HELP                                   | 15–14 |
|    |       | REPAIR                                 | 15–15 |
|    |       | SHOW LOG                               | 15–13 |
|    |       | DIIO W LOG                             | 13-10 |

| Α                            | ACL Editor Keypad Editing Commands                                                                                                    |                                                        |  |  |
|------------------------------|----------------------------------------------------------------------------------------------------|--------------------------------------------------------|--|--|
|                              | A.1 ACL Editor Keypad Commands                                                                                                    | A-1<br>A-4<br>A-5                                      |  |  |
| B Customizing the ACL Editor |                                                                                                    |                                                        |  |  |
|                              | B.1 Modifying Variables in the ACL Section File                                                                                                    | B–1<br>B–3                                             |  |  |
| С                            | Accounting Information for Programmers                                                                                                    |                                                        |  |  |
| D                            | C.1 Format of an Accounting File Record C.1.1 Types of Accounting Record C.1.2 Format of an Information Packet C.1.2.1 General Format C.1.2.2 File Name Packet (ACR\$K_FILENAME) C.1.2.3 Identification Packet (ACR\$K_ID) C.1.2.4 Image Name Packet (ACR\$K_IMAGENAME) C.1.2.5 Print Resource Packet (ACR\$K_PRINT) C.1.2.6 Resource Packet (ACR\$K_RESOURCE) C.1.2.7 User Data Packet (ACR\$K_USER_DATA)  ANALYZE/DISK_STRUCTURE—Stage Checks | C-1<br>C-3<br>C-4<br>C-6<br>C-6<br>C-8<br>C-10<br>C-11 |  |  |
|                              | D.1 Stage 1 D.2 Stage 2 D.3 Stage 3 D.4 Stage 4 D.5 Stage 5 D.6 Stage 6 D.7 Stage 7 D.8 Stage 8 D.9 Annotated Example                                                                                                    | D-1<br>D-1<br>D-2<br>D-3<br>D-3<br>D-3<br>D-4          |  |  |
| Ε                            | ANALYZE/DISK_STRUCTURE—Usage File                                                                                                    |                                                        |  |  |
| F                            | Security Audit Message Format                                                                                                    |                                                        |  |  |
|                              | F.1 Audit Header Packet                                                                                                    | F–2<br>F–6                                             |  |  |
| G                            | /alid Combinations of BACKUD Qualifiers                                                                                                    |                                                        |  |  |

# Index

| Examples |                                                            |       |
|----------|------------------------------------------------------------|-------|
| 15–1     | Sample Transaction Log                                     | 15–9  |
| Figures  |                                                            |       |
| A-1      | Keypad for an LK201-Series Keyboard                        | A-2   |
| C-1      | Format of an Accounting Record                             | C-2   |
| C-2      | Format of an Information Packet                            | C-:   |
| C-3      | Format of a File Name Packet                               | C-6   |
| C-4      | Format of an Identification Packet                         | C-    |
| C-5      | Format of an Image Name Packet                             | C-9   |
| C-6      | Format of a Print Resource Packet                          | C-9   |
| C-7      | Format of a Resource Packet                                | C-10  |
| C-8      | Format of a User Data Packet                               | C-12  |
| F-1      | Format of a Security Audit Message                         | F-    |
| F-2      | Audit Header Packet Format                                 | F-2   |
| F-3      | Audit Data Packet Format                                   | F-    |
| G-1      | Command Qualifiers Used in Save Operations                 | G-2   |
| G-2      | Input File-Selection Qualifiers Used in Save Operations    | G-3   |
| G-3      | Output Save-Set Qualifiers Used in Save Operations         | G-4   |
| G-4      | Command Qualifiers Used in Restore Operations              | G-    |
| G-5      | Input Save-Set Qualifiers Used in Restore Operations       | G-6   |
| G-6      | Output File Qualifiers Used in Restore Operations          | G-6   |
| G-7      | Command Qualifiers Used in Copy Operations                 | G-7   |
| G-8      | Input File-Selection Qualifiers Used in Copy Operations    | G-8   |
| G-9      | Output File Qualifiers Used in Copy Operations             | G-9   |
| G-10     | Command Qualifiers Used in Compare Operations              | G-10  |
| G-11     | Input File-Selection Qualifiers Used in Compare Operations | G-1   |
| G-12     | Input Save-Set Qualifiers Used in Compare Operations       | G-1   |
| Tables   |                                                            |       |
| 1        | Manual Structure                                           | X     |
| 5–1      | Screen Control Keys                                        | 5–86  |
| 6–1      | AUTOGEN Phases                                             | 6–6   |
| 6–2      | AUTOGEN Execution Modes                                    | 6–9   |
| 6–3      | Files Used by AUTOGEN                                      | 6–9   |
| 7–1      | BACKUP Input and Output by Operation Type                  | 7–4   |
| 7–2      | Summary of BACKUP Qualifiers by Type                       | 7–8   |
| 7–3      | Save Operation Quick Reference                             | 7–104 |
| 7–4      | Restore Operation Quick Reference                          | 7–10  |
| 7–5      | Copy Operation Quick Reference                             | 7–107 |
| 7–6      | Compare Operation Quick Reference                          | 7–107 |
| 7 7      | List Operation Oxide Deference                             | 7 10  |

| 8–1  | Keywords for the /FORMAT Qualifier                        | 8–3   |
|------|-----------------------------------------------------------|-------|
| 10–1 | Report Formats                                            | 10–17 |
| 13–1 | Default Functional Address Mapping for Token Ring Devices | 13–30 |
| A-1  | ACL Editor Keypad Commands                                | A-2   |
| A-2  | Additional ACL Editing Keys and Key Sequences             | A-4   |
| A-3  | ACL Editing Keys on the Supplemental Keypad               | A-5   |
| B-1  | ACL Section File Variables                                | B-1   |
| B-2  | CALL_USER Function Codes                                  | B-3   |
| C-1  | Summary of Accounting System Services                     | C-1   |
| C-2  | Fields in an Accounting Record Header                     | C-2   |
| C-3  | ACR\$W_TYPE Fields in an Accounting Record Header         | C-2   |
| C-4  | Types of Accounting Record                                | C-3   |
| C-5  | Fields in an Information Packet Header                    | C-5   |
| C–6  | ACR\$W_TYPE Fields in an Information Packet Header        | C-5   |
| C-7  | Data Fields in a File Name Packet                         | C-6   |
| C–8  | Data Fields in an Identification Packet                   | C-7   |
| C-9  | Data Field in an Image Name Packet                        | C-9   |
| C-10 | Data Fields in a Print Resource Packet                    | C-10  |
| C-11 | Data Fields in a Resource Packet                          | C-11  |
| C-12 | Data Field in a User Data Packet                          | C-12  |
| D-1  | Stage 3 Maps                                              | D-2   |
| E–1  | Identification Record Format (Length USG\$K_IDENT_LEN)    | E-1   |
| E-2  | File Record Format (Length USG\$K_FILE_LEN)               | E-2   |
| F–1  | Description of the Audit Header Fields                    | F-2   |
| F-2  | Description of Audit Event Types and Subtypes             | F-3   |
| F–3  | Description of Audit Event Flags                          | F-6   |
| F-4  | Description of the Audit Data Packet                      | F-7   |
| F-5  | Types of Data in Audit Packets                            | F-7   |
|      |                                                           |       |

# **Preface**

The HP OpenVMS System Management Utilities Reference Manual: A–L contains reference information about the utilities that are used to manage the OpenVMS Alpha and Integrity server operating systems. This manual describes each system management utility and provides examples for frequently used commands and qualifiers. In addition to system management utilities, a description and usage summary of the AUTOGEN command procedure is presented in this reference manual.

Refer to the *HP OpenVMS System Management Utilities Reference Manual: M–Z* for information on the system management utilities not discussed in this book.

All commands follow the standard rules of grammar as specified in the *HP OpenVMS DCL Dictionary*.

For information on how to use these system management utilities and AUTOGEN, see the *HP OpenVMS System Manager's Manual*.

# **Intended Audience**

This manual is intended for system managers and users of the system management utilities for the OpenVMS Alpha and Integrity server operating systems.

### **Document Structure**

This manual has 14 parts, arranged alphabetically. Each part, except the section on the AUTOGEN command procedure, contains reference information for a system management utility. Table 1 shows the structure.

**Table 1 Manual Structure** 

| Part | Utility                                         |
|------|-------------------------------------------------|
| 1    | Access Control List Editor (ACL editor)         |
| 2    | Accounting (ACCOUNTING)                         |
| 3    | Analyze/Disk_Structure (ANALYZE/DISK_STRUCTURE) |
| 4    | Audit Analysis (ANALYZE/AUDIT)                  |
| 5    | Authorize (AUTHORIZE)                           |
| 6    | AUTOGEN Command Procedure                       |
| 7    | Backup (BACKUP)                                 |
| 8    | COPY/RECORDABLE_MEDIA (CDDVD)                   |
| 9    | EFI Utilities for OpenVMS                       |
|      |                                                 |

(continued on next page)

Table 1 (Cont.) Manual Structure

| Part | Utility                            |  |
|------|------------------------------------|--|
| 10   | Error Log Viewer (ELV)             |  |
| 11   | InfoServer                         |  |
| 12   | Install (INSTALL)                  |  |
| 13   | LAN Control Program (LANCP)        |  |
| 14   | LAT Control Program (LATCP)        |  |
| 15   | Log Manager Control Program (LMCP) |  |

# **Related Documents**

For more information on the system management utilities, see the following documents:

- HP OpenVMS System Management Utilities Reference Manual: M-Z
- DEC Text Processing Utility Reference Manual
- HP OpenVMS Guide to System Security
- HP OpenVMS DCL Dictionary
- HP OpenVMS System Manager's Manual
- HP OpenVMS Programming Concepts Manual
- OpenVMS Record Management Services Reference Manual
- HP OpenVMS System Services Reference Manual
- OpenVMS User's Manual
- OpenVMS VAX Device Support Manual (archived)
- OpenVMS VAX System Dump Analyzer Utility Manual
- HP Volume Shadowing for OpenVMS

For additional information about HP OpenVMS products and services, see:

http://www.hp.com/go/openvms

## **Reader's Comments**

HP welcomes your comments on this manual. Please send your comments or suggestions to:

openvmsdoc@hp.com

# **How To Order Additional Documentation**

For information about how to order additional documentation, see:

http://www.hp.com/go/openvms/doc/order

# Conventions

VMScluster systems are now referred to as OpenVMS Cluster systems. Unless otherwise specified, references to OpenVMS Cluster systems or clusters in this document are synonymous with VMScluster systems.

The contents of the display examples for some utility commands described in this manual may differ slightly from the actual output provided by these commands on your system. However, when the behavior of a command differs significantly between OpenVMS Alpha and Integrity servers, that behavior is described in text and rendered, as appropriate, in separate examples.

In this manual, every use of DECwindows and DECwindows Motif refers to DECwindows Motif for OpenVMS software.

| The following conventions are also used in this manual: |                                                                                                    |  |  |
|---------------------------------------------------------|----------------------------------------------------------------------------------------------------|--|--|
| Ctrl/x                                                  | A sequence such as $Ctrl/x$ indicates that you must hold down the key labeled $Ctrl$ while you press another key or a pointing device button.                                                                                                    |  |  |
| PF1 x                                                   | A sequence such as PF1 $x$ indicates that you must first press and release the key labeled PF1 and then press and release another key or a pointing device button.                                                                                                    |  |  |
| Return                                                  | In examples, a key name enclosed in a box indicates that you press a key on the keyboard. (In text, a key name is not enclosed in a box.)                                                                                                    |  |  |
|                                                         | In the HTML version of this document, this convention appears as brackets, rather than a box.                                                                                                    |  |  |
| • • •                                                   | A horizontal ellipsis in examples indicates one of the following possibilities:                                                                                                    |  |  |
|                                                         | <ul> <li>Additional optional arguments in a statement have been omitted.</li> </ul>                                                                                                    |  |  |
|                                                         | • The preceding item or items can be repeated one or more times.                                                                                                    |  |  |
|                                                         | • Additional parameters, values, or other information can be entered.                                                                                                    |  |  |
| ·                                                       | A vertical ellipsis indicates the omission of items from a code example or command format; the items are omitted because they are not important to the topic being discussed.                                                                                                    |  |  |
| ()                                                      | In command format descriptions, parentheses indicate that you must enclose the options in parentheses if you choose more than one.                                                                                                    |  |  |
| []                                                      | In command format descriptions, brackets indicate optional choices. You can choose one or more items or no items. Do not type the brackets on the command line. However, you must include the brackets in the syntax for OpenVMS directory specifications and for a substring specification in an assignment statement. |  |  |
| []]                                                     | In command format descriptions, vertical bars separate choices within brackets or braces. Within brackets, the choices are options; within braces, at least one choice is required. Do not type the vertical bars on the command line.                                                                                  |  |  |

{ } In command format descriptions, braces indicate required

choices; you must choose at least one of the items listed. Do

not type the braces on the command line.

**bold text** This typeface represents the introduction of a new term. It

also represents the name of an argument, an attribute, or a

reason.

italic text Italic text indicates important information, complete titles

of manuals, or variables. Variables include information that varies in system output (Internal error *number*), in command lines (/PRODUCER=*name*), and in command parameters in text (where *dd* represents the predefined code for the device

type).

UPPERCASE TEXT Uppercase text indicates a command, the name of a routine,

the name of a file, or the abbreviation for a system privilege.

Monospace type Monospace type indicates code examples and interactive screen

displays.

In the C programming language, monospace type in text identifies the following elements: keywords, the names of independently compiled external functions and files, syntax summaries, and references to variables or identifiers

introduced in an example.

A hyphen at the end of a command format description,

command line, or code line indicates that the command or

statement continues on the following line.

numbers All numbers in text are assumed to be decimal unless

otherwise noted. Nondecimal radixes—binary, octal, or

hexadecimal—are explicitly indicated.

1

# **Access Control List Editor**

# 1.1 ACL Editor Description

The access control list editor (ACL editor) is a screen-oriented editor used to create and maintain access control lists (ACLs). An ACL is a collection of access control entries (ACEs) that grant or deny access for specific users or groups of users of an object. (For a description of the entry and display format for ACEs, see Section 1.3.) ACLs enable you to control access more closely than you can by using the default user identification code (UIC) based protection.

The system does not limit the number of ACEs that an ACL can contain or the number of characters in an ACE. However, long ACLs increase the amount of time necessary to gain access to an object. In practice, memory constraints can limit the size of an ACL.

The order of ACEs in an ACL is important. ACEs granting or denying access to an object for specific users must appear before ACEs identifying broader classes of users. For example, to grant user SMITH read access to a system object and to deny all other interactive users all types of access to the object, place the ACE for user SMITH before the ACE identifying all interactive users on the system.

You can place ACLs on the following object classes:

Capability

Common event flag cluster

Device

File

Group global section

Logical name table

Queue

Resource domain

Security class

System global section

Volume

# 1.2 ACL Editor Usage Summary

The access control list editor (ACL editor) creates or modifies an access control list (ACL) for a specified object.

#### **Format**

EDIT/ACL object-spec

#### **ACL**

# 1.2 ACL Editor Usage Summary

#### **Parameter**

#### object-spec

Specifies the object whose access control list is to be created or edited. If an access control list does not exist, it is created.

You can specify an object from any of the following object classes:

Capability

Common event flag cluster

Device

File

Group global section

Logical name table

Queue

Resource domain

Security class

System global section

Volume

The default object class is a file. A file must be a disk file on a Files-11 On-Disk Structure Level 2 or 5 formatted volume. For any object other than a file, you must specify the object class with the /CLASS qualifier.

Note that the ACL editor does not provide a default file type for files. To prevent the ACL editor from using a null file type, specify the file type on the command line. If the object is a directory, specify the .DIR file type.

Do not include wildcard characters in the object specification.

# **Description**

You can invoke the ACL editor to create or modify an ACL for an object that you own, have control access to, or can gain access to by a privilege such as BYPASS, GRPPRV, or SYSPRV. To invoke the ACL editor, enter the DCL command EDIT/ACL. In the command line, specify the name of the object whose ACL you want to edit. For example, to create an ACL for the file INVENTORY.DAT, enter the following command:

\$ EDIT/ACL INVENTORY.DAT

You can use either the EDIT/ACL command or the SET SECURITY/EDIT command to invoke the ACL editor. For more information about the SET SECURITY command, see the *HP OpenVMS DCL Dictionary* and the *HP OpenVMS Guide to System Security*.

By default, the ACL editor creates and modifies ACLs for files. To create an ACL for an object other than a file (for example, to create an ACL for a queue), you must specify the object class when you invoke the ACL editor. For example, the following command invokes the ACL editor to create an ACL for the disk DAPR:

\$ EDIT/ACL/CLASS=DEVICE DAPR

If an ACL for the object you specify already exists, the ACL editor displays the ACL. You can then use keypad editing commands to add, replace, or delete one or more ACEs in the ACL (see Section A.1). To exit from a completed editing session, press Ctrl/Z. To end an editing session without incorporating any of your edits, press the GOLD key (PF1) and then press Ctrl/Z.

For a description of keypad editing commands supplied by the ACL editor, see Appendix A. For information about how to modify the ACL editor by modifying ACL section files, see Appendix B.

| Note                                                                    |    |
|-------------------------------------------------------------------------|----|
| In addition to invoking the ACI editor directly or by entering commands |    |
| In addition to invoking the ACL editor directly or by entering commar   | ds |

In addition to invoking the ACL editor directly or by entering commands at the DCL prompt (\$), you can modify an ACL by using the callable interface to the ACL editor (the ACLEDIT\$EDIT routine). For information about how to use the ACLEDIT\$EDIT routine, see the *OpenVMS Utility Routines Manual*.

# 1.3 ACE Formats

This section describes the entry and display format for the following access control entries (ACEs):

- Alarm ACE for security auditing of an object
- Audit ACE for security auditing of an object
- Creator ACE to set the ownership access for new files created in a directory
- Default Protection ACE to set a default protection code through a directory structure
- Identifier ACE for object access control
- Subsystem ACE for protected subsystem access control

The *HP OpenVMS Guide to System Security* describes how to use each of these ACEs. You can also use other types of ACEs. For example, applications can use an Application ACE to store application-specific information associated with a file. For a description of the internal format used to store an ACE, refer to the *HP OpenVMS Programming Concepts Manual*.

#### **Alarm ACE**

Specifies the access criteria that cause an alarm message to be sent to all security operator terminals.

ACL alarms are enabled by default; however, alarms are not written to the system security audit log file. If you have existing files or resources protected by Alarm ACEs and you want messages to be recorded in the log file, replace the Alarm ACEs with Audit ACEs.

# **Format**

(ALARM=SECURITY [,OPTIONS=attributes], ACCESS=access-type[+access-type...])

# **Parameters**

#### options

Specify any of the following attributes:

Default Indicates that an ACE is to be included in the ACL of

any files created within a directory. When the entry is propagated, the Default attribute is removed from the ACE of the created file. This attribute is valid for directory files

only.

Hidden Indicates that this ACE should be changed only by the

application that adds it. Although the Hidden attribute is valid for any ACE type, its intended use is to hide Application ACEs. To delete or modify a hidden ACE, you

must use the SET SECURITY command.

Users need the SECURITY privilege to display a hidden ACE with the DCL commands SHOW SECURITY or DIRECTORY/SECURITY. SECURITY privilege is also required to modify or delete a hidden ACE with the DCL command SET SECURITY. The ACL editor displays the ACE only to show its relative position within the ACL, not to facilitate editing of the ACE. To create a hidden ACE, an application can invoke the \$SET\_SECURITY system

service.

Protected

Protects the ACE against casual deletion. Protected ACEs can be deleted only in the following ways:

- By using the ACL editor
- By specifying the ACE explicitly when deleting it
   Use the command SET SECURITY/ACL=(ace)/DELETE
   to specify and delete an ACE.
- By deleting all ACEs, both protected and unprotected Use the command SET SECURITY/ACL/DELETE=ALL to delete all ACEs.

The following commands do not delete protected ACEs:

SET SECURITY/ACL/DELETE SET SECURITY/LIKE SET SECURITY/DEFAULT

Nopropagate

Indicates that the ACE cannot be copied by operations that usually propagate ACEs. For example, the ACE cannot be copied by the SET SECURITY/LIKE or SET SECURITY/DEFAULT commands.

None

Indicates that no attributes apply to an entry. Although you can create an ACL entry with OPTIONS=None, the attribute is not displayed. Whenever you specify additional attributes with the None attribute, the other attributes take precedence. The None attribute is equivalent to omitting the field.

## access

Specify any access that is valid for the object class. refer to the *HP OpenVMS Guide to System Security* for a listing of valid access types. For an Alarm ACE to have any effect, you must include the keywords SUCCESS, FAILURE, or both with the access types. For example, if the auditing criterion is a failure to obtain write access to an object, specify the following Alarm ACE:

(ALARM=SECURITY, ACCESS=WRITE+FAILURE)

#### Audit ACE

Specifies the access criteria that cause an audit message to be written to the system security audit log file. A message is recorded by default. A message is recorded only if ACL audits are enabled with the DCL command SET AUDIT/AUDIT/ENABLE=ACL.

#### **Format**

(AUDIT=SECURITY [,OPTIONS=attributes], ACCESS=access-type[+access-type...])

#### **Parameters**

#### options

Specify one of the following attributes:

Default Indicates that an ACE is to be included in the ACL of

> any files created within a directory. When the entry is propagated, the Default attribute is removed from the ACE of the created file. This attribute is valid for directory files

only.

Hidden Indicates that this ACE should be changed only by the

application that adds it. Although the Hidden attribute is valid for any ACE type, its intended use is to hide Application ACEs. To delete or modify a hidden ACE, you

must use the SET SECURITY command.

Users need the SECURITY privilege to display a hidden ACE with the DCL commands SHOW SECURITY or DIRECTORY/SECURITY. SECURITY privilege is also required to modify or delete a hidden ACE with the DCL command SET SECURITY. The ACL editor displays the ACE only to show its relative position within the ACL, not to facilitate editing of the ACE. To create a hidden ACE, an application can invoke the \$SET SECURITY system

service.

Protected Protects the ACE against casual deletion. Protected ACEs can be deleted only in the following ways:

By using the ACL editor

- By specifying the ACE explicitly when deleting it Use the command SET SECURITY/ACL=(ace)/DELETE to specify and delete an ACE.
- By deleting all ACEs, both protected and unprotected Use the command SET SECURITY/ACL/DELETE=ALL to delete all ACEs.

The following commands do not delete protected ACEs:

SET SECURITY/ACL/DELETE SET SECURITY/LIKE SET SECURITY/DEFAULT

Nopropagate Indicates that the ACE cannot be copied by operations

that usually propagate ACEs. For example, the ACE cannot be copied by the SET SECURITY/LIKE or SET

SECURITY/DEFAULT commands.

None Indicates that no attributes apply to an entry. Although

you can create an ACL entry with OPTIONS=None, the attribute is not displayed. Whenever you specify additional attributes with the None attribute, the other attributes take precedence. The None attribute is equivalent to omitting

the field.

#### access

Specify any access that is valid for the object class. For a listing of valid access types, see the *HP OpenVMS Guide to System Security*. For an Audit ACE to have any effect, you must include the keywords SUCCESS, FAILURE, or both with the access types. For example, if the auditing criterion is a failure to obtain write access to an object, specify the following Audit ACE:

(AUDIT=SECURITY, ACCESS=WRITE+FAILURE)

#### **Creator ACE**

Adds an extra ACE to the ACL for a file created within the directory to which you assign the Creator ACE. The Creator ACE applies only when the following conditions exist:

- The file being created is not owned by the user identification code (UIC) of the process creating the file.
- The process creating the file does not have system privileges.

For example, both of these conditions exist when a process holding a general identifier with the Resource attribute creates a file in a directory owned by that identifier. In this situation, the system adds an extra ACE at the top of the new file's ACL. If a Creator ACE exists in the ACL for the parent directory, the system propagates the access specified in the Creator ACE to the new ACE. If a directory lacks a Creator ACE, the system assigns an extra ACE with a combination of control access and ownership access. A Creator ACE with ACCESS=None suppresses the addition of the extra ACE.

The Creator ACE applies to directory files only.

Refer to the HP OpenVMS Guide to System Security for more information.

## **Format**

(CREATOR

[,OPTIONS=attribute[+attribute...]],ACCESS=access-type[+access-type...])

#### **Parameters**

#### options

Specify any of the following attributes:

Protected

Protects the ACE against casual deletion. Protected ACEs can be deleted only in the following ways:

- By using the ACL editor
- By specifying the ACE explicitly when deleting it
   Use the command SET SECURITY/ACL=(ace)/DELETE
   to specify and delete an ACE.
- By deleting all ACEs, both protected and unprotected Use the command SET SECURITY/ACL/DELETE=ALL to delete all ACEs.

The following commands do not delete protected ACEs:

SET SECURITY/ACL/DELETE SET SECURITY/LIKE SET SECURITY/DEFAULT

Nopropagate

Indicates that the ACE cannot be copied by operations that usually propagate ACEs. For example, the ACE cannot be copied by the SET SECURITY/LIKE or SET SECURITY/DEFAULT commands.

None

Indicates that no attributes apply to an entry. Although you can create an ACL entry with OPTIONS=None, the attribute is not displayed. Whenever you specify additional attributes with the None attribute, the other attributes take precedence. The None attribute is equivalent to omitting the field.

#### access

Specify access types that are valid for files (read, write, execute, delete, and control).

#### **Default Protection ACE**

Defines a UIC-based protection to be propagated to new files throughout a directory tree. The protection code in the ACE is assigned to new files created in the directory. The Default Protection ACE applies to directory files only. Although the system propagates the Default Protection ACE to new subdirectories, the protection code is not assigned to the subdirectories. Instead, the subdirectories receive a modified copy of the parent directory's protection code in which delete access is not granted.

An example of a Default Protection ACE is as follows:

(DEFAULT PROTECTION, S:RWED, O:RWED, G, W)

The ACE grants read, write, execute, and delete access to users in the system (S) and owner (O) categories but no access to users in the group and world categories. For more information, see the *HP OpenVMS Guide to System Security*.

#### **Format**

(DEFAULT\_PROTECTION[,OPTIONS=attribute[+attribute...]],access)

#### **Parameters**

## options

Specify any of the following attributes:

Hidden

Indicates that this ACE should be changed only by the application that adds it. Although the Hidden attribute is valid for any ACE type, its intended use is to hide Application ACEs. To delete or modify a hidden ACE, you must use the SET SECURITY command.

Users need the SECURITY privilege to display a hidden ACE with the DCL commands SHOW SECURITY or DIRECTORY/SECURITY. SECURITY privilege is also required to modify or delete a hidden ACE with the DCL command SET SECURITY. The ACL editor displays the ACE only to show its relative position within the ACL, not to facilitate editing of the ACE. To create a hidden ACE, an application can invoke the \$SET\_SECURITY system service.

#### Protected

Protects the ACE against casual deletion. Protected ACEs can be deleted only in the following ways:

- By using the ACL editor
- By specifying the ACE explicitly when deleting it Use the command SET SECURITY/ACL=(ace)/DELETE to specify and delete an ACE.
- By deleting all ACEs, both protected and unprotected Use the command SET SECURITY/ACL/DELETE=ALL to delete all ACEs.

The following commands do not delete protected ACEs:

SET SECURITY/ACL/DELETE SET SECURITY/LIKE SET SECURITY/DEFAULT

Nopropagate

Indicates that the ACE cannot be copied by operations that usually propagate ACEs. For example, the ACE cannot be copied by the SET SECURITY/LIKE or SET SECURITY/DEFAULT commands.

None

Indicates that no attributes apply to an entry. Although you can create an ACL entry with OPTIONS=None, the attribute is not displayed. Whenever you specify additional attributes with the None attribute, the other attributes take precedence. The None attribute is equivalent to omitting the field.

#### access

Specify access in the format of a UIC-based protection code, which is as follows: [category: list of access allowed (, category: list of access allowed,...)]

- User categories include system (S), owner (O), group (G), and world (W). Refer to the *HP OpenVMS Guide to System Security* for a definition of these categories. Access types for files include read (R), write (W), execute (E), and delete (D). The access type is assigned to each ownership category and is separated from its access types with a colon (:).
- A null access list means no access, so when you omit an access type for a user category, that category of user is denied that type of access. To deny all access to a user category, specify the user category without any access types. Omit the colon after the user category when you deny access to a category of users.
- When you omit a user category from a protection code, the current access allowed that category of user is set to no access.

#### **Identifier ACE**

Controls the type of access allowed to a particular user or group of users. An example of an Identifier ACE is as follows:

(IDENTIFIER=SALES, ACCESS=READ+WRITE)

A system manager can use the Authorize utility (AUTHORIZE) to grant the SALES identifier to a specific group of users. Read and write access to the file INVENTORY.DAT is then granted to users who hold the SALES identifier.

For more information, see the HP OpenVMS Guide to System Security.

#### **Format**

(IDENTIFIER=identifier[+identifier...] [,OPTIONS=attributes[+attributes...]] ,ACCESS=access-type[+access-type...])

#### **Parameters**

#### identifier

Specifies a user or groups of users whose access to an object is defined in the ACE. A system manager creates or removes identifiers and assigns users to hold these identifiers.

Types of identifiers are as follows:

UIC Identifiers in alphanumeric format that are based on

the user identification codes (UICs) and that uniquely identify each user on the system. Users with accounts on the system automatically receive a UIC identifier, for example, [GROUP1,JONES] or [JONES]. Thus, each UIC

identifier specifies a particular user.

General Identifiers defined by the security administrator in the

rights list to identify groups of users on the system. A general identifier is an alphanumeric string of 1 to 31 characters, containing at least one alphabetic character. It can include the letters A to Z, dollar signs (\$), underscores ( ), and the numbers 0 to 9, for example,

92SALES\$, ACCOUNT 3, or PUBLISHING.

Environmental Identifiers describing different types of users based

on their initial entry into the system. Environmental identifiers are also called system-defined identifiers. Environmental identifiers correspond directly to the login classes described in the *HP OpenVMS Guide to System Security*. They include batch, network, interactive, local,

dialup, and remote.

For more information, see the *HP OpenVMS Guide to System Security*.

#### options

Specify any of the following attributes:

Default

Indicates that an ACE is to be included in the ACL of any files created within a directory. When the entry is propagated, the Default attribute is removed from the ACE of the created file. This attribute is valid for directory files only.

Note that an Identifier ACE with the Default attribute has no effect on access.

Hidden

Indicates that this ACE should be changed only by the application that adds it. Although the Hidden attribute is valid for any ACE type, its intended use is to hide Application ACEs. To delete or modify a hidden ACE, you must use the SET SECURITY command.

Users need the SECURITY privilege to display a hidden ACE with the DCL commands SHOW SECURITY or DIRECTORY/SECURITY. SECURITY privilege is also required to modify or delete a hidden ACE with the DCL command SET SECURITY. The ACL editor displays the ACE only to show its relative position within the ACL, not to facilitate editing of the ACE. To create a hidden ACE, an application can invoke the \$SET\_SECURITY system service.

Protected

Protects the ACE against casual deletion. Protected ACEs can be deleted only in the following ways:

- By using the ACL editor
- By specifying the ACE explicitly when deleting it
   Use the command SET SECURITY/ACL=(ace)/DELETE
   to specify and delete an ACE.
- By deleting all ACEs, both protected and unprotected Use the command SET SECURITY/ACL/DELETE=ALL to delete all ACEs.

The following commands do not delete protected ACEs:

SET SECURITY/ACL/DELETE SET SECURITY/LIKE SET SECURITY/DEFAULT

Nopropagate

Indicates that the ACE cannot be copied by operations that usually propagate ACEs. For example, the ACE cannot be copied by the SET SECURITY/LIKE or SET SECURITY/DEFAULT commands.

None

Indicates that no attributes apply to an entry. Although you can create an ACL entry with OPTIONS=None, the attribute is not displayed. Whenever you specify additional attributes with the None attribute, the other attributes take precedence. The None attribute is equivalent to omitting the field.

#### access

Specify access types that are valid for the object class. Refer to the *HP OpenVMS Guide to System Security* for a listing of valid access types.

# **Subsystem ACE**

Grants additional identifiers to a process while it is running the image to which the Subsystem ACE applies. Users with execute access to the image can access objects that are in the protected subsystem, such as data files and printers, but only when they run the subsystem images. The Subsystem ACE applies to executable images only.

An example of a Subsystem ACE is as follows:

(SUBSYSTEM, IDENTIFIER=ACCOUNTING)

## **Format**

(SUBSYSTEM,[OPTIONS=attribute[+attribute...],]IDENTIFIER=identifier [,ATTRIBUTES=attribute[+attribute...]] [,IDENTIFIER=identifier [,ATTRIBUTES=attribute[+attribute...]],...])

#### **Parameters**

### options

Specify any of the following attributes:

Protected

Protects the ACE against casual deletion. Protected ACEs can be deleted only in the following ways:

- By using the ACL editor
- By specifying the ACE explicitly when deleting it Use the command SET SECURITY/ACL=(ace)/DELETE to specify and delete an ACE.
- By deleting all ACEs, both protected and unprotected Use the command SET SECURITY/ACL/DELETE=ALL to delete all ACEs.

The following commands do not delete protected ACEs:

SET SECURITY/ACL/DELETE SET SECURITY/LIKE SET SECURITY/DEFAULT

Nopropagate

Indicates that the ACE cannot be copied by operations that usually propagate ACEs. For example, the ACE cannot be copied by the SET SECURITY/LIKE or SET SECURITY/DEFAULT commands.

None

Indicates that no attributes apply to an entry. Although you can create an ACL entry with OPTIONS=None, the attribute is not displayed. Whenever you specify additional attributes with the None attribute, the other attributes take precedence. The None attribute is equivalent to omitting the field.

#### identifier

A general identifier specifying the users or groups of users who are allowed or denied access to an object. It is an alphanumeric string of 1 through 31 characters, containing at least one alphabetic character. It can include the letters

A to Z, dollar signs (\$), underscores (\_), and the numbers 0 to 9. For more information, see the *HP OpenVMS Guide to System Security*.

A Subsystem ACE can have multiple pairs of identifiers, with special attributes assigned to the identifiers. A subsystem might require several identifiers to work properly. For example:

(SUBSYSTEM, IDENTIFIER=MAIL SUBSYSTEM, ATTRIBUTE=NONE, IDENTIFIER=BLDG5, ATTRIBUTE=NONE)

#### attribute

The identifier characteristics you specify when you add identifiers to the rights list or grant identifiers to users. You can specify the following attribute:

Resource

Allows holders of the identifier to charge disk space to the identifier. Used only for file objects.

# 1.4 ACL Editor Qualifiers

When you invoke the ACL editor, you can include qualifiers on the command line that identify the object class and the editing mode (prompt or noprompt). You can also use qualifiers to name a journaling file or to recover an ACL editing session. This section describes the qualifiers listed in the following table:

| Qualifier    | Description                                                                |
|--------------|----------------------------------------------------------------------------|
| /CLASS       | Specifies the class of object whose ACL is being edited                    |
| /JOURNAL     | Controls whether a journal file is created for the editing session         |
| /MODE        | Specifies the use of prompting during the editing session                  |
| /OBJECT_TYPE | Superseded by the /CLASS qualifier                                         |
| /RECOVER     | Restores an ACL from a journal file at the beginning of an editing session |

All of the qualifiers described in this section also apply to the SET SECURITY/EDIT command. You can substitute the SET SECURITY/EDIT command wherever the EDIT/ACL command is shown; the syntax is the same for both commands.

#### /CLASS

Specifies the class of the object whose ACL is being edited. Unless the object is a file, you must specify the object class.

#### **Format**

/CLASS =object-class

# **Description**

To edit the ACL for an object other than a file, specify the object class with the /CLASS qualifier. Specify one of the following classes:

CAPABILITY A system capability, such as the ability to

process vector instructions. Currently, the only defined object name for the CAPABILITY class is VECTOR, which governs the ability of a subject to access a vector processor on the system. Note that you must supply the capability name as the object name parameter.

COMMON\_EVENT\_CLUSTER A common event flag cluster.

DEVICE A device, such as a disk or tape drive.

FILE A file or a directory file. This is the default.

GROUP\_GLOBAL\_SECTION A group global section.

LOGICAL\_NAME\_TABLE A logical name table.

QUEUE A batch queue or a device (printer, server, or

terminal) queue.

RESOURCE\_DOMAIN A resource domain. SECURITY\_CLASS A security class.

SYSTEM\_GLOBAL\_SECTION A system global section.

VOLUME A disk or tape volume.

# **Examples**

1. \$ EDIT/ACL/CLASS=DEVICE WORK1

The command in this example specifies that the object WORK1 is a device.

2. \$ EDIT/ACL/CLASS=QUEUE FAST BATCH

The command in this example creates an ACL for the queue FAST\_BATCH. Note that if you create an ACL for a generic queue, you must create identical ACLs for all execution queues to which jobs can be directed.

#### /JOURNAL

Controls whether a journal file is created for the editing session.

#### **Format**

/JOURNAL [=file-spec]
/NOJOURNAL

# **Description**

By default, the ACL editor keeps a journal file containing a copy of modifications made during an editing session. The journal file is given the name of the object and a .TJL file type. If you specify a different name for the file, do not include any wildcard characters.

To prevent the ACL editor from creating a journal file, specify /NOJOURNAL.

If your editing session ends abnormally, you can recover the changes made during the aborted session by invoking the ACL editor with the /RECOVER qualifier.

# **Examples**

1. \$ EDIT/ACL/JOURNAL=COMMONACL.SAV MECH1117.DAT

With this command, you create a journal file named COMMONACL.SAV. The file contains a copy of the ACL and the editing commands used to create the ACL for the file MECH1117.DAT.

If the editing session is interrupted, you can recover your edits by specifying the name COMMONACL.SAV with the /RECOVER qualifier.

2. \$ EDIT/ACL/CLASS=RESOURCE/JOURNAL=ZERO\_RESOURCE.TJL [0]

If you edit an ACL for the resource domain [0], the ACL editor attempts to create the file [0].TJL on the default device and fails. To create an ACL for the resource [0], you must specify a different name for the journal file (as shown in this example) or suppress the creation of a journal file with the /NOJOURNAL qualifier.

#### /MODE

Specifies the use of prompting during the editing session.

#### **Format**

/MODE =option

## **Description**

By default, the ACL editor prompts you for each ACE and provides values for some of the fields within an ACE (/MODE=PROMPT). To disable prompting, specify /MODE=NOPROMPT on the command line.

## **Examples**

1. \$ EDIT/ACL/MODE=NOPROMPT WEATHERTBL.DAT

With this command, you initiate an ACL editing session to create an ACL for the file WEATHERTBL.DAT. The /MODE=NOPROMPT qualifier specifies that no assistance is required in entering the ACL entries.

# /OBJECT\_TYPE

# /OBJECT\_TYPE

The /OBJECT\_TYPE qualifier is superseded by the /CLASS qualifier.

#### /RECOVER

Restores an ACL from a journal file at the beginning of an editing session.

#### **Format**

```
/RECOVER [=file-spec]
/NORECOVER
```

## **Description**

The /RECOVER qualifier specifies that the ACL editor must restore the ACL from a journal file. The ACL editor restores the ACL to the state it was in when the last ACL editing session ended abnormally.

By default the journal file is given the name of the object and a .TJL file type. If you specify a more meaningful name for the journal file when you invoke the ACL editor (by using /JOURNAL), specify that file name with the /RECOVER qualifier.

## **Examples**

1. \$ EDIT/ACL/JOURNAL=SAVEACL MYFILE.DAT

```
User creates ACL until system crashes

S EDIT/ACL/JOURNAL=SAVEACL/RECOVER=SAVEACL MYFILE.DAT

C ACL is restored and user proceeds with editing until done

C Z S
```

The first command in this example starts the ACL editing session and specifies that the ACL editor must save the journal file SAVEACL.TJL if the session ends abnormally. The session proceeds until it is aborted by a system crash.

The next command restores the lost session with the journal file SAVEACL.TJL. To end the session, press Ctrl/Z. The ACL editor saves the edits and deletes the journal file.

# **Accounting Utility**

## 2.1 ACCOUNTING Description

The Accounting utility (ACCOUNTING) produces reports of system resource use.

You can use ACCOUNTING qualifiers to:

- Produce a number of report formats
- Choose how the reports are organized
- Choose on which resources you want reports

You can use the reports to learn more about how the system is used and how it performs.

## 2.2 ACCOUNTING Usage Summary

Produces reports of resource use.

#### **Format**

ACCOUNTING [filespec[,...]]

#### **Parameter**

filespec[,...]

Specifies the accounting files you want to process.

Each file specification can include the percent (%) and asterisk (\*) wildcard characters. If it does not include the device or directory, your current default device or directory is used. If it does not include the file name or file type, the values ACCOUNTNG and DAT are used respectively.

If you do not specify a file, the command processes the file SYS\$MANAGER:ACCOUNTNG.DAT.

#### **Description**

Use this DCL command to run the Accounting utility:

\$ ACCOUNTING [filespec[....]]

You are returned to DCL level when the command has finished processing the specified accounting files.

By default, the command directs its output to the current SYS\$OUTPUT device. If you want to direct the output to a file, use the /OUTPUT qualifier.

Requires READ access to the accounting files you specify, and to the directories containing them.

# 2.3 ACCOUNTING Qualifiers

This section describes and provides examples of each ACCOUNTING qualifier. The following table summarizes the ACCOUNTING qualifiers:

| Qualifier  | Description                                                                                 |
|------------|---------------------------------------------------------------------------------------------|
| /ACCOUNT   | Selects or rejects records for the specified account names                                  |
| /ADDRESS   | Selects or rejects records for DECnet for OpenVMS requests made by the specified nodes      |
| /BEFORE    | Selects all records time-stamped before the specified time                                  |
| /BINARY    | Copies the selected records to a new file in binary format                                  |
| /BRIEF     | Produces a brief report of the selected records                                             |
| /ENTRY     | Selects or rejects records for print and batch jobs with the specified queue entry numbers  |
| /FULL      | Produces a full report of the selected records                                              |
| /IDENT     | Selects or rejects records for the specified processes                                      |
| /IMAGE     | Selects or rejects records for the specified images                                         |
| /JOB       | Selects or rejects records for print and batch jobs with the specified job names            |
| /LOG       | Outputs informational messages                                                              |
| /NODE      | Selects or rejects records for DECnet for OpenVMS requests made by the specified nodes      |
| /OUTPUT    | Specifies the output file (Alpha and Integrity servers)                                     |
| /OWNER     | Selects or rejects records for subprocesses created by the specified processes              |
| /PRIORITY  | Selects or rejects records for the specified priority                                       |
| /PROCESS   | Selects or rejects records for the specified types of process                               |
| /QUEUE     | Selects or rejects records for print or batch jobs executed by<br>the specified queues      |
| /REJECTED  | Copies the rejected records to a new file                                                   |
| /REMOTE_ID | Selects or rejects records for DECnet for OpenVMS requests made by the specified remote IDs |
| /REPORT    | Specifies the resources that you want to summarize in a summary report                      |
| /SINCE     | Selects all records time-stamped at or after the specified time                             |
| /SORT      | Sorts the selected records                                                                  |
| /STATUS    | Selects or rejects records with the specified final exit status codes                       |
| /SUMMARY   | Produces a summary report of the selected records                                           |
| /TERMINAL  | Selects or rejects records for interactive sessions at the specified terminals              |
| /TITLE     | Specifies the title shown on the first line of a summary report                             |
| /TYPE      | Selects or rejects the specified types of record                                            |
| /UIC       | Selects or rejects records for the specified UICs                                           |
| /USER      | Selects or rejects records for the specified user names                                     |
|            |                                                                                             |

# ACCOUNTING 2.3 ACCOUNTING Qualifiers

| Qualifier | Description                                                                                 |  |  |  |
|-----------|---------------------------------------------------------------------------------------------|--|--|--|
| /WIDE     | Changes the width of Buffered I/O and Direct I/O fields in a report from 8 to 10 characters |  |  |  |

#### /ACCOUNT

Selects or rejects records for the specified account names.

#### **Format**

/ACCOUNT=([-]account[,...])

## **Description**

The /ACCOUNT qualifier uses the value of the account field to select records for processing. This field is present in all records except file backward link and file forward link records.

The /ACCOUNT qualifier selects only records that have the specified values in the account field. If you precede the values with a minus sign, it selects all records *except* those with the specified values.

The following table shows the values stored in the account field of login failure and system initialization records:

| Value           | Description                    |  |
|-----------------|--------------------------------|--|
| <batch></batch> | Batch job login failure        |  |
| <det></det>     | Detached process login failure |  |
| <login></login> | Interactive login failure      |  |
| <net></net>     | Network login failure          |  |
| <start></start> | System startup                 |  |

Note that when you specify these account field values as qualifier values, you must enclose them in quotes. Like all DCL commands, the ACCOUNTING command converts strings to uppercase unless they are enclosed in quotes.

## **Examples**

1. \$ ACCOUNTING /ACCOUNT=(SALES, QA)

This example processes the file SYS\$MANAGER:ACCOUNTNG.DAT. It produces a brief report of all records for the account names SALES and QA.

2. \$ ACCOUNTING /ACCOUNT=(-SALES, QA) /FULL

This example processes the file SYS\$MANAGER:ACCOUNTNG.DAT. It produces a full report of all records *except* for the account names SALES and QA.

#### /ADDRESS

Selects or rejects records for DECnet for OpenVMS requests made by the specified nodes.

#### **Format**

/ADDRESS=([-]node\_address[,...])

## **Description**

The /ADDRESS qualifier uses the value of the remote node address field to select records for processing. This field is present in all records except file backward link and file forward link records. For records that contain information about DECnet for OpenVMS requests, it contains the address of the node that made the request.

The /ADDRESS qualifier selects only records with the specified values in the remote node address field. If you precede the values with a minus sign, it selects all records *except* those with the specified values.

See also the /NODE and /REMOTE\_ID qualifiers, which select or reject records for DECnet for OpenVMS requests made by specified node names and remote IDs respectively.

## **Example**

\$ ACCOUNTING /ADDRESS=19656

This example processes the file SYS\$MANAGER:ACCOUNTNG.DAT. It produces a brief report of all records for DECnet for OpenVMS requests made by the node with the address 19656. (The decimal equivalent of this address is 19.200.)

# ACCOUNTING /BEFORE

#### /BEFORE

Selects all records time-stamped before the specified time.

#### **Format**

/BEFORE[=time]

## **Description**

All records in an accounting file are time-stamped with the time the record was logged in the file.

The /BEFORE qualifier selects only the records time-stamped before the specified time. You can specify an absolute time, a delta time, or a combination of the two. If you omit the time, 00:00 hours on the current day is used.

See also the /SINCE qualifier, which selects records time-stamped at or after a specified time.

## **Example**

\$ ACCOUNTING /SINCE=1-NOV-2002 /BEFORE=1-DEC-2002

This example produces a brief report of all records time-stamped in the file SYS\$MANAGER:ACCOUNTNG.DAT during November 2002.

#### /BINARY

Copies the selected records to a new file in binary format.

#### **Format**

/BINARY

## **Description**

The /BINARY qualifier specifies that records are output in binary format to the file specified by the /OUTPUT qualifier. (/OUTPUT is Alpha- and Integrity servers-only, however.) Use the Accounting utility to process this file later.

See also the /BRIEF, /FULL, and /SUMMARY qualifiers, which process the selected records to produce a report.

You cannot use the /BINARY qualifier with the /BRIEF, /FULL, or /SUMMARY qualifiers.

## **Examples**

1. \$ ACCOUNTING /USER=SMITH /BINARY /OUTPUT=MYDISK:[ACCOUNTING]MYACC.DAT

This example creates the file MYDISK:[ACCOUNTING]MYACC.DAT. It
processes the file SYS\$MANAGER:ACCOUNTNG.DAT, copying all records for
the user SMITH to the new file in binary format.

2. \$ ACCOUNTING /TYPE=PRINT \_\$ /BINARY /OUTPUT=PRINT\_INFO.DAT /REJECTED=NOT\_PRINT\_INFO.DAT

This example creates two files in the default directory, PRINT\_INFO.DAT and NOT\_PRINT\_INFO.DAT. It processes the file SYS\$MANAGER:ACCOUNTNG.DAT, copying print records to PRINT\_INFO.DAT and other records to NOT\_PRINT\_INFO.DAT. These records are in binary format.

# ACCOUNTING /BRIEF

#### /BRIEF

Produces a brief report of the selected records.

#### **Format**

/BRIEF (default)

## **Description**

The /BRIEF qualifier is the default. It produces a brief report of the selected records. The report is directed to the current SYS\$OUTPUT device, unless you use the /OUTPUT qualifier to write it to a file. (Note that /OUTPUT is Alphaand Integrity servers-only.)

Each line of a brief report corresponds to a record in the accounting file. It does not show resources used, but gives the information shown in the following table about each record in the accounting file:

| Column    | Description                                                                                                    |
|-----------|----------------------------------------------------------------------------------------------------|
| Date/Time | When the record was logged in the accounting file.                                                                                                    |
| Type      | The type of the record.                                                                                                    |
| Subtype   | For records of type IMAGE, this is the name of the image (the file name portion of its file specification). For records of type PROCESS, it is the type of the process (BATCH, DETACHED, INTERACTIVE, NETWORK, or SUBPROCESS). |
| User name | The user name. For login failures where the user did not give a valid user name, this is shown as <login>.</login>                                                                                                    |
| ID        | The process identifier (PID). For print jobs, this is the PID of the process that submitted the job.                                                                                                    |
| Source    | The terminal associated with an interactive process or, for DECnet for OpenVMS requests, the name of the node that issued the request.                                                                                         |
| Status    | The final exit status code, expressed as a hexadecimal value.                                                                                                    |

To translate the final exit status code into the equivalent message text, use the F\$MESSAGE lexical function, and precede the status code with %X, as in this example:

```
$ MESSAGE = F$MESSAGE(%X00000001)
$ SHOW SYMBOL MESSAGE
MESSAGE = "%SYSTEM-S-NORMAL, normal successful completion"
```

See also the /BINARY qualifier, which copies the selected records to a file, and the /FULL and /SUMMARY qualifiers, which produce full and summary reports of the selected records.

You cannot use the /BRIEF qualifier with the /BINARY, /FULL, or /SUMMARY qualifiers.

# Example

## \$ ACCOUNTING

This example produces a brief report of all records in the file SYSMANAGER:ACCOUNTNG.DAT.

This is an example of the report that is produced:

| Date / Time         | Туре                 | Subtype     | Username | ID       | Source | Status   |
|---------------------|----------------------|-------------|----------|----------|--------|----------|
| 7-JAN-2002 17:20:08 | FILE BL              |             |          | 00000000 |        | 00000000 |
| 7-JAN-2002 17:22:05 | $PROC\overline{E}SS$ | DETACHED    | JONES    | 516000E1 |        | 02DBA002 |
| 7-JAN-2002 17:22:10 | PROCESS              | INTERACTIVE | JONES    | 516000DD | TWA10: | 0000001  |
| 7-JAN-2002 17:22:16 | PROCESS              | INTERACTIVE | JONES    | 51600104 | TWA11: | 0001C0F4 |
| 7-JAN-2002 17:22:20 | PROCESS              | DETACHED    | JONES    | 51600103 |        | 12DB821C |
| 8-JAN-2002 01:06:36 | PROCESS              | SUBPROCESS  | SYSTEM   | 51600106 |        | 10000001 |
| 8-JAN-2002 03:09:59 | PROCESS              | BATCH       | SYSTEM   | 5160010F |        | 10030001 |
| 8-JAN-2002 09:13:15 | LOGFAIL              |             |          | 51600105 |        | 00D3803C |
| 8-JAN-2002 09:14:40 | IMAGE                | LOGINOUT    | JONES    | 51600110 |        | 00000000 |
| 8-JAN-2002 09:28:57 | PROCESS              | SUBPROCESS  | SMITH    | 51600119 |        | 10000001 |
| 8-JAN-2002 09:50:18 | PROCESS              | SUBPROCESS  | SMITH    | 5160011A |        | 0000001  |

# ACCOUNTING /ENTRY

#### /ENTRY

Selects or rejects records for print and batch jobs with the specified queue entry numbers.

#### **Format**

/ENTRY=([-]entry\_number[,...])

## **Description**

The /ENTRY qualifier uses the value of the queue entry number field to select records for processing. This field is present in all records except file backward link and file forward link records. For records that contain information about print or batch jobs, it contains the unique entry number assigned to the job in the print or batch queue.

The /ENTRY qualifier selects only records that have the specified values in the queue entry number field. If you precede the values with a minus sign, it selects all records *except* those with the specified values.

See also the  $\protect\ensuremath{\mathsf{JOB}}$  and  $\protect\ensuremath{\mathsf{QUEUE}}$  qualifiers, which select or reject records for print and batch jobs with specified job and queue names.

## **Examples**

1. \$ ACCOUNTING /ENTRY=(211,212,213)

This example processes the file SYS\$MANAGER:ACCOUNTNG.DAT. It produces a brief report of all records for print or batch jobs with a queue entry number of 211, 212, or 213.

2. \$ ACCOUNTING /ENTRY=(-25,50)

This example processes the file SYS\$MANAGER:ACCOUNTNG.DAT. It produces a brief report of all records except those for print or batch jobs with a queue entry number of 25 or 50.

#### /FULL

Produces a full report of the selected records.

#### **Format**

/FULL

### **Description**

The /FULL qualifier produces a full report of the selected records. The report is directed to the current SYS\$OUTPUT device, unless you use the /OUTPUT qualifier to write it to a file. (Note that /OUTPUT is Alpha- and Integrity servers-only.)

Full reports display one screen of information for each selected record. The information displayed, and the way that it is laid out, depend on the type of the record and the data it contains.

The first line shows the event that caused the record to be logged in the accounting file. For example, for a record that was logged when an interactive process terminated, the first line shows INTERACTIVE Process Termination.

For subprocesses, the Owner ID field shows the process identifier (PID) of the parent process.

For records that contain information about DECnet for OpenVMS requests, the three Remote fields identify the remote user and remote node.

The Processor time field shows the total CPU time used. This includes any vector CPU time used. The Vector CPU time field is shown only if vector CPU time has been used.

Vector CPU time is the time that the process was scheduled on a vector-present CPU while that process was a vector consumer. Note that:

- When a process is a vector consumer, it accrues vector CPU time when it is scheduled, even if it does not issue any vector instructions.
- Processes that are scalar consumers or marginal vector consumers do not accrue vector CPU time, even when they are scheduled on vector-present CPUs.

The privilege is shown as two hexadecimal numbers that represent the first and last 32 bits of the 64-bit privilege mask. To translate the privilege bit mask into privileges, see the definitions of the symbols that begin PRV\$V\_ in the \$PRVDEF macro in the STARLET library. For example, the \$PRVDEF macro defines the PRV\$V\_READALL symbol to equate to 35. This means that READALL privilege is represented by bit 35 set in the privilege mask.

If you are processing only one file and you are displaying it on your screen, when you do not want to look at any more records, press Ctrl/Z to return to the DCL prompt.

See also the /BINARY qualifier, which copies the selected records to a file, and the /BRIEF and /SUMMARY qualifiers, which produce brief and summary reports of the selected records.

You cannot use the /FULL qualifier with the /BINARY, /BRIEF, or /SUMMARY qualifiers.

# ACCOUNTING /FULL

## **Examples**

#### I. \$ ACCOUNTING /FULL

This example displays a full report of all the records in the file SYS\$MANAGER:ACCOUNTNG.DAT. This example screen shows a record that was logged when an interactive process terminated. The interactive process was created when the user JONES at the node HQ222 entered a SET HOST command to connect to the local node.

#### INTERACTIVE Process Termination

Username: FISH UIC: [DOC,FISH]
Account: DOC Finish time: 23-JAN-2002 15:21:23.83
Process ID: 20A0029B Start time: 23-JAN-2002 15:19:08.28
Owner ID: Elapsed time: 0 00:02:15.55
Terminal name: RTA2: Processor time: 0 00:00:04.14
Remote node addr: 63576 Priority: 4
Remote node name: HQ222 Privilege <31-00>: 00108000
Remote ID: JONES Privilege <63-32>: 00000000
Queue entry: Final status code: 00000001 Oueue name: Job name: Final status text: %SYSTEM-S-NORMAL, normal successful completion Page faults: 2043 Direct IO: Page fault reads: 68
Peak working set: 852
Peak page file: 5512 Buffered IO: 228 Volumes mounted: 0 Images executed: Peak page file: 5512 10 0 00:00:0.54 Vector CPU time: Press RETURN for Next Record >

#### 2. \$ ACCOUNTING /FULL /OUTPUT=MYACC

This example creates the output file MYACC.LIS in the default directory. It processes the file SYS\$MANAGER:ACCOUNTNG.DAT, writing a full report of all records to the new output file.

#### /IDENT

Selects or rejects records for the specified processes.

#### **Format**

/IDENT=([-]pid[,...])

## **Description**

The /IDENT qualifier uses the value of the process identifier (PID) field to select records for processing. This field is present in all records except file backward link and file forward link records. For print job records, it contains the PID of the process that submitted the job.

The /IDENT qualifier selects only records that have the specified values in the PID field. If you precede the values with a minus sign, it selects all records *except* those with the specified values.

See also the /OWNER qualifier, which selects or rejects records for subprocesses created by specified processes.

### **Examples**

1. \$ ACCOUNTING /IDENT=(25634,045A6B)

This example processes the file SYS\$MANAGER:ACCOUNTNG.DAT. It produces a brief report of all records for processes with a PID of 25634 or 045A6B.

2. \$ ACCOUNTING /IDENT=(-25634,045A6B)

This example processes the file SYS\$MANAGER:ACCOUNTNG.DAT. It produces a brief report of all records except those for processes with a PID of 25634 or 045A6B.

# ACCOUNTING /IMAGE

#### /IMAGE

Selects or rejects records for the specified images.

#### **Format**

/IMAGE=([-]image name[,...])

## **Description**

The /IMAGE qualifier uses the value of the image name field to select records for processing. This field is present only in records of type IMAGE, and contains the name of the image.

Note that the system does not track records of type IMAGE by default. To enable the tracking of IMAGE records, use the SET ACCOUNTING command.

The /IMAGE qualifier selects only records that have the specified values in the image name field. If you precede the values with a minus sign, it selects all records *except* those with the specified values.

Each image name is a string that gives the file name portion of the image file specification. Do not include the device, directory, or file type.

## **Examples**

1. \$ ACCOUNTING /IMAGE=DIRECTORY

This example processes the file SYS\$MANAGER:ACCOUNTNG.DAT. It produces a brief report of all records for the DIRECTORY.EXE image.

2. \$ ACCOUNTING /IMAGE=-DIRECTORY

This example processes the file SYS\$MANAGER:ACCOUNTNG.DAT. It produces a brief report of all records except those for the DIRECTORY.EXE image.

#### /JOB

Selects or rejects records for print and batch jobs with the specified job names.

#### **Format**

/JOB=([-]job\_name[,...])

## **Description**

The /JOB qualifier uses the value of the job name field to select records for processing. This field is present in all records except file backward link and file forward link records. For records that contain information about print and batch jobs, it contains the name of the job.

The /JOB qualifier selects only records that have the specified values in the job name field. If you precede the values with a minus sign, it selects all records *except* those with the specified values.

See also the /QUEUE and /ENTRY qualifiers, which select or reject records for print and batch jobs with specified queue names and queue entry numbers.

### **Examples**

\$ ACCOUNTING /JOB=(MYJOB1, MYJOB2)

This example processes the file SYS\$MANAGER:ACCOUNTNG.DAT. It produces a brief report of all records for print or batch jobs named MYJOB1 or MYJOB2.

2. \$ ACCOUNTING /JOB=(-MYJOB1, MYJOB2) /FULL

This example processes the file SYS\$MANAGER:ACCOUNTNG.DAT. It produces a full report of all records except those for print or batch jobs named MYJOB1 or MYJOB2.

# ACCOUNTING /LOG

#### /LOG

Outputs informational messages.

#### **Format**

/LOG

## **Description**

The /LOG qualifier outputs these informational messages to the current SYS\$OUTPUT device:

- For each file processed, the name of the file and the number of records selected and rejected from that file
- If you use the /SORT qualifier, the total number of records merged in the sort (this is the total number of records selected from all the files that were processed)
- If you process more than one file, the total number of files that were processed, and the total number of records selected and rejected

## **Example**

\$ ACCOUNTING MYFILE1.DAT, MYFILE2.DAT /TYPE=PRINT /SORT=USER /OUTPUT=OUTFILE

```
%ACC-I-INPUT, SYS$$Y$ROOT:[SY$MGR]MYFILE1.DAT;7, 297 selected, 16460 rejected
%ACC-I-INPUT, SY$$$Y$ROOT:[SY$MGR]MYFILE2.DAT;13,302 selected, 16388 rejected
%ACC-I-MERGE, 599 records to be merged
%ACC-I-TOTAL, 599 selected, 32848 rejected, 2 input files
```

This example processes two accounting files. It writes a brief report of all the records for print jobs, sorted in user name order, to an output file and displays informational messages that tell you which files were processed and how many records were selected and rejected.

#### **/NODE**

Selects or rejects records for DECnet for OpenVMS requests made by the specified nodes.

#### **Format**

/NODE=([-]node\_name[,...])

## **Description**

The /NODE qualifier uses the value of the remote node name field to select records for processing. This field is present in all records except file backward link and file forward link records. For records that contain information about DECnet for OpenVMS requests, it contains the name of the node that made the request.

The /NODE qualifier selects only records that have the specified values in the remote node name field. If you precede the values with a minus sign, it selects all records *except* those with the specified values.

Do not include the double colon (::) after the name of the node.

See also the /ADDRESS and /REMOTE\_ID qualifiers, which select or reject records for DECnet for OpenVMS requests made by specified node addresses and remote IDs respectively.

## **Examples**

1. \$ ACCOUNTING /NODE=HQ291 /FULL

This example processes the file SYS\$MANAGER:ACCOUNTNG.DAT. It produces a full report of all records for DECnet for OpenVMS requests made by the node HQ291.

\$ ACCOUNTING /NODE=(-H0222, H0223)

This example processes the file SYS\$MANAGER:ACCOUNTNG.DAT. It produces a brief report of all records except those for DECnet for OpenVMS requests made by the nodes HQ222 or HQ223.

## /OUTPUT (Alpha and Integrity servers)

Specifies the output file.

Requires read and write access to the directory in which the output file is created.

#### **Format**

/OUTPUT[=filespec]

## **Description**

The /OUTPUT qualifier creates the specified output file and writes the report or copies the selected records to that file.

If you omit the /OUTPUT qualifier, or you use the /OUTPUT qualifier and omit the file specification, the report or selected records are output to the current SYS\$OUTPUT device.

If the file specification does not include the device or directory name, your current default device or directory is used. If you omit the file name, the file name of the first input file is used (the first file listed in the parameter to the ACCOUNTING command). If you omit the file type, the default file type is .LIS if you are producing reports, and .DAT if you are copying records.

## **Examples**

1. \$ ACCOUNTING MYFILE1.DAT, MYFILE2.DAT /SORT=USER /BINARY /OUTPUT=.NEW

This example creates the output file MYFILE1.NEW in the default directory. It processes two accounting files, MYFILE1.DAT and MYFILE2.DAT, sorting their records in user name order, then copies these records to the new output file.

2. \$ ACCOUNTING MYFILE1.NEW /FULL /OUTPUT=MYDISK:[ACCOUNTING]STAT

This example creates the output file MYDISK:[ACCOUNTING]STAT.LIS, and writes a full report of all the records in MYFILE1.NEW to the new output file.

#### **/OWNER**

Selects or rejects records for subprocesses created by the specified processes.

#### **Format**

/OWNER=([-]owner\_pid[,...])

## **Description**

The /OWNER qualifier uses the value of the process owner field to select records for processing. This field is present in all records except file backward link and file forward link records. For a subprocess, this field contains the process identifier (PID) of the process that created it.

The /OWNER qualifier selects only records that have the specified values in the process owner field. If you precede the values with a minus sign, it selects all records *except* those with the specified values.

See also the /IDENT qualifier, which selects or rejects records for specified processes.

### **Example**

\$ ACCOUNTING /OWNER=(25634,045A6B)

This example processes the file SYS\$MANAGER:ACCOUNTNG.DAT. It produces a brief report of all records for subprocesses created by processes with a PID of 25634 or 045A6B.

# ACCOUNTING /PRIORITY

#### /PRIORITY

Selects or rejects records for the specified priority.

#### **Format**

/PRIORITY=([-]priority[,...])

## **Description**

The /PRIORITY qualifier uses the value of the priority field to select records for processing. This field is present in all records except file backward link and file forward link records. For print and batch job records, this field contains the priority of the job in the print or batch queue. For other records, it contains the base process priority.

The /PRIORITY qualifier selects only records that have the specified values in the priority field. If you precede the values with a minus sign, it selects all records *except* those with the specified values.

## **Example**

\$ ACCOUNTING /PRIORITY=3

This example processes the file SYS\$MANAGER:ACCOUNTNG.DAT. It produces a brief report of all records for processes with a base priority of 3 and for print and batch jobs with a queue priority of 3.

#### /PROCESS

Selects or rejects records for the specified types of process.

#### **Format**

/PROCESS=([-]process\_type[,...])

## **Keyword**

#### process\_type[,...]

Specifies which types of process you want to select or reject. The following table shows the keywords available:

| Keyword     | Type of Process                              |
|-------------|----------------------------------------------|
| BATCH       | Batch process                                |
| DETACHED    | Detached process                             |
| INTERACTIVE | Interactive process                          |
| NETWORK     | Network process                              |
| SUBPROCESS  | Subprocess of any of the other process types |

### **Description**

The /PROCESS qualifier uses the value of the process type field to select records for processing. This field is present only in records of type IMAGE and type PROCESS. For records of type IMAGE, this field contains the type of the process in which the image was executed.

The /PROCESS qualifier selects only records that match the specified types of process. If you precede the list with a minus sign, it selects all records *except* those for the specified types of process.

See also the /TYPE qualifier, which selects or rejects specified types of record.

## Example

\$ ACCOUNTING /TYPE=IMAGE /PROCESS=INTERACTIVE /FULL

This example processes the file SYS\$MANAGER:ACCOUNTNG.DAT. It produces a full report of the resources used by images running in interactive processes.

# ACCOUNTING /QUEUE

### /QUEUE

Selects or rejects records for print or batch jobs executed by the specified queues.

#### **Format**

/QUEUE=([-]queue\_name[,...])

## **Description**

The /QUEUE qualifier uses the value of the queue name field to select records for processing. This field is present in all records except file backward link and file forward link records. For records that contain information about print or batch jobs, it contains the name of the queue that executed the job.

The /QUEUE qualifier selects only records that have the specified values in the queue name field. If you precede the values with a minus sign, it selects all records *except* those with the specified values.

See also the /JOB and /ENTRY qualifiers.

## **Example**

\$ ACCOUNTING /QUEUE=SYS\$MYNODE BATCH

This example processes the file SYS\$MANAGER:ACCOUNTNG.DAT. It produces a brief report of all records for jobs executed by the SYS\$MYNODE\_BATCH queue.

#### /REJECTED

Copies the rejected records to a new file.

Requires read and write access to the directory in which the specified file is created.

#### **Format**

/REJECTED=filespec

## Description

The /REJECTED qualifier creates the specified file, then copies the records that do not match your selection criteria to this file in binary format. Use the Accounting utility to process this file later.

If the file specification does not include the device or directory name, your current default device or directory is used. If you omit the file name, the file name of the first input file is used (the first file listed in the parameter to the ACCOUNTING command). If you omit the file type, .REJ is used.

### **Example**

```
$ ACCOUNTING /TYPE=PRINT /BINARY /OUTPUT=PRINT_INFO.DAT - _$ /REJECTED=NOT_PRINT_INFO.DAT
```

This example processes the file SYS\$MANAGER:ACCOUNTNG.DAT. It creates two files, PRINT\_INFO.DAT and NOT\_PRINT\_INFO.DAT, in the default directory. It copies print job records to PRINT\_INFO.DAT and all other records to NOT PRINT INFO.DAT.

# ACCOUNTING /REMOTE\_ID

#### /REMOTE\_ID

Selects or rejects records for DECnet for OpenVMS requests made by the specified remote IDs.

#### **Format**

/REMOTE\_ID=([-]remote\_id[,...])

## **Description**

The /REMOTE\_ID qualifier uses the value of the remote ID field to select records for processing. This field is present in all records except file backward link and file forward link records. For records that contain information about DECnet for OpenVMS requests, this field contains a string that identifies the user who made the request. If the remote process was on an OpenVMS node, this is the user name of the user at the remote node.

The /REMOTE\_ID qualifier selects only records that have the specified values in the remote ID field. If you precede the values with a minus sign, it selects all records *except* those with the specified values.

See also the /NODE and /ADDRESS qualifiers, which select or reject records for DECnet for OpenVMS requests made by nodes with specified names and addresses respectively.

# **Example**

\$ ACCOUNTING /NODE=HQ223 /REMOTE ID=SMITH /FULL

This example processes the file SYS\$MANAGER:ACCOUNTNG.DAT. It produces a full report of all the records for DECnet for OpenVMS requests made by user SMITH at the node HQ223.

## /REPORT

Specifies the resources that you want to summarize in a summary report.

#### **Format**

/REPORT[=(resource[,...])]

# **Keyword**

#### resource[,...]

Specifies the resources that you want to summarize in the report. The following table shows the keywords available:

| Keyword                             | Description                                                                           | How Summarized |
|-------------------------------------|---------------------------------------------------------------------------------------|----------------|
| BUFFERED_IO <sup>2</sup>            | Number of buffered I/Os                                                               | Total          |
| $\mathrm{DIRECT\_IO^2}$             | Number of direct I/Os                                                                 | Total          |
| ELAPSED <sup>1</sup> , <sup>2</sup> | Elapsed time                                                                          | Total          |
| EXECUTION <sup>2</sup>              | Number of images run by the process                                                   | Total          |
| FAULTS <sup>2</sup>                 | Number of hard and soft page faults                                                   | Total          |
| GETS <sup>1</sup>                   | Number of GETs from the file that was printed                                         | Total          |
| $PAGE\_FILE^2$                      | Page file usage                                                                       | Maximum        |
| $PAGE_READS^2$                      | Number of hard page faults                                                            | Total          |
| $PAGES^1$                           | Number of pages printed                                                               | Total          |
| $PROCESSOR^2$                       | Total CPU time used                                                                   | Total          |
| $\mathrm{QIOS^1}$                   | Number of QIOs to the printer                                                         | Total          |
| RECORDS                             | Number of accounting file records processed                                           | Total          |
| VECTOR_<br>PROCESSOR <sup>2</sup>   | Vector CPU time used (see the description of the /FULL qualifier for further details) | Total          |
| $VOLUMES^2$                         | Number of volumes mounted                                                             | Total          |
| $WORKING\_SET^2$                    | Working set size                                                                      | Maximum        |

<sup>&</sup>lt;sup>1</sup>Present in records of type PRINT

The RECORDS keyword is the default if you omit either the keywords or the /REPORT qualifier. It gives the total number of records for each summary key value.

<sup>&</sup>lt;sup>2</sup>Present in records of type IMAGE, LOGFAIL, PROCESS, and SYSINIT

# ACCOUNTING /REPORT

### **Description**

The /REPORT qualifier specifies the resources that you want to summarize in a summary report. The resources are summarized, either as totals or maximum values, for each summary key value specified by the /SUMMARY qualifier.

When a record is processed that does not contain the specified resource field, a default value of 0 is used. For example, if you use the PAGES keyword to summarize the total pages printed, the value of 0 is used for each record that is not of type PRINT.

Note that the resource usage data stored in records of type IMAGE is a subset of the data stored in records of type PROCESS. For example, the CPU time stored in a record of type PROCESS includes the CPU time used by the images executed by that process. To make sure that you do not count the same resource data twice when you are summarizing process resources by totals, use the /TYPE qualifier to exclude records of type IMAGE.

You cannot use the /REPORT qualifier without the /SUMMARY qualifier.

## **Examples**

1. \$ ACCOUNTING /SUMMARY=IMAGE /REPORT=(RECORDS, PROCESSOR)

This example processes the file SYS\$MANAGER:ACCOUNTNG.DAT. It produces a summary report that shows for each image the number of times it was executed and the total CPU time consumed.

2. \$ ACCOUNTING /TYPE=-IMAGE /SUMMARY=USER /REPORT=EXECUTION

This example processes the file SYS\$MANAGER:ACCOUNTNG.DAT. It produces a summary report that shows the total number of images executed by each user. Notice the use of the /TYPE qualifier to exclude records of type IMAGE to avoid double counting.

#### /SINCE

Selects all records time-stamped at or after the specified time.

#### **Format**

/SINCE[=time]

## **Description**

All records in an accounting file are time-stamped with the time the record was logged in the file.

The /SINCE qualifier selects only the records time-stamped on or after the specified time. You can specify an absolute time, delta time, or a combination of the two. If you omit the time, 00:00 hours on the current day is used.

See also the /BEFORE qualifier, which selects records time-stamped before a specified time.

## **Example**

\$ ACCOUNTING /SINCE=5-JAN-2002

This example produces a brief report of all records time-stamped at or after 5-JAN-2002 in the file SYS\$MANAGER:ACCOUNTNG.DAT.

# ACCOUNTING /SORT

## /SORT

Sorts the selected records.

## **Format**

/SORT[=([-]sort\_field[,...])]

# Keyword

## sort\_field[,...]

Specifies the sort key.

The following table shows the keywords available. You can specify up to ten sort fields.

| Keyword     | Sorts on This Field                                                          |
|-------------|------------------------------------------------------------------------------|
| ACCOUNT     | Account                                                                      |
| ADDRESS     | Address of the node that made the DECnet for OpenVMS request                 |
| BUFFERED_IO | Number of buffered I/Os                                                      |
| DIRECT_IO   | Number of direct I/Os                                                        |
| ELAPSED     | Elapsed time                                                                 |
| ENTRY       | Print or batch job queue entry number                                        |
| EXECUTION   | Number of images run by the process                                          |
| FAULTS      | Number of hard and soft page faults                                          |
| FINISHED    | Time record was logged in the accounting file                                |
| GETS        | Number of GETs from the file that was printed                                |
| IDENT       | Process identifier (PID)                                                     |
| IMAGE       | Image name (sorts only on file name portion of the image file specification) |
| JOB         | Name of print or batch job                                                   |
| NODE        | Name of the node that made the DECnet for OpenVMS request                    |
| OWNER       | PID of parent process                                                        |
| PAGE_FILE   | Peak page file usage                                                         |
| PAGE_READS  | Number of hard page faults                                                   |
| PAGES       | Number of pages printed                                                      |
| PRIORITY    | Base process priority, or print or batch queue priority                      |
| PROCESS     | Type of process                                                              |
| PROCESSOR   | Total CPU time used                                                          |
| QIOS        | Number of QIOs to the printer                                                |
| QUEUE       | Name of print or batch queue                                                 |
| QUEUED      | Time print job was queued                                                    |
| STARTED     | Start time                                                                   |
|             |                                                                              |

| Keyword          | Sorts on This Field                                                              |
|------------------|----------------------------------------------------------------------------------|
| STATUS           | Final exit status code                                                           |
| TERMINAL         | Terminal name                                                                    |
| TYPE             | Type of record                                                                   |
| UIC              | User identification code                                                         |
| USER             | User name at local node                                                          |
| VECTOR_PROCESSOR | Vector CPU time (see the description of the /FULL qualifier for further details) |
| VOLUMES          | Number of volumes mounted                                                        |
| WORKING_SET      | Peak working set size                                                            |

For each keyword, see the description of the corresponding Accounting utility qualifier or the table in the /TYPE qualifier section for details of the types of record in which the corresponding field is present.

## Description

The /SORT qualifier merges the selected records from each input file (each file listed in the parameter to the ACCOUNTING command) and sorts them using the specified sort key. The records are sorted according to the value of the first sort field in the list, and when two or more records have the same value in this field, they are sorted by the value of the second sort field in the list, and so on.

The records are sorted in ascending order of the sort field value. If the keyword is preceded by a minus sign, the records are sorted in descending order.

When you use the /SORT qualifier, records are rejected if they do not contain the sort field. For example, /SORT=IMAGE rejects all records that are not of type IMAGE, because the image name field is only present in records of type IMAGE. Similarly, /SORT=PAGES rejects all records except those for print jobs.

You cannot use the /SORT qualifier with the /SUMMARY qualifier.

## **Examples**

#### 1. \$ ACCOUNTING /TYPE=PRINT /SORT=USER

This example processes the file SYS\$MANAGER:ACCOUNTNG.DAT. It produces a brief report of all the records for print jobs and displays them in user name order.

The following example shows the report that is produced:

| Date / Time |          | Туре  | Subtype | Username    | ID       | Source | Status   |
|-------------|----------|-------|---------|-------------|----------|--------|----------|
| 14-JAN-2002 |          | PRINT |         | BROWN       | 20A0019  | -      | 00040001 |
| 13-JAN-2002 |          | PRINT |         | BROWN       | 20A0044  | _      | 00000001 |
| 13-JAN-2002 |          | PRINT |         | BROWN       | 20A0044  |        | 00000001 |
| 13-JAN-2002 |          | PRINT |         | DECNET_MAIL | 20A0045  | -      | 00000001 |
| 14-JAN-2002 |          | PRINT |         | DECNET_MAIL | 20A0026  | -      | 00000001 |
| 14-JAN-2002 |          | PRINT |         | DECNET_MAIL | 20A0012  | 7      | 00000001 |
| 14-JAN-2002 | 20:34:45 | PRINT |         | DECNET_MAIL | 20A0012  | 7      | 00000001 |
| 14-JAN-2002 |          | PRINT |         | FISH        | 20A00321 |        | 00040001 |
| 14-JAN-2002 | 16:43:16 | PRINT |         | JONES       | 20A0007  | 0      | 00040001 |
| 14-JAN-2002 | 09:30:21 | PRINT |         | SMITH       | 20A0053  | 0      | 00040001 |

# ACCOUNTING /SORT

2. \$ ACCOUNTING MYFILE1.DAT,MYFILE2.DAT /SORT=IMAGE - \_\$ /FULL /REJECTED=NON\_IMAGE.DAT

This example processes two files, MYFILE1.DAT and MYFILE2.DAT, to produce a full report of records of type IMAGE, sorted in image name order. It creates the file NON\_IMAGE.DAT, and copies all records except those of type IMAGE to that file. Notice that no selection qualifiers are used, and so all records are selected for processing. When the records are sorted, records that do not contain an image name are rejected.

#### /STATUS

Selects or rejects records with the specified final exit status codes.

#### **Format**

/STATUS=([-]status\_code[,...])

## **Description**

The /STATUS qualifier uses the value of the final status code field to select records for processing. This field is present in all records except records of type USER, file backward link records, and file forward link records.

The /STATUS qualifier selects only records that have the specified values in the final status code field. If you precede the values with a minus sign, it selects all records *except* those with the specified values.

See the description of the /BRIEF qualifier for details of how to convert a final exit status code to the equivalent message text.

## **Example**

\$ ACCOUNTING /STATUS=10D38064

This example processes the file SYS\$MANAGER:ACCOUNTNG.DAT. It produces a brief report of all records with a final exit status code of 10D38064.

#### /SUMMARY

Produces a summary report of the selected records.

#### **Format**

/SUMMARY[=(summary\_item[,...])]

## **Keyword**

#### summary\_item[,...]

Specifies the summary key. The following table lists keywords:

| Keyword  | Description                                                 |  |  |
|----------|-------------------------------------------------------------|--|--|
| ACCOUNT  | Account                                                     |  |  |
| DATE     | Date                                                        |  |  |
| DAY      | Day of month (1–31)                                         |  |  |
| HOUR     | Hour of day (0–23)                                          |  |  |
| IMAGE    | Image name (file name portion of image file specification)  |  |  |
| JOB      | Name of print or batch job                                  |  |  |
| MONTH    | Month of year (1–12)                                        |  |  |
| NODE     | Name of the node that issued the DECnet for OpenVMS request |  |  |
| PROCESS  | Process type                                                |  |  |
| QUEUE    | Print or batch job queue name                               |  |  |
| TERMINAL | Terminal name                                               |  |  |
| TYPE     | Record type                                                 |  |  |
| UIC      | User identification code                                    |  |  |
| USER     | User name                                                   |  |  |
| WEEKDAY  | Day of week (0=Sunday, 1=Monday, and so on)                 |  |  |
| YEAR     | Year                                                        |  |  |

If you omit these keywords, the user name is used as the summary key.

## **Description**

The /SUMMARY qualifier produces a summary report of the selected records. The report is directed to the current SYS\$OUTPUT device, unless you use the /OUTPUT qualifier to write it to a file.

Summary reports give statistical summaries of the resources specified by the /REPORT qualifier for each value of the summary key specified by the /SUMMARY qualifier. If you omit the /REPORT qualifier, the summary report gives the total number of records processed for each summary key value.

The first line of the summary report shows the time span of the data processed (when the first and last records processed were logged in the input files), with a title in the middle. You can use the /TITLE qualifier to specify your own title.

The next few lines of the report are column headings. There is one column for each summary\_item, then one column for each resource specified by the /REPORT qualifier. The columns are laid out in the same left-to-right sequence as the equivalent keywords in the /SUMMARY and /REPORT qualifiers.

The rest of the report uses one line for each summary key value. It gives a summary of the resources associated with that summary key value. The data is sorted in ascending order of the summary key value.

See also the /BINARY qualifier, which copies the selected records to a file, and the /BRIEF and /FULL qualifiers, which produce brief and full reports of the selected records.

You cannot use the /SUMMARY qualifier with the /BINARY, /BRIEF, or /FULL qualifiers.

## **Examples**

\$ ACCOUNTING /TYPE=PRINT /SUMMARY=USER /REPORT=(PAGES, RECORDS)

This example processes the file SYS\$MANAGER:ACCOUNTNG.DAT. It processes all the print job records and produces a summary report that shows, for each user, the total number of pages printed and the number of records that were added together to produce this total. This is an example of the report that is produced:

From: 12-JAN-2009 15:55 VMS Accounting Report To: 15-JAN-2009 15:17

| Username | Pages<br>Printed | Total<br>Records |
|----------|------------------|------------------|
|          | 115              |                  |
| BROWN    | 115              | 2                |
| CROW     | 3                | 1                |
| CUTHBERT | 20               | 4                |
| FOSTER   | 46               | 1                |
| SMITH    | 50               | 3                |
| WHITE    | 50               | 7                |
|          |                  |                  |

Tmage name

2. \$ ACCOUNTING /SUMMARY=IMAGE /REPORT=(PROCESSOR, RECORDS)

This example processes the file SYS\$MANAGER:ACCOUNTNG.DAT. It produces a summary report that shows the total CPU time used by each image. This is an example of the report that is produced:

From: 12-JAN-2009 15:55 VMS Accounting Report To: 15-JAN-2009 15:17 Total

| Illiage Italile | P | Time        | Records |
|-----------------|---|-------------|---------|
|                 | 0 | 00:09:09.83 | 51      |
| ACC             | 0 | 00:01:36.72 | 99      |
| AUTHORIZE       | 0 | 00:00:04.17 | 8       |
| CDU             | 0 | 00:00:33.25 | 21      |
| COPY            | 0 | 00:00:05.97 | 30      |
| DELETE          | 0 | 00:00:02.79 | 12      |
| DIRECTORY       | 0 | 00:00:09.67 | 38      |
| DUMP            | 0 | 00:00:04.51 | 3       |
| EDT             | 0 | 00:00:05.85 | 7       |
| LOGINOUT        | 0 | 00:04:03.48 | 75      |
| NETSERVER       | 0 | 00:00:00.63 | 23      |
| SHOW            | 0 | 00:00:04.80 | 22      |

Drocessor

## ACCOUNTING /TERMINAL

#### /TERMINAL

Selects or rejects records for interactive sessions at the specified terminals.

#### **Format**

/TERMINAL=([-]terminal\_name[,...])

## **Description**

The /TERMINAL qualifier uses the value of the terminal name field to select records for processing. This field is present in all records except file backward link and file forward link records. For records that contain information about interactive sessions, this field contains the name of the terminal associated with the session.

The /TERMINAL qualifier selects only records that have the specified values in the terminal name field. If you precede the values with a minus sign, it selects all records <code>except</code> those with the specified values.

Give the terminal name as the standard device name and include the colon (:).

## **Example**

\$ ACCOUNTING /TERMINAL=TTB3:

This example processes the file SYS\$MANAGER:ACCOUNTNG.DAT. It produces a brief report of all records for interactive sessions at the terminal TTB3.

#### /TITLE

Specifies the title shown on the first line of a summary report.

#### **Format**

/TITLE=title

## **Description**

The /TITLE qualifier specifies the title shown in the center of the first line of summary reports. The title is truncated if it is too long. For reports displayed on your screen, the title is truncated if it is longer than (W–56) characters, where W is the width (in characters) of your screen.

## **Example**

\$ ACCOUNTING /SUMMARY=IMAGE /TITLE="June Accounting Report"

This example processes the file SYS\$MANAGER:ACCOUNTNG.DAT. It produces a summary report that shows the number of times each image was executed. The title "June Accounting Report" appears at the top of the report.

#### /TYPE

Selects or rejects the specified types of record.

#### **Format**

/TYPE=([-]record\_type[,...])

## **Keyword**

#### record\_type[,...]

Specifies the types of record that you want to select or reject. The following table shows the keywords available:

| Keyword | Type of Record | Description of Record                                                                                                    |
|---------|----------------|----------------------------------------------------------------------------------------------------|
| FILE    | FILE_BL        | File backward link. This is the first record in<br>the accounting file. It is logged when the file is<br>created, and contains the name of the previous<br>accounting file. |
|         | FILE_FL        | File forward link. This is the last record in the file. It is logged when the file is closed, and contains the name of the next accounting file.                            |
| IMAGE   | IMAGE          | Image termination. It contains details of the resources used by the image.                                                                                                  |
| LOGFAIL | LOGFAIL        | Failed attempt to log in. It contains details of the resources used by the login attempt.                                                                                   |
| PRINT   | PRINT          | Print job termination. It contains details of the resources used by the print job.                                                                                          |
| PROCESS | PROCESS        | Process termination. It contains details of<br>the resources used by the process. Note that<br>this includes the resources used by the images<br>executed by that process.  |
| SYSINIT | SYSINIT        | System booted. It contains details of resources used to boot the system.                                                                                                    |
| UNKNOWN |                | Record not recognized as one of the other types in this table.                                                                                                    |
| USER    | USER           | Record logged by a program calling the \$SNDJBC system service to send an accounting message.                                                                               |

## **Description**

All records in an accounting file contain a type field that contains the type of the record.

The /TYPE qualifier selects the specified types of record. If you precede the list with a minus sign, it selects all records *except* those specified.

See also the /PROCESS qualifier, which selects or rejects records for particular types of process.

## **Examples**

1. \$ ACCOUNTING /TYPE=PRINT

This example processes the file SYS\$MANAGER:ACCOUNTNG.DAT. It produces a brief report of all records for print jobs.

2. \$ ACCOUNTING /TYPE=-PRINT

This example processes the file SYS\$MANAGER:ACCOUNTNG.DAT. It produces a brief report of all records except those for print jobs.

## ACCOUNTING /UIC

#### /UIC

Selects or rejects records for the specified UICs.

#### **Format**

/UIC=([-]uic[,...])

## **Description**

The /UIC qualifier uses the value of the UIC field to select records for processing. This field is present in all records except file backward link and file forward link records. It contains the value [SYSTEM] for login failure records where the user did not give a valid user name.

The /UIC qualifier selects only records that have the specified values in the UIC field. If you precede the values with a minus sign enclosed in parentheses and followed by a comma, all records *except* those with the specified values are accepted.

You can specify the UIC in numeric or alphanumeric format, and can use the asterisk (\*) wildcard character.

## **Example**

\$ ACCOUNTING /UIC=([360,\*],[ADMIN,COTTON])

This example processes the file SYS\$MANAGER:ACCOUNTNG.DAT. It produces a brief report of all records for users in group number 360 or users whose UIC is [ADMIN,COTTON].

#### /USER

Selects or rejects records for the specified user names.

#### **Format**

/USER=([-]user name[,...])

### **Description**

The /USER qualifier uses the value of the user name field to select records for processing. This field is present in all records except file backward link and file forward link records. It contains the value <login> for login failure records where the user did not give a valid user name.

The /USER qualifier selects only records that have the specified values in the user name field. If you precede the values with a minus sign, it selects all records *except* those with the specified values.

## **Examples**

1. \$ ACCOUNTING /USER=SMITH

This example processes the file SYS\$MANAGER:ACCOUNTNG.DAT. It produces a brief report of all records for the user SMITH.

\$ ACCOUNTING /USER=(-SMITH, JONES)

This example processes the file SYS\$MANAGER:ACCOUNTNG.DAT. It produces a brief report of all the records except for those of the users SMITH and JONES.

## ACCOUNTING /WIDE

#### /WIDE

Changes the width of Buffered I/O and Direct I/O fields in a report from  $8\ {\rm to}\ 10$  characters.

#### **Format**

/WIDE

## **Description**

The /WIDE qualifier corrects a problem that users have had with ACCOUNTING reports: the Buffered I/O and Direct I/O fields were too small and displayed asterisks (\*) when numbers exceeded 8 characters.

The /WIDE qualifier changes the widths of the Buffered I/O and Direct I/O fields in reports to 10 characters.

### **Example**

\$ ACCOUNTING /PROC=BATCH /TYP=PROC /REPORT=(RECORDS,PROCESSOR,DIRECT\_IO,BUFFER) /SUMM=MONTH /SIN=1-JAN /WIDE

| MM | TOTAL   | PROCESSOR      | DIRECT    | BUFFERED |
|----|---------|----------------|-----------|----------|
|    | RECORDS | TIME           | I/O       | I/O      |
| 01 | 2043    | 19 06:52:40.97 | 532675222 |          |
| 02 | 1767    | 9 00:14:34.00  | 183290432 |          |

Without the /WIDE qualifier, the Direct I/O or Buffered I/O fields print \*\*\*\*\* if the field overflows. With the /WIDE qualifier, these fields print correctly.

3

## **Analyze/Disk\_Structure Utility**

## 3.1 ANALYZE/DISK\_STRUCTURE Description

You can use the Analyze/Disk\_Structure utility (ANALYZE/DISK\_STRUCTURE) in two important ways:

- Use the utility on a regular basis to check disks for inconsistencies and errors, and to recover lost files.
- Use the utility with the /SHADOW qualifier to examine the entire contents of a shadow set or a specified range of blocks in a shadow set.

These two uses are explained in the following sections.

#### **Checking Disks**

ANALYZE/DISK\_STRUCTURE detects problems on On-Disk Structure (ODS) Levels 1, 2, and 5 Files—11 disks; hardware errors, system errors, or user errors can cause these problems. By using ANALYZE/DISK\_STRUCTURE to identify and delete **lost files** and files marked for deletion, you can reclaim disk space.

ANALYZE/DISK\_STRUCTURE performs the verification of a volume or volume set in eight distinct stages. During these stages, ANALYZE/DISK\_STRUCTURE collects information used in reporting errors or performing repairs. However, ANALYZE/DISK\_STRUCTURE repairs volumes only when you specify the /REPAIR qualifier. For a complete description of each of the eight stages, and an annotated example of an ANALYZE/DISK\_STRUCTURE session, see Appendix D.

ANALYZE/DISK\_STRUCTURE allocates virtual memory to hold copies of the index file and storage bitmaps. With larger bitmaps introduced in OpenVMS Version 7.2, the virtual memory requirements increase correspondingly. To use this utility on volumes with large bitmaps, you might need to increase your page file quota. On OpenVMS VAX systems, you might also need to increase the system parameter VIRTUALPAGECNT.

Virtual memory size requirements for the bitmaps are in VAX pages (or Alpha and Integrity servers 512-byte pagelets) per block of bitmap. Note that the size of the index file bitmap in blocks is the maximum number of files divided by 4096. For ANALYZE/DISK\_STRUCTURE, this requirement is the sum of the following across the entire volume set:

- 3 times all the storage bitmaps plus the largest bitmap in the volume set
- 117 times the index file bitmaps
- An additional 96 times the index file bitmaps if /USAGE was requested
- Approximately 600 pages additional fixed scratch space

## ANALYZE/DISK\_STRUCTURE 3.1 ANALYZE/DISK\_STRUCTURE Description

#### **Examining Shadow Sets**

The ANALYZE/DISK\_STRUCTURE/SHADOW command is especially useful if a shadow set was initialized with the INITIALIZE/SHADOW command but *without* the /ERASE qualifier.

Another use of the ANALYZE/DISK\_STRUCTURE/SHADOW command is if an error is logged on a member device, and you do not know whether the error was caused by a disk error or by some other hardware component such as a disk controller or cable. When you use the ANALYZE/DISK\_STRUCTURE/SHADOW command, every block of every member is read and compared.

For further details, see the Section 3.1.2 and to the /SHADOW qualifier documentation.

## 3.1.1 Disk Error Reporting and Repair

You can invoke the Analyze/Disk\_Structure utility to operate in any of the following three modes for disks errors:

- Error reporting with no repairs
- Error reporting with repairs
- User-controlled selective repairs

By default, ANALYZE/DISK\_STRUCTURE reports errors, but does not make repairs. For example, use the following command to report all errors on device DBA1:

\$ ANALYZE/DISK STRUCTURE DBA1:

When you issue this command, ANALYZE/DISK\_STRUCTURE runs through eight stages of data collection, then, by default, prints a list of all errors and lost files to your terminal. One type of problem that ANALYZE/DISK\_STRUCTURE locates is an invalid directory backlink; a backlink is a pointer to the directory in which a file resides. If your disk has a file with an invalid directory backlink, ANALYZE/DISK\_STRUCTURE displays the following message and the file specification to which the error applies:

%VERIFY-I-BACKLINK, incorrect directory back link [SYSEXE]SYSBOOT.EXE;1

To instruct ANALYZE/DISK\_STRUCTURE to repair the errors that it detects, use the /REPAIR qualifier. For example, the following command reports and repairs all errors on the DBA1 device:

| Notes                                                                       |
|-----------------------------------------------------------------------------|
| HP recommends using a colon (:) after device names in commands.             |
| When you update the storage control block (SCB) within a BITMAP.SYS         |
| file, the VERIFY utility forces the volume to perform mount verification if |
| the volume is controlled by host-based shadowing                            |

To select which errors ANALYZE/DISK\_STRUCTURE repairs, use both the /REPAIR and /CONFIRM qualifiers:

\$ ANALYZE/DISK STRUCTURE DBA1:/REPAIR/CONFIRM

\$ ANALYZE/DISK STRUCTURE DBA1:/REPAIR

## ANALYZE/DISK\_STRUCTURE 3.1 ANALYZE/DISK\_STRUCTURE Description

When you issue this command, ANALYZE/DISK\_STRUCTURE displays a description of each error and prompts you for confirmation before making a repair. For example, the previous command might produce the following messages and prompts:

```
%VERIFY-I-BACKLINK, incorrect directory back link [SYS0]SYSMAINT.DIR;1
Repair this error? (Y or N): Y
%VERIFY-I-BACKLINK, incorrect directory back link
[SYSEXE]SYSBOOT.EXE;1]
Repair this error? (Y or N): N
```

Consider running ANALYZE/DISK\_STRUCTURE twice for each volume. First, invoke the utility to report all errors. Evaluate the errors and decide on an appropriate action. Then invoke the utility again with the /REPAIR qualifier to repair all errors, or with the /REPAIR and /CONFIRM qualifiers to repair selected errors.

For message descriptions, use the online Help Message (MSGHLP) utility or see the OpenVMS system messages documentation.

#### **Recovering Lost Files**

A lost file is a file that is not linked to a directory. Under normal circumstances, files do not become lost. However, files occasionally become lost because of disk corruption, hardware problems, or user error. For example, in cleaning up files and directories, you might inadvertently delete directories that still point to files. When you delete a directory file (a file with the file type .DIR) without first deleting its subordinate files, the files referred to by that directory become lost files. Though lost, these files remain on the disk and consume space.

When you run ANALYZE/DISK\_STRUCTURE specifying the /REPAIR qualifier, the utility places lost files in SYSLOST.DIR.

For example, to report and repair all errors and lost files found on the device DDA0, issue the following command:

\$ ANALYZE/DISK STRUCTURE/REPAIR/CONFIRM DDA0:

If it discovers lost files on your disk, ANALYZE/DISK\_STRUCTURE issues messages similar to those that follow:

```
%VERIFY-W-LOSTHEADER, file (16,1,1) []X.X;1
        not found in a directory
%VERIFY-W-LOSTHEADER, file (17,1,1) []Y.Y;1
       not found in a directory
%VERIFY-W-LOSTHEADER, file (18,1,1) []Z.Z;1
       not found in a directory
%VERIFY-W-LOSTHEADER, file (19,1,1) []X.X;2
       not found in a directory
%VERIFY-W-LOSTHEADER, file (20,1,1) []Y.Y;2
       not found in a directory
%VERIFY-W-LOSTHEADER, file (21,1,1) []Z.;1
       not found in a directory
%VERIFY-W-LOSTHEADER, file (22,1,1) []Z.;2
       not found in a directory
%VERIFY-W-LOSTHEADER, file (23,1,1) LOGIN.COM;163
       not found in a directory
%VERIFY-W-LOSTHEADER, file (24,1,1) MANYACL.COM;1
       not found in a directory
```

All lost files in this example are automatically moved to SYSLOST.DIR.

## ANALYZE/DISK\_STRUCTURE 3.1 ANALYZE/DISK\_STRUCTURE Description

#### **Erasing Old Home Blocks**

When you initialize a volume, the initialize operation might not erase old home blocks. These are blocks that were created by previous initialize operations. If a volume that has old home blocks is damaged, you may not be able to recover the volume without erasing the blocks.

You can erase old home blocks manually by using the /HOMEBLOCKS qualifier on the ANALYZE/DISK STRUCTURE command as follows:

\$ ANALYZE/DISK STRUCTURE/REPAIR/HOMEBLOCKS

Note that this operation can take up to 30 minutes to complete.

#### ANALYZE/DISK\_STRUCTURE Output

By default, the Analyze/Disk\_Structure utility directs all output to your terminal. If you prefer, you can use the /LIST qualifier to generate a file containing the following information for each file on the disk:

- File identification (FID)
- File name
- Owner
- Errors associated with the file

To generate a disk usage accounting file, use the /USAGE qualifier. The first record of the file, called the identification record, contains a summary of disk and volume characteristics. The identification record is followed by a series of summary records; one summary record is created for each file on the disk. A summary record contains the owner, size, and name of the file.

For more information about the disk usage accounting file, see Appendix E.

#### 3.1.2 Detecting Shadow Set Errors

When you enter the ANALYZE/DISK\_STRUCTURE/SHADOW command, the system checks for shadow set discrepancies—to ensure that every block on the disk is identical. A **discrepancy** is a block that should be the same on all members but is not. For example, when you enter a WRITE command, it might not be written to all the members when the ANALYZE/DISK/SHADOW processes it.

If a discrepancy is found, a clusterwide WRITE lock is taken on the shadow set, and the questionable blocks are reread. Then either one of two actions occurs:

- If a discrepancy is still present on the second read, the system displays the file name on the screen. The system also dumps the data block containing the discrepancy to the screen or to a file if you specify the /OUTPUT qualifier.
- If no discrepancy is found on the second read, the system considers the error to be a transient one (for example, if a WRITE to that disk block was in progress). The system then logs the transient error in the summary displayed on the user's terminal. However, verification that all members contained the same information is considered a success—in other words, the data on the disk is actually the same, although for a brief period it was not.

In addition, this utility might report explainable discrepancies between the shadow set members if either of the following occurs:

• The shadow set has not undergone a full merge since the shadow set was created. This occurs if the shadow set was created using the DCL command

## ANALYZE/DISK\_STRUCTURE 3.1 ANALYZE/DISK STRUCTURE Description

INITIALIZE/SHADOW without the /ERASE qualifier and if the disk devices had different contents.

It is important to be aware that this is *not* disk corruption. The blocks that are reported as different have not been written to, but they might contain stale data; the blocks reported as inconsistent might even be allocated to a file because there might be unwritten space between the file's end-of-data location and the end of the allocated space.

- A full merge has not occurred since the shadow set was logically expanded after a new member was added. The following example illustrates this problem:
  - Shadow set DSA1: consists of two members:

\$1\$DGA20: (18 GB) \$1\$DGA21: (36 GB)

- A second 36-GB member, \$1\$DGA22:, is added to the shadow set with a full copy operation.
- After the copy completes, \$1\$DGA20: is removed from the shadow set.
- At this point, if you enter the SET VOLUME/SIZE DSA1: command, the shadow set virtual unit DSA1: increases to 36 GB. Then,
   ANALYZE/DISK/SHADOW reports discrepancies because only the first 18 GB of the shadow set contents were copied to \$1\$DGA22:.

The discrepancies reported by ANALYZE/DISK/SHADOW are harmless because the space in question has not yet been written by applications.

You can eliminate inconsistencies by performing a full merge. To initiate a full merge, enter the DCL command SET SHADOW/DEMAND\_MERGE DSAxxx. If the devices are served by controllers that support controller-based minimerge (for example, HSJ50s), enter this command while the shadow set is mounted on only one node within the cluster. Otherwise, a minimerge occurs, and the discrepancy might not be resolved. When you add members to a single member shadow set, a full copy operation also ensures that the disk is consistent both within and outside the file system.

## 3.2 ANALYZE/DISK\_STRUCTURE Usage Summary

The Analyze/Disk\_Structure utility checks the readability and validity of Files-11 Structure Levels 1, 2, and 5 disk volumes, and reports errors and inconsistencies. You can detect most classes of errors by invoking the utility once and using its defaults.

#### **Format**

ANALYZE/DISK STRUCTURE device-name:[/qualifier]

#### **Parameter**

#### device-name

Specifies the disk volume or volume set to be verified. If you specify a volume set, all volumes of the volume set must be mounted as Files—11 volumes. For information about the Mount utility, see the MOUNT documentation in this manual.

## ANALYZE/DISK\_STRUCTURE 3.2 ANALYZE/DISK\_STRUCTURE Usage Summary

### **Usage Summary**

Use the following command to invoke the utility:

ANALYZE/DISK STRUCTURE device-name: /qualifiers

To terminate an ANALYZE/DISK\_STRUCTURE session, press Ctrl/C or Ctrl/Y while the utility executes. You cannot resume a session by using the DCL command CONTINUE.

By default, ANALYZE/DISK\_STRUCTURE directs all output to your terminal. Use the /USAGE or /LIST qualifiers to direct output to a file.

To repair a disk effectively, you must have read, write, and delete access to all files on the disk. To effectively scan a disk (/NOREPAIR), you must have read access to all files on the disk. You must also have write access to INDEXF.SYS to force the flushing of the caches for this file. You must also have write access to BITMAP.SYS for the same reason: to force the flushing of the caches for this file. (You need write access to QUOTA.SYS only if the volume is running disk quotas.)

For a complete explanation of file access, see the *HP OpenVMS Guide to System Security*.

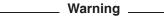

When you use the /REPAIR or /LOCK\_VOLUME qualifier, *only* the process running the ANALYZE/DISK\_STRUCTURE Utility has access to the file system. This means that active files such as SYSUAF, RIGHTSLIST, log files, and especially AUDIT\_SERVER journal and log files that might exist on the target device are stalled while ANALYZE/DISK\_STRUCTURE is running.

Stalling includes OPEN, CREATE, CLOSE, file EXTEND, and TRUNCATE operations. Stalling occurs on all nodes within the cluster that have the volume mounted.

If you specify /REPAIR, the utility uses the ACP control lock volume function to prevent creation, deletion, extension, and truncation activity while the volume is being rebuilt. In this way, the volume is prevented from being modified while the operation is in progress.

If you specify /NOREPAIR, the volume is not locked; the utility does not attempt to write to the disk. However, if users perform file operations while you run the utility, you might receive error messages that incorrectly indicate file damage. To avoid this problem, HP recommends that you run ANALYZE/DISK\_STRUCTURE when the disk is in a quiescent state.

## 3.3 ANALYZE/DISK\_STRUCTURE Qualifiers

This section describes and provides examples of each ANALYZE/DISK\_STRUCTURE qualifier. The following table summarizes the qualifiers:

| Qualifier | Description                                                                  |
|-----------|------------------------------------------------------------------------------|
| /CONFIRM  | Determines whether ANALYZE/DISK_STRUCTURE prompts you to confirm each repair |

# ANALYZE/DISK\_STRUCTURE 3.3 ANALYZE/DISK\_STRUCTURE Qualifiers

| Qualifier          | Description                                                                                                    |
|--------------------|----------------------------------------------------------------------------------------------------|
| /HOMEBLOCKS        | Erases damaged home blocks on an initialized volume                                                                                                    |
| /LIST[=filespec]   | Determines whether ANALYZE/DISK_STRUCTURE produces a listing of the index file                                                                                        |
| /LOCK_VOLUME       | (Alpha and Integrity servers) Prevents updates to a volume while you are analyzing it                                                                                 |
| /OUTPUT[=filespec] | Specifies the output file to which ANALYZE/DISK_STRUCTURE writes the disk structure errors                                                                            |
| /READ_CHECK        | Determines whether ANALYZE/DISK_STRUCTURE performs a read check of all allocated blocks on the specified disk                                                         |
| /RECORD_ATTRIBUTES | Determines whether ANALYZE/DISK_STRUCTURE repairs files containing erroneous settings in the record attributes section of their associated file attribute block (FAT) |
| /REPAIR            | Determines whether ANALYZE/DISK_STRUCTURE repairs errors that are detected in the file structure of the specified device                                              |
| /SHADOW            | Causes the entire contents of a shadow set or a specified range of blocks in a shadow set to be checked for discrepancies.                                            |
| /STATISTICS        | Produces statistical information about the volume<br>under verification and creates a file, STATS.DAT,<br>which contains per-volume statistics                        |
| /USAGE[=filespec]  | Specifies that a disk usage accounting file should be produced, in addition to the other specified functions of ANALYZE/DISK_STRUCTURE                                |

## ANALYZE/DISK\_STRUCTURE /CONFIRM

#### /CONFIRM

Determines whether the Analyze/Disk\_Structure utility prompts you to confirm each repair. If you respond with Y or YES, the utility performs the repair. Otherwise, the repair is not performed.

#### **Format**

/CONFIRM

/NOCONFIRM

### **Description**

You can use the /CONFIRM qualifier only with the /REPAIR qualifier. The default is /NOCONFIRM.

## **Example**

\$ ANALYZE/DISK STRUCTURE DBA0:/REPAIR/CONFIRM %VERIFY-I-BACKLINK, incorrect directory back link [SYS0]SYSMAINT.DIR;1 Repair this error? (Y or N): Y %VERIFY-I-BACKLINK, incorrect directory back link [SYSEXE]SYSBOOT.EXE;1 Repair this error? (Y or N): N

The command in this example causes the Analyze/Disk\_Structure utility to prompt you for confirmation before performing the indicated repair operation.

### /HOMEBLOCKS

Erases home blocks from a volume whose home blocks were not deleted during previous initialization operations.

### **Format**

/HOMEBLOCKS

## **Description**

You can use the /HOMEBLOCKS qualifier only with the /REPAIR qualifier. The operation can take 30 minutes to complete.

## **Example**

\$ ANALYZE/DISK\_STRUCTURE DBA0:/REPAIR/HOMEBLOCKS

The command in this example causes the Analyze/Disk\_Structure utility to erase home blocks on DBA0.

## ANALYZE/DISK\_STRUCTURE /LIST

#### /LIST

Determines whether the Analyze/Disk\_Structure utility produces a listing of the index file.

#### **Format**

/LIST[=filespec] /NOLIST

## **Description**

If you specify /LIST, the utility produces a file that contains a listing of all file identifications (FIDs), file names, and file owners. If you omit the file specification, the default is SYS\$OUTPUT. If you include a file specification without a file type, the default type is .LIS. You cannot use wildcard characters in the file specification.

The default is /NOLIST.

## **Example**

```
$ ANALYZE/DISK STRUCTURE DLA2:/LIST=INDEX
$ TYPE INDEX
Listing of index file on DLA2:
31-OCT-2002 20:54:42.22
(00000001,00001,001) INDEXF.SYS;1
                               [1,1]
(00000002,00002,001)
                       BITMAP.SYS:1
                               [1,1]
(00000003,00003,001)
                      BADBLK.SYS;1
                               [1,1]
(00000004,00004,001)
                      000000.DIR;1
                               [1,1]
(00000005,00005,001)
                      CORIMG.SYS;1
                               [1,1]
$
```

In this example, ANALYZE/DISK\_STRUCTURE did not find errors on the device DLA2. Because the file INDEX was specified without a file type, the system assumes a default file type of .LIS. The subsequent TYPE command displays the contents of the file INDEX.LIS.

## ANALYZE/DISK\_STRUCTURE /LOCK\_VOLUME (Alpha and Integrity servers)

## **/LOCK\_VOLUME (Alpha and Integrity servers)**

Prevents updates to a volume while you are analyzing it.

#### **Format**

/LOCK\_VOLUME /NOLOCK\_VOLUME

### **Description**

/LOCK\_VOLUME provides a way to prevent file system activity on a volume while you are using the ANALYZE/DISK\_STRUCTURE utility on that volume. This qualifier operates the same way as /REPAIR does: it software write-locks the file structure while the utility is running. (The qualifier does not, however, affect any repairs on the volume.) The default is /NOLOCK\_VOLUME.

Using this qualifier reduces the number of false error messages that might occur when you run the utility on an active volume. /LOCK\_VOLUME stops the activity of applications that open, close, or modify files on the target volume for the period the utility is running.

| Note                                                                                                    |
|----------------------------------------------------------------------------------------------------|
| Be careful about using this qualifier, especially for volumes that contain active system files such as SYSUAF, RIGHTSLIST, log files, and AUDIT_SERVER journal and log files. All of these files are stalled while ANALYZE/DISK_STRUCTURE is running. |

## Example

\$ ANALYZE/DISK STRUCTURE DBA1:/LOCK VOLUME

The command in this example stops file system activity on DBA1: while ANALYZE/DISK\_STRUCTURE is running.

# ANALYZE/DISK\_STRUCTURE /OUTPUT

### **/OUTPUT**

Specifies the output file to which the Analyze/Disk\_Structure utility is to write the disk structure errors.

#### **Format**

/OUTPUT[=filespec] /NOOUTPUT[=filespec]

## **Description**

Specifies the output file for the disk structure errors. If you omit the /OUTPUT file specification, output is directed to SYS\$OUTPUT. If /NOOUTPUT is specified, no disk structure errors are displayed. If the /CONFIRM qualifier is specified, output is forced to SYS\$OUTPUT regardless of whether this qualifier is used.

### /READ\_CHECK

Determines whether the Analyze/Disk\_Structure utility performs a read check of all allocated blocks on the specified disk. When the Analyze/Disk\_Structure utility performs a read check, it reads the disk twice; this ensures that it reads the disk correctly. The default is /NOREAD\_CHECK.

#### **Format**

/READ\_CHECK /NOREAD\_CHECK

## **Example**

\$ ANALYZE/DISK\_STRUCTURE DMA1:/READ\_CHECK

The command in this example directs ANALYZE/DISK\_STRUCTURE to perform a read check on all allocated blocks on the device DMA1.

#### /RECORD ATTRIBUTES

Determines whether the Analyze/Disk\_Structure utility repairs files containing erroneous settings in the record attributes section of their associated file attribute block (FAT).

#### **Format**

/RECORD ATTRIBUTES

## Description

You can use the /RECORD\_ATTRIBUTES qualifier with the /REPAIR qualifier. If attribute repair is enabled during the repair phase, erroneous bits are cleared from a file's record attributes. This action might not correctly set a file's record attributes as it is beyond the scope of this utility to determine their correct values.

HP recommends that system managers not perform an attribute repair; instead, they should notify the owners of the files about the inconsistencies and have the owners reset the files' attributes using the SET FILE/RECORD\_ATTRIBUTES=({record-attributes}) command.

## **Example**

#### \$ ANALYZE/DISK SYS\$SYSDEVICE:

```
%ANALDISK-I-BAD RECATTR, file (2930,1,1) [USER]ATTRIBUTES.DAT;13
file record format: Variable
inconsistent file attributes: Bit 5
%ANALDISK-I-BAD RECATTR, file (2931,1,1) [USER]ATTRIBUTES.DAT;14
file record format: Variable
inconsistent file attributes: FORTRAN carriage control, Bit 5
%ANALDISK-I-BAD RECATTR, file (2932,1,1) [USER]ATTRIBUTES.DAT;15
file record format: Variable
inconsistent file attributes: Implied carriage control, Bit 5
%ANALDISK-I-BAD RECATTR, file (2933,1,1) [USER]ATTRIBUTES.DAT;16
file record format: Variable
inconsistent file attributes: Non-spanned, Bit 5
%ANALDISK-I-BAD RECATTR, file (2934,1,1) [USER]ATTRIBUTES.DAT;17
file record format: Variable
inconsistent file attributes: FORTRAN carriage control,
Non-spanned, Bit 5
```

#### /REPAIR

Determines whether the Analyze/Disk\_Structure utility repairs errors that are detected in the file structure of the specified device.

#### **Format**

/REPAIR

/NOREPAIR

## **Description**

The Analyze/Disk\_Structure utility does not perform any repair operation unless you specify the /REPAIR qualifier. The default is /NOREPAIR.

If you specify /REPAIR, the utility uses the ACP control lock volume function to prevent creation, deletion, extension, and truncation activity while the volume is being rebuilt. In this way, the volume is prevented from being modified while the operation is in progress.

To effectively scan a disk (/NOREPAIR), you must have read access to all files on the disk. You must also have write access to INDEXF.SYS to force the flushing of the caches for this file. You must also have write access to BITMAP.SYS for the same reason: to force the flushing of the caches for this file. (You need write access to QUOTA.SYS only if the volume is running disk quotas.)

## **Example**

\$ ANALYZE/DISK STRUCTURE DBA1:/REPAIR

The command in this example causes ANALYZE/DISK\_STRUCTURE to perform a repair on all errors found in the file structure of device DBA1.

## ANALYZE/DISK\_STRUCTURE /SHADOW

#### /SHADOW

Examines the entire contents of a shadow set or a specified range of blocks in a shadow set for discrepancies.

#### **Format**

/SHADOW

#### **Parameters**

None.

#### Qualifiers

#### /BLOCKS={(START:n, COUNT:x, END:y,) FILE\_SYSTEM, ALL}

Directs the system to compare only the range specified. The options are the following:

START:*n* Number of the first block to be analyzed. The default is the

first block.

COUNT:x Number of blocks to be analyzed. You can use this option in

combination with or instead of the END option.

END:y Number of the last block to be analyzed. The default is the

last block of the volume.

FILE\_SYSTEM Blocks currently in use by valid files on the disk. This is the

default.

ALL All blocks on the disk.

You can specify START,END,COUNT and either ALL or FILE\_SYSTEM. For example, if you specify /BLOCKS=(START,END,COUNT:100,ALL), the software checks the first 100 blocks on the disk, whether or not the file system is using them.

If you specify /BLOCKS=(START,END,COUNT:100,FILE\_SYSTEM), the software checks only those blocks that valid files on the disk are using.

#### /BRIEF

Displays only the logical block number (LBN) if the data in a block is found to be different. Without this qualifier, if differences exist for an LBN, the hexadecimal data of that block will be displayed for each member.

#### /IGNORE

#### [NO]IGNORE

Ignore "special" files that are likely to have some blocks with different data. These differences, however, are not unusual and can, therefore, be ignored.

Other special files are the following:

SWAPFILE\*.\* PAGEFILE\*.\* SYSDUMP.DMP SYS\$ERRLOG.DMP

IGNORE is the default.

#### /OUTPUT=filename

Output the information to the specified file.

#### /STATISTICS

Display only the file header and footer. The best use of this qualifier is with the /OUTPUT qualifier.

### **Description**

When you enter the ANALYZE/DISK\_STRUCTURE/SHADOW command, the system checks for shadow set discrepancies on the entire contents of a shadow set or a specified range of blocks in a shadow set. If a discrepancy is found, a clusterwide WRITE lock is taken on the shadow set, and the questionable blocks are reread. Then one of the following actions occurs:

- If a member of the shadow set experiences connectivity problems for any reason, the ANALYZE/DISK\_STRUCTURE command displays the error that it received and then returns the user to the DCL prompt.
  - To correct the connectivity problem and run the utility again on the same shadow set, you might need to create a temporary file on the virtual unit before reissuing the ANALYZE/DISK/SHADOW command.
- If a discrepancy is still present on the second read, the system displays the file name on the screen. The system also dumps the data block containing the discrepancy to the screen or to a file if you specify the /OUTPUT qualifier.
- If no discrepancy is found on the second read, the system considers the error to be a transient one (for example, a WRITE to that disk block was in progress).

See Section 3.1.2 for more details.

## **Example**

```
$ ANALYZE/DISK STRUCTURE/SHADOW/BRIEF/BLOCKS=COUNT:1000 dsa716:
Starting to check DSA716: at 14-MAY-2002 13:42:52.43
Members of shadow set DSA716: are $252$MDA0: $252$DUA716:
and the number of blocks to be compared is 1000.
Checking LBN #0 (approx 0%)
Checking LBN #127 (approx 12%)
Checking LBN #254 (approx 25 %)
Checking LBN #381 (approx 38%)
Checking LBN #508 (approx 50%)
Checking LBN #635 (approx 63%)
Checking LBN #762 (approx 76%)
Checking LBN #889 (approx 88%)
Run statistics for DSA716: are as follows:
        Finish Time = 14-MAY-2002 13:42:52.73
        ELAPSED TIME = 0 00:00:00.29
        CPU TIME = 0:00:00.02
        BUFFERED I/O COUNT = 10
        DIRECT I/O COUNT = 16
        Failed LBNs = 0
        Transient LBN compare errors = 0
```

The command in this example causes ANALYZE/DISK\_STRUCTURE/SHADOW to examine the first 1000 blocks of the DSA716: virtual unit to ensure that the device \$252\$MDAO: and \$252\$DUA716: have identical data in those blocks.

#### /STATISTICS

Produces statistical information about the volume under verification and creates a file, STATS.DAT, which contains per-volume statistics.

#### **Format**

/STATISTICS

### Description

The following information is placed in the STATS.DAT file:

- The number of ODS-2 and ODS-5 headers on the volume
- The number of special headers on ODS-5 volumes
- The distribution of file name lengths
- The distribution of extension header chain lengths
- The distribution of header identification area free space
- The distribution of header map area and ACL area free space
- The totals of header space that is in use and header space that is not in use

## **Example**

```
$ ANALYZE/DISK_STRUCTURE MDA2000: /STATISTICS
```

The OpenVMS Alpha volume in this example, which is on device MDA2000:, has been converted from ODS-2 to ODS-5 using the SET VOLUME command. The STATS.DAT file created contains the following information:

```
****** Statistics for volume 001 of 001 *******
Volume is ODS level 5.
Volume has 00000004 ODS-2 primary headers.
Volume has 00000003 ODS-5 primary headers.
Volume has 00000000 ODS-5 -1 segnum headers.
00000001 filenames of length 009 bytes.
00000002 filenames of length 011 bytes.
00000001 filenames of length 013 bytes.
00000002 filenames of length 015 bytes.
00000001 filenames of length 073 bytes.
00000007 extension header chains of length 00000.
00000001 ODS-2 headers have 071 ident area free bytes.
00000001 ODS-2 headers have 073 ident area free bytes.
00000001 ODS-2 headers have 075 ident area free bytes.
00000001 ODS-2 headers have 077 ident area free bytes.
Total ODS-2 ident area free bytes is 00000296.
00000001 ODS-5 headers have 001 ident area free bytes.
00000001 ODS-5 headers have 029 ident area free bytes.
00000001 ODS-5 headers have 033 ident area free bytes.
Total ODS-5 ident area free bytes is 00000063.
```

## ANALYZE/DISK\_STRUCTURE /STATISTICS

```
00000001 headers have 277 free bytes in total. 00000001 headers have 335 free bytes in total. 00000001 headers have 339 free bytes in total. 00000001 headers have 377 free bytes in total. 00000001 headers have 379 free bytes in total. 00000001 headers have 381 free bytes in total. 00000001 headers have 383 free bytes in total. Total header area in bytes is 00003584. Total header area free bytes is 00002791. Total header area used bytes is 00000793.
```

## ANALYZE/DISK\_STRUCTURE /USAGE[=filespec]

### /USAGE[=filespec]

Specifies that a disk usage accounting file should be produced, in addition to the other specified functions of the Analyze/Disk\_Structure utility.

#### **Format**

/USAGE[=filespec]

## **Description**

If all or part of the file specification is omitted, ANALYZE/DISK\_STRUCTURE assumes a default file specification of USAGE.DAT. The file is placed in the current default directory.

## **Example**

- \$ ANALYZE/DISK\_STRUCTURE DBA1:/USAGE
- \$ DIRECTORY USAGE

Directory DISK\$DEFAULT:[ACCOUNT]

USAGE.DAT;1

Total of 1 file.

The first command in this example causes ANALYZE/DISK\_STRUCTURE to produce a disk usage accounting file. Because a file specification was not provided in the command line, ANALYZE/DISK\_STRUCTURE uses both the default file name and directory [ACCOUNT]USAGE.DAT. The DIRECTORY command instructs the system to display all files with a file name of usage in the current directory. The OpenVMS Alpha device in this example, MDA2000:, has been converted from ODS-2 to ODS-5 using the SET VOLUME command.

4

## **Audit Analysis Utility**

## 4.1 ANALYZE/AUDIT Description

The Audit Analysis utility (ANALYZE/AUDIT) is a system management tool that enables system managers or site security administrators to produce reports from security audit log files.

The OpenVMS operating system automatically audits a limited number of events, such as changes to the authorization database and use of the SET AUDIT command. Depending on your site's requirements, you may want to enable other forms of reporting. However, collecting security audit messages is useful only if you develop and implement a procedure to periodically review the audit log file for suspicious activity. Use ANALYZE/AUDIT to examine the data in security audit log files or security archive files.

The ANALYZE/AUDIT command's different qualifiers allow you to specify the type of information the utility extracts from the security audit log file. The utility can produce an audit report in a variety of formats and direct a report to a file or a terminal.

A description of the format of the auditing messages written to the security auditing file appears in Appendix F.

In a mixed-version cluster, an audit log file contains entries from systems running different versions of the operating system. To analyze the log file, you must invoke the Audit Analysis utility (ANALYZE/AUDIT) from a node running Version 6.1 or later.

For information about how to generate audit messages records and how to use ANALYZE/AUDIT, see the *HP OpenVMS Guide to System Security*.

## 4.2 ANALYZE/AUDIT Usage Summary

The Audit Analysis utility (ANALYZE/AUDIT) processes event messages in security audit log files to produce reports of security-related events on the system.

#### **Format**

ANALYZE/AUDIT [file-spec[,...]]

#### **Parameter**

#### file-spec[,...]

Specifies one or more security audit log files as input to ANALYZE/AUDIT. If you specify more than one file name, separate the names with commas.

If you omit the **file-spec** parameter, the utility searches for the default audit log file SECURITY.AUDIT\$JOURNAL.

## ANALYZE/AUDIT 4.2 ANALYZE/AUDIT Usage Summary

The default audit log file is created in the SYS\$COMMON:[SYSMGR] directory. To use the file, specify SYS\$MANAGER on the ANALYZE/AUDIT command line. If you do not specify a directory, the utility searches for the file in the current directory.

You can include wildcard characters, such as the asterisk (\*) or percent sign (%), in the file specification.

The audit log file can be located in any directory. To display the current location, use the DCL command SHOW AUDIT/ALL.

## **Description**

Use the DCL command ANALYZE/AUDIT to analyze security audit log files or security archive files. An ANALYZE/AUDIT command line can specify the name of one or more log files, as follows:

ANALYZE/AUDIT [file-spec,...]

You can also use the ANALYZE/AUDIT command to extract security event messages from security archive files or from binary files (created with previous ANALYZE/AUDIT commands).

Each ANALYZE/AUDIT request runs until the log file is completely processed. You can interrupt the processing to modify the display or to change position in the report if you activate command mode by pressing Ctrl/C. To terminate an ANALYZE/AUDIT request before completion, press Ctrl/Z.

You can direct ANALYZE/AUDIT output to any supported terminal device or to a disk or tape file by specifying the file specification as an argument to the /OUTPUT qualifier. By default, the output is directed to SYS\$OUTPUT.

Use of ANALYZE/AUDIT requires no special privileges other than access to the files specified in the command line.

### 4.3 ANALYZE/AUDIT Qualifiers

This section describes ANALYZE/AUDIT and provides examples of each qualifier. The following table summarizes the ANALYZE/AUDIT qualifiers:

| Qualifier    | Description                                                                        |
|--------------|------------------------------------------------------------------------------------|
| /BEFORE      | Controls whether records dated earlier than the specified time are selected        |
| /BINARY      | Controls whether output is a binary file                                           |
| /BRIEF       | Controls whether a brief, single-line record format is used in ASCII displays      |
| /EVENT_TYPE  | Selects the classes of events to be extracted from the security log file           |
| /FULL        | Controls whether a full format is used in ASCII displays                           |
| /IGNORE      | Excludes records from the report that match the specified criteria                 |
| /INTERACTIVE | Controls whether interactive command mode is enabled when ANALYZE/AUDIT is invoked |
| /OUTPUT      | Specifies where to direct output from ANALYZE/AUDIT                                |

# ANALYZE/AUDIT 4.3 ANALYZE/AUDIT Qualifiers

| Qualifier | Description                                                                                                    |
|-----------|----------------------------------------------------------------------------------------------------|
| /PAUSE    | Specifies the length of time each record is displayed in a full format display                                  |
| /SELECT   | Specifies the criteria for selecting records                                                                    |
| /SINCE    | Indicates that the utility must operate on records dated with<br>the specified time or after the specified time |
| /SUMMARY  | Specifies that a summary of the selected records be produced after all records are processed                    |

## ANALYZE/AUDIT /BEFORE

#### /BEFORE

Controls whether records dated earlier than the specified time are selected.

#### **Format**

/BEFORE[=time]
/NOBEFORE

## **Keyword**

#### time

Specifies the time used to select records. Records dated earlier than the specified time are selected. You can specify an absolute time, delta time, or a combination of the two. Observe the syntax rules for date and time described in the *OpenVMS User's Manual*.

## **Description**

By default, all records in the security audit log file may be examined. You must specify /BEFORE to exclude records created after a specific point in time.

## **Examples**

1. \$ ANALYZE/AUDIT /BEFORE=25-NOV-2005 -\$ SYS\$MANAGER:SECURITY.AUDIT\$JOURNAL

The command in this example selects all records dated earlier than November 25, 2005.

2. \$ ANALYZE/AUDIT /BEFORE=14:00/SINCE=12:00 - \$ SYS\$MANAGER:SECURITY.AUDIT\$JOURNAL

The command in this example selects all records generated between noon and 2 P.M. today.

#### /BINARY

Controls whether output is a binary file.

#### **Format**

/BINARY

/NOBINARY

### **Keywords**

None.

### **Description**

When you use /BINARY, the output file you specify with the /OUTPUT qualifier contains image copies of the selected input records. If you specify /NOBINARY or omit the qualifier, the output file contains ASCII records.

By default, if you specify /BINARY and do not include the /OUTPUT qualifier, an output file named AUDIT.AUDIT\$JOURNAL is created.

The /BINARY, /BRIEF, and /FULL qualifiers cannot be used in combination.

## **Example**

\$ ANALYZE/AUDIT /BINARY/SINCE=TODAY/OUTPUT=250CT05.AUDIT - \$ SYS\$MANAGER:SECURITY.AUDIT\$JOURNAL

The command in this example selects all audit records generated today and writes the records in binary format to 25OCT05.AUDIT.

## ANALYZE/AUDIT /BRIEF

#### /BRIEF

Controls whether a brief, single-line record format is used in ASCII displays.

#### **Format**

/BRIEF (default)

## **Keywords**

None.

## **Description**

By default, records are displayed in the brief format. You must specify /FULL to have the full contents of each selected audit event record displayed.

The /BINARY, /BRIEF, and /FULL qualifiers cannot be used in combination.

## **Example**

```
$ ANALYZE/AUDIT /OUTPUT=AUDIT.LIS -
_$ SYS$MANAGER:SECURITY.AUDIT$JOURNAL
```

The command in this example produces an ASCII file in brief format by default. The report is written to the AUDIT.LIS file.

### /EVENT\_TYPE

Selects the classes of events to be extracted from the security log file. If you omit the qualifier or specify the ALL keyword, the utility includes all enabled event classes in the report.

#### **Format**

/EVENT\_TYPE=(event-type[,...])

### **Keyword**

### event type[,...]

Specifies the classes of events used to select records. You can specify any of the following event types:

[NO]ACCESS Access to an object, such as a file

[NO]ALL All event types

[NO]AUDIT Use of the SET AUDIT command [NO]AUTHORIZATION Change to the authorization database

(SYSUAF.DAT, RIGHTSLIST.DAT, NETPROXY.DAT, or NET\$PROXY.DAT)

[NO]BREAKIN Break-in detection

[NO]CONNECTION Establishment of a network connection through

the System Management utility (SYSMAN), DECwindows, or interprocess communication

(IPC) software

[NO]CREATE Creation of an object

[NO]DEACCESS Completion of access to an object

[NO]DELETE Deletion of an object

[NO]INSTALL Modification of the known file list with the Install

utility (INSTALL)

[NO]LOGFAIL Unsuccessful login attempt

[NO]LOGIN Successful login [NO]LOGOUT Successful logout

[NO]MOUNT Execution of DCL commands MOUNT or

DISMOUNT

[NO]NCP Modification of the DECnet network

configuration databases

[NO]NETPROXY Modification of the network proxy authorization

file (NETPROXY.DAT or NET\$PROXY.DAT)

[NO]PRIVILEGE Privilege auditing

[NO]PROCESS Use of one or more of the process control system

services: \$CREPRC, \$DELPRC, \$SCHDWK, \$CANWAK, \$WAKE, \$SUSPND, \$RESUME, \$GRANTID, \$REVOKID, \$GETJPI, \$FORCEX,

\$SETPRI

## ANALYZE/AUDIT /EVENT\_TYPE

[NO]RIGHTSDB Modification of the rights database

(RIGHTSLIST.DAT)

[NO]SYSGEN Modification of system parameters through

the System Generation utility (SYSGEN) or

**AUTOGEN** 

[NO]SYSUAF Modification of the system user authorization file

(SYSUAF.DAT)

[NO]TIME Change in system or cluster time

Specifying the negated form of an event class (for example, NOLOGFAIL) excludes the specified event class from the audit report.

## **Examples**

1. \$ ANALYZE/AUDIT/EVENT\_TYPE=LOGFAIL -\_\$ SYS\$MANAGER:SECURITY.AUDIT\$JOURNAL

The command in this example extracts all records of unsuccessful login attempts, which match the LOGFAIL class, and compiles a brief report.

2. \$ ANALYZE/AUDIT/EVENT\_TYPE=(NOLOGIN,NOLOGOUT) - \$ SYS\$MANAGER:SECURITY.AUDIT\$JOURNAL

The command in this example builds a report in brief format of all audit records except those in the LOGIN and LOGOUT event classes.

# /FULL

Controls whether a full format is used in ASCII displays. If you specify /NOFULL or omit the qualifier, records are displayed in the brief format.

# **Format**

/FULL

/NOFULL (default)

# **Keywords**

None.

# **Description**

By default, records are displayed in the brief format. You must specify /FULL (or enter command mode by pressing Ctrl/C) to have the full contents of each selected record displayed.

The /BINARY, /BRIEF, and /FULL qualifiers cannot be used in combination.

# **Example**

```
$ ANALYZE/AUDIT /FULL -
_$ SYS$MANAGER:SECURITY.AUDIT$JOURNAL
```

The command in this example displays the full contents of each selected record.

# ANALYZE/AUDIT /IGNORE

## /IGNORE

Excludes records from the report that match the specified criteria.

## **Format**

/IGNORE=criteria[,...]

# **Keyword**

## criteria[,...]

Specifies that all records are selected except those matching any of the specified exclusion criteria. See the /SELECT qualifier description for a list of the possible criteria to use with the /IGNORE qualifier.

# Description

Use the /IGNORE qualifier to exclude specific groups of audit records from the audit report. When more than one keyword from the list of possible exclusion criteria are specified, records that meet any of these criteria are excluded by default.

# **Examples**

1. \$ ANALYZE/AUDIT/IGNORE=(SYSTEM=NAME=WIPER,USERNAME=MILANT) - \$ SYS\$MANAGER:SECURITY.AUDIT\$JOURNAL

The command in this example excludes from the audit analysis report all records in the audit log file generated from node WIPER or from user MILANT (on any node).

2. \$ ANALYZE/AUDIT/IGNORE=SUBTYPE=(DIALUP,REMOTE)

The command in this example excludes dialup and remote processes.

## /INTERACTIVE

Controls whether interactive command mode is enabled when ANALYZE/AUDIT is invoked.

#### **Format**

/INTERACTIVE (default)
/NOINTERACTIVE

# **Keywords**

None.

# Description

Interactive command mode, which is enabled by default, allows you to interrupt the audit report being displayed on the terminal and to enter commands either to modify the criteria used to select records for the report or to reposition the display.

To interrupt a full or brief audit report, press Ctrl/C and enter commands at the COMMAND> prompt. Once in command mode, the utility displays the current record in full format. Note that the record might not match the selection or exclusion criteria specified in the previous ANALYZE/AUDIT command.

The NEXT RECORD command is the default when you enter command mode. When ANALYZE/AUDIT reaches the end of the log file, it prompts for the next command. To verify the current log file name and your position within the file, press Ctrl/T.

Enter the CONTINUE command to leave interactive command mode and to resume display of the audit report. Enter the EXIT command to terminate the session. See the ANALYZE/AUDIT Commands section for a description of each interactive command.

To disable interactive mode, specify /NOINTERACTIVE. In this mode, the utility displays audit records one at a time and prompts you to advance the display by pressing the Return key.

# **Examples**

The command in this example produces a full format display of the selected records. New records are displayed every 3 seconds. (See the /PAUSE qualifier description to find how to modify the duration of each record display.) Press Ctrl/C to interrupt the display and to enter interactive commands.

 \$ ANALYZE/AUDIT/FULL/NOINTERACTIVE -\$ SYS\$MANAGER:SECURITY.AUDIT\$JOURNAL

The command in this example invokes the utility in noninteractive mode. It displays the first record selected and prompts you to press the Return key to display each additional selected record. Control returns to the DCL command level when all selected records have been displayed.

# ANALYZE/AUDIT /OUTPUT

## **/OUTPUT**

Specifies where to direct output from ANALYZE/AUDIT. If you omit the qualifier, the report is sent to SYS\$OUTPUT.

## **Format**

/OUTPUT[=file-spec]

/NOOUTPUT

# Keyword

# file-spec[,...]

Specifies the name of the file that is to contain the selected records. If you omit the device and directory specification, the utility uses the current device and directory specification. If you omit the file name and type, the default file name AUDIT.LIS is used. If the output is binary (/BINARY) and you omit the /OUTPUT qualifier, the binary information is written to the file AUDIT.AUDIT\$JOURNAL.

# **Example**

\$ ANALYZE/AUDIT /BINARY/OUTPUT=BIN122588.DAT - \$ SYS\$MANAGER:SECURITY.AUDIT\$JOURNAL

The command in this example selects audit records from the system audit log file and writes them to the binary file BIN122588.DAT.

## /PAUSE

Specifies the length of time each record is displayed in a full-format display.

### **Format**

/PAUSE=seconds

# **Keyword**

### seconds

Specifies the duration (in seconds) of the full-screen display. A value of 0 specifies that the system should not pause before displaying the next record. By default, the utility displays a record for 3 seconds.

# Description

The /PAUSE qualifier can be used only with full-format (/FULL) displays to specify the length of time each record is displayed. By default, each record is displayed for a period of 3 seconds. A value of 0 results in a continuous display of audit records.

# **Example**

```
$ ANALYZE/AUDIT /FULL/PAUSE=1 -
_$ SYS$MANAGER:SECURITY.AUDIT$JOURNAL
```

The command in this example displays a selected record in full format every second. You can interrupt the display and enter interactive commands at any time by pressing Ctrl/C. (See the ANALYZE/AUDIT Commands section for more information.)

### /SELECT

Specifies the criteria for selecting records from the audit log file. For a description of how to generate audit records, see the *HP OpenVMS Guide to System Security*.

## **Format**

/SELECT=criteria[,...]

/NOSELECT

# **Keyword**

## criteria[,...]

Specifies the criteria for selecting records. For each specified criterion, ANALYZE/AUDIT has two selection requirements:

- The packet corresponding to the criterion must be present in the record.
- One of the specified values must match the value in that packet.

For example, if you specify (USER=(PUTNAM,WU),SYSTEM=DBASE) as the criteria, ANALYZE/AUDIT selects an event record containing the SYSTEM=DBASE packet and a USER packet with either the PUTNAM value or the WU value.

If you omit the /SELECT qualifier, all event records selected through the /EVENT\_TYPE qualifier are extracted from the audit log file and included in the report.

You can specify any of the following criteria:

## ACCESS=(type,...)

Specifies the type of object access upon which the selection is based. Access is object-specific and includes the following types:

| Associate | Execute  | Read   |
|-----------|----------|--------|
| Control   | Lock     | Submit |
| Create    | Logical  | Use    |
| Delete    | Manage   | Write  |
|           | Physical |        |

The HP OpenVMS Guide to System Security describes each of these types.

#### ACCOUNT=(name,...)

Specifies the account name upon which selection is based. You can use wildcards, such as an asterisk (\*) or percent sign (%), to represent all or part of the name.

### ALARM\_NAME=(alarm-name,...)

Specifies the alarm journal name on which selection is based. You can use wildcards to represent all or part of the alarm name.

## ASSOCIATION\_NAME=(IPC-name,...)

Specifies the name of the interprocess communication (IPC) association.

## AUDIT\_NAME=(journal-name,...)

Specifies the audit journal name on which selection is based. You can use wildcards to represent all or part of the audit journal name.

## COMMAND\_LINE=(command,...)

Specifies the command line that the user entered.

# CONNECTION\_IDENTIFICATION=(IPC-name,...)

Specifies the name for the interprocess communication (IPC) connection.

## DECNET LINK IDENTIFICATION=(value,...)

Specifies the number of the DECnet logical link.

## DECNET OBJECT NAME=(object-name,...)

Specifies the name of the DECnet object.

## DECNET\_OBJECT\_NUMBER=(value,...)

Specifies the number of the DECnet object.

## **DEFAULT\_USERNAME=(username,...)**

Specifies the default local user name for incoming network proxy requests.

## DEVICE\_NAME=(device-name,...)

Specifies the name of a device in audit records that have a DEVICE\_NAME packet. Note that this does not select the device name when it occurs in other packet types, such as in a file name or in the TARGET\_DEVICE\_NAME packet.

## **DIRECTORY ENTRY=(directory,...)**

Specifies the directory entry associated with file system operation.

## **DIRECTORY NAME=(directory,...)**

Specifies the name of the directory file.

## **DISMOUNT\_FLAGS=(flag-name,...)**

Identifies the names of the volume dismounting flags to be used in selecting records. Specify one or more of the following flag names: Abort, Cluster, Nounload, and Unit.

### **EVENT CLUSTER NAME=(event-flag-cluster-name,...)**

Specifies the name of the event flag cluster.

### FACILITY=(facility-name,...)

Specifies that only events audited by the named facility be selected. Provide a name or a number but, in either case, the facility has to be defined through the logical AUDSERV\$FACILITY\_NAME as a decimal number; the system uses the number 0.

## FIELD\_NAME=(field-name,...)

Specifies the name of the field that was modified. ANALYZE/AUDIT uses the FIELD\_NAME criterion with packets containing the original data and the new data (specified by the NEW DATA criterion).

A FIELD\_NAME is a character string that describes the content of the field. A search for "NEW:" in a full audit report will display records that contain the FIELD\_NAME values that can be specified for this option. Examples of FIELD\_NAME values are Account, Default Directory, Flags, and Password Date.

For sensitive information, see SENSITIVE\_FIELD\_NAME.

# ANALYZE/AUDIT /SELECT

## FILE NAME=(file-name)

Specifies the name of the file that caused the audit. Describes audit records for the specified file by using a slightly different display format than is provided by the /OBJECT=NAME=object-name keyword.

## FILE\_IDENTIFICATION=(identification-value)

Specifies the value of the file's identification. To calculate the value, start with the value listed for File ID when you use the FILE\_NAME keyword. For example, the display lists the File ID as:

File ID: (3024,5,0)

Use the following formula to calculate the value:

(((0 \* 65536) + 5) \* 65536) + 3024 = 330704

## FLAGS=(flag-name,...)

Identifies the names of the audit event flags associated with the audited event. These names should be used in selecting records. Specify one or more of the following flags: ACL, Alarm, Audit, Flush, Foreign, Internal, and Mandatory. (For a description of these flags, see Table F–3.)

## HOLDER=keyword(,...)

Specifies the characteristics of the identifier holder to be used when selecting event records. Choose from the following keywords:

NAME=username Specifies the name of the holder. You can

represent all or part of the name with a

wildcard.

OWNER=uic Specifies the user identification code (UIC)

of the holder.

### IDENTIFIER=kevword(....)

Identifies which attributes of an identifier should be used when selecting event records. Choose from the following keywords:

ATTRIBUTES=name Specifies the name of the particular

attribute. Valid attribute names are as follows: Dynamic, Holder\_Hidden, Name\_Hidden, NoAccess, Resource, and

Subsystem.

NAME=identifier Specifies the original name of the identifier.

You can represent all or part of the name

with a wildcard.

NEW NAME=identifier Specifies the new name of the identifier.

You can represent all or part of the name

with a wildcard.

NEW\_ATTRIBUTES=name Specifies the name of the new attribute.

Valid attribute names are Dynamic, Holder\_Hidden, Name\_Hidden, NoAccess,

Resource, and Subsystem.

VALUE=value Specifies the original value of the identifier.

NEW\_VALUE=value Specifies the new value of the identifier.

# IDENTIFIERS\_MISSING=(identifier,...)

Specifies the identifiers missing in a failure to access an object.

## IDENTIFIERS\_USED=(identifier,...)

Specifies the identifiers used to gain access to an object. An event record matches if the specified list is a subset of the identifiers recorded in the event record.

## IMAGE\_NAME=(image-name,...)

Identifies the name of the image to be used when selecting event records. You can represent all or part of the image name with a wildcard.

## INSTALL=keyword(,...)

Specifies that installation event packets are to be considered when selecting event records. Choose from the following keywords:

FILE=filename Specifies the name of the installed file. You

can represent all or part of the name with

a wildcard.

Note that on Alpha systems prior to Version 6.1, audit log files record the installed file name within an object name packet. To select the installed file, you must use the expression OBJECT=(NAME=object-name) instead

of FILE=filename.

FLAGS=flag-name Specifies the names of the flags, which

correspond to qualifiers of the Install utility (INSTALL); for example, OPEN

corresponds to /OPEN.

PRIVILEGES=privilege-name Specifies the names of the privileges with

which the file was installed.

#### LNM PARENT NAME=(table-name,...)

Specifies the name of the parent logical name table.

#### LNM TABLE NAME=(table-name,...)

Specifies the name of the logical name table.

#### LOCAL=(characteristic,...)

Specifies the characteristics of the local (proxy) account to be used when selecting event records. The following characteristic is supported:

USERNAME=username Specifies the name of the local account.

You can represent all or part of the name

with a wildcard.

#### LOGICAL NAME=(logical-name....)

Specifies the logical name of the mounted (or dismounted) volume upon which selection is based. You can represent all or part of the logical name with a wildcard.

### MAILBOX UNIT=(number,...)

Specifies the number of the mailbox unit.

### MOUNT FLAGS=(flag-name,...)

Specifies the names of the volume mounting flags upon which selection is based. Possible flag names include the following names:

CACHE=(NONE,WRITETHROUGH) CDROM

# ANALYZE/AUDIT /SELECT

```
CLUSTER
COMPACTION
DATACHECK=(READ,WRITE)
DSI
FOREIGN
GROUP
INCLUDE
INITIALIZATION=(ALLOCATE, CONTINUATION)
MESSAGE
NOASSIST
NOAUTOMATIC
NOCOMPACTION
NOCOPY
NOHDR3
NOJOURNAL
NOLABEL
NOMOUNT_VERIFICATION
NOQUOTA
NOREBUILD
NOUNLOAD
NOWRITE
```

OVERRIDE=(options[,...])

ACCESSIBILITY
EXPIRATION
IDENTIFICATION
LIMITED\_SEARCH
LOCK
NO\_FORCED\_ERROR
OWNER\_IDENTIFIER
SECURITY
SETID

POOL QUOTA SHARE SUBSYSTEM SYSTEM TAPE\_DATA\_WRITE XAR

The names NOLABEL and FOREIGN each point to the FOREIGN flag. The reason for this is that the MOUNT/NOLABEL and MOUNT/FOREIGN commands each set the FOREIGN flag. Therefore, if you used MOUNT/NOLABEL, and you use ANALYZE/AUDIT/SELECT/MOUNT\_FLAGS=NOLABEL, the audit record will display the FOREIGN flag.

# NEW\_DATA=(value,...)

Specifies the value to use after the event occurs. Use this criterion with the FIELD\_NAME criterion.

When you use the Authorize utility (AUTHORIZE) to copy a user name, NEW\_DATA specifies the newly created user name.

For sensitive information, see SENSITIVE\_NEW\_DATA.

# NEW\_IMAGE\_NAME=(image-name,...)

Specifies the name of the image to be activated in the newly created process, as supplied to the \$CREPRC system service.

## NEW\_OWNER=(uic,...)

Specifies the user identification code (UIC) to be assigned to the created process, as supplied to the \$CREPRC system service.

# OBJECT=keyword(,...)

Specifies which characteristics of an object should be used when selecting event records. Choose any of the following keywords:

CLASS=class-name Specifies the general object class as one of

the following classes:

Capability Device Event\_cluster

File

Group\_global\_section Logical\_name\_table

Queue

Resource\_domain Security\_class

System global section

Volume

You must enter the full class name (for example, CLASS=logical\_name\_table) or use wildcard characters to supply a portion of the class name (for example,

CLASS=log\*).

NAME=object-name Specifies the name of the object. You can

represent all or part of the name with a wildcard. If you do not use a wildcard, specify the full object name (for example, BOSTON\$DUA0:[RWOODS]MEMO.MEM;1).

OWNER=value Specifies the UIC or general identifier of

the object.

TYPE=type Specifies the general object class (type

of object). The available classes are as

follows: Capability Device File

Group\_global\_section Logical\_name\_table

Queue

System\_global\_section

The CLASS keyword supersedes the TYPE keyword. However, TYPE is required to select audit records in files created prior to

OpenVMS Alpha Version 6.1.

#### PARENT=keyword(....)

Specifies which characteristics of the parent process are used when selecting event records generated by a subprocess. Choose from the following keywords:

# ANALYZE/AUDIT /SELECT

IDENTIFICATION=value Specifies the process identifier (PID) of the

parent process.

NAME=process-name Specifies the name of the parent process.

You can represent all or part of the name

with a wildcard.

OWNER=value Specifies the owner (identifier value) of the

parent process.

USERNAME=username Specifies the user name of the parent

process. You can represent all or part of

the name with a wildcard.

# PASSWORD=(password,...)

Specifies the password used when the system detected a break-in attempt.

## PRIVILEGES\_MISSING=(privilege-name,...)

Specifies privileges the caller needed to perform the operation successfully. Specify any of the system privileges, as described in the *HP OpenVMS Guide to System Security*.

## PRIVILEGES\_USED=(privilege-name,...)

Specifies the privileges of the process to be used when selecting event records. Specify any of the system privileges, as described in the *HP OpenVMS Guide to System Security*. Also include the STATUS keyword in the selection criteria so the report can demonstrate whether the privilege was involved in a successful or an unsuccessful operation.

### PROCESS=(characteristic,...)

Specifies the characteristics of the process to be used when selecting event records. Choose from the following characteristics:

IDENTIFICATION=value Specifies the PID of the process.

NAME=process-name Specifies the name of the process. You can

represent all or part of the name with a

wildcard.

### REMOTE=keyword(,...)

Specifies that some characteristic of the network request is to be used when selecting event records. Choose from the following keywords:

ASSOCIATION\_NAME=IPC-name Specifies the interprocess

communication (IPC) association

name.

LINK IDENTIFICATION=value Specifies the number of the

DECnet logical link.

IDENTIFICATION=value Specifies the DECnet node

address.

NODENAME=node-name Specifies the DECnet node name.

You can represent all or part of

the name with a wildcard.

USERNAME=username Specifies the remote user name.

You can represent all or part of the remote user name with a

wildcard.

### REQUEST\_NUMBER=(value,...)

Specifies the request number associated with the DCL command REQUEST/REPLY.

# SECTION\_NAME=(global-section-name,...)

Specifies the name of the global section.

## SENSITIVE\_FIELD\_NAME=(field-name,...)

Specifies the name of the field that was modified. ANALYZE/AUDIT uses the SENSITIVE\_FIELD\_NAME criterion, such as PASSWORD, with packets containing the original data and the new data (specified by the SENSITIVE\_NEW\_DATA criterion).

## SENSITIVE\_NEW\_DATA=(value,...)

Specifies the value to use after the event occurs. Use this criterion with the SENSITIVE\_FIELD\_NAME criterion.

## **SNAPSHOT\_BOOTFILE=(filename,...)**

Specifies the name of the file containing a snapshot of the system.

#### SNAPSHOT SAVE FILENAME=(filename,...)

Specifies the name of the system snapshot file for a save operation that is in progress.

#### STATUS=(type,...)

Specifies the type of success status to be used when selecting event records. Choose from the following status types:

SUCCESSFUL Specifies any success status.
FAILURE Specifies any failure status.

CODE=(value) Specifies a specific completion status.

Note that if you specify CODE more than once, only the last value is matched.

## SUBJECT\_OWNER=(uic,...)

Specifies the owner (UIC) of the process causing the event.

### SUBTYPE=(subtype,...)

Specifies that the criteria be limited to the value or values specified as a subtype.

For valid subtype values, see Table F-2.

# ANALYZE/AUDIT /SELECT

# SYSTEM=keyword(,...)

Specifies the characteristics of the system to be used when selecting event records. Choose from the following keywords:

IDENTIFICATION=value Specifies the numeric identification of the

system.

NAME=nodename Specifies the node name of the system.

## SYSTEM SERVICE NAME=(service-name,...)

Specifies the name of the system service associated with the event.

## TARGET\_DEVICE\_NAME=(device-name,...)

Specifies the target device name used by a process control system service.

# TARGET\_PROCESS\_IDENTIFICATION=(value,...)

Specifies the target process identifier (PID) used by a process control system service.

## TARGET\_PROCESS\_NAME=(process-name,...)

Specifies the target process name used by a process control system service.

## TARGET PROCESS OWNER=(uic,...)

Specifies the target process owner (UIC) used by a process control system service.

## TARGET USERNAME=(username,...)

Specifies the target user name used by a process control system service.

#### TERMINAL=(device-name,...)

Specifies the name of the terminal to be used when selecting event records. You can represent all or part of the terminal name with a wildcard.

## TRANSPORT\_NAME=(transport-name,...)

Specifies the name of the transport: interprocess communication (IPC) or System Management Integrator (SMI), which handles requests from the System Management utility.

On VAX systems, it also can specify the DECnet transport name (NSP).

## **UAF\_SOURCE=(record-name,...)**

Specifies the user name of the source record for an Authorize utility (AUTHORIZE) add, modify, or delete operation.

# **USERNAME=(username,...)**

Specifies the user name to be used when selecting event records. You can represent all or part of the user name with a wildcard.

### **VOLUME NAME=(volume-name,...)**

Specifies the name of the mounted (or dismounted) volume to be used when selecting event records. You can represent all or part of the volume name with a wildcard.

## **VOLUME\_SET\_NAME=(volume-set-name,...)**

Specifies the name of the mounted (or dismounted) volume set to be used when selecting event records. You can represent all or part of the volume set name with a wildcard.

# **Examples**

1. \$ ANALYZE/AUDIT /FULL/SELECT=USERNAME=JOHNSON -\$ SYS\$MANAGER:SECURITY.AUDIT\$JOURNAL

The command in this example selects all records written to the security audit log file that were generated by user JOHNSON.

2. \$ ANALYZE/AUDIT/FULL/SELECT=PRIVILEGES USED=(SYSPRV,-\$ BYPASS) SYS\$MANAGER:SECURITY.AUDIT\$JOURNAL

The command in this example selects all records written to the security audit log file that were generated by events through the use of either SYSPRV or BYPASS privilege.

3. \$ ANALYZE/AUDIT/FULL/EVENT=SYSUAF/SELECT= \$ IMAGE=("\*:[SYS\*SYSEXE]SETPO.EXE","\*:[SYS\*SYSEXE]LOGINOUT.EXE") \$ SYS\$MANAGER:SECURITY

The command in this example selects all records that involve password changes written to the security audit log file.

The following example is a command procedure that you could run at midnight to select all SYSUAF, AUDIT, and BREAKIN events (excluding password changes) and mail the result to the system manager:

```
$! DAILY AUDIT.COM
   mail list = "SYSTEM"
   audsrv$ noselect = %X003080A0
   audit events = "SYSUAF, BREAKIN, AUDIT"
   analyze /audit /full -
 /event=('audit events') -
/output=audit.tmp -
/ignore=image=("*:[SYS*SYSEXE]SETP0.EXE","*:[SYS*SYSEXE]LOGINOUT.EXE") -
sys$manager:SECURITY.AUDIT$JOURNAL
    status = $status
   if (status.and.%XFFFFFFF) .eq. audsrv$_noselect then goto no_records
   if .not. status then goto error analyze
   if ffile("audit.tmp", "eof") .eq. 0 then goto no_records
   mail /subject="''audit events' listing from ''f$\overline{\text{time}()'" -
audit.tmp 'mail list'
   goto new log
$ no records:
   mail /subject="No interesting security events" nl: 'mail list'
$ new log:
   if f$search("audit.tmp") .nes. "" then delete audit.tmp;*
   set audit /server=new log
   rename sys$manager:SECURITY.AUDIT$JOURNAL;-1 -
sys$common:[sysmgr]'f$element(0," ",f$edit(f$time(),"TRIM"))'
    exit
$ error analyze:
   mail/subj="Error analyzing auditing information" nl: 'mail list'
```

# ANALYZE/AUDIT /SINCE

## /SINCE

Indicates the utility must operate on records dated with the specified time or after the specified time.

## **Format**

/SINCE[=time]

/NOSINCE

# Keyword

## time

Specifies the time used to select records. Records dated the same or later than the specified time are selected. You can specify an absolute time, a delta time, or a combination of the two. Observe the syntax rules for date and time described in the *OpenVMS User's Manual*.

If you specify /SINCE without the time, the utility uses the beginning of the current day.

# **Examples**

1. \$ ANALYZE/AUDIT /SINCE=25-NOV-2005 - \$ SYS\$MANAGER:SECURITY.AUDIT\$JOURNAL

The command in this example selects records dated later than November 25, 2005.

2. \$ ANALYZE/AUDIT /SINCE=25-NOV-2005:15:00 -\$ SYS\$MANAGER:SECURITY.AUDIT\$JOURNAL

The command in this example selects records written after 3 P.M. on November 25, 2005.

## /SUMMARY

Specifies that a summary of the selected records be produced after all records are processed.

Note that the /SUMMARY qualifier code is executed after the Audit Analyzer is finished, that is, after all the records to be analyzed have been collected and processed. When you specify the /INTERACTIVE qualifier (which is the default), the Audit Analyzer never reaches the finished state because /INTERACTIVE prompts you repeatedly to enter another command (which might result in a new set of records to be analyzed).

To use the /SUMMARY qualifier, you must also specify /NOINTERACTIVE, which ensures that the Audit Analyzer reaches the finished state that allows the SUMMARY code to be executed and to display the proper information. In a future version of OpenVMS, the Audit Analyzer will return an error when /SUMMARY and /INTERACTIVE are specified together.

You can use the /SUMMARY qualifier alone or in combination with the /BRIEF, the /BINARY, or the /FULL qualifier.

## **Format**

/SUMMARY=presentation

/NOSUMMARY

# **Keyword**

### presentation

Specifies the presentation of the summary. If you do not specify a presentation criterion, ANALYZE/AUDIT summarizes the number of audits.

You can specify either of the following presentations:

## COUNT

Lists the total number of audit messages for each class of security event that have been extracted from the security audit log file. This is the default.

#### **PLOT**

Displays a plot showing the class of the audit event, the time of day when the audit was generated, and the name of the system where the audit was generated.

# **Examples**

1. \$ ANALYZE/AUDIT/SUMMARY SYS\$MANAGER:SECURITY.AUDIT\$JOURNAL

The command in this example generates a summary report of all records processed.

# ANALYZE/AUDIT /SUMMARY

| Total records read:   | 9701 | Records selected:       | 9701 |
|-----------------------|------|-------------------------|------|
| Record buffer size:   | 1031 |                         |      |
| Successful logins:    | 542  | Object creates:         | 1278 |
| Successful logouts:   | 531  | Object accesses:        | 3761 |
| Login failures:       | 35   | Object deaccesses:      | 2901 |
| Breakin attempts:     | 2    | Object deletes:         | 301  |
| System UAF changes:   | 10   | Volume (dis)mounts:     | 50   |
| Rights db changes:    | 8    | System time changes:    | 0    |
| Netproxy changes:     | 5    | Server messages:        | 0    |
| Audit changes:        | 7    | Connections:            | 0    |
| Installed db changes: | 50   | Process control audits: | 0    |
| Sysgen changes:       | 9    | Privilege audits:       | 91   |
| NCP command lines:    | 120  |                         |      |

2. \$ ANALYZE/AUDIT/FULL/EVENT TYPE=(BREAKIN,LOGFAIL)/SUMMARY - \_\$ SYS\$MANAGER:SECURITY.AUDIT\$JOURNAL

The command in this example generates a full format listing of all logged audit messages that match the break-in or log failure event classes. A summary report is included at the end of the listing.

3. \$ ANALYZE/AUDIT/FULL/EVENT\_TYPE=(BREAKIN,LOGFAIL)/SUMMARY=PLOT - \_\$ SYS\$MANAGER:SECURITY.AUDIT\$JOURNAL

This command generates a histogram that you can display on a character-cell terminal.

| Date  |      |       |     |     |     |     |     |     |     |     | Nod | e: A | THENS |     |     |         |      |      |     |     |      |      |      |         |
|-------|------|-------|-----|-----|-----|-----|-----|-----|-----|-----|-----|------|-------|-----|-----|---------|------|------|-----|-----|------|------|------|---------|
|       | 0000 | 0100  |     |     |     |     |     |     |     |     |     |      |       |     |     | 1500 16 |      |      |     |     | 2000 |      |      |         |
| 6JAN  |      |       | 129 | 928 | 772 | 757 | 397 | 27  | 56  | 440 | 891 | 148  | 561   | 253 | 321 | 86      | 91 1 | 117  | 71  | 37  |      | 5    | 21   | 5       |
| 7JAN  | 6    | 89    | 16  |     |     |     |     |     |     |     |     |      |       |     |     |         |      |      |     |     |      |      |      |         |
| 11JAN |      |       |     |     |     |     |     |     |     |     |     | 117  | 184   | 93  | 141 | 68      |      |      |     |     |      |      |      |         |
| 13JAN |      |       |     |     |     |     |     |     |     |     |     |      |       |     |     | 64      | 630  |      |     |     |      |      |      |         |
| 14JAN |      |       |     |     |     |     |     |     |     |     |     |      |       |     | 108 | 239 35  | 4 65 | 59   | 16  | 105 | 161  | 160  | 165  | 147     |
| 15JAN | 138  | 128   | 14  |     |     |     |     |     |     |     |     |      |       |     |     |         | 180  | 176  | 63  | 2   | 7 2  | 8 15 | 5 4  | 3       |
| 16JAN | 12   | 17    | 25  | 17  | 168 | 182 | 200 | 167 | 156 | 104 | 97  | 212  | 208   | 219 | 154 | 241 19  | 9 21 | 11   | 43  | 108 | 88   | 5    |      | 5       |
| 17JAN | 109  | 70    | 11  |     |     |     |     |     |     |     |     |      |       |     |     |         |      |      |     |     |      |      |      |         |
| 18JAN |      |       |     |     |     |     |     |     |     |     |     |      |       |     |     |         | 522  | 4    | 15  | 1   | 1 1  | 5 9  | 9    | 5       |
| 19JAN |      | 5     | 9   | 17  |     | 5   | 27  | 46  | 134 | 209 | 466 | 417  | 97    | 223 | 240 | 660 78  | 9 24 | 46 4 | 494 | 273 | 213  | 333  | 232  | 273     |
| 20JAN | 386  | 701   | 23  |     |     | -   |     |     |     |     |     |      |       |     |     |         |      |      |     |     |      |      |      |         |
| 21JAN | 500  | , , , | 37  | 35  | 28  | 32  | 47  | 38  | 70  | 81  | 90  | 115  | 155   |     |     |         |      |      |     |     |      |      |      |         |
|       |      |       | •   |     |     |     |     |     |     |     |     |      |       |     |     |         |      |      |     |     |      |      |      |         |
|       |      |       |     |     |     |     |     |     |     |     |     |      |       |     |     |         |      |      |     |     |      |      | ZK-5 | 912A-AI |

# 4.4 ANALYZE/AUDIT Commands

This section describes the interactive commands available with the Audit Analysis utility (ANALYZE/AUDIT). The qualifiers for this section follow the standard rules of DCL grammar.

The utility runs interactively by default; you disable the feature with the /NOINTERACTIVE qualifier to the ANALYZE/AUDIT command. To enter interactive commands, press Ctrl/C at any time during the processing of a full or brief interactive display. At the COMMAND> prompt, you can enter any command listed in this section. Use the CONTINUE command to resume processing of the event records, or use the EXIT command to terminate the session.

# ANALYZE/AUDIT CONTINUE

# **CONTINUE**

Resumes processing of event records.

**Format** 

CONTINUE

**Parameters** 

None.

**Qualifiers** 

None.

# **Example**

 $\begin{array}{lll} {\tt COMMAND} > {\tt DISPLAY/SINCE=25-JAN-2005/SELECT=USERNAME=JOHNSON} \\ {\tt COMMAND} > {\tt CONTINUE} \end{array}$ 

The first command in this example selects only event records generated by user JOHNSON after January 25, 2005. The second command in the example displays a report based on the new selection criteria.

## **DISPLAY**

Changes the criteria used to select event records.

#### **Format**

**DISPLAY** 

## **Parameters**

None.

For a more complete description of any of the following qualifiers, see the description of the qualifier in the preceding ANALYZE/AUDIT Qualifiers section.

### Qualifiers

### /BEFORE=time

Controls whether only those records dated earlier than the specified time are selected.

### /BRIEF

Controls whether a brief (one-line-per-record) format is used in ASCII displays.

## /EVENT TYPE=event-type[,...]

Controls whether only those records matching the specified event type are selected.

## /FULL

Controls whether a full format for each record is used in ASCII displays.

### /IGNORE=criteria[,...]

Controls whether records matching the specified criteria are excluded. If you specify /IGNORE two or more times, the criteria are combined. To specify a new set of exclusion criteria, include the /REMOVE qualifier with the /IGNORE qualifier.

#### /PAUSE=seconds

For full-format displays (/FULL), specifies the length of time each record is displayed.

### /REMOVE

Controls whether the criteria specified by the /IGNORE and the /SELECT qualifiers are no longer to be used to select event records to be displayed.

#### /SELECT=criteria[,...]

Controls whether only those records matching the specified criteria are selected. If you specify /SELECT two or more times, the criteria are combined. To specify a new set of selection criteria, include the /REMOVE qualifier with the /SELECT qualifier.

## /SINCE[=time]

Controls whether only those records dated the same or later than the specified time are selected.

# ANALYZE/AUDIT DISPLAY

# **Examples**

 COMMAND> DISPLAY/EVENT\_TYPE=SYSUAF COMMAND> CONTINUE

The first command in this example selects records that were generated as a result of a modification to the system user authorization file (SYSUAF). The second command displays the selected records.

2. COMMAND> DISPLAY/SELECT=USERNAME=CRICK COMMAND> CONTINUE

.
.
.
.
.
.
.
.
.
.

COMMAND> DISPLAY/SELECT=USERNAME=WATSON COMMAND> CONTINUE

The first DISPLAY command in this example selects records that were generated by user CRICK. The second command displays the selected records. The next DISPLAY command selects records that were generated by user WATSON. The last command in the example displays all records generated by users CRICK and WATSON.

| EVIT        |  |
|-------------|--|
| <b>EXII</b> |  |
|             |  |

Terminates the session.

**Format** 

**EXIT** 

**Parameters** 

None.

**Qualifiers** 

None.

# ANALYZE/AUDIT HELP

# **HELP**

Provides online help information for using ANALYZE/AUDIT commands.

# **Format**

HELP [topic]

# **Parameter**

# topic

Specifies the command for which help information is to be displayed. If you omit the keyword, HELP displays a list of available help topics and prompts you for a particular keyword.

# **Qualifiers**

None.

# **Example**

COMMAND> HELP DISPLAY

The command in this example displays help information about the DISPLAY command.

# **LIST**

Changes the criteria used to select event records. The LIST command is synonymous with the DISPLAY command.

# **Format**

LIST

# **Parameters**

None.

# **Qualifiers**

See the description of the DISPLAY command.

# Example

COMMAND> LIST/EVENT\_TYPE=SYSUAF COMMAND> CONTINUE

The first command in this example selects records that were generated as a result of a modification to the system user authorization file (SYSUAF). The second command displays the selected records.

# ANALYZE/AUDIT NEXT FILE

# **NEXT FILE**

Controls whether the current security audit log file is closed and the next log file opened. The command is useful when you supply a wildcard file specification to the ANALYZE/AUDIT command; for example \*.AUDIT\$JOURNAL. If there are no other audit log files to open, the audit analysis session terminates and control returns to DCL.

**Format** 

**NEXT FILE** 

**Parameters** 

None.

**Qualifiers** 

None.

# **NEXT RECORD**

Controls whether the next audit record is displayed. The NEXT RECORD command is the default for interactive mode.

This command is synonymous with the POSITION command.

**Format** 

**NEXT RECORD** 

**Parameters** 

None.

**Qualifiers** 

None.

# ANALYZE/AUDIT POSITION

## **POSITION**

Moves the full-format display forward or backward the specified number of event records.

## **Format**

POSITION number

## **Parameter**

#### number

For positive numbers, displays the record that is the specified number of records after the current record. For negative numbers, displays the record that is the specified number of records before the current record.

# **Qualifiers**

None.

# **Examples**

1. COMMAND> POSITION 100

The command in this example moves the display forward 100 event records.

2. COMMAND> POSITION -100

The command in this example moves the display back 100 event records.

# **SHOW**

Displays information about the selection or exclusion criteria currently being used to select event records.

## **Format**

SHOW option[,...]

## **Parameter**

## option[,...]

Displays information about selection or exclusion criteria currently being used to select records. Specify one or more of the following options:

ALL Displays all criteria being used to select event

records.

EXCLUSION CRITERIA Displays the criteria being used to exclude

event records.

SELECTION\_CRITERIA Displays the criteria being used to select event

records.

# **Qualifiers**

None.

# Example

COMMAND> SHOW SELECTION\_CRITERIA

The command in this example displays the selection criteria currently in use to select records.

5

# **Authorize Utility**

# 5.1 AUTHORIZE Description

The Authorize utility (AUTHORIZE) is a system management tool used to control access to the system and to allocate resources to users.

AUTHORIZE creates new records or modifies existing records in the following files:

System user authorization file (SYSUAF.DAT)

You can use AUTHORIZE to assign values to various **fields** within each SYSUAF record. The values you assign identify the user and the user's work environment, and control use of system resources.

You can redirect SYSUAF logical access by defining a logical in your local process logical table; for example:

\$ DEFINE/PROCESS/EXEC SYSUAF DISK\$USER:[MYPROCESSTABLE]SYSUAF.DAT

You can, if you like, define the SYSUAF logical in user mode.

If you move the SYSUAF.DAT file, be sure the logical name SYSUAF is defined and points to an existing file. If AUTHORIZE is unable to locate the SYSUAF.DAT file, it displays the following error message:

```
%UAF-E-NAOFIL, unable to open SYSUAF.DAT
-RMS-E-FNF, file not found
Do you want to create a new file?
```

A response of YES results in creation of a new SYSUAF file containing a SYSTEM record and a DEFAULT record. These records are initialized with the same values set when the system was installed.

• Network proxy authorization file

The default network proxy authorization file is NET\$PROXY.DAT. However, AUTHORIZE maintains the file NETPROXY.DAT for compatibility.

In a mixed-version cluster where systems are running OpenVMS Alpha or a version of OpenVMS VAX earlier than Version 6.1, you must make all proxy modifications on an OpenVMS VAX Version 6.1 or later system.

You can redirect NETPROXY logical access by defining a logical in your local process logical table; for example:

\$ DEFINE/PROCESS/EXEC NETPROXY DISK\$USER:[MYPROCESSTABLE]NETPROXY.DAT

• Rights database file (RIGHTSLIST.DAT)

You can redirect RIGHTSLIST logical access by defining a logical in your local process logical table; for example:

\$ DEFINE/PROCESS/EXEC RIGHTSLIST DISK\$USER:[MYPROCESSTABLE]RIGHTSLIST.DAT

# **AUTHORIZE** 5.1 **AUTHORIZE** Description

These files store system authorization information. By default, they are owned by the system (UIC of [SYSTEM]) and are created with the following protection:

```
SYSUAF.DAT S:RWED, O:RWED, G, W
NETPROXY.DAT S:RWED, O:RWED, G, W
NET$PROXY.DAT S, O, G, W
RIGHTSLIST.DAT S:RWED, O:RWED, G, W:
```

To use AUTHORIZE, you must have write access to all three of these files (you must have an account with the user identification code (UIC) of [SYSTEM] or the SYSPRV privilege).

Note that you must have read access to the RIGHTSLIST.DAT file (or sufficient privileges) to display the rights identifiers held by other users.

Because certain images (such as MAIL and SET) require access to the system user authorization file (UAF) and are normally installed with the SYSPRV privilege, ensure that you always grant system access to SYSUAF.DAT.

When you install a new system, the software distribution kit provides the following records in the system user authorization file in SYS\$SYSTEM:

On Alpha and Integrity server systems:

```
DEFAULT
SYSTEM
```

If the SYSUAF.DAT becomes corrupted or is accidentally deleted, you can use the template file SYSUAF.TEMPLATE in the SYS\$SYSTEM directory to recreate the file, as follows:

```
$ SET DEFAULT SYS$SYSTEM
$ COPY SYSUAF.TEMPLATE SYSUAF.DAT
```

The file SYSUAF.TEMPLATE contains records that are identical to those defined when the system was installed.

To make an emergency backup for the system SYSUAF file, you can create a private copy of SYSUAF.DAT. To affect future logins, copy a private version of SYSUAF.DAT to the appropriate directory, as shown in the following example:

```
$ COPY MYSYSUAF.DAT SYS$COMMON:[SYSEXE]:SYSUAF.DAT-
$ /PROTECTION=(S:RWED,O:RWED,G,W)
```

### **Updated Quotas for the DEFAULT and SYSTEM Accounts**

In OpenVMS Version 8.2 the quotas associated with the DEFAULT and SYSTEM accounts were updated. These updated quotas are seen only on fresh installations of OpenVMS or on the creation of a new SYSUAF data file. Existing SYSUAF data files are not updated.

The updates to the DEFAULT account are as follows:

| Quota     | Old Value | New Value |
|-----------|-----------|-----------|
| ASTLM     | 250       | 300       |
| BYTLM     | 64,000    | 128,000   |
| ENQLM     | 2,000     | 4,000     |
| FILLM     | 100       | 128       |
| PGFLQUOTA | 50,000    | 256,000   |

| Quota     | Old Value | New Value |
|-----------|-----------|-----------|
| TQELM     | 10        | 100       |
| WSDEFAULT | 2000      | 4,096     |
| WSQUOTA   | 4000      | 8,192     |

The updates to the SYSTEM account are the same as the DEFAULT account with the exception of the following two quotas:

| Quota     | Old Value | New Value |
|-----------|-----------|-----------|
| BYTLM     | 64,000    | 256,000   |
| PGFLQUOTA | 50,000    | 700,000   |

For upgraded systems with existing SYSUAF files, you might want to update the DEFAULT and SYSTEM account quotas to these new values.

# 5.2 AUTHORIZE Usage Summary

The Authorize utility (AUTHORIZE) is a system management tool that enables you to control access to the system and to allocate resources to users.

## **Format**

**RUN SYS\$SYSTEM:AUTHORIZE** 

#### **Parameters**

None.

# **Description**

To invoke AUTHORIZE, set your default device and directory to SYS\$SYSTEM and enter RUN AUTHORIZE at the DCL command prompt.

At the UAF> prompt, you can enter any AUTHORIZE command described in the following section.

To exit from AUTHORIZE, enter the EXIT command at the UAF> prompt or press Ctrl/Z.

# 5.3 AUTHORIZE Commands

This section describes the AUTHORIZE commands and provides examples of their use. You can abbreviate any command, keyword, or qualifier as long as the abbreviation is not ambiguous. The asterisk (\*) and the percent sign (%) can be used as wildcard characters to specify user names, node names, and UICs.

AUTHORIZE commands fall into the following four categories:

- Commands that allow you to manage user authorization records. By specifying appropriate qualifiers, you can use these commands to act upon individual fields of SYSUAF records. You can identify the user and the user's work environment and control use of system resources.
- Commands that build and maintain the network proxy authorization file (NETPROXY.DAT or NET\$PROXY.DAT).

# **AUTHORIZE** 5.3 **AUTHORIZE** Commands

MODIFY/PROXY

REMOVE/PROXY

SHOW/PROXY

- Commands that create and maintain the rights database (RIGHTSLIST.DAT).
- Commands that perform general utility functions or modify the system password.

The following table summarizes the AUTHORIZE commands according to these categories:

| Command                                                 | Description                                                                                                    |  |  |  |  |  |
|---------------------------------------------------------|----------------------------------------------------------------------------------------------------|--|--|--|--|--|
| Managing System Resources and User Accounts with SYSUAF |                                                                                                    |  |  |  |  |  |
| ADD                                                     | Adds a user record to the SYSUAF and corresponding identifiers to the rights database.                                                              |  |  |  |  |  |
| COPY                                                    | Creates a new SYSUAF record that duplicates an existing record.                                                                                     |  |  |  |  |  |
| DEFAULT                                                 | Modifies the default SYSUAF record.                                                                                                    |  |  |  |  |  |
| LIST                                                    | Writes reports for selected UAF records to a listing file, SYSUAF.LIS.                                                                              |  |  |  |  |  |
| MODIFY                                                  | Changes values in a SYSUAF user record. Qualifiers not specified in the command remain unchanged.                                                   |  |  |  |  |  |
| REMOVE                                                  | Deletes a SYSUAF user record and corresponding identifiers in the rights database. The DEFAULT and SYSTEM records cannot be deleted.                |  |  |  |  |  |
| RENAME                                                  | Changes the user name of the SYSUAF record (and, if specified, the corresponding identifier) while retaining the characteristics of the old record. |  |  |  |  |  |
| SHOW                                                    | Displays reports for selected SYSUAF records.                                                                                                    |  |  |  |  |  |
| Managing Networ                                         | k Proxies with NETPROXY.DAT or NET\$PROXY.DAT                                                                                                    |  |  |  |  |  |
| ADD/PROXY                                               | Adds proxy access for the specified user.                                                                                                    |  |  |  |  |  |
| CREATE/PROXY                                            | Creates a network proxy authorization file.                                                                                                    |  |  |  |  |  |
| LIST/PROXY                                              | Creates a listing file of all proxy accounts and all remote users with proxy access to the accounts.                                                |  |  |  |  |  |

user.

Modifies proxy access for the specified user.

Deletes proxy access for the specified user.

Displays proxy access allowed for the specified

# **AUTHORIZE** 5.3 **AUTHORIZE** Commands

| Command                                  | Description                                                                                    |  |  |  |  |  |
|------------------------------------------|------------------------------------------------------------------------------------------------|--|--|--|--|--|
| Managing Identifiers with RIGHTSLIST.DAT |                                                                                                |  |  |  |  |  |
| ADD/IDENTIFIER                           | Adds an identifier name to the rights database, rightslist.dat.                                |  |  |  |  |  |
| CREATE/RIGHTS                            | Creates a new rights database file.                                                            |  |  |  |  |  |
| GRANT/IDENTIFIER                         | Grants an identifier name to a UIC identifier.                                                 |  |  |  |  |  |
| LIST/IDENTIFIER                          | Creates a listing file of identifier names and values.                                         |  |  |  |  |  |
| LIST/RIGHTS                              | Creates a listing file of all identifiers held by<br>the specified user.                       |  |  |  |  |  |
| MODIFY/IDENTIFIER                        | Modifies the named identifier in the rights database.                                          |  |  |  |  |  |
| REMOVE/IDENTIFIER                        | Removes an identifier from the rights database.                                                |  |  |  |  |  |
| RENAME/IDENTIFIER                        | Renames an identifier in the rights database.                                                  |  |  |  |  |  |
| REVOKE/IDENTIFIER                        | Revokes an identifier name from a UIC identifier.                                              |  |  |  |  |  |
| SHOW/IDENTIFIER                          | Displays identifier names and values on the current output device.                             |  |  |  |  |  |
| SHOW/RIGHTS                              | Displays on the current output device the names of all identifiers held by the specified user. |  |  |  |  |  |
| Ger                                      | neral Commands                                                                                 |  |  |  |  |  |
| EXIT                                     | Returns the user to DCL command level.                                                         |  |  |  |  |  |
| HELP                                     | Displays HELP text for AUTHORIZE commands.                                                     |  |  |  |  |  |
| MODIFY/SYSTEM_PASSWORD                   | Sets the system password (equivalent to the DCL command SET PASSWORD/SYSTEM).                  |  |  |  |  |  |

### **ADD**

Adds a user record to the SYSUAF and corresponding identifiers to the rights database.

\_ Note \_\_\_\_\_

ADD/IDENTIFIER and ADD/PROXY are documented as separate commands.

#### **Format**

ADD newusername

### **Parameter**

#### newusername

Specifies the name of the user record to be included in the SYSUAF. The **newusername** parameter is a string of 1 to 12 alphanumeric characters and can contain underscores. Although dollar signs are permitted, they are usually reserved for system names.

Avoid using fully numeric user names (for example, 89560312). A fully numeric user name cannot receive a corresponding identifier because fully numeric identifiers are not permitted.

## **Qualifiers**

# /ACCESS[=(range[,...])] /NOACCESS[=(range[,...])]

Specifies hours of access for all modes of access. The syntax for specifying the range is:

/[NO]ACCESS=([PRIMARY], [n-m], [n], [,...],[SECONDARY], [n-m], [n], [,...])

Specify hours as integers from 0 to 23, inclusive. You can specify single hours (n) or ranges of hours (n-m). If the ending hour of a range is earlier than the starting hour, the range extends from the starting hour through midnight to the ending hour. The first set of hours after the keyword PRIMARY specifies hours on primary days; the second set of hours after the keyword SECONDARY specifies hours on secondary days. Note that hours are *inclusive*; that is, if you grant access during a given hour, access extends to the end of that hour.

By default, a user has full access every day. See the DCL command SET DAY in the *HP OpenVMS DCL Dictionary* for information about overriding the defaults for primary and secondary day types.

All the list elements are optional. Unless you specify hours for a day type, access is permitted for the entire day. By specifying an access time, you prevent access at all other times. Adding NO to the qualifier denies the user access to the system for the specified period of time. See the following examples.

/ACCESS Allows unrestricted access

/NOACCESS=SECONDARY Allows access on primary days only

| /ACCESS=(9-17)            | Allows access from 9 A.M. to 5:59 P.M. on |
|---------------------------|-------------------------------------------|
|                           | all days                                  |
| /NOACCESS=(PRIMARY, 9-17, | Disallows access between 9 A.M. to 5:59   |
| SECONDARY, 18-8)          | P.M. on primary days but allows access    |
|                           | during these hours on secondary days      |

To specify access hours for specific types of access, see the /BATCH, /DIALUP, /INTERACTIVE, /LOCAL, /NETWORK, and /REMOTE qualifiers.

For information about the effects of login class restrictions, see the *HP OpenVMS Guide to System Security*.

#### /ACCOUNT=account-name

Specifies the default name for the account (for example, a billing name or number). The name can be a string of 1 to 8 alphanumeric characters. By default, AUTHORIZE does not assign an account name.

# /ADD\_IDENTIFIER (default) /NOADD IDENTIFIER

Adds an identifier to the rights database file, RIGHTSLIST.DAT, and also adds a user to the user authorization file, SYSUAF. The /NOADD\_IDENTIFIER qualifier does not add an identifier to the RIGHTSLIST.DAT file but does, however, add a user to the SYSUAF user record file. Note that the AUTHORIZE command ADD/IDENTIFIER is quite different: it only adds an entry to the rights database file, RIGHTSLIST.DAT.

### /ALGORITHM=keyword=type [=value]

Sets the password encryption algorithm for a user. The keyword VMS refers to the algorithm used in the operating system version that is running on your system, whereas a customer algorithm is one that is added through the \$HASH\_PASSWORD system service by a customer site, by a layered product, or by a third party. The customer algorithm is identified in \$HASH\_PASSWORD by an integer in the range of 128 to 255. It must correspond with the number used in the AUTHORIZE command MODIFY/ALGORITHM. By default, passwords are encrypted with the VMS algorithm for the current version of the operating system.

| Keyword   | Function                                                                                                    |
|-----------|----------------------------------------------------------------------------------------------------|
| ВОТН      | Set the algorithm for primary and secondary passwords.                                                                          |
| CURRENT   | Set the algorithm for the primary, secondary, both, or no passwords, depending on account status. CURRENT is the default value. |
| PRIMARY   | Set the algorithm for the primary password only.                                                                                |
| SECONDARY | Set the algorithm for the secondary password only.                                                                              |

The following table lists password encryption algorithms:

| Туре | Definition                                                |
|------|-----------------------------------------------------------|
| VMS  | The algorithm used in the version of the operating system |
|      | that is running on your system.                           |

# AUTHORIZE ADD

| Туре     | Definition                                                                       |
|----------|----------------------------------------------------------------------------------|
| CUSTOMER | A numeric value in the range of 128 to 255 that identifies a customer algorithm. |

The following example selects the VMS algorithm for Sontag's primary password:

UAF> MODIFY SONTAG/ALGORITHM=PRIMARY=VMS

If you select a site-specific algorithm, you must give a value to identify the algorithm, as follows:

UAF> MODIFY SONTAG/ALGORITHM=CURRENT=CUSTOMER=128

#### /ASTLM=value

Specifies the AST queue limit, which is the total number of asynchronous system trap (AST) operations and scheduled wake-up requests that the user can have queued at one time. The default is 300 on Alpha and Integrity server systems.

## /BATCH[=(range[,...])]

Specifies the hours of access permitted for batch jobs. For a description of the range specification, see the /ACCESS qualifier. By default, a user can submit batch jobs any time.

#### /BIOLM=value

Specifies a buffered I/O count limit for the BIOLM field of the UAF record. The buffered I/O count limit is the maximum number of buffered I/O operations, such as terminal I/O, that can be outstanding at one time. The default is 150 on Alpha and Integrity server systems.

#### /BYTLM=value

Specifies the buffered I/O byte limit for the BYTLM field of the UAF record. The buffered I/O byte limit is the maximum number of bytes of nonpaged system dynamic memory that a user's job can consume at one time. Nonpaged dynamic memory is used for operations such as I/O buffering, mailboxes, and file-access windows. The default is 128,000 on Alpha and Integrity server systems.

### /CLI=cli-name

Specifies the name of the default command language interpreter (CLI) for the CLI field of the UAF record. The *cli-name* is a string of 1 to 31 alphanumeric characters and should be DCL, which is the default. This setting is ignored for network jobs.

## /CLITABLES=filespec

Specifies user-defined CLI tables for the account. The *filespec* can contain 1 to 31 characters. The default is SYS\$LIBRARY:DCLTABLES. Note that this setting is ignored for network jobs to guarantee that the system-supplied command procedures used to implement network objects function properly.

#### /CPUTIME=time

Specifies the maximum process CPU time for the CPU field of the UAF record. The maximum process CPU time is the maximum amount of CPU time a user's process can take per session. You must specify a delta time value. For a discussion of delta time values, see the *OpenVMS User's Manual*. The default is 0, which means an infinite amount of time.

## /DEFPRIVILEGES=([NO]privname[,...])

Specifies default privileges for the user; that is, those enabled at login time. A NO prefix removes a privilege from the user. By specifying the keyword [NO]ALL with the /DEFPRIVILEGES qualifier, you can disable or enable all user privileges. The default privileges are TMPMBX and NETMBX. *Privname* is the name of the privilege.

#### /DEVICE=device-name

Specifies the name of the user's default device at login. The *device-name* is a string of 1 to 31 alphanumeric characters. If you omit the colon from the *device-name* value, AUTHORIZE appends a colon. The default device is SYS\$SYSDISK.

If you specify a logical name as the *device-name* (for example, DISK1: for DUA1:), you must make an entry for the logical name in the LNM\$SYSTEM\_TABLE in executive mode by using the DCL command DEFINE/SYSTEM/EXEC.

## /DIALUP[=(range[,...])]

Specifies hours of access permitted for dialup logins. For a description of the range specification, see the /ACCESS qualifier. The default is full access.

#### /DIOLM=value

Specifies the direct I/O count limit for the DIOLM field of the UAF record. The direct I/O count limit is the maximum number of direct I/O operations (usually disk) that can be outstanding at one time. The default is 150 on Alpha and Integrity server systems.

## /DIRECTORY=directory-name

Specifies the default directory name for the DIRECTORY field of the UAF record. The *directory-name* can be 1 to 39 alphanumeric characters. If you do not enclose the directory name in brackets, AUTHORIZE adds the brackets for you. The default directory name is [USER].

### /ENQLM=value

Specifies the lock queue limit for the ENQLM field of the UAF record. The lock queue limit is the maximum number of locks that can be queued by the user at one time. The default is 4000 on Alpha and Integrity server systems.

# /EXPIRATION=time (default) /NOEXPIRATION

Specifies the expiration date and time of the account. The /NOEXPIRATION qualifier removes the expiration date on the account. If you do not specify an expiration time when you add a new account, AUTHORIZE copies the expiration time from the DEFAULT account. (The expiration time on the DEFAULT account is "none" by default.)

### /FILLM=value

Specifies the open file limit for the FILLM field of the UAF record. The open file limit is the maximum number of files that can be open at one time, including active network logical links. The default is 128 on Alpha and Integrity server systems.

## /FLAGS=([NO]option[,...])

Specifies login flags for the user. The prefix NO clears the flag. The options are as follows:

# AUTHORIZE ADD

AUDIT Enables or disables mandatory security auditing for a

specific user. By default, the system does not audit the

activities of specific users (NOAUDIT).

AUTOLOGIN Restricts the user to the automatic login mechanism when

logging in to an account. When set, the flag disables login by any terminal that requires entry of a user name and password. The default is to require a user name and

password (NOAUTOLOGIN).

CAPTIVE Prevents the user from changing any defaults at login,

for example, /CLI or /LGICMD. It prevents the user from escaping the captive login command procedure specified by the /LGICMD qualifier and gaining access to the DCL command level. See "Guidelines for Captive Command Procedures" in the *HP OpenVMS Guide to System Security*. The CAPTIVE flag also establishes an environment where Ctrl/Y interrupts are initially turned off; however, command procedures can still turn on Ctrl/Y interrupts with the DCL command SET CONTROL=Y. By default, an account is not

captive (NOCAPTIVE).

DEFCLI Restricts the user to the default command interpreter

by prohibiting the use of the /CLI qualifier at login. By

default, a user can choose a CLI (NODEFCLI).

DISCTLY Establishes an environment where Ctrl/Y interrupts

are initially turned off and are invalid until a SET CONTROL=Y is encountered. This could happen in SYLOGIN.COM or in a procedure called by

SYLOGIN.COM. Once a SET CONTROL=Y is executed (which requires no privilege), a user can enter a Ctrl/Y and reach the DCL prompt (\$). If the intent of DISCTLY is to force execution of the login command files, then SYLOGIN.COM should issue the DCL command SET CONTROL=Y to turn on Ctrl/Y interrupts before exiting.

By default, Ctrl/Y is enabled (NODISCTLY).

DISFORCE\_PWD\_ CHANGE Removes the requirement that a user must change an expired password at login. By default, a person can use an expired password only once (NODISFORCE\_PWD\_CHANGE) and then is forced to change the password after logging in. If the user does not select a new password, the user is locked out of the system.

To use this feature, set a password expiration date with the

/PWDLIFETIME qualifier.

DISIMAGE Prevents the user from executing RUN and foreign

commands. By default, a user can execute RUN and foreign

commands (NODISIMAGE).

DISMAIL Disables mail delivery to the user. By default, mail delivery

is enabled (NODISMAIL).

DISNEWMAIL Suppresses announcements of new mail at login.

By default, the system announces new mail

(NODISNEWMAIL).

DISPWDDIC Disables automatic screening of new passwords against a

system dictionary. By default, passwords are automatically

screened (NODISPWDDIC).

DISPWDHIS Disables automatic checking of new passwords against a

list of the user's old passwords. By default, the system

screens new passwords (NODISPWDHIS).

DISPWDSYNCH Suppresses synchronization of the external password

for this account. See bit 9 in the SECURITY\_POLICY system parameter for systemwide password synchronization

control.

DISRECONNECT Disables automatic reconnection to an existing process

when a terminal connection has been interrupted. By default, automatic reconnection is enabled

(NODISRECONNECT).

DISREPORT Suppresses reports of the last login time, login failures,

and other security reports. By default, login information is

displayed (NODISREPORT).

DISUSER Disables the account so the user cannot log in. For

example, the DEFAULT account is disabled. By default,

an account is enabled (NODISUSER).

DISWELCOME Suppresses the welcome message (an informational

message displayed during a local login). This message usually indicates the version number of the operating system that is running and the name of the node on which the user is logged in. By default, a system login message

appears (NODISWELCOME).

EXTAUTH Considers user to be authenticated by an external user

name and password, not by the SYSUAF user name and password. (The system still uses the SYSUAF record to check a user's login restrictions and quotas and to create

the user's process profile.)

GENPWD Restricts the user to generated passwords. By default,

users choose their own passwords (NOGENPWD).

LOCKPWD Prevents the user from changing the password for the

account. By default, users can change their passwords

(NOLOCKPWD).

PWD\_EXPIRED Marks a password as expired. The user cannot log in if this

flag is set. The LOGINOUT.EXE image sets the flag when both of the following conditions exist: a user logs in with the DISFORCE\_PWD\_CHANGE flag set, and the user's password expires. A system manager can clear this flag. By default, passwords are not expired after login (NOPWD\_

EXPIRED).

# AUTHORIZE ADD

PWD2 EXPIRED

Marks a secondary password as expired. Users cannot log in if this flag is set. The LOGINOUT.EXE image sets the flag when both of the following conditions exist: a user logs in with the DISFORCE\_PWD\_CHANGE flag set, and the user's password expires. A system manager can clear this flag. By default, passwords are not set to expire after login (NOPWD2 EXPIRED).

**PWDMIX** 

Enables case-sensitive and extended-character passwords. After PWDMIX is specified, you can then use mixed-case and extended characters in passwords. Be aware that before the PWDMIX flag is enabled, the system stores passwords in all upper-case. Therefore, until you change passwords, you must enter your pre-PWDMIX passwords in upper-case.

To change the password after PWDMIX is enabled:

- You (the user) can use the DCL command SET PASSWORD, specifying the new mixed-case password (omitting quotation marks).
- You (the system manager) can use the AUTHORIZE command MODIFY/PASSWORD, and enclose the user's new mixed-case password in quotation marks " ".

RESTRICTED

Prevents the user from changing any defaults at login (for example, by specifying /LGICMD) and prohibits user specification of a CLI with the /CLI qualifier. The RESTRICTED flag establishes an environment where Ctrl/Y interrupts are initially turned off; however, command procedures can still turn on Ctrl/Y interrupts with the DCL command SET CONTROL=Y. Typically, this flag is used to prevent an applications user from having unrestricted access to the CLI. By default, a user can change defaults (NORESTRICTED).

**VMSAUTH** 

Allows account to use standard (SYSUAF) authentication when the EXTAUTH flag would otherwise require external authentication. This depends on the application. An application specifies the VMS domain of interpretation when calling SYS\$ACM to request standard VMS authentication for a user account that normally uses external authentication.

# /GENERATE\_PASSWORD[=keyword] /NOGENERATE\_PASSWORD (default)

Invokes the password generator to create user passwords. Generated passwords can consist of 1 to 10 characters. Specify one of the following keywords:

BOTH Generate primary and secondary passwords.

CURRENT Do whatever the DEFAULT account does (for example,

generate primary, secondary, both, or no passwords). This

is the default keyword.

PRIMARY Generate primary password only.

SECONDARY Generate secondary password only.

When you modify a password, the new password expires automatically; it is valid only once (unless you specify /NOPWDEXPIRED). On login, users are forced to change their passwords (unless you specify /FLAGS=DISFORCE\_PWD\_CHANGE).

Note that the /GENERATE\_PASSWORD and /PASSWORD qualifiers are mutually exclusive.

#### /IDENTIFIER

Adds an identifier to the rights database, RIGHTSLIST.DAT. The ADD/IDENTIFIER command does not add a user account to the authorization file, SYSUAF.

The ADD/ADD\_IDENTIFIER command, however, adds a user account to the authorization file, SYSUAF, and also adds an identifier to the rights database, RIGHTSLIST.DAT.

# /INTERACTIVE[ =(range[,...])] /NOINTERACTIVE

Specifies the hours of access for interactive logins. For a description of the range specification, see the /ACCESS qualifier. By default, there are no access restrictions on interactive logins.

#### /JTQUOTA=value

Specifies the initial byte quota with which the jobwide logical name table is to be created. By default, the value is 4096 on Alpha and Integrity server systems.

# /LGICMD=filespec

Specifies the name of the default login command file. The file name defaults to the device specified for /DEVICE, the directory specified for /DIRECTORY, a file name of LOGIN, and a file type of .COM. If you select the defaults for all these values, the file name is SYS\$SYSTEM:[USER]LOGIN.COM.

#### /LOCAL[=(range[,...])]

Specifies hours of access for interactive logins from local terminals. For a description of the range specification, see the /ACCESS qualifier. By default, there are no access restrictions on local logins.

## /MAXACCTJOBS=value

Specifies the maximum number of batch, interactive, and detached processes that can be active at one time for all users of the same account. By default, a user has a maximum of 0, which represents an unlimited number.

#### /MAXDETACH=value

Specifies the maximum number of detached processes with the cited user name that can be active at one time. To prevent the user from creating detached processes, specify the keyword NONE. By default, a user has a value of 0, which represents an unlimited number.

#### /MAXJOBS=value

Specifies the maximum number of processes (interactive, batch, detached, and network) with the cited user name that can be active simultaneously. The first four network jobs are not counted. By default, a user has a maximum value of 0, which represents an unlimited number.

# AUTHORIZE ADD

## /NETWORK[=(range[,...])]

Specifies hours of access for network batch jobs. For a description of how to specify the range, see the /ACCESS qualifier. By default, network logins have no access restrictions.

#### /OWNER=owner-name

Specifies the name of the owner of the account. You can use this name for billing purposes or similar applications. The owner name is 1 to 31 characters. No default owner name exists.

# /PASSWORD=(password1[,password2]) /NOPASSWORD

Specifies up to two passwords for login. Passwords can be from 0 to 32 alphanumeric characters in length. The dollar sign (\$) and underscore  $(\_)$  are also permitted.

Uppercase and lowercase characters are equivalent. All lowercase characters are converted to uppercase before the password is encrypted. Avoid using the word password as the actual password.

Use the /PASSWORD qualifier as follows:

- To set only the first password and clear the second, specify /PASSWORD=password.
- To set both the first and second password, specify /PASSWORD=(password1, password2).
- To change the first password without affecting the second, specify /PASSWORD=(password, "").
- To change the second password without affecting the first, specify /PASSWORD=("", password).
- To set both passwords to null, specify /NOPASSWORD.

When you modify a password, the new password expires automatically; it is valid only once (unless you specify /NOPWDEXPIRED). On login, the user is forced to change the password (unless you specify /FLAGS=DISFORCE\_PWD\_CHANGE).

Note that the /GENERATE\_PASSWORD and /PASSWORD qualifiers are mutually exclusive.

By default, the ADD command assigns the password USER. When you create a new UAF record with the COPY or RENAME command, you must specify a password. Avoid using the word *password* as the actual password.

### /PBYTLM

This flag is reserved for HP.

## /PGFLQUOTA=value

Specifies the paging file limit. This is the maximum number of pages that the person's process can use in the system paging file. By default, the value is 256,000 pagelets on Alpha and Integrity server systems.

If decompressing libraries, make sure to set PGFLQUOTA to twice the size of the library.

#### /PRCLM=value

Specifies the subprocess creation limit. This is the maximum number of subprocesses that can exist at one time for the specified user's process. By default, the value is 8 on Alpha and Integrity server systems.

## /PRIMEDAYS=([NO]day[,...])

Defines the primary and secondary days of the week for logging in. Specify the days as a list separated by commas, and enclose the list in parentheses. To specify a secondary day, prefix the day with NO (for example, NOFRIDAY). To specify a primary day, omit the NO prefix.

By default, primary days are Monday through Friday and secondary days are Saturday and Sunday. If you omit a day from the list, AUTHORIZE uses the default value. (For example, if you omit Monday from the list, AUTHORIZE defines Monday as a primary day.)

Use the primary and secondary day definitions in conjunction with such qualifiers as /ACCESS, /INTERACTIVE, and /BATCH.

#### /PRIORITY=value

Specifies the default base priority. The value is an integer in the range of 0 to 63 on Alpha and Integrity server systems. By default, the value is set to 4 for timesharing users.

## /PRIVILEGES=([NO]privname[,...])

Specifies which privileges the user is authorized to hold, although these privileges are not necessarily enabled at login. (The /DEFPRIVILEGES qualifier determines which ones are enabled.) A NO prefix removes the privilege from the user. The keyword NOALL disables all user privileges. Many privileges have varying degrees of power and potential system impact (see the *HP OpenVMS Guide to System Security* for a detailed discussion). By default, a user holds TMPMBX and NETMBX privileges. *Privname* is the name of the privilege.

# /PWDEXPIRED (default) /NOPWDEXPIRED

Specifies the password is valid for only one login. A user must change a password immediately after login or be locked out of the system. The system warns users of password expiration. A user can either specify a new password, with the DCL command SET PASSWORD, or wait until expiration and be forced to change. By default, a user must change a password when first logging in to an account. The default is applied to the account only when the password is being modified.

# /PWDLIFETIME=time (default) /NOPWDLIFETIME

Specifies the length of time a password is valid. Specify a delta time value in the form [dddd-] [hh:mm:ss.cc]. For example, for a lifetime of 120 days, 0 hours, and 0 seconds, specify /PWDLIFETIME="120-". For a lifetime of 120 days 12 hours, 30 minutes and 30 seconds, specify /PWDLIFETIME="120-12:30:30". If a period longer than the specified time elapses before the user logs in, the system displays a warning message. The password is marked as expired.

To prevent a password from expiring, specify the time as NONE. By default, a password expires in 90 days.

# AUTHORIZE ADD

#### /PWDMINIMUM=value

Specifies the minimum password length in characters. Note that this value is enforced only by the DCL command SET PASSWORD. It does not prevent you from entering a password shorter than the minimum length when you use AUTHORIZE to create or modify an account. By default, a password must have at least 6 characters. The value specified by the /PWDMINIMUM qualifier conflicts with the value used by the /GENERATE\_PASSWORD qualifier or the DCL command SET PASSWORD/GENERATE, the operating system chooses the lesser value. The maximum value for generated passwords is 10.

#### /QUEPRIO=value

Reserved for future use.

## /REMOTE[=(range[,...])]

Specifies hours during which access is permitted for interactive logins from network remote terminals (with the DCL command SET HOST). For a description of the range specification, see the /ACCESS qualifier. By default, remote logins have no access restrictions.

#### /SHRFILLM=value

Specifies the maximum number of shared files that the user can have open at one time. By default, the system assigns a value of 0, which represents an infinite number.

#### /TQELM

Specifies the total number of entries in the timer queue plus the number of temporary common event flag clusters that the user can have at one time. By default, a user can have 100.

### /UIC=value

Specifies the user identification code (UIC). The UIC value is a group number in the range from 1 to 37776 (octal) and a member number in the range from 0 to 177776 (octal), which are separated by a comma and enclosed in brackets. HP reserves group 1 and groups 300–377 for its own use.

Each user must have a unique UIC. By default, the UIC value is [200,200].

### /WSDEFAULT=value

Specifies the default working set limit. This represents the initial limit to the number of physical pages the process can use. (The user can alter the default quantity up to WSQUOTA with the DCL command SET WORKING\_SET.) By default, a user has 4096 pagelets on Alpha and Integrity server systems.

The value cannot be greater than WSMAX. This quota value replaces smaller values of PQL\_MWSDEFAULT.

## /WSEXTENT=value

Specifies the working set maximum. This represents the maximum amount of physical memory allowed to the process. The system provides memory to a process beyond its working set quota only when it has excess free pages. The additional memory is recalled by the system if needed.

The value is an integer equal to or greater than WSQUOTA. By default, the value is 16384 pagelets on Alpha and Integrity server systems. The value cannot be greater than WSMAX. This quota value replaces smaller values of PQL\_MWSEXTENT.

#### /WSQUOTA=value

Specifies the working set quota. This is the maximum amount of physical memory a user process can lock into its working set. It also represents the maximum amount of swap space that the system reserves for this process and the maximum amount of physical memory that the system allows the process to consume if the systemwide memory demand is significant.

The value cannot be greater than the value of WSMAX and cannot exceed 8,192 pagelets on Alpha and Integrity server systems. This quota value replaces smaller values of PQL MWSQUOTA.

# **Description**

When you do not specify a value for a field, AUTHORIZE uses values from the DEFAULT record (excluding the default password, which is always USER). The DEFAULT account serves as a template for creating user records in the system user authorization file.

On Alpha and Integrity servers, the DEFAULT account is as follows:

```
Username: DEFAULT
                                            Owner:
                                                    [200,200] ([DEFAULT])
Account:
                                            UIC:
CLI:
          DCL
                                            Tables: DCLTABLES
Default: [USER]
LGICMD:
Flags: DisUser
Primary days: Mon Tue Wed Thu Fri
                                     Sat Sun
Secondary days:
No access restrictions
                                 Pwdminimum: 6
                                                   Login Fails:
                                                                    0
Expiration:
                       (none)
Pwdlifetime:
                     90 00:00
                                 Pwdchange:
                                                  (pre-expired)
Last Login:
                       (none) (interactive),
                                                         (none) (non-interactive)
                 0 Fillm:
                                 128 Bytlm:
                                                    128000
Maxjobs:
Maxacctjobs:
                 0 Shrfillm:
                                   0 Pbytlm:
                                                         0
                 0 BIOlm:
                                 150 JTquota:
                                                      4096
Maxdetach:
                                 150 WSdef:
Prclm:
                 8 DIOlm:
                                                      4096
Prio:
                 4
                    ASTlm:
                                 300
                                      WSquo:
                                                      8192
Queprio:
                 4
                    TQElm:
                                 100
                                      WSextent:
                                                     16384
CPU:
            (none) Englm:
                                 4000
                                      Pgflquo:
                                                    256000
Authorized Privileges:
 NETMBX
               TMPMBX
Default Privileges:
  NETMBX
               TMPMBX
```

When you add a new account, specify values for fields that you want to be different. Typically, changing the default values for limits priority, privileges, or the command interpreter is not necessary. As a result, you enter only the password, UIC, directory, owner, account, and device.

| <br>Note |
|----------|
|          |

Limits are also set by system parameters. To be effective, the limits you set through AUTHORIZE must be within the minimum limits determined by the corresponding system parameters (particularly those beginning with the PQL prefix).

# AUTHORIZE ADD

When you add a record to the UAF, create a directory for the new user. Specify the device name, directory name, and UIC in the UAF record. The following DCL command creates a directory for user ROBIN:

\$ CREATE/DIRECTORY SYS\$USER:[ROBIN] /OWNER\_UIC=[ROBIN]

| <br>Note |
|----------|
|          |

When you add a new record to the UAF and a rights database exists, an identifier with the user name is added to the rights database automatically (unless you specify the /NOADD\_IDENTIFIER qualifier). Similarly, when you specify an account name (other than the user name) that does not yet have an identifier, AUTHORIZE creates a group identifier in the rights database.

# **Examples**

This example illustrates the typical ADD command and qualifiers. The resulting record from this command appears in the description of the SHOW command.

The commands in this example add a record for a restricted account. Because of the number of qualifiers required, a MODIFY command is used in conjunction with the ADD command. This helps to minimize the possibility of typing errors.

In the ADD command line, setting the DISUSER flag prevents the user from logging in until all the account parameters are set up. In the MODIFY command line, the DISUSER flag is disabled (by specifying NODISUSER) to allow access to the account. The EXTAUTH flag causes the system to consider the user as authenticated by an external user name and password, not by the SYSUAF user name and password.

The record that results from these commands and an explanation of the restrictions the record imposes appear in the description of the SHOW command.

## ADD/IDENTIFIER

Adds only an identifier to the rights database. It does not add a user account.

### **Format**

ADD/IDENTIFIER [id-name]

## **Parameter**

#### id-name

Specifies the name of the identifier to be added to the rights database. If you omit the name, you must specify the /USER qualifier. The identifier name is a string of 1 to 32 alphanumeric characters. The name can contain underscores and dollar signs. It must contain at least one nonnumeric character.

## Qualifiers

## /ATTRIBUTES=(keyword[....])

Specifies attributes to be associated with the new identifier. The following keywords are valid:

DYNAMIC Allows unprivileged holders of the identifier to remove

and to restore the identifier from the process rights list by

using the DCL command SET RIGHTS LIST.

HOLDER\_HIDDEN Prevents people from getting a list of users who hold an

identifier, unless they own the identifier themselves.

NAME HIDDEN Allows holders of an identifier to have it translated,

either from binary to ASCII or from ASCII to binary, but prevents unauthorized users from translating the

identifier.

NOACCESS Makes any access rights of the identifier null and void.

If a user is granted an identifier with the No Access attribute, that identifier has no effect on the user's access rights to objects. This attribute is a modifier for an identifier with the Resource or Subsystem attribute.

RESOURCE Allows holders of an identifier to charge disk space to the

identifier. Used only for file objects.

SUBSYSTEM Allows holders of the identifier to create and maintain

protected subsystems by assigning the Subsystem ACE to the application images in the subsystem. Used only for

file objects.

By default, none of these attributes is associated with the new identifier.

### /USER=user-spec

Scans the UAF record for the specified user and creates the corresponding identifier. Specify *user-spec* by user name or UIC. You can use the asterisk wildcard to specify multiple user names or UICs. Full use of the asterisk and percent wildcards is permitted for user names; UICs must be in the form [\*,\*], [n,\*], [\*,n], or [n,n]. A wildcard user name specification (\*) creates identifiers alphabetically by user name; a wildcard UIC specification ([\*,\*]) creates them in numerical order by UIC.

# AUTHORIZE ADD/IDENTIFIER

## /VALUE=value-specifier

Specifies the value to be attached to the identifier. The following formats are valid for the *value-specifier*:

IDENTIFIER:n An integer value in the range of 65,536 to 268,435,455.

You can also specify the value in hexadecimal (precede the value with %X) or octal (precede the value with %O).

The system displays this type of identifier in hexadecimal. To differentiate general identifiers from UIC identifiers, the system adds %X80000000 to the value you specify.

GID:n GID is the POSIX group identifier. It is an integer value

in the range 0 to 16,777,215 (%XFFFFFF). The system will add %XA400.0000 to the value you specify and then enter this new value into the system RIGHTSLIST as an

identifier.

UIC:uic A UIC value in standard UIC format consists of a member

name and, optionally, a group name enclosed in brackets.

For example, [360,031].

In numeric UICs, the group number is an octal number in the range of 1 to 37776; the member number is an octal number in the range of 0 to 177776. You can omit leading zeros when you are specifying group and member

numbers.

Regardless of the UIC format you use, the system

translates a UIC to a 32-bit numeric value.

Alphanumeric UICs are not allowed.

Typically, system managers add identifiers as UIC values to represent system users; the system applies identifiers in integer format to system resources.

# **Examples**

1. UAF> ADD/IDENTIFIER/VALUE=UIC:[300,011] INVENTORY
%UAF-I-RDBADDMSGU, identifier INVENTORY value: [000300,000011]
added to RIGHTSLIST.DAT

The command in this example adds an identifier named INVENTORY to the rights database. By default, the identifier is not marked as a resource.

This command adds the identifier PAYROLL and marks it as a resource. To differentiate identifiers with integer values from identifiers with UIC values, %X80000000 is added to the specified code.

### ADD/PROXY

Adds an entry to the network proxy authorization files, NETPROXY.DAT and NET\$PROXY.DAT, and signals DECnet to update its volatile database. Proxy additions take effect immediately on all nodes in a cluster that share the proxy database.

#### **Format**

ADD/PROXY node::remote-user local-user[,...]

#### **Parameters**

#### node

Specifies a DECnet node name. If you provide a wildcard character (\*), the specified remote user on all nodes is served by the account defined as **local-user**.

#### remote-user

Specifies the user name of a user at a remote node. If you specify an asterisk, all users at the specified node are served by the local user.

For systems that are not OpenVMS and that implement DECnet, specifies the UIC of a user at a remote node. You can specify a wildcard character (\*) in the group and member fields of the UIC.

#### local-user

Specifies the user names of 1 to 16 users on the local node. If you specify an asterisk, a **local-user** name equal to **remote-user** name will be used.

### **Positional Qualifier**

#### /DEFAULT

Establishes the specified user name as the default proxy account. The remote user can request proxy access to an authorized account other than the default proxy account by specifying the name of the proxy account in the access control string of the network operation.

## **Description**

The ADD/PROXY command adds an entry to the network proxy authorization files, NETPROXY.DAT and NET\$PROXY.DAT, and signals DECnet to update its volatile database. Proxy additions take effect immediately on all nodes in a cluster that share the proxy database.

You can grant a remote user access to one default proxy account and up to 15 other local accounts. To access proxy accounts other than the default proxy account, remote users specify the requested account name in an access control string. To change the default proxy account, use the AUTHORIZE command MODIFY/PROXY.

Proxy login is an effective way to avoid specifying (and, possibly, revealing) passwords in command lines. However, you must use caution in granting access to remote users. While logged in to the local system, remote users can apply the full DCL command set (with the exception of SET HOST). A remote user receives the default privileges of the local user and, therefore, becomes the owner of the local user's files when executing any DCL commands.

# AUTHORIZE ADD/PROXY

To avoid potential security compromises, HP recommends that you create proxy accounts on the local node that are less privileged than a user's normal account on the remote node. By adding an extension such as \_N, you can identify the account as belonging to a remote user, while distinguishing it from a native account with the same name on the local node. For example, the following command creates a JONES\_N proxy account on the local node that allows the user JONES to access the account from the remote node SAMPLE:

UAF> ADD/PROXY SAMPLE::JONES JONES N/DEFAULT %UAF-I-NAFADDMSG, record successfully added to NETPROXY.DAT

For more information about creating proxy accounts, see the *HP OpenVMS Guide* to System Security.

# **Examples**

1. UAF> ADD/PROXY SAMPLE::WALTER ROBIN/DEFAULT %UAF-I-NAFADDMSG, record successfully added to NETPROXY.DAT

Specifies that user WALTER on remote node SAMPLE has proxy access to user ROBIN's account on local node AXEL. Through proxy login, WALTER receives the default privileges of user ROBIN when he accesses node AXEL remotely.

2. UAF> ADD/PROXY MISHA::\* MARCO/DEFAULT, OSCAR %UAF-I-NAFADDMSG, record successfully added to NETPROXY.DAT

Specifies that any user on the remote node MISHA can, by default, use the MARCO account on the local node for DECnet tasks such as remote file access. Remote users can also access the OSCAR proxy account by specifying the user name OSCAR in the access control string.

3. UAF> ADD/PROXY MISHA::MARCO \*/DEFAULT %UAF-I-NAFADDMSG, record successfully added to NETPROXY.DAT

Specifies that user MARCO on the remote node MISHA can use only the MARCO account on the local node for remote file access.

4. UAF> ADD/PROXY TAO::MARTIN MARTIN/D,SALES\_READER %UAF-I-NAFADDMSG, proxy from TAO:.TWA.RAN::MARTIN to MARTIN added %UAF-I-NAFADDMSG, proxy from TAO:.TWA.RAN::MARTIN to SALES\_READER added

Adds a proxy from TAO::MARTIN to the local accounts MARTIN (the default) and SALES\_READER on a system running DECnet-Plus.

### COPY

Creates a new SYSUAF record that duplicates an existing UAF record.

#### Format

COPY oldusername newusername

### **Parameters**

#### oldusername

Name of an existing user record to serve as a template for the new record.

#### newusername

/ACCESS

Name for the new user record. The user name is a string of 1 to 12 alphanumeric characters.

### Qualifiers

# /ACCESS[=(range[,...])] /NOACCESS[=(range[,...])]

Specifies hours of access for all modes of access. The syntax for specifying the range is:

/[NO]ACCESS=([PRIMARY], [n-m], [n], [,...],[SECONDARY], [n-m], [n], [,...])

Specify hours as integers from 0 to 23, inclusive. You can specify single hours (n) or ranges of hours (n-m). If the ending hour of a range is earlier than the starting hour, the range extends from the starting hour through midnight to the ending hour. The first set of hours after the keyword PRIMARY specifies hours on primary days; the second set of hours after the keyword SECONDARY specifies hours on secondary days. Note that hours are inclusive; that is, if you grant access during a given hour, access extends to the end of that hour.

By default, a user has full access every day. See the DCL command SET DAY in the HP OpenVMS DCL Dictionary for information about overriding the defaults for primary and secondary day types.

All the list elements are optional. Unless you specify hours for a day type, access is permitted for the entire day. By specifying an access time, you prevent access at all other times. Adding NO to the qualifier denies the user access to the system for the specified period of time. See the following examples.

| /ACCESS                                       | Allows unrestricted access                                                                                          |
|-----------------------------------------------|----------------------------------------------------------------------------------------------------|
| /NOACCESS=SECONDARY                           | Allows access on primary days only                                                                                  |
| /ACCESS=(9-17)                                | Allows access from 9 $\ensuremath{\mathrm{A.M.}}$ to 5:59 $\ensuremath{\mathrm{P.M.}}$ on all days                  |
| /NOACCESS=(PRIMARY, 9-17,<br>SECONDARY, 18-8) | Disallows access between 9 A.M. to 5:59 P.M. on primary days but allows access during these hours on secondary days |

To specify access hours for specific types of access, see the /BATCH, /DIALUP, /INTERACTIVE, /LOCAL, /NETWORK, and /REMOTE qualifiers.

For information about the effects of login class restrictions, see the HP OpenVMS Guide to System Security.

# AUTHORIZE COPY

#### /ACCOUNT=account-name

Specifies the default name for the account (for example, a billing name or number). The name can be a string of 1 to 8 alphanumeric characters. By default, AUTHORIZE does not assign an account name.

# /ADD\_IDENTIFIER (default) /NOADD IDENTIFIER

Adds an identifier to the rights database file, RIGHTSLIST.DAT, and also adds a user to the user authorization file, SYSUAF. The /NOADD\_IDENTIFIER qualifier does not add an identifier to the RIGHTSLIST.DAT file but does, however, add a user to the SYSUAF user record file. Note that the AUTHORIZE command ADD/IDENTIFIER is quite different: it only adds an entry to the rights database file, RIGHTSLIST.DAT.

## /ALGORITHM=keyword=type [=value]

Sets the password encryption algorithm for a user. The keyword VMS refers to the algorithm used in the operating system version that is running on your system, whereas a customer algorithm is one that is added through the \$HASH\_PASSWORD system service by a customer site, by a layered product, or by a third party. The customer algorithm is identified in \$HASH\_PASSWORD by an integer in the range of 128 to 255. It must correspond with the number used in the AUTHORIZE command MODIFY/ALGORITHM. By default, passwords are encrypted with the VMS algorithm for the current version of the operating system.

| Keyword   | Function                                                                                                    |
|-----------|----------------------------------------------------------------------------------------------------|
| ВОТН      | Set the algorithm for primary and secondary passwords.                                                                          |
| CURRENT   | Set the algorithm for the primary, secondary, both, or no passwords, depending on account status. CURRENT is the default value. |
| PRIMARY   | Set the algorithm for the primary password only.                                                                                |
| SECONDARY | Set the algorithm for the secondary password only.                                                                              |

The following table lists password encryption algorithms:

| Туре     | Definition                                                                                |
|----------|-------------------------------------------------------------------------------------------|
| VMS      | The algorithm used in the version of the operating system that is running on your system. |
| CUSTOMER | A numeric value in the range of 128 to 255 that identifies a customer algorithm.          |

The following example selects the VMS algorithm for Sontag's primary password:

UAF> MODIFY SONTAG/ALGORITHM=PRIMARY=VMS

If you select a site-specific algorithm, you must give a value to identify the algorithm, as follows:

UAF> MODIFY SONTAG/ALGORITHM=CURRENT=CUSTOMER=128

#### /ASTLM=value

Specifies the AST queue limit, which is the total number of asynchronous system trap (AST) operations and scheduled wake-up requests that the user can have queued at one time. The default is 300 on Alpha and Integrity server systems.

## /BATCH[=(range[,...])]

Specifies the hours of access permitted for batch jobs. For a description of the range specification, see the /ACCESS qualifier. By default, a user can submit batch jobs any time.

#### /BIOLM=value

Specifies a buffered I/O count limit for the BIOLM field of the UAF record. The buffered I/O count limit is the maximum number of buffered I/O operations, such as terminal I/O, that can be outstanding at one time. The default is 150 on Alpha and Integrity server systems.

### /BYTLM=value

Specifies the buffered I/O byte limit for the BYTLM field of the UAF record. The buffered I/O byte limit is the maximum number of bytes of nonpaged system dynamic memory that a user's job can consume at one time. Nonpaged dynamic memory is used for operations such as I/O buffering, mailboxes, and file-access windows. The default is 128,000 on Alpha and Integrity server systems.

### /CLI=cli-name

Specifies the name of the default command language interpreter (CLI) for the CLI field of the UAF record. The *cli-name* is a string of 1 to 31 alphanumeric characters and should be DCL, which is the default. This setting is ignored for network jobs.

## /CLITABLES=filespec

Specifies user-defined CLI tables for the account. The *filespec* can contain 1 to 31 characters. The default is SYS\$LIBRARY:DCLTABLES. Note that this setting is ignored for network jobs to guarantee that the system-supplied command procedures used to implement network objects function properly.

## /CPUTIME=time

Specifies the maximum process CPU time for the CPU field of the UAF record. The maximum process CPU time is the maximum amount of CPU time a user's process can take per session. You must specify a delta time value. For a discussion of delta time values, see the *OpenVMS User's Manual*. The default is 0, which means an infinite amount of time.

# /DEFPRIVILEGES=([NO]privname[,...])

Specifies default privileges for the user; that is, those enabled at login time. A NO prefix removes a privilege from the user. By specifying the keyword [NO]ALL with the /DEFPRIVILEGES qualifier, you can disable or enable all user privileges. The default privileges are TMPMBX and NETMBX. *Privname* is the name of the privilege.

## /DEVICE=device-name

Specifies the name of the user's default device at login. The *device-name* is a string of 1 to 31 alphanumeric characters. If you omit the colon from the *device-name* value, AUTHORIZE appends a colon. The default device is SYS\$SYSDISK.

If you specify a logical name as the *device-name* (for example, DISK1: for DUA1:), you must make an entry for the logical name in the LNM\$SYSTEM\_TABLE in executive mode by using the DCL command DEFINE/SYSTEM/EXEC.

### /DIALUP[=(range[,...])]

Specifies hours of access permitted for dialup logins. For a description of the range specification, see the /ACCESS qualifier. The default is full access.

# AUTHORIZE COPY

#### /DIOLM=value

Specifies the direct I/O count limit for the DIOLM field of the UAF record. The direct I/O count limit is the maximum number of direct I/O operations (usually disk) that can be outstanding at one time. The default is 150 on Alpha and Integrity server systems.

## /DIRECTORY=directory-name

Specifies the default directory name for the DIRECTORY field of the UAF record. The *directory-name* can be 1 to 39 alphanumeric characters. If you do not enclose the directory name in brackets, AUTHORIZE adds the brackets for you. The default directory name is [USER].

#### /ENQLM=value

Specifies the lock queue limit for the ENQLM field of the UAF record. The lock queue limit is the maximum number of locks that can be queued by the user at one time. The default is 4000 on Alpha and Integrity server systems.

# /EXPIRATION=time (default) /NOEXPIRATION

Specifies the expiration date and time of the account. The /NOEXPIRATION qualifier removes the expiration date on the account. If you do not specify an expiration time when you add a new account, AUTHORIZE copies the expiration time from the DEFAULT account. (The expiration time on the DEFAULT account is "none" by default.)

## /FILLM=value

Specifies the open file limit for the FILLM field of the UAF record. The open file limit is the maximum number of files that can be open at one time, including active network logical links. The default is 128 on Alpha and Integrity server systems.

#### /FLAGS=([NO]option[,...])

Specifies login flags for the user. The prefix NO clears the flag. The options are as follows:

AUDIT Enables or disables mandatory security auditing for a

specific user. By default, the system does not audit the

activities of specific users (NOAUDIT).

AUTOLOGIN Restricts the user to the automatic login mechanism when

logging in to an account. When set, the flag disables login by any terminal that requires entry of a user name and password. The default is to require a user name and

password (NOAUTOLOGIN).

CAPTIVE Prevents the user from changing any defaults at login,

for example, /CLI or /LGICMD. It prevents the user from escaping the captive login command procedure specified by the /LGICMD qualifier and gaining access to the DCL command level. See "Guidelines for Captive Command Procedures" in the *HP OpenVMS Guide to System Security*. The CAPTIVE flag also establishes an environment where Ctrl/Y interrupts are initially turned off; however, command procedures can still turn on Ctrl/Y interrupts with the DCL command SET CONTROL=Y. By default, an account is not

captive (NOCAPTIVE).

DEFCLI Restricts the user to the default command interpreter

by prohibiting the use of the /CLI qualifier at login. By

default, a user can choose a CLI (NODEFCLI).

DISCTLY Establishes an environment where Ctrl/Y interrupts

are initially turned off and are invalid until a SET CONTROL=Y is encountered. This could happen in SYLOGIN.COM or in a procedure called by

SYLOGIN.COM. Once a SET CONTROL=Y is executed (which requires no privilege), a user can enter a Ctrl/Y and reach the DCL prompt (\$). If the intent of DISCTLY is to force execution of the login command files, then SYLOGIN.COM should issue the DCL command SET CONTROL=Y to turn on Ctrl/Y interrupts before exiting.

By default, Ctrl/Y is enabled (NODISCTLY).

DISFORCE\_PWD\_ CHANGE Removes the requirement that a user must change an expired password at login. By default, a person can use an expired password only once (NODISFORCE\_PWD\_CHANGE) and then is forced to change the password after logging in. If the user does not select a new password, the user is locked out of the system.

To use this feature, set a password expiration date with the

/PWDLIFETIME qualifier.

DISIMAGE Prevents the user from executing RUN and foreign

commands. By default, a user can execute RUN and foreign

commands (NODISIMAGE).

DISMAIL Disables mail delivery to the user. By default, mail delivery

is enabled (NODISMAIL).

DISNEWMAIL Suppresses announcements of new mail at login.

By default, the system announces new mail

(NODISNEWMAIL).

DISPWDDIC Disables automatic screening of new passwords against a

system dictionary. By default, passwords are automatically

screened (NODISPWDDIC).

DISPWDHIS Disables automatic checking of new passwords against a

list of the user's old passwords. By default, the system

screens new passwords (NODISPWDHIS).

# AUTHORIZE COPY

DISPWDSYNCH Suppresses synchronization of the external password

for this account. See bit 9 in the SECURITY\_POLICY system parameter for systemwide password synchronization

control.

DISRECONNECT Disables automatic reconnection to an existing process

when a terminal connection has been interrupted. By default, automatic reconnection is enabled

(NODISRECONNECT).

DISREPORT Suppresses reports of the last login time, login failures,

and other security reports. By default, login information is

displayed (NODISREPORT).

DISUSER Disables the account so the user cannot log in. For

example, the DEFAULT account is disabled. By default,

an account is enabled (NODISUSER).

DISWELCOME Suppresses the welcome message (an informational

message displayed during a local login). This message usually indicates the version number of the operating system that is running and the name of the node on which the user is logged in. By default, a system login message

appears (NODISWELCOME).

EXTAUTH Considers user to be authenticated by an external user

name and password, not by the SYSUAF user name and password. (The system still uses the SYSUAF record to check a user's login restrictions and quotas and to create

the user's process profile.)

GENPWD Restricts the user to generated passwords. By default,

users choose their own passwords (NOGENPWD).

LOCKPWD Prevents the user from changing the password for the

account. By default, users can change their passwords

(NOLOCKPWD).

PWD\_EXPIRED Marks a password as expired. The user cannot log in if this

flag is set. The LOGINOUT.EXE image sets the flag when both of the following conditions exist: a user logs in with the DISFORCE\_PWD\_CHANGE flag set, and the user's password expires. A system manager can clear this flag. By default, passwords are not expired after login (NOPWD\_

EXPIRED).

PWD2\_EXPIRED Marks a secondary password as expired. Users cannot log

in if this flag is set. The LOGINOUT.EXE image sets the flag when both of the following conditions exist: a user logs in with the DISFORCE\_PWD\_CHANGE flag set, and the user's password expires. A system manager can clear this flag. By default, passwords are not set to expire after login

(NOPWD2 EXPIRED).

**PWDMIX** 

Enables case-sensitive and extended-character passwords. After PWDMIX is specified, you can then use mixed-case and extended characters in passwords. Be aware that before the PWDMIX flag is enabled, the system stores passwords in all upper-case. Therefore, until you change passwords, you must enter your pre-PWDMIX passwords in upper-case.

To change the password after PWDMIX is enabled:

- You (the user) can use the DCL command SET PASSWORD, specifying the new mixed-case password (omitting quotation marks).
- You (the system manager) can use the AUTHORIZE command MODIFY/PASSWORD, and enclose the user's new mixed-case password in quotation marks " ".

RESTRICTED

Prevents the user from changing any defaults at login (for example, by specifying /LGICMD) and prohibits user specification of a CLI with the /CLI qualifier. The RESTRICTED flag establishes an environment where Ctrl/Y interrupts are initially turned off; however, command procedures can still turn on Ctrl/Y interrupts with the DCL command SET CONTROL=Y. Typically, this flag is used to prevent an applications user from having unrestricted access to the CLI. By default, a user can change defaults (NORESTRICTED).

VMSAUTH

Allows account to use standard (SYSUAF) authentication when the EXTAUTH flag would otherwise require external authentication. This depends on the application. An application specifies the VMS domain of interpretation when calling SYS\$ACM to request standard VMS authentication for a user account that normally uses external authentication.

# /GENERATE\_PASSWORD[=keyword] /NOGENERATE\_PASSWORD (default)

Invokes the password generator to create user passwords. Generated passwords can consist of 1 to 10 characters. Specify one of the following keywords:

BOTH Generate primary and secondary passwords.

CURRENT Do whatever the DEFAULT account does (for example,

generate primary, secondary, both, or no passwords). This

is the default keyword.

PRIMARY Generate primary password only.
SECONDARY Generate secondary password only.

When you modify a password, the new password expires automatically; it is valid only once (unless you specify /NOPWDEXPIRED). On login, users are forced to change their passwords (unless you specify /FLAGS=DISFORCE\_PWD\_CHANGE).

Note that the /GENERATE\_PASSWORD and /PASSWORD qualifiers are mutually exclusive.

# AUTHORIZE COPY

#### /IDENTIFIER

Adds an identifier to the rights database, RIGHTSLIST.DAT. The ADD/IDENTIFIER command does not add a user account to the authorization file, SYSUAF.

The ADD/ADD\_IDENTIFIER command, however, adds a user account to the authorization file, SYSUAF, and also adds an identifier to the rights database, RIGHTSLIST.DAT.

# /INTERACTIVE[ =(range[,...])] /NOINTERACTIVE

Specifies the hours of access for interactive logins. For a description of the range specification, see the /ACCESS qualifier. By default, there are no access restrictions on interactive logins.

#### /JTQUOTA=value

Specifies the initial byte quota with which the jobwide logical name table is to be created. By default, the value is 4096 on Alpha and Integrity server systems.

## /LGICMD=filespec

Specifies the name of the default login command file. The file name defaults to the device specified for /DEVICE, the directory specified for /DIRECTORY, a file name of LOGIN, and a file type of .COM. If you select the defaults for all these values, the file name is SYS\$SYSTEM:\USER\LOGIN.COM.

## /LOCAL[=(range[,...])]

Specifies hours of access for interactive logins from local terminals. For a description of the range specification, see the /ACCESS qualifier. By default, there are no access restrictions on local logins.

#### /MAXACCTJOBS=value

Specifies the maximum number of batch, interactive, and detached processes that can be active at one time for all users of the same account. By default, a user has a maximum of 0, which represents an unlimited number.

### /MAXDETACH=value

Specifies the maximum number of detached processes with the cited user name that can be active at one time. To prevent the user from creating detached processes, specify the keyword NONE. By default, a user has a value of 0, which represents an unlimited number.

#### /MAXJOBS=value

Specifies the maximum number of processes (interactive, batch, detached, and network) with the cited user name that can be active simultaneously. The first four network jobs are not counted. By default, a user has a maximum value of 0, which represents an unlimited number.

## /NETWORK[=(range[,...])]

Specifies hours of access for network batch jobs. For a description of how to specify the range, see the /ACCESS qualifier. By default, network logins have no access restrictions.

#### /OWNER=owner-name

Specifies the name of the owner of the account. You can use this name for billing purposes or similar applications. The owner name is 1 to 31 characters. No default owner name exists.

# /PASSWORD=(password1[,password2]) /NOPASSWORD

Specifies up to two passwords for login. Passwords can be from 0 to 32 alphanumeric characters in length. The dollar sign (\$) and underscore (\_) are also permitted.

Uppercase and lowercase characters are equivalent. All lowercase characters are converted to uppercase before the password is encrypted. Avoid using the word password as the actual password.

Use the /PASSWORD qualifier as follows:

- To set only the first password and clear the second, specify /PASSWORD=password.
- To set both the first and second password, specify /PASSWORD=(password1, password2).
- To change the first password without affecting the second, specify /PASSWORD=(password, "").
- To change the second password without affecting the first, specify /PASSWORD=("", password).
- To set both passwords to null, specify /NOPASSWORD.

When you modify a password, the new password expires automatically; it is valid only once (unless you specify /NOPWDEXPIRED). On login, the user is forced to change the password (unless you specify /FLAGS=DISFORCE PWD CHANGE).

Note that the /GENERATE\_PASSWORD and /PASSWORD qualifiers are mutually exclusive.

When you create a new UAF record with the COPY command, you must specify a password.

#### /PBYTLM

This flag is reserved for HP.

### /PGFLQUOTA=value

Specifies the paging file limit. This is the maximum number of pages that the person's process can use in the system paging file. By default, the value is 256,000 pagelets on Alpha and Integrity server systems.

If decompressing libraries, make sure to set PGFLQUOTA to twice the size of the library.

## /PRCLM=value

Specifies the subprocess creation limit. This is the maximum number of subprocesses that can exist at one time for the specified user's process. By default, the value is 8 on Alpha and Integrity server systems.

## /PRIMEDAYS=([NO]day[,...])

Defines the primary and secondary days of the week for logging in. Specify the days as a list separated by commas, and enclose the list in parentheses. To specify a secondary day, prefix the day with NO (for example, NOFRIDAY). To specify a primary day, omit the NO prefix.

# AUTHORIZE COPY

By default, primary days are Monday through Friday and secondary days are Saturday and Sunday. If you omit a day from the list, AUTHORIZE uses the default value. (For example, if you omit Monday from the list, AUTHORIZE defines Monday as a primary day.)

Use the primary and secondary day definitions in conjunction with such qualifiers as /ACCESS, /INTERACTIVE, and /BATCH.

### /PRIORITY=value

Specifies the default base priority. The value is an integer in the range of 0 to 63 on Alpha and Integrity server systems. By default, the value is set to 4 for timesharing users.

## /PRIVILEGES=([NO]privname[,...])

Specifies which privileges the user is authorized to hold, although these privileges are not necessarily enabled at login. (The /DEFPRIVILEGES qualifier determines which ones are enabled.) A NO prefix removes the privilege from the user. The keyword NOALL disables all user privileges. Many privileges have varying degrees of power and potential system impact (see the *HP OpenVMS Guide to System Security* for a detailed discussion). By default, a user holds TMPMBX and NETMBX privileges. *Privname* is the name of the privilege.

# /PWDEXPIRED (default) /NOPWDEXPIRED

Specifies the password is valid for only one login. A user must change a password immediately after login or be locked out of the system. The system warns users of password expiration. A user can either specify a new password, with the DCL command SET PASSWORD, or wait until expiration and be forced to change. By default, a user must change a password when first logging in to an account. The default is applied to the account only when the password is being modified.

# /PWDLIFETIME=time (default) /NOPWDLIFETIME

Specifies the length of time a password is valid. Specify a delta time value in the form [dddd-] [hh:mm:ss.cc]. For example, for a lifetime of 120 days, 0 hours, and 0 seconds, specify /PWDLIFETIME="120-". For a lifetime of 120 days 12 hours, 30 minutes and 30 seconds, specify /PWDLIFETIME="120-12:30:30". If a period longer than the specified time elapses before the user logs in, the system displays a warning message. The password is marked as expired.

To prevent a password from expiring, specify the time as NONE. By default, a password expires in 90 days.

#### /PWDMINIMUM=value

Specifies the minimum password length in characters. Note that this value is enforced only by the DCL command SET PASSWORD. It does not prevent you from entering a password shorter than the minimum length when you use AUTHORIZE to create or modify an account. By default, a password must have at least 6 characters. The value specified by the /PWDMINIMUM qualifier conflicts with the value used by the /GENERATE\_PASSWORD qualifier or the DCL command SET PASSWORD/GENERATE, the operating system chooses the lesser value. The maximum value for generated passwords is 10.

#### /QUEPRIO=value

Reserved for future use.

## /REMOTE[=(range[,...])]

Specifies hours during which access is permitted for interactive logins from network remote terminals (with the DCL command SET HOST). For a description of the range specification, see the /ACCESS qualifier. By default, remote logins have no access restrictions.

#### /SHRFILLM=value

Specifies the maximum number of shared files that the user can have open at one time. By default, the system assigns a value of 0, which represents an infinite number.

### /TQELM

Specifies the total number of entries in the timer queue plus the number of temporary common event flag clusters that the user can have at one time. By default, a user can have 100.

#### /UIC=value

Specifies the user identification code (UIC). The UIC value is a group number in the range from 1 to 37776 (octal) and a member number in the range from 0 to 177776 (octal), which are separated by a comma and enclosed in brackets. HP reserves group 1 and groups 300–377 for its own use.

Each user must have a unique UIC. By default, the UIC value is [200,200].

### /WSDEFAULT=value

Specifies the default working set limit. This represents the initial limit to the number of physical pages the process can use. (The user can alter the default quantity up to WSQUOTA with the DCL command SET WORKING\_SET.) By default, a user has 4096 pagelets on Alpha and Integrity server systems.

The value cannot be greater than WSMAX. This quota value replaces smaller values of PQL\_MWSDEFAULT.

## /WSEXTENT=value

Specifies the working set maximum. This represents the maximum amount of physical memory allowed to the process. The system provides memory to a process beyond its working set quota only when it has excess free pages. The additional memory is recalled by the system if needed.

The value is an integer equal to or greater than WSQUOTA. By default, the value is 16384 pagelets on Alpha and Integrity server systems. The value cannot be greater than WSMAX. This quota value replaces smaller values of PQL MWSEXTENT.

### /WSQUOTA=value

Specifies the working set quota. This is the maximum amount of physical memory a user process can lock into its working set. It also represents the maximum amount of swap space that the system reserves for this process and the maximum amount of physical memory that the system allows the process to consume if the systemwide memory demand is significant.

The value cannot be greater than the value of WSMAX and cannot exceed 8,192 pagelets on Alpha and Integrity server systems. This quota value replaces smaller values of PQL\_MWSQUOTA.

# AUTHORIZE COPY

# **Description**

The COPY command creates a new SYSUAF record that duplicates an existing SYSUAF record. The command requires the /PASSWORD qualifier. If you do not specify additional qualifiers to the COPY command, the fields in the record you create are the same as those in the record being copied.

For example, you could add a record for a new user named Thomas Sparrow that is identical to that of Joseph Robin (but presumably different from the default record), as follows:

```
UAF> COPY ROBIN SPARROW /PASSWORD=SP0152
```

However, to add a record for Thomas Sparrow that differs from Joseph Robin's in the UIC, directory name, password, and owner, specify the following command:

```
UAF> COPY ROBIN SPARROW /UIC=[200,13]/DIRECTORY=[SPARROW] - /PASSWORD=THOMAS/OWNER="THOMAS SPARROW"
```

You can also use the COPY command to create a set of template records to meet the specific needs of various user groups. For example, if you have programmers, administrators, and data entry personnel working on the same system, you can create records such as PROGRAMMER, ADMINISTRATOR, and DATA\_ENTRY, each tailored to the needs of a particular group. To add an account for a new user in one of these groups, copy the appropriate template record and specify a new user name, password, UIC, directory, and owner.

If you omit the /PASSWORD qualifier when you create an account, AUTHORIZE displays the following error message:

```
%UAF-W-DEFPWD, copied or renamed records must receive new password
```

To specify a password for the account, use the MODIFY command with the /PASSWORD qualifier.

# **Examples**

The command in this example adds a record for Thomas Sparrow that is identical, except for the password, to that of Joseph Robin. Note that because the UIC value has no change, no identifier is added to RIGHTSLIST.DAT. AUTHORIZE issues a "duplicate identifier" error message.

The command in this example adds a record for Thomas Sparrow that is the same as Joseph Robin's except for the UIC, directory name, password, and owner. Note that you could use a similar command to copy a template record when adding a record for a new user in a particular user group.

## CREATE/PROXY

Creates and initializes the network proxy authorization files. The primary network proxy authorization file is NET\$PROXY.DAT. The file NETPROXY.DAT is maintained for compatibility.

\_\_\_\_\_ Note \_\_\_\_\_

Do not delete NETPROXY.DAT because DECnet Phase IV and many layered products still use it.

# **Format**

CREATE/PROXY

## **Parameters**

None.

### Qualifiers

None.

# **Description**

NETPROXY.DAT is created with no records and is assigned the following protection:

(S:RWED, O:RWED, G, W)

NET\$PROXY.DAT is created with no records and is assigned the following protection:

(S:RWED,O,G,W)

If NETPROXY.DAT or NET\$PROXY.DAT already exist, AUTHORIZE reports the following error message:

%UAF-W-NAFAEX, NETPROXY.DAT already exists

To create a new file, you must either delete or rename the old one.

## **Example**

UAF> CREATE/PROXY UAF>

The command in this example creates and initializes the network proxy authorization file.

# AUTHORIZE CREATE/RIGHTS

## **CREATE/RIGHTS**

Creates and initializes the rights database, RIGHTSLIST.DAT.

**Format** 

**CREATE/RIGHTS** 

**Parameters** 

None.

**Qualifiers** 

None.

# **Description**

RIGHTSLIST.DAT is created with no records and is assigned the following protection:

(S:RWED, O:RWED, G:R, W:)

Note that the file is created only if the file does not already exist.

# **Example**

UAF> CREATE/RIGHTS
%UAF-E-RDBCREERR, unable to create RIGHTSLIST.DAT
-RMS-E-FEX, file already exists, not superseded

You can use the command in this example to create and initialize a new rights database. Note, however, that RIGHTSLIST.DAT is created automatically during the installation process. Thus, you must delete or rename the existing file before creating a new one. For more information about rights database management, see the *HP OpenVMS Guide to System Security*.

### **DEFAULT**

Modifies the SYSUAF's DEFAULT record.

**Format** 

**DEFAULT** 

**Parameters** 

None.

## **Qualifiers**

# /ACCESS[=(range[,...])] /NOACCESS[=(range[,...])]

Specifies hours of access for all modes of access. The syntax for specifying the range is:

/[NO]ACCESS=([PRIMARY], [n-m], [n], [,...], [SECONDARY], [n-m], [n], [,...])

Specify hours as integers from 0 to 23, inclusive. You can specify single hours (n) or ranges of hours (n-m). If the ending hour of a range is earlier than the starting hour, the range extends from the starting hour through midnight to the ending hour. The first set of hours after the keyword PRIMARY specifies hours on primary days; the second set of hours after the keyword SECONDARY specifies hours on secondary days. Note that hours are *inclusive*; that is, if you grant access during a given hour, access extends to the end of that hour.

By default, a user has full access every day. See the DCL command SET DAY in the *HP OpenVMS DCL Dictionary* for information about overriding the defaults for primary and secondary day types.

All the list elements are optional. Unless you specify hours for a day type, access is permitted for the entire day. By specifying an access time, you prevent access at all other times. Adding NO to the qualifier denies the user access to the system for the specified period of time. See the following examples.

/ACCESS Allows unrestricted access

/NOACCESS=SECONDARY Allows access on primary days only /ACCESS=(9-17) Allows access from 9 A.M. to 5:59 P.M. on

all days

/NOACCESS=(PRIMARY, 9-17,

SECONDARY, 18-8)

Disallows access between 9 A.M. to 5:59 P.M. on primary days but allows access during these hours on secondary days

To specify access hours for specific types of access, see the /BATCH, /DIALUP, /INTERACTIVE, /LOCAL, /NETWORK, and /REMOTE qualifiers.

For information about the effects of login class restrictions, see the *HP OpenVMS Guide to System Security*.

#### /ACCOUNT=account-name

Specifies the default name for the account (for example, a billing name or number). The name can be a string of 1 to 8 alphanumeric characters. By default, AUTHORIZE does not assign an account name.

# AUTHORIZE DEFAULT

## /ALGORITHM=keyword=type [=value]

Sets the password encryption algorithm for a user. The keyword VMS refers to the algorithm used in the operating system version that is running on your system, whereas a customer algorithm is one that is added through the \$HASH\_PASSWORD system service by a customer site, by a layered product, or by a third party. The customer algorithm is identified in \$HASH\_PASSWORD by an integer in the range of 128 to 255. It must correspond with the number used in the AUTHORIZE command MODIFY/ALGORITHM. By default, passwords are encrypted with the VMS algorithm for the current version of the operating system.

| Keyword   | Function                                                                                                    |
|-----------|----------------------------------------------------------------------------------------------------|
| BOTH      | Set the algorithm for primary and secondary passwords.                                                                          |
| CURRENT   | Set the algorithm for the primary, secondary, both, or no passwords, depending on account status. CURRENT is the default value. |
| PRIMARY   | Set the algorithm for the primary password only.                                                                                |
| SECONDARY | Set the algorithm for the secondary password only.                                                                              |

The following table lists password encryption algorithms:

| Туре     | Definition                                                                                |
|----------|-------------------------------------------------------------------------------------------|
| VMS      | The algorithm used in the version of the operating system that is running on your system. |
| CUSTOMER | A numeric value in the range of 128 to 255 that identifies a customer algorithm.          |

The following example selects the VMS algorithm for Sontag's primary password:

UAF> MODIFY SONTAG/ALGORITHM=PRIMARY=VMS

If you select a site-specific algorithm, you must give a value to identify the algorithm, as follows:

UAF> MODIFY SONTAG/ALGORITHM=CURRENT=CUSTOMER=128

#### /ASTLM=value

Specifies the AST queue limit, which is the total number of asynchronous system trap (AST) operations and scheduled wake-up requests that the user can have queued at one time. The default is 300 on Alpha and Integrity server systems.

### /BATCH[=(range[,...])]

Specifies the hours of access permitted for batch jobs. For a description of the range specification, see the /ACCESS qualifier. By default, a user can submit batch jobs any time.

## /BIOLM=value

Specifies a buffered I/O count limit for the BIOLM field of the UAF record. The buffered I/O count limit is the maximum number of buffered I/O operations, such as terminal I/O, that can be outstanding at one time. The default is 150 on Alpha and Integrity server systems.

#### /BYTLM=value

Specifies the buffered I/O byte limit for the BYTLM field of the UAF record. The buffered I/O byte limit is the maximum number of bytes of nonpaged system dynamic memory that a user's job can consume at one time. Nonpaged dynamic memory is used for operations such as I/O buffering, mailboxes, and file-access windows. The default is 128,000 on Alpha and Integrity server systems.

#### /CLI=cli-name

Specifies the name of the default command language interpreter (CLI) for the CLI field of the UAF record. The *cli-name* is a string of 1 to 31 alphanumeric characters and should be DCL, which is the default. This setting is ignored for network jobs.

## /CLITABLES=filespec

Specifies user-defined CLI tables for the account. The *filespec* can contain 1 to 31 characters. The default is SYS\$LIBRARY:DCLTABLES. Note that this setting is ignored for network jobs to guarantee that the system-supplied command procedures used to implement network objects function properly.

### /CPUTIME=time

Specifies the maximum process CPU time for the CPU field of the UAF record. The maximum process CPU time is the maximum amount of CPU time a user's process can take per session. You must specify a delta time value. For a discussion of delta time values, see the *OpenVMS User's Manual*. The default is 0, which means an infinite amount of time.

## /DEFPRIVILEGES=([NO]privname[,...])

Specifies default privileges for the user; that is, those enabled at login time. A NO prefix removes a privilege from the user. By specifying the keyword [NO]ALL with the /DEFPRIVILEGES qualifier, you can disable or enable all user privileges. The default privileges are TMPMBX and NETMBX. *Privname* is the name of the privilege.

#### /DEVICE=device-name

Specifies the name of the user's default device at login. The *device-name* is a string of 1 to 31 alphanumeric characters. If you omit the colon from the *device-name* value, AUTHORIZE appends a colon. The default device is SYS\$SYSDISK.

If you specify a logical name as the *device-name* (for example, DISK1: for DUA1:), you must make an entry for the logical name in the LNM\$SYSTEM\_TABLE in executive mode by using the DCL command DEFINE/SYSTEM/EXEC.

## /DIALUP[=(range[,...])]

Specifies hours of access permitted for dialup logins. For a description of the range specification, see the /ACCESS qualifier. The default is full access.

#### /DIOLM=value

Specifies the direct I/O count limit for the DIOLM field of the UAF record. The direct I/O count limit is the maximum number of direct I/O operations (usually disk) that can be outstanding at one time. The default is 150 on Alpha and Integrity server systems.

## /DIRECTORY=directory-name

Specifies the default directory name for the DIRECTORY field of the UAF record. The *directory-name* can be 1 to 39 alphanumeric characters. If you do not enclose

# AUTHORIZE DEFAULT

the directory name in brackets, AUTHORIZE adds the brackets for you. The default directory name is [USER].

### /ENQLM=value

Specifies the lock queue limit for the ENQLM field of the UAF record. The lock queue limit is the maximum number of locks that can be queued by the user at one time. The default is 4000 on Alpha and Integrity server systems.

# /EXPIRATION=time (default) /NOEXPIRATION

Specifies the expiration date and time of the account. The /NOEXPIRATION qualifier removes the expiration date on the account. If you do not specify an expiration time when you add a new account, AUTHORIZE copies the expiration time from the DEFAULT account. (The expiration time on the DEFAULT account is "none" by default.)

#### /FILLM=value

Specifies the open file limit for the FILLM field of the UAF record. The open file limit is the maximum number of files that can be open at one time, including active network logical links. The default is 128 on Alpha and Integrity server systems.

# /FLAGS=([NO]option[,...])

Specifies login flags for the user. The prefix NO clears the flag. The options are as follows:

AUDIT Enables or disables mandatory security auditing for a

specific user. By default, the system does not audit the

activities of specific users (NOAUDIT).

AUTOLOGIN Restricts the user to the automatic login mechanism when

logging in to an account. When set, the flag disables login by any terminal that requires entry of a user name and password. The default is to require a user name and

password (NOAUTOLOGIN).

CAPTIVE Prevents the user from changing any defaults at login.

for example, /CLI or /LGICMD. It prevents the user from escaping the captive login command procedure specified by the /LGICMD qualifier and gaining access to the DCL command level. See "Guidelines for Captive Command Procedures" in the *HP OpenVMS Guide to System Security*. The CAPTIVE flag also establishes an environment where Ctrl/Y interrupts are initially turned off; however, command procedures can still turn on Ctrl/Y interrupts with the DCL command SET CONTROL=Y. By default, an account is not

captive (NOCAPTIVE).

DEFCLI Restricts the user to the default command interpreter

by prohibiting the use of the /CLI qualifier at login. By

default, a user can choose a CLI (NODEFCLI).

## AUTHORIZE DEFAULT

DISCTLY Establishes an environment where Ctrl/Y interrupts

are initially turned off and are invalid until a SET CONTROL=Y is encountered. This could happen in SYLOGIN.COM or in a procedure called by

SYLOGIN.COM. Once a SET CONTROL=Y is executed (which requires no privilege), a user can enter a Ctrl/Y and reach the DCL prompt (\$). If the intent of DISCTLY is to force execution of the login command files, then SYLOGIN.COM should issue the DCL command SET CONTROL=Y to turn on Ctrl/Y interrupts before exiting.

By default, Ctrl/Y is enabled (NODISCTLY).

DISFORCE\_PWD\_ CHANGE Removes the requirement that a user must change an expired password at login. By default, a person can use an expired password only once (NODISFORCE\_PWD\_CHANGE) and then is forced to change the password after logging in. If the user does not select a new password, the user is locked out of the system.

To use this feature, set a password expiration date with the

/PWDLIFETIME qualifier.

DISIMAGE Prevents the user from executing RUN and foreign

commands. By default, a user can execute RUN and foreign

commands (NODISIMAGE).

DISMAIL Disables mail delivery to the user. By default, mail delivery

is enabled (NODISMAIL).

DISNEWMAIL Suppresses announcements of new mail at login.

By default, the system announces new mail

(NODISNEWMAIL).

DISPWDDIC Disables automatic screening of new passwords against a

system dictionary. By default, passwords are automatically

screened (NODISPWDDIC).

DISPWDHIS Disables automatic checking of new passwords against a

list of the user's old passwords. By default, the system

screens new passwords (NODISPWDHIS).

DISPWDSYNCH Suppresses synchronization of the external password

for this account. See bit 9 in the SECURITY\_POLICY system parameter for systemwide password synchronization

control.

DISRECONNECT Disables automatic reconnection to an existing process

when a terminal connection has been interrupted. By default, automatic reconnection is enabled

(NODISRECONNECT).

DISREPORT Suppresses reports of the last login time, login failures,

and other security reports. By default, login information is

displayed (NODISREPORT).

DISUSER Disables the account so the user cannot log in. For

example, the DEFAULT account is disabled. By default,

an account is enabled (NODISUSER).

# AUTHORIZE DEFAULT

DISWELCOME Suppresses the welcome message (an informational

message displayed during a local login). This message usually indicates the version number of the operating system that is running and the name of the node on which the user is logged in. By default, a system login message

appears (NODISWELCOME).

EXTAUTH Considers user to be authenticated by an external user

name and password, not by the SYSUAF user name and password. (The system still uses the SYSUAF record to check a user's login restrictions and quotas and to create

the user's process profile.)

GENPWD Restricts the user to generated passwords. By default,

users choose their own passwords (NOGENPWD).

LOCKPWD Prevents the user from changing the password for the

account. By default, users can change their passwords

(NOLOCKPWD).

PWD EXPIRED Marks a password as expired. The user cannot log in if this

flag is set. The LOGINOUT.EXE image sets the flag when both of the following conditions exist: a user logs in with the DISFORCE\_PWD\_CHANGE flag set, and the user's password expires. A system manager can clear this flag. By default, passwords are not expired after login (NOPWD)

EXPIRED).

PWD2\_EXPIRED Marks a secondary password as expired. Users cannot log

in if this flag is set. The LOGINOUT.EXE image sets the flag when both of the following conditions exist: a user logs in with the DISFORCE\_PWD\_CHANGE flag set, and the user's password expires. A system manager can clear this flag. By default, passwords are not set to expire after login

(NOPWD2 EXPIRED).

PWDMIX Enables case-sensitive and extended-character passwords.

After PWDMIX is specified, you can then use mixed-case and extended characters in passwords. Be aware that before the PWDMIX flag is enabled, the system stores passwords in all upper-case. Therefore, until you change passwords, you must enter your pre-PWDMIX passwords in

upper-case.

To change the password after PWDMIX is enabled:

• You (the user) can use the DCL command SET PASSWORD, specifying the new mixed-case password (omitting quotation marks).

• You (the system manager) can use the AUTHORIZE command MODIFY/PASSWORD, and enclose the user's new mixed-case password in quotation marks " ".

5–42

RESTRICTED Prevents the user from changing any defaults at login

(for example, by specifying /LGICMD) and prohibits user specification of a CLI with the /CLI qualifier. The RESTRICTED flag establishes an environment where Ctrl/Y interrupts are initially turned off; however, command procedures can still turn on Ctrl/Y interrupts with the DCL command SET CONTROL=Y. Typically, this flag is used to prevent an applications user from having unrestricted access to the CLI. By default, a user can change defaults

(NORESTRICTED).

VMSAUTH Allows account to use standard (SYSUAF) authentication

when the EXTAUTH flag would otherwise require external authentication. This depends on the application. An application specifies the VMS domain of interpretation when calling SYS\$ACM to request standard VMS authentication for a user account that normally uses

external authentication.

# /GENERATE\_PASSWORD[=keyword] /NOGENERATE\_PASSWORD (default)

Invokes the password generator to create user passwords. Generated passwords can consist of 1 to 10 characters. Specify one of the following keywords:

BOTH Generate primary and secondary passwords.

CURRENT Do whatever the DEFAULT account does (for example,

generate primary, secondary, both, or no passwords). This

is the default keyword.

PRIMARY Generate primary password only.
SECONDARY Generate secondary password only.

When you modify a password, the new password expires automatically; it is valid only once (unless you specify /NOPWDEXPIRED). On login, users are forced to change their passwords (unless you specify /FLAGS=DISFORCE\_PWD\_CHANGE).

Note that the /GENERATE\_PASSWORD and /PASSWORD qualifiers are mutually exclusive.

#### /IDENTIFIER

Adds an identifier to the rights database, RIGHTSLIST.DAT. The ADD/IDENTIFIER command does not add a user account to the authorization file, SYSUAF.

The ADD/ADD\_IDENTIFIER command, however, adds a user account to the authorization file, SYSUAF, and also adds an identifier to the rights database, RIGHTSLIST.DAT.

# /INTERACTIVE[ =(range[,...])] /NOINTERACTIVE

Specifies the hours of access for interactive logins. For a description of the range specification, see the /ACCESS qualifier. By default, there are no access restrictions on interactive logins.

#### /JTQUOTA=value

Specifies the initial byte quota with which the jobwide logical name table is to be created. By default, the value is 4096 on Alpha and Integrity server systems.

# AUTHORIZE DEFAULT

## /LGICMD=filespec

Specifies the name of the default login command file. The file name defaults to the device specified for /DEVICE, the directory specified for /DIRECTORY, a file name of LOGIN, and a file type of .COM. If you select the defaults for all these values, the file name is SYS\$SYSTEM:[USER]LOGIN.COM.

#### /LOCAL[=(range[,...])]

Specifies hours of access for interactive logins from local terminals. For a description of the range specification, see the /ACCESS qualifier. By default, there are no access restrictions on local logins.

## /MAXACCTJOBS=value

Specifies the maximum number of batch, interactive, and detached processes that can be active at one time for all users of the same account. By default, a user has a maximum of 0, which represents an unlimited number.

#### /MAXDETACH=value

Specifies the maximum number of detached processes with the cited user name that can be active at one time. To prevent the user from creating detached processes, specify the keyword NONE. By default, a user has a value of 0, which represents an unlimited number.

## /MAXJOBS=value

Specifies the maximum number of processes (interactive, batch, detached, and network) with the cited user name that can be active simultaneously. The first four network jobs are not counted. By default, a user has a maximum value of 0, which represents an unlimited number.

# /MODIFY\_IDENTIFIER (default) /NOMODIFY\_IDENTIFIER

Specifies whether the identifier associated with the user is to be modified in the rights database. This qualifier applies only when you modify the UIC or user name in the UAF record. By default, the associated identifiers are modified.

#### /NETWORK[=(range[,...])]

Specifies hours of access for network batch jobs. For a description of how to specify the range, see the /ACCESS qualifier. By default, network logins have no access restrictions.

## /OWNER=owner-name

Specifies the name of the owner of the account. You can use this name for billing purposes or similar applications. The owner name is 1 to 31 characters. No default owner name exists.

# /PASSWORD=(password1[,password2]) /NOPASSWORD

Specifies up to two passwords for login. Passwords can be from 0 to 32 alphanumeric characters in length. The dollar sign (\$) and underscore (\_) are also permitted.

Uppercase and lowercase characters are equivalent. All lowercase characters are converted to uppercase before the password is encrypted. Avoid using the word password as the actual password.

Use the /PASSWORD qualifier as follows:

- To set only the first password and clear the second, specify /PASSWORD=password.
- To set both the first and second password, specify /PASSWORD=(password1, password2).
- To change the first password without affecting the second, specify /PASSWORD=(password, "").
- To change the second password without affecting the first, specify /PASSWORD=("", password).
- To set both passwords to null, specify /NOPASSWORD.

When you modify a password, the new password expires automatically; it is valid only once (unless you specify /NOPWDEXPIRED). On login, the user is forced to change the password (unless you specify /FLAGS=DISFORCE\_PWD\_CHANGE).

Note that the /GENERATE\_PASSWORD and /PASSWORD qualifiers are mutually exclusive.

#### /PBYTLM

This flag is reserved for HP.

#### /PGFLQUOTA=value

Specifies the paging file limit. This is the maximum number of pages that the person's process can use in the system paging file. By default, the value is 256,000 pagelets on Alpha and Integrity server systems.

If decompressing libraries, make sure to set PGFLQUOTA to twice the size of the library.

#### /PRCLM=value

Specifies the subprocess creation limit. This is the maximum number of subprocesses that can exist at one time for the specified user's process. By default, the value is 8 on Alpha and Integrity server systems.

#### /PRIMEDAYS=([NO]day[,...])

Defines the primary and secondary days of the week for logging in. Specify the days as a list separated by commas, and enclose the list in parentheses. To specify a secondary day, prefix the day with NO (for example, NOFRIDAY). To specify a primary day, omit the NO prefix.

By default, primary days are Monday through Friday and secondary days are Saturday and Sunday. If you omit a day from the list, AUTHORIZE uses the default value. (For example, if you omit Monday from the list, AUTHORIZE defines Monday as a primary day.)

Use the primary and secondary day definitions in conjunction with such qualifiers as /ACCESS, /INTERACTIVE, and /BATCH.

#### /PRIORITY=value

Specifies the default base priority. The value is an integer in the range of 0 to 63 on Alpha and Integrity server systems. By default, the value is set to 4 for timesharing users.

# AUTHORIZE DEFAULT

## /PRIVILEGES=([NO]privname[,...])

Specifies which privileges the user is authorized to hold, although these privileges are not necessarily enabled at login. (The /DEFPRIVILEGES qualifier determines which ones are enabled.) A NO prefix removes the privilege from the user. The keyword NOALL disables all user privileges. Many privileges have varying degrees of power and potential system impact (see the *HP OpenVMS Guide to System Security* for a detailed discussion). By default, a user holds TMPMBX and NETMBX privileges. *Privname* is the name of the privilege.

# /PWDEXPIRED (default) /NOPWDEXPIRED

Specifies the password is valid for only one login. A user must change a password immediately after login or be locked out of the system. The system warns users of password expiration. A user can either specify a new password, with the DCL command SET PASSWORD, or wait until expiration and be forced to change. By default, a user must change a password when first logging in to an account. The default is applied to the account only when the password is being modified.

# /PWDLIFETIME=time (default) /NOPWDLIFETIME

Specifies the length of time a password is valid. Specify a delta time value in the form [dddd-] [hh:mm:ss.cc]. For example, for a lifetime of 120 days, 0 hours, and 0 seconds, specify /PWDLIFETIME="120-". For a lifetime of 120 days 12 hours, 30 minutes and 30 seconds, specify /PWDLIFETIME="120-12:30:30". If a period longer than the specified time elapses before the user logs in, the system displays a warning message. The password is marked as expired.

To prevent a password from expiring, specify the time as NONE. By default, a password expires in 90 days.

#### /PWDMINIMUM=value

Specifies the minimum password length in characters. Note that this value is enforced only by the DCL command SET PASSWORD. It does not prevent you from entering a password shorter than the minimum length when you use AUTHORIZE to create or modify an account. By default, a password must have at least 6 characters. The value specified by the /PWDMINIMUM qualifier conflicts with the value used by the /GENERATE\_PASSWORD qualifier or the DCL command SET PASSWORD/GENERATE, the operating system chooses the lesser value. The maximum value for generated passwords is 10.

#### /QUEPRIO=value

Reserved for future use.

#### /REMOTE[=(range[,...])]

Specifies hours during which access is permitted for interactive logins from network remote terminals (with the DCL command SET HOST). For a description of the range specification, see the /ACCESS qualifier. By default, remote logins have no access restrictions.

#### /SHRFILLM=value

Specifies the maximum number of shared files that the user can have open at one time. By default, the system assigns a value of 0, which represents an infinite number.

#### /TQELM

Specifies the total number of entries in the timer queue plus the number of temporary common event flag clusters that the user can have at one time. By default, a user can have 100.

#### /UIC=value

Specifies the user identification code (UIC). The UIC value is a group number in the range from 1 to 37776 (octal) and a member number in the range from 0 to 177776 (octal), which are separated by a comma and enclosed in brackets. HP reserves group 1 and groups 300–377 for its own use.

Each user must have a unique UIC. By default, the UIC value is [200,200].

#### /WSDEFAULT=value

Specifies the default working set limit. This represents the initial limit to the number of physical pages the process can use. (The user can alter the default quantity up to WSQUOTA with the DCL command SET WORKING\_SET.) By default, a user has 4096 pagelets on Alpha and Integrity server systems.

The value cannot be greater than WSMAX. This quota value replaces smaller values of PQL\_MWSDEFAULT.

#### /WSEXTENT=value

Specifies the working set maximum. This represents the maximum amount of physical memory allowed to the process. The system provides memory to a process beyond its working set quota only when it has excess free pages. The additional memory is recalled by the system if needed.

The value is an integer equal to or greater than WSQUOTA. By default, the value is 16384 pagelets on Alpha and Integrity server systems. The value cannot be greater than WSMAX. This quota value replaces smaller values of PQL\_MWSEXTENT.

#### /WSQUOTA=value

Specifies the working set quota. This is the maximum amount of physical memory a user process can lock into its working set. It also represents the maximum amount of swap space that the system reserves for this process and the maximum amount of physical memory that the system allows the process to consume if the systemwide memory demand is significant.

The value cannot be greater than the value of WSMAX and cannot exceed 8,192 pagelets on Alpha and Integrity server systems. This quota value replaces smaller values of PQL\_MWSQUOTA.

# Description

Modify the DEFAULT record when qualifiers normally assigned to a new user differ from the HP-supplied values. The following qualifiers correspond to fields in the default record that are commonly modified:

| Qualifier | Reason for Modification                                                                                          |
|-----------|----------------------------------------------------------------------------------------------------|
| /CLI      | Specifies the default Command Line Interpreter to be used for this user. (Most OpenVMS users use the DCL command |
|           | interpreter.)                                                                                                    |

# AUTHORIZE DEFAULT

| Qualifier        | Reason for Modification                                                                                                    |
|------------------|----------------------------------------------------------------------------------------------------|
| /DEVICE          | If most users have the same default login device, allows you to specify a default login device for newly-created users.  The use of a logical name is recommended.                                                                                                    |
| /LGICMD          | Specifies the filename of a command procedure to be invoked during the login of the user.                                                                                                    |
|                  | 1. OpenVMS first looks for a systemwide login command procedure, using the systemwide logical name SYS\$SYLOGIN. If this logical name successfully translates to a valid file specification, the command interpreter invokes the resulting command procedure during login. |
|                  | If the file specification does not include a file extension, the command interpreter applies a default value that is specific to that command interpreter. In the case of the DCL interpreter, the default file extension is .COM.                                         |
|                  | 2. OpenVMS then looks for a LGICMD specification. If it finds this specification, OpenVMS invokes the command procedure.                                                                                                    |
|                  | If the LGICMD specification does not include a file extension, the current command interpreter applies a default value. In the case of the DCL interpreter, the default file extension is .COM.                                                                            |
|                  | You can disable or override the command procedure invocation during login by specifying qualifiers such as /NOCOMMAND or /LGICMD at the login username prompt.                                                                                                    |
|                  | Also see the CAPTIVE and RESTRICTED flags.                                                                                                    |
| /PRIVILEGES      | When users are given different privileges than those supplied by HP.                                                                                                    |
| Quota qualifiers | When the default quotas are insufficient or inappropriate for mainstream work.                                                                                                    |

# **Example**

UAF> DEFAULT /DEVICE=SYS\$USER/LGICMD=SYS\$MANAGER:SECURELGN - UAF> /PRIVILEGES=(TMPMBX,GRPNAM,GROUP) \$UAF-I-MDFYMSG, user record(s) updated

The command in this example modifies the DEFAULT record, changing the default device, default login command file, and default privileges.

Enables you to exit from AUTHORIZE and return to DCL command level. You can also return to command level by pressing Ctrl/Z.

**Format** 

**EXIT** 

**Parameters** 

None.

**Qualifiers** 

None.

#### GRANT/IDENTIFIER

Assigns the specified identifier to the user and documents the user as a holder of the identifier in the rights database.

#### **Format**

GRANT/IDENTIFIER id-name user-spec

#### **Parameters**

#### id-name

Specifies the identifier name. The identifier name is a string of 1 to 31 alphanumeric characters that can contain underscores and dollar signs. The name must contain at least one nonnumeric character.

#### user-spec

Specifies the UIC identifier that uniquely identifies the user on the system. This type of identifier appears in alphanumeric format. For example: [GROUP1,JONES].

## Qualifier

## /ATTRIBUTES=(keyword[,...])

Specifies attributes to be associated with the identifier. The following are valid keywords:

DYNAMIC Allows unprivileged holders of the identifier to remove

and to restore the identifier from the process rights list by

using the DCL command SET RIGHTS LIST.

HOLDER\_HIDDEN Prevents people from getting a list of users who hold an

identifier, unless they own the identifier themselves.

NAME\_HIDDEN Allows holders of an identifier to have it translated,

either from binary to ASCII or from ASCII to binary, but prevents unauthorized users from translating the

identifier.

NOACCESS Makes any access rights of the identifier null and void.

If a user is granted an identifier with the No Access attribute, that identifier has no effect on the user's access rights to objects. This attribute is a modifier for an identifier with the Resource or Subsystem attribute.

RESOURCE Allows holders of an identifier to charge disk space to the

identifier. Used only for file objects.

SUBSYSTEM Allows holders of the identifier to create and maintain

protected subsystems by assigning the Subsystem ACE to the application images in the subsystem. Used only for

file objects.

To remove an attribute from the identifier, add a NO prefix to the attribute keyword. For example, to remove the Resource attribute, specify /ATTRIBUTES=NORESOURCE.

# **Example**

UAF> GRANT/IDENTIFIER INVENTORY [300,015] %UAF-I-GRANTMSG, identifier INVENTORY granted to CRAMER

The command in this example grants the identifier INVENTORY to the user named Cramer who has UIC [300,015]. Cramer becomes the holder of the identifier and any resources associated with it. The following command produces the same result:

UAF> GRANT/IDENTIFIER INVENTORY CRAMER

## AUTHORIZE HELP

#### **HELP**

Displays information concerning the use of AUTHORIZE, including formats and explanations of commands, parameters, and qualifiers.

#### **Format**

HELP [keyword[,...]]

#### **Parameter**

## keyword[,...]

Specifies one or more keywords that refer to the topic, command, qualifier, or parameter on which you want information from the AUTHORIZE HELP command.

#### Qualifiers

None.

# **Description**

If you do not specify a keyword, HELP displays information about the topics and commands for which help is available. It then prompts you with "Topic?". You can supply a topic or a command name, or press Return. When you specify a command name and qualifiers, you get detailed information about that command. If you respond by pressing Return, you exit from help. You can also exit from help by pressing Ctrl/Z.

If the command you request accepts qualifiers, the display of the help information about the command is followed by the prompt "Subtopic?". Respond to this prompt with a qualifier name, or press Return. If you respond by pressing Return, HELP prompts with "Topic?". If you want to exit from help directly from this level, press Ctrl/Z.

## **Examples**

1. UAF> HELP ADD

The HELP command in this example displays information about the ADD command:

ADD

Adds a user record to the SYSUAF and corresponding identifiers to the rights database.

Format

ADD newusername

Additional information available:

# AUTHORIZE HELP

| Parameter         | Qualifiers |            |            |             |             |           |
|-------------------|------------|------------|------------|-------------|-------------|-----------|
| /ACCESS           | /ACCOUNT   | /ADD IDENT | TIFIER     | /ALGORITHM  | /ASTLM      | /BATCH    |
| /BIOLM            | /BYTLM     | /CLI       | /CLITABLES | /CPUTIME    | /DEFPRIVIL  | EGES      |
| /DEVICE           | /DIALUP    | /DIOLM     | /DIRECTORY | /ENQLM      | /EXPIRATION | 1         |
| /FILLM            | /FLAGS     | /GENERATE  | PASSWORD   | /INTERACTIV | /E          | /JTQUOTA  |
| /LGICMD           | /LOCAL     | /MAXACCTJC | ŌBS        | /MAXDETACH  | /MAXJOBS    | /NETWORK  |
| /OWNER            | /PASSWORD  | /PBYTLM    | /PGFLQUOTA | /PRCLM      | /PRIMEDAYS  | /PRIORITY |
| /PRIVILEGES /PWDE |            | /PWDEXPIRE | ED         | /PWDLIFETIN | ΛΕ          |           |
| /PWDMINIMUM /REM  |            | /REMOTE    | /SHRFILLM  | /TQELM      | /UIC        |           |
| /WSDEFAULT        | /WSEXTENT  | /WSQUOTA   |            |             |             |           |
| Examples          | /IDENTIFIE | R          | /PROXY     |             |             |           |

ADD Subtopic?

## 2. UAF> HELP ADD/ACCOUNT

The command in this example displays information about the  $\mbox{\sc ACCOUNT}$  qualifier:

ADD

/ACCOUNT=account-name

Specifies the default name for the account (for example, a billing name or number). The name can be a string of 1 to 8 alphanumeric characters. By default, AUTHORIZE does not assign an account name.

#### LIST

Writes reports for selected UAF records to a listing file, SYSUAF.LIS, which is placed in the current default directory.

LIST/IDENTIFIER, LIST/PROXY, and LIST/RIGHTS are documented as separate commands.

#### **Format**

LIST [user-spec]

#### **Parameter**

#### user-spec

Specifies the user name or UIC of the requested UAF record. Without the **user-spec** parameter, AUTHORIZE lists the user records of all users. The asterisk (\*) and percent sign (%) wildcards are permitted in the user name.

## Qualifiers

#### /BRIEF

Specifies that a brief report be written to SYSUAF.LIS. The /BRIEF qualifier is the default qualifier. SYSUAF.LIS is placed in the default directory.

### /FULL

Specifies that a full report be written to SYSUAF.LIS, including identifiers held by the user. SYSUAF.LIS is placed in the SYS\$SYSTEM directory.

# **Description**

The LIST command creates a listing file of reports for selected UAF records. Print the listing file, SYSUAF.LIS, with the DCL command PRINT.

Specification of a user name results in a single-user report. Specification of the asterisk wildcard character following the LIST command results in reports for all users in ascending sequence by user name. Specification of a UIC results in reports for all users with that UIC. (HP recommends that you assign each user a unique UIC, but if users share a UIC, the report will show all users with that UIC.) You can use the asterisk wildcard character to specify the UIC.

The following table shows how to specify a UIC with the LIST command and use the asterisk wildcard character with the UIC specification to produce various types of reports:

| Command            | Description                                                                             |
|--------------------|-----------------------------------------------------------------------------------------|
| LIST [14,6]        | Lists a full report for the user (or users) with member number 6 in group 14.           |
| LIST [14,*] /BRIEF | Lists a brief report for all users in group 14, in ascending sequence by member number. |

| Command           | Description                                                       |
|-------------------|-------------------------------------------------------------------|
| LIST [*,6] /BRIEF | Lists a brief report for all users with a member number of 6.     |
| LIST [*,*] /BRIEF | Lists a brief report for all users, in ascending sequence by UIC. |

Although you must provide separate UICs for each user, the LIST command reports users with the same UIC in the order in which they were added to the SYSUAF. Full reports list the details of the limits, privileges, login flags, and command interpreter. Brief reports do not include the limits, login flags, or command interpreter, nor do they summarize the privileges. AUTHORIZE never displays the password for an account.

See the SHOW command for examples of brief and full reports.

## **Examples**

 UAF> LIST ROBIN/FULL %UAF-I-LSTMSG1, writing listing file %UAF-I-LSTMSG2, listing file SYSUAF.LIS complete

This command lists a full report for the user record ROBIN.

This command results in brief reports for all users in ascending sequence by user name. Note, however, that this is the same result you would produce had you omitted the asterisk wildcard.

3. UAF> LIST [300,\*]
%UAF-I-LSTMSG1, writing listing file
%UAF-I-LSTMSG2, listing file SYSUAF.LIS complete

This command lists a brief report for all user records with a group UIC of 300.

#### LIST/IDENTIFIER

Creates a listing file (RIGHTSLIST.LIS) in which identifier names, attributes, values, and holders are written.

#### **Format**

LIST/IDENTIFIER [id-name]

#### **Parameter**

#### id-name

Specifies an identifier name. You can specify the asterisk wildcard character (\*) to list all identifiers. If you omit the identifier name, you must specify /USER or /VALUE.

#### Qualifiers

#### /BRIEF

Specifies a brief listing in which only the identifier name, value, and attributes appear.

#### /FULL

Specifies a full listing, in which the names of the identifier's holders are displayed along with the identifier's name, value, and attributes. The /FULL qualifier specifies the default listing format.

## /USER=user-spec

Specifies one or more users whose identifiers are to be listed. The *user-spec* can be a user name or UIC. You can use the asterisk wildcard character (\*) to specify multiple user names or UICs. UICs must be in the form [\*,\*], [n,\*], [\*,n], or [n,n]. A wildcard user name specification (\*) lists identifiers alphabetically by user name; a wildcard UIC specification ([\*,\*]) lists them numerically by UIC.

#### /VALUE=value-specifier

Specifies the value of the identifier to be listed. The following formats are valid for the *value-specifier*:

IDENTIFIER:n An integer value in the range 65,536 to 268,435,455.

You can also specify the value in hexadecimal (precede the value with %X) or octal (precede the

value with %O).

To differentiate general identifiers from UIC identifiers, %X80000000 is added to the value

you specify.

GID:n GID is the POSIX group identifier. It is an integer

value in the range 0 to 16,777,215 (%XFFFFFF). The system will add %XA400.0000 to the value you specify and then enter this new value into the

system RIGHTSLIST as an identifier.

UIC:uic A UIC value in the standard UIC format.

## **Description**

The LIST/IDENTIFIER command creates a listing file in which identifier names, attributes, values, and holders are displayed in various formats depending on the qualifiers specified. Two of these formats are illustrated in the description of the SHOW/IDENTIFIER command.

Print the listing file named RIGHTSLIST.LIS with the DCL command PRINT.

## **Examples**

 UAF> LIST/IDENTIFIER INVENTORY %UAF-I-LSTMSG1, writing listing file %UAF-I-RLSTMSG, listing file RIGHTSLIST.LIS complete

The command in this example generates a full listing for the identifier INVENTORY, including its value (in hexadecimal), holders, and attributes.

2. UAF> LIST/IDENTIFIER/USER=ANDERSON
%UAF-I-LSTMSG1, writing listing file
%UAF-I-RLSTMSG, listing file RIGHTSLIST.LIS complete

This command lists an identifier associated with the user ANDERSON, along with its value and attributes. Note, however, that this is the same result you would produce had you specified ANDERSON'S UIC with the following forms of the command:

UAF> LIST/IDENTIFIER/USER=[300,015]
UAF> LIST/IDENTIFIER/VALUE=UIC:[300,015]

## AUTHORIZE LIST/PROXY

## LIST/PROXY

Creates a listing file of the network proxy database entries from the network database file NET\$PROXY.DAT.

### **Format**

LIST/PROXY

#### **Parameters**

None.

#### Qualifiers

#### /OLD

Directs AUTHORIZE to display information from the NETPROXY.DAT file rather than from the default file NET\$PROXY.DAT.

If someone modifies the proxy database on a cluster node that is not running the current OpenVMS VAX system, then you can use the /OLD qualifier to list the contents of the old database: NETPROXY.DAT.

# **Description**

Use the DCL command PRINT to print the listing file, NETPROXY.LIS. The output assumes the same format as that of the SHOW/PROXY command. For an example of the output format, see the description of the SHOW/PROXY command.

## **Example**

```
UAF> LIST/PROXY/OLD 
%UAF-I-LSTMSG1, writing listing file 
%UAF-I-NETLSTMSG, listing file NETPROXY.LIS complete
```

The command in this example creates a listing file of all the entries in the network proxy database NETPROXY.DAT.

### LIST/RIGHTS

Lists identifiers held by the specified identifier or, if /USER is specified, all identifiers held by the specified users.

### **Format**

LIST/RIGHTS [id-name]

#### **Parameter**

#### id-name

Specifies the name of the identifier associated with the user. If you omit the identifier name, you must specify the /USER qualifier.

## Qualifier

## /USER=user-spec

Specifies a user whose identifiers are to be listed. The *user-spec* can be a user name or UIC. You can use the asterisk wildcard character (\*) to specify multiple UICs or all user names. UICs must be in the form [\*,\*], [n,\*], [\*,n], or [n,n]. A wildcard user name specification (\*) or wildcard UIC specification ([\*,\*]) lists all identifiers held by users. The wildcard user name specification lists holders' user names alphabetically; the wildcard UIC specification lists them in the numerical order of their UICs.

# Description

Use the DCL command PRINT to print the listing file (RIGHTSLIST.LIS) produced by the LIST/RIGHTS command. For an example of the output format, see the description of the SHOW/RIGHTS command.

## **Example**

```
UAF> LIST/RIGHTS PAYROLL %UAF-I-LSTMSG1, writing listing file %UAF-I-RLSTMSG, listing file RIGHTSLIST.LIS complete
```

The command in this example lists identifiers held by PAYROLL, providing PAYROLL is the name of a UIC format identifier.

#### **MODIFY**

Changes values in a SYSUAF user record. Qualifiers not specified in the command remain unchanged.

Note \_

MODIFY/IDENTIFIER, MODIFY/PROXY, and MODIFY/SYSTEM\_PASSWORD are documented as separate commands.

#### **Format**

MODIFY username /qualifier[,...]

#### **Parameter**

#### username

Specifies the name of a user in the SYSUAF. The asterisk (\*) and percent sign (%) wildcard characters are permitted in the user name. When you specify a single asterisk for the user name, you modify the records of all users.

## Qualifiers

## /ACCESS[=(range[,...])] /NOACCESS[=(range[,...])]

Specifies hours of access for all modes of access. The syntax for specifying the range is:

/[NO]ACCESS=([PRIMARY], [n-m], [n], [,...],[SECONDARY], [n-m], [n], [,...])

Specify hours as integers from 0 to 23, inclusive. You can specify single hours (n) or ranges of hours (n-m). If the ending hour of a range is earlier than the starting hour, the range extends from the starting hour through midnight to the ending hour. The first set of hours after the keyword PRIMARY specifies hours on primary days; the second set of hours after the keyword SECONDARY specifies hours on secondary days. Note that hours are *inclusive*; that is, if you grant access during a given hour, access extends to the end of that hour.

By default, a user has full access every day. See the DCL command SET DAY in the *HP OpenVMS DCL Dictionary* for information about overriding the defaults for primary and secondary day types.

All the list elements are optional. Unless you specify hours for a day type, access is permitted for the entire day. By specifying an access time, you prevent access at all other times. Adding NO to the qualifier denies the user access to the system for the specified period of time. See the following examples.

ACCESS Allows unrestricted access

/NOACCESS=SECONDARY Allows access on primary days only

/ACCESS=(9-17) Allows access from 9 A.M. to 5:59 P.M. on

all days

/NOACCESS=(PRIMARY, 9-17, SECONDARY, 18-8)

Disallows access between 9 A.M. to 5:59 P.M. on primary days but allows access during these hours on secondary days

To specify access hours for specific types of access, see the /BATCH, /DIALUP, /INTERACTIVE, /LOCAL, /NETWORK, and /REMOTE qualifiers.

For information about the effects of login class restrictions, see the *HP OpenVMS Guide to System Security*.

#### /ACCOUNT=account-name

Specifies the default name for the account (for example, a billing name or number). The name can be a string of 1 to 8 alphanumeric characters. By default, AUTHORIZE does not assign an account name.

#### /ALGORITHM=keyword=type [=value]

Sets the password encryption algorithm for a user. The keyword VMS refers to the algorithm used in the operating system version that is running on your system, whereas a customer algorithm is one that is added through the \$HASH\_PASSWORD system service by a customer site, by a layered product, or by a third party. The customer algorithm is identified in \$HASH\_PASSWORD by an integer in the range of 128 to 255. It must correspond with the number used in the AUTHORIZE command MODIFY/ALGORITHM. By default, passwords are encrypted with the VMS algorithm for the current version of the operating system.

| Keyword   | Function                                                                                                    |
|-----------|----------------------------------------------------------------------------------------------------|
| ВОТН      | Set the algorithm for primary and secondary passwords.                                                                          |
| CURRENT   | Set the algorithm for the primary, secondary, both, or no passwords, depending on account status. CURRENT is the default value. |
| PRIMARY   | Set the algorithm for the primary password only.                                                                                |
| SECONDARY | Set the algorithm for the secondary password only.                                                                              |

The following table lists password encryption algorithms:

| Туре     | Definition                                                                                |
|----------|-------------------------------------------------------------------------------------------|
| VMS      | The algorithm used in the version of the operating system that is running on your system. |
| CUSTOMER | A numeric value in the range of 128 to 255 that identifies a customer algorithm.          |

UAF> MODIFY SONTAG/ALGORITHM=PRIMARY=VMS

If you select a site-specific algorithm, you must give a value to identify the algorithm, as follows:

UAF> MODIFY SONTAG/ALGORITHM=CURRENT=CUSTOMER=128

#### /ASTLM=value

Specifies the AST queue limit, which is the total number of asynchronous system trap (AST) operations and scheduled wake-up requests that the user can have queued at one time. The default is 300 on Alpha and Integrity server systems.

## /BATCH[=(range[,...])]

Specifies the hours of access permitted for batch jobs. For a description of the range specification, see the /ACCESS qualifier. By default, a user can submit batch jobs any time.

#### /BIOLM=value

Specifies a buffered I/O count limit for the BIOLM field of the UAF record. The buffered I/O count limit is the maximum number of buffered I/O operations, such as terminal I/O, that can be outstanding at one time. The default is 150 on Alpha and Integrity server systems.

#### /BYTLM=value

Specifies the buffered I/O byte limit for the BYTLM field of the UAF record. The buffered I/O byte limit is the maximum number of bytes of nonpaged system dynamic memory that a user's job can consume at one time. Nonpaged dynamic memory is used for operations such as I/O buffering, mailboxes, and file-access windows. The default is 128,000 on Alpha and Integrity server systems.

#### /CLI=cli-name

Specifies the name of the default command language interpreter (CLI) for the CLI field of the UAF record. The *cli-name* is a string of 1 to 31 alphanumeric characters and should be DCL, which is the default. This setting is ignored for network jobs.

## /CLITABLES=filespec

Specifies user-defined CLI tables for the account. The *filespec* can contain 1 to 31 characters. The default is SYS\$LIBRARY:DCLTABLES. Note that this setting is ignored for network jobs to guarantee that the system-supplied command procedures used to implement network objects function properly.

#### /CPUTIME=time

Specifies the maximum process CPU time for the CPU field of the UAF record. The maximum process CPU time is the maximum amount of CPU time a user's process can take per session. You must specify a delta time value. For a discussion of delta time values, see the *OpenVMS User's Manual*. The default is 0, which means an infinite amount of time.

#### /DEFPRIVILEGES=([NO]privname[,...])

Specifies default privileges for the user; that is, those enabled at login time. A NO prefix removes a privilege from the user. By specifying the keyword [NO]ALL with the /DEFPRIVILEGES qualifier, you can disable or enable all user privileges. The default privileges are TMPMBX and NETMBX. *Privname* is the name of the privilege.

#### /DEVICE=device-name

Specifies the name of the user's default device at login. The *device-name* is a string of 1 to 31 alphanumeric characters. If you omit the colon from the *device-name* value, AUTHORIZE appends a colon. The default device is SYS\$SYSDISK.

If you specify a logical name as the *device-name* (for example, DISK1: for DUA1:), you must make an entry for the logical name in the LNM\$SYSTEM\_TABLE in executive mode by using the DCL command DEFINE/SYSTEM/EXEC.

## /DIALUP[=(range[,...])]

Specifies hours of access permitted for dialup logins. For a description of the range specification, see the /ACCESS qualifier. The default is full access.

#### /DIOLM=value

Specifies the direct I/O count limit for the DIOLM field of the UAF record. The direct I/O count limit is the maximum number of direct I/O operations (usually disk) that can be outstanding at one time. The default is 150 on Alpha and Integrity server systems.

### /DIRECTORY=directory-name

Specifies the default directory name for the DIRECTORY field of the UAF record. The *directory-name* can be 1 to 39 alphanumeric characters. If you do not enclose the directory name in brackets, AUTHORIZE adds the brackets for you. The default directory name is [USER].

#### /ENQLM=value

Specifies the lock queue limit for the ENQLM field of the UAF record. The lock queue limit is the maximum number of locks that can be queued by the user at one time. The default is 4000 on Alpha and Integrity server systems.

# /EXPIRATION=time (default) /NOEXPIRATION

Specifies the expiration date and time of the account. The /NOEXPIRATION qualifier removes the expiration date on the account. If you do not specify an expiration time when you add a new account, AUTHORIZE copies the expiration time from the DEFAULT account. (The expiration time on the DEFAULT account is "none" by default.)

#### /FILLM=value

Specifies the open file limit for the FILLM field of the UAF record. The open file limit is the maximum number of files that can be open at one time, including active network logical links. The default is 128 on Alpha and Integrity server systems.

## /FLAGS=([NO]option[,...])

Specifies login flags for the user. The prefix NO clears the flag. The options are as follows:

AUDIT Enables or disables mandatory security auditing for a

specific user. By default, the system does not audit the

activities of specific users (NOAUDIT).

AUTOLOGIN Restricts the user to the automatic login mechanism when

logging in to an account. When set, the flag disables login by any terminal that requires entry of a user name and password. The default is to require a user name and

password (NOAUTOLOGIN).

CAPTIVE Prevents the user from changing any defaults at login,

for example, /CLI or /LGICMD. It prevents the user from escaping the captive login command procedure specified by the /LGICMD qualifier and gaining access to the DCL command level. See "Guidelines for Captive Command Procedures" in the *HP OpenVMS Guide to System Security*. The CAPTIVE flag also establishes an environment where Ctrl/Y interrupts are initially turned off; however, command procedures can still turn on Ctrl/Y interrupts with the DCL command SET CONTROL=Y. By default, an account is not

captive (NOCAPTIVE).

DEFCLI Restricts the user to the default command interpreter

by prohibiting the use of the /CLI qualifier at login. By

default, a user can choose a CLI (NODEFCLI).

DISCTLY Establishes an environment where Ctrl/Y interrupts

are initially turned off and are invalid until a SET CONTROL=Y is encountered. This could happen in SYLOGIN.COM or in a procedure called by

SYLOGIN.COM. Once a SET CONTROL=Y is executed (which requires no privilege), a user can enter a Ctrl/Y and reach the DCL prompt (\$). If the intent of DISCTLY is to force execution of the login command files, then SYLOGIN.COM should issue the DCL command SET CONTROL=Y to turn on Ctrl/Y interrupts before exiting.

By default, Ctrl/Y is enabled (NODISCTLY).

DISFORCE\_PWD\_ CHANGE Removes the requirement that a user must change an expired password at login. By default, a person can use an expired password only once (NODISFORCE\_PWD\_CHANGE) and then is forced to change the password after logging in. If the user does not select a new password, the

user is locked out of the system.

To use this feature, set a password expiration date with the

/PWDLIFETIME qualifier.

DISIMAGE Prevents the user from executing RUN and foreign

commands. By default, a user can execute RUN and foreign

commands (NODISIMAGE).

DISMAIL Disables mail delivery to the user. By default, mail delivery

is enabled (NODISMAIL).

DISNEWMAIL Suppresses announcements of new mail at login.

By default, the system announces new mail

(NODISNEWMAIL).

DISPWDDIC Disables automatic screening of new passwords against a

system dictionary. By default, passwords are automatically

screened (NODISPWDDIC).

DISPWDHIS Disables automatic checking of new passwords against a

list of the user's old passwords. By default, the system

screens new passwords (NODISPWDHIS).

DISPWDSYNCH Suppresses synchronization of the external password

for this account. See bit 9 in the SECURITY\_POLICY system parameter for systemwide password synchronization

control.

DISRECONNECT Disables automatic reconnection to an existing process

when a terminal connection has been interrupted. By default, automatic reconnection is enabled

(NODISRECONNECT).

DISREPORT Suppresses reports of the last login time, login failures,

and other security reports. By default, login information is

displayed (NODISREPORT).

DISUSER Disables the account so the user cannot log in. For

example, the DEFAULT account is disabled. By default,

an account is enabled (NODISUSER).

DISWELCOME Suppresses the welcome message (an informational

message displayed during a local login). This message usually indicates the version number of the operating system that is running and the name of the node on which the user is logged in. By default, a system login message

 $appears\ (NODISWELCOME).$ 

EXTAUTH Considers user to be authenticated by an external user

name and password, not by the SYSUAF user name and password. (The system still uses the SYSUAF record to check a user's login restrictions and quotas and to create

the user's process profile.)

GENPWD Restricts the user to generated passwords. By default,

users choose their own passwords (NOGENPWD).

LOCKPWD Prevents the user from changing the password for the

account. By default, users can change their passwords

(NOLOCKPWD).

PWD\_EXPIRED Marks a password as expired. The user cannot log in if this

flag is set. The LOGINOUT.EXE image sets the flag when both of the following conditions exist: a user logs in with the DISFORCE\_PWD\_CHANGE flag set, and the user's password expires. A system manager can clear this flag. By default, passwords are not expired after login (NOPWD\_

EXPIRED).

PWD2\_EXPIRED Marks a secondary password as expired. Users cannot log

in if this flag is set. The LOGINOUT.EXE image sets the flag when both of the following conditions exist: a user logs in with the DISFORCE\_PWD\_CHANGE flag set, and the user's password expires. A system manager can clear this flag. By default, passwords are not set to expire after login

(NOPWD2 EXPIRED).

#### **PWDMIX**

Enables case-sensitive and extended-character passwords. After PWDMIX is specified, you can then use mixed-case and extended characters in passwords. Be aware that before the PWDMIX flag is enabled, the system stores passwords in all upper-case. Therefore, until you change passwords, you must enter your pre-PWDMIX passwords in upper-case.

To change the password after PWDMIX is enabled:

- You (the user) can use the DCL command SET PASSWORD, specifying the new mixed-case password (omitting quotation marks).
- You (the system manager) can use the AUTHORIZE command MODIFY/PASSWORD, and enclose the user's new mixed-case password in quotation marks " ".

#### RESTRICTED

Prevents the user from changing any defaults at login (for example, by specifying /LGICMD) and prohibits user specification of a CLI with the /CLI qualifier. The RESTRICTED flag establishes an environment where Ctrl/Y interrupts are initially turned off; however, command procedures can still turn on Ctrl/Y interrupts with the DCL command SET CONTROL=Y. Typically, this flag is used to prevent an applications user from having unrestricted access to the CLI. By default, a user can change defaults (NORESTRICTED).

## VMSAUTH

Allows account to use standard (SYSUAF) authentication when the EXTAUTH flag would otherwise require external authentication. This depends on the application. An application specifies the VMS domain of interpretation when calling SYS\$ACM to request standard VMS authentication for a user account that normally uses external authentication.

# /GENERATE\_PASSWORD[=keyword] /NOGENERATE\_PASSWORD (default)

Invokes the password generator to create user passwords. Generated passwords can consist of 1 to 10 characters. Specify one of the following keywords:

BOTH Generate primary and secondary passwords.

CURRENT Do whatever the DEFAULT account does (for example,

generate primary, secondary, both, or no passwords). This

is the default keyword.

PRIMARY Generate primary password only.

SECONDARY Generate secondary password only.

When you modify a password, the new password expires automatically; it is valid only once (unless you specify /NOPWDEXPIRED). On login, users are forced to change their passwords (unless you specify /FLAGS=DISFORCE\_PWD\_CHANGE).

Note that the  $\protect\operatorname{MERATE\_PASSWORD}$  and  $\protect\operatorname{PASSWORD}$  qualifiers are mutually exclusive.

#### /IDENTIFIER

Adds an identifier to the rights database, RIGHTSLIST.DAT. The ADD/IDENTIFIER command does not add a user account to the authorization file, SYSUAF.

The ADD/ADD\_IDENTIFIER command, however, adds a user account to the authorization file, SYSUAF, and also adds an identifier to the rights database, RIGHTSLIST.DAT.

# /INTERACTIVE[ =(range[,...])] /NOINTERACTIVE

Specifies the hours of access for interactive logins. For a description of the range specification, see the /ACCESS qualifier. By default, there are no access restrictions on interactive logins.

#### /JTQUOTA=value

Specifies the initial byte quota with which the jobwide logical name table is to be created. By default, the value is 4096 on Alpha and Integrity server systems.

## /LGICMD=filespec

Specifies the name of the default login command file. The file name defaults to the device specified for /DEVICE, the directory specified for /DIRECTORY, a file name of LOGIN, and a file type of .COM. If you select the defaults for all these values, the file name is SYS\$SYSTEM:|USER|LOGIN.COM.

### /LOCAL[=(range[,...])]

Specifies hours of access for interactive logins from local terminals. For a description of the range specification, see the /ACCESS qualifier. By default, there are no access restrictions on local logins.

#### /MAXACCTJOBS=value

Specifies the maximum number of batch, interactive, and detached processes that can be active at one time for all users of the same account. By default, a user has a maximum of 0, which represents an unlimited number.

#### /MAXDETACH=value

Specifies the maximum number of detached processes with the cited user name that can be active at one time. To prevent the user from creating detached processes, specify the keyword NONE. By default, a user has a value of 0, which represents an unlimited number.

#### /MAXJOBS=value

Specifies the maximum number of processes (interactive, batch, detached, and network) with the cited user name that can be active simultaneously. The first four network jobs are not counted. By default, a user has a maximum value of 0, which represents an unlimited number.

# /MODIFY\_IDENTIFIER (default) /NOMODIFY\_IDENTIFIER

Specifies whether the identifier associated with the user is to be modified in the rights database. This qualifier applies only when you modify the UIC or user name in the UAF record. By default, the associated identifiers are modified.

## /NETWORK[=(range[,...])]

Specifies hours of access for network batch jobs. For a description of how to specify the range, see the /ACCESS qualifier. By default, network logins have no access restrictions.

#### /OWNER=owner-name

Specifies the name of the owner of the account. You can use this name for billing purposes or similar applications. The owner name is 1 to 31 characters. No default owner name exists.

# /PASSWORD=(password1[,password2]) /NOPASSWORD

Specifies up to two passwords for login. Passwords can be from 0 to 32 alphanumeric characters in length. The dollar sign (\$) and underscore  $(\_)$  are also permitted.

Uppercase and lowercase characters are equivalent. All lowercase characters are converted to uppercase before the password is encrypted. Avoid using the word password as the actual password.

Use the /PASSWORD qualifier as follows:

- To set only the first password and clear the second, specify /PASSWORD=password.
- To set both the first and second password, specify /PASSWORD=(password1, password2).
- To change the first password without affecting the second, specify /PASSWORD=(password, "").
- To change the second password without affecting the first, specify /PASSWORD=("", password).
- To set both passwords to null, specify /NOPASSWORD.

When you modify a password, the new password expires automatically; it is valid only once (unless you specify /NOPWDEXPIRED). On login, the user is forced to change the password (unless you specify /FLAGS=DISFORCE\_PWD\_CHANGE).

Note that the /GENERATE\_PASSWORD and /PASSWORD qualifiers are mutually exclusive.

#### /PBYTLM

This flag is reserved for HP.

#### /PGFLQUOTA=value

Specifies the paging file limit. This is the maximum number of pages that the person's process can use in the system paging file. By default, the value is 256,000 pagelets on Alpha and Integrity server systems.

If decompressing libraries, make sure to set PGFLQUOTA to twice the size of the library.

#### /PRCLM=value

Specifies the subprocess creation limit. This is the maximum number of subprocesses that can exist at one time for the specified user's process. By default, the value is 8 on Alpha and Integrity server systems.

## /PRIMEDAYS=([NO]day[,...])

Defines the primary and secondary days of the week for logging in. Specify the days as a list separated by commas, and enclose the list in parentheses. To specify a secondary day, prefix the day with NO (for example, NOFRIDAY). To specify a primary day, omit the NO prefix.

By default, primary days are Monday through Friday and secondary days are Saturday and Sunday. If you omit a day from the list, AUTHORIZE uses the default value. (For example, if you omit Monday from the list, AUTHORIZE defines Monday as a primary day.)

Use the primary and secondary day definitions in conjunction with such qualifiers as /ACCESS, /INTERACTIVE, and /BATCH.

#### /PRIORITY=value

Specifies the default base priority. The value is an integer in the range of 0 to 63 on Alpha and Integrity server systems. By default, the value is set to 4 for timesharing users.

### /PRIVILEGES=([NO]privname[,...])

Specifies which privileges the user is authorized to hold, although these privileges are not necessarily enabled at login. (The /DEFPRIVILEGES qualifier determines which ones are enabled.) A NO prefix removes the privilege from the user. The keyword NOALL disables all user privileges. Many privileges have varying degrees of power and potential system impact (see the *HP OpenVMS Guide to System Security* for a detailed discussion). By default, a user holds TMPMBX and NETMBX privileges. *Privname* is the name of the privilege.

# /PWDEXPIRED (default) /NOPWDEXPIRED

Specifies the password is valid for only one login. A user must change a password immediately after login or be locked out of the system. The system warns users of password expiration. A user can either specify a new password, with the DCL command SET PASSWORD, or wait until expiration and be forced to change. By default, a user must change a password when first logging in to an account. The default is applied to the account only when the password is being modified.

# /PWDLIFETIME=time (default) /NOPWDLIFETIME

Specifies the length of time a password is valid. Specify a delta time value in the form [dddd-] [hh:mm:ss.cc]. For example, for a lifetime of 120 days, 0 hours, and 0 seconds, specify /PWDLIFETIME="120-". For a lifetime of 120 days 12 hours, 30 minutes and 30 seconds, specify /PWDLIFETIME="120-12:30:30". If a period longer than the specified time elapses before the user logs in, the system displays a warning message. The password is marked as expired.

To prevent a password from expiring, specify the time as NONE. By default, a password expires in 90 days.

### /PWDMINIMUM=value

Specifies the minimum password length in characters. Note that this value is enforced only by the DCL command SET PASSWORD. It does not prevent you from entering a password shorter than the minimum length when you use AUTHORIZE to create or modify an account. By default, a password must have at least 6 characters. The value specified by the /PWDMINIMUM qualifier conflicts with the value used by the /GENERATE\_PASSWORD qualifier or the

DCL command SET PASSWORD/GENERATE, the operating system chooses the lesser value. The maximum value for generated passwords is 10.

#### /QUEPRIO=value

Reserved for future use.

## /REMOTE[=(range[,...])]

Specifies hours during which access is permitted for interactive logins from network remote terminals (with the DCL command SET HOST). For a description of the range specification, see the /ACCESS qualifier. By default, remote logins have no access restrictions.

#### /SHRFILLM=value

Specifies the maximum number of shared files that the user can have open at one time. By default, the system assigns a value of 0, which represents an infinite number.

#### /TQELM

Specifies the total number of entries in the timer queue plus the number of temporary common event flag clusters that the user can have at one time. By default, a user can have 100.

#### /UIC=value

Specifies the user identification code (UIC). The UIC value is a group number in the range from 1 to 37776 (octal) and a member number in the range from 0 to 177776 (octal), which are separated by a comma and enclosed in brackets. HP reserves group 1 and groups 300–377 for its own use.

Each user must have a unique UIC. By default, the UIC value is [200,200].

#### /WSDEFAULT=value

Specifies the default working set limit. This represents the initial limit to the number of physical pages the process can use. (The user can alter the default quantity up to WSQUOTA with the DCL command SET WORKING\_SET.) By default, a user has 4096 pagelets on Alpha and Integrity server systems.

The value cannot be greater than WSMAX. This quota value replaces smaller values of PQL\_MWSDEFAULT.

#### /WSEXTENT=value

Specifies the working set maximum. This represents the maximum amount of physical memory allowed to the process. The system provides memory to a process beyond its working set quota only when it has excess free pages. The additional memory is recalled by the system if needed.

The value is an integer equal to or greater than WSQUOTA. By default, the value is 16384 pagelets on Alpha and Integrity server systems. The value cannot be greater than WSMAX. This quota value replaces smaller values of PQL\_MWSEXTENT.

#### /WSQUOTA=value

Specifies the working set quota. This is the maximum amount of physical memory a user process can lock into its working set. It also represents the maximum amount of swap space that the system reserves for this process and the maximum amount of physical memory that the system allows the process to consume if the systemwide memory demand is significant.

The value cannot be greater than the value of WSMAX and cannot exceed 8,192 pagelets on Alpha and Integrity server systems. This quota value replaces smaller values of PQL\_MWSQUOTA.

# **Description**

The MODIFY command changes values in a SYSUAF user record. Most values not in the command remain unchanged. If the UIC is changed, the value of the corresponding identifier is also changed.

Modifications to the user record are not retroactive; thus, any changes to quota values apply to the next process that is created but not to the current one.

# **Examples**

 UAF> MODIFY ROBIN /PASSWORD=SP0172 %UAF-I-MDFYMSG, user record(s) updated

The command in this example changes the password for user ROBIN without altering any other values in the record.

 UAF> MODIFY ROBIN/FLAGS=RESTRICTED %UAF-I-MDFYMSG, user record(s) updated

The command in this example modifies the UAF record for user ROBIN by adding the login flag RESTRICTED.

#### MODIFY/IDENTIFIER

Modifies an identifier name, its associated value, or its attributes in the rights database.

#### **Format**

MODIFY/IDENTIFIER id-name

#### **Parameter**

#### id-name

Specifies the name of an identifier to be modified.

#### Qualifiers

## /ATTRIBUTES=(keyword[,...])

Specifies attributes to be associated with the modified identifier. The following keywords are valid:

DYNAMIC Allows unprivileged holders of the identifier to remove

and to restore the identifier from the process rights list by

using the DCL command SET RIGHTS LIST.

HOLDER\_HIDDEN Prevents people from getting a list of users who hold an

identifier, unless they own the identifier themselves.

NAME\_HIDDEN Allows holders of an identifier to have it translated,

either from binary to ASCII or from ASCII to binary, but prevents unauthorized users from translating the

identifier.

NOACCESS Makes any access rights of the identifier null and void.

If a user is granted an identifier with the No Access attribute, that identifier has no effect on the user's access rights to objects. This attribute is a modifier for an identifier with the Resource or Subsystem attribute.

RESOURCE Allows holders of an identifier to charge disk space to the

identifier. Used only for file objects.

SUBSYSTEM Allows holders of the identifier to create and maintain

protected subsystems by assigning the Subsystem ACE to the application images in the subsystem. Used only for

file objects.

To remove an attribute from the identifier, add a NO prefix to the attribute keyword. For example, to remove the Resource attribute, specify /ATTRIBUTES=NORESOURCE.

| Note                                                            |  |
|-----------------------------------------------------------------|--|
|                                                                 |  |
| If you specify the NORESOURCE keyword without naming any holder |  |

If you specify the NORESOURCE keyword without naming any holder with the /HOLDER qualifier, all holders lose the right to charge resources.

## /HOLDER=username

Specifies the holder of an identifier whose attributes are to be modified. The /HOLDER qualifier is used only in conjunction with the /ATTRIBUTES qualifier.

If you specify /HOLDER, the /NAME and /VALUE qualifiers are ignored.

#### /NAME=new-id-name

Specifies a new identifier name to be associated with the identifier.

#### /VALUE=value-specifier

Specifies a new identifier value. Note that an identifier value cannot be modified from a UIC to a non-UIC format or vice versa. The following formats are valid for the *value-specifier*:

IDENTIFIER:n An integer value in the range of 65,536 to

268,435,455. You can also specify the value in hexadecimal (precede the value with %X) or octal

(precede the value with %O).

To differentiate general identifiers from UIC identifiers, %X80000000 is added to the value

you specify.

GID:n GID is the POSIX group identifier. It is an integer

value in the range 0 to 16,777,215 (%XFFFFFF). The system will add %XA400.0000 to the value you specify and then enter this new value into the

system RIGHTSLIST as an identifier.

UIC:uic A UIC value in the standard UIC format.

# **Description**

The MODIFY/IDENTIFIER command changes identifier names, associated values, and attributes in the rights database. Values not specified in the command remain unchanged.

## **Examples**

 UAF> MODIFY/IDENTIFIER OLD ID /NAME=NEW ID %UAF-I-RDBMDFYMSG, identifier OLD\_ID modified

The command in this example changes the name of the OLD\_ID identifier to NEW\_ID.

2. UAF> MODIFY/IDENTIFIER/VALUE=UIC:[300,21] ACCOUNTING %UAF-I-RDBMDFYMSG, identifier ACCOUNTING modified

The command in this example changes the old UIC value of the identifier ACCOUNTING to a new value.

3. UAF> MODIFY/IDENTIFIER/ATTRIBUTES=NORESOURCE-UAF> /HOLDER=CRAMER ACCOUNTING \$UAF-I-RDBMDFYMSG, identifier ACCOUNTING modified

The command in this example associates the attribute NORESOURCE with the identifier ACCOUNTING in CRAMER's holder record. The identifier ACCOUNTING is not changed.

#### MODIFY/PROXY

Modifies an entry in the network proxy authorization file to specify a different local account as the default proxy account for the remote user or to specify no default proxy account for the remote user.

The command modifies an entry in the network proxy authorization file NET\$PROXY.DAT and, to maintain compatibility with other systems, modifies an entry in NETPROXY.DAT.

| Note                                                                                 |
|--------------------------------------------------------------------------------------|
| You must modify the proxy database from a system running the current OpenVMS system. |

#### **Format**

MODIFY/PROXY node::remote-user

#### **Parameters**

#### node

Specifies a node name. If you specify an asterisk wildcard character (\*), the specified remote user on all nodes is served by the local user.

#### remote-user

Specifies the user name of a user at a remote node. If you specify an asterisk wildcard character, all users at the specified node are served by the local user.

For systems that are not OpenVMS systems that implement DECnet, specifies the UIC of a user at a remote node. You can specify an asterisk wildcard in the group and member fields of the UIC.

## Qualifier

# /DEFAULT[=local-user] /NODEFAULT

Designates the default user name on the local node through which proxy access from the remote user is directed. If /NODEFAULT is specified, removes the default designation.

# Description

Use the MODIFY/PROXY command to specify a different local account as the default proxy account for the remote user or to specify that there is no default proxy account for the remote user. Whenever you modify user entries, AUTHORIZE signals DECnet to update its volatile database. Proxy modifications take effect immediately on all nodes in a cluster that share the proxy database.

The first command in the following example grants remote user STIR::YETTA proxy access to the PROXY1 and PROXY2 local accounts. The default proxy account is PROXY1. The second command changes the default proxy account to PROXY2.

```
UAF> ADD/PROXY STIR::YETTA PROXY1/DEFAULT, PROXY2
.
.
.
UAF> MODIFY/PROXY STIR::YETTA /DEFAULT=PROXY2
```

The next example shows the command used to remove the default proxy designation.

```
UAF> MODIFY/PROXY STIR::YETTA /NODEFAULT
```

If you remove the default proxy designation as shown in the last command, remote user STIR::YETTA must include the name of the proxy account (PROXY1 or PROXY2) in the access control string of each network operation to gain proxy access to the local system.

If no default proxy account is specified either in the network proxy database or in the access control string of the DCL command, the system attempts to perform the network operation using the default DECnet account.

# **Example**

```
UAF> MODIFY/PROXY MISHA::MARCO /DEFAULT=JOHNSON %UAF-I-NAFADDMSG, record successfully modified in NETPROXY.DAT
```

The command in this example changes the default proxy account for user MARCO on the remote node MISHA to the JOHNSON account.

## MODIFY/SYSTEM\_PASSWORD

| Changes the systemwide password.                                                                               |      |
|----------------------------------------------------------------------------------------------------|------|
| Note                                                                                                    |      |
| The systemwide password is different from the password for the SYS user name. See the note in the Description. | STEM |

This command operates similarly to the DCL command SET PASSWORD/SYSTEM.

## **Format**

MODIFY/SYSTEM\_PASSWORD=system-password

## **Parameter**

## system-password

Specifies the new systemwide password.

## Qualifiers

None.

## **Description**

For a detailed description of the effects of this command, see the discussion of the SET PASSWORD/SYSTEM command in the *HP OpenVMS Guide to System Security*.

## **Example**

UAF> MODIFY/SYSTEM\_PASSWORD=ABRACADABRA
UAF>

This command changes the systemwide password to ABRACADABRA.

#### **REMOVE**

Deletes a SYSUAF user record and corresponding identifiers in the rights database. The DEFAULT and SYSTEM records cannot be deleted.

\_ Note \_\_\_\_\_

REMOVE/IDENTIFIER and REMOVE/PROXY are documented as separate commands.

### **Format**

REMOVE username

#### **Parameter**

#### username

Specifies the name of a user in the SYSUAF.

#### Qualifier

# /REMOVE\_IDENTIFIER (default) /NOREMOVE IDENTIFIER

Specifies whether the user name and account name identifiers should be removed from the rights database when a record is removed from the UAF. If two UAF records have the same UIC, the user name identifier is removed only when the second record is deleted. Similarly, the account name identifier is removed only if there are no remaining UAF records with the same group as the deleted record.

# **Description**

If you remove a SYSUAF record for a user who also appears as a local user in the network user authorization file, every network authorization record for that user is also removed.

# **Example**

UAF> REMOVE ROBIN
%UAF-I-REMMSG, record removed from SYSUAF.DAT
%UAF-I-RDBREMMSGU, identifier ROBIN value: [000014,000006] removed from RIGHTSLIST.DAT

The command in this example deletes the record for user ROBIN from the SYSUAF and ROBIN's UIC identifier from RIGHTSLIST.DAT.

# AUTHORIZE REMOVE/IDENTIFIER

## **REMOVE/IDENTIFIER**

Removes an identifier from the rights database.

**Format** 

REMOVE/IDENTIFIER id-name

**Parameter** 

id-name

Specifies the name of an identifier in the rights database.

**Qualifiers** 

None.

# **Example**

UAF> REMOVE/IDENTIFIER QISALES
%UAF-I-RDBREMMSGU, identifier QISALES value %X80010024 removed from
RIGHTSLIST.DAT

The command in this example removes the identifier Q1SALES from the rights database. All of its holder records are removed with it.

## REMOVE/PROXY

Deletes network proxy access for the specified remote user.

## **Format**

REMOVE/PROXY node::remote-user [local-user,...]

### **Parameters**

#### node

Specifies the name of a network node in the network proxy authorization file.

### remote-user

Specifies the user name or UIC of a user on a remote node. The asterisk wildcard character (\*) is permitted in the remote-user specification.

### local-user

Specifies the user name of from 1 to 16 users on the local node. If no local user is specified, proxy access to all local accounts is removed.

## Qualifiers

None.

## **Example**

```
UAF> REMOVE/PROXY MISHA::MARCO %UAF-I-NAFREMMSG, proxy from MISHA::MARCO to * removed
```

The command in this example deletes the record for MISHA::MARCO from the network proxy authorization file, removing all proxy access to the local node for user MARCO on node MISHA.

### RENAME

Changes the user name of the SYSUAF record (and, if specified, the corresponding identifier) while retaining the characteristics of the old record.

| Note                                                   |  |
|--------------------------------------------------------|--|
| RENAME/IDENTIFIER is documented as a separate command. |  |

## **Format**

RENAME oldusername newusername

#### **Parameters**

#### oldusername

Specifies the current user name in the SYSUAF.

#### newusername

Specifies the new name for the user. It can contain 1 to 12 alphanumeric characters and underscores. Although dollar signs are permitted, they are usually reserved for system names.

## Qualifiers

# /GENERATE\_PASSWORD[=keyword] /NOGENERATE\_PASSWORD (default)

Invokes the password generator to create user passwords. Generated passwords can consist of 1 to 10 characters. Specify one of the following keywords:

BOTH Generate primary and secondary passwords.

CURRENT Do whatever the DEFAULT account does (for example,

generate primary, secondary, both, or no passwords). This

is the default keyword.

PRIMARY Generate primary password only.
SECONDARY Generate secondary password only.

When you modify a password, the new password expires automatically; it is valid only once (unless you specify /NOPWDEXPIRED). On login, users are forced to change their passwords (unless you specify /FLAGS=DISFORCE\_PWD\_CHANGE).

Note that the  $\mbox{/GENERATE\_PASSWORD}$  and  $\mbox{/PASSWORD}$  qualifiers are mutually exclusive.

## /MODIFY\_IDENTIFIER (default) /NOMODIFY\_IDENTIFIER

Specifies whether the identifier associated with the user is to be modified in the rights database. This qualifier applies only when you modify the UIC or user name in the UAF record. By default, the associated identifiers are modified.

# /PASSWORD=(password1[,password2]) /NOPASSWORD

Specifies up to two passwords for login. Passwords can be from 0 to 32 alphanumeric characters in length. The dollar sign (\$) and underscore (\_) are also permitted.

Uppercase and lowercase characters are equivalent. All lowercase characters are converted to uppercase before the password is encrypted. Avoid using the word password as the actual password.

Use the /PASSWORD qualifier as follows:

- To set only the first password and clear the second, specify /PASSWORD=password.
- To set both the first and second password, specify /PASSWORD=(password1, password2).
- To change the first password without affecting the second, specify /PASSWORD=(password, "").
- To change the second password without affecting the first, specify /PASSWORD=("", password).
- To set both passwords to null, specify /NOPASSWORD.

When you modify a password, the new password expires automatically; it is valid only once (unless you specify /NOPWDEXPIRED). On login, the user is forced to change the password (unless you specify /FLAGS=DISFORCE\_PWD\_CHANGE).

Note that the /GENERATE\_PASSWORD and /PASSWORD qualifiers are mutually exclusive.

When you create a new UAF record with the RENAME command, you must specify a password.

## Description

The RENAME command renames a SYSUAF record. It changes the user name of the SYSUAF record (and, if specified, the corresponding identifier) while retaining the characteristics of the old record. Retention of these characteristics can be particularly helpful when a user's name changes.

Note that because password verification includes the user name as well as the password, an attempted login will fail when the user whose name has been changed attempts to log in with an old password. (Only null passwords can be effectively transferred from one user record to another by the RENAME command.) Make it a practice to include a new password when you use the RENAME command, and notify the user of the change. If you omit the /PASSWORD qualifier, you receive a warning message reminding you that the old password must be changed.

The user's network authorization records are automatically changed to the new name.

# AUTHORIZE RENAME

## **Examples**

1. UAF> RENAME HAWKES KRAMERDOVE/PASSWORD=MARANNKRA %UAF-I-PRACREN, proxies to HAWKES renamed %UAF-I-RENMSG, user record renamed %UAF-I-RDBMDFYMSG, identifier HAWKES modified

The command in this example changes the name of the account Hawkes to Kramerdove, modifies the user name identifier for the account, and renames all proxies to the account.

2. UAF> RENAME HAWKES KRAMERDOVE %UAF-I-PRACREN, proxies to HAWKES renamed %UAF-I-RENMSG, user record renamed %UAF-W-DEFPWD, Warning: copied or renamed records must receive new password %UAF-I-RDBMDFYMSG, identifier HAWKES modified

This example shows the warning message that the system displays if you fail to specify a new password with the RENAME command.

## RENAME/IDENTIFIER

Renames an identifier in the rights database.

## **Format**

RENAME/IDENTIFIER current-id-name new-id-name

## **Parameters**

### current-id-name

Specifies the name of an identifier to be renamed.

## new-id-name

Specifies the new name for the identifier.

## **Qualifiers**

None.

## **Description**

The RENAME/IDENTIFIER command is functionally equivalent to the following AUTHORIZE command:

MODIFY/IDENTIFIER/NAME=new-id-name id-name

## **Example**

UAF> RENAME/IDENTIFIER Q1SALES Q2SALES %UAF-I-RDBMDFYMSG, identifier Q1SALES modified

The command in this example renames the identifier Q1SALES to Q2SALES.

### REVOKE/IDENTIFIER

Takes an identifier away from a user.

## **Format**

REVOKE/IDENTIFIER id-name user-spec

### **Parameters**

#### id-name

Specifies the identifier name. The identifier name is a string of 1 to 31 alphanumeric characters. The name can contain underscores and dollar signs. It must contain at least one nonnumeric character.

#### user-spec

Specifies the UIC identifier that uniquely identifies the user on the system. This type of identifier appears in alphanumeric format, not numeric format; for example, [GROUP1,JONES].

## **Description**

The REVOKE/IDENTIFIER command edits RIGHTSLIST.DAT, removing the user's name from the list of those who hold a given identifier. The change does not affect the process rights list of any current processes.

## **Example**

UAF> REVOKE/IDENTIFIER INVENTORY CRAMER %UAF-I-REVOKEMSG, identifier INVENTORY revoked from CRAMER

The command in this example revokes the identifier INVENTORY from the user Cramer. Cramer loses the identifier and any resources associated with it.

Note that because rights identifiers are stored in numeric format, it is not necessary to change records for users holding a renamed identifier.

### SHOW

Displays reports for selected UAF records on the current SYS\$OUTPUT device.

Note \_\_\_\_\_SHOW/IDENTIFIER, SHOW/PROXY, and SHOW/RIGHTS are

Format

SHOW user-spec

#### **Parameter**

## user-spec

Specifies the user name or UIC of the requested UAF record. If you omit the **user-spec** parameter, the UAF records of all users are listed. The asterisk (\*) and percent sign (%) wildcard characters are permitted in the user name.

## Qualifiers

#### /BRIEF

Specifies that a brief report be displayed. In the report, the Directory field displays one of the following items:

• Disuser—The account has been disabled.

documented as separate commands.

- Expired—The account has expired.
- A device and directory name—The login device and directory for the account (for example, DOCD\$:[SMITH]).

If you omit the /BRIEF qualifier, AUTHORIZE displays a full report.

## /FULL

Specifies that a full report be displayed, including identifiers held by the user. Full reports include the details of the limits, privileges, login flags, and the command interpreter as well as the identifiers held by the user. The password is not listed.

#### /EXACT

Controls whether the SHOW command matches the search string exactly or treats uppercase and lowercase letters as equivalents. Enclose the specified string within quotation marks (""). Use /EXACT with the /PAGE=SAVE and /SEARCH qualifiers.

## /HIGHLIGHT[=keyword] /NOHIGHLIGHT (default)

Identifies how to display the line that contains a string once it is found. The following keywords are valid:

BLINK BOLD (default) REVERSE UNDERLINE

# AUTHORIZE SHOW

Use the /HIGHLIGHT qualifier with the /PAGE=SAVE and /SEARCH qualifiers.

## /PAGE[=keyword] /NOPAGE (default)

Controls the information display on a screen. The following keywords are valid:

CLEAR\_SCREEN Clear the screen before displaying the next page.

SCROLL Display a continuous stream of information.

SAVE[=n] Store information and enable the navigational keys

listed in Table 5–1. By default, the command saves 5 pages. The maximum page width is 255 columns.

Table 5-1 Screen Control Keys

| Key or Key Sequence | Action Taken When Key or Key Sequence Is Pressed           |
|---------------------|------------------------------------------------------------|
| DOWN ARROW KEY      | Scroll the display down one line                           |
| LEFT ARROW KEY      | Scroll the display one column to the left                  |
| RIGHT ARROW KEY     | Scroll the display one column to the right                 |
| UP ARROW KEY        | Scroll the display up one line                             |
| Find (E1)           | Search for a new string in the information being displayed |
| Insert Here (E2)    | Move the display to the right by half a screen             |
| Remove (E3)         | Move the display to the left by half a screen              |
| Select (E4)         | Switch from 80-column displays to 132-column displays      |
| Prev Screen (E5)    | Return to the previous page                                |
| Next Screen (E6)    | Display the next page                                      |
| CTRL/Z              | Return to the UAF> prompt                                  |
| Help                | Display AUTHORIZE help text                                |
| F16 (Do)            | Switch from the oldest to the newest page                  |
| Ctrl/W              | Refresh the display                                        |

### /SEARCH=string

Used with the /PAGE=SAVE qualifier to specify a string to find in the information being displayed. You can dynamically change the search string by pressing the Find key (E1) while the information is being displayed.

### /WRAP

## /NOWRAP (default)

Used with the /PAGE=SAVE qualifier to limit the number of columns to the width of the screen and wrap lines that extend beyond the width of the screen to the next line.

The /NOWRAP qualifier extends lines beyond the width of the screen. Use the /PAGE=SAVE qualifier and the screen control keys listed in Table 5–1 to view the entire screen.

## **Description**

The SHOW command produces reports on user authorization records. You can select the reports to be displayed, as follows:

- To display a single-user report, specify a user name.
- To display reports for all users in ascending sequence by user name, specify an asterisk wildcard character (\*).
- To display reports for all users with a common UIC, specify the UIC. Users
  with the same UIC are listed in the order in which they were added to the
  SYSUAF.

You can also use the asterisk wildcard character to specify all or part of the UIC, as shown in the following examples:

| Command            | Description                                                                                |
|--------------------|--------------------------------------------------------------------------------------------|
| SHOW [14,*] /BRIEF | Displays a brief report for all users in group 14, in ascending sequence by member number. |
| SHOW [*,6] /BRIEF  | Displays a brief report for all users with a member number of 6.                           |
| SHOW [*,*] /BRIEF  | Displays a brief report for all users, in ascending sequence by UIC.                       |

## **Examples**

#### UAF> SHOW ROBIN

The command in this example displays a full report for the user ROBIN. The display corresponds to the first example in the description of the ADD command. Most defaults are in effect.

```
Username: ROBIN
                                      Owner:
                                             JOSEPH ROBIN
                                      UIC:
Account: VMS
                                              [14,6] ([INV,ROBIN])
CLI:
          DCL
                                      Tables: DCLTABLES
Default:
         SYS$USER: [ROBIN]
LGICMD:
Login Flags:
Primary days:
                Mon Tue Wed Thu Fri
Secondary days:
                                    Sat Sun
No access restrictions
                         Pwdminimum: 6 Login Fails:
Expiration:
               (none)
Pwdlifetime:
                        Pwdchange:
                                      15-JAN-2000 14:08
               (none)
                                          (none) (non-interactive)
Last Login:
               (none) (interactive),
Maxjobs:
                 0 Fillm:
                                 300 Bytlm:
                                                    32768
                0 Shrfillm:
                                                        0
Maxacctjobs:
                                  0
                                     Pbytlm:
                                                     4096
Maxdetach:
                0 BIOlm:
                                  40 JTquota:
Prclm:
                 2 DIOlm:
                                 40 WSdef:
                                                     256
Prio:
                 4 ASTlm:
                                 40 WSquo:
                                                      512
                0 TOElm:
Queprio:
                                 10 WSextent:
                                                     1024
                                 200 Pgflquo:
CPU:
            (none) Englm:
                                                    32768
Authorized Privileges:
  TMPMBX NETMBX
Default Privileges:
  TMPMBX NETMBX
Identifier
                            Value
                                             Attributes
  CLASS CA101
                            %X80010032
                                             NORESOURCE NODYNAMIC
  CLASS PY102
                            %X80010049
                                             NORESOURCE NODYNAMIC
```

| Note                            |                       |  |
|---------------------------------|-----------------------|--|
| The quotas Pbytlm and Queprio a | re placeholders only. |  |

### UAF> SHOW [360,\*] /BRIEF

The command in this example displays a brief report for every user with a group UIC of 360.

```
Account Privs Pri Default Directory
Owner
            Username UIC
                     [360,201] USER
JOHN JAMES
            .TAMES
                                        Normal 4 DOCD$:[JAMES]
SUZY JONES
            JONES
                     [360,203] DOC
                                         Devour
                                                4 DOCD$:[JONES]
                     [360,021] DOC
CLIFF BROWN BROWN
                                         All
                                                 4 disuser
JOY CARTER
            CARTER
                     [360,005] DOCSEC
                                         Group
                                                 4 expired
```

#### 3. UAF> SHOW WELCH

This command displays a full report for the restricted user WELCH. This display corresponds to the second example in the description of the ADD command.

```
Username: WELCH
                               Owner:
                                      ROB WELCH
Account: INV
                                       [14,51] ([14,51])
CLI:
         DCL
                               Tables: DCLTABLES
Default: SYS$USER:[WELCH]
LGTCMD:
         SECUREIN
Login Flags: Restricted Diswelcome Disnewmail ExtAuth
Primary days:
             Mon Tue Wed Thu Fri
Secondary days:
                                 Sat Sun
Primary
         000000000111111111112222 Secondary 000000000111111111112222
Day Hours 012345678901234567890123 Day Hours 012345678901234567890123
                                          ##### Full access ######
Network: ---- No access -----
         ###########
Batch:
                                          ----##########-----
         #############
                                          ----##########
Local:
Dialup:
         ##### Full access ######
                                          ---- No access -----
         ----##########
Remote:
Expiration:
                 (none)
                          Pwdminimum: 6 Login Fails:
                                                         0
Pwdlifetime:
                 (none)
                          Pwdchange:
                                          (pre-expired)
                 (none) (interactive),
                                          (none) (non-interactive)
Last Login:
               0 Fillm:
                              300 Bytlm:
                                                32768
Maxjobs:
               0 Shrfillm:
                               0 Pbytlm:
                                                    0
Maxacctjobs:
                               40
                                                 4096
Maxdetach:
               0 BIOlm:
                                   JTquota:
               2 DIOlm:
                               40 WSdef:
                                                  256
Prclm:
               4 ASTlm:
                               40
                                                  512
Prio:
                                   WSquo:
Queprio:
               4
                  TQElm:
                               10
                                   WSextent:
                                                 1024
CPU:
           (none) Englm:
                              200 Pgflquo:
                                                32768
Authorized Privileges:
 TMPMBX NETMBX
Default Privileges:
 TMPMBX NETMBX
```

Note that WELCH is a captive user who does not receive announcements of new mail or the welcome message when logging in. His login command file, SECUREIN.COM, is presumably a captive command file that controls all of his operations. (Such a command file never exits, but performs operations for its user and logs him out when appropriate.) The CAPTIVE flag prevents WELCH from escaping control of the command file by using Ctrl/Y or other means. Furthermore, he is restricted to logging in between the hours of 5:00 P.M. and 8:59 A.M. on weekdays and 9:00 A.M. and 5:59 P.M. on weekends. Although he is allowed to use dial-up lines at all times during the week, he is not allowed to log in over the network. On weekends, he is further restricted

# AUTHORIZE SHOW

so that he cannot dial in at any time or use the DCL command SET HOST between the hours of  $6:00\ P.M.$  and  $8:59\ A.M.$ 

### SHOW/IDENTIFIER

Displays information about an identifier, such as its name, value, attributes, and holders, on the current SYS\$OUTPUT device.

#### **Format**

SHOW/IDENTIFIER [id-name]

### **Parameter**

#### id-name

Specifies an identifier name. The identifier name is a string of 1 to 31 alphanumeric characters. The name can contain underscores and dollar signs. It must contain at least one nonnumeric character. If you omit the identifier name, you must specify /USER or /VALUE.

## **Qualifiers**

## /BRIEF

Specifies a brief listing in which only the identifier name, value, and attributes are displayed. The default format is /BRIEF.

#### /FULL

Specifies a full listing in which the names of the identifier's holders are displayed along with the identifier's name, value, and attributes.

## /USER=user-spec

Specifies one or more users whose identifiers are to be displayed. The *user-spec* can be a user name or a UIC. You can use the asterisk wildcard character (\*) to specify multiple UICs or all user names. UICs must be in the form [\*,\*], [n,\*], [\*,n], or [n,n]. A wildcard user name specification (\*) displays identifiers alphabetically by user name; a wildcard UIC specification ([\*,\*]) displays them numerically by UIC.

### /VALUE=value-specifier

Specifies the value of the identifier to be listed. The following formats are valid for the *value-specifier*:

IDENTIFIER:n An integer value in the range of 65,536 to

268,435,455. You can also specify the value in hexadecimal (precede the value with %X) or octal

(precede the value with %O).

To differentiate general identifiers from UIC identifiers, %X80000000 is added to the value

you specify.

GID:n GID is the POSIX group identifier. It is an integer

value in the range 0 to 16,777,215 (%XFFFFFF). The system will add %XA400.0000 to the value you specify and then enter this new value into the

system RIGHTSLIST as an identifier.

UIC:uic A UIC value in the standard UIC format.

See also the screen control qualifiers listed under the SHOW command:

/EXACT

/HIGHLIGHT[=keyword] /NOHIGHLIGHT (default)

/PAGE[=keyword] /NOPAGE (default)

/SEARCH=string

/WRAP /NOWRAP (default)

## Description

The SHOW/IDENTIFIER command displays identifier names, values, attributes, and holders in various formats depending on the qualifiers specified. Two of these formats are illustrated in the following examples.

## **Examples**

UAF> SHOW/IDENTIFIER/FULL INVENTORY

This command would produce output similar to the following example:

Name Value Attributes

INVENTORY %X80010006 NORESOURCE NODYNAMIC

Holder Attributes

ANDERSON NORESOURCE NODYNAMIC
BROWN NORESOURCE NODYNAMIC
CRAMER NORESOURCE NODYNAMIC

2. UAF> SHOW/IDENTIFIER/USER=ANDERSON

This command displays the identifier associated with the user ANDERSON, as follows:

Name Value Attributes

ANDERSON [000300,000015] NORESOURCE NODYNAMIC

The identifier is shown, along with its value and attributes. Note, however, that this is the same result you would produce had you specified ANDERSON'S UIC with the following forms of the command:

UAF> SHOW/IDENTIFIER/USER=[300,015]

UAF> SHOW/IDENTIFIER/VALUE=UIC:[300,015]

## SHOW/PROXY

Displays all authorized proxy access for the specified remote user.

## **Format**

SHOW/PROXY node::remote-user

### **Parameters**

#### node

Specifies the name of a network node in the network proxy authorization file. The asterisk wildcard character (\*) is permitted in the node specification.

#### remote-user

Specifies the user name or UIC of a user on a remote node. The asterisk wildcard character (\*) is permitted in the remote-user specification.

## **Qualifiers**

#### /OLD

Directs AUTHORIZE to display information from NETPROXY.DAT rather than the default file NET\$PROXY.DAT.

If someone modifies the proxy database on a cluster node that is running an OpenVMS system prior to Version 6.1, you can use the /OLD qualifier to display the contents of the old database, NETPROXY.DAT.

See also the screen control qualifiers listed under the SHOW command:

#### /EXACT

/HIGHLIGHT[=keyword] /NOHIGHLIGHT (default)

/PAGE[=keyword] /NOPAGE (default)

/SEARCH=string

/WRAP

/NOWRAP (default)

## **Description**

The SHOW/PROXY command displays the first 255 characters of a node name although the command can handle a maximum of 1024 characters.

## **Examples**

The command in this example displays all authorized proxy access for the user on node SAMPLE with a UIC of [200,100]. The default proxy account can be changed from MARCO to PROXY2 or PROXY3 with the MODIFY/PROXY command.

The command in this example displays information about local authorized proxy access on a system running DECnet-Plus. The first command draws information from the file NET\$PROXY.DAT. By including the /OLD qualifier on the SHOW/PROXY command, AUTHORIZE displays information from the file NETPROXY.DAT.

## SHOW/RIGHTS

Displays the identifiers held by the specified identifiers or, if /USER is specified, all identifiers held by the specified users.

## **Format**

SHOW/RIGHTS [id-name]

### **Parameter**

#### id-name

Specifies the name of the identifier associated with the user. If you omit the identifier name, you must specify the /USER qualifier.

## Qualifier

## /USER=user-spec

Specifies one or more users whose identifiers are to be listed. The *user-spec* can be a user name or a UIC. You can use the asterisk wildcard character (\*) to specify multiple UICs or all user names. UICs must be in the form [\*,\*], [n,\*], [\*,n], or [n,n]. A wildcard user name specification (\*) or wildcard UIC specification ([\*,\*]) displays all identifiers held by users. The wildcard user name specification displays holders' user names alphabetically; the wildcard UIC specification displays them in the numerical order of their UICs.

See also the screen control qualifiers listed under the SHOW command:

#### /EXACT

/HIGHLIGHT[=keyword] /NOHIGHLIGHT (default)

/PAGE[=keyword] /NOPAGE (default)

/SEARCH=string

/WRAP /NOWRAP (default)

## **Description**

Output displayed from the SHOW/RIGHTS command is identical to that written to RIGHTSLIST.LIS when you use the LIST/RIGHTS command.

## Example

UAF> SHOW/RIGHTS ANDERSON

This command displays all identifiers held by the user ANDERSON. For example:

Name Value Attributes

INVENTORY %X80010006 NORESOURCE NODYNAMIC PAYROLL %X80010022 NORESOURCE NODYNAMIC

# **AUTHORIZE** SHOW/RIGHTS

Note that the following formats of the command produce the same result:  $SHOW/RIGHTS/USER=ANDERSON \\ SHOW/RIGHTS/USER=[300,015]$ 

6

# **AUTOGEN Command Procedure**

## **6.1 AUTOGEN Description**

The AUTOGEN command procedure (SYS\$UPDATE:AUTOGEN.COM) sets appropriate values for system parameters and sizes for system page, swap, and dump files. AUTOGEN runs automatically when you install or upgrade the operating system.

In addition, you can use AUTOGEN to reset system parameter values, system file sizes, or both. The new values and file sizes take effect the next time the system is booted.

HP recommends that you run AUTOGEN on a weekly basis to adjust system parameters according to your system's work load. For a list and description of all system parameters, see

AUTOGEN executes in phases, with each phase performing a separate task. You control which tasks AUTOGEN performs by specifying a start phase and an end phase when you invoke AUTOGEN. For more information about the AUTOGEN phases, see Section 6.4.

You can add commands to the file SYS\$SYSTEM:MODPARAMS.DAT to control the system parameter values and file sizes that AUTOGEN sets. AUTOGEN uses the information in this file to determine final values for system parameters or page, swap or dump file sizes. For more information, see the chapter about managing system parameters in the HP OpenVMS System Manager's Manual.

AUTOGEN can improve system performance by using dynamic information, called **feedback**, which is gathered from the running system.

| Note                                                                  |  |  |
|-----------------------------------------------------------------------|--|--|
| When making major configuration changes, do not use feedback. Specify |  |  |
| nofeedback to assure the use of the initial AUTOGEN settings. See     |  |  |
| Table 6–2 for more information about nofeedback.                      |  |  |

You control how AUTOGEN uses feedback by specifying an execution mode when you invoke AUTOGEN. To direct AUTOGEN to use feedback to make its calculations, run AUTOGEN in **feedback mode**. After a period of time, you can execute AUTOGEN in feedback mode to further refine system parameter settings. For more information about AUTOGEN feedback, see Section 6.3.

# AUTOGEN 6.1 AUTOGEN Description

## 6.1.1 NEWPARAMS.DAT

The following sections explain how AUTOGEN uses NEWPARAMS.DAT and how layered product installation procedures can use it. If you are not involved in making layered product kits, you might not be interested in the sections preceding Section 6.1.1.3.

The basic reason for developing NEWPARAMS.DAT has been to provide a way for layered product installation procedures to easily supply AUTOGEN with the necessary parameter changes for the product. NEWPARAMS.DAT greatly reduces (if not eliminates) the need to modify MODPARAMS.DAT after installing a new layered product and avoids having installation procedures attempt to edit MODPARAMS.DAT.

NEWPARAMS.DAT does not replace or make MODPARAMS.DAT obsolete, and it does not remove the requirement to run AUTOGEN after installing a layered product. (AUTOGEN can, however, process several versions of NEWPARAMS.DAT, which you might have if you install several layered products without running AUTOGEN between installations).

#### 6.1.1.1 How NEWPARAMS.DAT Works

Three files are involved in the operation of NEWPARAMS.DAT:

#### NEWPARAMS.DAT

This file contains the parameter requirements for a particular layered product.

#### NEWPARAMS.DONE

AUTOGEN renames each NEWPARAMS.DAT to NEWPARAMS.DONE as soon as it has finished processing the file.

| Note |
|------|
|      |

If AUTOGEN finds three versions of NEWPARAMS.DAT, it processes version 3, then version 2, and then version 1. After AUTOGEN has renamed the files to NEWPARAMS.DONE, their version numbers ARE reversed, reflecting the fact that the oldest file was processed and renamed the most recently.

The system manager can purge these files at any time. AUTOGEN, however, does not delete these files immediately so that you can examine them if some problem occurs with the layered product installation or with a subsequent run of AUTOGEN.

## CLU\$PARAMS.DAT

This file receives the parameter values of the NEWPARAMS.DAT files that AUTOGEN processes.

In NEWPARAMS.DAT the AUTOGEN code expects to find records that are comments (which are not passed to CLU\$PARAMS.DAT), and parameter assignments very much like those in MODPARAMS.DAT. These are usually assignments similar to ADD\_parameter and MIN\_parameter:

• The first setting, ADD\_parameter, defines the amount of a particular resource (for example, NPAGEDYN, GBLPAGES) the layered product requires.

• The second setting, MIN\_parameter, provides floor for the calculation of a parameter (for example, PQL\_DWSDEFAULT).

The parameter settings in NEWPARAMS.DAT are integrated into CLU\$PARAMS.DAT. This file is then used, along with MODPARAMS.DAT and the feedback and hardware configuration data, to calculate parameter values in the GENPARAMS phase. System managers do not need to modify CLU\$PARAMS.DAT; MODPARAMS.DAT continues to be the proper file to contain system-specific parameter changes.

## 6.1.1.2 What Goes into NEWPARAMS.DAT

The following sections describe what is placed in the NEWPARAMS.DAT file.

**6.1.1.2.1 Product Name** A very important difference between the parameter assignments in MODPARAMS.DAT, which is familiar to most system managers, and those in NEWPARAMS.DAT: the name of the layered product that makes the assignments.

| Notes                                                                                                    |
|----------------------------------------------------------------------------------------------------|
| If the name of the product changes from one kit to the next, the system ends up with parameter changes made under <b>both</b> names. Therefore, choose the name carefully so that you do not need to change it in future kits. In addition, do not include version numbers. |
| AUTOGEN no longer allows layered product kits to provide NEWPARAMS.DAT records that do not include a product name.                                                                                                    |

You can pass the layered product name to AUTOGEN in either of the following ways:

- Prepend the name and a dollar-sign (\$) to each parameter name; for example: DW-MOTIF\$ADD GBLPAGES=28000
- Include the name as a comment, which must begin as follows:

```
!Set by
```

The entire remainder of the comment is used as the product name for example:

```
MIN_GBLPAGES=62000 !Set by DW-MOTIF
```

In this example, DW-MOTIF becomes the product name.

The first method takes precedence over the second method. For example, someone might enter a value like the following:

```
ABBOTT$add npagedyn=1000000 !Set by COSTELLO
```

In this example, the prefix (ABBOTT) will be used, and the product name specified in the comment (COSTELLO) will be ignored.

HP recommends that you use one method or the other to avoid confusion.

# AUTOGEN 6.1 AUTOGEN Description

**6.1.1.2.2 Parameter Assignment** Except for specifying the product name, parameter assignment with NEWPARAMS.DAT works the same as it does in MODPARAMS.DAT, where you can set values, floors and ceilings, and specify amounts to add to a parameter; for example:

```
WINDOW_SYSTEM = 1
MIN_GBLSECTIONS = 600
MAX_WSMAX = 250000
ADD_GBLPAGES = 25000
```

**6.1.1.2.3** How to Remove Assignments from CLU\$PARAMS.DAT You might want to remove one or more parameter assignments from CLU\$PARAMS.DAT for a number of reasons. A layered product might no longer need to use a value other than the default value of a parameter. Also, occasionally OpenVMS Engineering makes a parameters obsolete (for example, VIRTUALPAGECNT), and layered product kits need to include a way to remove these parameters from a system.

To remove an assignment from CLU\$PARAMS.DAT, create a NEWPARAMS.DAT that includes either of the following syntaxes:

The rules explained in Section 6.1.1.2.1 for specifying product names also apply here. Also, you can mix such removals with assignments in a single NEWPARAMS.DAT file. Use removals to remove assignments of parameters that will no longer be needed; to change a parameter value, simply assign the new value to the parameter in NEWPARAMS.DAT, and the new value will replace the old value.

Note that AUTOGEN does not parse anything between the parameter name and the *!Set by* comment. This allows the kit producer to use NEWPARAMS.DAT for installation and to create a NEWPARAMS.DAT for deinstallation by prepending "AGEN\$REMOVE\_PARAM" to the beginning of each line.

#### 6.1.1.3 What CLU\$PARAMS.DAT Looks Like

The format of CLU\$PARAMS.DAT, which is used to define layered- product-driven parameter modifications, is as follows:

```
The file contains parameters supplied by layered products.
!
  It should not be modified. Customer parameters should be placed in
  SYS$SYSTEM: MODPARAMS.DAT.
!
DW MOTIF$MIN CHANNELCNT = 255
                                             !Set by DW-MOTIF
DW MOTIF$ADD GBLPAGES = 28000
                                             !Set by DW-MOTIF
DW MOTIF$MIN GBLPAGES = 62000
                                             !Set by DW-MOTIF
DW MOTIF$ADD GBLPAGFIL = 5000
                                             !Set by DW-MOTIF
DW MOTIF$MIN GBLPAGFIL = 6024
                                             !Set by DW-MOTIF
DECNET PLUS$\overline{M}IN GBLPAGES = 55000
                                             !Set by DECnet-Plus
DECNET PLUS$ADD GBLPAGES = 24000
                                             !Set by DECnet-Plus
```

This example shows two layered product installations that use NEWPARAMS.DAT: one is DW-MOTIF (the DECWindows kit), and the other is DECnet-Plus.

A subsequent installation of DW-MOTIF replaces the value of each parameter assignment in CLU\$PARAMS.DAT with the value found in NEWPARAMS.DAT. Whether the new kit has 255, 200 or 300 for MIN\_CHANNELCNT, the value that is supplied is the value found in the new copy of CLU\$PARAMS.DAT.

Similarly, the new value that DW\_MOTIF provides for ADD\_GBLPAGES replaces the 28000 in the assignment of ADD\_GBLPAGES shown in the last example. These values are not cumulative for a given product; they do, however, accumulate across layered products; therefore, the total ADD\_GBLPAGES value are as follows:

28000 + 24000, or 52000

Both NEWPARAMS.DAT and CLU\$PARAMS.DAT are ordinary text files created by text editors. HP does not recommend editing these files.

## 6.2 AUTOGEN Usage Summary

HP recommends that you run AUTOGEN in the following circumstances:

- During a new installation or upgrade.
- Whenever your work load changes significantly.
- When you add an optional (layered) software product. Certain layered products might require you to execute AUTOGEN to adjust parameter values and page and swap file sizes. (For information about using AUTOGEN to modify page and swap files, see the chapter on managing page, swap, and dump files in the *HP OpenVMS System Manager's Manual*.) For installation requirements, see specific product documentation.
- When you install images with the /SHARED attribute. The GBLSECTIONS and GBLPAGES parameters might need to be increased to accommodate additional use of global pages and global sections.
- During normal operation, as part of a batch-oriented command procedure that runs AUTOGEN on a regular basis and automatically sends a report to an appropriate Mail account. The recommended procedure is described in the chapter on managing system parameters in the HP OpenVMS System Manager's Manual.

After a new operating system installation or upgrade, examine the results of calculations that AUTOGEN made to determine whether AUTOGEN has set system parameter values that are appropriate for your workload requirements.

The system parameters listed in an appendix to this manual indicate whether they are affected by AUTOGEN calculations. AUTOGEN calculations also affect the size of page, swap and dump files.

## 6.3 Feedback

AUTOGEN feedback minimizes the necessity to modify parameter values or system file sizes. Feedback allows AUTOGEN to automatically size the operating system based on your actual work load. **Sizing** is the process of matching the allocation of system resources (memory and disk space) with the workload requirements of your site.

Feedback is information about how various resources are used by the system's work load. This information is continuously collected by the operating system executive. Because the system collects feedback when exception events occur, feedback collection does not affect system performance.

You control how AUTOGEN uses feedback by specifying an execution mode when you invoke AUTOGEN. When run in feedback mode, AUTOGEN analyzes this information and adjusts any related parameter values. For information about controlling AUTOGEN's use of feedback, see Section 6.5.

# AUTOGEN 6.3 Feedback

AUTOGEN collects feedback during the SAVPARAMS phase by executing the image SYS\$SYSTEM:AGEN\$FEEDBACK.EXE. AUTOGEN writes feedback information to the file SYS\$SYSTEM:AGEN\$FEEDBACK.DAT. This file is then read during the GETDATA phase. For more information about AUTOGEN phases, see Section 6.4.

The system parameters listed in an appendix to this manual indicate whether they are affected by AUTOGEN feedback.

## 6.4 Phases

AUTOGEN executes in phases. You control which tasks AUTOGEN performs by specifying a **start phase** and an **end phase** when you invoke AUTOGEN. Table 6–1 lists the phases AUTOGEN can execute in order.

Table 6-1 AUTOGEN Phases

| Phase     | Description                                                                                                    |  |
|-----------|----------------------------------------------------------------------------------------------------|--|
| SAVPARAMS | Saves dynamic feedback from the running system.                                                                                                    |  |
| GETDATA   | Collects all data to be used in AUTOGEN calculations.                                                                                                    |  |
| GENPARAMS | Generates new system parameters; creates the installed image list.                                                                                          |  |
| TESTFILES | Displays the system page, swap, and dump file sizes calculated by AUTOGEN (cannot be used as a start phase).                                                |  |
| GENFILES  | Generates new system page, swap, and dump files if appropriate (cannot be used as a start phase).                                                           |  |
| SETPARAMS | Runs SYSMAN to set the new system parameters in the default parameter file, saves the original parameters, and generates a new parameter file, AUTOGEN.PAR. |  |
| SHUTDOWN  | Prepares the system to await a manual reboot.                                                                                                    |  |
| REBOOT    | Automatically shuts down and reboots the system.                                                                                                    |  |
| HELP      | Displays help information to the screen.                                                                                                    |  |

The following sections describe each phase in detail.

## 6.4.1 SAVPARAMS

The SAVPARAMS phase records feedback in the file AGEN\$FEEDBACK.DAT, which can be used in subsequent AUTOGEN phases. If you specify NOFEEDBACK as the **execution-mode** parameter, the information collected is not used.

The SAVPARAMS phase is valid as a start phase and end phase. SAVPARAMS requires the SYSPRV and CMKRNL privileges.

\_\_\_\_\_ Note \_\_\_\_

You can specify the SAVE\_FEEDBACK option during an interactive orderly shutdown with SYS\$SYSTEM:SHUTDOWN.COM. Entering this option in response to the prompt "Shutdown options:" records feedback collected since the system was last booted. Using the SAVE\_FEEDBACK option creates a new version of SYS\$SYSTEM:AGEN\$FEEDBACK.DAT. Run AUTOGEN from the GETDATA phase after the system reboots to use this new version of the feedback.

## 6.4.2 GETDATA

The GETDATA phase collects the following information required for AUTOGEN calculations and places it in the file PARAMS.DAT:

- Hardware configuration data
- HP-supplied data from CLU\$PARAMS.DAT
- Feedback from AGEN\$FEEDBACK.DAT (if run in feedback mode)
- User-supplied data from MODPARAMS.DAT

The GETDATA phase also attempts to configure devices on the system, by executing the following procedure and command:

- The command procedure SYS\$MANAGER:SYCONFIG.COM. (For more information about this procedure, see the chapter on managing devices in the *HP OpenVMS System Manager's Manual.*)
- The SYSGEN command AUTOCONFIGURE ALL (unless the symbol STARTUP\$AUTOCONFIGURE ALL is set to 0 in SYCONFIG.COM).

The GETDATA phase is valid as a start phase and an end phase. GETDATA requires the SYSPRV and CMKRNL privileges.

## 6.4.3 GENPARAMS

In the GENPARAMS phase, AUTOGEN calculates the parameter values based on data stored in PARAMS.DAT and produces SETPARAMS.DAT as output. AUTOGEN checks to see if feedback is included, and if so, uses it in the calculations unless the NOFEEDBACK execution mode was specified when AUTOGEN was invoked. Also during this phase, AUTOGEN generates the known image file list (VMSIMAGES.DAT).

The GENPARAMS phase is valid as a start phase and an end phase. GENPARAMS requires SYSPRV, OPER, and CMKRNL privileges.

### 6.4.4 TESTFILES

The TESTFILES phase displays system page, swap, and dump file sizes calculated by AUTOGEN. (This phase does not change the file sizes.)

File sizes for all currently installed primary and secondary page and swap files are displayed. The information is directed to SYS\$OUTPUT and the AGEN\$PARAMS.REPORT file by default.

Specify the TESTFILES phase to display AUTOGEN's file size calculations; to generate new sized files, specify the GENFILES phase. You cannot specify both of these phases when invoking AUTOGEN. HP recommends that you use TESTFILES to display the file size changes before actually generating new sized files on your system.

The TESTFILES phase is valid only as an end phase. TESTFILES requires the SYSPRV privilege.

## 6.4.5 GENFILES

The GENFILES phase generates the new page, swap, and dump files on the system. This phase changes the file sizes based on AUTOGEN's calculations.

The GENFILES phase does not modify a file if the calculated size change is within ten percent of the existing file size. The following files are affected: PAGEFILE.SYS, SWAPFILE.SYS, SYSDUMP.DMP, and all other currently installed page and swap files. For more information, see the chapter on managing page, swap and dump files in the *HP OpenVMS System Manager's Manual*.

GENFILES is valid only as an end phase. GENFILES requires the SYSPRV privilege.

## 6.4.6 SETPARAMS

The SETPARAMS phase uses as its input the SETPARAMS.DAT file created during the GENPARAMS phase. In this phase, AUTOGEN runs SYSMAN to update the system parameter values in the default parameter file.

On Alpha systems, SYS\$SYSTEM:ALPHAVMSSYS.PAR is the default parameter file. AUTOGEN saves the current system parameters in the file SYS\$SYSTEM:ALPHAVMSSYS.OLD before updating these parameters in SYS\$SYSTEM:ALPHAVMSSYS.PAR. The new values are also saved in SYS\$SYSTEM:AUTOGEN.PAR.

On Integrity servers, SYS\$SYSTEM:IA64VMSSYS.PAR is the default parameter file. AUTOGEN saves the current system parameters in the file SYS\$SYSTEM:IA64VMSSYS.OLD before updating these parameters in SYS\$SYSTEM:IA64VMSSYS.PAR. The new values are also saved in SYS\$SYSTEM:AUTOGEN.PAR.

The SETPARAMS phase is valid as a start phase and an end phase. SETPARAMS requires the SYSPRV and OPER privileges.

## 6.4.7 SHUTDOWN

SHUTDOWN shuts down the system and awaits a manual reboot. To use the new system parameter values generated in the SETPARAMS phase, specify either SHUTDOWN or REBOOT as the end phase. You can define the logical name AGEN\$SHUTDOWN\_TIME (using the DCL command DEFINE) to specify the number of minutes before shutdown occurs.

SHUTDOWN requires the SETPRV privilege.

## **6.4.8 REBOOT**

REBOOT automatically shuts down and reboots the system, thus installing the new parameter values. To install the new system parameter values generated in the SETPARAMS phase, specify either SHUTDOWN or REBOOT as the end phase. You can define the logical name AGEN\$SHUTDOWN\_TIME (using the DCL command DEFINE) to specify the number of minutes before shutdown occurs.

REBOOT requires the SETPRV privilege.

## 6.4.9 HELP

HELP displays help information about AUTOGEN to the screen. The HELP phase is only valid as the start phase command line parameter. When you specify HELP for the start phase, the end phase and execution mode parameters are ignored.

## 6.5 Execution Modes

Specify an execution mode when you invoke AUTOGEN to control how AUTOGEN uses feedback. Table 6–2 lists the execution-mode options.

Table 6-2 AUTOGEN Execution Modes

| Option         | Description                                                                                                    |
|----------------|----------------------------------------------------------------------------------------------------|
| FEEDBACK       | Specifies that AUTOGEN run in feedback mode, using dynamic feedback collected during the SAVPARAMS phase to make its calculations.                                                                                                    |
| NOFEEDBACK     | Specifies that AUTOGEN not use feedback in the calculations. The feedback from the SAVPARAMS phase is ignored. Use NOFEEDBACK mode for the initial system installation or upgrade. NOFEEDBACK supersedes the execution-mode option INITIAL, which was used in a previous version of the operating system.                                                             |
| CHECK_FEEDBACK | Specifies that AUTOGEN use feedback in its calculations as long as the feedback is valid. If feedback is suspect, AUTOGEN does not use feedback in the calculations, but continues through the specified end phase.                                                                                                    |
| Blank          | If you do not specify an execution mode, AUTOGEN uses feedback in the calculations by default. However, if AUTOGEN determines that the feedback might be suspect, it performs the calculations, issues the feedback report, and stops before modifying any parameters or system files, even if you specified an end phase of GENFILES, SETPARAMS, SHUTDOWN or REBOOT. |

# 6.6 Files Used by AUTOGEN

Table 6-3 lists the files AUTOGEN uses during each phase.

Table 6-3 Files Used by AUTOGEN

| AUTOGEN Phase | Input Files <sup>1</sup>                               | Output Files <sup>1</sup> |
|---------------|--------------------------------------------------------|---------------------------|
| SAVPARAMS     | None                                                   | AGEN\$FEEDBACK.DAT        |
| GETDATA       | NEWPARAMS.DAT <sup>2</sup><br>CLU\$PARAMS.DAT          | CLU\$PARAMS.DAT           |
|               | AGEN\$FEEDBACK.DAT<br>CLU\$PARAMS.DAT<br>MODPARAMS.DAT | PARAMS.DAT <sup>3</sup>   |

<sup>&</sup>lt;sup>1</sup>All files except VMSIMAGES.DAT, which contains the installed image list, reside in the SYS\$SYSTEM directory. VMSIMAGES.DAT resides in the SYS\$MANAGER directory.

(continued on next page)

<sup>&</sup>lt;sup>2</sup>From software installation kit

<sup>&</sup>lt;sup>3</sup>Also includes collected hardware configuration information

Table 6-3 (Cont.) Files Used by AUTOGEN

| AUTOGEN Phase | Input Files <sup>1</sup> | Output Files <sup>1</sup>                                                                     |
|---------------|--------------------------|-----------------------------------------------------------------------------------------------|
| GENPARAMS     | PARAMS.DAT               | SETPARAMS.DAT<br>VMSIMAGES.DAT<br>AGEN\$PARAMS.REPORT                                         |
| TESTFILES     | PARAMS.DAT               | SYS\$OUTPUT                                                                                   |
| GENFILES      | PARAMS.DAT               | PAGEFILE.SYS SWAPFILE.SYS (and secondary page and swap files) SYSDUMP.DMP AGEN\$PARAMS.REPORT |
| SETPARAMS     | SETPARAMS.DAT            | ‡ ALPHAVMSSYS.PAR (Alpha)<br>*IA64VMSSYS.PAR (Integrity servers)<br>AUTOGEN.PAR               |
|               |                          | # ALPHAVMSSYS.OLD (Alpha) *IA64VMSSYS.OLD (Integrity servers)                                 |
| SHUTDOWN      | None                     | None                                                                                          |
| REBOOT        | None                     | None                                                                                          |

<sup>&</sup>lt;sup>1</sup>All files except VMSIMAGES.DAT, which contains the installed image list, reside in the SYS\$SYSTEM directory. VMSIMAGES.DAT resides in the SYS\$MANAGER directory.

## 6.7 AUTOGEN Usage Summary

The AUTOGEN command procedure runs automatically when your system is installed or upgraded to set appropriate values for system parameters and sizes for system page, swap, and dump files.

Execute AUTOGEN to reset system parameter values and system file sizes. The new values and file sizes take effect the next time the system is booted.

## **Format**

@SYS\$UPDATE:AUTOGEN [start-phase] [end-phase] [execution-mode]

#### **Parameters**

### start-phase

Specify the phase where AUTOGEN is to begin executing. Table 6–1 lists the options for the *end-phase* parameter.

The phase specified for *start-phase* must either precede or be identical to the phase specified for *end-phase*, according to the sequence shown in Table 6–1. If you do not supply an option for the *start-phase* parameter, enter a null argument (that is, ""). If you do not specify a start phase, GENPARAMS is the default.

### end-phase

Specify the phase where AUTOGEN is to complete executing. Table 6–1 lists the options for the *end-phase* parameter. If you do not specify an end phase, the end phase has the same value as the start phase by default.

### execution-mode

Specify one of the following execution-mode options to control how AUTOGEN uses feedback:

- FEEDBACK
- NOFEEDBACK
- CHECK\_FEEDBACK
- Blank

Table 6–2 describes each execution-mode option.

## **Description**

To invoke AUTOGEN, use the following syntax to enter a command at the DCL command prompt:

\$ @SYS\$UPDATE:AUTOGEN [start-phase] [end-phase] [execution-mode]

You are returned to DCL level when the command has finished processing unless you specify SHUTDOWN or REBOOT as the end-phase parameter.

7

# **Backup Utility**

## 7.1 BACKUP Description

The Backup utility (BACKUP) helps you prevent data loss or corruption by creating copies of your files, directories, and disks. In case of a problem, for example, a disk drive failure, you can restore the backup copy and continue your work with minimal disruption.

When you save files with BACKUP, it writes the files to a special file called a **save set**. Save sets are written in a format that only BACKUP can interpret. (A save set stored on a Files—11 disk is a standard OpenVMS file, however, and can be copied, renamed, deleted, or backed up. A save set stored on magnetic tape should only be processed with the BACKUP command; do not use the DCL command COPY to copy a magnetic tape save set to disk.)

Use BACKUP to perform the following tasks:

- Save disk files to a BACKUP save set.
- Restore files to disk from a BACKUP save set.
- Copy disk files to disk files.
- Compare disk files created by BACKUP or files in a BACKUP save set with disk files.
- List information about the files in a BACKUP save set.
- Create and list journal files that record the results of BACKUP save operations.
- Convert ODS-5 file names to ODS-2 file names.

For specific information about performing these tasks, see the *HP OpenVMS System Manager's Manual*.

| Note: | s |
|-------|---|
|       |   |

Some layered products have their own special backup procedures. For more information, see the layered product documentation.

Also, when a symbolic link is encountered during a backup operation, the symbolic link itself is copied. This is true for all backup types — physical, image, and file. For more information, see the *Compaq C Run-Time Library Reference Manual for OpenVMS Systems*.

Using BACKUP eliminates disk fragmentation. Fragmentation can occur as you create and extend files on a disk. If the file system cannot store files in contiguous blocks, it stores them in noncontiguous pieces. Eventually, the disk can become severely fragmented and system performance suffers. To eliminate fragmentation, perform an image backup of the disk and restore the backup

## BACKUP 7.1 BACKUP Description

copy. When you restore the image backup, BACKUP places the files on the disk contiguously.

Besides backing up your own files, directories, and disks, remember to back up your OpenVMS system disk. Depending on the policy at your site, individuals may be responsible for backing up their system disks, or an operator or system manager may perform the backup (as would likely be the case in a large, clustered computer system).

If you have access to the OpenVMS Alpha or Integrity servers CD–ROM, you can use a menu system supplied on the CD–ROM to back up your system disk.

For more information about standalone BACKUP and the menu-driven procedure, see the *HP OpenVMS System Manager's Manual*.

Types of backup operations are:

- An **image backup** (also called a full backup) saves a copy of all the files on a disk (or volume) to a save set. The first backup that you do on a disk must be an image backup; you cannot perform an incremental backup first.
- An **image restore** initializes the output disk and restores an entire volume.
- An **image copy** operation initializes the output disk and copies an entire volume; the image backup is a logical duplicate of the contents of the disk.
- An **image compare** operation compares the contents of entire volumes.

| Note                                                                                                    |  |
|----------------------------------------------------------------------------------------------------|--|
| Because an image copy or backup operation processes all files on the input volume, you cannot specify file-selection qualifiers for these operations. You can, however, restore files and directories selectively from an image save set. |  |

If the output volume of an image operation is a disk, BACKUP stores all files on the output volume contiguously, eliminating disk fragmentation and creating contiguous free blocks of disk space.

- An **incremental backup** saves only those files that have been created or modified since the most recent backup that was performed using the /RECORD qualifier. (The /RECORD qualifier records the date and time that the files are backed up.)
- An **incremental restore** operation restores an incremental save set. Specify the command qualifier /INCREMENTAL in an incremental restore operation.
- A file operation processes individual files or directories.
- A **selective operation** process files or volumes selectively, according to criteria such as version number, file type, UIC, date and time of creation, expiration date, or modification date.

Perform selective save operations by using wildcard characters and input file-selection qualifiers (for example, /BACKUP, /BEFORE, /BY\_OWNER (use instead of /OWNER\_UIC), /CREATED, /EXCLUDE, /EXPIRED, /MODIFIED, and /SINCE).

| • | A <b>physical operation</b> copies, saves, restores, or compares an entire volume in terms of logical blocks, ignoring any file structure.                                                                                    |  |  |  |
|---|----------------------------------------------------------------------------------------------------|--|--|--|
|   | Note                                                                                                    |  |  |  |
|   | Beginning in Version 8.2, a restore of a physical backup no longer requires the output disk to have the same geometry (tracks, cylinders). The restore operation works as long as the output has the same or larger capacity. |  |  |  |

The following sections describe the BACKUP command line format.

## 7.2 BACKUP Command Line Format

To perform BACKUP operations, enter the DCL command BACKUP in the following format:

BACKUP input-specifier output-specifier

BACKUP evaluates the input and output specifiers to determine which type of operation to perform. BACKUP also uses the input specifier to locate the input and directs output to the output specifier.

## 7.3 BACKUP Input and Output Specifiers

BACKUP can process several different types of input and output. Depending on the type of operation being executed, input and output specifiers can be standard OpenVMS file specifications, BACKUP save-set specifications, or device specifications. Device specifications can refer to disk or magnetic tape volumes.

You can specify any valid OpenVMS file specification as BACKUP input or output specifiers; however, BACKUP does not allow node names in BACKUP file specifications. You can use wildcard characters, and you can also list multiple file specifications as input to a single BACKUP operation.

A BACKUP save-set specification is the file specification of a BACKUP save set. When you use BACKUP to save files or volumes, BACKUP writes your files to a save set. You can specify the save set as input to other BACKUP operations. When specifying a save set, follow the rules for specifying a OpenVMS file. The *OpenVMS User's Manual* describes valid specifications for disk files; the *HP OpenVMS System Manager's Manual* explains the rules for specifying magnetic tape files. A save-set specification has no default file type, although you can use BCK or SAV.

The save-set name can be any valid OpenVMS file name and type. However, when you create a save set on magnetic tape, the save-set name has the following restrictions:

- The entire save-set name cannot exceed 17 characters, including the period delimiter.
- You cannot specify a version number.
- You cannot specify a directory name.

Device specifications used as BACKUP input or output specifiers follow the conventions for specifying devices outlined in the *OpenVMS User's Manual*.

## 7.3 BACKUP Input and Output Specifiers

By default, BACKUP treats an input or output specifier referring to a Files–11 disk as a file specification. Therefore, to identify a save set on a Files–11 volume, you must include the /SAVE\_SET qualifier with the specifier (see /SAVE\_SET). BACKUP treats input and output specifiers referring to magnetic tape as save sets.

| Note                                                                                                    |
|----------------------------------------------------------------------------------------------------|
| You cannot specify a save set for both the input and output specifier of a BACKUP command. For this reason, you cannot perform a BACKUP operation from one magnetic tape to another. |

Table 7–1 shows input and output specifiers for each type of BACKUP operation.

Table 7-1 BACKUP Input and Output by Operation Type

| Operation                    | Format                                                                                            |
|------------------------------|---------------------------------------------------------------------------------------------------|
| Save                         | BACKUP file-spec save-set-spec                                                                    |
| Save (image)                 | BACKUP/IMAGE device-spec save-set-spec                                                            |
| Save (physical to disk)      | BACKUP/PHYSICAL device-spec device-spec                                                           |
| Restore                      | BACKUP save-set-spec file-spec                                                                    |
| Restore (image)              | BACKUP/IMAGE save-set-spec device-spec                                                            |
| Restore (physical from disk) | BACKUP/PHYSICAL save-set-spec device-spec                                                         |
| Restore (physical from tape) | BACKUP/PHYSICAL save-set-spec device-spec                                                         |
| Сору                         | BACKUP file-spec file-spec                                                                        |
| Copy (image)                 | BACKUP/IMAGE device-spec device-spec                                                              |
| Copy (physical to tape)      | BACKUP/PHYSICAL device-spec save-set-spec                                                         |
| Compare                      | BACKUP/COMPARE file-spec file-spec<br>BACKUP/COMPARE save-set-spec file-spec                      |
| Compare (image)              | BACKUP/COMPARE/IMAGE save-set-spec device-spec<br>BACKUP/COMPARE/IMAGE device-spec device-spec    |
| Compare (physical)           | BACKUP/COMPARE/PHYSICAL device-spec device-spec BACKUP/COMPARE/PHYSICAL save-set-spec device-spec |
| $\operatorname{List}^1$      | BACKUP/LIST[=file-spec] save-set-spec<br>BACKUP/LIST[=file-spec] device-spec                      |
| Create Journal               | BACKUP/JOURNAL[=file-spec] file-spec save-set-spec                                                |
| List Journal                 | BACKUP/JOURNAL[=file-spec]/LIST[=file-spec]                                                       |

<sup>&</sup>lt;sup>1</sup>Can also be used with any other operation listed here.

## 7.3.1 Input and Output Specifier Element Lists

An **element list** is a list of arguments specified with a command or qualifier. The arguments, or elements, in the list are separated by commas. Element lists relating to input or output specifiers are allowed only in the following circumstances:

• If an input specifier refers to a Files–11 disk, you can construct lists from standard OpenVMS file specifications, as follows:

```
$ BACKUP
_From: DUA0:[DATA]A.DAT,B.DAT,[PROGRAMS]TEST.EXE
To: MSA0:TEST.SAV/LABEL=DLY101
```

• If an input specifier or an output specifier refers to a BACKUP save set on magnetic tape or sequential disk, you can specify more than one device name to be used in the operation. This allows you to process multivolume save sets efficiently by specifying the order in which devices will be used. The first volume is processed until it is full. The second (or subsequent) volume is processed while the media in the first (or previous) volume is being changed. However, the save-set name must appear with the first element in the list and must not appear in subsequent elements in the list.

In the following example, BACKUP first saves data to a tape in drive MSA0, then to a tape in drive MSA1. When the tape in drive MSA1 is full, BACKUP saves data to a fresh tape in MSA0.

```
$ BACKUP
_From: DUA0:[DATA]*.*,DUA0:[PROGRAMS]*.*
To: MSA0:TEST.SAV,MSA1:/LABEL=WKLY01
```

• If you are performing an image operation on a volume set, you can specify element lists in the input and output specifiers. In the following example, BACKUP first restores the save set TEST.SAV from the tape in drive MSAO, and then continues to restore the save set from the tape in drive MSA1. BACKUP first restores this save set to DUAO. When DUAO is full, BACKUP continues the restore operation to DUA1.

```
$ BACKUP/IMAGE
_From: MSA0:TEST.SAV,MSA1:
_To: DUA0:[DATA...],DUA1:
```

## 7.3.2 Using Wildcard Characters with BACKUP

BACKUP allows you to use wildcard characters in file specifications to represent directories, file names, file types, and version numbers. Omitted file names, file types, or version numbers are assumed to be the asterisk wildcard character (\*). For instance, if you omit the version number, BACKUP processes all versions. (For introductory information about wildcard characters, see the *OpenVMS User's Manual*.)

You can use any valid DCL wildcard character with input specifiers that are Files–11 media or with the /SELECT and /EXCLUDE qualifiers. Note, however, that the symbols denoting the latest versions of files (;-n) are processed as the asterisk wildcard character (;\*) when they are used with the /EXCLUDE and /SELECT qualifiers.

You cannot use wildcard characters in BACKUP save-set specifications unless the save sets are input specifiers on tape.

### **Using Wildcard Characters to Represent Directories**

The following table lists the types of directory wildcards allowed for output specifiers that are Files–11 media:

## 7.3 BACKUP Input and Output Specifiers

| Directory Wildcard | Result                                                                                                    |
|--------------------|----------------------------------------------------------------------------------------------------|
| omitted            | If a directory name is omitted, BACKUP restores file to the current default directory [].                                        |
| [* ]               | BACKUP restores files to the directory from which they were saved.                                                               |
| [directory]        | BACKUP restores files to the named directory.                                                                                    |
| [directory ]       | The wildcard characters used in the specification of the input files determine the directory to which BACKUP restores the files. |

#### Note

If you specify directory wildcard characters incorrectly and your directories contain many levels of subdirectories, you risk losing the lower level subdirectories in BACKUP operations because OpenVMS directory trees can have only 8 levels with ODS-2 files. ODS-5 files, however, do not have this 8-level restriction.

The following example uses the directory wildcard format [directory . . . ] for both the input and the output specifiers:

\$ BACKUP [OSCAR...] [JOE.RECEIVED...]

In this example, BACKUP creates a directory named [JOE.RECEIVED] (if it does not already exist) as well as subdirectories that correspond to the subdirectories of [OSCAR]. BACKUP copies all files from the directory [OSCAR] and its subdirectories to [JOE.RECEIVED] and its subdirectories. If [OSCAR] has 8 levels of directories, however, and files in it are ODS-2, BACKUP is unable to create a corresponding 9-level subdirectory to [JOE.RECEIVED]; the 8-level subdirectory to [OSCAR] is not copied. (This restriction does not apply to ODS-5 files.)

If you use the asterisk wildcard character (\*) to represent subdirectories in the input specifier of a copy operation, BACKUP creates subdirectories to the directory specified in the output specifier that correspond to the subdirectories in the input specifier. BACKUP then copies all files from the lowest level subdirectory in the input specifier to the lowest level subdirectory in the output specifier. In the following example, the asterisk represents subdirectories named MONDAY and TUESDAY:

\$ BACKUP [SAM.WORK.\*.WEDNESDAY] [JAMES...]

In this example, BACKUP creates a subdirectory named [JAMES.MONDAY.TUESDAY.WEDNESDAY]. In doing so, BACKUP:

- 1. Copies the file MONDAY.DIR to [JAMES]
- 2. Copies the file TUESDAY.DIR to [JAMES.MONDAY], and
- 3. Copies the file WEDNESDAY.DIR to [JAMES.MONDAY.TUESDAY].
- 4. Copies all files from [SAM.WORK.MONDAY.TUESDAY.WEDNESDAY] to [JAMES.MONDAY.TUESDAY.WEDNESDAY].

# 7.3 BACKUP Input and Output Specifiers

In a restore operation, the input specifier defaults to  $[* \dots]$  if the input save-set qualifier /SELECT is not used; this is important if you use the form [directory  $\dots$ ] in the output specifier. The function of the wildcard  $[* \dots]$  is to carry over the entire directory name from the first level on and to place it before the ellipsis in the output specifier. Thus, if the save set in the following example contains the directory tree [SAVE  $\dots$ ], the restored directory tree will be [WORK.SAVE  $\dots$ ]:

```
$ BACKUP MTA0:SAVE.BCK [WORK...]
```

Note that the result will be the same, even if your output specifier has the same name as the directory in the input specifier, as shown in the following example:

```
$ BACKUP MTA0:SAVE.BCK [SAVE...]
```

The preceding command restores the directory tree [SAVE . . . ] to a directory tree named [SAVE.SAVE . . . ].

The following command restores the directory tree [SAVE  $\dots$ ] to a directory tree named [WORK  $\dots$ ]:

```
$ BACKUP MTA0:SAVE.BCK/SELECT=[SAVE...] [WORK...]
```

There are two ways to retain the original directory name when you restore files. You must either use the form [\* . . . ] for the output specifier, or you must specify the input save-set qualifier /SELECT. The following example uses the form [\* . . . ] in the output specifier to restore the directory tree [SAVE . . . ] in save set SAVE.BCK to the directory tree [SAVE . . . ]:

```
$ BACKUP MTA0:SAVE.BCK [*...]
```

The input save-set qualifier /SELECT causes only the ellipsis portion of the selected file specification to be carried over to the directory tree named in the output specifier [directory . . . ]. The following command restores [SAVE . . . ] to [SAVE . . . ]:

```
$ BACKUP MTA0:SAVE.BCK/SELECT=[SAVE...] [SAVE...]
```

### 7.4 BACKUP Qualifiers

You can also affect BACKUP operations by specifiying qualifiers. BACKUP has five types of qualifiers:

- **Command qualifiers** modify the default action of a BACKUP command. You can place command qualifiers anywhere in the command line. Command qualifiers act upon every file in the input or output specifier.
- **Input file-selection qualifiers** select files from the input specifier. Place them immediately after the input specifier.
- **Output file qualifiers** change the way output files are restored. Place them immediately after the output specifier.
- **Input save-set qualifiers** affect the way BACKUP handles an input save set during a restore or compare operation. Place them immediately after the input specifier.
- **Output save-set qualifiers** affect the way BACKUP processes an output save set during a save operation. Place them immediately after the output specifier.

# BACKUP 7.4 BACKUP Qualifiers

| Note                                                            |
|-----------------------------------------------------------------|
| You cannot use input and output qualifiers in image operations. |

It is important to understand the differences between the types of qualifiers. The position of qualifiers in the BACKUP command line affects the results of the command. Although command qualifiers can be placed anywhere in the command line, input- and output-specifier qualifiers are position-dependent. That is, input-specifier qualifiers must be placed immediately after the input specifier, and output-specifier qualifiers must be placed immediately after the output specifier.

Additionally, several BACKUP qualifiers are both input-specifier qualifiers and output-specifier qualifiers. To achieve the results you want from a BACKUP command, ensure that you place position-dependent qualifiers correctly. For example, use the /SAVE\_SET qualifier as an output save-set qualifier in a BACKUP save operation and as an input save-set qualifier in a BACKUP restore operation.

Appendix G contains more information about valid combinations of BACKUP qualifiers. Table 7–2 summarizes BACKUP qualifiers by type.

Table 7-2 Summary of BACKUP Qualifiers by Type

| Qualifier          | Description                                                                                                    |
|--------------------|----------------------------------------------------------------------------------------------------|
| Command Qualifiers |                                                                                                    |
| /[NO]ALIAS         | Specifies whether to maintain the previous behavior of multiple processing of alias and primary file entries.                                                      |
| /[NO]ASSIST        | Allows operator or user intervention if a request to mount a magnetic tape fails during a BACKUP operation.                                                        |
| /BRIEF             | Causes the /LIST qualifier to display the file specification, size (in blocks), and creation date for each file in the save set.                                   |
| /COMPARE           | Causes BACKUP to compare the contents of the first parameter with the contents of the second parameter.                                                            |
| /DELETE            | Specifies that a BACKUP save or copy operation is to delete<br>the selected input files from the input volume after all files<br>have been successfully processed. |
| /ENCRYPT           | Creates and restores encrypted save sets.                                                                                                    |
| /FAST              | Processes the input specifier using a fast file scan to reduce processing time.                                                                                    |
| /FULL              | Displays the information produced by the /LIST command qualifier in a format similar to that displayed by the DCL command DIRECTORY/FULL.                          |
| /IGNORE            | Specifies that a BACKUP save or copy operation overrides restrictions placed on files or is not to perform tape label processing checks.                           |
| /IMAGE             | Directs BACKUP to process an entire volume or volume set.                                                                                                    |
| /INCREMENTAL       | Allows you to restore a disk volume from a series of incremental save sets. (Unrelated to /NOINCREMENTAL.)                                                         |
|                    | (continued on next page)                                                                                                    |

# BACKUP 7.4 BACKUP Qualifiers

Table 7–2 (Cont.) Summary of BACKUP Qualifiers by Type

| Qualifier          | Description                                                                                                    |
|--------------------|----------------------------------------------------------------------------------------------------|
| Command Qualifiers |                                                                                                    |
| /[NO]INITIALIZE    | Initializes an output disk volume, making its entire previous contents unavailable.                                                                                                    |
| /INTERCHANGE       | Directs BACKUP to process files in a manner suitable for data interchange (software distribution) by excluding information that would prevent other utilities or sites from reading the BACKUP save set. |
| /IO_LOAD           | Increases or decreases the number of simultaneous I/Os issued<br>by the BACKUP utility. The default is 8 I/Os. The minimum is<br>2 I/Os.                                                                 |
| /JOURNAL           | Specifies that a BACKUP save operation is to create, or appendinformation to, a BACKUP journal file.                                                                                                    |
| /LIMIT             | Specifies the expansion size limit during restore or save operations.                                                                                                    |
| /LIST              | Lists information about a BACKUP save set and about the files in a save set.                                                                                                    |
| /[NO]LOG           | Displays the file specification of each file processed during the operation on SYS\$OUTPUT.                                                                                                    |
| /NOINCREMENTAL     | Allows you to control the amount of file data that is saved in a save operation. (Unrelated to /INCREMENTAL.)                                                                                            |
| /PHYSICAL          | Specifies that a BACKUP operation is to ignore any file structure on the input volume and to process the volume in terms of logical blocks.                                                              |
| /PROGRESS_REPORT   | Displays the progress of a backup operation on the current output device.                                                                                                    |
| /RECORD            | Records the current date and time in the BACKUP date field of each file header once a file is successfully saved or copied.                                                                              |
| /RELEASE_TAPE      | Dismounts and unloads a tape after a BACKUP save operation either writes and verifies the save set, or reaches the end of the tape.                                                                      |
| /SIZE              | Preserves the logical volume size on the target device or allows you to specify the logical size of the target device.                                                                                   |
| /[NO]TRUNCATE      | Controls whether a copy or restore operation truncates a sequential output file at the end-of-file (EOF) when creating it.                                                                               |
| /VERIFY            | Specifies that the contents of the output specifier be compared with the contents of the input specifier after a save, restore, or copy operation is completed.                                          |
| /VOLUME            | Indicates that a specific disk volume in a disk volume set is to be processed.                                                                                                    |

(continued on next page)

Table 7–2 (Cont.) Summary of BACKUP Qualifiers by Type

| Qualifier                | Description                                                                                                    |
|--------------------------|----------------------------------------------------------------------------------------------------|
| Input File-Selection Qua | alifiers                                                                                                    |
| /BACKUP                  | Selects files according to the BACKUP date written in the file header record by the BACKUP/RECORD command.                                              |
| /BEFORE                  | Selects files dated earlier than the date and time you specify.                                                                                         |
| /BY_OWNER                | Causes BACKUP to process files owned by the specified UIC.                                                                                              |
| /CONFIRM                 | Displays prompts on your terminal for confirmation before processing each file.                                                                         |
| /CONVERT                 | Converts ODS-5 file names to ODS-2 file names.                                                                                                    |
| /CREATED                 | Selects files according to the value of the creation date field in each file header record.                                                             |
| /EXCLUDE                 | Excludes files from processing that otherwise meet the selection criteria for a save or copy operation.                                                 |
| /EXPIRED                 | Selects files according to the value of the expiration date field in each file header record.                                                           |
| /FILES_SELECTED          | Specifies a file that contains a list of the files that are to be selected when a save set is restored.                                                 |
| /HEADER_ONLY             | Controls whether BACKUP saves only the file header of shelved and preshelved files.                                                                     |
| /MODIFIED                | Selects files according to the value of the modified date field (the date the file was last modified) in each file header record.                       |
| /SINCE                   | Selects files dated equal to or later than the specified date and time.                                                                                 |
| Output File Qualifiers   |                                                                                                    |
| /BY_OWNER                | Redefines the owner user identification code (UIC) for restored files.                                                                                  |
| /NEW_VERSION             | Creates a new version of a file if a file with an identical specification already exists at the location to which the file is being restored or copied. |
| /OVERLAY                 | Writes over an existing file when an identically named file is encountered during the restore operation.                                                |
| /REPLACE                 | Replaces a file on the output specifier with an identically named file from the input specifier.                                                        |
| Input Save-Set Qualifie  | rs                                                                                                    |
| /[NO]CRC                 | Checks the software cyclic redundancy check (CRC) encoded in the save set's data blocks.                                                                |
| /INPUT_FILES             | Directs BACKUP to treat the input-specifier as the file name of a list of files. This file specifies the input files for a BACKUP operation.            |
| /[NO]REWIND              | Rewinds the input tape reel to the beginning-of-tape marker before reading the input volume.                                                            |
| /SAVE_SET                | Directs BACKUP to treat the input file as a BACKUP save set                                                                                             |
| /SELECT                  | Selects the specified files for processing.                                                                                                    |
|                          | (continued on next page                                                                                                    |
|                          |                                                                                                    |

Table 7–2 (Cont.) Summary of BACKUP Qualifiers by Type

| Qualifier                | Description                                                                                                    |  |
|--------------------------|----------------------------------------------------------------------------------------------------|--|
| Output Save-Set Qualifie | Output Save-Set Qualifiers                                                                                                    |  |
| /BLOCK_SIZE              | Specifies the output block size, in bytes, for data records in BACKUP save sets and in disk-to-disk copies.                                                                                                    |  |
| /BY_OWNER                | Specifies the owner user identification code (UIC) of the save set.                                                                                                    |  |
| /COMMENT                 | Places the string that you supply into the BACKUP summary record of the output save set.                                                                                                    |  |
| /[NO]CRC                 | Specifies that the CRC is to be computed and stored in the data blocks of the output save set.                                                                                                    |  |
| /DENSITY                 | Specifies the recording density of the output magnetic tape.                                                                                                    |  |
| /EXACT_ORDER             | Specifies the exact order of tape volume labels that you want to use in a BACKUP operation.                                                                                                    |  |
| /GROUP_SIZE              | Defines the number of blocks BACKUP places in each redundancy group.                                                                                                    |  |
| /LABEL                   | Specifies the 1- to 6- character volume labels for the magnetic tapes and 1- to 12- character volume labels for disks to which the save set is written.                                                                                               |  |
| /MEDIA_FORMAT            | Controls whether data records are automatically compacted and blocked together.                                                                                                    |  |
| /PROTECTION              | When you create a save set on disk, this qualifier defines<br>the protection to be applied to an output save set. When you<br>create a save set on magnetic tape, this qualifier defines the<br>protection to be applied to the magnetic tape volume. |  |
| /[NO]REWIND              | Rewinds the output tape to the beginning-of-tape marker and initializes the output tape.                                                                                                    |  |
| /SAVE_SET                | Directs BACKUP to treat the output file as a BACKUP save set.                                                                                                    |  |
| /TAPE_EXPIRATION         | Writes a file expiration date other than the current date to the file header label of the save set.                                                                                                    |  |

# 7.5 BACKUP Usage Summary

By duplicating files or volumes of files, the Backup utility (BACKUP) protects data from loss or corruption.

BACKUP is intended for use primarily by system managers and operators to protect public media. However, anyone can use BACKUP to make personal BACKUP copies and to transport files between OpenVMS systems.

The two ways to back up your system disk are:

- If you have access to the CD-ROM of the current version of OpenVMS Alpha or Integrity servers, you can use a menu-driven procedure to back up your system disk.
- If you do not have access to the CD-ROM of the current version of OpenVMS Alpha or Integrity servers, you must use standalone BACKUP to back up your system disk.

# BACKUP 7.5 BACKUP Usage Summary

#### **Format**

BACKUP input-specifier output-specifier

#### **Parameters**

#### input specifier

Specifies the input for the BACKUP operation. The input specifier can be a standard OpenVMS file specification, a BACKUP save-set specification, or a device name. If the input specifier is a save-set specification on disk, it must include the input save-set qualifier /SAVE\_SET.

DECnet node names are allowed only in save-set specifications.

Wildcards are permitted in standard OpenVMS file specifications and in save-set specifications if they are on magnetic tape.

#### output specifier

Specifies the output for the BACKUP operation. The output specifier, like the input specifier, can be either a standard OpenVMS file specification, a BACKUP save-set specification, or a device name. If the output specifier is a save set on disk, it must include the output save-set qualifier /SAVE SET.

DECnet node names are allowed only in save-set specifications.

You can use wildcard characters if the output specifier is a Files–11 volume. You cannot use wildcard characters if the output specifier is a BACKUP save set or a volume created by a BACKUP/PHYSICAL or BACKUP/IMAGE operation. For restrictions on the use of wildcard characters in BACKUP commands, see Section 7.3.2.

## **Description**

To invoke online BACKUP, enter an appropriate BACKUP command at the DCL prompt. For instructions on invoking standalone BACKUP, refer to the *HP OpenVMS System Manager's Manual*.

When you enter a BACKUP command, BACKUP evaluates the input and output specifier and qualifiers to determine the type of operation to perform. BACKUP uses the input specifier to locate the input to the utility and directs output to the output specifier, which can be a file or a save set on disk or a save set on magnetic tape.

After executing the command, BACKUP returns to DCL command level. If you want to halt the execution of a BACKUP command prematurely, press Ctrl/Y. If BACKUP is creating a file when you press Ctrl/Y, the file is closed immediately and only partially created.

You need the user privilege TMPMBX to send messages to operator terminals when using BACKUP in batch mode. If you are performing a save operation to a volume set of sequential disks, you must have the user privilege PHY\_IO or LOG\_IO to write to a continuation volume. The use of several BACKUP qualifiers also requires privileges; these are noted in the appropriate qualifier descriptions.

### /ALIAS

### **Command Qualifier**

Specifies that the previous behavior of multiple processing of alias and primary file entries be maintained.

\_\_\_\_\_ Note \_\_\_\_\_

Use the /ALIAS qualifier **only** when you are restoring very old save sets (from OpenVMS Version 6.2 or earlier). The current default behavior is correct in nearly every other situation. If you are in doubt about using this qualifier, contact your HP support representative.

#### **Format**

/ALIAS save-set-spec (default)

/NOALIAS

# **Description**

The /ALIAS qualifier maintains the previous BACKUP behavior of treating alias file entries the same as primary file entries. Therefore, a primary file may be processed multiple times by BACKUP if one or more alias file entries reference the same primary file entry.

If you specify /NOALIAS, alias directory and file entries are ignored. Therefore, multiple processing of primary files may be avoided, which saves time and saveset file space. If a restore operation is performed using the /ALIAS qualifier but the save set was created by using the /NOALIAS qualifier, a message is displayed that the /ALIAS qualifier will be ignored.

#### /ASSIST

### **Command Qualifier**

Allows operator or user intervention during a BACKUP operation if a magnetic tape mount request fails or if an operation requires another volume.

#### **Format**

/[NO]ASSIST input-specifier output-specifier

## **Description**

The /ASSIST qualifier causes BACKUP to send messages to operator terminals when a failure occurs during a BACKUP mount request or when an operation requires another volume. BACKUP sends messages to operator terminals enabled to receive TAPES and CENTRAL messages. (See the description of the REPLY command in the *HP OpenVMS DCL Dictionary* for information about enabling and disabling operator terminals.) If a failure occurs, the operator can either abort the operation or correct the error condition and allow the operation to continue.

If no operator terminal is enabled to receive TAPES and CENTRAL messages and to respond to a mount assist request, a message is displayed informing the user of the situation. If a volume is placed in the requested drive, no additional operator response is necessary. Any operator reply to a mount request is written to SYS\$OUTPUT. When BACKUP is run interactively, SYS\$OUTPUT is the user's terminal. When BACKUP is run in batch mode, SYS\$OUTPUT is the batch job log file.

If you specify /NOASSIST, mount messages appear on your terminal and are not sent to the operator.

The default is /ASSIST. The /NOASSIST qualifier has no effect if the logical name SYS\$COMMAND points to a device that is not a terminal (as is the case when you run BACKUP in a batch job). Specifying /NOASSIST when BACKUP is run in batch mode has no effect.

# Example

\$ BACKUP/NOASSIST [PAYROLL]\*.\*;\* MTA1:PAYROLL.BCK/LABEL=WKY101

This command mounts the volume labeled WKY101 on the MTA1 tape drive and copies all files in the [PAYROLL] directory to a save set named PAYROLL.BCK. The /NOASSIST qualifier directs BACKUP to send mount messages to your terminal rather than to the operator terminal. The WKY101 label indicates that WKY101 is a weekly BACKUP tape in group 1, volume number 01. (If the volume label of the tape is not WKY101, you can direct BACKUP to write the save set to the tape by choosing the OVERWRITE option at the BACKUP> prompt.)

#### /BACKUP

### **Input File-Selection Qualifier**

Selects files according to the BACKUP date written in the file header record by the BACKUP/RECORD command.

#### **Format**

input-specifier/BEFORE=time/BACKUP output-specifier input-specifier/SINCE=time/BACKUP output-specifier

## **Description**

The /BACKUP qualifier is valid with Files-11 Structure Levels 2 and 5 volumes only and must be used with either the /BEFORE or /SINCE qualifier. You cannot use /BACKUP with the /CREATED, /MODIFIED, or /EXPIRED qualifiers in an image operation or in a physical operation.

The /BACKUP qualifier selects files by comparing the date and time recorded in the BACKUP field of the file header record with the date and time specified with the /BEFORE or /SINCE qualifier. The date and time recorded in the file header record is the date and time the file was last saved or copied using the /RECORD command qualifier.

When you use /BACKUP with /BEFORE, files with a BACKUP date prior to the specified date or time are selected. Files with no BACKUP date (that is, /RECORD was not specified when the file was saved or copied) are also selected.

When you use /BACKUP with /SINCE, files with a BACKUP date equal to or later than the specified date or time are selected. Files with no BACKUP date (that is, /RECORD was not specified when the file was saved or copied) are *not* selected.

## **Examples**

. \$ BACKUP/RECORD
 \_From: [PAYROLL]\*.\*;\*/BEFORE=01-SEP-2002/BACKUP
 To: MTA1:SEP01.BCK

In this command, the /BACKUP qualifier combined with the /BEFORE qualifier saves all versions of all files in the directory [PAYROLL] that have a BACKUP date written before September 1, 2002. The command qualifier /RECORD writes the date and time of the save operation to the file header record of each saved file.

2. \$ BACKUP/RECORD [ACCOUNTS...]/SINCE=YESTERDAY/BACKUP MTA1:ACC.BCK

In this command, the /BACKUP qualifier combined with the /SINCE qualifier saves all files in all subdirectories of [ACCOUNTS] that have a BACKUP date written since yesterday (24 hours before midnight last night). The command qualifier /RECORD writes the date and time of the save operation to the file header record of each saved file.

#### /BEFORE

### **Input File-Selection Qualifier**

Selects files dated earlier than the date and time you specify.

### **Format**

input-specifier/BEFORE=time output-specifier

# **Description**

The /BEFORE qualifier selects files by comparing the date and time in the specified field of each file header record with the date and time you specify in the command line. The following list shows the other input file-selection qualifiers (and their functions) that you can use with the /BEFORE qualifier. Use these other qualifiers only one at a time in your command line.

/BACKUP Selects files last saved or copied by BACKUP/RECORD

before the date specified. Also selects files with no BACKUP

date.

/CREATED Selects files created before the date specified.

/EXPIRED Selects files that have expired as of the date specified.
/MODIFIED Selects files last modified before the date specified. If you

specify /BEFORE without another qualifier, /MODIFIED is

used by default.

Specify the date and time as a delta time or as an absolute time using the format [dd-mmm-yyyy[:]][hh:mm:ss.cc]. You can also use one of the following reserved words to specify the date and time:

BACKUP The BACKUP date of the file written by a previous

BACKUP/RECORD operation (available only on Files-11

Structure Levels 2 or 5 volumes)

TODAY The current day, month, and year at 00:00:00.0 o'clock

TOMORROW 24 hours after midnight last night YESTERDAY 24 hours before midnight last night

The /BEFORE qualifier is not valid in incremental restore operations.

# **Example**

\$ BACKUP [POLICIES]\*.\*;\*/BEFORE=TODAY/EXPIRED DMA1:OLDPOL.BCK/SAVE\_SET

This command saves all files in the directory [POLICIES] that have expiration dates preceding today's date.

### /BLOCK\_SIZE

### **Output Save-Set Qualifier**

Specifies the output block size, in bytes, for data records in BACKUP save sets and in disk-to-disk copies.

#### **Format**

input-specifier output-save-set-spec/BLOCK SIZE=n

# Description

You can specify a block size between 2048 and 65,535 bytes. BACKUP may adjust this value according to the constraints of the BACKUP format. Although BACKUP may adjust the block size you specify, it does not adjust the block size over the maximum of 65,535.

If you specify /BLOCK\_SIZE in a magnetic tape save operation, BACKUP ignores any block size defined by the /BLOCK\_SIZE qualifier to the DCL command MOUNT.

If the block size is set to a large value for a save set on magnetic tape, it is possible for the magnetic tape to run off its reel or for a large number of write errors to be logged. If this occurs, avoid using large block sizes. If the problem recurs with the same magnetic tape, avoid using that tape for future BACKUP operations.

The default block size for magnetic tape is 8192 bytes; the default for disk is 32,256 bytes.

# **Example**

\$ BACKUP/RECORD DRA2:[LEE...]/SINCE=BACKUP MTA0:SAVEWORK.BCK/BLOCK SIZE=10000

This command saves a directory tree on DRA2 to a magnetic tape mounted on drive MTA0. The input file-selection qualifier /SINCE=BACKUP instructs BACKUP to process only those files in the specified directory tree that have been modified since the last BACKUP/RECORD operation. The output saveset qualifier /BLOCK\_SIZE directs BACKUP to assign a block size of 10,240 (BACKUP rounds the specified block size of 10,000 up to the next multiple of 512).

#### /BRIEF

### **Command Qualifier**

Lists the file specification, size, and creation date for each file in the save set. (The size listed is the actual size of the file saved, rather than the number of blocks allocated to the file.) The /BRIEF qualifier is valid only with the /LIST qualifier and is the default format for BACKUP listings. Specify the /FULL qualifier to list the information in a format similar to that displayed by the DCL command DIRECTORY/FULL.

### **Format**

/LIST/BRIEF save-set-spec

# Example

```
$ BACKUP/LIST/BRIEF DBA2:[SAVE]23MAR02.BCK/SAVE SET
Listing of save set(s)
Save set:
                   23MAR02.BCK
Written by:
                   MOROCI
UIC:
                   [000200,000200]
Date:
                   23-MAR-2002 14:18:16.00
Command:
                   BACKUP [SAVE] DBA2:[SAVE]23MAR02.BCK/SAVE SET
Operating system: OpenVMS Alpha Version 7.3-1
BACKUP version:
                   V7.3-1
CPU ID register:
                   08000000
                   _SUZI::
Node name:
Written on:
                    DBA2:
                   \overline{3}2,256
Block size:
                   10
Group size:
Buffer count:
                   3
                                      4-FEB-2002 13:12
[SAVE]INFO.TXT;4
[SAVE]LAST.DAT;1
                                  1 18-JAN-2002 14:11
[SAVE]WORK.DAT; 3
                                  33 1-JAN-2002 10:02
Total of 3 files, 39 blocks
End of save set
```

This command lists the BACKUP summary information and the file name, size, and creation date for each file in the save set. Note that the input save-set qualifier /SAVE\_SET is required to identify the input specifier as a save set on a Files–11 medium.

# /BUFFER\_COUNT

# **Command Qualifier**

This qualifier is obsolete. You can still specify the /BUFFER\_COUNT qualifier, although it has no effect. (This ensures that command procedures containing this qualifier will still operate correctly.) HP recommends that you remove the /BUFFER\_COUNT qualifier from command procedures.

# /BY\_OWNER (Select Input File by UIC)

Input or Output File Qualifier, or Output Save-Set Qualifier

Input File-Selection Qualifier

As an input file-selection qualifier, /BY\_OWNER causes BACKUP to process files owned by the specified UIC. Specify the UIC as octal numbers or in alphanumeric format (in the form [g,m]). Note that the UIC specification must include the brackets. UIC formats are described in the *OpenVMS User's Manual*. If you specify this qualifier without a UIC, the default UIC is the current process UIC. If you do not specify this qualifier, BACKUP processes all files on the volume.

Output File Qualifier

As an output file qualifier, /BY\_OWNER redefines the owner UIC for each file restored during the operation. You can use one of the following options:

DEFAULT Sets the owner UIC to the user's current default UIC. This

option is the default if you do not specify the /BY\_OWNER qualifier, except in image and incremental restore operations,

when ORIGINAL is the default option.

ORIGINAL Retains the owner UIC of the file being restored. This option

is the default if you specify the /BY\_OWNER qualifier with no option. This option is also the default for incremental restore operations. To use this option, the UIC must be yours, or you must have the SYSPRV user privilege or be the

owner of the output volume.

PARENT Sets the owner UIC to the owner UIC of the directory to

which the file is being restored or copied. To use this option, the parent UIC must be yours, or you must have the SYSPRV

user privilege or be the owner of the output volume.

[uic] Sets the owner UIC to the UIC specified. To use this option,

the UIC must be yours, or you must have the SYSPRV user

privilege or be the owner of the output volume.

Output Save-Set Qualifier

As an output save-set qualifier, /BY\_OWNER specifies the owner UIC of the save set. If you omit the /BY\_OWNER qualifier, the save set receives the UIC of the current process. To use /BY\_OWNER as an output save-set qualifier, you must have the SYSPRV user privilege or the UIC must be your own.

#### **Input File-Selection Qualifier**

See separate descriptions for /BY\_OWNER as an output file qualifier and an output save-set qualifier.

Selects files for processing according to the user identification code (UIC).

### **Format**

input-specifier/BY\_OWNER[=[uic]] output-specifier

# **Description**

If you specify /BY\_OWNER without a UIC, BACKUP selects all files whose UIC matches that of the current process.

Specify either a numeric UIC as octal numbers or an alphanumeric UIC in the form [g,m]. Wildcards are permitted. Note that the brackets are required.

- An octal number in the range 0 to 37776 representing the group number or an alphanumeric group name
- m An octal number in the range 0 to 177776 representing the member number or an alphanumeric member name

If you do not specify /BY\_OWNER, BACKUP processes all files specified by the input specifier.

# **Examples**

- 1. \$ BACKUP [SNOW...]/BY\_OWNER MT\$DRIVE:SNOW.BCK/LABEL=TAPE01

  In this example, BACKUP mounts the tape with the label TAPE01 on drive

  MT\$DRIVE and saves all files in the directory and subdirectories of [SNOW]

  with the UIC of the current default process to the save set SNOW.BCK.
- 2. \$ BACKUP [SUNDANCE]/BY\_OWNER=[727,46] DBA1:STABLE.BCK/SAVE\_SET

  In this example, all files in the directory [SUNDANCE] with an owner UIC of
  [727,46] are saved to the sequential-disk save set STABLE.BCK on DBA1.

# /BY\_OWNER (Redefine Owner UIC for Restored File)

### **Output File Qualifier**

See separate descriptions for /BY\_OWNER as an input file-selection qualifier and an output save-set qualifier.

Redefines the owner user identification code (UIC) for restored files.

#### **Format**

input-specifier output-specifier/BY\_OWNER[=option]

## **Description**

The following options are available:

DEFAULT Sets the owner UIC to the user's current default UIC. This

option is the default if you do not specify the /BY\_OWNER qualifier, except in image and incremental restore operations,

when ORIGINAL is the default option.

ORIGINAL Retains the owner UIC of the file being restored. This option

is the default if you specify the /BY\_OWNER qualifier with no option. This option is also the default for incremental restore operations. To use this option, the UIC must be yours, or you must have the SYSPRV user privilege or be the

owner of the output volume.

PARENT Sets the owner UIC to the owner UIC of the directory to

which the file is being restored or copied. To use this option, the parent UIC must be yours, or you must have the SYSPRV

user privilege or be the owner of the output volume.

[uic] Sets the owner UIC to the UIC specified. Use the [g,m]

format (as described in the input file-selection qualifier  $/BY_{-}$  OWNER). To use this option, the UIC must be yours, or you must have the SYSPRV user privilege or be the owner of the

output volume.

In restore operations where the command qualifier /IMAGE or /INCREMENTAL is specified, the default is /BY OWNER=ORIGINAL.

# **Example**

```
$ BACKUP DBA2:ACCOUNTS.BCK/SAVE_SET [CLEAVER...]/BY_OWNER=PARENT
```

In this example, the sequential-disk save set ACCOUNTS.BCK is restored to the directory tree [CLEAVER...], assigning each restored file the owner UIC of the [CLEAVER] directory.

# /BY\_OWNER (Specify Owner UIC for Save Set)

### **Output Save-Set Qualifier**

See separate descriptions for /BY\_OWNER as an input file-selection qualifier and an output file qualifier.

Specifies the owner user identification code (UIC) of the save set.

### **Format**

input-specifier output-save-set-spec/BY\_OWNER=uic

## **Description**

If the /BY\_OWNER qualifier is omitted, the UIC of the current process is used. To use this qualifier on Files-11 save sets, you need the user privilege SYSPRV, or the UIC must be your own.

Specify either a numeric UIC as octal numbers or an alphanumeric UIC in the form [g,m]. Wildcards are permitted. Note that the brackets are required.

[g,m]

- An octal number in the range 0 to 37776 representing the group number or alphanumeric group name
- m An octal number in the range 0 to 177776 representing the member number or alphanumeric member name

# Example

\$BACKUP [CLEAVER...] MFA2:ACCOUNTS.BCK/BY OWNER=[301,310]/LABEL=TAPE01

In this example, BACKUP mounts the tape with the label TAPE01 on drive MFA2. Next, BACKUP saves the directory tree [CLEAVER...] to a save set named ACCOUNTS.BCK. The output save-set qualifier /BY\_OWNER assigns an owner UIC of [301,310] to the save set.

#### /COMMENT

Places a comment in an output save set. If the comment string is longer than one word or if it contains nonalphanumeric characters, you must enclose it in quotation marks (" "). A DCL command can contain a maximum of 1024 characters.

#### **Format**

input-specifier output-save-set-spec /COMMENT=string

# **Example**

```
$ BACKUP [REMARKS] DMA1:20JULREM.BCK/SAVE SET -
\ /COMMENT="Remote operations for July 2\overline{0}, 2002"
$ BACKUP/LIST DMA1:20JULREM.BCK/SAVE SET
Listing of save set
Save set:
                   20JULREM.BCK
Written by:
                   WALRUS
UIC:
                   [360,054]
Date:
                   20-JUL-2002 15:22:06.62
Command:
                  BACKUP [REMARKS] DMA1:20JULREM.BCK/SAVE_SET/COMMENT=Remote
operations for July 20, 2002
Operating system: OpenVMS Alpha Version V7.3-1
BACKUP version:
                   V7.3-1
CPU ID register:
                  0138084C
                  ABBEY::
Node name:
Written on:
                   ABBEY$DMA1:
                  32256
Block size:
Group size:
                  10
Buffer count:
                   3
                                                         2 20-JUL-2002 14:13
[REMARKS]BAC.RES;1
                                                         1 20-JUL-2002 14:04
[REMARKS | COM.LIS; 1
[REMARKS | DTOP.DIR; 1
                                                         1 20-JUL-2002 14:18
Total of 40 files, 535 blocks
End of save set
```

The first BACKUP command saves the directory [REMARKS] to a sequential-disk save set and records a comment. The BACKUP/LIST command displays the contents of the newly created save set. Note that the /SAVE\_SET qualifier is required when creating a save set on disk.

#### /COMPARE

### **Command Qualifier**

Compares the save set, device, file, or files specified by the first parameter with the contents of the Files—11 device, file, or files specified by the second parameter and displays an error message if it finds a difference.

### **Format**

/COMPARE file-spec file-spec
/COMPARE save-set-spec file-spec
/IMAGE/COMPARE device-spec device-spec
/IMAGE/COMPARE save-set-spec device-spec
/PHYSICAL/COMPARE device-spec device-spec
/PHYSICAL/COMPARE save-set-spec device-spec

## **Description**

In a BACKUP compare operation, the first parameter can be a Files—11 file or a wildcard character representing a set of files, a BACKUP save set on disk or magnetic tape, a tape device, or a disk device. The second parameter must be a Files—11 disk file, a wildcard character representing a set of files or a Files—11 disk device, unless you specify the command qualifier /PHYSICAL. When you specify /PHYSICAL, and the first parameter specifies a disk device, both disks in the compare operation must be mounted with the /FOREIGN qualifier.

BACKUP displays the following error message if it encounters a difference between files it compares:

```
%BACKUP-E-VERIFYERR, verification error for ...
```

Use the /COMPARE qualifier to compare a save set with original files or to compare files or volumes copied using BACKUP with original files. Because BACKUP processes files by blocks, comparing files not produced by BACKUP is likely to cause mismatch errors in files that are apparently identical.

If you do not specify a version number with the file specification, the default is ;\* (the asterisk wildcard character), which processes all versions of the file.

Both parameters in a compare operation are input specifiers.

If you are comparing two entire Files–11 volumes, use an image compare operation, as follows:

```
$ BACKUP/IMAGE/COMPARE DBA1: DBA2:
```

You cannot use the command qualifier /DELETE or /RECORD in compare operations.

Do not perform compare operations on files that were restored or copied using the output file qualifier /NEW\_VERSION because this qualifier causes version numbers to change.

# BACKUP /COMPARE

# **Examples**

1. \$ BACKUP/COMPARE JAZZ.DAT BLUES.DAT

This example compares two Files–11 files. Because no version number is specified, BACKUP compares all versions of each file.

2. \$ BACKUP/COMPARE/IMAGE MTA0:SWING.BCK DBA2:

This example compares an image save set stored on magnetic tape and a Files–11 volume.

### /CONFIRM

### **Input File-Selection Qualifier**

Displays prompts on your terminal for confirmation before processing each file. If you want the file to be processed, enter Y or YES and press Return.

### **Format**

input-specifier/CONFIRM output-specifier

# **Example**

```
$ BACKUP *.LIS/CONFIRM/LOG DLA2:LIST.BCK/SAVE SET
DISK$DEFAULT:[WONDER]CRE.LIS;1, copy? (Y or N): Y

%BACKUP-S-COPIED, copied DISK$DEFAULT:[WONDER]CRE.LIS;1
DISK$DEFAULT:[WONDER]CRETIME.LIS;1, copy? (Y or N): Y

%BACKUP-S-COPIED, copied DISK$DEFAULT:[WONDER]CRETIME.LIS;1
DISK$DEFAULT:[WONDER]EXC.LIS;1, copy? (Y or N): Y

%BACKUP-S-COPIED, copied DISK$DEFAULT:[WONDER]EXC.LIS;1
DISK$DEFAULT:[WONDER]REB.LIS;1, copy? (Y or N): N
DISK$DEFAULT:[WONDER]SETREB.LIS;1, copy? (Y or N): Y

%BACKUP-S-COPIED, copied DISK$DEFAULT:[WONDER]SETREB.LIS;1
DISK$DEFAULT:[WONDER]VERS.LIS;1, copy? (Y or N): N

.
.
.
.
.
.
.
.
```

This command locates all files with a file type of .LIS and prompts for confirmation before saving each file to LIST.BCK on DLA2. The command qualifier /LOG displays information about each file as it is processed. Note that you must use the output save-set qualifier /SAVE\_SET when creating a save set on disk.

# BACKUP /CONVERT

# /CONVERT

### **Input File-Selection Qualifier**

Converts ODS-5 file names to ODS-2 file names. To preserve the output volume as ODS-2, you must also use the /NOINIT qualifier.

Be aware that all ODS-5 file attributes are lost if you convert from an ODS-5 file name to an ODS-2 file name.

You can also use the /NOCONVERT qualifier.

### **Format**

input-specifier/CONVERT output-specifier

# **Example**

\$ BACKUP/LOG/CONVERT/IMAGE DKA500: DKA200:[000000]IMAGE.BCK/SAVE

The command in this example creates an ODS-2 image save set from an ODS-5 disk. The save set can be read by a system running a version of OpenVMS prior to Version 7.2.

### /CRC

### Input or Output Save-Set Qualifier

As an input save-set qualifier, /CRC causes the software cyclic redundancy check (CRC) encoded in the save set's data blocks to be checked (/CRC) or ignored (/NOCRC). If you ignore the CRC encoding, you reduce processing time at the risk of increasing data error.

As an output save-set qualifier, /CRC specifies that software CRC checking code is to be computed and stored in the data blocks of the output save set. To disable CRC checking, use the /NOCRC qualifier.

### Input Save-Set Qualifier

See a separate description of /CRC as an output save-set qualifier.

Specifies that the software cyclic redundancy check (CRC) is to be performed.

#### **Format**

input-save-set-spec/[NO]CRC output-specifier

# Description

The default is /CRC. To disable CRC checking, specify /NOCRC; note that use of /NOCRC reduces processing time but increases the risk of data loss.

# **Example**

```
$ BACKUP MTA2:988SAVE.BCK/NOCRC []
```

This command restores the save set 988SAVE.BCK to the current default directory, indicated by ([]); the input save-set qualifier /NOCRC disables CRC.

# BACKUP /CRC

### /CRC

### **Output Save-Set Qualifier**

See a separate description of /CRC as an input save-set qualifier.

Specifies whether the software cyclic redundancy check (CRC) is to be computed and stored in the data blocks of the output save set.

### **Format**

input-specifier output-save-set-spec/[NO]CRC

# **Description**

The default is /CRC. To disable checking, use /NOCRC; note that use of /NOCRC reduces processing time but increases the risk of data loss.

# **Example**

\$ BACKUP/RECORD []/SINCE=BACKUP MTA2:988SAVE.BCK/NOCRC

This command saves all files in the current default directory that have been created or modified since the last BACKUP/RECORD operation to the save set 988SAVE.BCK; the output save-set qualifier /NOCRC disables cyclic redundancy checking.

### /CREATED

# Input File-Selection Qualifier

Selects files according to the value of the creation date field in each file header record.

### **Format**

input-specifier/BEFORE=time/CREATED output-specifier input-specifier/SINCE=time/CREATED output-specifier

# **Description**

You must use either the /BEFORE qualifier or the /SINCE qualifier with /CREATED. The date and time you specify with /BEFORE or /SINCE determine which files should be processed.

You cannot use /CREATED with the /BACKUP, /MODIFIED, or /EXPIRED qualifiers.

# **Example**

\$ BACKUP \*.SDML/SINCE=YESTERDAY/CREATED DLA2:[SAVEDIR]/SAVE\_SET

The command in this example saves all files with a file type of .SDML created since yesterday (24 hours before midnight last night).

### /DATA FORMAT

### **Command Qualifier**

Creates and restores compressed save sets. You can specify the /DATA\_FORMAT qualifier anywhere on the BACKUP command line.

### **Format**

/DATA\_FORMAT=COMPRESS[=algorithm]

## **Description**

For compression support specify /DATA\_FORMAT=COMPRESS with the algorithm name. The compression algorithm should be mentioned with the qualifier, as of now only one algorithm is supported (that is DEFLATE) and used as default.

| Note                                                             | ·                                     |
|------------------------------------------------------------------|---------------------------------------|
| The BACKUP compression is supported disk and sequential devices. | l only for save set file operation on |

# **Examples**

- 1. \$ BACKUP/DATA\_FORMAT=COMPRESS SYS\$SYSTEM:\*.EXE DKA0:[000000]SAVESET.BCK/SAVE
  This command saves the system executable file (SYS\$SYSTEM:\*.EXE) to a
  save set named SAVESET.BCK on to the disk DKA0. Since, no compression
  algorithm is specified the default DEFLATE compression algorithm is used to
  compress the data.
- 2. \$ BACKUP/DATA\_FORMAT=COMPRESS=DEFLATE /IMAGE/RECORD DKA0: \$2\$MGA0:SUT746.BCK/SAVE
  This command creates the image backup of the disk DKA0 in the save
  set named SUT746.BCK on the magnetic tape labeled SUT746. Since the
  qualifier /DATA\_FORMAT=COMPRESS is mentioned the created save set is
  compressed with this algorithm.
- 3. \$ BACKUP/DATA FORMAT=COMPRESS SAVESET.BCK/SAVE DKA100:[000000...]

In this command, the save set SAVESET.BCK is restored to the directory tree DKA0:[000000]. /DATA\_FORMAT=COMPRESS qualifier is specified here, in case if the save set is an uncompressed save set the qualifier is ignored and restore operation is continued.

On the other hand, if save set is compressed and /DATA\_FORMAT= COMPRESS is not specified during restore, BACKUP identifies the save set as a compressed save set and restores it successfully.

### **/DELETE**

### **Command Qualifier**

Specifies that a BACKUP save or copy operation is to delete the selected input files from the input volume after all files have been successfully processed.

#### **Format**

/DELETE file-spec save-set-spec

# Description

The /DELETE qualifier is valid only when used in a BACKUP save or copy operation. You must have sufficient privilege to delete files; if you do not, files protected against deletion are not deleted. If you use the command qualifier /VERIFY with /DELETE, files that fail verification are not deleted.

You cannot use /DELETE with the /PHYSICAL, /RECORD or /COMPARE command qualifiers.

# **Examples**

- 1. \$ BACKUP/DELETE BOP.DAT MTA0:BOP.BCK/LABEL=DANCE
  - In this example, the file BOP.DAT will be deleted after the save set BOP.BCK is successfully created on MTA0.
- \$ BACKUP/VERIFY/DELETE RAY.DAT, JOE.DAT, ELLA.DAT MTA0:OSCAR.BCK/LABEL=FRIEND
  - The BACKUP command deletes the selected list of files in this example after saving them to OSCAR.BCK on MTA0 and comparing the output save set with the input files. If BACKUP detects a difference between the contents of the output save set and the input file, the input file is not deleted.

### /DENSITY

### **Output Save-Set Qualifier**

Specifies the recording density of the output magnetic tape. Use a value that is supported by the magnetic tape drive.

If you do not specify the /DENSITY qualifier, the default density is the current density of the magnetic tape drive. You must specify the output save-set qualifier /REWIND with /DENSITY.

### **Format**

input-specifier output-save-set-spec/DENSITY=keyword

The following table shows shows the densities that are supported for tapes.

| Keyword | Meaning                      |
|---------|------------------------------|
| DEFAULT | Default density              |
| 800     | NRZI 800 bits per inch (BPI) |
| 1600    | PE 1600 BPI                  |
| 6250    | GRC 6250 BPI                 |
| 3480    | IBM 3480 HPC 39872 BPI       |
| 3490E   | IBM 3480 compressed          |
| 833     | DLT TK50: 833 BPI            |
| TK50    | DLT TK50: 833 BPI            |
| TK70    | DLT TK70: 1250 BPI           |
| 6250    | RV80 6250 BPI EQUIVALENT     |

NOTE: Only the symbols listed above are understood by TMSCP/TUDRIVER code prior to OpenVMS Version 7.2. The remaining values in this table are supported only on Alpha and Integrity server systems.

| TK85 | DLT Tx85: 10625 BPI—Cmpt III - Alpha and Integrity servers only           |
|------|---------------------------------------------------------------------------|
| TK86 | DLT Tx86: 10626 BPI—Cmpt III - Alpha and Integrity servers only           |
| TK87 | DLT Tx87: 62500 BPI—Cmpt III - Alpha and Integrity servers only           |
| TK88 | DLT Tx88: (Quantum 4000)—Cmpt IV - Alpha and Integrity servers only       |
| TK89 | DLT Tx89: (Quantum 7000)—Cmpt IV - Alpha and Integrity servers only       |
| QIC  | All QIC drives are drive-settable only - Alpha and Integrity servers only |
| 8200 | Exa-Byte 8200 - Alpha and Integrity servers only                          |
| 8500 | Exa-Byte 8500 - Alpha and Integrity servers only                          |
| DDS1 | Digital Data Storage 1—2G - Alpha and Integrity servers only              |

| Keyword | Meaning                                                             |
|---------|---------------------------------------------------------------------|
| DDS2    | Digital Data Storage 2—4G - Alpha and Integrity servers only        |
| DDS3    | Digital Data Storage 3—8-10G - Alpha and Integrity servers only     |
| DDS4    | Digital Data Storage 4 - Alpha and Integrity servers only           |
| AIT1    | Sony Advanced Intelligent Tape 1 - Alpha and Integrity servers only |
| AIT2    | Sony Advanced Intelligent Tape 2 - Alpha and Integrity servers only |
| AIT3    | Sony Advanced Intelligent Tape 3 - Alpha and Integrity servers only |
| AIT4    | Sony Advanced Intelligent Tape 4 - Alpha and Integrity servers only |
| DLT8000 | DLT 8000 - Alpha and Integrity servers only                         |
| 8900    | Exabyte 8900 - Alpha and Integrity servers only                     |
| SDLT    | SuperDLT1 - Alpha and Integrity servers only                        |
| SDLT320 | SuperDLT320 - Alpha and Integrity servers only                      |

Note that tape density keywords cannot be abbreviated.

# **Description**

The value that you specify must be supported by your magnetic tape hardware. If you omit this qualifier, the default density is the current density on the output tape drive.

The /DENSITY qualifier is incompatible with the output save-set qualifier /NOREWIND. You must specify the output save-set qualifier /REWIND to initialize the magnetic tape when using the /DENSITY qualifier. When you specify /DENSITY/REWIND, BACKUP rewinds the tape to the beginning-of-tape. Then BACKUP initializes the tape with the new density, removing access to all data that previously resided on the tape.

# **Example**

\$ BACKUP \*.PAS MTA2:SAVEPAS.BCK/DENSITY=1600/REWIND/LABEL=PASCAL

The magnetic tape on drive MTA2: is initialized. All files with a file type of .PAS in the current default directory are saved to the save set SAVEPAS.BCK. The /DENSITY qualifier sets the recording density to 1600 bits/in.

### /ENCRYPT

### **Command Qualifier**

Creates and restores encrypted save sets. Specify the /ENCRYPT qualifier anywhere on the BACKUP command line.

\_\_\_\_\_ Note \_\_\_\_

Standalone BACKUP, which is a version of the BACKUP utility that runs without the support of the OpenVMS operating system, does not support the /ENCRYPT qualifier.

#### **Format**

/ENCRYPT=([key] [,ALGORITHM=algorithm])

## **Description**

Optionally, you can specify either a key name or a key value, but not both. If you have already defined a key value using the DCL command ENCRYPT/CREATE\_KEY, you can specify /ENCRYPT=NAME=key-name to identify the key name that was created and stored in the key storage table.

To define a key value interactively, specify /ENCRYPT=VALUE=key-value, where key-value is one of the following:

- 1 to 243 alphanumeric characters enclosed in quotation marks (""). Dollar signs (\$) and underscores (\_) are valid characters. The key is not case sensitive.
- A hexadecimal constant using the digits 0 to 9 and A to F.

\_\_\_\_\_ Note \_\_\_\_

For additional security, specify the /ENCRYPT qualifier with no parameters and press Return. The command prompts you for a key value. When you enter a value, the software does not echo what you type and, for verification, prompts you to retype the value.

### **ALGORITHM Keyword**

Optionally, you can use ALGORITHM=algorithm to specify DES or AES algorithms:

• Data encryption standard (DES)

Use DES to encrypt the initialization vector and the key you supply. Possible values for *algorithm* are as follows:

- DESCBC (default) Cipher block chaining
- DESECB Electronic code book
- DESCFB Cipher feedback
- Advanced encryption standard (AES)

Use an AES algorithm to encrypt both the data and the user-provided key using the AES algorithm. Possible values for *algorithm* are as follows:

- AESCBC Cipher block chaining
- AESECB Electronic code book
- AESCFB Cipher feedback
- AESOFB Output feedback

You can also specify one of the following three lengths for AES:

128 192

256

When you use an AES value, BACKUP places the result of the encryption operation in the save set as a BACKUP attribute subrecord of the BACKUP summary record. At the time of a save set restore or listing operation, BACKUP uses the key you supplied to get to the encrypted key to decrypt the data key and the initialization vector value.

### Using /ENCRYPT and /SAVE\_SET Qualifiers

The BACKUP command qualifier /SAVE\_SET is both an input save set qualifier and an output save set qualifier, as follows:

- When you specify the /SAVE\_SET and /ENCYRPT qualifiers with an output save set specification, BACKUP writes file data (including file names and attributes) in an encrypted form into the save set.
- When you specify /SAVE\_SET with an input save set specification, BACKUP uses the decryption key specified to access the file name, attributes, and data from the save set records. The ENCRYPT option decrypts the data files after BACKUP reads the data files from the save set media and processes them according to the remaining qualifiers of the BACKUP command.

#### **Restoring Files**

When you encrypt a save set, BACKUP does not store the encryption key in the save set header. Consequently, to decrypt an encrypted save set, specify /ENCRYPT in the restore operation so that BACKUP searches for the data encryption control record.

If you restore an unencrypted save set and mistakenly specify /ENCRYPT, BACKUP ignores the incorrect qualifier. If you try to restore an encrypted save set without the /ENCRYPT qualifier or with a key name, the system displays the following error message:

%BACKUP-F-ENCSAVSET, save set is encrypted, /ENCRYPT must be specified.

BACKUP tries to decrypt an encrypted save set by:

- 1. Decrypting the encryption data saved in an attribute subrecord.
- 2. Comparing a 32-bit checksum of the decrypted data key with the stored value.
- 3. If there is a match, BACKUP assumes the data key is valid and restores the save set.
- 4. If BACKUP finds a mismatch, which is likely if the data key or algorithm you specified in the BACKUP command is incorrect, the utility displays the following error message:

# BACKUP /ENCRYPT

BACKUP-F-ENCKEYMAT, the supplied decryption key does not yield a readable save set

# **Examples**

1. \$ ENCRYPT/CREATE\_KEY my\_key "This is my private encryption key"/AES/LOG
%ENCRYPT-S-KEYDEF, key defined for key name = MY\_KEY
\$ BACKUP \*.COM COMS.BCK/SAVE/ENCRYPT=(name=my\_key,alg=AES\_/LOG)

This example creates an encrypted save set.

2. \$ BACKUP \*.COM COMS.BCK/SAVE/ENCRY=ALG=AES
Enter key value:
 Verification:
 S

In this example, the BACKUP command line does not contain a key name or key value; therefore, BACKUP prompts for an encryption key.

3. \$ BACKUP DKA100: DKA100.BCK/SAV/IMA/ENCRY=(VALUE="THIS IS MY ENCRYPTION KEY")

In this example, the image BACKUP of DKA100 is encrypted in a save set with a key value that uses the default DESCBC algorithm.

4. \$ BACKUP DKA100: DKA100.BCK/SAV/IMA/ENCRY=(VALUE="THIS IS MY ENCRYPTION KEY", ALGO=AESCFB192)

In this example, the image BACKUP of DKA100 is encrypted in a saveset with a key value that uses the AESCFB algorithm with a 192-bit encryption key.

### /EXACT\_ORDER

### **Output Save-Set Qualifier**

Depending on the other qualifiers you specify on the command line, the /EXACT\_ORDER qualifier allows you to perform the following actions:

- Specify the exact order of tape volume labels that you want to use in a BACKUP operation.
- Preserve the existing volume label on a tape.
- Prevent previous volumes of a multivolume save operation from being overwritten.

### **Format**

input-specifier output-save-set-spec/EXACT\_ORDER

## Description

The /EXACT\_ORDER qualifier allows you to perform the following actions:

- Specify the exact order of tape volume labels that you want to use in a BACKUP operation. You must use the /LABEL=(label1,label2,...) qualifier to specify the order of the labels. BACKUP continues the operation as long as the label of the tape in the drive matches the corresponding label on the command line. If you do not specify enough labels on the command line to complete the operation, BACKUP prompts you to enter a label for the tape in the drive.
- Preserve the existing volume label on a tape. If you do not use the /LABEL qualifier on the command line and the tape has an ANSI label, BACKUP uses the existing label.
- Prevent previous volumes of a multivolume save operation from being overwritten. BACKUP keeps track of the volume labels you have already used in the operation. If you accidently mount one of the previous volumes, BACKUP displays the following error message:

```
%BACKUP-W-MOUNTERR, volume 1 on MKB100: was not mounted
because its label does not match the one requested
Volume with label TAPE1 was already used in this save
operation. Specify option (QUIT or NEW tape)
BACKUP>
```

Note the following restrictions when you use the /EXACT\_ORDER output qualifier:

• If you use the /EXACT\_ORDER qualifier, you cannot specify a label longer than six characters on the command line. If you specify a label longer than six characters, BACKUP displays the following error message:

```
%BACKUP-F-INVQUAVAL, value 'label_name' invalid for
/LABEL qualifier
```

• You cannot use the /IGNORE=LABEL\_PROCESSING qualifier with the /EXACT\_ORDER qualifier.

# BACKUP /EXACT ORDER

• If you use the /LABEL qualifier with the /EXACT\_ORDER qualifier, you cannot specify duplicate labels.

The default is /NOEXACT\_ORDER.

# **Examples**

1. \$ BACKUP/IMAGE/RECORD/VERIFY/NOASSIST
 From: DKA100:
 To: MKB100:MAR11.SAV/LABEL=(TAPE1,TAPE2,TAPE3)/EXACT ORDER

This example uses the /EXACT\_ORDER qualifier to specify the exact order of labels for the BACKUP operation. Note that if you specify the /ASSIST qualifier, BACKUP would display messages on the operator terminal. BACKUP performs the following actions:

a. Compares the volume label of the tape in MKB100: with the first label that you specified on the command line (TAPE1). If the labels match exactly, BACKUP begins the save operation. If the labels do not match or if the tape does not have an ANSI label, BACKUP displays the following message:

%BACKUP-W-MOUNTERR, volume 1 on MKB100: was not mounted because its label does not match the one requested %BACKUP-W-EXLABEER, volume label processing failed because volume TAPE4 is out of order, Volume label TAPE1 was expected. Specify option (QUIT, NEW tape, OVERWRITE tape, USE loaded tape) BACKUP> OVERWRITE

Depending on the option you specify, you can quit the backup operation (QUIT), dismount the old tape and mount a new one (NEW), overwrite the label and the data on the tape (OVERWRITE), or write the data to the tape using the loaded tape's label (USE).

b. When the operation fills the first tape, it displays the following message:

```
%BACKUP-I-RESUME, resuming operation on volume 2
%BACKUP-I-READYWRITE, mount volume TAPE2 on MKB100:
for writing. Respond with YES when ready:
```

- c. When you load the second tape and enter YES, BACKUP compares the label of the second tape with the second label you specified on the command line (TAPE2) just as it did in step 1a.
- d. Assuming the volume labels match, BACKUP continues processing until it completes the operation or runs out of volume labels. If you do not specify enough labels on the command line to complete the operation, BACKUP prompts you to enter a label for the tape in the drive as follows:

```
%BACKUP-W-MOUNTERR, volume 4 on MKB100: was not mounted
because the label was not specified
Specify EXACT_ORDER label (up to 6 characters)
BACKUP>
```

BACKUP then compares the label on the tape with label you specify as described previously.

\$ BACKUP/IMAGE/RECORD/VERIFY/NOASSIST From: DKA100:[TEST]
To: MKB100:MAR11.SAV/EXACT\_ORDER

Because this example does not use the /LABEL qualifier, BACKUP uses the existing label on the tape. If the tape does not have an ANSI label, and it is the first tape in the operation, BACKUP displays the following error message:

%BACKUP-F-NOTANSI, tape is not valid ANSI format

If the tape does not have an ANSI label, and is not the first tape in the operation, BACKUP displays the following error message prompting you to specify a label:

%BACKUP-W-MOUNTERR, volume 2 on MKB100: was not mounted because the label was not specified Specify EXACT ORDER label (up to 6 characters) BACKUP>

BACKUP checks to make sure you specify a valid label. If the label is not valid (for example, longer than six characters), BACKUP displays an error message. In previous versions of the OpenVMS operating system, BACKUP truncated long volume labels.

### /EXCLUDE

### **Input File-Selection Qualifier**

Excludes files that otherwise meet the selection criteria for a save or copy operation. The excluded files are not processed.

#### **Format**

input-specifier/EXCLUDE=(file-spec[,...]) output-specifier

# **Description**

If you specify more than one file, separate the file specifications with commas and enclose the list in parentheses. Do not use a device specification when defining the files to be excluded. You can use most standard wildcard characters, but you cannot use wildcard characters denoting latest versions of files (;) or relative versions of files (;-n).

Note that BACKUP does not apply temporary file specification defaults within the list. Each file specification independently takes its defaults from the file specification [000000 . . . ]\*.\*;\*.

If you specify directory files (files with the file type .DIR), your command is processed but the directory files are not excluded (they are processed). BACKUP uses directory files to facilitate incremental restore operations.

You cannot use the /EXCLUDE qualifier in image restore operations.

# **Example**

```
$ BACKUP
_From: DRA2:[CONTRACTS]/BEFORE=TODAY/EXCLUDE=(*.OBJ,*.MAI)
_To: MFA0:CONTRACT.BCK/LABEL=DLY102
```

All files in the directory [CONTRACTS] that have a modification date prior to today (the current day, month, and year at 00:00:00.0 o'clock) are saved to the save set CONTRACT.BCK on drive MFA0, except for those with a file type of .OBJ or .MAI.

### /EXPIRED

### **Input File-Selection Qualifier**

Selects files according to the value of the expiration date field in each file header record.

#### **Format**

input-specifier/BEFORE=time /EXPIRED output-specifier input-specifier/SINCE=time /EXPIRED output-specifier

# **Description**

You must use the input file-selection qualifier /BEFORE or /SINCE with /EXPIRED. The date and time you specify to /BEFORE or /SINCE determines which files are processed.

You cannot use /EXPIRED with the input file-selection qualifiers /BACKUP, /MODIFIED, or /CREATED.

## **Example**

\$ BACKUP [CONTRACTS]/BEFORE=TOMORROW/EXPIRED MTA1:30DEC.BCK/LABEL=WK04

This command saves all files in the directory [CONTRACTS] that have an expiration date prior to tomorrow (24 hours after midnight last night) to a save set named 30DEC.BCK.

#### /FAST

#### **Command Qualifier**

Processes the input specifier using a fast file scan to reduce processing time. The input specifier must be a Files–11 disk.

#### **Format**

/FAST input-specifier output-specifier

# Description

The fast file scan reads the index file on the Files–11 disk specified by the input specifier and creates a table of files that match the qualifiers you specified.

When you use the /FAST qualifier to save a disk, ALIAS directory trees are not processed. Only the primary files that the ALIAS points to are saved. Depending on the number of ALIAS directory specifications there are on the disk, this may increase performance by reducing the number of files BACKUP checks for processing. A message is displayed for each ALIAS directory or file that is not processed.

To perform a fast file scan, you need write access to the INDEXF.SYS file on the input medium, or the input medium must be write-locked. This requirement is necessary because BACKUP opens the index file to synchronize with the file system, whether or not any update is made.

A fast file scan is most useful when the input specifier includes most of the files on the volume, and file-selection qualifiers (such as those that pertain to date or owner) specify a relatively small set of the files named. Because image operations implicitly use the fast file scan, the /FAST qualifier is ignored if used with the command qualifier /IMAGE.

You cannot use /FAST in restore operations.

# **Example**

```
$ BACKUP/FAST
_From: DBA1:[*...]/MODIFIED/SINCE=TODAY
_To: MTA0:13NOVBAK.BCK,MTA1:/LABEL=WK201
```

In this example, all files on the disk DBA1 that have been modified today are saved to a multireel tape save set named 13NOVBAK.BCK. The /FAST qualifier is used to reduce processing time.

### /FILES\_SELECTED

### **Input File-Selection Qualifier**

Specifies a file that contains a list of the files that will be selected when a save set is restored.

#### **Format**

input-specifier /FILES\_SELECTED=file-spec output-specifier

# **Description**

The /FILES\_SELECTED qualifier allows you to specify a file that contains a list of the files that are to be selected when a save set is restored. You can use this qualifier in place of the /SELECT qualifier to select files to restore from a save set.

Do not use a device specification when you list the files to be selected. In the list of files, enter one OpenVMS file specification per line. You can use most standard wildcard characters, but you cannot use wildcard characters denoting the latest version of files (;) and relative versions of files (;-n).

# Example

```
$ BACKUP INFO.BCK/SAVE SET/FILES SELECTED=RFILE.DAT []
```

The command in this example selects the files in RFILE.DAT and restores them to the current default directory. The RFILE.DAT file contains the following entries:

[INFO]RESTORE.COM [PAYROLL]BADGE.DAT EMPLOYEE.DAT

#### /FULL

#### **Command Qualifier**

Lists the file information produced by the command qualifier /LIST in the format provided by the DCL command DIRECTORY/FULL.

#### **Format**

/LIST/FULL input-specifier [output-specifier]

# Description

The /FULL qualifier is valid only with the command qualifier /LIST.

If you do not specify /FULL with /LIST, the /LIST qualifier uses the default command qualifier /BRIEF and lists only the file specification, size, and creation date of each file. When you specify /FULL, the list includes more information from the file header records, such as the BACKUP date, date of last modification, number of blocks allocated to the file, file protection and organization, and record attributes.

### **Example**

```
$ BACKUP/LIST/FULL MTA1:ROCK.BCK
Listing of save set(s)
Save set:
                   ROCK.BCK
Written by:
                   RINGO
UIC:
                   [000200,000300]
                   20-AUG-2002 15:39:38.89
Date:
                   BACKUP [.STONES] MTA0:ROCK.BCK/LABEL=BACKUP
Command:
Operating system: OpenVMS Alpha Version V7.3-1
BACKUP version:
                   V7.3-1
CPU ID register:
                   08000000
Node name:
                    SUZI::
                   _MTA0:
Written on:
                   \overline{8}192
Block size:
Group size:
                   10
Buffer count:
                   30
[RINGO.STONES]GRAPHITE.DAT;1
                                           Created: 18-AUG-2002 14:10
                  Size:
                              1/1
                  Owner: [000200,000200] Revised: 18-AUG-2002 14:10 (2)
                  File ID: (91,7,1)
                                           Expires: [None specified]
                                           Backup: [No backup done]
                      System: RWED, Owner: RWED, Group: RE, World:
  File protection:
  File organization:
                      Sequential
                      Allocation = 1, Extend = 0
  File attributes:
                      Global Buffer Count = 0
  Record format:
                      Variable length, maximum 255 bytes
  Record attributes: Carriage return
[RINGO.STONES]GRANITE.DAT;1
                      Size:
                               1/1
                                           Created: 18-AUG-2002 14:11
                      Owner: [000200,000200] Revised: 18-AUG-2002 14:11 (2)
                                               Expires: [None specified]
                      File ID: (92,9,1)
                                               Backup: [No backup done]
  File protection:
                      System: RWED, Owner: RWED, Group: RE, World:
  File organization:
                      Sequential
```

```
File attributes: Allocation = 1, Extend = 0
Global Buffer Count = 0
Record format: Variable length, maximum 255 bytes
Record attributes: Carriage return

.
.
.
Total of 4 files, 16 blocks
End of save set
```

The command in this example lists the files in save set MTA1:ROCK.BCK in full format.

# BACKUP /GROUP\_SIZE

### /GROUP\_SIZE

#### **Output Save-Set Qualifier**

Defines the number of blocks BACKUP places in each redundancy group.

### **Format**

input-specifier output-save-set-spec/GROUP\_SIZE=n

## **Description**

BACKUP writes redundant information to output save sets to protect against data loss. Using the redundant information, BACKUP can correct one *uncorrectable* read error in each redundancy group.

The /GROUP\_SIZE qualifier specifies the number of output blocks written to each redundancy group. The value of n can be 0 to 100. The default value is 10. If you define a value of 0 for /GROUP\_SIZE, no redundancy groups are created for the save set.

# **Example**

\$ BACKUP/RECORD DBA1:[\*...]/SINCE=BACKUP TAPE:SAVEWORK.BCK/GROUP\_SIZE=5

This BACKUP command saves all files in the current default directory tree that have been modified since the last BACKUP/RECORD operation; the /GROUP\_SIZE defines the redundancy group size as 5 blocks.

### /HEADER\_ONLY

### **Input File-Selection Qualifier**

Specifies that only the file headers of a file are to be saved in a BACKUP operation.

#### **Format**

input-specifier /HEADER\_ONLY=option output-specifier

# **Description**

The /HEADER\_ONLY qualifier specifies that the Backup utility is to save only the file header of a shelved or a preshelved file in a BACKUP operation.

When a file is shelved, the data in the file is shelved, but the file header is retained. Users shelve files to save disk space. (In addition, users might *preshelve* files to save time by performing shelving operations ahead of time.)

In a BACKUP save operation, the default behavior is to unshelve files before backing them up. This brings back the file data online, so that, when the BACKUP operation is performed, the entire file is backed up (not just the file header). The only exception to the BACKUP default behavior is in operations that use the /PHYSICAL or /IMAGE qualifier. For those operations, the file remains in the file shelved state.

For more information about file shelving and preshelving, see the Hierarchical Storage Management (HSM) documentation.

Use the following options with the /HEADER\_ONLY qualifier:

| Option      | Description                                                                                             |
|-------------|----------------------------------------------------------------------------------------------------|
| SHELVED     | Saves only the file header of a shelved file.                                                           |
| NOSHELVED   | Saves both the file header and the file data of a shelved file. (This causes the file to be unshelved.) |
| PRESHELVED  | Saves only the file header of a preshelved file.                                                        |
| NOPRESHELVE | Saves both the file header and the file data of a preshelved file.                                      |

### **Examples**

1. \$ BACKUP [INFO]/HEADER ONLY=(SHELVED) MKA600:INFO.BCK/SAVE SET

The command in this example saves all files in the directory [INFO] to a tape drive save set named INFO.BCK. The shelved files in [INFO] will not be unshelved. Only their file headers will be saved to save set INFO.BCK because the /HEADER\_ONLY=(SHELVED) qualifier is specified.

## BACKUP /HEADER\_ONLY

 \$ BACKUP [INFO]/HEADER ONLY=(SHELVED, PRESHELVED) MKA600:INFO.BCK/SAVE SET

This command saves all files in the directory [INFO] to a tape drive save set named INFO.BCK. The files saved from [INFO] will not be unshelved because the HEADER\_ONLY=(SHELVED,PRESHELVED) qualifier is specified. The save set INFO.BCK will contain only the file headers of files that are shelved or preshelved.

3. \$ BACKUP/IMAGE DUAO: MKA600:INFO.BCK/SAVE SET

The command in this example saves all files on the disk DKA0:. Because the /IMAGE qualifier is specified, only the file headers of files that are shelved or preshelved are saved to INFO.BCK.

4. \$ BACKUP [INFO] MKA600:INFO.BCK/SAVE\_SET

The command in this example saves all files in the directory [INFO] to a tape drive save set named INFO.BCK. The files saved from [INFO] will be unshelved (the default). The save set INFO.BCK will contain both the file header and the data of files that are shelved or preshelved.

#### /IGNORE

#### **Command Qualifier**

Specifies that a BACKUP save or copy operation will override restrictions placed on files or will not perform tape label processing checks.

\_\_\_\_\_ Note \_\_\_\_\_

File system interlocks are expressly designed to prevent data corruptions, and to allow applications to detect and report data access conflicts.

Use of the INTERLOCK keyword overrides these file data integrity interlocks. The data that BACKUP subsequently transfers can then contain corrupted data for open files. Also, all cases in which these data corruptions can occur in the data that BACKUP transfers are not reliably reported to you; in other words, silent data corruptions are possible within the transferred data.

### **Format**

/IGNORE=option input-specifier output-specifier

### **Description**

The /IGNORE= qualifier has the following options:

ACCESSIBILITY

Processes files on a tape that is protected by a volume accessibility character, or on a tape created by HSC Backup. The option applies only to tapes. It affects the first tape mounted and all subsequent tapes in the save set.

**INTERLOCK** 

Processes files that otherwise cannot be processed due to file access conflicts. Use this option to save or copy files currently open for writing. No synchronization is made with the process writing the file, so the file data that is copied might be inconsistent with the input file, depending on the circumstances (for example, if another user is editing the file, the contents might change). When a file open for writing is processed, BACKUP issues the following message:

 $\ensuremath{\mathtt{B}\mathtt{A}\mathtt{C}\mathtt{K}\mathtt{UP}}\xspace\mathtt{-W-ACCONFLICT}$  , 'filename' is open for write by another user.

The INTERLOCK option is especially useful if you have files that are open so much of the time that they might not otherwise be saved. The use of this option requires the user privilege SYSPRV, a system UIC, or ownership of the volume. See the Note before this table for more information about this keyword.

### BACKUP /IGNORE

LABEL\_ Saves or copies the contents of files to the specified magnetic PROCESSING tape volume regardless of the information contained in the

volume header record. BACKUP does not verify the volume label or expiration date before writing information to the tape volume. Note that you cannot use this option with the

/EXACT\_ORDER qualifier.

LIMIT Prevents the target device from inheriting the volume

expansion limit.

NOBACKUP Saves or copies both the file header record and the

contents of files marked with the NOBACKUP flag by the /NOBACKUP qualifier of the DCL command SET FILE. If you do not specify this option, BACKUP saves only the file header record of files marked with the NOBACKUP flag.

### **Examples**

1. \$ BACKUP/IGNORE=INTERLOCK
\_From: DUA0:[SUSAN...]
To: MTA0:SONGBIRD.BCK/LABEL=TAPE01

This command saves an entire directory tree and the files in all subdirectories, including any files that are open.

2. \$ BACKUP/IGNORE=LABEL PROCESSING \*.\*; \* MFA1:MYFILES.BCK/REWIND

This command rewinds the tape in drive MFA1 to the beginning-of-tape marker, initializes the tape, and creates a save set containing all files in the user's current directory. The command qualifier /IGNORE=LABEL\_PROCESSING specifies that no tape label processing checks are done before BACKUP initializes the tape. When the tape is initialized, access to data that previously resided on the tape is lost.

3. \$ INITIALIZE/LABEL=VOLUME\_ACCESSIBILITY:"K" MUA1: 29JUN \$ BACKUP/IGNORE=(ACCESSIBILITY)
\_From: DUA0:[BOOKS...]
\_To: MUA1:BACKUP.SAV /LABEL=29JUN

The INITIALIZE command in this example initializes the tape with an accessibility character (K) and a volume label (29JUN). The BACKUP command mounts the tape, regardless of the accessibility, and performs the BACKUP operation. For more information about tape protection, see the HP OpenVMS System Manager's Manual.

You can use commands like the ones in the example if you have an image backup of an ODS-5 disk, and you want to restore it to an ODS-2 disk.

# BACKUP /IGNORE

In the command line in the example, IMAGE.BCK is the ODS-5 save set, and DKA200: is the ODS-2 disk. When you use this conversion method, you must preinitialize the output disk to ODS-2 and then include the /NOINIT qualifier in your command line.

#### /IMAGE

#### **Command Qualifier**

Directs BACKUP to process an entire volume or volume set.

Beginning in Version 8.2, this qualifier has been supported for Integrity servers disk. The image of an Integrity servers disk can be saved and restored on either Alpha or Integrity servers.

#### **Format**

/IMAGE input-specifier output-specifier

### **Description**

To use the /IMAGE qualifier, you need write access to the volume index file (INDEXF.SYS) and the bit map file (BITMAP.SYS), or the input medium must be write-locked. BACKUP opens the index file to synchronize with the file system (no update is made). Finally, you must have read access to all files on the input medium.

You can receive a fatal error if you use /IMAGE with the qualifier.

When you use the /IMAGE qualifier to save to a disk, alias directory trees are not processed.

The input and output devices in an image operation must be different except in an image save operation when the output device is a Files–11 disk save set.

If the output volume is a disk, all files on the output volume are stored contiguously. Contiguous storage of files eliminates disk fragmentation and creates contiguous free blocks of disk space.

Because all files on the input volume are processed, you cannot use input file-selection qualifiers in image copy or save operations. You can, however, restore files and directories selectively from an image save set.

When performing image operations on volume sets (more than one volume), the number of volumes specified by the output specifier must be equal to the number of volumes in the input volume set.

In an image save or copy operation, BACKUP attempts to save or copy all files on the input disk volume including files marked for deletion and lost files (files without a directory entry). By default, a BACKUP image operation saves or copies the attributes but not the contents of files flagged as NOBACKUP.

Also by default, BACKUP does not save the attributes nor the contents of files open for write access by another user at the time of the image save operation. If you want these files to be included, specify the command qualifier /IGNORE in the BACKUP command line. The command qualifier /IGNORE=NOBACKUP directs BACKUP to save or copy files flagged as NOBACKUP. The command qualifier /IGNORE=INTERLOCK directs BACKUP to save or copy files open for write access by another user.

An image restore or copy operation initializes the output volume or volume set. The initialization data comes from the save-volume summary record of the input volume unless the command qualifier /NOINITIALIZE is specified. Specifying /NOINITIALIZE directs BACKUP to initialize the output volume using volume initialization data that already exists on the output volume.

In image restore and copy operations, every file is restored or copied. The output volume must be mounted using the /FOREIGN qualifier. The new volume is a functionally equivalent copy of the input volume; however, file placement will change. Files are stored contiguously on the output volume.

You cannot change the structure level of the output volume in an image restore or copy operation. A BACKUP operation to mixed tape and disk save sets, as shown in the following command, is unsupported:

```
$ BACKUP SYS$DISK:/IMAGE dka0:FUN,MKA0:/SAVE/REW
```

### **Examples**

```
$ MOUNT/FOREIGN DMA1:

%MOUNT-I-MOUNTED, mounted on NODE$DMA1:

$ BACKUP/IMAGE/LOG DLA2: DMA1:

%BACKUP-S-CREATED, created DMA1:[000000]000000.DIR;1

%BACKUP-S-CREATED, created DMA1:[000000]CONTIN.SYS;1

%BACKUP-S-CREATED, created DMA1:[000000]CONTIN.SYS;1

%BACKUP-S-CREATED, created DMA1:[000000]CORIMG.SYS;1

%BACKUP-S-CREATED, created DMA1:[000000]ELLA.DIR;1

%BACKUP-S-CREATED, created DMA1:[000000]JOE.DIR;1

%BACKUP-S-CREATED, created DMA1:[JOE]STRINGS.DAT;1

%BACKUP-S-CREATED, created DMA1:[000000]JOE.DIR;1

%BACKUP-S-CREATED, created DMA1:[OSCAR]KEYS.DAT;1

%BACKUP-S-CREATED, created DMA1:[OSCAR]KEYS.DAT;1

%BACKUP-S-CREATED, created DMA1:[OSCAR]KEYS.DAT;1

%BACKUP-S-CREATED, created DMA1:[000000]VOLSET.SYS;1

...

$ S
```

The MOUNT command prepares the target disk for the image copy operation. The command qualifier /LOG directs BACKUP to display information about each file copied on your terminal. The BACKUP command initializes DMA1 and copies the disk volume DLA2 to DMA1. All files on DMA1 are stored contiguously.

2. \$ BACKUP/IMAGE DBA2: MTA0:ET.BCK,MTA1:

This command saves an entire disk volume to a multivolume save set named ET.BCK using two magnetic tape drives.

The MOUNT command prepares the target disk for the image save operation. The BACKUP command performs an image save operation to a Files–11 save set named 28SEP.BCK.

#### /INCREMENTAL

### **Command Qualifier**

| Allows you to restore an incremental save set.                         |
|------------------------------------------------------------------------|
| Note                                                                   |
| /INCREMENTAL is valid only in restore operations. It is not related to |
| the /NOINCREMENTAL qualifier, which is valid only in BACKUP save       |
| operations.                                                            |

#### **Format**

/INCREMENTAL save-set-spec disk-device-name

### **Description**

Use /INCREMENTAL only in restore operations that restore incremental save sets. When you use /INCREMENTAL, the output specifier must specify a device only; file specifications are not allowed. Also, input save-set qualifiers are not allowed in incremental restore operations.

You can create incremental save sets with the command qualifier /RECORD and the file-selection qualifier /SINCE=BACKUP or /SINCE=date. Most sites perform daily incremental save operations to keep copies of files created or modified that day, and periodic full backups to keep a copy of all files on the disk volume. (HP recommends that you use the command qualifier /IMAGE to perform full backups.)

If a disk volume is lost, corrupted, or destroyed, its contents can be recreated by performing the following tasks:

- 1. Restore the volume using the latest (most recent) image backup save set. (The saveset must have been created using the /IMAGE and /RECORD BACKUP command qualifiers.)
- 2. Restore any incremental save sets since the last full backup, in reverse chronological order, using the /INCREMENTAL qualifier.

After you restore the save sets in this order, the output disk volume contains the same files it contained when the most recent incremental save operation was performed.

When the /INCREMENTAL qualifier is used, the /BY\_OWNER=ORIGINAL qualifier is assumed; therefore, specifying /BY\_OWNER is unnecessary unless you want to change the original UICs. The /INCREMENTAL qualifier can be used only on Files—11 Structure Level 2 or 5 volumes.

You can receive a fatal error if you use the /PHYSICAL qualifier with /INCREMENTAL.

## **Example**

If you have been performing a combination of full backups and incremental save operations on a public volume, and the public volume is lost, corrupted, or destroyed, use a procedure like the following one to create a new copy of the public volume. First, restore the volume from the latest full backup with an image restore operation.

The section "Formulating a Backup Strategy" in the BACKUP chapter of the *HP OpenVMS System Manager's Manual* discusses the importance of using the /IMAGE and /RECORD qualifiers the first time you back up a disk, before you perform incremental backups.

```
$ MOUNT-I-MOUNTED, mounted on DRA0:

$MOUNT-I-MOUNTED, mounted on DRA0:

$ BACKUP/IMAGE/RECORD MTA0:FULLJUN02,MTA1 DRA0:

$BACKUP-I-RESUME, resuming operation on volume 2

$BACKUP-I-RESUME, resuming operation on volume 3

$BACKUP-I-RESUME, resuming operation on volume 4

.
.
.
.
. DISMOUNT/NOUNLOAD DRA0:
```

Next, mount the disk as a file-structured volume and restore the incremental save sets in reverse chronological order. Finally, restore the weekly incremental save sets. The /INCREMENTAL qualifier must be used where shown in the following example to obtain the correct results:

```
$ MOUNT DRAO: PUBLIC

%MOUNT-I-MOUNTED, PUBLIC mounted on DRAO:
$ BACKUP/INCREMENTAL MTAO:INCD17JUN DRAO:
$ BACKUP/INCREMENTAL MTAO:INCD16JUN DRAO:
$ BACKUP/INCREMENTAL MTAO:INCD15JUN DRAO:
$ BACKUP/INCREMENTAL MTAO:INCW14JUN DRAO:
$ BACKUP/INCREMENTAL MTAO:INCW7JUN DRAO:
```

Note that BACKUP restores the volume correctly regardless of the order in which the incremental save sets are applied; using reverse chronological order is most efficient.

#### /INITIALIZE

#### **Command Qualifier**

Initializes an output disk or tape volume, making its entire previous contents unavailable. (/REWIND performs the same function for output tapes.)

#### **Format**

/[NO]INITIALIZE input-specifier output-specifier

### **Description**

The /[NO]INITIALIZE qualifier is valid only when used with the command qualifier /IMAGE during restore or copy operations or when saving files to a sequential-disk save set.

When used with the command qualifier /IMAGE in a restore or copy operation, the /INITIALIZE qualifier directs BACKUP to initialize the output volume using volume initialization data from the save-volume summary record on the input volume.

The /NOINITIALIZE qualifier directs BACKUP to reinitialize the output volume using the existing initialization data on that volume; the output volume must have been previously initialized as a Files-11 volume. When the output volume is initialized, existing data on the volume is lost. The structure level of the output volume must be the same as the structure level of the save set being restored.

The BACKUP/NOINITIALIZE command does not preserve the dynamic volume expansion characteristics of the output device. The reason is that the target device is mounted foreign, preventing OpenVMS from obtaining

Note

the target device is mounted foreign, preventing OpenVMS from obtaining the expansion size and the logical size. To overcome this restriction, use the /LIMIT and /SIZE qualifiers.

For image restore and copy operations on Files–11 volumes, the default is /INITIALIZE.

If you use the /INITIALIZE qualifier when creating sequential-disk save sets, BACKUP initializes the first output volume in the sequential-disk save set, as well as subsequent volumes. By default, BACKUP does not initialize the first volume of a sequential-disk save set but does initialize subsequent volumes of a multivolume sequential-disk save set.

The BACKUP/IMAGE/INITIALIZE command sizes the storage bitmap to correspond to the entire physical volume. Beginning with OpenVMS Version 7.2, the file system also correctly handles a volume whose storage bitmap is smaller than required. The space on the volume available for allocation is the space the bitmap describes; as a result, if the bitmap is smaller than the volume requires, not all the volume is available for file allocation. A SHOW DEVICE /FULL command continues to display the actual physical volume size; however, the free blocks displayed are the number of blocks actually available for allocation.

# **Examples**

1. \$ BACKUP/IMAGE/NOINITIALIZE DBA0: DBA2:

This command causes the output volume DBA2 to be reinitialized using the volume initialization data that exists on DBA2. The contents of DBA0 are then copied to DBA2.

2. \$ BACKUP/IMAGE/INITIALIZE DBA2:OLDFILES.BCK/SAVE\_SET DBA6:

This command directs BACKUP to initialize the output volume DBA6 using volume initialization parameters in the save-volume summary record on DBA2. The image save set OLDFILES.BCK is then restored to DBA6.

# BACKUP /INPUT\_FILES

### /INPUT\_FILES

### Input Save-Set Qualifier

Directs BACKUP to treat the input-specifier as the file name of a list of files. This file specifies the input files for a BACKUP operation.

#### **Format**

input-specifier /INPUT\_FILES output-specifier/SAVE\_SET

# **Description**

The /INPUT\_FILES qualifier allows you to specify a list of files to be processed for input. The input-specifier is the name of a file that contains one standard OpenVMS file specification per line.

# **Example**

\$ BACKUP FILE.DAT/INPUT FILES MKA600:INFO.BCK/SAVE SET

The command in this example backs up the files listed in the FILE.DAT file to a tape drive save set named INFO.BCK. If the disk, directory, or file extension is not specified, the defaults are copied from the previous entry or from the default if this is the first entry. The FILE.DAT file contains the following entries:

\$1\$DKA0:[INFO]\*.COM INFO.TEXT [PAYROLL]\*.DAT

#### /INTERCHANGE

#### **Command Qualifier**

Directs BACKUP to process files in a manner suitable for data interchange (software distribution) by excluding information that would prevent other utilities or sites from reading the BACKUP save set.

The /INTERCHANGE qualifier implies /CONVERT when the input is an ODS-5 disk or file. (You can also specify /NOCONVERT with the /INTERCHANGE qualifier.)

### **Format**

/INTERCHANGE input-specifier output-specifier

### **Description**

The effects of the /INTERCHANGE qualifier are as follows:

- Directories not selected as files are not copied.
- Access control lists are not copied.
- Block size on magnetic tape is limited to 8192 bytes.
- Normal error recovery is used to write magnetic tapes so that no bad records exist on the resulting magnetic tape.

# **Example**

\$ BACKUP/RECORD/INTERCHANGE [ACCOUNTS]/SINCE=BACKUP MFA0:SAVACC.BCK

The command in this example saves all files in the directory [ACCOUNTS] that have been modified since the last BACKUP/RECORD operation. The /INTERCHANGE qualifier ensures that the processed files are suitable for data interchange.

### /IO\_LOAD

### **Command Qualifier**

Beginning in OpenVMS Version 8.3, BACKUP is optimized to work more efficiently with new storage controllers. You can use the /IO\_LOAD qualifier to increase or decrease the number of simultaneous I/Os issued by the BACKUP utility. The default is 8 I/Os. The minimum is 2 I/Os.

If the /IO\_LOAD qualifier is omitted from the command line, the default number of outstanding I/Os is still 8.

### **Format**

 $/IO_LOAD[=n]$ 

The value for n is an integer between 1 and the process AST limit. The default value is 8.

# **Example**

\$ BACKUP DKA100: DKA400: /IMAGE /IO LOAD=8

In this example, the /IO\_LOAD=8 qualifier maintains 8 threads of I/O reading data from the source disk. (BACKUP does not exceed 8 outstanding I/Os.)

#### /JOURNAL

#### **Command Qualifier**

Specifies that a BACKUP save operation is to create a BACKUP journal file or append information to a BACKUP journal file. Lists the contents of a BACKUP journal file when combined with the command qualifier /LIST.

### **Format**

/JOURNAL[=file-spec] input-specifier output-specifier /JOURNAL[=file-spec]/LIST[=file-spec]

## **Description**

A BACKUP journal file contains records of BACKUP save operations and the file specifications of saved files. Use the command qualifier /JOURNAL[=file-spec] in a BACKUP save operation to create a journal file.

If you do not include a file specification with the command qualifier /JOURNAL, the name of the BACKUP journal file defaults to SYS\$DISK:[]BACKUP.BJL. You can specify another file name, however. (The file specification of a journal file cannot include a node name; the default file type for a journal file is .BJL.) If the specified journal file does not exist, it is created; if the journal file does exist, the new journal information is appended to the existing journal file.

Start a new version of a journal file by creating a zero-length file using the DCL command CREATE or a text editor.

To list the contents of a BACKUP journal file, use the /JOURNAL=[file-spec] qualifier with the /LIST qualifier, but do not specify an input or output specifier. By default, the list is displayed on SYS\$OUTPUT, but it is written to an output file if you specify a file with /LIST.

When listing a journal file, you can use the file-selection qualifiers /BEFORE, /SINCE, and /EXCLUDE to search for specific files. (In this context, the /BEFORE and /SINCE qualifiers refer to the time when the save set was created, not the time when the files in the save set were created.) Also, by specifying a file in a multivolume save set, you can search the journal file to find which volume the file is in. You can then mount that volume and restore the file.

Journal files are not created for physical save operations (save operations performed with the command qualifier /PHYSICAL). You can receive a fatal error if you use the /PHYSICAL qualifier with /JOURNAL.

# **Examples**

\$ BACKUP/JOURNAL=LAR.BJL [LARRY]\*.\*;\* MFA0:YET.BCK

This command saves all versions of all files in the directory [LARRY] to the save set YET.BCK on MFA0. The /JOURNAL qualifier creates a record of the saved files in a journal file named LAR.BJL in the current default directory.

### BACKUP /JOURNAL

```
2. $ BACKUP/LIST/JOURNAL=ARCH.BJL/SELECT=[SMITH.PROGS]/SINCE=5-OCT-2002
   Listing of BACKUP journal
   Journal file DB1:[SYSMGR]:ARCH.BJL;1 ON 7-OCT-2002 00:45:43.01
   Save set WKLY.BCK, created on 6-OCT-2002 00:01:34.54
   Volume number 1, volume label WKL101
             [SMITH.PROGS]REMINDER.FOR; 46
             [SMITH.PROGS]RUNTHIS.FOR; 4
             [SMITH.PROGS]TIMER.PAS;5
   This example displays all files in the directory [SMITH.PROGS] that
   were saved after October 5, 2002, and listed in the BACKUP journal file
   ARCH.BJL.
3. $ BACKUP/JOURNAL/LOG/IMAGE DRA2: MTA0:30CT.FUL
   %BACKUP-S-COPIED, copied DRA2:[COLLINS]ALPHA.DAT;4
   %BACKUP-S-COPIED, copied DRA2:[COLLINS]EDTINI.EDT;5
   %BACKUP-I-RESUME, resuming operation on volume 2
   %BACKUP-I-READYWRITE, mount volume 2 on MTAO: for writing
   Press return when ready: Return
   %BACKUP-S-COPIED, copied DRA2: [LANE]MAIL.MAI;1
   %BACKUP-S-COPIED, copied DRA2:[LANE]MEMO.RNO;5
   $ BACKUP/JOURNAL/LIST
   Listing of BACKUP journal
   Journal file _DB2:[SYSMGR]BACKUP.BJL;1 on 3-OCT-2002 00:40:56.36
   Save set 30CT.FUL created on 3-0CT-2002 00:40:56.36
   Volume number 1, volume label 30CT01
             [COLLINS]ALPHA.DAT; 4
             [COLLINS | EDTINI . EDT; 5
             [COLLINS]LOGIN.COM; 46
             [COLLINS]LOGIN.COM; 45
             [COLLINS | MAIL. MAI; 1
             [COLLINS.MAR]GETJPI.EXE;9
             [COLLINS.MAR]GETJPI.LIS;14
             [LANE]LES.MAI;1
   Save set 30CT.FUL created on 3-0CT-2002 00:40:56.36
   Volume number 2, volume label 30CT02
              [LANE]MAIL.MAI;1
              [LANE]MEMO.RNO;5
              [LANE]MEMO.RNO; 4
              [WALTERS.VI]KD.RNO;52
   End of BACKUP journal
```

# BACKUP /JOURNAL

This example shows how to create a BACKUP journal file and list the contents of the BACKUP journal file.

#### /LABEL

#### **Output Save-Set Qualifier**

Specifies the volume labels for the magnetic tapes to which the save set is written.

#### **Format**

input-specifier output-save-set-spec/LABEL=(string[,...])

### **Description**

Use the /LABEL Qualifier to specify the one- to six-character volume labels for the magnetic tapes to which the save set is written.

You can specify either a single label or a list of labels with the /LABEL qualifier. If you do not specify the /LABEL qualifier, BACKUP uses the first six characters of the save-set name as the volume label of the first tape. If you specify a label that is longer than six characters, BACKUP truncates the label to six characters.

If the save set continues to another tape, and you did not specify a volume label for the tape, BACKUP uses the first four characters of the previous tape's volume label followed by the volume number of the tape. For example, if the first tape in a save set is labeled AAAABB, the second tape in a save set is labeled AAAAO2, and the third tape is labeled AAAAO3.

Before writing a save set to magnetic tape, BACKUP compares the label specified in the command line to the volume label of the tape. (If the tape has no volume label and you specified the output save-set qualifier /REWIND, BACKUP writes the label you specified to the volume header record of the tape.) If the volume label has fewer than six characters, BACKUP pads the volume label with the blank character to six characters.

The first four characters of the volume label must either exactly match the first four characters of the label specified in the BACKUP command line, or the first four characters of the volume label must end with one or more underscore characters. If the first four characters of the volume label end with one or more underscore characters, and the label specified in the command line matches the part of the volume label that appears before the underscore characters, BACKUP accepts the match. (For example, the volume label ABN\_ matches the command line label ABN but does not match the command line label ABNE.) If either the fifth or the sixth character of the volume label is in the range 0 to 9, BACKUP does not compare these characters with corresponding characters in the label specified in the BACKUP command line. Otherwise, the fifth and sixth characters in the volume label must match the corresponding characters in the label specified in the BACKUP command line exactly.

The following table illustrates volume labels that match labels specified in the BACKUP command line:

| Label Specified in the<br>Command Line | Matching Volume Labels |
|----------------------------------------|------------------------|
| MAR                                    | MAR, MAR_, MAR_nn      |
| MAR_                                   | MAR_, MAR_nn           |

| Label Specified in the Command Line | Matching Volume Labels |
|-------------------------------------|------------------------|
| MARK                                | MARK, MARKnn           |
| MARKER                              | MARKER, MARKnn         |

If the label you specify matches the tape's volume label, the BACKUP save operation proceeds. If you specify more than one label with the /LABEL qualifier, the BACKUP save operation succeeds if any of the labels you specify match the tape's volume label. For example, if the tape's volume label is MA1686, the save operation will succeed if you specify the following list of labels with the /LABEL qualifier:

/LABEL=(MA1684,MA1685,MA1686)

If the label you specified does not match the tape's volume label, BACKUP displays the following messages and prompt on your terminal if you specified the command qualifier /NOASSIST, or on the operator terminal if you did not specify /NOASSIST:

%BACKUP-W-MOUNTERR, volume 'number' on 'device' was not mounted because
its label does not match the one requested
Specify option (QUIT, NEW tape or OVERWRITE tape)
BACKUP>

Specify QUIT to abort the BACKUP operation and unload the magnetic tape. Specify NEW to direct BACKUP to prompt for a new tape. Specify OVERWRITE to direct BACKUP to ignore the label mismatch, mount the tape, initialize the tape if you specified the output save-set qualifier /REWIND, and write the save set to the tape.

You can specify the command qualifier /IGNORE=LABEL\_PROCESSING to prevent BACKUP from verifying the volume label of the tape. You can also use the /EXACT\_ORDER qualifier to specify the exact order of tape volume labels that you want to use in a BACKUP operation.

### **Examples**

1. \$ BACKUP [PAYROLL] MTA0:30NOV.BCK/LABEL=PAY

This command causes BACKUP to check the volume label of the tape mounted on drive MTAO. If the volume label is PAY, BACKUP saves the directory [PAYROLL] to a save set named 30NOV.BCK.

2. \$ BACKUP DDA1: MTA0:PLAYS.BCK,MTA1,MTA2/REWIND/LABEL=(ACT1,ACT2,ACT3)

This example assumes that the three tapes have no volume labels. This command saves all files on the disk named DDA1 to the save set PLAYS.BCK. The first tape in the save set is labeled ACT1, the second is labeled ACT2, and the third is labeled ACT3.

## BACKUP /LIMIT

### /LIMIT

### **Command Qualifier**

The /LIMIT qualifier allows you to specify the expansion size limit during restore or save operations. Therefore, you can override the value stored in the saveset header. (This matches the way the /LIMIT qualifier of the INITIALIZE utility works.)

#### **Format**

/LIMIT=n

The value for n is the expansion size of the device. There are no limits on this value.

Specifying /LIMIT without a value instructs BACKUP that the target device is to inherit the expansion size. This is the opposite of specifying /IGNORE=LIMIT, which prevents the target device from inheriting the expansion limit on a restore operation.

#### /LIST

#### **Command Qualifier**

Lists information about a BACKUP save set and about the files in a save set. You can display the list on your terminal or write it to a file.

You can use this qualifier with any operation (save, restore, copy, compare, or journal). If you specify /LIST by itself (not in conjunction with another operation), the input specifier must be a save set; you cannot specify an output specifier.

You can use /LIST with either /BRIEF or /FULL command qualifiers. The default is /BRIEF.

Do not use /LOG together with /LIST when the output for /LIST is directed to the terminal; you will receive confusing output.

#### **Format**

/LIST[=file-spec] save-set-spec

# **Description**

Use the /LIST qualifier by itself or in conjunction with any other operation (save, restore, copy, compare, or journal). If /LIST is specified by itself (not with a save, restore, copy, compare or journal operation), the input specifier must refer to a save set, and the output specifier must be omitted.

Before you can list the contents of a save set, the media containing the save set must be inserted into an appropriate drive. If the save set is stored on a disk, the disk must be mounted as a Files–11 volume or as a foreign volume. BACKUP mounts magnetic tapes automatically as part of the list operation.

By default, the list information is displayed on your terminal; however, you can specify a file to which the list information can be written.

When you use the /LIST qualifier with standalone BACKUP and you direct output to a file (/LIST=file-spec), the file specification must refer to either a terminal or a printer.

You can use either the command qualifier /BRIEF or /FULL with the /LIST qualifier. The /BRIEF qualifier directs BACKUP to list each file's size in blocks and its creation date. The /FULL qualifier directs BACKUP to list additional information about each file in the same format as the information provided by the DCL command DIRECTORY/FULL. The default is /BRIEF.

Do not use the command qualifier /LOG with /LIST when the output for /LIST is directed to the terminal; if you do, you will receive confusing output.

### **Example**

\$ BACKUP/LIST DBA2:[SAVE]23MAR02.BCK/SAVE\_SET

Listing of save set(s)

Save set: 23MAR02.BCK Written by: MOROCI

UIC: [000200,000200]

Date: 23-MAR-2002 14:18:16.00

Command: BACKUP [SAVE] DBA2:[SAVE]23MAR00.BCK/SAVE SET

## BACKUP /LIST

```
Operating system: OpenVMS Alpha Version V7.3-1
                   V7.3-1
BACKUP version:
                   08000000
CPU ID register:
                   _SUZI::
DBA2:
Node name:
Written on:
                   32,256
Block size:
Group size:
                   10
Buffer count:
                   3
[SAVE]LAST.DAT;1
                                         1 18-JAN-2002 14:11
[SAVE]INFO.TXT;4
                                         5 4-FEB-2002 13:12
[SAVE]WORK.DAT; 3
                                        33 1-JAN-2002 10:02
Total of 3 files, 39 blocks
End of save set
```

This command lists the BACKUP summary information and the file name, size, and creation date for each file in the save set. Note that the /SAVE\_SET qualifier is required to identify the input specifier as a save set on a Files—11 disk.

### /LOG

### **Command Qualifier**

Determines whether the file specification of each file processed is displayed on SYS\$OUTPUT during the operation. The default is /NOLOG.

### **Format**

/[NO]LOG input-specifier output-specifier

# **Example**

```
$ BACKUP-LOG [SAVE]23MAR02.BCK/SAVE SET DBA2:[PLI.WORK] 
%BACKUP-S-CREATED, created DBA2:[PLI.WORK]ANOTHER.DAT;1
%BACKUP-S-CREATED, created DBA2:[PLI.WORK]LAST.DAT;1
%BACKUP-S-CREATED, created DBA2:[PLI.WORK]THAT.DAT;1
%BACKUP-S-CREATED, created DBA2:[PLI.WORK]THIS.DAT;2
.
.
```

In this example, the file specifications of the files restored to the directory named [PLI.WORK] on DBA2 are logged to SYS\$OUTPUT.

### /MEDIA\_FORMAT

### **Output Save-Set Qualifier**

Controls whether data records are automatically compacted and blocked together. Data compaction and record blocking increase the amount of data that can be stored on a single tape cartridge.

The compaction ratio depends on the data and the tape drive you use. For more information, see the documentation supplied with your tape drive.

BACKUP allows you to specify different compaction settings on different save sets on a tape. However, not all tape drives support the use of more than one compaction setting on a tape. Whether mixed mode tapes are permitted depends on the model of the tape drive you use.

### **Format**

input-specifier output-save-set-spec /MEDIA\_FORMAT=[NO]COMPACTION

# **Description**

The /MEDIA\_FORMAT qualifier can only be used with tape drives that support data compaction.

On Alpha and Integrity server system, you can use the /MEDIA\_ FORMAT=COMPACTION qualifier for hardware data compaction of SCSI tape drives.

# **Example**

```
$ BACKUP WORK$:[TESTFILES...]*.*;* MUA0:TEST.SAV -
_$/MEDIA_FORMAT=COMPACTION /REWIND
```

This command saves all files in the directory [TESTFILES] and its subdirectories in a save set named TEST.SAV using a TA90E tape drive. The /MEDIA\_ FORMAT=COMPACTION qualifier specifies that the tape drive automatically compacts and blocks together data records on the tape.

#### /MODIFIED

### **Input File-Selection Qualifier**

Selects files according to the value of the modified date field (the date the file was last modified) in each file header record.

#### **Format**

input-specifier/BEFORE=time /MODIFIED output-specifier input-specifier /SINCE=time /MODIFIED output-specifier

## **Description**

You must use the /MODIFIED qualifier with either of the input file-selection qualifiers /BEFORE or /SINCE. The date and time you specify with /BEFORE or /SINCE determines which files are processed.

You cannot use /MODIFIED with the input file-selection qualifiers /BACKUP, /CREATED, or /EXPIRED.

## **Example**

\$ BACKUP [SUNDANCE...]/BEFORE=TODAY/MODIFIED MFA1:MOD.BCK

This command saves all files in the directory tree [SUNDANCE] whose modification dates precede today (00:00:00.0 o'clock of the current day, month, and year).

### /NEW\_VERSION

#### **Output File Qualifier**

Creates a new version of a file if a file with an identical specification already exists at the location to which the file is being restored or copied.

#### **Format**

input-specifier output-specifier/NEW\_VERSION

# Description

If BACKUP attempts to copy or restore a file when a file with an identical directory name, file name, type, and equal or higher version number already exists, a new file is created with the same name and type and a version number one higher than the highest existing version.

If you do not use /NEW\_VERSION, /REPLACE, or /OVERLAY, and the version number of the file being restored is equal to or less than the version number of the existing file, BACKUP reports an error in copying or restoring the file.

Note that when copying or restoring files using the /NEW\_VERSION qualifier, files are processed in decreasing version number order and are created in ascending order. The result is that the version numbers are inverted.

Because this qualifier causes version numbers to change, using it with the /VERIFY qualifier will cause unpredictable results. HP recommends that you do not use the /NEW VERSION qualifier with the /VERIFY qualifier.

# **Example**

\$ BACKUP MTA1:NOV30REC.BCK/SELECT=\*.DAT [RECORDS...]/NEW VERSION

This example restores all files with the file type of .DAT from the magnetic tape save set NOV30REC.BCK to the directory [RECORDS]. The /NEW\_VERSION qualifier instructs BACKUP to restore each file with the file type .DAT regardless of whether a file with the same file specification already exists.

#### /NOINCREMENTAL

#### **Command Qualifier**

Beginning with OpenVMS Version 7.2, on a save operation, /NOINCREMENTAL allows you to control the amount of file data that is saved. Use this qualifier only if you are sure that you want to save specific files and do not want to save all data.

In recent versions of OpenVMS, the /SINCE=BACKUP incremental save operation has been refined so that files that are saved are accurate and not redundant. As a result, the /NOINCREMENTAL and /SINCE=BACKUP qualifiers are not allowed together. This ensures an accurate /INCREMENTAL restore.

/NOINCREMENTAL is valid only in BACKUP save operations. It is not related to the /INCREMENTAL qualifier, which is valid only in restore operations.

#### **Format**

/NOINCREMENTAL input-specifier output-specifier

### Description

In OpenVMS Version 6.2 and prior versions, the system, by default, did not save files and subdirectories that were under directories that had been modified. In OpenVMS Versions 7.0 and 7.1, to ensure a successful restore, the system saved all files and subdirectories under directories that had been modified. This behavior, however, sometimes resulted in saving files and subdirectories that were not needed for later restore operations.

### Example

```
$ BACKUP/ FAST/ NOINCREMENTAL /SINCE="3-MAY-2002" - 

$ MAC DISK:[000000...]*.*;* - 

$ TAPE:MCDSK000503.BCK/ SAVE/ REWIND
```

The command in this example executes an incremental save BACKUP operation for an input volume; the command avoids saving all files under recently modified directories.

#### **/OVERLAY**

#### **Output File Qualifier**

Writes the input file over a file with an identical specification at the output location.

#### **Format**

input-specifier output-specifier/OVERLAY

# **Description**

If BACKUP attempts to copy or restore a file when a file with an identical directory name, file name, type, and version number already exists, the new version of the file is written over the existing version. The file identification of the new version is the same as the file identification of the file that is overwritten.

The physical location of the file on disk does not change. If /OVERLAY is specified, and the new file is larger than the one already present, BACKUP allocates more blocks on the disk and extends the file.

When you do not use /OVERLAY, /REPLACE, or /NEW\_VERSION, and the version number of the file being restored is identical to the version number of the existing file, BACKUP reports an error in copying or restoring the file.

# **Example**

\$ BACKUP DRA1:MAR30SAV.BCK/SAVE SET [RECORDS...]/OVERLAY

The sequential-disk save set MAR30SAV.BCK is restored to the directory tree [RECORDS...]. If a file from the save set has a specification that is identical to a file that already exists in [RECORDS...], the /OVERLAY qualifier directs BACKUP to write over the existing version.

# /OWNER\_UIC

The /OWNER\_UIC qualifier has been superseded by /BY\_OWNER. HP recommends that you substitute /BY\_OWNER for /OWNER\_UIC in command procedures and operator instructions. See the description of /BY\_OWNER for more information.

#### /PHYSICAL

#### **Command Qualifier**

Specifies that BACKUP is to ignore any volume structure on the input device and is to process the volume in terms of physical blocks. If you write a save set with the BACKUP/PHYSICAL command, you must also restore it with the BACKUP/PHYSICAL command.

#### **Format**

/PHYSICAL input-specifier output-specifier

### **Description**

For physical copy operations between disks, the output device must be either the same size or a larger-capacity disk.

If the output device is larger than the input device, only disk blocks less than the size of the input device are written to the output device. Depending on the volume structure of the input device, the extra uninitialized blocks at the end of the output device might create an unusable disk volume.

If the input device contains a FILES-11 ODS-2 or ODS-5 volume, you can expand the volume size on the output device after the restore using the SET VOLUME/LIMIT/SIZE DCL command.

For all physical operations, the output disk cannot have a bad block in any location that corresponds to a good block on the input disk. (This restriction does not apply to RA or more recent disk architectures.)

| Note                                                                |
|---------------------------------------------------------------------|
|                                                                     |
| BACKUP/PHYSICAL does not copy the first track (track 0) of RX01 and |

RX02 diskettes; HP does not support track 0.

# **Examples**

- 1. \$ MOUNT/FOREIGN DYA0:
  - \$ MOUNT/FOREIGN DYA1:
  - \$ BACKUP/PHYSICAL DYA0: DYA1:

This example mounts RX02 diskettes in DYA0 and DYA1 as foreign devices and copies the contents of the diskette mounted in DYA0 to the diskette mounted in DYA1.

- 2. \$ MOUNT/FOREIGN DBA1:
  - \$ BACKUP/PHYSICAL MTA0:28SEP.BCK DBA1:

This command restores a physical save set named 28SEP.BCK to DBA1.

## /PROGRESS\_REPORT

#### **Command Qualifier**

Use the /PROGRESS\_REPORT qualifier to display the progress of a BACKUP operation on the current output device in every 'n' seconds. This qualifier expects an integer value from the user and does not have any default value.

(When you use BACKUP to back up or restore data interactively, press Ctrl/T to display the progress of the operation.)

#### **Format**

/PROGRESS REPORT=n

The value for n is the frequency of the message display, in seconds.

## **Example**

\$ BACKUP SAVESET.BCK/SAVESET DKA100:/IMAGE/PROGRESS REPORT=60

```
%BACKUP-I-PROGRESS, progress report generated at 18-JAN-2006 18:07:55.08
Restoring file: DKA100:[KITS.CDSA]HP-I64VMS-CDSA-T0202-134-1.PCSI$COMPRESSED;1
Saveset volume:1, saveset block:1705 (32256 byte blocks)
52.44MB restored out of 1.23GB, 4% completed
Restore rate: 895KB/sec, estimated completion time: 18:30:59.10
%BACKUP-I-PROGRESS, progress report generated at 18-JAN-2006 18:08:55.08
Restoring file: DKA100:[KITS.DWMOTIF]HP-I64VMS-DWMOTIF-L0106--1.PCSI$COMPRESSED;1
Saveset volume:1, saveset block:3547 (32256 byte blocks)
109.11MB restored out of 1.23GB, 8% completed
Restore rate: 967KB/sec, estimated completion time: 18:29:16.05
```

In this example, the command restores a save set called SAVESET.BCK into DKA100. When you specify /PROGRESS=60, a progress report is displayed on the screen every 60 seconds, indicating the progress of the operation.

#### /PROTECTION

#### **Output Save-Set Qualifier**

When you create a save set on disk, this qualifier defines the protection to be applied to an output save set. When you create a save set on magnetic tape, this qualifier defines the protection to be applied to the magnetic tape volume. (All save sets created subsequently on the tape will receive this same protection until the tape is initialized.)

#### **Format**

input-specifier output-save-set-spec/PROTECTION[=(code)]

## **Description**

Because the file system treats a BACKUP save set as a single file, it is crucial that you protect save sets adequately. If you do not specify adequate protection, anyone who has access to a save set can access any file in the save set.

The protection code indicates the type of access (read, write, execute, and delete) available to the four categories of users (system, owner, group, and world). For more information about specifying protection codes, see the *OpenVMS User's Manual*.

If the save set is written to either a Files–11 disk or a sequential disk and /PROTECTION is not specified, BACKUP applies the process default protection to the save set. If /PROTECTION is specified, any protection categories not specified default to your default process protection.

Protection information is written to the volume header record of a magnetic tape, and applies to all save sets stored on the tape. If you specify /PROTECTION, any protection categories that you do not specify default to your default process protection.

To initialize a magnetic tape with the correct protection, specify the output saveset qualifier /REWIND with the /PROTECTION qualifier. If you do not specify /REWIND with /PROTECTION, the protection information, if any, in the volume header record is not changed. However, specifying /PROTECTION without /REWIND ensures that continuation volumes receive the correct protection.

If the save set is written to magnetic tape and /PROTECTION is not specified, BACKUP applies **no** protection to the tape.

In order to initialize a magnetic tape volume that was previously initialized with the /PROTECTION qualifier, you must own the volume (your UIC matches the UIC of the volume) or have the VOLPRO privilege.

## **Examples**

```
1. $ BACKUP

_From: [CLEAVER...]

_To: MFA2:ACCOUNTS.BCK/BY_OWNER=[301,310]/REWIND/LABEL=BANK01-
$ /PROTECTION=(S:RWE,O:RWED,G:RE,W)
```

This command saves the directory tree [CLEAVER...] to a save set named ACCOUNTS.BCK on the magnetic tape labeled BANK01. The output save set qualifier /REWIND directs BACKUP to rewind the tape and initialize it before performing the save operation. The output save-set qualifier /BY\_OWNER

## BACKUP /PROTECTION

assigns an owner UIC of [301,310] to the magnetic tape. The /PROTECTION qualifier assigns the owner of the magnetic tape read, write, execute, and delete access. SYSTEM users are assigned read, write, and execute access; GROUP users are assigned read and execute access; and WORLD users are assigned no access.

This first BACKUP command creates an image backup of the disk DUA0 in a save set named DAILY.BCK on the magnetic tape labeled BANK01. The output save-set qualifier /REWIND directs BACKUP to rewind the tape and initialize it before performing the save operation. The /PROTECTION qualifier assigns the owner of the magnetic tape and SYSTEM users read, write, execute, and delete access; GROUP and WORLD users are assigned no access.

The second BACKUP command uses the same tape for an image backup of the disk DUA2. When the tape is full, BACKUP requests another volume. Because the /PROTECTION qualifier was specified with second BACKUP command, the continuation volume receives the desired protection.

#### /RECORD

#### **Command Qualifier**

Records the current date and time in the BACKUP date field of each file header record once a file is successfully saved or copied.

#### **Format**

/RECORD input-specifier output-specifier

## **Description**

The /RECORD qualifier can be used only in save or copy operations on Files–11 Structure Level 2 or 5 volumes. To use the /RECORD qualifier on files, the user privilege SYSPRV is required.

When you use /RECORD in a copy or save operation, BACKUP writes the date and time that the copy or save set was created in the BACKUP date field of each file header record.

When you use /RECORD to perform incremental save operations on a disk volume, do not allow other users to use /RECORD in their BACKUP operations on the same disk volume. If other users specify /RECORD, the dates in the BACKUP date fields of file header records will change. This makes it impossible for you to save all files created or modified since you last performed a save operation.

If you use the command qualifier /VERIFY with /RECORD, files that fail verification are not recorded.

If /RECORD is not specified, the BACKUP date field of each processed file is not changed.

You cannot use the /RECORD qualifier with the command qualifiers /DELETE, /COMPARE, or /PHYSICAL.

## **Example**

\$ BACKUP/RECORD DBA1:[000000...]/SINCE=BACKUP MTA0:13MAY.BCK

This command saves all files on DBA1 that have been created or modified since the last save operation and records the current date and time in each file header record.

#### /RELEASE\_TAPE

#### **Command Qualifier**

Dismounts and unloads a tape after a BACKUP save operation writes a save set to the tape (and optionally verifies the saveset information on that tape).

#### Format

/RELEASE\_TAPE input-specifier output-specifier

## **Description**

By using the /RELEASE\_TAPE qualifier in conjunction with either the /DELETE or /RECORD qualifiers, you can make a tape drive available for other operations before the BACKUP command completes. You can also use the /RELEASE\_ TAPE qualifier without the /DELETE or /RECORD qualifiers, in which case the /RELEASE\_TAPE qualifier dismounts and unloads the tape in the drive after the BACKUP command completes.

You cannot use the /RECORD and /DELETE qualifiers in the same BACKUP command.

## **Examples**

1. \$ BACKUP/IMAGE/RECORD/RELEASE TAPE DUA1: MUA0:BACK.BCK

The command in this example backs up the disk DUA1 to the save set BACK.BCK. By using the /RELEASE\_TAPE and /RECORD qualifiers, BACKUP dismounts and unloads the tape in MUA0 (making it available for other operations) before it performs the action of the /RECORD qualifier.

```
%. $ ALLOCATE MUA0: TAPE
    $ BACKUP/DELETE/RELEASE_TAPE/LOG DUA1:[MAIN...] MUA0:MAIN.BCK
    .
    .
    .
    $ DEALLOCATE TAPE
```

The commands in this example back up some directories on a disk named DUA1, and then delete the files that have been backed up. The /RELEASE\_TAPE qualifier dismounts and unloads the tape (making it available for other operations) before the /DELETE qualifier performs its action. The tape remains allocated until you enter the DEALLOCATE command.

## BACKUP /REPAIR

## /REPAIR

Helps BACKUP to reset the RMS file attribute of a saveset file which gets corrupted while saveset is transferred through World Wide Web (WWW) or copied using FTP or compressed and uncompressed using ZIP.

You can use the /REPAIR qualifier repair the saveset attributes.

#### /REPLACE

#### **Output File Qualifier**

Replaces a file on the output specifier with an identically named file from the input specifier.

#### **Format**

input-specifier output-specifier/REPLACE

## Description

When you use /REPLACE in a copy or restore operation, and an identically named file exists in both the input and output specifiers, BACKUP performs the following tasks:

- Copies or restores a new version of the file with the same directory specification, file name, type, and version number
- Deletes the copy of the file that previously existed on the output disk

In this way, the previous copy of the file is replaced with the restored version. Note that the version number is not incremented because the old copy of the file is deleted. If you want to keep the versions from both the input and the output specifiers, use the output file qualifier /NEW\_VERSION.

If you do not use /REPLACE, /OVERLAY, or /NEW\_VERSION, and the version number of the file being restored is identical to the version number of the existing file, BACKUP reports an error and does not restore the file.

## **Example**

```
$ BACKUP MUA0:SAVEWORK.BCK/SELECT=[LEE...] DUA0:[LEE...]/REPLACE
```

The command in this example restores the directory tree [LEE...] (and all files in the directory tree) from a magnetic tape save set to disk. The input save-set qualifier /SELECT specifies the directory tree to be selected from the save set. The output file qualifier /REPLACE instructs BACKUP to first create a new version of an input file if the output medium has a file with the same file specification, and then to delete the file that originally existed on the output medium.

#### /REWIND

#### Input Save-Set Qualifier

See a separate description of /REWIND as an output save-set qualifier.

Rewinds the input tape reel to the beginning-of-tape marker before reading the input volume.

#### Input or Output Save-Set Qualifier

As an input save-set qualifier, causes the input tape reel to be rewound (/REWIND) or not rewound (/NOREWIND) to beginning-of-tape (BOT) before BACKUP searches for the save-set name specified in the input specifier.

As an output save-set qualifier, specifies that the output magnetic tape is to be rewound and initialized before the save operation begins (/REWIND) or that the tape is neither to be rewound nor initialized before the save operation begins (/NOREWIND). Initializing the tape removes access to any existing data on the tape.

If you want to start processing at BOT, and the magnetic tape is already positioned beyond BOT, specify /REWIND. Otherwise, the magnetic tape begins (or resumes) processing from the logical end-of-tape (EOT) marker.

Use the /[NO]REWIND qualifier for magnetic tape save sets only.

#### **Format**

input-save-set-spec/[NO]REWIND output-specifier

#### **Description**

The /[NO]REWIND qualifier is for magnetic tape volumes only.

The /REWIND qualifier directs BACKUP to rewind the input magnetic tape to the beginning-of-tape marker before reading the input volume. Then BACKUP locates the input save set. In this way, BACKUP can find the input save set if it is located before the current tape position.

The /NOREWIND qualifier indicates that BACKUP should not rewind the input volume before processing the command. Instead, BACKUP proceeds toward the logical end-of-tape (the end of the last save set stored on the tape). Therefore, if the specified save set is located before the current position of the tape, BACKUP is unable to find it.

The default is /NOREWIND. You must specify /REWIND to rewind the tape.

## Example

\$ BACKUP MFA1:CONTRACTS.BCK/REWIND DBA2:[\*...]/BY OWNER=ORIGINAL

In this example, the save set CONTRACTS.BCK is restored to the disk volume mounted on DBA2. The /REWIND qualifier rewinds the magnetic tape to the beginning-of-tape marker before reading the input volume to search for CONTRACTS.BCK. The output file qualifier /BY\_OWNER restores the original owner UICs.

#### /REWIND

#### **Output Save-Set Qualifier**

See a separate description of /REWIND as an input save-set qualifier.

Rewinds the output tape to the beginning-of-tape marker and initializes the output tape. The /NOREWIND qualifier causes the tape to wind forward to the logical end-of-tape (the end of the last save set stored on the tape) and to begin writing the save set there.

#### **Format**

input-specifier output-save-set-spec/[NO]REWIND

## **Description**

The /[NO]REWIND qualifier is for magnetic tape volumes only.

If you specify /REWIND, BACKUP rewinds to the beginning of the magnetic tape and searches the volume header record for a volume label. If the volume header record contains no volume label, BACKUP writes the label specified in the BACKUP command to the volume header record, initializes the tape, and creates the save set on the tape.

If no label is specified explicitly in the command line, BACKUP uses the first six characters of the save-set name as the volume label of the first tape in a multivolume save set and the first four characters of the save-set name followed by the volume number of the tape as the volume label of subsequent tapes. You can also specify a label or list of labels explicitly with the /LABEL qualifier. If you do not specify enough labels with the /LABEL qualifier, BACKUP uses the first four characters of the final label in the list followed by the volume number of the tape as the volume label of subsequent tapes.

If BACKUP finds a volume label on the tape, it compares the volume label with the label you specified in the BACKUP command line (either explicitly with the /LABEL qualifier or implicitly through the save-set name) and ensures that the tape is expired.

If the volume label is fewer than six characters long, BACKUP pads the volume label with the blank character to six characters. The first four characters of the volume label must either match the first four characters of the label specified in the BACKUP command line exactly, or the first four characters of the volume label must end with one or more underscore characters. If the first four characters of the volume label end with one or more underscore characters, and the label specified in the command line matches the part of the volume label that appears before the underscore characters, BACKUP accepts the match. (For example, the volume label ABN\_ matches the command line label ABN but does not match the command line label ABNE.)

If either the fifth or sixth character of the volume label is in the range 0 to 9, BACKUP does not compare these characters with corresponding characters in the label specified in the BACKUP command line. Otherwise, the fifth and sixth characters in the volume label must match the corresponding characters in the label specified in the BACKUP command line exactly. The following table illustrates volume labels that match labels specified in the BACKUP command line:

## BACKUP /REWIND

| Label Specified in the Command Line | Matching Volume Labels |
|-------------------------------------|------------------------|
| MAR                                 | MAR, MAR_, MAR_nn      |
| $MAR_{-}$                           | MAR_, MAR_nn           |
| MARK                                | MARK, MARKnn           |
| MARKER                              | MARKER, MARKnn         |

You can specify more than one label with the /LABEL qualifier. If any label specified in the BACKUP command line matches the volume label of the tape and the tape is expired, BACKUP overwrites the volume label of the tape with the same volume label.

By overwriting the tape's volume label, BACKUP initializes the tape, removing access to any data that previously resided on the tape and preparing the tape to receive new data. During the initialization process, BACKUP writes the values specified with the output save-set qualifiers /TAPE\_EXPIRATION, /PROTECTION, and /BY\_OWNER to the volume header record. (If these qualifiers are not specified, the default tape expiration date is today, the default protection is none, and the owner UIC of the tape is the UIC of the current process.) After initializing the tape, BACKUP writes the save set to the tape.

If the label in the BACKUP command line did not match the volume label of the tape, BACKUP displays the following message and prompt on your terminal if you specified the command qualifier /NOASSIST, or on the operator terminal if you did not specify /NOASSIST:

%BACKUP-W-MOUNTERR, volume 'number' on 'device' was not mounted because its label does not match the one requested Specify option (QUIT, NEW tape or OVERWRITE tape) BACKUP>

If you enter QUIT at the BACKUP> prompt, BACKUP aborts, unloads the magnetic tape, and issues the following message:

%BACKUP-F-ABORT, operator requested abort on fatal error

If you enter NEW at the BACKUP> prompt, BACKUP unloads the magnetic tape and issues the following prompt for a new tape:

 $BACKUP-I-READYWRITE, mount volume 'volume-number' on _'device-name': for writing Enter "YES" when ready:$ 

If you enter OVERWRITE at the BACKUP> prompt, BACKUP overwrites the old volume label with the new volume label. (OVERWRITE instructs BACKUP to ignore the fact that either the tape has not expired or that the labels do not match.) By overwriting the tape's volume label, BACKUP initializes the tape, removing access to any data that previously resided on the tape and preparing the tape to receive new data.

During the initialization process, BACKUP writes the values specified with the output save-set qualifiers /TAPE\_EXPIRATION, /PROTECTION, and /BY\_OWNER to the volume header record. After initializing the tape, BACKUP writes the save set to the tape.

If the tape is not expired, BACKUP displays the following message and prompt on your terminal if you specified the command qualifier /NOASSIST, or on the operator terminal if you did not specify /NOASSIST:

```
%BACKUP-W-MOUNTERR, volume 'number' on 'device' was not mounted because its expiration date is in the future 
Specify option (QUIT, NEW tape or OVERWRITE tape) 
BACKUP>
```

Always specify /REWIND when the output tape has a non-ANSI or non-ISO label or when the output tape has never been initialized.

The /NOREWIND qualifier directs BACKUP to compare the volume label of the tape with the label you specified in the BACKUP command before performing the save operation. You can specify a label explicitly with the /LABEL qualifier; otherwise, BACKUP uses the first six characters of the save-set name as the volume label. If the volume label does not match the label you specified, BACKUP displays the following message and prompt on your terminal if you specified the command qualifier /NOASSIST, or on the operator terminal if you did not specify /NOASSIST:

```
%BACKUP-W-MOUNTERR, volume 'number' on 'device' was not mounted because its label does not match the one requested Specify option (QUIT, NEW tape or OVERWRITE tape) BACKUP>
```

If you choose the OVERWRITE option, BACKUP ignores the fact that the volume labels do not match. If the labels match, or if you choose the OVERWRITE option, BACKUP winds the tape forward to the logical end-of-tape (the end of the last save set stored on the tape) and writes the save set to the tape. If the logical end-of-tape is also the physical end of the tape, BACKUP requests a new tape. Because BACKUP searches for the end of data on the tape, you cannot write a new save set to a tape if it ends with a save set that is continued onto another tape.

Although the /NOREWIND qualifier does not initialize the first tape in a multivolume save set, BACKUP initializes subsequent tapes in a multivolume save set. BACKUP ensures that the tape is expired and that the tape labels match before initializing subsequent volumes in a multivolume save set.

The default is /NOREWIND. You must specify /REWIND to rewind and initialize a magnetic tape volume.

## **Example**

```
$ BACKUP
_From: *.PS
_To:
MTA0:DSRSAVE.BCK/REWIND/LABEL=DSR01/TAPE_EXPIRATION=29-JUN-2002
```

The command in this example initializes a new magnetic tape and writes the volume label DSR01 and a tape expiration date of June 29, 2002, to the tape's volume header record. Then this command saves all files in the current default directory with a file type of .PS to the magnetic tape save set named DSRSAVE.BCK.

## /SAVE\_SET

#### Input Save-Set Qualifier

See a separate description of /SAVE\_SET as an output save-set qualifier.

Directs BACKUP to treat the input file as a BACKUP save set. You must specify /SAVE\_SET when the input specifier refers to a BACKUP save set on disk.

#### **Format**

input-save-set-spec/SAVE\_SET output-specifier

## **Description**

The /SAVE\_SET qualifier allows you to refer to a BACKUP save set on a local Files-11 disk, a remote Files-11 disk, or a sequential disk. If you do not specify /SAVE\_SET, an input specifier that refers to a disk is treated as a Files-11 file. An input specifier that refers to tape is always treated as a BACKUP save set.

## **Examples**

- 1. \$ BACKUP DBA2:[BACKUP]1212MAR3.BCK/SAVE\_SET DBA1:[\*...]

  This command restores a save set named 1212MAR3 BCK from D
  - This command restores a save set named 1212MAR3.BCK from DBA2 to DBA1.
- 2. \$ BACKUP/LIST DBA2:[SAVE]23MAR02.BCK/SAVE SET
  - This command lists the BACKUP summary information and the file name, size, and creation date for each file in the save set named 23MAR02.BCK. The /SAVE\_SET qualifier is required to identify the input specifier as a save set on a disk.
- 3. \$ BACKUP/LOG DBA2:[SAVE]23MAR02.BCK/SAVE SET DBA3:[PLI.WORK]
  - This command restores the directory that was listed in Example 2. File specifications are logged to SYS\$OUTPUT as the files are restored.

## /SAVE\_SET

#### **Output Save-Set Qualifier**

See a separate description of /SAVE\_SET as an input save-set qualifier.

Directs BACKUP to treat the output file as a BACKUP save set. You must specify the /SAVE\_SET qualifier when the output specifier refers to a BACKUP save set on disk.

#### **Format**

input-specifier output-save-set-spec/SAVE\_SET

## **Description**

The /SAVE\_SET qualifier allows you to create a BACKUP save set on a local Files-11 disk, a remote Files-11 disk, or a sequential disk. If you do not specify /SAVE\_SET, an output specifier that refers to disk is treated as a Files-11 file. An output specifier that refers to tape is always treated as a BACKUP save set.

## **Examples**

1. \$ BACKUP [HILL] DBA1:[BACKUP]SEP28.BCK/SAVE SET

This command saves the directory [HILL] to a save set named SEP28.BCK on a Files-11 disk.

2. \$ BACKUP DBA2:[PLI.WORK]\*.\*; [SAVE]23MAR02.BCK/SAVE SET

This command saves the highest numbered version of each file in directory [PLI.WORK] in a save set named 23MAR02.BCK on the same disk.

3. \$ BACKUP

From: []

To: MILO"FRANKIE THISISMINE"::DUAO:[FRANKIE]MYDIR.BCK/SAVE SET

This command saves all files in the current default directory to a network save set named MYDIR.BCK on node MILO.

4. \$ MOUNT/FOREIGN DBA0: \$ BACKUP [SIMS] DBA0:SIMS.BCK/SAVE\_SET

This command saves all files in the directory [SIMS] to a sequential-disk save set named SIMS.BCK.

## /SELECT

#### Input Save-Set Qualifier

Selects the specified files for processing.

## **Format**

input-save-set-spec/SELECT=(file-spec[,...]) output-specifier

## **Description**

If you specify more than one file, separate the file specifications with commas and enclose the list in parentheses. Do not use a device specification when you define the files to be selected. You can use most standard wildcard characters, but you cannot use wildcard characters denoting latest version of files (;) and relative versions of files (;-n).

Note that BACKUP does not apply temporary file specification defaults within the list. Each file specification independently takes its defaults from the file specification [000000 . . . ]\*.\*;\*.

## **Example**

\$ BACKUP DBA1:JUL20.BCK/SAVE\_SET/SELECT=[SNOW]BALL.PAS [WINTER.GAME]BALL.PAS

This command selects a file named [SNOW]BALL.PAS from a sequential-disk save set and restores it to the directory [WINTER.GAME] on the current default device.

#### /SINCE

#### **Input File-Selection Qualifier**

Selects files dated equal to or later than the specified date and time.

#### **Format**

input-specifier/SINCE=time output-specifier

## **Description**

The /SINCE qualifier selects files by comparing the date and time in the specified field of each file header record with the date and time you specify in the command line. The following table shows the input file-selection qualifiers you can use with /SINCE and their functions. Use only one of these qualifiers at a time in your command line.

| Qualifier | Function                                                                                                    |
|-----------|----------------------------------------------------------------------------------------------------|
| /BACKUP   | Selects files last saved or copied by BACKUP/RECORD since the date specified. Also selects files with no BACKUP date.                |
| /CREATED  | Selects files created since the date specified.                                                                                      |
| /EXPIRED  | Selects files that have expired since the date specified.                                                                            |
| /MODIFIED | Selects files last modified since the date specified. If you specify /SINCE without another qualifier, /MODIFIED is used by default. |

Specify the date and time as a delta time or as an absolute time using the format [dd-mmm-yyyy[:]][hh:mm:ss.cc]. You can also use one of the following reserved words to specify the date and time:

| BACKUP    | The BACKUP/RECORD operation (available only on Files–11 Structure Levels 2 and 5 volumes) |
|-----------|-------------------------------------------------------------------------------------------|
| TODAY     | The current day, month, and year at 00:00:00.0 o'clock                                    |
| TOMORROW  | 24 hours after midnight last night                                                        |
| YESTERDAY | 24 hours before midnight last night                                                       |

Be sure to perform an image backup, using the BACKUP/IMAGE/RECORD command, before performing regular incremental backups. The image backup saves a copy of the entire disk and marks each file as having been saved. Regularly performed subsequent incremental backups assume an image backup was already performed and therefore will save new or modified files. If an image backup was not performed first, the incremental backups will save more files than may be necessary, in an attempt to ensure that an incremental restore will be successful.

## BACKUP /SINCE

## **Example**

\$ BACKUP [PLI.WORK]/SINCE=YESTERDAY/MODIFIED [PLI.SAV]

This command copies selected files in the directory [PLI.WORK] to the directory [PLI.SAV]. Only those files that have been modified since 24 hours preceding midnight last night are processed. Even though it is used in this example, the /MODIFIED qualifier is not required because its action is the default when the /SINCE qualifier is specified.

#### /SIZE

#### **Command Qualifier**

The logical volume size is recorded in the save-set header during a backup operation. By default, during a restore operation, the logical volume size is not preserved because restoring a save set of 2 GB to a 4-GB disk, for example, results in only 2 GB of available disk space.

The /SIZE qualifier, however, allows you to preserve the logical volume size on the target device. Alternatively, you can specify the logical volume size of the target device by using the optional keyword value n.

#### **Format**

/SIZE(=[n])

## **Description**

When you specify /SIZE, the geometry of the target device is determined by the logical size of the source original rather than calling \$GETDVI to find out the physical limits of the device.

The /SIZE qualifier can use an optional value n as the new logical size of the target device. This new value overrides any existing value in the save set. (This matches the way the /SIZE qualifier in the INITIALIZE utility works.)

## **Example**

\$ BACKUP LEEHE.BCK/SAVE DKA100:/IMAGE/SIZE=8000000

In this example, a save set is restored to device DKA100. The operation initializes the logical volume size of DKA100 to be 8,000,000 blocks.

#### /TAPE EXPIRATION

#### **Output Save-Set Qualifier**

Writes a file expiration date other than the current date to the file header label of the save set.

#### **Format**

input-specifier output-save-set-spec/TAPE\_EXPIRATION[=date]

## Description

When you specify the output save-set qualifier /REWIND during a save operation to magnetic tape, BACKUP checks that the expiration date of the *first* file on the tape has expired before initializing the tape. Initializing the tape removes access to data previously stored on the tape.

HP recommends that you specify an expiration date whenever you create a BACKUP save set on magnetic tape using /REWIND. Daily BACKUP tapes should expire in seven days, weekly BACKUP tapes should expire in one month, and monthly BACKUP tapes should expire in one year.

Specify the date in the following format:

dd:mmm:yyyy

where:

dd is the date.

mmm is a 3-letter abbreviation of the month.

yyyy is the year.

BACKUP writes the expiration date into the file's HDR1 ANSI label on the tape. If you do not use the /TAPE\_EXPIRATION qualifier, BACKUP uses today's date as the expiration date.

## **Example**

```
$ BACKUP DBA1:
To: MTA0:13SEPBAK.BCK/REWIND/TAPE EXPIRATION=20-SEP-2002/LABEL=SEPW02
```

In this example, the save set file 13SEPBAK.BCK receives an expiration date of September 20, 2002. Becauses this command includes the /REWIND qualifier, 13NOVBAK.BCK is the first file on the tape and its expiration date indicates that the tape expires after seven days.

#### /TRUNCATE

#### **Command Qualifier**

Controls whether a copy or restore operation truncates a sequential output file at the end-of-file (EOF) when creating it.

#### **Format**

/[NO]TRUNCATE input-specifier output-specifier

## **Description**

By default, a copy or restore operation uses the allocation of the input file to determine the size of the output file. Specify /TRUNCATE if you want the output files to be truncated at the end-of-file (EOF).

## **Example**

```
$ DIRECTORY/SIZE [FRANKIE]ORIGINAL.DAT

Directory DMA0:[FRANKIE]

ORIGINAL.DAT 35

Total of 1 file, 35 blocks
$ COPY ORIGINAL.DAT EXTENDED.DAT/ALLOCATION=500
$ BACKUP [FRANKIE]EXTENDED.DAT MFA0:20JUL.BCK/LABEL=WKLY03
$ BACKUP/TRUNCATE MFA0:20JUL.BCK/LABEL=WKLY03
```

This sequence of commands performs the following tasks:

- Determines that the file ORIGINAL.DAT is 35 blocks long.
- Copies ORIGINAL.DAT to EXTENDED.DAT, allocating 500 blocks for EXTENDED.DAT.
- Saves the file EXTENDED.DAT to a save set named 20JUL.BCK on MFA0. BACKUP writes the file allocation size in the file header record of the saved file but saves only 35 blocks in the save set.
- Restores the save set file on MFA0 to a volume mounted on DMA0 and truncates the output files at the EOF. The restored file is 35 blocks long.

#### /VERIFY

#### **Command Qualifier**

Specifies that the contents of the output specifier be compared with the contents of the input specifier after a save, restore, or copy operation is completed.

#### **Format**

/VERIFY input-specifier output-specifier

## Description

The /VERIFY qualifier is different from the command qualifier /COMPARE. Unlike the /VERIFY qualifier, the command qualifier /COMPARE cannot be used in a save, restore, copy, or list operation. The /VERIFY qualifier directs BACKUP to perform the copy, save, or restore operation first and then to perform the compare operation.

On file-structured copy operations, each file is compared after it is copied. On physical copy operations, the volume is compared after it is copied. For a save or restore operation, the verification is performed in a separate pass and is preceded by the following informational message:

```
%BACKUP-I-STARTVERIFY, starting verification pass
```

If a file does not compare successfully, BACKUP displays the following error message:

```
%BACKUP-E-VERIFYERR, verification error for block 'block-number'
of 'disk:[directory]file name.file type;version number'
```

The /VERIFY qualifier does not work on a restore or copy operation when the /NEW\_VERSION output file qualifier is also used. Because the /NEW\_VERSION qualifier reassigns output file versions, it is not possible to correctly associate the created output files with the input files from which they were copied.

## **Example**

```
$ BACKUP/VERIFY/LOG *.LIS MFA0:LIST.BCK
%BACKUP-S-COPIED, copied DISK$DEFAULT:[WONDER]CRE.LIS:1
%BACKUP-S-COPIED, copied DISK$DEFAULT:[WONDER]CRETIME.LIS;1
%BACKUP-S-COPIED, copied DISK$DEFAULT:[WONDER]EXC.LIS;1
%BACKUP-S-COPIED, copied DISK$DEFAULT:[WONDER]NOREB.LIS;1
%BACKUP-S-COPIED, copied DISK$DEFAULT:[WONDER]REB.LIS;1
%BACKUP-S-COPIED, copied DISK$DEFAULT:[WONDER]SETREB.LIS;1
%BACKUP-S-COPIED, copied DISK$DEFAULT:[WONDER]VERS.LIS;1
%BACKUP-I-STARTVERIFY, starting verification pass
%BACKUP-S-COMPARED, compared DISK$DEFAULT:[WONDER]CRE.LIS;1
%BACKUP-S-COMPARED, compared DISK$DEFAULT:[WONDER]CRETIME.LIS;1
%BACKUP-S-COMPARED, compared DISK$DEFAULT:[WONDER]EXC.LIS;1
%BACKUP-S-COMPARED, compared DISK$DEFAULT:[WONDER]NOREB.LIS;1
%BACKUP-S-COMPARED, compared DISK$DEFAULT:[WONDER]REB.LIS;1
%BACKUP-S-COMPARED, compared DISK$DEFAULT:[WONDER]SETREB.LIS;1
%BACKUP-S-COMPARED, compared DISK$DEFAULT:[WONDER]VERS.LIS;1
```

This example creates a magnetic tape save set on MFA0 and starts the verification pass after the save operation is completed. The /LOG qualifier displays the file names as they are processed.

#### **/VOLUME**

#### **Command Qualifier**

Indicates that a specific disk volume in a disk volume set is to be processed. The /VOLUME qualifier is valid only when used with the /IMAGE qualifier.

#### **Format**

/IMAGE/VOLUME=n input-specifier output-specifier

## Description

The /VOLUME qualifier allows you to perform an image save, restore, or copy operation using one more disk drive than the number of disks in the input volume set. When you use /VOLUME, you must write-lock the entire input volume set.

When you perform an image copy or save operation with the /VOLUME qualifier, all disks in the input volume set must be mounted. Mount the volumes of the target volume set one at a time. Enter a separate BACKUP command for each disk in the input volume set. A save set created with the /VOLUME qualifier must be restored using the /VOLUME qualifier.

You can restore any image save set with the /VOLUME qualifier. All disks in the output volume set must be mounted. Mount the disks in the input volume set one at a time. You cannot use the command qualifier /NOINITIALIZE in the restore operation with the command qualifier /VOLUME.

In a compare operation that uses the /VOLUME qualifier to compare two disk volume sets, all disks in both volume sets must be mounted. In a selected-volume compare operation between a save set on tape and a disk volume set, all disks in the disk volume set must be mounted.

## **Example**

\$ BACKUP/IMAGE/VOLUME=3 DISK\$PUBLIC DRA1:

This command creates a functionally equivalent copy of the third volume of a volume set named DISK\$PUBLIC to DRA1. The disk mounted in DRA1 becomes the third volume of the image-copy volume set.

## **Examples**

This BACKUP command saves the entire contents of the disk DBA1 onto a multivolume tape save set. This command does not initialize the first tape in the save set, but does initialize subsequent tapes. The first tape in the save set must be labeled DLY101 and the second tape in the save set must be labeled DLY102.

## BACKUP /VOLUME

\$ BACKUP [PLI.WORK]/SINCE=YESTERDAY/MODIFIED [PLI.SAV]

This BACKUP command copies selected files in the directory [PLI.WORK] to the directory [PLI.SAV]. BACKUP processes only those files that have been modified since 24 hours preceding midnight last night. Note that the /MODIFIED qualifier is not required, as its action is the default when the /SINCE qualifier is specified.

3. \$ BACKUP DBA2:[PLI.WORK]\*.\*; DBA3:[SAVE]23MAR82.BCK/SAVE SET

This BACKUP command saves the highest version of each file in directory [PLI.WORK] to a disk save set on DBA3. The /SAVE\_SET qualifier is required because the output save set is on a Files-11 disk.

4. \$ BACKUP/PHYSICAL DYA0: DYA1:

This BACKUP command copies the entire RX02 floppy disk mounted on device DYA0 to the RX02 floppy disk mounted on device DYA1. Both devices must have been mounted with the DCL command MOUNT/FOREIGN.

5. \$ BACKUP

From: DB1:[SCHED]\*.\*

To: DENVER::DBA2:[SAVE]SCH.BCK/SAVE\_SET

This BACKUP command saves all files in the directory SCHED on disk DB1 at the local node to the network save set SCH.BCK at remote node DENVER. The /SAVE\_SET qualifier is required to identify the output specifier as a save set on a Files-11 disk.

6. \$ BACKUP/LIST DENVER::DBA2:[SAVE]SCH.BCK/SAVE SET

This BACKUP command lists the BACKUP summary information, the original BACKUP command used, and the file name, size, and creation date for each file in the save set created in the previous example. The /SAVE\_SET qualifier is required to identify the input specifier as a save set on a Files-11 device.

\$ BACKUP MTA0:NOV2SAVE.BCK/REWIND/SELECT=[USER...] [USER...]

This command restores files from the magnetic tape save set named NOV2SAVE.BCK to the directory tree from which they were saved (the [USER] directory tree). The /REWIND qualifier directs BACKUP to rewind the tape to the beginning-of-tape before beginning the restore operation.

8. \$ BACKUP WORK\$:[TESTFILES...]\*.\*;\* MUA0:TEST.SAV - \_\$ /MEDIA\_FORMAT=COMPACTION /REWIND

This command saves all files in the directory [TESTFILES] and its subdirectories to a save set named TEST.SAV using a TA90E tape drive. The /MEDIA\_FORMAT=COMPACTION qualifier specifies that the tape drive automatically compacts and blocks together data records on the tape.

9. \$ BACKUP/IMAGE/RECORD/VERIFY/NOASSIST From: DKA100:

\_To: MKB100:MAR11.SAV/LABEL=(TAPE1,TAPE2,TAPE3)/EXACT\_ORDER

This example uses the /EXACT\_ORDER qualifier to specify the exact order of labels for the BACKUP operation. Note that if you specify the /ASSIST qualifier, BACKUP would display messages on the operator terminal. BACKUP performs the following tasks:

a. Compares the volume label of the tape in MKB100: with the first label that you specified on the command line (TAPE1). If the labels match exactly, BACKUP begins the save operation. If the labels do not match or if the tape does not have an ANSI label, BACKUP displays the following message:

%BACKUP-W-MOUNTERR, volume 1 on MKB100: was not mounted because
its label does not match the one requested
%BACKUP-W-EXLABEER, volume label processing failed because
volume TAPE4 is out of order, Volume label TAPE1 was expected
specify option (QUIT, NEW tape, OVERWRITE tape, USE loaded tape)
BACKUP> OVERWRITE

Depending on the option you specify, you can quit the backup operation (QUIT), dismount the old tape and mount a new one (NEW), overwrite the label and the data on the tape (OVERWRITE), or write the data to the tape using the loaded tape's label (USE).

b. When the operation fills the first tape, it displays the following message:

%BACKUP-I-RESUME, resuming operation on volume 2
%BACKUP-I-READYWRITE, mount volume TAPE2 on MKB100: for writing
Respond with YES when ready:

- c. When you load the second tape and enter YES, BACKUP compares the label of the second tape with the second label you specified on the command line (TAPE2) just as it did in step 1a.
- d. Assuming the volume labels match, BACKUP continues processing until it completes the operation or runs out of volume labels. If you do not specify enough labels on the command line to complete the operation, BACKUP prompts you to enter a label for the tape in the drive as follows:

```
%BACKUP-W-MOUNTERR, volume 4 on MKB100: was not mounted because
the label was not specified
specify EXACT_ORDER label (up to 6 characters)
BACKUP>
```

BACKUP then compares the label on the tape with label you specify as described previously.

10. \$ BACKUP/IMAGE/RECORD/VERIFY/NOASSIST
 From: DKA100:[TEST]

To: MKB100:MAR11.SAV/EXACT ORDER

Because this example does not use the /LABEL qualifier, BACKUP uses the existing label on the tape. If the tape does not have an ANSI label, and it is the first tape in the operation, BACKUP displays the following error message:

%BACKUP-F-NOTANSI, tape is not valid ANSI format

## BACKUP /VOLUME

If the tape does not have an ANSI label, and is not the first tape in the operation, BACKUP displays the following error message prompting you to specify a label:

%BACKUP-W-MOUNTERR, volume 2 on MKB100: was not mounted because
the label was not specified
specify EXACT\_ORDER label (up to 6 characters)
BACKUP>

\_ Note

BACKUP checks to make sure you specify a valid label. If the label is not valid (for example, longer than six characters), BACKUP displays an error message. In previous versions of the OpenVMS operating system, BACKUP truncated long volume labels.

## /WINDOW

Specifies the number of mapping pointers to be allocated for file windows.

#### **Format**

/WINDOW=[FULL]LIMITED

## **Description**

By default, file window has 7 mapping pointers and it increases as file is more fragmented. Window is taken from nonpaged pool and is charged against process BYTLM quota. This may result in performance degrade when BACKUP tries to map the 8th extent of the file. Contiguous files are always completely mapped, but noncontiguous files may or may not be completely mapped.

You can use the following keywords with the /WINDOW qualifier:

FULL Default full mapping.

LIMITED Optional limited size window.

## 7.6 BACKUP Examples

Table 7–3 shows BACKUP command formats for save operations and some of the qualifiers you can use with a save operation.

Table 7–3 Save Operation Quick Reference

| Command Action                                                                           | Command Format and Example                                                                                                    |
|------------------------------------------------------------------------------------------|----------------------------------------------------------------------------------------------------|
| Saves a file to a save set on magnetic tape                                              | BACKUP file-spec save-set-specifier/LABEL=label<br>\$ BACKUP STRATDAT1.DAT<br>MTA0:STRATDAT1.BCK/LABEL=TAPE01                                               |
| Saves the most recent<br>versions of files in a directory<br>to magnetic tape            | BACKUP [directory]*.*; save-set-specifier/LABEL=label<br>\$ BACKUP [LYKINS]*.*;<br>MTA0:1409MAR17.BCK/LABEL=WKY102                                          |
| Saves a disk volume to a save set on magnetic tape                                       | BACKUP/IMAGE ddcu: save-set-specifier/LABEL=label<br>\$ BACKUP/IMAGE DBA1:<br>MTA0:000FEB4.BCK/LABEL=MTH101                                                 |
| Saves a disk volume to a<br>multivolume save set on more<br>than one magnetic tape drive | BACKUP/IMAGE ddcu: save-set-specifier,ddcu: /LABEL=(label1, ) \$ BACKUP/IMAGE DBA1: MTA0:17MAR.BCK,MTA1:/\$ LABEL=(WKY101,WKY102)                           |
| Saves a list of files to a save set on magnetic tape                                     | BACKUP file-spec,file-spec, save-set-specifier/LABEL=label<br>\$ BACKUP DBA1:[LYKINS]*.PAS,DMA0:[DAKOTA]*.PAS -<br>_\$ MTA0:PAS17MAR.BCK/LABEL=TAPE01       |
| Saves a disk volume for incremental backups for the first time                           | BACKUP/RECORD/IMAGE/LOG ddcu: save-set-specifier/LABEL=label<br>\$ BACKUP/RECORD/IMAGE/LOG DBA1:<br>MTA0:985FEB4.BCK/ -<br>_\$ LABEL=DLY101                 |
| Saves a disk volume for incremental backups (not the first time)                         | BACKUP/RECORD/FAST/LOG ddcu:[*]/SINCE=BACKUP save-set-specifier/LABEL=label \$ BACKUP/RECORD/FAST/LOG DBA1:[*]/SINCE=BACKUP\$ MTA0:988FEB4.BCK/LABEL=DLY101 |
| Saves an unstructured disk volume                                                        | BACKUP/PHYSICAL ddcu: save-set-specifier/LABEL=label<br>\$ BACKUP/PHYSICAL DMA1:<br>MTA0:985FEB4.BCK/LABEL=MTH101                                           |
|                                                                                          | (continued on next page)                                                                                                    |

Table 7–3 (Cont.) Save Operation Quick Reference

| Command Action                                                                                                    | Command Format and Example                                                                                                    |
|----------------------------------------------------------------------------------------------------|----------------------------------------------------------------------------------------------------|
|                                                                                                    |                                                                                                    |
| Saves a directory to a save set on a Files–11 disk                                                                                                | BACKUP [directory] save-set-specifier/SAVE_SET<br>\$ BACKUP [LYKINS] DBA2:[BACKUP]1609FEB3.BCK/SAVE_<br>SET                                      |
| Saves a directory tree to a save set on magnetic tape                                                                                             | BACKUP [directory] save-set-specifier/LABEL=label \$ BACKUP [LYKINS] MTA0:1612FEB3.BCK/LABEL=TAPE01                                              |
| Saves a directory tree to a save set on magnetic tape and creates a listing file                                                                  | BACKUP/LIST=file-spec [directory] save-set-specifier/LABEL=label<br>\$ BACKUP/LIST=8SEP.LOG [LYKINS]<br>MTA0:8SEP.BCK/LABEL=WKL101               |
| Saves a directory tree to a<br>save set on magnetic tape<br>using data compaction to<br>increase the amount of data<br>stored on a tape cartridge | BACKUP [directory] save-set-specifier/MEDIA_<br>FORMAT=COMPACTION<br>\$ BACKUP [TESTFILES]*.*;* MUA0:TEST.SAV/MEDIA_<br>FORMAT=COMPACTION/REWIND |

Table 7–4 shows BACKUP command formats for restore operations and some of the qualifiers you can use with restore operations. In the examples in this table, it is assumed that save sets already exist on the magnetic tape and disk.

Table 7-4 Restore Operation Quick Reference

| Command Action                                                                        | Command Format and Example                                                                                                    |
|---------------------------------------------------------------------------------------|----------------------------------------------------------------------------------------------------|
| Restores from save set on<br>disk to Files–11 disk with<br>original UICs              | BACKUP save-set-specifier/SAVE_SET ddcu:[*]/BY_<br>OWNER=ORIGINAL<br>\$ BACKUP DBA2:[BACKUP]FEB2.BCK/SAVE_SET DBA1:[*]-<br>_\$/BY_OWNER=ORIGINAL |
| Restores from a save set on<br>magnetic tape to a Files–11<br>disk with original UICs | BACKUP save-set-specifier ddcu:[*]/BY_OWNER=ORIGINAL \$ BACKUP MTA0:1618FEB2.BCK DBA1:[*]/BY_OWNER=ORIGINAL                                      |
| Restores a selected file in a save set on magnetic tape to a Files–11 disk            | BACKUP save-set-specifier/SELECT=file-spec file-spec<br>\$ BACKUP MTA0:FEB2.BCK/SELECT=[POUDRE]UPLIFT.PAS<br>_\$ DBA1:[GEO.PAS]UPLIFT.PAS        |

(continued on next page)

# **BACKUP** 7.6 BACKUP Examples

Table 7–4 (Cont.) Restore Operation Quick Reference

| Command Action                                                                                                    | Command Format and Example                                                                                                    |
|----------------------------------------------------------------------------------------------------|----------------------------------------------------------------------------------------------------|
| Restores files with a specific<br>UIC to a Files–11 disk                                                               | BACKUP save-set-specifier/BY_OWNER=[uic] file-spec<br>\$ BACKUP MTA0:1641FEB2.BCK/BY_OWNER=[360,052] -<br>_\$ DBA1:[LYKINS]                                                                                                    |
| Restores files to a Files–11 disk with a new UIC                                                                       | BACKUP save-set-specifier file-spec/BY_OWNER=[uic]<br>\$ BACKUP MTA0:1641FEB2.BCK -<br>_\$ DBA1:[TESTS]/BY_OWNER=[100,150]                                                                                                    |
| Restores files to a Files–11 disk; if file exists, creates new version                                                 | BACKUP save-set-specifier file-spec/NEW_VERSION<br>\$ BACKUP MTA0:1641FEB2.BCK DBA1:[LYKINS]/NEW_<br>VERSION                                                                                                    |
| Restores files to a Files–11 disk; if file exists, replaces with new version                                           | BACKUP save-set-specifier file-spec/REPLACE<br>\$ BACKUP MTA0:1641FEB2.BCK DBA1:[LYKINS]/REPLACE                                                                                                    |
| Restores files to a Files–11 disk selecting certain files                                                              | BACKUP save-set-specifier/SELECT=file-spec file-spec<br>\$ BACKUP MTA0:1641FEB2.BCK/SELECT=[LYKINS.PAS] -<br>_\$ DBA1:[LYKINS]                                                                                                    |
| Restores a directory tree, placing files in a different subtree                                                        | BACKUP save-set-specifier/SELECT=[directory] [directory2] \$ BACKUP MTA0:1641FEB2.BCK/SELECT=[FIELD]\$ DBA1:[LYKINS.NEWDATA]                                                                                                    |
| Restores a Files–11 volume from a physical save set                                                                    | BACKUP/PHYSICAL save-set-specifier ddcu:<br>\$ BACKUP/PHYSICAL MTA0:26MAR.BCK DMA3:                                                                                                    |
| Restores a Files–11 volume from an image save set                                                                      | BACKUP/IMAGE save-set-specifier ddcu:<br>\$ BACKUP/IMAGE MTA0:17AUG.BCK DRA3:                                                                                                    |
| Restores a Files–11 volume,<br>maintaining the initialization<br>parameters specified in the<br>DCL command INITIALIZE | INITIALIZE ddcu: volume-name/new-parameters MOUNT/FOREIGN ddcu: BACKUP/IMAGE save-set-specifier ddcu:/NOINITIALIZE \$ INITIALIZE DBA1: UTTLPACK/CLUSTER=5 \$ MOUNT/FOREIGN DBA1: \$ BACKUP/IMAGE MTA0:17AUG.BCK DBA1:/NOINITIALIZE |

Table 7–5 shows BACKUP command formats for copy operations, including some of the qualifiers you can use with a copy operation.

Table 7-5 Copy Operation Quick Reference

| Command Action                                                                  | Command Format and Example                                                      |  |
|---------------------------------------------------------------------------------|---------------------------------------------------------------------------------|--|
| Copies a directory tree to another directory tree                               | BACKUP [directory] [directory]<br>\$ BACKUP [DAKOTA] [SUNDANCE]                 |  |
| Copies a file to another file                                                   | BACKUP file-spec file-spec<br>\$ BACKUP LOGIN.COM [.SAVE]OLDLOGIN.COM           |  |
| Copies a disk volume to another disk volume                                     | BACKUP/IMAGE ddcu: ddcu:<br>\$ BACKUP/IMAGE DBA1: DBA2:                         |  |
| Copies a disk volume to<br>another disk volume using<br>the /PHYSICAL qualifier | BACKUP/PHYSICAL ddcu: ddcu:<br>\$ BACKUP/PHYSICAL DYA1: DYA2:                   |  |
| Copies two disk volume sets using the /IMAGE qualifier                          | BACKUP/IMAGE volume-set-name ddcu:,ddcu:<br>\$ BACKUP/IMAGE USER\$: DBA1:,DBA2: |  |

Table 7–6 shows BACKUP command formats for compare operations, including some of the qualifiers you can use with a compare operation.

Table 7-6 Compare Operation Quick Reference

| Command Action                                               | Command Format and Example                                                                                                    |
|--------------------------------------------------------------|----------------------------------------------------------------------------------------------------|
| Compares two Files-11 files                                  | BACKUP/COMPARE file-spec file-spec<br>\$ BACKUP/COMPARE UPLIFT.EXE;3 UPLIFT.EXE;2                                                   |
| Compares a selected file from a save set and a Files—11 file | BACKUP/COMPARE save-set-specifier/select=file-spec file-spec \$ BACKUP/COMPARE MTA0:FEB2.BCK/SELECT=[POUDRE]UPLIFT.PAS\$ UPLIFT.PAS |
| Compares an image save set and Files–11 files                | BACKUP/COMPARE/IMAGE save-set-specifier ddcu:<br>\$ BACKUP/COMPARE/IMAGE MTA0:12OCT.BCK DRA3:                                       |

Table 7–7 shows BACKUP command formats for a list operation, including some of the qualifiers you can use with a list operation.

Table 7-7 List Operation Quick Reference

| Command Action                   | Command Format and Example       |
|----------------------------------|----------------------------------|
| Lists the files in a save set at | BACKUP/LIST save-set-specifier   |
| the terminal                     | \$ BACKUP/LIST MTA0:1618FEB2.BCK |

(continued on next page)

# **BACKUP** 7.6 BACKUP Examples

Table 7–7 (Cont.) List Operation Quick Reference

| Command Action                                  | Command Format and Example                                                                                                    |
|-------------------------------------------------|----------------------------------------------------------------------------------------------------|
| Lists the files in a save set, writes to a file | BACKUP/LIST=file-spec save-set-specifier<br>\$ BACKUP/LIST=NEWLIST.LIS MTA0:1618FEB2.BCK                                                               |
| Lists the files in a save set in full format    | BACKUP/LIST/FULL save-set-specifier<br>\$ BACKUP/LIST/FULL MTA0:1618FEB2.BCK                                                                           |
| Lists selected files in a journal file          | BACKUP/LIST/JOURNAL=journal-name/selection-qualifiers<br>\$ BACKUP/LIST/JOURNAL=SYS\$MANAGER:INCBACKUP -<br>_\$ /SELECT=[LYKINS.WORK]/SINCE=1-JAN-2002 |

8

## COPY/RECORDABLE\_MEDIA (CDDVD) Utility

## 8.1 CDDVD Description

The COPY/RECORDABLE\_MEDIA (CDDVD) Utility allows users to create Compact Disk (CD) and Digital Versatile Disk (DVD) media directly on OpenVMS, using an optional optical disk recorder.

CDDVD generates ISO/IEC 10149 Mode 1 (2048-byte blocks, data) single-session optical media recordings.

CDDVD supports the recording of various optical media formats, including CD Recordable (CD-R), CD Rewritable (CD-RW), DVD Recordable (DVD+R) and DVD Rewritable (DVD+RW) formats. For a successful recording operation, one or more of these formats must be available within the target optical disk recording device. Compatible recording media must also be loaded into the recording device.

#### 8.1.1 Media Limitations

As part of the recording operation, you must create a master for the recording operation, or otherwise provide all the data required for the entire target disk. This master must fit onto the target media, and the input must also fit evenly into the target disk sector. The input disk image or the input master device must both fit onto the target recording media, and the recording operation cannot partially fill the last sector of the target media.

Unlike a traditional read-write random-access storage device, you must completely populate the recording media in a single continuous recording operation. You cannot incrementally update the optical media through a series of individual copy operations, nor can you interrupt a recording operation once it has begun. You cannot modify nor partially erase the contents of the recorded optical media, and you cannot access the media for write access using DCL commands such as INITIALIZE/ERASE nor through operations that include opening a file on the media for read-write access.

With rewritable media, you can reformat and repopulate the media.

#### 8.1.2 Mastering

A recording master is usually created by using the OpenVMS Logical Disk (LD) utility and an associated LD pseudo-disk device. The structures and files to be included on the optical media eventually are staged within the LD device using DCL tools and commands such as INITIALIZE/ERASE, CREATE/DIRECTORY, and COPY.

Opens the specified input disk image file or input master device and records the entire contents to the specified CD-R, CD-RW, DVD+R, and DVD+RW media formats.

## CDDVD 8.1 CDDVD Description

#### **Format**

COPY/RECORDABLE\_MEDIA source-path-name target-path-name

#### **Parameter**

#### source-path-name

This is the data source for the recording operation.

Specify the name of a disk file containing a disk image to be copied onto the target recording media, or the device name of the input device containing the disk volume master for the recording.

On OpenVMS systems, this is usually a Logical Disk (LD) Utility LDAu: device.

#### target-device-name

The device name of the target recordable media device.

This is usually the name of an ATAPI (*DQcu:*) SCSI (*DKcu:*), or USB (*DNcu:*): CD-R/RW or DVD+R/RW recording device, or both.

## **Description**

The COPY/RECORDABLE\_MEDIA command records the entire contents of the specified input disk image file or input device onto the media loaded into the specified output CD or DVD recording device.

The output media format is sensed automatically, and the utility automatically configures the recording appropriately for the particular target device and for the output media that are loaded.

You cannot record more than the capacity of the target media permits. Therefore, you need to select the size of the input disk image or the master appropriate for the capacity of the target media. The input data source must also be an even multiple of the sector size on optical media; the size of the input must be a multiple of four blocks.

The recording operation is independent of the input volume structure or input file data used for the master, and is based solely on the block-level contents of the specified input master.

#### Qualifiers

#### /BELL

Sounds an audible signal when the requested recording operation completes successfully.

## /FORMAT[=keyword] /NOFORMAT (default)

Requests that rewritable (RW) media be formatted or reformatted prior to use. This qualifier is required for writing to blank rewritable media or rewriting rewritable media.

If the target media cannot be formatted, this command qualifier is ignored.

If not specified, the appropriate keyword is automatically selected for the fastest formatting speed available for the target recording media.

Table 8–1 lists available keywords.

Table 8–1 Keywords for the /FORMAT Qualifier

| Keyword | Function, Comments                                                                                                    |
|---------|----------------------------------------------------------------------------------------------------|
| WAIT    | Applies to DVD+RW. The default for the /FORMAT qualifier is not to wait for the formatting to complete because waiting is usually unnecessary and far slower.                             |
|         | Selecting WAIT causes the entire format to run synchronously to completion before beginning the recording operation.                                                                      |
|         | The default is to:                                                                                                    |
|         | Operate asynchronously                                                                                                    |
|         | Perform background formatting                                                                                                    |
|         | • Run both the media format operation and the recording operations concurrently                                                                                                    |
| ERASE   | Applies to CD-RW.                                                                                                    |
|         | The default for the /FORMAT qualifier is to perform a quick erasure because a full erasure is usually both unnecessary and far slower.                                                    |
|         | Selecting ERASE causes the CD-RW rewritable disk to be entirely erased as part of the format operation. This erasure is performed and is completed before the recording operation begins. |
|         | The default is to perform a quick erasure.                                                                                                    |

## /LOG (default) /NOLOG

Shows basic device information and the progress of the recording operation. Use /NOLOG to disable the normal output from the utility.

#### /SPEED

If you must use the lower-speed or poor-quality CD recording media, the /SPEED qualifier is often required for successful completion of the recording process. You might need to select a recording speed below the rated speed of the CD drive itself. Specifically, you might need to select a recording speed that is compatible with both the CD drive and the CD recording media loaded in the drive.

The /SPEED qualifier accepts a single keyword for a requested device speed:

1X

2X

4X

8X

16X

32X

**MAXIMUM** 

The CDDVD utility attempts to match the requested speed to a speed that the device supports. (Not all devices support all speeds, including the lowest speed, 1X, or the highest speed available.) The default speed is the maximum speed that the target device supports. DVD+R/RW drives select the maximum recording speed based on information encoded on the media.

## CDDVD 8.1 CDDVD Description

You need to specify this qualifier only under one of the following circumstances:

- When incompatibilities or recording errors are reported during a previous failed recording operation.
- If the CD media in use has a rated recording speed below the drive default recording settings.
- If CDDVD application, processor, or system I/O performance constraints exist.

CD drives can select speeds faster than those supported by the particular media loaded in the drive. HP recommends that you select only media that match the recording capabilities of the drive. In other words, do not attempt to exceed the recording speed limits of the particular CD media. Selecting faster media will not make a slow drive record any faster, and selecting faster speeds with slow media can trigger recording errors and corrupt media.

If the recording process fails during the recording operation, discard the writeonce media and try a slower recording speed. (Note that you can attempt to reformat and rerecord on rewritable media.)

#### /VERIFY

Specifies that the contents of the output media be compared to the contents of the input source after the recording operation. Any data comparison errors detected are displayed.

#### /WRITE (default) /NOWRITE

Allows you to test the system and device I/O throughput and the command syntax without recording on the target media.

If you specify /NOWRITE and if the target drive supports the underlying test-write hardware capability, all I/O operates as usual although /NOWRITE disables writing to the media.

/WRITE is the default, and causes the target optical media to be written.

#### **Examples**

```
1. $ $ COPY/RECORDABLE_MEDIA -
$ [/BELL] -
$ [/DATA CHECK=WRITE] -
$ [/DIAGNOSTICS=(DETAILS,COMMANDS,ALL)] -
$ [/EXTENSIONS[=(keywords)]] -
$ [/[NO]LOG] -
$ [/SPEED={1X|2X|4X|8X|16X|32X|MAXIMUM}] -
$ source-path-name target-device-name
```

This example shows the generic format of the COPY/RECORDABLE\_MEDIA command.

```
$ COPY/RECORDABLE MEDIA/FORMAT LDA1 DQA1
HP OpenVMS CD-R/RW and DVD+R/RW Utility V1.0-0
Copyright 1976, 2006 Hewlett-Packard Development Company, L.P.
Output device vendor: HP
Output device product name: DVD Writer 740b
Commencing media format operation
Formatting may require up to an hour
Output medium format: DVD+RW
Input data being read from: LDA1:
Output data being written to: DQA1:
Input data size: 1200000 blocks
Starting operation at: 15:28:16
16 sectors written
30000 sectors written; estimated completion in 00:06:52; at 15:35:55
37000 sectors written; estimated completion in 00:06:54; at 15:36:07
46000 sectors written; estimated completion in 00:06:36; at 15:36:03
57000 sectors written; estimated completion in 00:06:08; at 15:35:51
71000 sectors written; estimated completion in 00:06:00; at 15:36:04
88000 sectors written; estimated completion in 00:05:26; at 15:35:56
110000 sectors written; estimated completion in 00:04:55; at 15:35:58
137000 sectors written; estimated completion in 00:04:12; at 15:35:56
171000 sectors written; estimated completion in 00:03:14; at 15:35:48
213000 sectors written; estimated completion in 00:02:10; at 15:35:48
266000 sectors written; estimated completion in 00:00:54; at 15:35:50
300000 sectors written; operation completed
Operation completed at: 15:35:47
Elapsed time for operation: 00:07:30
Synchronizing with output device cache
Processing completed
```

This example demonstrates recording the contents of LDA1: device onto the DVD+RW media loaded into device DQA1:.

# 9

# EFI Utilities for OpenVMS

# 9.1 EFI Utilities Description

The following OpenVMS EFI (Extensible Firmware Interface) utilities provide device management functions at the EFI console on Integrity servers:

• VMS\_BCFG

Adds an entry to the EFI Boot Manager using a specified OpenVMS device name.

• VMS SET

Sets the dump device and the debug device to the specified OpenVMS device name.

VMS\_SHOW

Displays the equivalent OpenVMS device name for devices mapped by the EFI console.

A full description of each EFI utility follows.

## VMS\_BCFG

Adds an entry to the EFI Boot Manager using a specified OpenVMS device name.

VMS\_BCFG is an extension of the EFI bcfg to support OpenVMS device names and additional features required for FC boot devices. In addition to using the OpenVMS device name as a parameter, this utility allows users to set the optional VMS boot flags to the boot options entry using a familiar OpenVMS syntax.

For multipath devices, this utility can add all active paths to the specified OpenVMS device automatically. It also appends the WWID on the description so users will know which FC path is selected.

This utility is compatible with all disk devices and network devices.

## **Format**

VMS\_BCFG driver | boot [dump][add # device-name -fl x,y "desc"][rm #] [mv # #] [-v]

#### **Parameter**

#### driver

Selects a boot driver list.

#### boot

Selects a boot option list from the options below.

#### add | set

Adds an entry to the EFI Boot Manager.

#### # (default=1)

Boot order position of the new boot option list. Defaults to 1 if not specified, which corresponds to the first entry on the EFI Boot Manager.

## device-name

The specified OpenVMS device name. For FC devices, specifying \$1\$ in the name is optional.

## -flags x,y (default=none)

The specified OpenVMS flags to be passed on the Boot Option. Unless specified, no flags are passed.

#### desc

Unicode/ASCII description of the Boot Option. For multipath FC devices, it appends the WWID of the device on the description.

## dump | show

Displays the boot option list.

#### rm | delete #

Removes an entry corresponding to the boot position number.

#### mv | rename ##

Changes the boot position number specified from the first # to the second #.

## **Examples**

```
The boot option l\bar{i}st is:
   01. VenHw(D65A6B8C-71E5-4DF0-A909-F0D2992B5AA9) "EFI Shell [Built-in]" OPT
   This example shows the boot option list.
2. fs1:\efi\vms> vms_bcfg boot add 2 $1$dga3730 -fl 1,0 "DGA3730 Root 1"
   VMS: DGA3730
                           Fibre Device
   EFI: fs1: Acpi(000222F0,200)/Pci(1|1)/Fibre(50001FE10011B15D),Lun(D)
   vms bcfg: Add boot option as 2
   vms bcfg: Add the next available VMS path? (Yes/No) [YES]
   VMS: DGA3730
                           Fibre Device
   EFI: fs9: Acpi(000222F0,300)/Pci(1 0)/Fibre(50001FE10011B15C),Lun(D)
   vms bcfg: Add boot option as 3
   vms bcfg: Add the next available VMS path? (Yes/No) [YES]
   EFI Boot Manager ver 1.10 [14.61] Firmware ver 2.21 [4334]
   Please select a boot option
        EFI Shell [Built-in]
        DGA3730 Root 1 Fibre(50001FE10011B15D)
        DGA3730 Root 1 Fibre(50001FE10011B15C)
        Boot Option Maintenance Menu
        System Configuration Menu
       Use ^ and v to change option(s). Use Enter to select an option.
```

1. fsl:\efi\vms> vms bcfg boot show

This example adds a multipath FC disk to the EFI Boot Manager's boot options list.

# EFI (Integrity servers Only) VMS\_SET

## VMS\_SET

Sets the dump device and the debug device to the specified OpenVMS device name.

## **Format**

VMS\_SET dump\_dev | debug\_dev [device-name]

## **Parameter**

### dump\_dev [device-name]

Sets the NVRAM variable DUMP\_DEV to the specified OpenVMS dump device for the dump-off-system-disk (DOSD) function. For a multipath FC device, it adds other FC device paths automatically.

## debug\_dev [device-name]

Sets the NVRAM variable DEBUG\_DEV to the specified OpenVMS debug device for use by the System Code Debugger (SCD).

## **Examples**

This example sets the dump device to the specified OpenVMS device name.

This example sets the debug device to the network device eia0.

## VMS SHOW

Displays the equivalent OpenVMS device name for devices mapped by the EFI console.

## **Format**

vms\_show device | dump\_dev | debug\_dev [device-name] [-fs]

#### **Parameter**

#### device

Displays all bootable devices mapped by the EFI console and their corresponding OpenVMS device names.

The first output line shows the OpenVMS device name and additional information about the device. The additional information consists of vendor identification and product identification if the device is a disk; or a MAC address if the device is a network device.

The second output line shows the file system designation (fsx>:) and its corresponding EFI device path.

## [device-name]

If specified, the utility matches the specified OpenVMS device name to the EFI console mapping. For multipath FC devices, it displays all paths associated with the given OpenVMS device name.

## dump dev

Displays the selected OpenVMS dump device for the dump-off-system-disk (DOSD) function.

### debug\_dev

Displays the selected OpenVMS debug device.

## -fs

Displays the OpenVMS device names of those devices that have only the system disk.

## **Examples**

This example shows the EFI device path for a specified OpenVMS device name.

This example shows the settings for the OpenVMS DUMP\_DEV device.

# **Error Log Viewer Utility (ELV)**

# 10.1 ELV Description

The Error Log Viewer (ELV) utility allows you to quickly examine, from the command line, an error log file in a user-readable format before deciding whether the data warrants a more comprehensive analysis with a tool such as the System Event Analyzer (SEA).

ELV is particularly useful with error logs created on systems with newer devices or on newer systems such as most of the DS, ES, and GS series. ELV can also be used with error logs created on some older systems or on systems equipped with older devices.

ELV provides detailed information for all error log events of the following types:

- Bugchecks
- Volume mounts and dismounts
- Correctable error throttling notifications
- Software parameters
- Control entries:
  - System service messages
  - Network messages
  - Operator messages
  - ERRLOG.SYS created
  - Time stamps
  - System startup messages

ELV provides detailed information for some error log events of the following types:

- Machine checks
- Device errors
- Device timeouts
- Asynchronous device attentions
- Logged messages
- Logged MSCP messages

This chapter describes the ELV commands, along with their parameters and qualifiers, that support the Error Log Viewer utility. It also contains a section of sample reports produced using the ELV TRANSLATE command.

## 10.2 ELV Usage Summary

# 10.2 ELV Usage Summary

You can execute ELV commands directly from the DCL command level or from ELV's interactive shell mode.

#### **Format**

ANALYZE/ERROR\_LOG/ELV [command]

#### **Parameter**

#### command

Specifies an ELV operation to be performed. If you do not specify an operation, the utility enters interactive shell mode, displays the ELV> prompt, and waits for command input.

To invoke ELV, enter the following DCL command:

\$ ANALYZE/ERROR\_LOG/ELV

If you do not enter an ELV command, the utility enters interactive shell mode and displays the ELV prompt:

ELV>

You can then enter an ELV command. After ELV executes the command, it again displays the ELV> prompt.

To return directly to DCL after executing an ELV command from the ELV prompt, use the /NOINTERACTIVE qualifier.

You can also enter an ELV command directly from DCL; for example:

\$ ANALYZE/ERROR LOG/ELV TRANSLATE ERRLOG.SYS;42

After ELV executes the command, you are returned to the DCL prompt by default.

To enter interactive shell mode after executing an ELV command directly from DCL, use the /INTERACTIVE qualifier.

# 10.3 Understanding Categories of Events

ELV recognizes several categories of events for inclusion in (or exclusion from) various operations. The first major distinction is between valid and invalid events. Within the category of valid events are selected and rejected events. Explanations of these categories follow.

#### Valid

An event is considered valid if it can be read into a buffer and its header is translatable. The body of the event, however, does not need to be translatable; in this case, the event is valid but untranslatable. With the exception of the DUMP/INVALID command, all ELV operations are performed on valid events.

#### Selected

By default, all valid events are considered to be selected events. Except when you use the /REJECTED qualifier, ELV operations are performed on selected events.

## Rejected

A valid event is considered to be rejected if it does not fall into an interval specified with the /BEFORE, /SINCE, or /ENTRY qualifier, or is filtered out with the /EXCLUDE, /INCLUDE, or /[NO]NODE qualifier.

You can combine certain intervals and filters to further refine event selection. In addition, you can use the /REJECTED qualifier to force ELV operations to be performed on rejected (rather than selected) events.

For more information, see the qualifiers for individual commands.

#### Invalid

An event is considered to be invalid if it cannot be read into a buffer or its header is not translatable. You can use the ELV command DUMP/INVALID to output invalid events to an output dump file for further examination.

## 10.4 ELV Commands

This section describes and provides examples of the following ELV commands:

- CONVERT
- DUMP
- EXIT
- HELP
- TRANSLATE
- WRITE

#### **CONVERT**

Converts and writes events from one or more binary error log files written in the newer format to a single new error log file written in the older format. The new file can then be read by ANALYZE/ERROR\_LOG.

This command is primarily used to enable translation of older error log events whose translation is not supported by ELV.

## **Format**

CONVERT [input-file,...]

## **Parameter**

#### input-file

Supplies one or more names of binary error log files to be converted to the older format.

If you do not specify an input file, the default input file is SYS\$ERRORLOG:ERRLOG.SYS. If you do not specify a device and directory, your current device and directory are used. If you do not specify a file name, the default file name is ERRLOG. If you do not specify a file type, the default file type is .SYS.

## **Qualifiers**

#### /BEFORE[=date-time]

Specifies that only those events dated earlier than the stated date and time are to be selected.

For *date-time*, you can specify an absolute time, a delta time, or a combination of absolute and delta times. See the *OpenVMS User's Manual* for details on specifying times.

If you omit a date and time, TODAY is used.

## /ENTRY[=keyword,...]

Specifies the range of entries to be selected.

You can specify one or both of the following keywords:

| Keyword               | Description                                               |
|-----------------------|-----------------------------------------------------------|
| START[:decimal-value] | Indicates the start of a range of entries to be selected. |
| END[:decimal-value]   | Indicates the end of a range of entries to be selected.   |

#### Usage Notes:

- You can specify one or both of these keywords. If you specify both keywords, you must enclose them in parentheses.
- If you specify /ENTRY without an entry range, the entry range defaults to START:1,END:end-of-file.

• If you specify the START or END keyword without a value, the keyword is ignored.

## /EXCLUDE=event-class[,...]

Specifies an event class or classes to be rejected. Do not use /EXCLUDE with /INCLUDE.

| Keyword               | Description                                                                                                    |  |
|-----------------------|----------------------------------------------------------------------------------------------------|--|
| ATTENTIONS            | Reject device attention entries.                                                                                 |  |
| BUGCHECKS             | Reject all types of bugcheck entries.                                                                            |  |
| CONFIGURATION         | Reject system configuration entries.                                                                             |  |
| CONTROL_ENTRIES       | Reject control entries. Control entries include the following entry types:                                       |  |
|                       | • System power failure restarts                                                                                  |  |
|                       | • Time stamps                                                                                                    |  |
|                       | • System startups                                                                                                |  |
|                       | • \$SNDERR messages (system service to send messages to error log)                                               |  |
|                       | • Operator messages                                                                                              |  |
|                       | • Network messages                                                                                               |  |
|                       | • ERRLOG.SYS created                                                                                             |  |
| CPU_ENTRIES           | Reject CPU-related entries. CPU entries include the following entry types:                                       |  |
|                       | • SBI alerts/faults                                                                                              |  |
|                       | • Undefined interrupts                                                                                           |  |
|                       | • MBA/UBA adapter errors                                                                                         |  |
|                       | Asynchronous write errors                                                                                        |  |
|                       | • UBA errors                                                                                                    |  |
| DEVICE_ERRORS         | Reject device error entries.                                                                                     |  |
| ENVIRONMENTAL_ENTRIES | Reject environmental entries.                                                                                    |  |
| MACHINE_CHECKS        | Reject machine check entries.                                                                                    |  |
| MEMORY                | Reject memory errors.                                                                                            |  |
| SNAPSHOT_ENTRIES      | Reject snapshot entries.                                                                                         |  |
| SYNDROME              | Reject firmware-generated entries that describe a symptom set used by HP support personnel to identify problems. |  |
| TIMEOUTS              | Reject device timeout entries.                                                                                   |  |

# ELV CONVERT

| Keyword          | Description                                       |
|------------------|---------------------------------------------------|
| UNKNOWN_ENTRIES  | Reject any entry that has an unknown entry class. |
| UNSOLICITED_MSCP | Reject unsolicited MSCP entries.                  |
| VOLUME_CHANGES   | Reject volume mount and dismount entries.         |

# /INCLUDE=event-class[,...]

Specifies an event class or classes to be selected. All other event classes are implicitly rejected. Do not use /INCLUDE with /EXCLUDE.

| Keyword               | Description                                                                |  |
|-----------------------|----------------------------------------------------------------------------|--|
| ATTENTIONS            | Select device attention entries.                                           |  |
| BUGCHECKS             | Select all types of bugcheck entries.                                      |  |
| CONFIGURATION         | Select system configuration entries.                                       |  |
| CONTROL_ENTRIES       | Select control entries. Control entries include the following entry types: |  |
|                       | • System power failure restarts                                            |  |
|                       | • Time stamps                                                              |  |
|                       | • System startups                                                          |  |
|                       | • \$SNDERR messages (system service to send messages to error log)         |  |
|                       | • Operator messages                                                        |  |
|                       | • Network messages                                                         |  |
|                       | • ERRLOG.SYS created                                                       |  |
| CPU_ENTRIES           | Select CPU-related entries. CPU entries include the following entry types: |  |
|                       | • SBI alerts/faults                                                        |  |
|                       | • Undefined interrupts                                                     |  |
|                       | MBA/UBA adapter errors                                                     |  |
|                       | Asynchronous write errors                                                  |  |
|                       | • UBA errors                                                               |  |
| DEVICE_ERRORS         | Select device error entries.                                               |  |
| ENVIRONMENTAL_ENTRIES | Select environmental entries.                                              |  |
| MACHINE_CHECKS        | Select machine check entries.                                              |  |
| MEMORY                | Select memory errors.                                                      |  |
| SNAPSHOT_ENTRIES      | Select snapshot entries.                                                   |  |

| Keyword          | Description                                                                                                    |
|------------------|----------------------------------------------------------------------------------------------------|
| SYNDROME         | Select firmware-generated entries that describe a symptom set used by HP support personnel to identify problems. |
| TIMEOUTS         | Select device timeout entries.                                                                                   |
| UNKNOWN_ENTRIES  | Select any entry that has an unknown entry class.                                                                |
| UNSOLICITED_MSCP | Select unsolicited MSCP entries.                                                                                 |
| VOLUME_CHANGES   | Select volume mount and dismount entries.                                                                        |

# /INTERACTIVE /NOINTERACTIVE

Specifies whether or not ELV is to run in interactive shell mode after you execute the ELV command. By default, interactive shell mode results from the way the current ELV command is entered.

For more information, see Section 10.2.

## /LOG /NOLOG

Specifies whether or not ELV is to output control and informational messages to the terminal. The default /NOLOG does not output these messages to the terminal.

# /NODE[=node-name,...] /NONODE[=node-name,...]

Specifies that events occurring on a node or nodes are to be selected or rejected.

If you enter /NODE without a value, only events that occur on the node on which you are running ELV are selected.

If you enter /NONODE without a value, events occurring on all nodes that are represented in the error log file are selected.

#### /OUTPUT[=output-file]

Specifies the output file that is to contain converted copies of events.

If you do not specify an output file name, the input file name is used. If you do not specify a device and directory, your current device and directory are used. If you do not specify a file type, the default file type is .CVT.

## /REJECTED

Specifies that rejected (rather than selected) events are to be converted. For more information, see Section 10.3.

#### /SINCE[=date-time]

Specifies that only those events dated later than the stated date and time are to be selected.

For *date-time*, you can specify an absolute time, a delta time, or a combination of absolute and delta times. See the *OpenVMS User's Manual* for details on specifying times.

If you omit a date and time, TODAY is used.

## ELV CONVERT

## **Examples**

1. \$ ANALYZE/ERROR LOG/ELV CONVERT /INTERACTIVE /NONODE=(BEAVIS, BUTTHD)

The command in this example, executed from DCL command level, converts selected events in the default SYS\$ERRORLOG:ERRLOG.SYS file to the older format and writes these events to the ERRLOG.CVT file. After the command executes, the system displays the ELV> prompt.

The selected events are from all nodes except BEAVIS and BUTTHD.

2. ELV> CONVERT /LOG /OUTPUT=OUTFILE

The command in this example converts events in the default SYS\$ERRORLOG:ERRLOG.SYS file to the older format and writes the converted events to OUTFILE.CVT.

In addition, control and informational messages are output to the terminal.

3. \$ ANALYZE/ERROR LOG/ELV CONVERT /NODE /BEFORE=YESTERDAY ERROR LOG.SYS

The command in this example converts selected events from ERROR\_LOG.SYS to the older format and writes the converted events to ERROR\_LOG.CVT.

The selected events are those that occurred before YESTERDAY on the current node.

4. ELV> CONVERT /ENTRY=START:5 /EXCLUDE=BUGCHECKS

The command in this example converts events in the default SYS\$ERRORLOG:ERRLOG.SYS file to the older format and writes the converted events to ERRLOG.CVT.

The selected events, which start with entry 5, do not include the BUGCHECKS event class.

#### **DUMP**

Writes events from one or more binary error log files to a single new ASCII output file in an OpenVMS dump-style format.

#### **Format**

DUMP [input-file,...]

## **Parameter**

### input-file

Supplies one or more names of binary error log files to be used to produce an output dump file.

If you do not specify an input file, the default input file is SYS\$ERRORLOG:ERRLOG.SYS. If you do not specify a device and directory, your current device and directory are used. If you do not specify a file name, the default file name is ERRLOG. If you do not specify a file type, the default file type is .SYS.

## Qualifiers

## /BEFORE[=date-time]

Specifies that only those events dated earlier than the stated date and time are to be selected. Do not use /BEFORE with /INVALID.

For *date-time*, you can specify an absolute time, a delta time, or a combination of absolute and delta times. See the *OpenVMS User's Manual* for details on specifying times.

If you omit a date and time, TODAY is used.

## /ENTRY[=keyword,...]

Specifies the range of entries to be selected. Do not use /ENTRY with /INVALID.

You can specify one or both of the following keywords:

| Keyword               | Description                                               |
|-----------------------|-----------------------------------------------------------|
| START[:decimal-value] | Indicates the start of a range of entries to be selected. |
| END[:decimal-value]   | Indicates the end of a range of entries to be selected.   |

## Usage Notes:

- You can specify one or both of these keywords. If you specify both keywords, you must enclose them in parentheses.
- If you specify /ENTRY without an entry range, the entry range defaults to START:1,END:end-of-file.
- If you specify the START or END keyword without a value, the keyword is ignored.

# ELV DUMP

## /EXCLUDE=event-class[,...]

Specifies an event class or classes to be rejected. Do not use /EXCLUDE with /INCLUDE.

| Keyword               | Description                                                                                                    |  |
|-----------------------|----------------------------------------------------------------------------------------------------|--|
| ATTENTIONS            | Reject device attention entries.                                                                                 |  |
| BUGCHECKS             | Reject all types of bugcheck entries.                                                                            |  |
| CONFIGURATION         | Reject system configuration entries.                                                                             |  |
| CONTROL_ENTRIES       | Reject control entries. Control entries include the following entry types:                                       |  |
|                       | • System power failure restarts                                                                                  |  |
|                       | • Time stamps                                                                                                    |  |
|                       | • System startups                                                                                                |  |
|                       | • \$SNDERR messages (system service to send messages to error log)                                               |  |
|                       | • Operator messages                                                                                              |  |
|                       | • Network messages                                                                                               |  |
|                       | • ERRLOG.SYS created                                                                                             |  |
| CPU_ENTRIES           | Reject CPU-related entries. CPU entries include the following entry types:                                       |  |
|                       | • SBI alerts/faults                                                                                              |  |
|                       | • Undefined interrupts                                                                                           |  |
|                       | MBA/UBA adapter errors                                                                                           |  |
|                       | Asynchronous write errors                                                                                        |  |
|                       | • UBA errors                                                                                                    |  |
| DEVICE_ERRORS         | Reject device error entries.                                                                                     |  |
| ENVIRONMENTAL_ENTRIES | Reject environmental entries.                                                                                    |  |
| MACHINE_CHECKS        | Reject machine check entries.                                                                                    |  |
| MEMORY                | Reject memory errors.                                                                                            |  |
| SNAPSHOT_ENTRIES      | Reject snapshot entries.                                                                                         |  |
| SYNDROME              | Reject firmware-generated entries that describe a symptom set used by HP support personnel to identify problems. |  |
| TIMEOUTS              | Reject device timeout entries.                                                                                   |  |

| Keyword          | Description                                       |
|------------------|---------------------------------------------------|
| UNKNOWN_ENTRIES  | Reject any entry that has an unknown entry class. |
| UNSOLICITED_MSCP | Reject unsolicited MSCP entries.                  |
| VOLUME_CHANGES   | Reject volume mount and dismount entries.         |

# /INCLUDE=event-class[,...]

Specifies an event class or classes to be selected. All other event classes are implicitly rejected. Do not use /INCLUDE with /EXCLUDE.

| Keyword                                                   | Description                                                                                                    |  |
|-----------------------------------------------------------|----------------------------------------------------------------------------------------------------|--|
| ATTENTIONS                                                | Select device attention entries.                                                                               |  |
| BUGCHECKS                                                 | Select all types of bugcheck entries.                                                                          |  |
| CONFIGURATION                                             | Select system configuration entries.                                                                           |  |
| CONTROL_ENTRIES                                           | Select control entries. Control entries include the following entry types:                                     |  |
|                                                           | • System power failure restarts                                                                                |  |
|                                                           | • Time stamps                                                                                                  |  |
|                                                           | • System startups                                                                                              |  |
|                                                           | • \$SNDERR messages (system service to send messages to error log)                                             |  |
|                                                           | • Operator messages                                                                                            |  |
|                                                           | • Network messages                                                                                             |  |
|                                                           | • ERRLOG.SYS created                                                                                           |  |
| CPU_ENTRIES                                               | Select CPU-related entries. CPU entries include the following entry types:                                     |  |
|                                                           | • SBI alerts/faults                                                                                            |  |
|                                                           | • Undefined interrupts                                                                                         |  |
|                                                           | MBA/UBA adapter errors                                                                                         |  |
|                                                           | Asynchronous write errors                                                                                      |  |
|                                                           | • UBA errors                                                                                                   |  |
| DEVICE_ERRORS ENVIRONMENTAL_ENTRIES MACHINE_CHECKS MEMORY | Select device error entries. Select environmental entries. Select machine check entries. Select memory errors. |  |
| SNAPSHOT_ENTRIES                                          | Select snapshot entries.                                                                                       |  |

## ELV DUMP

| Keyword          | Description                                                                                                    |
|------------------|----------------------------------------------------------------------------------------------------|
| SYNDROME         | Select firmware-generated entries that describe a symptom set used by HP support personnel to identify problems. |
| TIMEOUTS         | Select device timeout entries.                                                                                   |
| UNKNOWN_ENTRIES  | Select any entry that has an unknown entry class.                                                                |
| UNSOLICITED_MSCP | Select unsolicited MSCP entries.                                                                                 |
| VOLUME_CHANGES   | Select volume mount and dismount entries.                                                                        |

# /INTERACTIVE /NOINTERACTIVE

Specifies whether or not ELV is to run in interactive shell mode after you execute the ELV command. By default, interactive shell mode results from the way the current ELV command was entered.

For more information, see Section 10.2.

#### /INVALID

Specifies that invalid (rather than valid) events are to be written to an output dump file. Do not use /INVALID with /BEFORE, /ENTRY, /EXCLUDE, /INCLUDE, /[NO]NODE, /REJECTED, or /SINCE.

For more information, see Section 10.3.

## /LOG /NOLOG

Specifies whether or not ELV is to output control and informational messages to the terminal. The default /NOLOG does not output these messages to the terminal.

## /NODE[=node-name,...] /NONODE[=node-name,...]

Specifies that events occurring on a node or nodes are to be selected or rejected. Do not use /NODE or /NONODE with /INVALID.

If you enter /NODE without a value, only events that occur on the node on which you are running ELV are selected.

If you enter /NONODE without a value, events occurring on all nodes that are represented in the error log file are selected.

#### /OUTPUT[=output-file]

Specifies the output file that is to contain OpenVMS dump-style records for events.

If you do not specify an output file name, the input file name is used. If you do not specify a device and directory, your current device and directory are used. If you do not specify a file type, the default file type is .DMP.

## /REJECTED

Specifies that rejected (rather than selected) events are to be written to an output dump file. Do not use /REJECTED with /INVALID.

For more information, see Section 10.3.

## /SINCE[=date-time]

Specifies that only those events dated later than the stated date and time are to be selected. Do not use /SINCE with /INVALID.

For *date-time*, you can specify an absolute time, a delta time, or a combination of absolute and delta times. See the *OpenVMS User's Manual* for details on specifying times.

If you omit a date and time, TODAY is used.

## **Examples**

ELV> DUMP /NODE=DUMBO /ENTRY=END:10 ERROR\_FILE.SYS,ERRLOG.SYS

The command in this example writes OpenVMS dump-style records created from selected events in two input files, ERROR\_FILE.SYS and ERRLOG.SYS, to an output dump file named ERROR\_FILE.DMP. The name of the output file comes from the name of the first input file in the list.

The selected events, which end with entry 10, are those that occurred on node DUMBO.

2. \$ ANALYZE/ERROR LOG/ELV DUMP /INCLUDE=(DEVICE ERRORS, TIMEOUTS) /LOG

The command in this example writes OpenVMS dump-style records created from selected events in the default SYS\$ERRORLOG:ERRLOG.SYS file to an output dump file named ERRLOG.DMP.

The selected events include only the DEVICE\_ERRORS and TIMEOUTS event classes. In addition, control and informational messages are output to the terminal.

3. ELV> DUMP /SINCE=22-MAY-2003:01:00:00.00 /BEFORE=24-MAY-2003:04:51:33.87

The command in this example writes OpenVMS dump-style records created from selected events in the default SYS\$ERRORLOG:ERRLOG.SYS file to an output dump file named ERRLOG.DMP.

The selected events fall in the interval between the two specified dates.

4. ELV> DUMP /SINCE=22-MAY-2003:01:00:00.00 /BEFORE=24-MAY-2003:04:51:33.87 /REJECTED

This example is identical to the previous example except that rejected events are written rather than selected events.

The rejected events are those that fall outside the interval between the two specified dates.

5. \$ ANALYZE/ERROR LOG/ELV DUMP /INVALID /OUTPUT=OUTFILE.OUT

The command in this example writes OpenVMS dump-style records created from invalid events in the default SYS\$ERRORLOG:ERRLOG.SYS file to an output dump file named OUTFILE.OUT.

# ELV EXIT

## **EXIT**

Stops the execution of ELV and returns control to the DCL command level. You can also enter Ctrl/Z to perform the same function.

# **Format**

**EXIT** 

# **Example**

ELV> EXIT

The command in this example terminates the ELV session and returns control to the DCL command level.

## **HELP**

Provides online help information for using ELV.

## **Format**

HELP [help-topic]

## **Parameter**

## help-topic

Specifies the topic for which you want help.

# **Example**

ELV> HELP CONVERT \$ ANALYZE/ERROR LOG/ELV HELP CONVERT

The commands in this example show how to get help information for the ELV CONVERT command from both the interactive shell mode and DCL command level.

#### **TRANSLATE**

Performs a bit-to-text translation of events from one or more binary error log files and writes the resulting reports to the terminal or to a single new ASCII output file.

Section 10.5 contains examples of reports.

## **Format**

TRANSLATE [input-file,...]

## **Parameter**

## input-file

Supplies one or more names of binary error log files to be translated.

If you do not specify an input file, the default input file is SYS\$ERRORLOG:ERRLOG.SYS. If you do not specify a device and directory, your current device and directory are used. If you do not specify a file name, the default file name is ERRLOG. If you do not specify a file type, the default file type is .SYS.

## **Description**

When you use the TRANSLATE command, ELV can generate reports in the formats shown in Table 10–1.

\_ Note \_

When you use the ELV TRANSLATE command to examine error log files created on systems running OpenVMS Version 7.2 through 7.3-1, you might see the following set of messages displayed after the translation of certain types of events:

%ELV-E-B2TNOTFND, valid bit-to-text translation data not found
-ELV-W-NODNOTFND, bit-to-text node not found

These messages are the result of a minor change in the error log file format between OpenVMS Versions 7.3-1 and 7.3-2; they can be disregarded. The events affected should be translated correctly.

Table 10-1 Report Formats

#### **Format**

#### **Description**

## Standard

A report that contains detailed bit-to-text translation information for each event.

To specify the detail level of a standard report, use the /BRIEF, /FULL, or /ONE\_LINE qualifier with the TRANSLATE command. In addition to these qualifiers, you can use the /TERSE qualifier to obtain a report that contains less interpretation of the data, regardless of detail level.

At a minimum, the following header information is included for each event in a standard report:

- Event Number
- Event Type
- Timestamp
- Node
- Event Class

With the exception of Event Type, the header information is useful when using the following event filtering and interval qualifiers: /BEFORE, /ENTRY, /EXCLUDE, /INCLUDE, /[NO]NODE, /SINCE. For Event Class, see the keywords listed for the /EXCLUDE or /INCLUDE qualifier.

## **Standard Report Detail Levels:**

- If you specify /ONE\_LINE, the header information is the only event information that is included in a standard report.
- If you specify /BRIEF, only the most essential event information is included with the header information.
- If you do not specify a standard report detail level qualifier, only the most commonly useful event information is included with the header information.
- If you specify /FULL, all event information is included with the header information.

#### Summary

Summary information is broken down by node where applicable, followed by summary information for the entire file. See the example following this table.

## ELV TRANSLATE

Output for SYS\$SYSROOT:[SYSERR]ERRLOG.SYS;1

Total number of events: Number of the first event: 1 19 Number of the last event: Earliest event occurred: 19-JUN-2003 08:52:46.00 Latest event occurred: 19-JUN-2003 13:08:23.62 Number of events by event class: BUGCHECKS CONFIGURATION 2 CONTROL ENTRIES 4 UNKNOWN ENTRIES 8 4 VOLUME CHANGES

## **Qualifiers**

## /BEFORE[=date-time]

Specifies that only those events dated earlier than the stated date and time are to be selected.

For *date-time*, you can specify an absolute time, a delta time, or a combination of absolute and delta times. See the *OpenVMS User's Manual* for details on specifying times.

If you omit a date and time, TODAY is used.

#### /BRIEF

Specifies that ELV is to generate a brief standard report. Do not use /BRIEF with /FULL or /ONE\_LINE.

#### /ENTRY[=keyword,...]

Specifies the range of entries to be selected.

You can specify one or both of the following keywords:

| Keyword               | Description                                               |
|-----------------------|-----------------------------------------------------------|
| START[:decimal-value] | Indicates the start of a range of entries to be selected. |
| END[:decimal-value]   | Indicates the end of a range of entries to be selected.   |

## Usage Notes:

- You can specify one or both of these keywords. If you specify both keywords, you must enclose them in parentheses.
- If you specify /ENTRY without an entry range, the entry range defaults to START:1,END:end-of-file.
- If you specify the START or END keyword without a value, the keyword is ignored.

#### /EXCLUDE=event-class[,...]

Specifies an event class or classes to be rejected. Do not use /EXCLUDE with /INCLUDE.

| Keyword               | Description                                                                                                    |  |  |
|-----------------------|----------------------------------------------------------------------------------------------------|--|--|
| ATTENTIONS            | Reject device attention entries.                                                                                 |  |  |
| BUGCHECKS             | Reject all types of bugcheck entries.                                                                            |  |  |
| CONFIGURATION         | Reject system configuration entries.                                                                             |  |  |
| CONTROL_ENTRIES       | Reject control entries. Control entries include the following entry types:                                       |  |  |
|                       | • System power failure restarts                                                                                  |  |  |
|                       | • Time stamps                                                                                                    |  |  |
|                       | • System startups                                                                                                |  |  |
|                       | • \$SNDERR messages (system service to send messages to error log)                                               |  |  |
|                       | • Operator messages                                                                                              |  |  |
|                       | • Network messages                                                                                               |  |  |
|                       | • ERRLOG.SYS created                                                                                             |  |  |
| CPU_ENTRIES           | Reject CPU-related entries. CPU entries include the following entry types:                                       |  |  |
|                       | • SBI alerts/faults                                                                                              |  |  |
|                       | • Undefined interrupts                                                                                           |  |  |
|                       | MBA/UBA adapter errors                                                                                           |  |  |
|                       | Asynchronous write errors                                                                                        |  |  |
|                       | • UBA errors                                                                                                    |  |  |
| DEVICE_ERRORS         | Reject device error entries.                                                                                     |  |  |
| ENVIRONMENTAL_ENTRIES | Reject environmental entries.                                                                                    |  |  |
| MACHINE_CHECKS        | Reject machine check entries.                                                                                    |  |  |
| MEMORY                | Reject memory errors.                                                                                            |  |  |
| SNAPSHOT_ENTRIES      | Reject snapshot entries.                                                                                         |  |  |
| SYNDROME              | Reject firmware-generated entries that describe a symptom set used by HP support personnel to identify problems. |  |  |
| TIMEOUTS              | Reject device timeout entries.                                                                                   |  |  |
| UNKNOWN_ENTRIES       | Reject any entry that has an unknown entry class.                                                                |  |  |
| UNSOLICITED_MSCP      | Reject unsolicited MSCP entries.                                                                                 |  |  |
| VOLUME_CHANGES        | Reject volume mount and dismount entries.                                                                        |  |  |

## /FULL

Specifies that ELV is to generate a full standard report. Do not use /FULL with /BRIEF or /ONE\_LINE.

## /INCLUDE=event-class[,...]

Specifies an event class or classes to be selected. All other event classes are implicitly rejected. Do not use /INCLUDE with /EXCLUDE.

# ELV TRANSLATE

| Keyword               | Description                                                                                                    |  |  |
|-----------------------|----------------------------------------------------------------------------------------------------|--|--|
| ATTENTIONS            | Select device attention entries.                                                                                 |  |  |
| BUGCHECKS             | Select all types of bugcheck entries.                                                                            |  |  |
| CONFIGURATION         | Select system configuration entries.                                                                             |  |  |
| CONTROL_ENTRIES       | Select control entries. Control entries include the following entry types:                                       |  |  |
|                       | • System power failure restarts                                                                                  |  |  |
|                       | • Time stamps                                                                                                    |  |  |
|                       | • System startups                                                                                                |  |  |
|                       | • \$SNDERR messages (system service to send messages to error log)                                               |  |  |
|                       | • Operator messages                                                                                              |  |  |
|                       | • Network messages                                                                                               |  |  |
|                       | • ERRLOG.SYS created                                                                                             |  |  |
| CPU_ENTRIES           | Select CPU-related entries. CPU entries include the following entry types:                                       |  |  |
|                       | • SBI alerts/faults                                                                                              |  |  |
|                       | • Undefined interrupts                                                                                           |  |  |
|                       | MBA/UBA adapter errors                                                                                           |  |  |
|                       | Asynchronous write errors                                                                                        |  |  |
|                       | • UBA errors                                                                                                    |  |  |
| DEVICE_ERRORS         | Select device error entries.                                                                                     |  |  |
| ENVIRONMENTAL_ENTRIES | Select environmental entries,                                                                                    |  |  |
| MACHINE_CHECKS        | Select machine check entries.                                                                                    |  |  |
| MEMORY                | Select memory errors.                                                                                            |  |  |
| SNAPSHOT_ENTRIES      | Select snapshot entries.                                                                                         |  |  |
| SYNDROME              | Select firmware-generated entries that describe a symptom set used by HP support personnel to identify problems. |  |  |
| TIMEOUTS              | Select device timeout entries.                                                                                   |  |  |
| UNKNOWN_ENTRIES       | Select any entry that has an unknown entry class.                                                                |  |  |
| UNSOLICITED_MSCP      | Select unsolicited MSCP entries.                                                                                 |  |  |
| VOLUME_CHANGES        | Select volume mount and dismount entries.                                                                        |  |  |

#### /INTERACTIVE

#### /NOINTERACTIVE

Specifies whether or not ELV is to run in interactive shell mode after you execute the ELV command. By default, interactive shell mode results from the way the current ELV command was entered.

For more information, see Section 10.2.

## /LOG

#### /NOLOG

Specifies whether or not ELV is to output control and informational messages to the terminal. The default /NOLOG does not output these messages to the terminal.

## /NODE[=node-name,...]

## /NONODE[=node-name,...]

Specifies that events occurring on a node or nodes are to be selected or rejected.

If you enter /NODE without a value, only events that occur on the node on which you are running ELV are selected.

If you enter /NONODE without a value, events occurring on all nodes that are represented in the error log file are selected.

#### **/ONE LINE**

Specifies that ELV is to generate a one-line-per-event standard report. Do not use /ONE LINE with /BRIEF or /FULL.

### /OUTPUT[=output-file]

Specifies the output file that is to contain bit-to-text translation reports.

By default, output is written to SYS\$OUTPUT. If you do not specify an output file name, the input file name is used. If you do not specify a device and directory, your current device and directory are used. If you do not specify a file type, the default file type is .LIS.

#### /PAGE

#### /NOPAGE

Specifies whether or not to enable paged output of a report. The default /NOPAGE disables paged output of reports.

#### /REJECTED

Specifies that rejected (rather than selected) events are to be translated.

For more information, see Section 10.3.

#### /SINCE[=date-time]

Specifies that only those events dated later than the stated date and time are to be selected. If you omit a date and time, TODAY is used.

For *date-time*, you can specify an absolute time, a delta time, or a combination of absolute and delta times. See the *OpenVMS User's Manual* for details on specifying times.

#### /SUMMARY

#### /NOSUMMARY

Specifies that a summary report or a standard report is to be generated:

• If you enter /SUMMARY, only a summary report is generated.

## ELV TRANSLATE

- If you enter /NOSUMMARY, only a standard report is generated.
- If you omit the qualifier altogether, the default is to display both a standard and a summary report.

#### /TERSE

Specifies that the data in a standard report is to be displayed in a less interpreted format, regardless of detail level. /TERSE has no effect on a summary report.

See the /TERSE example in Section 10.5.5.

## **Examples**

1. \$ ANALYZE/ERROR LOG/ELV TRANSLATE /ONE LINE /PAGE

The command in this example translates selected events from the default SYS\$ERRORLOG:ERRLOG.SYS file and writes the resulting standard and summary reports to the terminal in paged output. The standard report is a one-line-per-event report.

2. ELV> TRANSLATE /BRIEF /NOSUMMARY

The command in this example translates selected events from the default SYS\$ERRORLOG:ERRLOG.SYS file and writes the resulting standard report to the terminal. The standard report is a brief report.

3. ELV> TRANSLATE /SINCE=TODAY /OUTPUT=REPORT.TXT

The command in this example translates selected events from the default SYS\$ERRORLOG:ERRLOG.SYS file and writes the resulting standard report to an ASCII output file named REPORT.TXT.

The selected events are those that occurred since TODAY.

4. \$ ANALYZE/ERROR LOG/ELV TRANSLATE /FULL /TERSE

The command in this example translates selected events from the default SYS\$ERRORLOG:ERRLOG.SYS file and writes the resulting standard and summary reports to the terminal. The standard report is a full report in terse format.

5. ELV> TRANSLATE /INCLUDE=VOLUME CHANGES /SUMMARY

The command in this example translates selected events from the default SYS\$ERRORLOG:ERRLOG.SYS file and writes the resulting summary report to the terminal.

The selected events include only the VOLUME\_CHANGES event class.

## WRITE

Performs an image copy of events from one or more binary error log files to a single new binary error log file.

## **Format**

WRITE [input-file,...]

## **Parameter**

### input-file

Supplies one or more names of binary error log files to be used to produce a new binary error log file.

If you do not specify an input file, the default input file is SYS\$ERRORLOG:ERRLOG.SYS. If you do not specify a device and directory, your current device and directory are used. If you do not specify a file name, the default file name is ERRLOG. If you do not specify a file type, the default file type is .SYS.

## Qualifiers

## /BEFORE[=date-time]

Specifies that only those events dated earlier than the stated date and time are to be selected.

For *date-time*, you can specify an absolute time, a delta time, or a combination of absolute and delta times. See the *OpenVMS User's Manual* for details on specifying times.

If you omit a date and time, TODAY is used.

## /ENTRY[=keyword,...]

Specifies the range of entries to be selected.

You can specify one or both of the following keywords:

| Keyword               | Description                                               |
|-----------------------|-----------------------------------------------------------|
| START[:decimal-value] | Indicates the start of a range of entries to be selected. |
| END[:decimal-value]   | Indicates the end of a range of entries to be selected.   |

## Usage Notes:

- You can specify one or both of these keywords. If you specify both keywords, you must enclose them in parentheses.
- If you specify /ENTRY without an entry range, the entry range defaults to START:1,END:end-of-file.
- If you specify the START or END keyword without a value, the keyword is ignored.

# ELV WRITE

## /EXCLUDE=event-class[,...]

Specifies an event class or classes to be rejected. Do not use /EXCLUDE with /INCLUDE.

| Keyword               | Description                                                                                                    |  |  |
|-----------------------|----------------------------------------------------------------------------------------------------|--|--|
| ATTENTIONS            | Reject device attention entries.                                                                                 |  |  |
| BUGCHECKS             | Reject all types of bugcheck entries.                                                                            |  |  |
| CONFIGURATION         | Reject system configuration entries.                                                                             |  |  |
| CONTROL_ENTRIES       | Reject control entries. Control entries include the following entry types:                                       |  |  |
|                       | • System power failure restarts                                                                                  |  |  |
|                       | • Time stamps                                                                                                    |  |  |
|                       | • System startups                                                                                                |  |  |
|                       | • \$SNDERR messages (system service to send messages to error log)                                               |  |  |
|                       | • Operator messages                                                                                              |  |  |
|                       | • Network messages                                                                                               |  |  |
|                       | • ERRLOG.SYS created                                                                                             |  |  |
| CPU_ENTRIES           | Reject CPU-related entries. CPU entries include the following entry types:                                       |  |  |
|                       | • SBI alerts/faults                                                                                              |  |  |
|                       | • Undefined interrupts                                                                                           |  |  |
|                       | MBA/UBA adapter errors                                                                                           |  |  |
|                       | Asynchronous write errors                                                                                        |  |  |
|                       | • UBA errors                                                                                                    |  |  |
| DEVICE_ERRORS         | Reject device error entries.                                                                                     |  |  |
| ENVIRONMENTAL_ENTRIES | Reject environmental entries.                                                                                    |  |  |
| MACHINE_CHECKS        | Reject machine check entries.                                                                                    |  |  |
| MEMORY                | Reject memory errors.                                                                                            |  |  |
| SNAPSHOT_ENTRIES      | Reject snapshot entries.                                                                                         |  |  |
| SYNDROME              | Reject firmware-generated entries that describe a symptom set used by HP support personnel to identify problems. |  |  |
| TIMEOUTS              | Reject device timeout entries.                                                                                   |  |  |

| Keyword          | Description                                       |
|------------------|---------------------------------------------------|
| UNKNOWN_ENTRIES  | Reject any entry that has an unknown entry class. |
| UNSOLICITED_MSCP | Reject unsolicited MSCP entries.                  |
| VOLUME_CHANGES   | Reject volume mount and dismount entries.         |

# /INCLUDE=event-class[,...]

Specifies an event class or classes to be selected. All other event classes are implicitly rejected. Do not use /INCLUDE with /EXCLUDE.

| Keyword                                                   | Description                                                                                                    |  |  |
|-----------------------------------------------------------|----------------------------------------------------------------------------------------------------|--|--|
| ATTENTIONS                                                | Select device attention entries.                                                                               |  |  |
| BUGCHECKS                                                 | Select all types of bugcheck entries.                                                                          |  |  |
| CONFIGURATION                                             | Select system configuration entries.                                                                           |  |  |
| CONTROL_ENTRIES                                           | Select control entries. Control entries include the following entry types:                                     |  |  |
|                                                           | • System power failure restarts                                                                                |  |  |
|                                                           | • Time stamps                                                                                                  |  |  |
|                                                           | • System startups                                                                                              |  |  |
|                                                           | • \$SNDERR messages (system service to send messages to error log)                                             |  |  |
|                                                           | • Operator messages                                                                                            |  |  |
|                                                           | • Network messages                                                                                             |  |  |
|                                                           | • ERRLOG.SYS created                                                                                           |  |  |
| CPU_ENTRIES                                               | Select CPU-related entries. CPU entries include the following entry types:                                     |  |  |
|                                                           | • SBI alerts/faults                                                                                            |  |  |
|                                                           | • Undefined interrupts                                                                                         |  |  |
|                                                           | MBA/UBA adapter errors                                                                                         |  |  |
|                                                           | Asynchronous write errors                                                                                      |  |  |
|                                                           | • UBA errors                                                                                                   |  |  |
| DEVICE_ERRORS ENVIRONMENTAL_ENTRIES MACHINE_CHECKS MEMORY | Select device error entries. Select environmental entries. Select machine check entries. Select memory errors. |  |  |
| SNAPSHOT_ENTRIES                                          | Select snapshot entries.                                                                                       |  |  |

## ELV WRITE

| Keyword          | Description                                                                                                    |
|------------------|----------------------------------------------------------------------------------------------------|
| SYNDROME         | Select firmware-generated entries that describe a symptom set used by HP support personnel to identify problems. |
| TIMEOUTS         | Select device timeout entries.                                                                                   |
| UNKNOWN_ENTRIES  | Select any entry that has an unknown entry class.                                                                |
| UNSOLICITED_MSCP | Select unsolicited MSCP entries.                                                                                 |
| VOLUME_CHANGES   | Select volume mount and dismount entries.                                                                        |

# /INTERACTIVE /NOINTERACTIVE

Specifies whether or not ELV is to run in interactive shell mode after you execute the ELV command. By default, interactive shell mode results from the way the current ELV command was entered.

For more information, see Section 10.2.

## /LOG /NOLOG

Specifies whether or not ELV is to output control and informational messages to the terminal. The default /NOLOG does not output these messages to the terminal.

## /NODE[=node-name,...] /NONODE[=node-name,...]

Specifies that events occurring on a node or nodes are to be selected or rejected.

If you /NODE without a value, only events that occur on the node on which you are running ELV are selected.

If you enter /NONODE without a value, events occurring on all nodes that are represented in the error log file are selected.

#### /OUTPUT[=output-file]

Specifies the output file that is to contain image copies of events.

If you do not specify an output file name, the input file name is used. If you do not specify a device and directory, your current device and directory are used. If you do not specify a file type, the default file type is .DAT.

#### /REJECTED

Specifies that rejected (rather than selected) events are to be copied to a new binary error log file.

For more information, see Section 10.3.

#### /SINCE[=date-time]

Specifies that only those events dated later than the stated date and time are to be selected.

For *date-time*, you can specify an absolute time, a delta time, or a combination of absolute and delta times. See the *OpenVMS User's Manual* for details on specifying times.

If you omit a date and time, TODAY is used.

# **Examples**

1. ELV> WRITE /EXCLUDE=CONTROL\_ENTRIES /OUTPUT=NEW\_ERROR\_LOG.SYS

The command in this example copies selected events from the default SYS\$ERRORLOG:ERRLOG.SYS file to a new error log file named NEW\_ERROR\_LOG.SYS.

The selected events do not include the CONTROL\_ENTRIES event class.

2. ELV> WRITE /NONODE=PANDA /SINCE="20-AUG-2003 04:51:33.87"

The command in this example copies selected events from the default SYS\$ERRORLOG:ERRLOG.SYS file to a new error log file named ERRLOG.DAT.

The selected events are those that occurred since the specified date on all nodes except PANDA.

3. \$ ANALYZE/ERROR LOG/ELV WRITE /ENTRY=(START:5,END:10)

The command in this example copies selected events from the default SYS\$ERRORLOG:ERRLOG.SYS file to a new error log file named ERRLOG.DAT.

The selected events start with entry 5 and end with entry 10.

4. \$ ANALYZE/ERROR LOG/ELV WRITE /ENTRY=(START:5,END:10) /REJECTED

This example is identical to the previous example except that rejected events are copied rather than selected events.

The rejected events are those that fall outside the specified entry range.

# 10.5 ELV Sample Reports

You can use the following TRANSLATE qualifiers to produce variations of the standard report:

- /ONE\_LINE
- /BRIEF
- /FULL
- /TERSE

See Table 10–1 for more information about report formats.

The following sections contain examples of the reports that result from using these qualifiers. In addition, an example is shown of using no qualifiers to produce a standard report of the default detail level.

# 10.5.1 /ONE\_LINE Example

The report produced when you use the /ONE\_LINE qualifier includes only the header information for each event.

The example that follows contains multiple summary reports, one for each node represented in this error log file, and a summary report for the entire file.

Output for SYS\$COMMON:[SYSEXE.ERRLOGS]EXAMPLE.DAT;2

|                                               |                                                                                                    | •                                                                                                    |                  |                                                          |
|-----------------------------------------------|----------------------------------------------------------------------------------------------------|----------------------------------------------------------------------------------------------------|------------------|----------------------------------------------------------|
| 1<br>2<br>3                                   | EVENT_TYPE Volume Mount Volume Dismount Volume Mount                                                                                             | TIMESTAMP 14-AUG-2003 13:31:39.12 8-FEB-2001 10:15:16.12 8-FEB-2001 10:15:16.15 8-FEB-2001 10:15:16.28 | WF35P0<br>WF35P0 | EVENT_CLASS VOLUME_CHANGES VOLUME_CHANGES VOLUME_CHANGES |
| ERROR_                                        | LOG_SUMMARY                                                                                                    |                                                                                                    |                  |                                                          |
| Total<br>Number<br>Number<br>Earlie<br>Latest | y for node: number of events: of the first event: of the last event: st event occurred: event occurred: of events by event class: VOLUME_CHANGES | FRANZ 1 1 1 1 14-AUG-2003 13:31:39.12 14-AUG-2003 13:31:39.12                                          |                  |                                                          |
| Total<br>Number<br>Number<br>Earlie<br>Latest | y for node: number of events: of the first event: of the last event: st event occurred: event occurred: of events by event class: VOLUME_CHANGES | WF35P0<br>3<br>2<br>4<br>8-FEB-2001 10:15:16.12<br>8-FEB-2001 10:15:16.28                              |                  |                                                          |
| Total<br>Number<br>Number<br>Earlie<br>Latest | y for node: number of events: of the first event: of the last event: st event occurred: event occurred: of events by event class: VOLUME_CHANGES | <pre><all nodes=""> 4 1 4 8-FEB-2001 10:15:16.12 14-AUG-2003 13:31:39.12</all></pre>                   |                  |                                                          |

# 10.5.2 /BRIEF Example

The report produced when you use the /BRIEF qualifier includes only the most essential event information along with the header information for each event.

Output for SYS\$COMMON:[SYSEXE.ERRLOGS]EXAMPLE.DAT;1 EVENT EVENT TYPE TIMESTAMP NODE EVENT CLASS 14-AUG-2003 13:31:39.12 FRANZ VOLUME\_CHANGES Volume Mount DESCRIPTION RANGE VALUE TRANSLATED VALUE Logging  $\overline{\mathtt{CPU}}$ 3 Number of CPU's in Active Set 4 1968 System Marketing Model COMPAO AlphaServer GS160 0x0000003 Error Mask <31:00>: Operating System Version X9WY-SSB Device Unit Number 200 Device Generic Name FRANZ\$DKB Volume Label OPAL X9WY ERROR LOG SUMMARY Total number of events: 1 Number of the first event: 1 Number of the last event: 14-AUG-2003 13:31:39.12 Earliest event occurred: Latest event occurred: 14-AUG-2003 13:31:39.12 Number of events by event class:

# 10.5.3 No Qualifiers Example

VOLUME CHANGES

The report produced when you do not use any qualifiers includes only the most commonly useful event information along with the header information for each event.

Output for SYS\$COMMON:[SYSEXE.ERRLOGS]EXAMPLE.DAT;1 EVENT EVENT TYPE TIMESTAMP NODE EVENT CLASS Volume Mount 14-AUG-2003 13:31:39.12 FRANZ VOLUME CHANGES DESCRIPTION RANGE VALUE TRANSLATED VALUE Hardware Architecture 4 Alpha Hardware System Type 35 Wildfire Logging CPU 3 Number of CPU's in Active Set 4 System Marketing Model 1968 COMPAQ AlphaServer GS160 Error Mask <31:00>: 0x0000003 Seconds Since Boot 17 Error Sequence Number 46 AlphaServer GS160 6/731 DSR String Operating System Version X9WY-SSB Owner UIC of the Volume 65537 Unit Operation Count 378 Device Unit Number 200 Device Generic Name FRANZ \$DKB Volume Number within Set 0 Number of Volumes within Set ٨ Volume Label OPAL X9WY ERROR LOG SUMMARY Total number of events: 1 Number of the first event: Number of the last event: Earliest event occurred: 14-AUG-2003 13:31:39.12 Latest event occurred: 14-AUG-2003 13:31:39.12 Number of events by event class: VOLUME CHANGES 1

# Error Log Viewer Utility (ELV) 10.5 ELV Sample Reports

# 10.5.4 /FULL Example

The report produced when you use the /FULL qualifier includes all event information along with the header information for each event.

Output for SYS\$COMMON:[SYSEXE.ERRLOGS]EXAMPLE.DAT;1

EVENT TYPE TIMESTAMP NODE EVENT CLASS

14 AUG 2003 12:31:20 12 FRANK VALUE CHANK

|                                                                | EVENT_TYPE                                                                                                    | TIMESTAMP_  |                                                                                                    | NODE_              | _ EVENT_CLASS                                                                                                    |
|----------------------------------------------------------------|----------------------------------------------------------------------------------------------------|-------------|----------------------------------------------------------------------------------------------------|--------------------|----------------------------------------------------------------------------------------------------|
| 1                                                              | Volume Mount                                                                                                    | 14-AUG-2003 | 3 13:31:39.12                                                                                             | FRANZ              | VOLUME_CHANGES                                                                                                    |
| DESCRI Ope Har Ven Har Log Num Sys Err Sec Chi Err DSR DDR Sys |                                                                                                    | RANGE       | VALUE 2 4 0x000000DEC 35 3 4 1968 0x000000003 17 11 46 AlphaServer G 000000000000000000000000000000000000 | S160 6/<br>0000000 | TRANSLATED_VALUE_ OpenVMS Alpha hp Wildfire  COMPAQ AlphaServer GS160  EV67 (21264A)  731 0000000000000000000000000000000000 |
| Com<br>Own<br>Uni<br>Dev<br>Dev<br>Vol<br>Num                  | er UIC of the Volume t Operation Count ice Unit Number ice Generic Name ume Number within Set ber of Volumes within Set ume Label                      |             | FRANZ 65537 378 200 FRANZ\$DKB 0 0 OPAL_X9WY                                                              |                    |                                                                                                    |
| ERROR_                                                         | LOG_SUMMARY                                                                                                    |             |                                                                                                    |                    |                                                                                                    |
| Number<br>Number<br>Earlie<br>Latest                           | number of events:    of the first event:    of the last event:    st event occurred:    event occurred:    of events by event class:    VOLUME_CHANGES |             | 3 13:31:39.12<br>3 13:31:39.12                                                                            |                    |                                                                                                    |

# 10.5.5 /TERSE Example

The following modifications are made to the standard report when you use the /TERSE qualifier:

- Translations of field values are omitted, resulting in a more compressed report layout.
- Field values are displayed in hex rather than their default format.
- Fields that are usually suppressed when they contain a value of zero are output regardless of their value.
- A concatenated field is output as separate fields rather than as a single field.

The example that follows shows the results of using the /TERSE qualifier with the /FULL qualifier. You can also use /TERSE with standard reports of any detail level to output event information in terse format.

# Error Log Viewer Utility (ELV) 10.5 ELV Sample Reports

Output for SYS\$COMMON:[SYSEXE.ERRLOGS]EXAMPLE.DAT;1

| EVENT EVENT TYPE                                                                                                    | TIMESTAMP            |                                                                                                    | NODE                                         | EVENT CLASS    |
|----------------------------------------------------------------------------------------------------|----------------------|----------------------------------------------------------------------------------------------------|----------------------------------------------|----------------|
| 1 Volume Mount                                                                                                    | 14-AUG-200           | 3 13:31:39.12                                                                                                    | FRANZ                                        | VOLUME_CHANGES |
| DESCRIPTION                                                                                                    | RANGE                | VALUE                                                                                                    |                                              |                |
| DESCRIPTION  Operating System Type Hardware Architecture Vendor ID Hardware System Type Logging CPU Number of CPU's in Active Set Device Class System Marketing Model Device Type OS Flags Error Mask Seconds Since Boot Chip Type Error Sequence Number | <15:00>:<br><31:00>: |                                                                                                    | 00023                                        |                |
| DSR String  DDR String                                                                                                    |                      | 2657672655361<br>372F362030363<br>00000000000000<br>0x0<br>00000000000000                                                                           | 15347207<br>00003133<br>00000000<br>00000000 |                |
| System Serial Number                                                                                                    |                      | 00000000000000000000000000000000000000                                                                                                    |                                              |                |
| Time - ISO 8601 Format  Operating System Version Computer Name                                                                                                    |                      | 3333134313830<br>3034302D32312<br>0x30<br>0x4253532D595<br>000002020205A<br>0x0000000000000                                                         | 33303032<br>C3933313<br>73958<br>4E415246    |                |
| Owner UIC of the Volume Unit Error Count Unit Operation Count Device Unit Number Device Generic Name  Volume Number within Set Number of Volumes within Set Volume Label                                                                                 |                      | 0x00010001<br>0x0000000<br>0x0000017A<br>0x00C8<br>000424B44245A<br>0000000000000000<br>0x<br>0x0000<br>0x0000<br>0x20000<br>020595739585F<br>0x202 | 4E415246<br>00000000<br>0000000              |                |
| ERROR_LOG_SUMMARY                                                                                                    |                      |                                                                                                    |                                              |                |
| Total number of events: Number of the first event: Number of the last event: Earliest event occurred: Latest event occurred: Number of events by event class: VOLUME_CHANGES                                                                             |                      | 3 13:31:39.12<br>3 13:31:39.12                                                                                                    |                                              |                |

# InfoServer Utility (Alpha and Integrity servers Only)

# 11.1 InfoServer Description

On Alpha and Integrity server systems, the InfoServer application allows you to create virtual disk services on the local area network.

Virtual disk services can be created for the following devices:

- DVD drives
- Disk drives: SCSI, Fibre Channel, or IDE
- CD drives
- Partitions (the equivalent of container files)

## Comparison of InfoServer Hardware and the InfoServer Application

The new InfoServer application on OpenVMS differs from previous InfoServer hardware in a number of important ways. Some of the most notable are the following:

- The use of DCL-style command syntax
- The requirement that a device must be mounted systemwide before you can create a service for it
- Support for creating services for DVD drives
- No support for for tape devices
- No support for CD-R (CD-recordable) drives.
- No automount support

# 11.2 InfoServer Usage Summary

ESS\$INFOSERVER is the user interface for the LASTport/Disk server implemented as an application on OpenVMS. Its behavior is similar to that of the hardware InfoServer product.

You can use the InfoServer utility commands to do the following:

- Create and delete services for virtual disk devices on a local area network.
- Save a list of active InfoServer services.
- Modify the attributes of existing services.
- Display information about the server and the nodes connected to services on the server.
- Display service-specific information about one or more services.

# **InfoServer**

# 11.2 InfoServer Usage Summary

 Start the LASTport/disk server and set various server and cache characteristics.

To run the Infoserver, enter the following command:

\$ RUN SYS\$SYSTEM:ESS\$INFOSERVER

The system displays the following prompt:

InfoServer>

If your system does not display the InfoServer prompt but displays an error message instead, ask your system manager to start the InfoServer server.

Following the InfoServer prompt, you can enter any InfoServer command; for example:

InfoServer> SHOW SERVER

You can also enter HELP to obtain help on InfoServer commands within the utility:

InfoServer> HELP SHOW SERVER

### Command

### command

Specifies an InfoServer command. If you do not specify a command, the utility displays its prompt and waits for command input until you exit the utility.

# 11.3 InfoServer Commands

The following sections describe and provide examples of InfoServer commands.

### CREATE SERVICE

Creates a service for a specified device or partition.

### **Usage rules:**

- All devices must be mounted systemwide to prevent them from being dismounted when a process logs out.
- A device that has read/write service must be mounted /FOREIGN so that it is not visible to OpenVMS.
- A device that has read-only service must be mounted with either the /NOWRITE qualifier or the /FOREIGN qualifier so that no one can change it locally.
- A partition can be served off a disk that is mounted for either read-only or read/write access to OpenVMS.
- Support for partitions is limited in this release.

### **Format**

CREATE SERVICE serviceName device-or-partitionName

### **Parameters**

### serviceName

The name by which the service is known to the local area network. The service name can consist of alphanumeric characters and dollar signs (\$). It can be 255 characters or fewer in length.

### device-or-partitionName

The name of the OpenVMS disk device or partition name is the name being served to the local area network. The name of the device or partition must have been created previously.

Explanations of device and partition names follow.

Device names

Devices served to the local area network are OpenVMS disk devices; use OpenVMS device names when you specify an InfoServer device name.

A disk specification must end with a colon.

Partition names

Partitions are container files that are served to the network. As such, they have OpenVMS file names with a default file type of .ESS\$PARTITION. Partition names, including the device, directory, and file name, can be no more than 242 characters in length.

Support for partitions is limited in this version. HP strongly suggests that you use LD devices to support partitioned hard drives. See the DCL command LD HELP for more information.

# InfoServer CREATE SERVICE

# Qualifiers

### /CLASS=className

Specifies a subset of the complete LASTport Disk (LAD) name space.

The purpose of class names is to subdivide name spaces so that clients see only those names that are meaningful to them. The use of class names also allows two services to have the same name and not conflict with one another.

For example, you can use different class names for different on-disk structures that several client systems use. You might use SERVICEA/CLASS=ODS-2 for some client systems and SERVICEA/CLASS=ISO\_9660 for other client systems. The service has the same name (SERVICEA), but the class names are different.

The class name you use depends on the client systems that connect to the service being created. The default class name is ODS\_2. For example, OpenVMS systems use the ODS\_2 name space when attempting to mount an InfoServer device. Note that OpenVMS clients can solicit only those services that are in the ODS\_2 service class.

Valid class names are the following:

V2.0 Names understood by PCSA MS-DOS Clients Virtual disk has no format Unformatted MSDOS MSDOS virtual disks ODS 2 VMS virtual disks  $UNI\overline{X}$ UNIX virtual disks ISO 9660 ISO 9660 CD format MS-DOS CD format HIGH SIERRA  $APPL\overline{E}$ Macintosh HFS format SUN Sun format

# /ENCODED\_PASSWORD=hexstring

The SAVE command creates this qualifier. Because passwords are not stored in plain text, the hashed password value is written out as part of the SAVE operation so that the service can be recreated without revealing the password.

Note that if you edit the command procedure that the SAVE command creates and change the service name, the encoded password value is no longer valid. You need to set another password on the service using the /PASSWORD qualifer.

# /PASSWORD=passwordstring /NOPASSWORD (default)

Specifies an optional access control password for the service. The client system must specify the password to access the service.

The password-string can be 39 alphanumeric ASCII characters in length. If no password is specified, the client system is not required to provide a password to access the service.

The text password is hashed and stored in encrypted form in memory with the other service information.

# /RATING=DYNAMIC /RATING=STATIC=value

Clients use the service rating to select a service in the case of multiple matching services. The service with the highest service rating is selected.

The system adjusts the dynamic service rating based on load. You can also set a static rating between 0 and 65535. The system does not adjust static ratings.

One use of static ratings is to migrate clients from one copy of a service to another. If you set a static rating of 0 on services you want to migrate clients away from, no new clients will connect to a 0-rated service; instead, they will connect to higher-rated services. When all current clients have disconnected from a service, you can safely delete it.

# /READAHEAD (default) /NOREADAHEAD

When a disk read is required to fill a cache block, the /READAHEAD qualifier specifies that the read is to be from the first block requested to the end of the bucket boundary. Read-ahead can speed up sequential operations by preloading disk blocks that are needed into the cache.

If you specify both the /READAHEAD and the /READBEHIND qualifiers, any block requested within a cache bucket causes the entire bucket range of blocks to be read into the cache.

### /READBEHIND

## /NOREADBEHIND (default)

When a disk read is required to fill a cache block, the /READBEHIND qualifier specifies that the read is to include all blocks from the beginning of the cache bucket boundary up to and including the requested blocks.

If you specify both the /READAHEAD and /READBEHIND qualifiers, any block requested within a cache bucket causes the entire bucket range of blocks to be read into the cache.

# /READERS=number (default is READERS=1000) /NOREADERS

Specifies the maximum number of simultaneous client connections allowed for read access. The default is 1000 readers. A value of 0 indicates write-only access.

If a client requests read-only or read/write access to a service, the system counts this as one reader.

### /WRITERS

### /NOWRITERS (default)

Specifies that the service is to allow access to a single writer.

# **Examples**

1. \$ SHOW DEVICE MOVMAN\$DOA0:/full

Disk MOVMAN\$DQA0:, device type Compaq CRD-8322B, is online, file-oriented device, shareable, served to cluster via MSCP Server, error logging is enabled.

| Error count      | 0        | Operations completed |              |
|------------------|----------|----------------------|--------------|
| Owner process    | " "      | Owner UIC            | [SYSTEM]     |
| Owner process ID | 00000000 | Dev Prot S:RWPL,     | O:RWPL,G:R,W |
| Reference count  | 0        | Default buffer size  | 512          |
| Total blocks     | 16515072 | Sectors per track    | 63           |
| Total cylinders  | 16384    | Tracks per cylinder  | 16           |

\$ MOUNT/SYSTEM dga0 OVMSIPS11

# InfoServer CREATE SERVICE

```
Volume is write locked
OVMSIPS11 mounted on _MOVMAN$DQA0:

$ InfoServer
InfoServer> CREATE SERVICE VMS_SIPS_V11 _MOVMAN$DQA0:

$INFOSRVR-I-CRESERV, service VMS_SIPS_V11 [ODS-2] created for MOVMAN$DQA0:.
```

This example shows how to create a service for a CD device:

- The SHOW DEVICE . . . /FULL command displays a complete list of information about the \_MOVMAN\$DQA0 CD.
- The MOUNT/SYSTEM command mounts the OVMSIPS11 volume on the \_MOVMAN\$DQA0: CD.
- The InfoServer CREATE SERVICE command creates the VMS\_SIPS\_V11 service on the \_MOVMAN\$DQA0 CD.
- 2. \$ LD CREATE KIT1/SIZE-100000 \$ DIRECTORY KIT1

```
Directory DKB0:[DISKS]

KIT1.DSK;1 100000/100008 29-APR-2005 14:14:43.49

Total of 1 file, 100000/100008 blocks.

$ LD CONNECT KIT1

%LD-I-UNIT, Allocated device is MOVMAN$LDA1:

$ INITIALIZE/SYSTEM MOVMAN$LDA1: kit1

$ MOUNT/SYSTEM/NOWRITE MOVMAN$LDA1: kit1

%MOUNT-I-MOUNTED, KIT1 mounted on _MOVMAN$LDA1:

$ CREATE SERVICE TEST_KIT_1 MOVMAN$LDA1:

%INFOSRVR-I-CRESERV, service TEST_KIT_1 [ODS-2] created for MOVMAN$LDA1:
```

This example shows how to create a service for a logical disk (LD) device:

- The LD CREATE KIT1 command creates a contiguous file, KIT1, that can be used as a logical disk.
- The DIRECTORY KIT1 command provides information about KIT1.
- The LD CONNECT KIT1 connects the logical disk file, KIT1, to the logical disk device MOVMAN\$LDA1:.
- The INITIALIZE command formats the MOVMAN\$LDA1: LD device.
- The MOUNT command makes the LD device available for processing.
- The CREATE SERVICE command creates the TEST\_KIT\_1 service on the MOVMAN\$LDA1 LD device.

## **DELETE SERVICE**

Deletes one or more services.

### **Format**

DELETE SERVICE serviceName [device-or-partitionName]

# **Parameters**

#### serviceName

The name by which the service is known to the local area network. The service name can consists of alphanumeric characters and dollar signs (\$). It can be up to 255 characters long. Wildcards are permitted in this command.

## device-or-partitionName

The name of the OpenVMS disk device or partition is the name as it is to be known to the local area network. The name of the device or partition that you enter must have been created previously.

### • Device names

Devices served to the local area network are OpenVMS disk devices; use OpenVMS device names when you specify an InfoServer device name. Note that the device name must either match exactly the name that the SHOW SERVICES command displays or must contain wildcards. (Wildcards are permitted in this command.)

A disk specification must end with a colon.

### Partition names

Partitions are container files that are served to the network. As such, they have OpenVMS file names with a default file type of .ESS\$PARTITION. Partition names, including the device, directory, and file name, can be no more than 242 characters in length.

The partition name can be used to further identify the specific service selected. Support for partitions is limited in this version, however. HP strongly recommends that you use LD devices to support partitioned hard drives. See the DCL command LD HELP for more information.

# **Qualifiers**

# /CLASS=className

Specifies a subset of the complete LASTport Disk (LAD) name space.

The purpose of class names is to subdivide name spaces so that clients see only those names that are meaningful to them. The use of class names also allows two services to have the same name and not conflict with one another.

For example, you can use different class names for different on-disk structures that several client systems use. You might use SERVICEA/CLASS=ODS-2 for some client systems and SERVICEA/CLASS=ISO\_9660 for other client systems. The service has the same name, SERVICEA, but the class names are different.

# InfoServer DELETE SERVICE

The class name you use depends on the client systems that connect to the service being created. The default class name is ODS\_2. For example, OpenVMS systems use the ODS\_2 name space when attempting to mount an InfoServer device. Note that OpenVMS clients can solicit only those services that are in the ODS\_2 service class.

Valid class names are the following:

```
V2.0
                Names understood by PCSA MS-DOS Clients
Unformatted
                Virtual disk has no format
MSDOS
                MSDOS virtual disks
ODS 2
                VMS virtual disks
UNI\overline{X}
                UNIX virtual disks
ISO 9660
                ISO 9660 CD format
HIGH SIERRA
                MS-DOS CD format
APPL\overline{E}
                Macintosh HFS format
SUN
                Sun format
```

# /CONFIRM (default) /NOCONFIRM

Confirms the deletion of a service. If there are any connections, even though /NOCONFIRM has been entered, the system forces a confirmation.

Controls whether a request is issued before each delete operation to confirm that the operation should be performed on that service. The following responses are valid:

```
YES NO QUIT
TRUE FALSE Ctrl/Z
1 0 ALL
Return (key)
```

# **Usage notes:**

- You can use any combination of uppercase and lowercase letters for word responses. Word responses can be abbreviated to one or more letters (for example, T, TR, or TRU for TRUE); however, these abbreviations must be unique.
- Affirmative answers are YES, TRUE, and 1. Negative answers include NO, FALSE, 0, and pressing Return.
- To stop processing the command at a particular point, enter QUIT or press Ctrl/Z.
- When you respond by entering ALL, the command continues to process, but no further prompts are displayed.

# /DISCONNECT (default)

Overrides the default prompting for confirmation if you attempt to delete a service that has sessions connected to it. If a service has connected sessions and the /DISCONNECT qualifier is not supplied, you are prompted to confirm service deletion.

To delete services without being prompted at all, specify both the /NOCONFIRM and /DISCONNECT qualifiers.

# **Example**

\$ InfoServer SHOW SERVICES

```
Service Name [Service Class] Device or File

CURRENT_KIT [ODS-2] MOVMAN$LDA2:
CURRENT_KIT [ODS-2] MOVMAN$LDA42:
%INFOSRVR-I-FOUND, 2 services found.

$ DELETE SERVICE CURRENT_KIT MOVMAN$LDA42:
Delete service CURRENT_KIT [ODS-2] for MOVMAN$LDA42:? [N]:Y

%INFOSRVR-I-DELSERV, service CURRENT_KIT [ODS-2] deleted for MOVMAN$LDA42:.
```

The first command displays two services.

The second command deletes the CURRENT\_KIT service on the \_MOVMAN\$LDA42: device. The system prompts you to confirm your deletion command. After you do so, the system displays a messages indicating that the service has been deleted.

# InfoServer EXIT

# **EXIT**

Terminates the program. Alternatively, you can press Ctrl/Z to exit the program.

# **Format**

EXIT

# **HELP**

Starts InfoServer online help.

ESS\$INFOSERVER is the user interface for the LASTport/Disk server implemented as an application on OpenVMS. Its behavior is similar to that of the hardware InfoServer product.

# **Format**

HELP [topic]

# **Parameters**

### topic

The topic for which help is requested.

# **Example**

\$ INFOSERVER HELP SHOW SESSIONS

```
SHOW

SESSIONS

Displays information about client nodes that are connected to services.

Format:

SHOW SESSIONS [serviceName] [dev-or-partitionName]

Additional information available:

Parameters Qualifiers
/ALL
```

This command displays help about the InfoServer command SHOW SESSIONS.

# **SAVE**

Saves the current set of active services as a set of commands in a command procedure. You can then run the command procedure to reproduce the current services when you reboot the system.

# **Format**

SAVE procedureName

# **Parameters**

# procedureName

Creates a command procedure that restores the current server state. The procedure name is the OpenVMS file name of the command procedure to be created. If you do not specify a file type, the type defaults to .COM.

The default procedure name is ESS\$LAD\_SERVICES.COM.

# **Examples**

1. \$ SHOW SERVICES

| Service Name          | [Service Class] | Device or File |
|-----------------------|-----------------|----------------|
|                       |                 |                |
| BASELEVEL A           | [ODS-2]         | INFOS\$LDA1:   |
| BASELEVEL B           | [ODS-2]         | INFOS\$LDA2:   |
| BASELEVEL C           | [ODS-2]         | INFOS\$LDA3:   |
| BASELEVEL_D           | [ODS-2]         | _INFOS\$LDA4:  |
| FIELD TEST BASELEVEL  | [ODS-2]         | INFOS\$LDA2:   |
| CURRENT BASELEVEL     | [ODS-2]         | INFOS\$LDA3:   |
| EXPERIMENTAL_BASELEVI | EL              | _              |
| _                     | [ODS-2]         | _INFOS\$LDA4:  |
| %INFOSRVR-I-FOUND, 7  | services found. |                |

\$ SAVE BASELEVELS

```
$! Created by the OpenVMS InfoServer SAVE command on 22-APR-2005
14:34:02.48
$ Set NoOn
$ Infoserver := $ESS$INFOSERVER
$!
$! The comment for each service includes the current device name.
$!****************
$! BASELEVEL A [ODS 2] - BILBO$LDA1: 1
$!*****************
$ LD Connect/Symbol BILBO$DKBO:[DISKS]BASELEVEL A.DSK;1 2
$ LD UNIT 1 := LDA'LD UNIT': 3
$ If $STATUS Then Mount/System/NoWrite 'LD UNIT 1' BASELEVELA 4
$ INFOSERVER Create Service BASELEVEL A 'LD UNIT 1' - 5
      /Class=ODS 2/Readers=1000/NoWriters -
      /Readahead7NoReadbehind -
      /Rating=Dynamic
$!**************
$ LD Connect/Symbol BILBO$DKBO:[DISKS]BASELEVEL B.DSK;1
$ LD UNIT 2 := LDA'L\overline{D} UNIT':
$ If $STATUS Then Mount/System/NoWrite 'LD UNIT 2' BASELEVELB
$ INFOSERVER Create Service BASELEVEL B ' L \overline{D} UNI\overline{T} 2' -
      /Class=ODS 2/Readers=1000/NoWriters -
      /Readahead/NoReadbehind -
      /Rating=Dynamic
$! BASELEVEL_C [ODS_2] - _BILBO$LDA3:
$ LD Connect/Symbol BILBO$DKBO:[DISKS]BASELEVEL C.DSK;1
$ LD UNIT 3 := LDA'L\overline{D} UNIT':
$ If $STATUS Then Mount/System/NoWrite 'LD UNIT 3' BASELEVELC
$ INFOSERVER Create Service BASELEVEL C 'LD UNIT 3' -
      /Class=ODS 2/Readers=1000/NoWriters -
      /Readahead/NoReadbehind -
      /Rating=Dynamic
$! BASELEVEL D [ODS 2] - BILBO$LDA4:
$!*****************
$ LD Connect/Symbol BILBO$DKBO:[DISKS]BASELEVEL D.DSK;1
$ LD UNIT 4 := LDA'LD UNIT':
$ If $STATUS Then Mount/System/NoWrite 'LD UNIT 4' BASELEVELD
$ INFOSERVER Create Service BASELEVEL D 'L\overline{D} UNI\overline{T} 4' -
      /Class=ODS 2/Readers=1000/NoWriters -
      /Readahead7NoReadbehind -
      /Rating=Dynamic -
      /Encoded Password=481C6B9081E742C2
       ! Invalid if service name changes 6
$ INFOSERVER Create Service FIELD TEST BASELEVEL 'LD UNIT 2' - 🕡
      /Class=ODS 2/Readers=10007NoWriters -
      /Readahead/NoReadbehind -
      /Rating=Dynamic
$!***************
$ INFOSERVER Create Service CURRENT BASELEVEL 'LD UNIT 3' -
      /Class=ODS 2/Readers=1000/NoWriters -
      /Readahead/NoReadbehind -
      /Rating=Dynamic
$! EXPERIMENTAL BASELEVEL [ODS 2] - BILBO$LDA4:
$!**************
$ INFOSERVER Create Service EXPERIMENTAL BASELEVEL 'LD UNIT 4' -
```

# InfoServer SAVE

```
/Class=ODS 2/Readers=1000/NoWriters -
/Readahead7NoReadbehind -
/Rating=Dynamic -
/Encoded_Password=01F1D7374C0B81EC
! Invalid if service name changes 3
$ Exit
```

The SHOW SERVICES command displays the services that are currently offered by the server. There is a set of software baselevels, each on its own logical disk and served to the LAN. The baselevels are labeled a through d, but, in addition, names help users so that they do not need to remember the corresponding letters.

Note that devices LDA2, LDA3, and LDA4 have two services assigned to each one.

The numbers in the third part of the example correspond to the numbers of the following explanations.

- The comment for each device contains the name of the device at the time the SAVE command was executed. LD devices are pseudodisk devices and might change unit numbers every time they are connected.
- **2** This command connects an LD device to the container file and assigns the unit number to the DCL symbol LD\_UNIT.
- **3** A unique symbol is created for each device assigned to a container file.
- **4** This command mounts the device specifying the label of the volume that the device had at the time of the SAVE command.
- **6** The InfoServer service is re-created for the device.
- **6** The experimental baselevel services are password protected. For security, the password is stored in the command procedure in prehashed format. Note that both services have the same password, but the hash is different.
- TEST\_BASELEVEL and BASELEVEL\_B point to the same LD device, no attempt is made to create another device, and the correct unit (symbol LD\_UNIT\_2) is used to refer to the previously created unit.
- **8** See callout 6.

## SET SERVICE

Modifies the attributes of an existing service.

### **Format**

SET SERVICE serviceName [device-or-partitionName]

# **Parameters**

#### serviceName

The name by which the service is known to the local area network. The service name can consist of alphanumeric characters or dollar signs (\$). It can be up to 255 characters in length.

# device-or-partitionName

The name of the OpenVMS disk device or partition is the name as it is to be known to the local area network. The name of the device or partition that you enter must have been created previously.

### • Device names

Devices served to the local area network are OpenVMS disk devices; use OpenVMS device names when you specify an InfoServer device name. Note that the device name must either match exactly the name that the SHOW SERVICES command displays or must contain wildcards.

In the InfoServer utility, wildcards, where supported, are those used in OpenVMS. The percent (%) character matches exactly one character. The asterisk (\*) character matches zero or more characters.

A disk specification must end with a colon.

#### Partition names

Partitions are container files that are served to the network. As such, they have OpenVMS file names with a default file type of ".ESS\$PARTITION". Partition names, including the device, directory, and file name, can be no more than 242 characters in length.

The partition name can be used to further identify the specific service selected. Support for partitions is limited in this version, however. HP strongly recommends that you use LD devices to support partitioned hard drives. See the DCL command LD HELP for more information.

# **Qualifiers**

### /CLASS=className

Specifies a subset of the complete LASTport Disk (LAD) name space.

The purpose of class names is to subdivide name spaces so that clients see only those names that are meaningful to them. The use of class names also allows two services to have the same name and not conflict with one another.

For example, you can use different class names for different on-disk structures that several client systems use. You might use SERVICEA/CLASS=ODS-2 for some client systems and SERVICEA/CLASS=ISO\_9660 for other client systems. The service has the same name (SERVICEA), but the class names are different.

# InfoServer SET SERVICE

The class name you use depends on the client systems that connect to the service being created. The default class name is ODS\_2. For example, OpenVMS systems use the ODS\_2 name space when attempting to mount an InfoServer device. Note that OpenVMS clients can solicit only those services that are in the ODS\_2 service class.

Valid class names are the following:

V2.0 Names understood by PCSA MS-DOS Clients Unformatted Virtual disk has no format MSDOS MSDOS virtual disks ODS 2 VMS virtual disks  $UNI\overline{X}$ UNIX virtual disks ISO 9660 ISO 9660 CD format HIGH SIERRA MS-DOS CD format  $APPL\overline{E}$ Macintosh HFS format SUN Sun format

# /PASSWORD=passwordString /NOPASSWORD

Specifies an optional service access control password. The client system must specify the password to access the service.

The password-string can be up to 39 alphanumeric ASCII characters in length. If no password is specified, the client is not required to provide a password to access the service.

The text password is hashed and stored in encrypted form in memory with the other service information.

# /RATING=DYNAMIC /RATING=STATIC=value

Clients use service rating to select a service in the case of multiple matching services. The service with the higher service rating is selected.

The system adjusts the dynamic service rating based on load.

A static rating between 0 and 65535 can also be set. Static ratings are not adjusted by the system.

# /READAHEAD /NOREADAHEAD

When a disk read is required to fill a cache lock, specifies that the read should be from the first block requested to the end of the bucket boundary. Read-ahead can speed up sequential operations by preloading disk blocks that are needed into the cache.

If both the /READAHEAD and /READBEHIND qualifiers are specified, any block requested within a cache bucket causes the entire bucket range of blocks to be read into the cache.

# /READBEHIND /NOREADBEHIND

When a disk read is required to fill a cache block, specifies that the read should include all blocks from the beginning of the cache bucket boundary up to and including the requested block.

If both the /READAHEAD and /READBEHIND qualifiers are specified, any block requested within a cache bucket causes the entire bucket range of blocks to be read into the cache.

# /READERS=number

Specifies the maximum number of client connections allowed for read access.

# **Example**

\$ INFOSERVER SET SERVICE FUNDY/NOPASSWORD

Service FUNDY [ODS-2] modified.

\$ INFOSERVER SHOW SERVICES FUNDY/FULL

```
FUNDY [ODS-2]
                                    Access: Read-only
 File or device: MOVERS$LDA1: [750000 blocks]
 Flags: 00000000D2 {No Writers, Static Rating, Readbehind,
                                     Readahead}
             Static, 42
                                              Disabled
                             Password:
 Max Readers:
               1000
                              Max Writers:
                                                   0
 Curr Readers:
                        0
                               Curr Writers:
                                                     0
 Reads:
                         0
                               Writes:
                                                     0
 Blocks Read:
                         0
                               Blocks Written:
                                                     0
```

The first command in this example modifies the FUNDY service so that the client does not need to enter a password to access the service. The second command displays the FUNDY service, which indicates that the use of a password has been disabled.

# **SHOW SERVER**

Displays information about the server (the system that provides services).

### **Format**

SHOW SERVER

# **Example**

\$ INFOSERVER SHOW SERVER

Node MOVERS [COMPAQ Professional Workstation XP1000] running OpenVMS XALD-BL2

LASTport/Disk Server Version 1.2

Max Services: 64 Write Ouota: Cache Buckets: 4096 Cache Bucket Size: 32 blocks Cache Size: 67108864 bytes Hits: 478 59% Hit Percentage: Misses: 328 Current Sessions: Peak Sessions: 1 Read Write Requests: 40 319 0 Blocks: 0 Errors: 0 0 0 Aborted: Conflicts: 0 0

This command displays information about the server that provides services to the client. The information displayed includes the following:

- The maximum number of services this server can offer simultaneously
- The current size of the cache
- Cache effectiveness statistics
- Current and maximum historical number of clients connected simultaneously
- I/O statistics

### SHOW SERVICES

The SHOW SERVICES command displays service-specific information for one or all services offered by the server. This information includes the device associated with the service, the service class, and the number of connected sessions.

The SHOW SERVICES command supports wildcard expressions. In the InfoServer utility, wildcards, where supported, are those used in OpenVMS. The percent (%) character matches exactly one character. The asterisk (\*) character matches zero or more characters.

# **Format**

SHOW SERVICES [serviceName] [options...]

### **Parameters**

#### serviceName

The name by which the service is known to the local area network. The service name consists of alphanumeric characters or dollar signs (\$). It can be up to 255 characters in length. If omitted, the service name defaults to all services.

In the InfoServer utility, wildcards, where supported, are those used in OpenVMS. The percent (%) character matches exactly one character. The asterisk (\*) character matches zero or more characters.

# **Qualifiers**

### /BRIEF (default)

The BRIEF option provides an abbreviated, one-line summary of information for each service selected. BRIEF is the default.

### /FULL

The FULL option provides all the service-specific information for the services selected.

# **Example**

INFOSERVER> SHOW SERVICES

| Service Name              | [Service                      | Class] | Device | or    | File |
|---------------------------|-------------------------------|--------|--------|-------|------|
| HUDSON<br>BAFFIN<br>FUNDY | [ODS-2]<br>[ODS-2]<br>[ODS-2] |        | _MOVEF | RS\$I | DA1: |

3 services found.

INFOSERVER> SHOW SERVICES/FULL

# InfoServer SHOW SERVICES

```
HUDSON [ODS-2]
                                        Access: Read-only
 File or device: MOVERS$LDA1: [750000 blocks]
 Flags: 0000000082 {No Writers, Readahead}
 Rating:
            Dynamic, 65535
                                Password:
                                                    Disabled
                          1000
                                 Max Writers:
                                                          0
 Max Readers:
 Curr Readers:
                            0
                                                          0
                                 Curr Writers:
 Reads:
                             0
                                  Writes:
                                                          0
 Blocks Read:
                                  Blocks Written:
                                                          0
BAFFIN [ODS-2]
                                       Access: Read-only
 File or device: MOVERS$LDA1: [750000 blocks]
 Flags: 0000000082 {No Writers, Readahead}
               Dynamic, 65535
                                  Password:
                                                    Disabled
 Rating:
 Max Readers:
                          1000
                                 Max Writers:
                                                          0
 Curr Readers:
                            0
                                  Curr Writers:
                                                          0
 Reads:
                             0
                                  Writes:
                                                          0
 Blocks Read:
                                 Blocks Written:
                                                          0
                             0
FUNDY [ODS-2]
                                       Access: Read-only
 File or device: MOVERS$LDA1: [750000 blocks]
 Flags: 00000000D2 {No Writers, Static Rating, Readbehind,
                    Readahead}
                           42
                                  Password:
 Rating:
                 Static,
 Max Readers:
                          1000
                                  Max Writers:
                                                          0
                                                          0
 Curr Readers:
                             0
                                  Curr Writers:
 Reads:
                             0
                                  Writes:
                                                          0
 Blocks Read:
                             0
                                  Blocks Written:
3 services found.
```

The first command displays the one-line default BRIEF summary of all the services that are connected.

The second command displays all of the service-specific information for all the services that are connected. Note that passwords are disabled on the HUDSON and BAFFIN services and enabled on the FUNDY service.

## SHOW SESSIONS

Displays information about client nodes that are connected to services.

### **Format**

SHOW SESSIONS [serviceName] [device-or-partitionName]]

### **Parameters**

#### serviceName

The name by which the service is known to the local area network. The service name can consist of alphanumeric characters, dollar signs (\$), and wildcards. It can be up to 255 characters in length. If omitted, the service name defaults to all services.

In the InfoServer utility, wildcards, where supported, are those used in OpenVMS. The percent (%) character matches exactly one character. The asterisk (\*) character matches zero or more characters.

### device-or-partitionName

The name of the OpenVMS disk device or partition name is the name as it is to be known to the local area network. The name of the device or partition that you enter must have been created previously.

#### Device names

Devices served to the local area network are OpenVMS disk devices; use OpenVMS device names when you specify an InfoServer device name. Note that the device name must either match exactly the name that the SHOW SERVICES command displays or must contain wildcards.

In the InfoServer utility, wildcards, where supported, are the same as those used in OpenVMS. The percent (%) character matches exactly one character. The asterisk (\*) character matches zero or more characters.

A disk specification must end with a colon.

# • Partition names

Partitions are container files that are served to the network. As such, they have OpenVMS file names with a default file type of .ESS\$PARTITION. Partition names, including the device, directory, and file name, can be no more than 242 characters in length.

Support for partitions is limited in this version. HP strongly suggests that you use LD devices to support partitioned hard drives. See the DCL command LD HELP for more information.

### Qualifiers

### /ALL

Display all services that match the selection criteria even if no clients have connections. If this qualifier is omitted, only those services with clients connected are displayed.

# InfoServer SHOW SESSIONS

# **Example**

\$ INFOSERVER SHOW SESSIONS

```
HUDSON [ODS-2] _MOVERS$LDA1: [ 1 Connection]
1 service found.

$ INFOSERVER SHOW SESSIONS/ALL

HUDSON [ODS-2] _MOVERS$LDA1: [ 1 Connection]
BAFFIN [ODS-2] _MOVERS$LDA1:
FUNDY [ODS-2] _MOVERS$LDA1:
3 services found.
```

The first command displays only the session that has a client connection, HUDSON. The second command displays all sessions, even those with no client connections.

# **SPAWN**

Spawns a process to execute a DCL command. If you do not enter a command, the command terminal is attached to the spawned process. If you do enter a command, that command is executed and, upon completion of the command, control returns to the parent process.

# **Format**

SPAWN [DCL Command]

# **Example**

InfoServer> SPAWN DIRECTORY

(output)

InfoServer>

This command spawns a process to execute a DCL command DIRECTORY. Following execution of the command, control returns to the InfoServer process.

### START SERVER

This command starts the LASTport/Disk server and sets various server and cache characteristics.

Usually, this command is executed by SYS\$STARTUP:ESS\$LAD\_STARTUP.COM using data from SYS\$STARTUP:ESS\$LAD STARTUP.DAT. HP strongly recommends that you make all modifications in the SYS\$STARTUP:ESS\$LAD\_ STARTUP.DAT file.

You can use the START SERVER command interactively to use its qualifiers to change server settings as long as no services are currently defined.

| Note                                                                                                    |
|----------------------------------------------------------------------------------------------------|
| If you enter the START SERVER command directly, you must specify all four qualifiers. Otherwise, the system reverts to using default values. |

# **Format**

START SERVER

# Qualifiers

### /BUFFER SIZE=n

The InfoServer block cache is structured as an array of fixed-size buffers (also called buckets.) The /BUFFER\_SIZE qualifier determines the size of each bucket. (The /CACHE qualifer determines the number of buckets.)

The numeric value of this parameter is an integer between 3 and 8, inclusive, representing the bucket size in 512-byte blocks. For example:

- 8 blocks (default)
- 4 16 blocks 5 32 blocks
- 6 64 blocks
- 7 128 blocks
- 8 256 blocks

The default value is 3.

Bucket sizes that are larger than 32 blocks are not appropriate for most users. The OpenVMS client segments I/O requests that are larger than 31 blocks into 31-block chunks, and the default bucket readahead behavior might result in unnecessary I/O activity to the disk.

### /CACHE = number-of-buckets (default = 512)

The InfoServer block cache is structured as an array of fixed-size buffers (also called buckets. The /CACHE qualifier determines the number of buckets in the cache. The /BUFFER SIZE qualifier determines the size of each bucket.

Numbers larger than 16384 can adversely affect performance. Consider increasing the /BUFFER SIZE qualifier to reach the desired cache size.

# /MAXIMUM\_SERVICES = maxservice (default = 256)

Sets the maximum service count for the server. This is the maximum number of services that can be defined at one time. Each service descriptor consumes nonpaged pool; however, unused service slots consume only 4 bytes each.

The maximum value is 1024.

## /WRITE\_QUOTA = n (default = 0)

Number of simultaneous synchronous writes permitted within the server. The default of zero means that all write operations are performed synchronously.

# **Example**

\$ InfoServer SHOW SERVER

Node BILBO [HP rx2600 (900MHz/1.5MB)] running OpenVMS XAR8-D2Y LASTport/Disk Server Version 1.2

| Max Services:<br>Cache Buckets: | 2048  | brrt og | Write Quota:<br>Cache Bucket Size: | 0<br>32 blocks |
|---------------------------------|-------|---------|------------------------------------|----------------|
| Cache Size:<br>Hits:<br>Misses: | 0 0   | byces   | Hit Percentage:                    | 0 %            |
| Current Session                 | ns: 0 |         | Peak Sessions:                     | 0              |
|                                 | Read  |         | Write                              |                |
| Requests:                       | 0     |         | 0                                  |                |
| Blocks:                         | 0     |         | 0                                  |                |
| Errors:                         | 0     |         | 0                                  |                |
| Aborted: 0                      |       |         | 0                                  |                |
| Conflicts: 0                    |       |         | 0                                  |                |

\$ InfoServer START SERVER/MAXIMUM SERVICES=128/CACHE=2048/BUFF=5/WRITE=0

%INFOSRVR-I-STARTED, LASTport/Disk server started.

\$ InfoServer SHOW SERVER

Node BILBO [HP rx2600 (900MHz/1.5MB)] running OpenVMS XAR8-D2Y LASTport/Disk Server Version 1.2

| Max Services: 128    | Wr    | ite Quota:     | 0            |
|----------------------|-------|----------------|--------------|
| Cache Buckets: 2048  | Ca    | che Bucket Siz | e: 32 blocks |
| Cache Size: 33554432 | bytes |                |              |
| Hits: 0              |       | t Percentage:  | 0%           |
| Misses: 0            |       |                |              |
|                      |       |                |              |
| Current Sessions: 0  | Pe    | ak Sessions:   | 0            |
| - ·                  |       | '.             |              |
| Read                 |       | Write          |              |
| Requests: 0          |       | 0              |              |
| Blocks: 0            |       | 0              |              |
| Errors: 0            |       | 0              |              |
| Aborted: 0           |       | 0              |              |
| Conflicts: 0         |       | 0              |              |

The first command in this example displays the current information about the server. The second command starts the server and increases the maximum number of services for the server. The third command displays the new information about the server, showing the increased maximum number of services.

12

# **Install Utility**

# 12.1 INSTALL Description

The Install utility (INSTALL) creates **known file entries** to improve the performance of executable and shareable images, especially those that run frequently, run concurrently with several processes, or allow images to run in a privileged context.

Known file entries last only while the system is operating. If the system is shut down or fails for any reason, you must reinstall all known images after the system is rebooted. For this reason, you are encouraged to include additional INSTALL commands for selected images in the site-specific command procedure SYS\$MANAGER:SYSTARTUP\_VMS.COM.

# 12.2 INSTALL Usage Summary

Use the Install utility (INSTALL) to enhance the performance of selected executable and shareable images, to assign enhanced privileges to images, and to support user-written system services. The system stores the name and attributes of installed images on known file lists.

### **Format**

INSTALL [command]

# **Parameter**

### command

Specifies an INSTALL command. This parameter is optional. If no command is specified, the utility displays its prompt and waits for command input.

# **Description**

To invoke INSTALL, enter the DCL command INSTALL at the DCL prompt as follows:

\$ INSTALL

The utility responds with the following prompt:

INSTALL>

You can then perform INSTALL operations by entering the appropriate INSTALL commands.

To exit from the Install utility, enter the EXIT command at the INSTALL prompt or press Ctrl/Z. Either method returns control to the DCL command level.

# INSTALL 12.2 INSTALL Usage Summary

Alternatively, you can enter a single INSTALL command on the same line as the command that invokes the utility, for example:

\$ INSTALL LIST/FULL SYS\$SYSTEM:LOGINOUT

# 12.3 INSTALL Qualifiers

This section describes the /TRANSLATE qualifier and provides examples of its use.

# /TRANSLATE

The /TRANSLATE qualifier forces INSTALL to attempt a logical name translation of a file that you specify.

\_\_\_\_\_ Note \_\_\_\_

Before you use the /TRANSLATE qualifier, you must invoke INSTALL as a foreign command:

\$ INSTALL = "\$INSTALL"

### **Format**

/TRANSLATE

# **Description**

Within OpenVMS, when you specify a file name without a device, directory, or file type, OpenVMS usually attempts a logical name translation of the file name before it applies device, directory, or file type defaults. However, if you specify a device, directory, or file type, OpenVMS does *not* attempt a logical name translation.

Using the /TRANSLATE qualifier forces INSTALL to attempt a logical name translation even if a device, directory, or file type is specified.

### **Examples**

1. DEFINE FILE1 FILE1 EV6
\$ INSTALL = "\$INSTALL"
\$ INSTALL
INSTALL> ADD SYS\$SHARE:FILE1.EXE ! SYS\$SHARE:FILE1 is added as a known image

The first command in this example defines FILE1 as a logical name with an equivalence name of FILE1\_EV6. However, because a device (SYS\$SHARE:) and file type (.EXE) are supplied, INSTALL treats FILE1 as part of a file specification rather than as a logical name.

2. DEFINE FILE1 FILE1 EV6
\$ INSTALL = "\$INSTALL"
\$ INSTALL/TRANSLATE
INSTALL> ADD SYS\$SHARE:FILE1.EXE ! SYS\$SHARE:FILE1\_EV6 is added as a known image

The first command in this example defines FILE1 as a logical name with an equivalence name of FILE1\_EV6. Because /TRANSLATE is specified, INSTALL treats FILE1 as a logical name even though a device (SYS\$SHARE:) and file type (.EXE) are supplied.

# 12.4 INSTALL Commands

This section describes and provides examples of the INSTALL commands. The following table summarizes the INSTALL command functions:

| Command | Function                                                                                                    |
|---------|----------------------------------------------------------------------------------------------------|
| ADD     | Synonym for the CREATE command                                                                                          |
| CREATE  | Installs the specified image as a known image                                                                           |
| DELETE  | Synonym for the REMOVE command                                                                                          |
| EXIT    | Exits from INSTALL                                                                                                    |
| HELP    | Describes how to use INSTALL                                                                                            |
| LIST    | Displays a description of each specified known image, global sections, and the addresses of known image data structures |
| PURGE   | Deletes all known images installed without the /NOPURGE qualifier                                                       |
| REMOVE  | Deletes a known image                                                                                                   |
| REPLACE | Associates a known image with the latest version of the image file or modifies the attributes of an installed image     |

# **ADD**

Installs the specified image file as a known image. The ADD command is a synonym for the CREATE command.

Requires the CMKRNL privilege. Also requires the SYSGBL privilege to create system global sections and the PRMGBL privilege to create permanent global sections.

# **CREATE**

Installs the specified image file as a known image. The CREATE command is a synonym for the ADD command.

Requires the CMKRNL privilege. Also requires the SYSGBL privilege to create system global sections and the PRMGBL privilege to create permanent global sections.

## **Format**

CREATE file-spec

#### **Parameter**

### file-spec

Names the file specification of an image to be installed as a known image. The file specification must name an existing executable or shareable image, which must have been linked with the /NOTRACEBACK qualifier. If you omit the device and directory specification, the default SYS\$SYSTEM is used. The default file type is .EXE.

The highest existing version of the file is used by default. However, you can specify another version of the file as the known version of the image. Even if other versions of the file exist, the version that you specify will be the version that satisfies all known file lookups for the image.

### Qualifiers

### /ACCOUNTING

### /NOACCOUNTING (default)

Enables image-level accounting for the specified image even if image accounting is disabled (by using the DCL command SET ACCOUNTING/DISABLE=IMAGE). When image accounting is enabled on the local node, it logs all images, and the /NOACCOUNTING qualifier has no effect.

# /ARB\_SUPPORT=keyword

On Alpha and Integrity server systems, overrides the system parameter ARB\_SUPPORT for this installed image.

The following table shows the keywords you can use with the /ARB\_SUPPORT qualifier:

| Keyword        | Behavior                                                                                                    |
|----------------|----------------------------------------------------------------------------------------------------|
| None           | The obsolete kernel data cells are not maintained by the system. Fields are initialized to zero or set to invalid pointers at process creation.              |
| Clear          | The obsolete kernel data cells are cleared or set to invalid pointers when the code would have set up values for backward compatibility.                     |
| Read-only      | The obsolete cells are updated with corresponding security information stored in the current Persona Security Block (PSB) when a \$PERSONA_ASSUME is issued. |
| Full (default) | Data is moved from the obsolete cells to the currently active PSB on any security-based operation.                                                           |

For more information about obsolete kernel cells, see the ARB\_SUPPORT system parameter in an appendix to this manual or in online help.

# /AUTHPRIVILEGES[=(priv-name[,...])] /NOAUTHPRIVILEGES

Installs the file as a known image installed with the authorized privileges specified.

## **Usage Notes**

- If a privileged image is not located on the system volume, the image is implicitly installed /OPEN.
- The set of privileges for a privileged image can be empty. You must, however, list each privilege every time you define or redefine privileges.
- The /AUTHPRIVILEGES qualifier applies only to executable images.
- You cannot specify this qualifier for an executable image linked with the /TRACEBACK qualifier.
- You cannot assign privilege names with the /NOAUTHPRIVILEGES qualifier.

You can specify one or more of the privilege names described in detail in an appendix to the *HP OpenVMS Guide to System Security*. (ALL is the default.)

## /EXECUTE\_ONLY

## /NOEXECUTE\_ONLY (default)

The /EXECUTE\_ONLY qualifier is meaningful only to main programs. It allows the image to activate shareable images to which the user has execute access but no read access. All shareable images referenced by the program must be installed, and OpenVMS RMS uses trusted logical names (those created for use in executive or kernel mode).

You cannot specify this qualifier for an executable image linked with the /TRACEBACK qualifier.

## /HEADER\_RESIDENT /NOHEADER RESIDENT

Installs the file as a known image with a permanently resident header (native mode images only). An image installed header resident is implicitly installed open.

## /LOG

#### /NOLOG (default)

Lists the newly created known file entry along with any associated global sections created by the installation.

#### /OPEN

#### /NOOPEN

Installs the file as a permanently open known image.

# /PRIVILEGED[=(priv-name[,...])] /NOPRIVILEGED

Installs the file as a known image with active privileges specified. If a privileged image is not located on the system volume, the image is implicitly installed /OPEN.

## **Usage Notes**

- The set of privileges for a privileged image can be empty.
- You must list each privilege every time you define or redefine privileges.

## INSTALL CREATE

- The /PRIVILEGED qualifier applies only to executable images.
- You cannot specify this qualifier for an executable image linked with the /TRACEBACK qualifier.
- You cannot assign privilege names with the /NOPRIVILEGED qualifier.

## **Installing Shareable Images**

Installing an image with privileges declares that the image is trusted to maintain system integrity and security properly. To maintain that trust, any routine called by the privileged image must also be trusted. For this reason, any shareable images activated for use by a privileged image must be installed. Only trusted logical names (names defined in executive and kernel mode) can be used in locating shareable images to be used by a privileged image.

## Interaction of /PRIVILEGED and /AUTHPRIVILEGES

When you create a new entry, the privileges you assign are also assigned for Authorized Privileges if you do not assign specific authorized privileges with the /AUTHPRIVILEGED qualifier.

When you replace an image, any privileges assigned with the /PRIVILEGED qualifier are *not* repeated as Authorized Privileges. Also, if you use the REPLACE command with the /NOAUTHPRIVILEGES qualifier, the Authorized Privileges become the same as the Default Privileges (set using the /PRIVILEGED qualifier).

You can specify one or more of the privilege names described in detail in an appendix to the *HP OpenVMS Guide to System Security*. (ALL is the default.)

For examples of how to use CREATE commands with /PRIVILEGES qualifiers, see the Examples section at the end of this command.

## /PROTECTED

## /NOPROTECTED (default)

Installs the file as a known image that is protected from user-mode and supervisor-mode write access. You can write into the image only from executive or kernel mode. The /PROTECTED qualifier together with the /SHARE qualifier are used to implement user-written services, which become privileged shareable images.

## /PURGE (default) /NOPURGE

Specifies that the image can be removed by a purge operation; if you specify /NOPURGE, you can remove the image only by a remove operation.

## /RESIDENT[=([NO]CODE,[NO]DATA)]

On Alpha and Integrity server systems, causes image code sections or read-only data sections to be placed in the granularity hint regions and compresses other image sections, which remain located in process space. If you do not specify the /RESIDENT qualifier, neither code nor data is installed resident. If you specify the /RESIDENT qualifier without keyword arguments, code is installed resident, and data is not installed resident.

The image must be linked using the /SECTION\_BINDING=(CODE,DATA) qualifier. An image installed with resident code or data is implicitly installed header resident and shared.

You must have PFNMAP privilege to install the image with /RESIDENT qualifier.

## /SHARED[=[NO]ADDRESS\_DATA] /NOSHARED

Installs the file as a shared known image and creates global sections for the image sections that can be shared. An image installed shared is implicitly installed open.

When you use the ADDRESS\_DATA keyword with the /SHARED qualifier, P1 space addresses are assigned for shareable images. With the assigned addresses, the Install utility can determine the content of an address data section when the image is installed rather than when it is activated, reducing CPU and I/O time. A global section is created to allow shared access to address data image sections.

## /WRITABLE=[GALAXY[=IDENT]] /NOWRITABLE

Installs the file as a writable known image when you also specify the /SHARED qualifier. The /WRITABLE qualifier applies only to images with image sections that are shareable and writable. The /WRITABLE qualifier is automatically negated if the /NOSHARED qualifier is specified.

You can use the GALAXY keyword with the /WRITABLE qualifier to place write shared image sections in Galaxy global sections. You can also use the IDENT keyword with GALAXY to include the image ident in the name of the Galaxy global section, so that multiple versions of an image can be used simultaneously in a Galaxy system.

#### **Examples**

1. INSTALL> CREATE/OPEN/SHARED WRKD\$: [MAIN]STATSHR

The command in this example installs the image file STATSHR as a permanently open shared known image.

2. INSTALL> CREATE/OPEN/PRIVILEGED=(GROUP,GRPNAM) GRPCOMM

The command in this example installs the image file GRPCOMM as a permanently open known image with the privileges GROUP and GRPNAM.

Any process running GRPCOMM receives the GROUP and GRPNAM privileges for the duration of the execution of GRPCOMM. The full name of GRPCOMM is assumed to be SYS\$SYSTEM:GRPCOMM.EXE.

3. INSTALL> CREATE/LOG GRPCOMM

The command in this example installs the image file GRPCOMM as a known image and then displays the newly created known file entry.

4. INSTALL> CREATE/SHARED=ADDRESS DATA WRKD\$:[MAIN]INFOSHR

The command in this example installs the INFOSHR file as a shared known image and creates shared global sections for code sections and read-only data sections. Because the command includes the ADDRESS\_DATA keyword, address data is also created as a shared global section.

5. INSTALL> CREATE STATSHR/PRIV

The command in this example creates the STATSHR image with all privileges.

## INSTALL CREATE

6. INSTALL> CREATE STATSHR/PRIV=(OPER, SYSPRV)

The command in this example creates the STATSHR image with the OPER and SYSPRV privileges.

7. INSTALL> CREATE STATSHR/PRIV=NOALL

The command in this example creates the STATSHR image with an empty set of privileges.

8. INSTALL> CREATE STATSHR/NOPRIV

The command in this example creates the STATSHR image explicitly with no privileges.

# **DELETE**

Deletes a known image. The DELETE command is a synonym for the REMOVE command.

## INSTALL EXIT

## **EXIT**

Terminates INSTALL and returns control to the DCL command level. You can also exit from INSTALL by pressing Ctrl/Z.

# **Format**

**EXIT** 

## **HELP**

Displays information about how to use INSTALL.

## **Format**

HELP [command]

## **Parameter**

#### command

Specifies the name of a command for which help infomation is to be displayed. If you omit a command name, a list of commands is displayed and you are prompted for a command name.

## **Examples**

1. INSTALL> HELP

The command in this example displays a list of INSTALL topics and a Topic? prompt. Any topic from the list can be entered at the prompt.

2. INSTALL> HELP LIST

LIST

For display of a one-line description of the specified known image, or if no file is specified, then for all known images. Use with /FULL to obtain a multiline description.

Format: LIST [file-spec] /qualifier

QUALIFIER COMBINATION BEHAVIOR

LIST [file-spec] List the known image for file-spec

LIST List all entries

Additional information available:

Qualifiers

/FULL /GLOBAL /STRUCTURE /SUMMARY

The command in this example displays help information about the LIST command.

## LIST

Displays a description of each specified known image or, if no file is specified, all known images.

#### **Format**

LIST [file-spec]

#### **Parameter**

#### file-spec

Names the file specification of an image installed as a known image. If you omit the file specification, INSTALL displays all known images.

## **Description**

You can use the LIST command with the /FULL qualifier to display information that is useful in tuning the known image database. For example, a high entry-access count for an image may indicate that system performance could benefit if the image were installed /OPEN. Similarly, high entry-access counts for an image may indicate that installing the image /SHARED—that is, with global sections—could improve performance. For a description of global sections and global pages, including information about how to estimate the size of installed images, see the *HP OpenVMS System Services Reference Manual*.

## Qualifiers

#### /FULL

Displays a multiline description of the specified known image, including the number of accesses, the number of concurrent accesses, and the number of global sections created. The /FULL qualifier with the /GLOBAL qualifier shows information about global sections, plus the current owner and protection codes and access control entries.

#### /GLOBAL

Lists global sections for any specified shared image, or if you omit the file specification, lists all global sections. If a global section is created by INSTALL to support a particular image, that image is also identified.

## /RESIDENT

Displays a description of each resident image.

#### /STRUCTURE

Lists addresses of known image data structures.

## /SUMMARY

Used with the /GLOBAL qualifier, displays the global section and global page usage on the system for local and shared memory global sections.

## **Examples**

## 1. INSTALL> LIST

The command in this example displays a single-line description of all known images. The description includes the file specification of the known image and its attributes.

| SYS\$DISK: <sys0.sysc< th=""><th>OMMON</th><th>.SYS</th><th>EXE&gt;.</th><th>EXE</th><th></th><th></th></sys0.sysc<> | OMMON    | .SYS   | EXE>.   | EXE  |       |       |
|----------------------------------------------------------------------------------------------------|----------|--------|---------|------|-------|-------|
| ANALIMDMP;1 🛈                                                                                                    |          |        | Pi      | cv 🛭 |       |       |
| AUTHORIZE;1                                                                                                    |          |        |         | Prv  |       |       |
| CDU;1                                                                                                    | Open     | Hdr    |         | Prv  |       |       |
| DCL;1                                                                                                    | Open     | Hdr    | Shar    |      | Lnkbl |       |
| FAL;1                                                                                                    | 0pen     | Hdr    | Shar    |      |       |       |
| INSTALL; 1                                                                                                    |          |        |         | Prv  |       |       |
| LOGINOUT; 1                                                                                                    | Open     | Hdr    | Shar    | Prv  |       |       |
| MAIL;1                                                                                                    | 0pen     | Hdr    | Shar    |      |       |       |
| MAIL SERVER;1                                                                                                    | Open     | Hdr    | Shar    | Prv  |       |       |
| REQUEST; 1                                                                                                    |          |        |         | Prv  |       |       |
| SET;1                                                                                                    | Open     | Hdr    | Shar    | Prv  |       |       |
| SETAUDIT; 1                                                                                                    |          |        |         | Prv  |       |       |
| SETP0;1                                                                                                    | 0pen     | Hdr    | Shar    | Prv  |       |       |
| SETRIGHTS; 1                                                                                                    |          |        |         | Prv  |       |       |
| SHOW; 1                                                                                                    | Open     | Hdr    | Shar    | Prv  |       |       |
| SHWCLSTR; 1                                                                                                    | 0pen     | Hdr    | Shar    | Prv  |       |       |
| SUBMIT; 1                                                                                                    | Open     | Hdr    | Shar    | Prv  |       |       |
| SYSMAN;1                                                                                                    |          |        |         | Prv  |       |       |
| SYS\$DISK: <syso.sysc< td=""><td>ОММОМ</td><td>GVG.</td><td>T.TR&gt;</td><td>FYF</td><td></td><td></td></syso.sysc<> | ОММОМ    | GVG.   | T.TR>   | FYF  |       |       |
| ANALIMDMPSHR;1                                                                                                    | OFIFICIN | • 515. | UID/ •. | Prv  |       |       |
| CONVSHR; 1                                                                                                    |          |        |         | IIV  |       |       |
| DCLTABLES; 1                                                                                                    | Onen     | Hdr    | Shar    |      | Lnkbl |       |
| DCDIADDED, I                                                                                                    | open     | IIGI   | bilar   |      | ПІКОІ |       |
| •                                                                                                    |          |        |         |      |       |       |
| •                                                                                                    |          |        |         |      |       |       |
| LIBOTS;1                                                                                                    | Open     | Hdr    | Shar    |      | Lnkbl | Resid |
| LIBRTL; 1                                                                                                    | -        |        | Shar    |      | Lnkbl | Resid |
| MAILSHR;1                                                                                                    |          |        | Shar    |      | Lnkbl | RODIG |
|                                                                                                    | open     |        | Dilai   |      |       |       |
| •                                                                                                    |          |        |         |      |       |       |
| •                                                                                                    |          |        |         |      |       |       |
| •                                                                                                    |          |        |         |      |       |       |

- 1 File specification of the known image
- **2** Attribute of known image, as follows:

| Attribute | Meaning                                                                                                    |
|-----------|----------------------------------------------------------------------------------------------------|
| ACNT      | Image accounting is enabled for the image (/ACCOUNTING).                                                         |
| HDR       | Image header is permanently resident (/HEADER_RESIDENT).                                                         |
| LNKBL     | Image is not executable; it is a shareable (linkable) image set by the OpenVMS Linker.                           |
| NOPURG    | Image cannot be removed by a purge operation; it can only be removed by a delete or remove operation (/NOPURGE). |
| OPEN      | Image is permanently open (/OPEN).                                                                               |
| PROT      | Image contains protected code (/PROTECTED).                                                                      |
| PRV       | Image has privileges (/PRIVILEGED).                                                                              |
| ‡RESID    | Image is resident (/RESIDENT).                                                                                   |

‡Alpha and Integrity servers specific

| Attribute | Meaning                                                                                                    |
|-----------|----------------------------------------------------------------------------------------------------|
| SAFE      | Image is a privileged image registered as being compatible with the running version of OpenVMS. For more information about registered images, see the <i>OpenVMS System Manager's Manual, Volume 1: Essentials.</i> |
| SHAR      | Image is shared (/SHARED).                                                                                                    |
| WRT       | Image is writable (/WRITABLE).                                                                                                    |
| XONLY     | Only execute access to image is allowed (/EXECUTE_ONLY).                                                                                                    |

## 2. INSTALL> LIST/RESIDENT

The command in this Alpha example displays a single-line description of all resident images. The description includes the location in memory, the size of the code sections, and the type of section.

System Resident Sections

SYS\$DISK:<SYSO.SYSCOMMON.SYSLIB>.EXE CMA\$TIS\_SHR;1

|                                                                                  | ,                                                                                |                                                                                  |                                                                                                    |
|----------------------------------------------------------------------------------|----------------------------------------------------------------------------------|----------------------------------------------------------------------------------|----------------------------------------------------------------------------------------------------|
| Base VA                                                                          | End VA                                                                           | Length                                                                           | Туре                                                                                                    |
| 80490000                                                                         | 80490A00                                                                         | 00000A00                                                                         | Resident Code                                                                                                 |
| 7FC04000<br>7FC14000<br>7FC34000                                                 | 7FC04A00<br>7FC14200<br>7FC34200                                                 | 00000A00<br>00000200<br>00000200                                                 | Linkage<br>Writeable data<br>Writeable data                                                                   |
| DECC\$SHR;                                                                       | 1                                                                                |                                                                                  |                                                                                                    |
| Base VA                                                                          | End VA                                                                           | Length                                                                           | Туре                                                                                                    |
| 80548000<br>805D2000                                                             | 805D1C00<br>805D2400                                                             | 00089C00<br>00000400                                                             | Resident Code<br>Resident Code                                                                                |
| 7FE34000<br>7FE54000<br>7FE64000<br>7FE84000<br>7FE94000<br>7FEA4000<br>7FEB4000 | 7FE4B800<br>7FE59A00<br>7FE64800<br>7FE84200<br>7FE94200<br>7FEA7000<br>7FEB5800 | 00017800<br>00005A00<br>00000800<br>00000200<br>00000200<br>00003000<br>00001800 | Linkage<br>Writeable data<br>Read-only data<br>Writeable data<br>Demand-zero<br>Demand-zero<br>Writeable data |
| DPML\$SHR;                                                                       | 1                                                                                |                                                                                  |                                                                                                    |
| Base VA                                                                          | End VA                                                                           | Length                                                                           | Туре                                                                                                    |
| 80492000                                                                         | 80547600                                                                         | 000B5600                                                                         | Resident Code                                                                                                 |
| 7FC44000<br>7FC74000<br>7FC94000<br>7FCA4000<br>7FD94000                         | 7FC6FA00<br>7FC88200<br>7FC94400<br>7FCCE600<br>7FD95000                         | 0002BA00<br>00014200<br>00000400<br>0002A600<br>00001000                         | Read-only data<br>Linkage<br>Writeable data<br>Read-only data<br>Writeable data                               |
| LIBOTS;1                                                                         |                                                                                  |                                                                                  |                                                                                                    |
| Base VA                                                                          | End VA                                                                           | Length                                                                           | Туре                                                                                                    |
| 80482000                                                                         | 8048F600                                                                         | 0000D600                                                                         | Resident Code                                                                                                 |
| 7FBC4000<br>7FBD4000<br>7FBF4000                                                 | 7FBC6600<br>7FBD5A00<br>7FBF4200                                                 | 00002600<br>00001A00<br>00000200                                                 | Read-only data<br>Linkage<br>Writeable data                                                                   |
| LIBRTL;1                                                                         |                                                                                  |                                                                                  |                                                                                                    |
| Base VA                                                                          | End VA                                                                           | Length                                                                           | Туре                                                                                                    |
|                                                                                  |                                                                                  |                                                                                  |                                                                                                    |

| 80400000 | 80481A00 | 00081A00 | Resident Code  |
|----------|----------|----------|----------------|
| 7FB54000 | 7FB64800 | 00010800 | Linkage        |
| 7FB74000 | 7FB75000 | 00001000 | Writeable data |
| 7FB84000 | 7FB8D600 | 00009600 | Read-only data |
| 7FB94000 | 7FB94200 | 00000200 | Writeable data |
| 7FBA4000 | 7FBA5000 | 00001000 | Demand-zero    |
| 7FBB4000 | 7FBB5400 | 00001400 | Writeable data |

#### 3. INSTALL> LIST/FULL LOGINOUT

The command in this example displays a multiline description of the known image LOGINOUT.

SYS\$DISK:<SYSO.SYSCOMMON.SYSEXE>.EXE

- **1** Number of times known file entry has been accessed by this node since it swas installed.
- 2 First number indicates the current count of concurrent accesses of the known file. The second number indicates the highest count of concurrent accesses of the file since it was installed. This number appears only if the image is installed with the /OPEN qualifier.
- **3** Number of global sections created for the known file; appears only if the image is installed with the /SHARED qualifier.
- Translation of the privilege mask; appears only if the image is installed with privileges.

#### 4. INSTALL> LIST/GLOBAL

The command in this example displays all global sections for shared images. Global sections created by INSTALL (prefix INS\$) for a specific image are listed following the name of that image.

System Global Sections 1

```
DSA1000:<SYS2.SYSCOMMON.SYSLIB>SLS$USSSHR.EXE 2
                                       PRM SYS 6
INS$86D9BFB0 003 3 (14000001) 4
                                                     Pagcnt/Refcnt=1/1 6
INS$86D9BFB0 002
                    (14000001)
                                        PRM SYS
                                                     Pagent/Refent=3/3
INS$86D9BFB0 001
                                                     Pagcnt/Refcnt=1/1
                    (14000001)
                                        PRM SYS
RMS$87A63B00
                    (00000000) WRT DZRO TMP SYS
                                                     Pagcnt/Refcnt=74/74
671 Global Sections Used, 102138/22862 Global Pages Used/Unused 🕡
```

- **1** Display of global sections in memory.
- **2** Name of the image for which the following global sections were created by INSTALL.
- Name of global section. The prefix identifies the creator of the section; for example, INS means the global section was created by INSTALL. The number includes the address of the section.

## INSTALL LIST

- Version number (in hexadecimal) of global section; for shareable images only, the high-order byte (01 in CRFSHR\_003) contains major identification, and low-order bytes (0003E8 in CRFSHR\_003) contain minor identification determined by the programmer at link time. For executable images, the number is a known unique value determined by the system.
- **6** Attributes of the global section:

DZRO Global section is demand-zero.

GRP Along with a group number indicates a groupwide section, which would be created by a program other than INSTALL.

PRM Global section is permanent.

SYS Global section is systemwide.

TMP Indicates a temporary global section, which would be created by a program other than INSTALL.

WRT Global section is writable.

- **6** Number of pages (VAX) or pagelets (Alpha and Integrity servers) in the section and number of page table entries currently mapped to this global section. For a more detailed discussion of mapping global sections, see the *HP OpenVMS Programming Concepts Manual*.
- Number of global sections created, number of global pages used, and number of global pages unused in local memory. Note that, because of arithmetic rounding, the number of global sections created will sometimes be greater than the SYSGEN parameter GBLSECTIONS. When the size of the system header is being computed, the values of the GBLSECTIONS and SYSMWCNT parameters are combined with the size of the fixed part of the process header. The result is rounded up to the next page boundary. This rounding process sometimes adds space to the global section table, depending on the values of the two SYSGEN parameters and the amount of system paging that preceded the running of INSTALL to create all of the global sections.

#### 5. INSTALL> LIST/GLOBAL/FULL

The command in this example displays a complete listing of global sections for shared images. The /FULL qualifier adds owner and protection codes to the display.

- **1** UIC of the owner of the global section
- **2** Type of access allowed for the image

## **PURGE**

Deletes all known file entries for images installed without the /NOPURGE qualifier.

Requires the CMKRNL privilege. Also requires the SYSGBL privilege to create system global sections and the PRMGBL privilege to create permanent global sections.

## **Format**

**PURGE** 

#### **Parameters**

None.

## **Description**

The PURGE command deletes all known file entries for images installed without the /NOPURGE qualifier.

If a process is accessing global sections when the PURGE command is entered, the global sections are deleted only after the operation initiated by the process completes. However, once the command is entered, no additional processes can access the global sections because they are marked for deletion.

## **Example**

INSTALL> PURGE

The command in this example deletes all images except those installed with the /NOPURGE qualifier. The image files remain unaffected. Writable global sections are written back to disk upon their removal as known images.

## **REMOVE**

Deletes a known image. The REMOVE command is identical to the DELETE command.

Requires the CMKRNL privilege. Also requires the SYSGBL privilege to create system global sections and the PRMGBL privilege to create permanent global sections.

## **Format**

REMOVE file-spec

**Parameter** 

file-spec

Names the file specification of a known image.

## **Description**

The REMOVE command deletes an entry from the known file list. The image's entry on the known file list and any global sections created for the image are deleted. The image file remains unaffected. Writable global sections are written back to disk upon their removal as known images.

If a process is accessing global sections when the REMOVE command is entered, the global sections are deleted only after the operation initiated by the process completes. However, once the command is entered, no additional processes can access the global sections because they are marked for deletion.

## **Example**

INSTALL> REMOVE GRPCOMM

The command in this example deletes the entry for the known image GRPCOMM from the known image file list.

## **REPLACE**

Replaces a known image entry with another version of the image, or with modified attributes of the image.

Requires the CMKRNL privilege. Also requires the SYSGBL privilege to create system global sections and the PRMGBL privilege to create permanent global sections.

## **Format**

REPLACE file-spec

**Parameter** 

file-spec

Names the file specification of an image installed as a known image.

## **Description**

The REPLACE command updates a known file to the latest, or to a specified version found in the specified directory, or in another directory if the *file-spec* parameter uses a search list.

You can use the REPLACE command to modify the attributes of currently installed images. Either specify new qualifiers, or change the value of qualifiers used when installing the image with the CREATE (or ADD) command. If you specify no qualifiers, the new image retains the same attributes as the old one. If the REPLACE command modifies neither the installed image file nor its attributes, the REPLACE command allows continued sharing of global sections.

If a process is accessing global sections when the REPLACE command is entered, the global sections are deleted only after the operation initiated by the process completes. However, once the command is entered, no additional processes can access the global sections because they are marked for deletion.

#### Qualifiers

## /ACCOUNTING

## /NOACCOUNTING (default)

Enables image-level accounting for selected images even if image accounting is disabled on the local node (by using the DCL command SET ACCOUNTING/DISABLE=IMAGE). When image accounting is enabled on the local node, it logs all images, and the /NOACCOUNTING qualifier has no effect.

## /ARB SUPPORT=keyword

On Alpha and Integrity server systems, overrides the system parameter ARB\_SUPPORT for this installed image.

The following table shows the keywords you can use with the /ARB\_SUPPORT qualifier:

| Keyword | Behavior                                                                                                    |
|---------|----------------------------------------------------------------------------------------------------|
| None    | The obsolete kernel data cells are not maintained by the system. Fields are initialized to zero (or set to invalid pointers) at process creation. |

## INSTALL REPLACE

| Keyword        | Behavior                                                                                                    |
|----------------|----------------------------------------------------------------------------------------------------|
| Clear          | The obsolete kernel data cells are cleared (or set to invalid pointers) when the code would have set up values for backward compatibility.                   |
| Read-only      | The obsolete cells are updated with corresponding security information stored in the current Persona Security Block (PSB) when a \$PERSONA_ASSUME is issued. |
| Full (default) | Data is moved from the obsolete cells to the currently active PSB on any security-based operation.                                                           |

For more information about obsolete kernel cells, see the ARB\_SUPPORT system parameter in an appendix to this manual or in online help.

# /AUTHPRIVILEGES[=(priv-name[,...])] /NOAUTHPRIVILEGES

Installs the file as a known image installed with the authorized privileges specified.

## **Usage Notes**

- If a privileged image is not located on the system volume, the image is implicitly installed /OPEN.
- The set of privileges for a privileged image can be empty. You must, however, list each privilege every time you define or redefine privileges.
- The /AUTHPRIVILEGES qualifier applies only to executable images.
- You cannot specify this qualifier for an executable image linked with the /TRACEBACK qualifier.
- You cannot assign privilege names with the /NOAUTHPRIVILEGES qualifier.

## Interaction of /PRIVILEGED and /AUTHPRIVILEGES Qualifiers

When you create a new entry, the privileges you assign are also assigned for Authorized Privileges if you do not assign specific authorized privileges with the /AUTHPRIVILEGES qualifier.

When you replace an image, any privileges assigned with the /PRIVILEGED qualifier are *not* repeated as Authorized Privileges. Also, if you use the REPLACE command with the /NOAUTHPRIVILEGES qualifier, the Authorized Privileges become the same as the Default Privileges (set using the /PRIVILEGED qualifier).

You can specify one or more of the privilege names described in detail in an appendix to the *HP OpenVMS Guide to System Security*. (ALL is the default.)

# /EXECUTE\_ONLY (default)

The /EXECUTE\_ONLY qualifier is meaningful only to main programs. It allows the image to activate shareable images to which the user has execute access but no read access. All shareable images referenced by the program must be installed, and OpenVMS RMS uses trusted logical names, those created for use in executive or kernel mode.

You cannot specify this qualifier for an executable image linked with the /TRACEBACK qualifier.

## /HEADER\_RESIDENT /NOHEADER RESIDENT

Installs the file as a known image with a permanently resident header (native mode images only). An image installed header resident is implicitly installed open.

## /LOG

## /NOLOG (default)

Lists the newly created known file entry along with any associated global sections created by the installation.

#### /OPEN

#### /NOOPEN

Installs the file as a permanently open known image.

# /PRIVILEGED[=(priv-name[,...])] /NOPRIVILEGED

Installs the file as a known image installed with the working privileges specified.

## **Usage Notes**

- If a privileged image is not located on the system volume, the image is implicitly installed /OPEN.
- The set of privileges for a privileged image can be empty. You must, however, list each privilege every time you define or redefine privileges.
- The /PRIVILEGED qualifier applies only to executable images.
- You cannot specify this qualifier for an executable image linked with the /TRACEBACK qualifier.
- You cannot assign privilege names with the /NOPRIVILEGED qualifier.

You can specify one or more of the privilege names described in detail in an appendix to the *HP OpenVMS Guide to System Security*. (ALL is the default.)

#### /PROTECTED

## /NOPROTECTED (default)

Installs the file as a known image that is protected from user-mode and supervisor-mode write access. You can write into the image only from executive or kernel mode. The /PROTECTED qualifier together with the /SHARE qualifier are used to implement user-written services, which become privileged shareable images.

# /PURGE (default) /NOPURGE

Specifies that the image can be removed by a purge operation; if you specify /NOPURGE, you can remove the image only by a delete or remove operation.

## /RESIDENT[=([NO]CODE,[NO]DATA)]

On Alpha and Integrity server systems, causes image code sections or read-only data sections to be placed in the granularity hint regions and compresses other image sections, which remain located in process space. If you do not specify the /RESIDENT qualifier, neither code nor data is installed resident. If you specify the /RESIDENT qualifier without keyword arguments, code is installed resident, and data is not installed resident.

# INSTALL REPLACE

The image must be linked using the /SECTION\_BINDING=(CODE,DATA) qualifier. An image installed with resident code or data is implicitly installed /HEADER RESIDENT and /SHARED.

You must have PFNMAP privilege to install the image with /RESIDENT qualifier.

## /SHARED[=[NO]ADDRESS\_DATA] /NOSHARED

Installs the file as a shared known image and creates global sections for the image sections that can be shared. An image installed shared is implicitly installed open.

When you use the ADDRESS\_DATA keyword with the /SHARED qualifier, P1 space addresses are assigned for shareable images. With the assigned addresses, the Install utility can determine the content of an address data section when the image is installed rather than when it is activated, reducing CPU and I/O time. A global section is created to allow shared access to address data image sections.

# /WRITABLE /NOWRITABLE

Installs the file as a writable known image as long as you also specify the /SHARED qualifier. The /WRITABLE qualifier only applies to images with image sections that are shareable and writable. The /WRITABLE qualifier is automatically negated if the /NOSHARED qualifier is specified.

## Example

INSTALL> REPLACE GRPCOMM /ACCOUNTING/NOOPEN

The command in this example replaces the known image GRPCOMM with the latest version of the image, while enabling image accounting and removing the OPEN attribute from this version.

The full name of the file specification is assumed to be SYS\$SYSTEM:GRPCOMM.EXE.

# **LAN Control Program (LANCP) Utility**

## 13.1 LANCP Description

The LAN Control Program (LANCP) utility allows you to configure and control the LAN software and hardware on OpenVMS systems.

You can use LANCP to:

- Obtain LAN device counters, revision, and configuration information
- Change the operational parameters of LAN devices on the system
- Maintain the LAN permanent and volatile device and node databases
- Control the LANACP LAN Server process (including Maintenance Operations Protocol (MOP) downline load server related functions)
- Initiate MOP console carrier and MOP trigger boot operations

On Alpha and Integrity server systems, LANCP and LANACP functionality is equivalent. On Integrity servers, however, FDDI, Token Ring, and ATM are not supported; therefore, the commands involving these devices are not relevant.

# 13.2 LANCP Usage Summary

You can use the LANCP utility to:

- Set LAN parameters to customize your LAN environment.
- Display LAN settings and counters.
- Provide MOP downline load support for devices such as terminal servers, xterminals, and LAN-based printers, and for booting satellites in an OpenVMS Cluster environment.

## **Format**

LANCP [command]

#### **Parameter**

## command

Specifies a LANCP command. This parameter is optional. If no command is specified, the utility displays its prompt and waits for command input.

## LANCP 13.2 LANCP Usage Summary

## **Description**

To invoke LANCP, enter the following command at the DCL command prompt:

\$ RUN SYS\$SYSTEM:LANCP

The LANCP utility responds by displaying the LANCP> prompt, at which you can enter any LANCP command described in this chapter.

To define LANCP as a foreign command, either at the DCL prompt or in a startup or login command file, enter:

\$ LANCP :== \$SYS\$SYSTEM:LANCP

Then you can enter the LANCP command at the DCL prompt to invoke the utility and enter LANCP commands.

When you enter the LANCP command:

- Without specifying any command qualifiers, the LANCP utility displays the LANCP prompt, at which you can enter commands.
- With command qualifiers, the LANCP utility terminates after it executes the command and returns you to the DCL command prompt.

Some LANCP commands require special privileges.

To exit from the LANCP utility, enter the EXIT command at the LANCP prompt or press Ctrl/Z.

For information about the LANCP utility, enter the HELP command at the LANCP prompt.

## 13.3 LANCP Commands

This section describes and provides examples of the LANCP commands. The following table summarizes the LANCP commands:

| Command                     | Function                                                                                                    |
|-----------------------------|----------------------------------------------------------------------------------------------------|
| @ (Execute Procedure)       | Executes a command procedure.                                                                                                    |
| CLEAR DEVICE                | Deletes device data from the LAN volatile device database.                                                                          |
| CLEAR DLL or CLEAR MOPDLL   | Clears MOP downline load counters for all nodes and devices.                                                                        |
| CLEAR NODE                  | Deletes a node from the LAN volatile node database.                                                                                 |
| CONNECT NODE                | Connects to a LAN device, such as a terminal server, that implements a management interface using the MOP console carrier protocol. |
| CONVERT DEVICE_<br>DATABASE | Converts the device database to the format required by the current version of LANCP.                                                |
| CONVERT NODE_DATABASE       | Converts the node database to the format required by<br>the current version of LANCP.                                               |

# LANCP 13.3 LANCP Commands

| Command                 | Function                                                                                                    |
|-------------------------|----------------------------------------------------------------------------------------------------|
| DEFINE DEVICE           | Enters a device into the LAN permanent device database or modifies an existing entry.                           |
| DEFINE NODE             | Enters a node into the LAN permanent node database or modifies an existing entry.                               |
| EXIT                    | Stops execution of LANCP and returns control to the DCL command level.                                          |
| HELP                    | Provides online help information about the LANCP utility.                                                       |
| LIST DEVICE             | Displays information in the LAN permanent device database.                                                      |
| LIST NODE               | Displays information in the LAN permanent node database.                                                        |
| PURGE DEVICE            | Deletes device data from the LAN permanent device database.                                                     |
| PURGE NODE              | Deletes a node from the LAN permanent node database.                                                            |
| SET ACP                 | Modifies the operation of the LANACP LAN Server process.                                                        |
| SET DEVICE              | Enters a device into the LAN volatile device database or modifies an existing entry and sets device parameters. |
| SET NODE                | Enters a node into the LAN volatile node database or modifies an existing entry.                                |
| SHOW ACP                | Displays currently set LANCP and LANACP options.                                                                |
| SHOW CONFIGURATION      | Displays a list of LAN devices on the system.                                                                   |
| SHOW DEVICE             | Displays information in the LAN volatile device database and displays device data.                              |
| SHOW DLL or SHOW MOPDLL | Displays the current state of MOP downline load services.                                                       |
| SHOW LOG                | Displays recent downline load activity.                                                                         |
| SHOW NODE               | Displays information in the LAN volatile node database.                                                         |
| SPAWN                   | Creates a subprocess of the current process.                                                                    |
| TRIGGER NODE            | Issues a request to reboot to a remote node.                                                                    |
| UPDATE DEVICE           | Updates a device, primarily to issue a reset to it.                                                             |

## @ (Execute Procedure)

## @ (Execute Procedure)

Executes a command procedure or requests the command interpreter to read subsequent command input from a specific file or device.

## **Format**

@ file-spec

## **Parameter**

#### file-spec

Specifies either the input device or the file for the preceding command, or the command procedure to be executed.

## **Qualifiers**

None.

## Example

```
$ CREATE COUNT.COM
SHOW DEVICE/COUNTERS EIA
SPAWN WAIT 00:01:00
@COUNT
Ctrl/Z
$ RUN SYS$SYSTEM:LANCP
LANCP> @COUNT
Device Counters EIA0:
  Value Counter
   62030 Seconds since last zeroed
19910982 Bytes received
  239192 Bytes sent
  155812 Packets received
    4348 Packets sent
19910982 Multicast bytes received
  239140 Multicast bytes sent
  155812 Multicast packets received
    4346 Multicast packets sent
       O Unrecognized unicast destination packets
  134311 Unrecognized multicast destination packets
       O Unavailable station buffers
       O Unavailable user buffers
       0 Alignment errors
       0 Frame check errors
       0 Frame size errors
       0 Frame status errors
       0 Frame length errors
       0 Frame too long errors
       0 Data overruns
       0 Send data length errors
       O Receive data length errors
       0 Transmit underrun errors
       0 Transmit failures
       O Carrier check failures
       0 Station failures
       O Initially deferred packets sent
       O Single collision packets sent
       O Multiple collision packets sent
```

# LANCP @ (Execute Procedure)

```
0 Excessive collisions
0 Late collisions
0 Collision detect check failures
1 Link up transitions (19-OCT-2004 13:47:50.86)
0 Link down transitions
None Time of last generic transmit error
None Time of last generic receive error
```

This example creates and runs a command procedure, COUNT.COM, that displays device counters once every minute.

## LANCP CLEAR DEVICE

## **CLEAR DEVICE**

Deletes device data from the LAN volatile device database. Requires SYSPRV privilege.

#### **Format**

CLEAR DEVICE device-name

## **Parameter**

#### device-name

Supplies the LAN controller device name. The device name has the form ddcu where dd is the device code, c is the controller designation, and u is the unit number.

LAN devices are specified as the name of the template device, which is unit 0. For example, the first PCI Ethernet device is specified as EWA0, the second as EWB0., and so on. You can, for example, specify a DEMNA controller as EXA, EXA0, or EXA0:.

## Qualifier

#### /ALL

Deletes data for all LAN devices in the LAN volatile device database. If you specify a device name, all matching LAN devices are selected. For example: E to select all Ethernet devices, F for FDDI, I for Token Ring, EW to select all PCI Ethernet PCI devices.

#### /CHARACTERISTICS or /PARAMETERS

Deletes device characteristics settings for the LAN device, such as speed, duplex mode, and other device parameters.

## /DLL or /MOPDLL

Deletes MOP downline load settings for the LAN device.

## /TRACE

Deletes driver tracing settings for the LAN device.

If no qualifier is present to select the type of data to delete, the entire device entry is deleted.

## Example

LANCP> CLEAR DEVICE EXA0

This command deletes device EXA0 from the LAN volatile device database.

## **CLEAR DLL**

This command clears MOP downline load counters from the LAN volatile device and node databases for all nodes and devices. This command requires SYSPRV privilege.

**Format** 

**CLEAR DLL** 

**Parameters** 

None.

Qualifiers

None.

## Example

LANCP> CLEAR DLL

This command clears MOP downline load counters from the LAN volatile device and node databases for all nodes and devices.

## LANCP CLEAR NODE

## **CLEAR NODE**

Deletes a node from the LAN volatile node database. Requires SYSPRV privilege.

## **Format**

CLEAR NODE node-name

## **Parameter**

## node-name

Supplies the name of a node in the LAN volatile node database.

## Qualifier

## /ALL

Deletes all LAN nodes in the LAN volatile node database. If you specify a node name, all matching nodes are selected; for example, A/ALL deletes all nodes whose name begins with A.

## **Example**

LANCP> CLEAR NODE VAXSYS

This command deletes the node VAXSYS from the LAN volatile node database.

## **CONNECT NODE**

Opens a MOP console carrier connection to the specified node. This allows a local terminal to act as the console for a remote system.

#### **Format**

CONNECT NODE node-specification

## **Parameter**

## node-specification

Supplies either the node name or the node address of the target node. If you supply the node name, the node address is obtained by looking up the node name in the LAN volatile node database. If you supply the node address, the corresponding node need not be defined in the LAN volatile node database. The canonical form of the address consists of 6 hexadecimal byte characters separated by hyphens. Use a colon as the separator character to indicate the bit-reversed form of the address.

## Qualifiers

#### /DEVICE=device-name

Specifies the LAN controller device name to be used for the connection. For example, you can specify a DEMNA controller as EXA, EXAO, or EXAO:.

#### /DISCONNECT=disconnect-character

Specifies a character that you can use to terminate the connection to the remote node. To terminate a connection, press Ctrl/disconnect-character. You can select any ASCII character from @ through Z, except C, M, Q, S, Y; the default disconnect character is D.

## /INPUT=filename

Supplies command input from the specified input file. Input is taken up to end-of-file or a disconnect character. If no disconnect character is encountered, the command input continues from the local terminal. If a local terminal does not exist—that is, if the command is executing in batch mode—end-of-file disconnects the console carrier connection.

## /PASSWORD=16hexdigits

Supplies the password to be used when the connection is initiated, in hexadecimal (for example, /PASSWORD=0123456789ABCDEF). The default password is zero. You can omit leading zeros.

#### /V3 or /V4

Indicates that MOP Version 3 or Version 4 formatted messages, respectively, are to be used to make the connection. By default, LANCP determines the format by sending MOP Request ID messages to the remote node first in MOP Version 4 format, then in Version 3 format, repeating this process until a response is received or timeout occurs.

You can specify the format:

• To allow connection to nodes that do not support Request ID messages

## LANCP CONNECT NODE

 As a means of getting around implementation problems with one of the formats

## **Examples**

1. LANCP> CONNECT NODE GALAXY/DEVICE=EWA0

This command attempts a console-carrier connection to node GALAXY using the Ethernet device EWA0.

2. LANCP> CONNECT NODE 08-00-2B-11-22-33/DEVICE=EWA0/PASSWORD=0123456789AB

This command attempts a console-carrier connection to the given node

This command attempts a console-carrier connection to the given node address using the Ethernet device EWA0, with the specified password.

3. LANCP> CONNECT NODE TERM SERVER/DEVICE=EWA0/INPUT=LOGOUT PORT 3.COM

This command attempts a console-carrier connection to node TERM\_SERVER to send the contents of the command file LOGOUT\_PORT\_3.COM.

## CONVERT DEVICE\_DATABASE

Converts the device database to the format required by LANCP. If the database is not updated, LANCP can read the database but does not convert an entry in it unless the entry is changed. The conversion is necessary when the contents of the device entry change from one OpenVMS release to the next. Usually, LANCP and LANACP automatically update entries as required.

Requires SYSPRV privilege.

CONVERT DEVICE\_DATABASE device\_database

**Parameters** 

None.

**Qualifiers** 

None.

## CONVERT NODE\_DATABASE

Converts the node database to the format required by LANCP. If the database is not updated, LANCP can read the database but does not convert an entry in it unless the entry is changed. The conversion is necessary when the contents of the node entry changes from one OpenVMS release to the next. Usually, LANCP and LANACP automatically update entries as required.

Requires SYSPRV privilege.

CONVERT NODE\_DATABASE node\_database

**Parameters** 

None.

**Qualifiers** 

None.

## **DEFINE DEVICE**

Enters a device into the LAN permanent device database or modifies an existing entry. Requires SYSPRV privilege.

| QUALIFIERS |  |
|------------|--|
| QUALIFILMS |  |

See the SET DEVICE command for a list of qualifiers and the description of each. Except where noted, the only difference is that DEFINE DEVICE applies to entries in the LAN permanent device database rather than the volatile device database.

## **Format**

DEFINE DEVICE device-name

## **Parameter**

#### device-name

Supplies the name of a device to be added to the LAN permanent device database or an entry to be modified. The device name has the form ddcu where dd is the device code, c is the controller designation, and u is the unit number. LAN devices are specified as the name of the template device, which is unit 0; for example, the first PCI Ethernet device is specified as EWA0, the second as EWB0.

## **Examples**

1. LANCP> DEFINE DEVICE EXA0/MOPDLL=(ENABLE, EXCLUSIVE)

This command defines LAN device EXA0 to enable LANACP MOP downline load service in exclusive mode. The setting of the KNOWNCLIENTSONLY and SIZE characteristics are not changed. If the device entry does not currently exist in the LAN permanent device database, these settings are set to the defaults.

2. LANCP> DEFINE DEVICE/ALL/MOPDLL=NOEXCLUSIVE

This command sets all LAN devices defined in the LAN permanent device database to nonexclusive mode for LANACP MOP downline load service.

3. LANCP> DEFINE DEVICE/ALL/UPDATE/VOLATILE DATABASE

This command enters all Ethernet devices into the LAN permanent device database and updates the entry to include the current parameter values.

## **DEFINE NODE**

Enters a node into the LAN permanent node database or modifies an existing entry. Requires SYSPRV privilege.

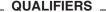

See the SET NODE command for a list of qualifiers and the description of each. Except where noted, the only difference is that DEFINE NODE applies to entries in the LAN permanent node database rather than the volatile node database.

## **Format**

DEFINE NODE node-name

## **Parameter**

#### node-name

Supplies the name of a node to be added to the LAN permanent node database or an entry to be modified. Typically, the node name is the same as that given in the system parameter SCSNODE, but it does not need to be. The node name is limited to 63 characters in length.

## **Examples**

```
1. LANCP> DEFINE NODE GALAXY/ADDRESS=08-00-2B-11-22-33 -
/FILE=APB.EXE -
/ROOT=$64$DIA14:<SYS10.> -
/BOOT TYPE=ALPHA SATELLITE
```

This command sets up node GALAXY for booting as an Alpha satellite into an OpenVMS Cluster.

The APB.EXE file is actually located on \$64\$DIA14: <SYS10.SYSCOMMON.SYSEXE>. Note that the <SYSCOMMON.SYSEXE> is supplied by the LANACP LAN Server process and is not included in the root definition.

```
2. LANCP> DEFINE NODE CALPAL/ADDRESS=08-00-2B-11-22-33 -
/FILE=APB 061.EXE
```

This command sets up node CALPAL for booting an InfoServer image. It defines the file that should be loaded when a load request without a file name is received from node CALPAL.

Because the file does not include a directory specification, the logical name LAN\$DLL defines where to locate the file. You could give directory specification using the file name or by using the /ROOT qualifier.

Note that specifying the file name explicitly in the boot command overrides the file name specified in the node database entry.

## **EXIT**

Stops execution of LANCP and returns control to the DCL command level. You can also enter Ctrl/Z at any time to exit.

## **Format**

**EXIT** 

## **Parameters**

None.

## **Qualifiers**

None.

# Example

LANCP> EXIT

This command stops execution of LANCP and returns control to the DCL command level.

## LANCP HELP

## **HELP**

Provides online help information about the LANCP utility.

## **Format**

HELP [topic]

## **Parameter**

## topic

Specifies a subject for which you want information—a LANCP command or LANCP command and command keyword. If you enter the HELP command with a command name only, such as HELP SET, LANCP displays a list of all of the command keywords used with the SET command.

## **Qualifiers**

None.

## **Example**

```
LANCP> HELP DEFINE DEVICE

DEVICE

DEVICE

DEVICE device-name/qualifiers
DEVICE/ALL/qualifiers
Sets device specific parameters for the specified LAN devices.
Requires SYSPRV privilege.

Additional information available:
Parameters Qualifiers
/ALL /ATMADDRESS /DLL /ELAN /MOPDLL /VOLATILE_DATABASE /UPDATE Examples

DEFINE DEVICE Subtopic?
```

This command provides online help for the LANCP command DEFINE DEVICE.

## LIST DEVICE

Displays information in the LAN permanent device database.

#### **Format**

LIST DEVICE device-name

## **Parameter**

#### device-name

Supplies the LAN controller device name. The device name has the form ddcu where dd is the device code, c is the controller designation, and u is the unit number. LAN devices are specified as the name of the template device which is unit 0. For example, the first DE435 Ethernet device is specified as EWA0, the second as EWB0.

For example, you can specify a DEMNA controller as EXA, EXA0, or EXA0:. This refers to the LAN template device, for which is maintained most of the device parameters and counters. Also, the device name can refer to a device unit representing an actual user or protocol. For example, the cluster protocol can be started on a device as EWA1. You can specify a device unit to view unit-specific parameter information.

If you do not specify a device name, all devices are displayed.

If you specify a device name, all matching LAN devices are displayed, for example: E to select all Ethernet devices, F for FDDI, I for Token Ring, EW to select all Ethernet PCI Tulip devices.

| Note                                                                                                    |
|----------------------------------------------------------------------------------------------------|
| If you do not specify a qualifier, the utility displays the matching devices without additional information. |

## Qualifiers

#### /ALL

Lists all devices in the LAN permanent device database.

## /CHARACTERISTICS or /PARAMETERS

Lists status and related information about the device.

## /DLL or /MOPDLL

Displays MOP downline load characteristics.

#### /MAF

Lists the current configuration of the functional address mapping table for a Token Ring device.

## /OUTPUT=file name

Creates the specified file and directs output to it.

## /SR ENTRY

Lists the contents of the current source routing cache table.

## LANCP LIST DEVICE

## /TRACE

Lists driver trace parameters set for the device.

## **Examples**

1. LANCP> LIST DEVICE/MOPDLL

Device Listing, permanent database:
--- MOP Downline Load Service Characteristics --Device State Access Mode Clients Data Size
---- --- EXAO Enabled Exclusive KnownClientsOnly 1400 bytes
FXAO Disabled NoExclusive NoKnownClientsOnly 246 bytes

This command displays MOP downline load information in the LAN permanent device database for all known devices.

# LIST NODE

Displays information in the LAN permanent node database, especially MOP downline load information.

# **Format**

LIST NODE node-name

#### **Parameter**

#### node-name

Specifies the node name. The name can include up to 63 characters associated with the node address. If no node name is given, all nodes are displayed.

# Qualifiers

# /ALL

Displays data for all nodes in the LAN permanent node database. If you specify a node name, all matching nodes are selected; for example, A/ALL selects all nodes beginning with A.

# /OUTPUT=file-name

Creates the specified file and directs output to that file. If the file extension is .com, the output is in the form of a list of DEFINE NODE or SET NODE commands. The resulting command file can be used to create the LAN node databases.

# **Example**

```
LANCP> LIST NODE
Node Listing:
GALAXY (08-00-2B-2C-51-28):
 MOP DLL: Load file: APB.EXE
           Load root: $64$DIA24:<SYS11.>
Boot type: Alpha satellite
CALPAL (08-00-2B-08-9F-4C):
 MOP DLL: Load file:
                        READ ADDR.SYS
           Last file:
                        LAN$DLL:APB X5WN.SYS
           Boot type: Other
           2 loads requested, 1 volunteered
           1 succeeded, 0 failed
           Last request was for a system image, in MOP V4 format
           Last load initiated 10-JUN-1998 09:11:17 on EXAO for 00:00:06.65
           527665 bytes, 4161 packets, 0 transmit failures
Unnamed (00-00-00-00-00-00):
Totals:
 Requests received
  Requests volunteered 1
 Successful loads
                       1
 Failed loads
 Packets sent
                       2080
 Packets received
                       2081
 Bytes sent
                       523481
 Bytes received
                       4184
 Last load
                       CALPAL at 10-JUN-1998 09:11:17.29
```

# LANCP LIST NODE

This example shows output from a LIST NODE command issued on a local node on which there are three nodes defined (GALAXY and CALPAL). CALPAL has issued two load requests:

- The first request is the multicast request from CALPAL that the local node volunteered to accept.
- The second request is the load request sent directly to the local node by CALPAL for the actual load data. The elapsed time from the second load request to completion of the load was 6.65 seconds.

# PURGE DEVICE

Deletes device data from the LAN permanent device database. Requires SYSPRV privilege.

#### **Format**

PURGE DEVICE device-name

# **Parameter**

#### device-name

Supplies the LAN controller device name. The device name has the form ddcu where dd is the device code, c is the controller designation, and u is the unit number. LAN devices are specified as the name of the template device which is unit 0. For example, the first DE435 Ethernet device is specified as EWA0, the second as EWB0.

For example, you can specify a DEMNA controller as EXA, EXA0, or EXA0:. To select all LAN devices, omit the device name and include the /ALL qualifier.

# Qualifier

# /ALL

Deletes data for all LAN devices in the LAN permanent device database. If you specify a device name, all matching LAN devices are selected, for example: E to select all Ethernet devices, F for FDDI, I for Token Ring, EW to select all Ethernet PCI Tulip devices.

# /CHARACTERISTICS or /PARAMETERS

Deletes device characteristics settings for the LAN device, such as speed, duplex mode, and other device parameters.

# /DLL or /MOPDLL

Deletes MOP downline load settings for the LAN device.

# /TRACE

Deletes driver tracing settings for the LAN device.

If no qualifier is present to select the type of data to delete, the entire device entry is deleted.

# **Example**

LANCP> PURGE DEVICE/ALL

This command deletes all devices from the LAN permanent device database.

# LANCP PURGE NODE

# **PURGE NODE**

Deletes a node from the LAN permanent node database. Requires SYSPRV privilege.

# **Format**

PURGE NODE node-name

# **Parameter**

#### node-name

Supplies the name of a node in the LAN permanent node database.

# Qualifier

# /ALL

Deletes all LAN nodes in the LAN permanent node database. If you specify a node name, all matching nodes are selected; for example, A/ALL deletes all nodes whose name begins with A.

# **Example**

LANCP> PURGE NODE/ALL

This command deletes all nodes from the LAN permanent node database.

# **SET ACP**

Modifies the operation of the LANACP LAN Server process. Requires SYSPRV privilege.

# **Format**

SET ACP

# **Parameters**

None.

# Qualifiers

#### /ECHO

# /NOECHO (default)

Enables partial tracing of received and transmitted downline load messages (the first 32 bytes of the data portion of each message). Note that the last one or two MOP messages are displayed in full: the memory load message with cluster parameters, and the parameter load with transfer address message, where present in the load.

The data is written to a log file SYS\$MANAGER:LAN\$node-name.LOG.

To obtain the entire contents of each message, use the /FULL qualifier as follows:

SET ACP/ECHO/FULL

# /FULL

# /NOFULL (default)

When /ECHO is enabled, displays the entire contents of received and transmitted downline load messages.

# /OPCOM (default)

# /NOOPCOM

Enables OPCOM messages from LANACP LAN Server process.

Messages are generated by the LANACP LAN Server process when a device status changes, load requests are received, and loads complete. These messages are displayed on the operator's console and included in the log file written by LANACP, SYS\$MANAGER:LAN\$ACP.LOG.

#### /STOP

Stops the LANACP process. It can be restarted by reexecuting the SYS\$STARTUP:LAN\$STARTUP command file.

# **Example**

LANCP> SET ACP/ECHO/FULL

This command enables tracing of received and transmitted downline load messages. The /FULL qualifier displays the entire contents of received and transmitted downline load messages.

# **SET DEVICE**

Sets or modifies LAN device parameters. Requires PHY\_IO privilege.

# **Format**

SET DEVICE device-name

#### **Parameter**

#### device-name

Specifies a device to be entered in the LAN volatile device database, or whose parameters are to be modified. The device name has the form ddcu where dd is the device code, c is the controller designation, and u is the unit number. LAN devices are specified as the name of the template device which is unit 0. For example, the first DE435 Ethernet device is specified as EWA0, the second as EWB0.

# Qualifiers (General)

#### /ALL

Sets data for all LAN devices. If you specify a device name, all matching LAN devices are selected, for example: E to select all Ethernet devices, F for FDDI, I for Token Ring, EW to select all Ethernet PCI Tulip devices.

# /DEVICE\_SPECIFIC=(FUNCTION="xxxx",VALUE=(n1,n2,n3...n16)) /NODEVICE SPECIFIC

Allows some device-specific parameters to be adjusted. These are useful for debug purposes or for experiments while doing performance measurements. Like other LANCP commands which affect devices, this command requires SYSPRV privilege.

Specify the negated qualifer to clear all device-specific parameter data.

These functions are described in a text file on the system, SYS\$HELP:LAN\_COUNTERS AND FUNCTIONS.TXT.

# /DLL or MOPDLL=(enable-option, exclusive-option, size-option, knownclientsonly-option)

Provides the MOP downline load service settings for the device.

Note that defaults apply to creation of an entry in the device database. If an existing entry is being modified, fields not specified remain unchanged.

You can specify the following keywords with this qualifier:

• enable-option

ENABLE (default)

Specify ENABLE or DISABLE to indicate that MOP downline load service should be enabled or disabled for the device.

• exclusive-option

EXCLUSIVE NOEXCLUSIVE (default)

Specify EXCLUSIVE to indicate that no other provider of MOP downline load service is allowed on the specified LAN device at the same time as LANACP. Specify NOEXCLUSIVE to indicate that the LAN MOP downline load service can coexist with other implementations (in particular, the DECnet Phase IV and DECnet Plus implementations that include MOP support).

Note that when you select NOEXCLUSIVE, LANACP responds only to MOP downline load requests directed to nodes defined in the LAN node database.

# • size-option

SIZE=value

Use SIZE=value to specify the size in bytes of the file data portion of each downline load message. The permitted range is 246 to 1482 bytes. The default value is 246 bytes, which should allow any client to load properly. Note that some clients may not support the larger size.

The recommended size for better load performance and less server overhead is the largest size that results in successful loads of all clients. The 1482 value is derived from the maximum packet size for CSMA/CD (Ethernet) of 1518 bytes less the 802e header and CRC (26 bytes) and MOP protocol overhead (10 bytes).

You can override the size on a per-node basis. See the SET NODE commands for details.

#### • knownclientsonly-option

KNOWNCLIENTSONLY (default)

Specify KNOWNCLIENTSONLY to indicate that MOP downline load requests should be serviced only for clients defined in the LAN permanent node database. When you select NOKNOWNCLIENTSONLY, LANACP searches the LAN\$DLL directory for any images requested by clients that are not defined in the LAN node database.

Note that this option is not available when NOEXCLUSIVE mode has been selected. When NOEXCLUSIVE mode is selected, LANACP services MOP downline load requests only for clients defined in the LAN node database.

# /MAX BUFFERS=value

Sets the maximum number of receive buffers to be allocated and used by the LAN driver for the LAN device.

#### /MIN BUFFERS=value

Sets the minimum number of receive buffers to be allocated and used by the LAN driver for the LAN device.

#### /PERMANENT (SET DEVICE only)

Updates the device entries in the LAN volatile device database with any data currently set in the permanent database. This allows you to update the volatile database after changing data in the permanent database, rather than repeating the commands for each updated entry to apply the changes to the volatile database.

#### /TAG=value

Specifies the IEEE 802.1Q tag for the VLAN device. *value* is the IEEE 802.IQ tag number.

# LANCP SET DEVICE

# /TRACE=size-option, mask-option, stop-option /NOTRACE

Provides the LAN driver trace settings for the device. By default, most LAN drivers do tracing of error conditions and state changes. Tracing is controlled by an event mask that selects the events to trace, a stop mask that specifies when to stop tracing, and the size of the trace buffer.

You can change tracing settings at any time. The LAN driver allocates the trace buffer from non-paged pool. You can calculate the amount of pool needed by multiplying the number of entries by the size of each entry, 32-bytes.

The impact of tracing on the system is negligible for error and state change events, more significant when all events are selected, and very significant when full packet tracing is enabled.

The command SHOW DEVICE/TRACE displays trace results as well as the trace mask.

You can specify the following keywords with this qualifier:

• size-option

SIZE=value

Use SIZE=*value* to specify the size of the trace buffer in entries, each 32 bytes. The default is 2048 entries. The permitted range is 256 to 1000000.

The size MOD 3 encodes the amount of packet data to include, either 35 bytes, 66 bytes, 97 bytes, or the entire packet.

mask-option

MASK=(value1,value2)

Use MASK=(value1,value2) to specify the trace mask to select which type of entries should be collected in the trace buffer. The first 32 bits consist of events common to most LAN drivers. The second 32 bits consist of events specific to the LAN driver for the specified device.

stop-option

STOP=(value1,value2)

Use STOP=(value1,value2) to specify the trace mask to select which type of entries should stop tracing. When a trace entry is made that matches one of the bits in the stop mask, the trace mask is cleared so that you can look at the trace data accumulated so far.

# /UPDATE (DEFINE DEVICE only)

Adds LAN devices that are not currently in the LAN permanent device database to that database. The initial entry for the device uses default values for all parameters. To update the permanent database with current information from the volatile database, use the DEFINE DEVICE command with the /VOLATILE qualifier. You can combine the /UPDATE and /VOLATILE qualifiers in a single DEFINE DEVICE command.

# **/UPDATE (SET DEVICE only)**

Adds LAN devices that are not currently in the LAN volatile device database to that database. The initial entry for the device uses default values for all parameters. To update the volatile database with current information from the permanent database, use the SET DEVICE command with the /PERMANENT qualifier. You can combine the /UPDATE and /PERMANENT qualifiers in a single SET DEVICE command.

# /VLAN\_DEVICE=device-name /NOVLAN DEVICE

Specifies the physical LAN device that is to host the VLAN device. The /NOVLAN\_DEVICE qualifier requests deactivation of the VLAN device.

When deactivating the VLAN device, the device-name is not required because the VLAN driver knows which device is hosting the VLAN device.

Note that a VLAN device cannot be deactivated if any applications continue to use the device.

# **/VOLATILE (DEFINE DEVICE only)**

Updates the device entries in the LAN permanent device database with any data currently set in the volatile database. This allows you to update the permanent database after changing data in the volatile database, rather than repeating the commands for each updated entry to apply the changes to the permanent database.

# Qualifiers (Ethernet Devices)

# /AUTONEGOTIATE (default) /NOAUTONEGOTIATE

Enables or disables the use of auto-negotiation to determine the link settings. You may need to disable link auto-negotiation when connected to a switch or device that does support auto negotiation.

# /FLOW\_CONTROL (default) /NOFLOW CONTROL

Enables flow control on a LAN device.

# /FULL\_DUPLEX

#### /NOFULL DUPLEX (default)

Enables full-duplex operation of a LAN device. Before full-duplex operation results from the use of this qualifier, additional device or network hardware setup may be required. Some devices may be enabled for full-duplex operation by default. Some devices may not allow the setting to be changed.

The NOFULL DUPLEX qualifier disables full-duplex operation.

#### /JUMBO

#### /NOJUMBO (default)

Enables the use of jumbo frames on a LAN device. Only Gigabit Ethernet NICs support jumbo frames.

#### /MEDIA=value

Selects the cable connection. Normally, the selection is made during device initialization using a limited autosensing algorithm that selects twisted pair, but fails over to AUI (Attachment Unit Interface) if twisted pair does not appear to be functional. Thereafter, a cabling change would require a reboot of the system to take effect. This command allows you to change the selection without rebooting.

Acceptable values are AUI (10Base2, 10Base5), TWISTEDPAIR (10BaseT), and AUTOSENSE (reperform the limited autosense algorithm). The default value is AUTOSENSE.

Some devices, such as the DE435, require a jumper change on the Ethernet card to switch between 10Base2 and 10Base5 (thinwire and thickwire). Other devices, such as the DE434, DE436, and DE500, have only twisted pair connections.

# LANCP SET DEVICE

#### /SPEED=value

Sets the speed of the LAN.

Valid values are 10, 100, 1000, 10000, or autonegotiate; the last choice, autonegotiate, selects the 10 Mb/s for Ethernet, 100 Mb/s for Fast Ethernet, 1000 Mb/s for Gigabit Ethernet, and 10000 Mb/s for 10-Gigabit Ethernet. If you select autonegotiate, the LAN driver repeats autonegotiation.

# **Qualifiers (LAN Failover Devices)**

# /DISABLE

Disables the devices in a LAN Failover set. When disabled, LAN devices can be added to or deleted from the Failover set.

#### /ENABLE

Enables a Failover set, which activates the Logical LAN device. The LAN Failover driver selects a LAN device from the LAN Failover set as the active device and then allows I/O to the Logical LAN device.

# /FAILOVER\_SET=(device-name[,...]) /[NO]FAILOVER\_SET=(device-name[,...])

Specifies the members of a LAN Failover set.

# /PRIORITY=value

Sets the failover priority of a LAN device. Priority is given to the LAN failover device with the highest priority when choosing the active LAN device. When a LAN device with a higher priority becomes available, a failover transition to the newly available device is performed. This allows a system manager to set a preferred device by setting one LAN device to a higher priority than others. The LAN failover driver uses the preferred device when it is available.

#### /SIZE=value

Sets the packet size of the LAN failover device.

Valid values are STANDARD (the default) or JUMBO:

- STANDARD is the Ethernet maximum packet size of 1518 bytes.
- JUMBO is the oversize packet size available with Gigabit Ethernet devices.
   JUMBO is allowed only if all the LAN devices in the LAN failover set are Gigabit devices.

Note that the size specified for the LAN failover device overrides the size set on the members of the LAN failover set; that is, the JUMBO frame setting of a LAN device is of no consequence when the size is determined for the LAN failover device.

# /SWITCH (SET DEVICE only)

Forces a LAN failover to another member of the LAN failover set.

You can test LAN failover operation by using this command to switch from one device to another.

# **Qualifiers (FDDI Devices)**

# /RING\_PURGER

Enables the ring purger process of the FDDI device.

#### /TOKEN ROTATION

Sets the requested token rotation time for the FDDI ring.

#### /TOKEN TIMEOUT

Sets the restricted token timeout time for the FDDI ring.

#### /TRANSMIT TIMEOUT

Sets the valid transmission time for the FDDI device.

# **Qualifiers (Token Ring Devices)**

#### /AGING TIMER=value

Sets the amount of time in seconds to age Token Ring source routing cache entries before marking them stale. This timer expires when no traffic is sent to or received from the remote node in this amount of time. The default value is 60 seconds.

Increase this value when idle connections bounce between the stale and known states. Setting this value too low may cause unnecessary explorer traffic to traverse the LAN.

# /CACHE ENTRIES=value

Sets the number of entries to reserve for caching Token Ring source routing address entries. The default value is 200 entries.

If your system directly communicates to a large number of systems, you may want to increase this number.

# /CONTENDER

# /NOCONTENDER (default)

Specifies that the Token Ring device is to participate in the Monitor Contention process when it joins the ring. The /NOCONTENDER qualifier, directs the device not to challenge the current ring server.

# /DISCOVERY TIMER=value

Sets the number of seconds to wait for a reply from a remote node when performing the source Token Ring routing route discovery process. The default value is 2 seconds.

If you have nodes that respond slowly on your extended LAN, you may need to increase this number to reduce the amount of explorer traffic that traverses your LAN.

# /EARLY (default) /NOEARLY

Enables Early Token Release on the device. The /NOEARLY qualifier, disables Early Token Release.

# /MAP=(MULTICAST\_ADDRESS=address, FUNCTIONAL\_ADDRESS=address) /NOMAP=(MULTICAST\_ADDRESS=address)

Maps a standard multicast address to a functional address. Token ring devices do not support IEEE 802 standard globally defined group addresses. They do support functional addresses. A functional address is a locally administered group address that has 31 possible values. Each functional address sets one bit in the third through sixth byte of the address and bytes 1 and 2 are 03-00 (C0:00 in bit reversed format).

# LANCP SET DEVICE

The  $\NOMAP=(MULTICAST\_ADDRESS=address)$  qualifier, clears the mapping established for the specified address.

Specify the functional address as follows:

- The MULTICAST\_ADDRESS argument requires a standard 6-byte multicast address.
- The FUNCTIONAL\_ADDRESS argument requires only the last 4 bytes of the functional address (the preceding 03-00 bytes are automatically prefixed).
- The *address* variable, given as hexadecimal byte characters separated by hyphens, specifies the canonical form of the address. Use a colon as the separator character to indicate the bit-reversed form of the address.

For example, to map the multicast address CB-00-01-02-03-04 to the functional address 03-00-00-80-00-00 on the Token Ring device IRAO, enter the following command:

SET DEVICE IRA0/MAP=(MULTI=CB-00-01-02-03-04,FUNCT=00:01:00:00)

For the default address mapping, see Table 13–1 or issue the command SHOW DEVICE/MAP *device-name*.

Table 13–1 Default Functional Address Mapping for Token Ring Devices

| Multicast Address | Functional Address | Description                               |
|-------------------|--------------------|-------------------------------------------|
| 09-00-2B-00-00-04 | 03-00-00-00-02-00  | ISO ALL ES                                |
| 09-00-2B-00-00-05 | 03-00-00-00-01-00  | ISO ALL IS                                |
| CF-00-00-00-00    | 03-00-00-08-00-00  | Loopback Assistant                        |
| AB-00-00-01-00-00 | 03-00-02-00-00-00  | DNA MOP Dump/Load                         |
| AB-00-00-02-00-00 | 03-00-04-00-00-00  | DNA MOP Remote Console                    |
| AB-00-00-03-00-00 | 03-00-08-00-00-00  | DNA L1 Routers                            |
| 09-00-2B-02-00-00 | 03-00-08-00-00-00  | DNA L2 Routers                            |
| 09-00-2B-02-01-0A | 03-00-08-00-00-00  | DNA Phase IV Primary Router               |
| AB-00-00-04-00-00 | 03-00-10-00-00-00  | DNA Endnodes                              |
| 09-00-2B-02-01-0B | 03-00-10-00-00-00  | DNA Phase IV Prime Unknown<br>Destination |
| 09-00-2B-00-00-07 | 03-00-20-00-00     | PCSA NETBIOS Emulation                    |
| 09-00-2B-00-00-0F | 03-00-40-00-00-00  | LAT Service Advertisement                 |
| 09-00-2B-02-01-04 | 03-00-80-00-00-00  | LAT Service Solicit                       |
| 09-00-2B-02-01-07 | 03-00-00-02-00-00  | LAT Xwindown Service Solicit              |
| 09-00-2B-04-00-00 | 03-00-00-04-00-00  | LAST                                      |
| 09-00-2B-02-01-00 | 03-00-00-00-08-00  | DNA Name Service Advertisement            |
| 09-00-2B-02-01-01 | 03-00-00-00-10-00  | DNA Name Service Solicit                  |
| 09-00-2B-02-01-02 | 03-00-00-00-20-00  | DNA Time Service                          |
| 03-00-00-00-01    | 03-00-00-00-01     | NETBUI Emulation                          |
| 03-00-02-00-00-00 | 03-00-02-00-00-00  | RIPL                                      |

# /MEDIA=value

Selects the type of cable media used to connect the adapter to the Token Ring Media Access Unit (MAU) for devices that do not automatically detect this.

Acceptable values for this are either unshielded twisted pair (UTP) or shielded twisted pair (STP). The default value is STP.

# /SOURCE\_ROUTING (default) /NOSOURCE ROUTING

Enables source routing on the Token Ring device. If you only have one ring in your LAN or you use transparent bridging, use the /NOSOURCE\_ROUTING qualifier to turn off source routing.

#### /SPEED=value

Sets the speed of the Token Ring LAN.

Valid values are either 4 or 16, indicating 4 megabits per second or 16 megabits per second. The default value for Token Ring is 16, unless the LAN adapter supports a nonvolatile mechanism for setting this parameter.

# /SR\_ENTRY=(LAN\_ADDRESS=address, RI=routing-information) /NOSR\_ENTRY=(LAN\_ADDRESS=address)

Statically defines a specific source-routed route for a specific node. The default value is no routes specified. This caching remains valid while used or until the aging timer expires.

Use this qualifier only as a last resort when isolating communication failures on extended LAN topologies.

The /NOSR\_ENTRY=(LAN\_ADDRESS=address) qualifier, clears the previously defined static source routed route.

The address is a standard 6-byte LAN address (given as hexadecimal byte characters separated by hyphens), which specifies the canonical form of the address. Using a colon as the separator character indicates the bit-reversed form of the address.

The routing-information is the source routing field, specified as a series of two-byte hexadecimal characters (each byte separated by a hyphen). The field consists of a two-byte routing control field followed by up to 14 two-byte segment identifiers, each containing the ring number and the bridge number used in the hop.

# **Qualifiers (ATM Devices)**

# /ATMADDRESS=LES

Sets the LAN emulation server (LES) address for asynchronous transfer mode (ATM). Usually the address is not user specified, and this qualifier is used only if you want a specific address. By default the address is determined by software from the configuration server for the LES.

The /ATMADDRESS=LES qualifier's syntax is as follows:

SET DEVICE/ATMADDRESS = ([NO]LES=the ATM server)

# /ATMADDRESS=ARP

Sets the address resolution protocol (ARP) server address for Classical IP over ATM. This qualifier is required before a LIS is enabled if the local host is not the ARP server.

The /ATMADDRESS=ARP qualifier's syntax is as follows:

SET DEVICE/ATMADDRESS = (ARP=atm\_arp\_server)

# LANCP SET DEVICE

#### /CLIP

Sets the Classical Internet Protocol (CLIP) over ATM (RFC1577). The CLIP qualifier implements a data-link level device as a client and/or a server in a logical IP subnet (LIS). This allows the IP protocol to transmit Ethernet frames over the ATM network. The /CLIP = ENABLE command causes the system to join the LIS. The /CLIP = DISABLE command causes the client to leave the logical IP subnet.

Note that a LIS requires a server, and there must be only one server for each subnet. Communication between subnets can only be performed by a router. There can only be one client for each ATM adapter.

The /CLIP qualifier's syntax with standard Internet dotted notation is as follows:

The meanings for the syntax for /CLIP are as follows:

| Option               | Meaning                                                                                                    |
|----------------------|----------------------------------------------------------------------------------------------------|
| ip_address           | Specifies the IP address of the CLIP client.                                                                        |
| ip_subnet            | Specifies the subnet mask of the CLIP client.                                                                       |
| parent=devnam        | Specifies the parent device name.                                                                                   |
| name                 | Specifies a name for the LIS to aid in operations and diagnostics.                                                  |
| type=client          | Starts up a classical IP client only. This is the default.                                                          |
| type=server          | Starts up a classical IP server. Only one server for each LIS is allowed, and the server needs to be started first. |
| type=(server,client) | Starts up a classical IP server and client.                                                                         |

Keywords and their meaning for /CLIP are as follows:

| Keyword | Meaning                                         |
|---------|-------------------------------------------------|
| Enable  | Joins the logical IP subnet.                    |
| Disable | Causes a client to leave the logical IP subnet. |

# /ELAN

The /ELAN qualifier has two values: enable and disable. With /ELAN=ENABLE along with the keyword STARTUP, the LAN emulation is loaded when LANACP starts. With /ELAN=DISABLE, the same parameters used with ENABLE can be invoked.

The /ELAN qualifier's syntax is as follows:

The meaning of the syntax for /ELAN is as follows:

| Option      | Meaning                                                                                                    |
|-------------|----------------------------------------------------------------------------------------------------|
| parent      | The ATM adapter device name. An example of the parent device for DAPCA is: $HWn0$ , where $n$ is the controller number. An example of the parent device for DGLTA is: $HCn0$ , where $n$ is the controller number. |
| name        | Optionally specified if you want to join a specific ELAN. The default is null.                                                                                                    |
| size        | Maximum frame size of the LAN you want to join. Valid sizes are 1516, 4544, or 9234 bytes. The default is 1516.                                                                                                    |
| type        | Support currently only for CSMACD, which is the default.                                                                                                    |
| description | A method of describing the ELAN for display purposes only.                                                                                                    |

Keywords and their meanings for /ELAN are as follows:

| Keyword | Meaning                                                                                     |
|---------|---------------------------------------------------------------------------------------------|
| Enable  | Begins a join on a specified emulated LAN. It also loads the driver, if not already loaded. |
| Disable | Causes a client to leave the emulated LAN.                                                  |

# /PVC=(vci[,...]) /[NO]PVC=(vci[,...])

Sets the permanent virtual circuit (PVC) to be used by a Classical IP over ATM client. This is an optional qualifier.

A list of PVCs is defined for use by CLIP clients. This command should be used before enabling the CLIP client. The PVC has to be set up manually in the ATM switch.

The vci is the VCI (Virtual Circuit ID) of the PVC to be used.

# **Examples**

1. LANCP> SET DEVICE/CONTENDER/MEDIA=UTP/NOEARLY/SOURCE ICAO

Enables monitor contention, UTP cable media, source routing and disables early token release for Token Ring device ICA0.

2. LANCP> SET DEVICE/MEDIA=TWI EWB0

Sets the media type to twisted pair for the second Tulip Ethernet device, EWB0.

3. LANCP> SET DEVICE EXA0/MOPDLL=ENABLE

Enables MOP downline load service for device EXA0, leaving the remaining MOPDLL parameters unchanged.

4. LANCP> SET DEVICE EXA0/MOPDLL=(ENABLE, EXCLUSIVE, SIZE=1482)

Enables MOP downline load service for device EXA0, in exclusive mode with the data transfer size of 1482 bytes, leaving the remaining MOPDLL parameters unchanged.

# LANCP SET DEVICE

5. LANCP> SET DEVICE EXA0/MOPDLL=(ENABLE, NOEXCLUSIVE)
LANCP> SET DEVICE FXA0/MOPDLL=(ENABLE, EXCL, KNOWN)

These commands enable LANACP MOP downline load service for:

- LAN device EXA0 in nonexclusive mode
- LAN device FXB0 in exclusive mode for only known clients

# SET NODE

Enters a node into the LAN volatile node database or modifies an existing entry. Requires SYSPRV privilege.

#### **Format**

SET NODE node-name

# **Parameter**

#### node-name

Supplies the name of a node to be added to the LAN volatile node database or an entry to be modified. Typically, the node name is the same as that given in the system parameter SCSNODE, but it does not need to be. The node name is limited to 63 characters in length.

# Qualifiers

# /ADDRESS=node-address /NOADDRESS (default)

Associates a LAN address with the node name. Specify the address as 6 bytes in hexadecimal notation, separated by hyphens. The address does not have to be unique (as might be the case when the address is not known, so a nonexistent address is specified).

If multiple node addresses are to be associated with a node name, each combination may be given as a node name with an extension, for example, VAXSYS.EXA for the EXA device on node VAXSYS, or VAXSYS\_1 for the first LAN device on node VAXSYS.

If you do not specify the /ADDRESS qualifier, the setting remains unchanged. The /NOADDRESS qualifier clears the field.

#### /ALL

Defines data for all nodes in the LAN volatile node database. If you specify a node name, all matching nodes are selected; for example, A/ALL selects all nodes beginning with A.

# /BOOT\_TYPE=boot-option /NOBOOT TYPE

Indicates the type of processing required for downline load requests. You can specify one of the following keywords with this qualifier:

- VAX SATELLITE—a VAX satellite cluster boot
- ALPHA SATELLITE—an Alpha satellite cluster boot
- I64 SATELLITE—an OpenVMS Cluster Integrity servers satellite boot
- OTHER—the specified image; noncluster satellite loads that do not require additional data

The distinction is necessary, because OpenVMS Cluster satellite loads require additional cluster-related data be appended to the load image given by the /FILE qualifier. The default value is OTHER.

If you do not specify the /BOOT\_TYPE qualifier, the setting remains unchanged. The /NOBOOT\_TYPE qualifier clears the field.

# LANCP SET NODE

Note that Integrity server satellites boot using TFTP rather than MOP services. This boot type is included so that the information in the node database can be maintained, not because it is needed for booting purposes.

# /DECNET\_ADDRESS=value /NODECNET\_ADDRESS

Associates a DECnet address with the node name. Specify the address in DECnet notation, xx.xxxx.

If you do not specify the /DECNET\_ADDRESS=value qualifier, then the setting remains unchanged. The /NODECNET\_ADDRESS qualifier clears the field.

# /FILE=file-spec

#### /NOFILE

Supplies the file name of a boot file to be used when the downline load request does not include a file name (for example, OpenVMS Cluster satellite booting). The file specification is limited to 127 characters.

If no file name is specified, OpenVMS Cluster satellite loads default to APB.EXE where the boot type is set to ALPHA and NISCS\_LOAD.EXE where the boot type is set to VAX.

If you do not specify the /FILE qualifier, the setting remains unchanged. The /NOFILE qualifier clears the field.

# /IP\_ADDRESS=value /NOIP ADDRESS

Associates an IP address with the node name. Specify the address in the standard dotted notation, xxx.xxx.xxx.

If you do not specify the /IP\_ADDRESS=value qualifier, the setting remains unchanged. The /NOIP\_ADDRESS qualifier clears the filed.

# /PERMANENT\_DATABASE (SET NODE only)

Updates the node entries in the LAN volatile node database with any data currently set in the permanent database. This allows you to update the volatile database after changing data in the permanent database, rather than repeating the commands for each updated entry to apply the changes to the volatile database.

# /ROOT=directory-specification /NOROOT

Supplies the directory specification to be associated with the file name. For cluster satellite service, the /ROOT qualifier specifies the satellite root directory. For noncluster service, this qualifier specifies the location of the file. If the file specification or the file name given in the boot request includes the directory name, this qualifier is ignored. The directory specification is limited to 127 characters.

If you do not specify the /ROOT qualifier, the setting remains unchanged. The /NOROOT qualifier clears the field.

# /SIZE=value

#### /NOSIZE

Specifies the size in bytes of the file data portion of each downline load message. The default is the load data size specified for the device. The permitted range is 246 to 1482 bytes. Use a larger size for better load performance and less server overhead.

If you do not specify the /SIZE qualifier, the setting remains unchanged. The /NOSIZE qualifier clears the setting.

# /V3 /NOV3

Indicates that only MOP Version 3 formatted messages are to be used for downline load purposes, regardless of the requested format. This allows systems to load that have a problem with MOP Version 4 booting. This qualifier causes the requesting node to fail over from MOP Version 4 to MOP Version 3 when no response has been made to a MOP Version 4 load request.

If you do not specify the /V3 qualifier, the setting remains unchanged. The /NOV3 qualifier clears the setting.

# /VOLATILE\_DATABASE (DEFINE NODE only)

Updates the node entries in the LAN permanent node database with any data currently set in the volatile database. This allows you to update the permanent database after changing data in the volatile database, rather than repeating the commands for each updated entry to apply the changes to the permanent database.

# **Examples**

1. LANCP> SET NODE VAXSYS/ADDRESS=08-00-2B-11-22-33 /FILE=APB.EXE /ROOT=\$64\$DIA14:<SYS10.> /BOOT TYPE=ALPHA SATELLITE

This command sets up node VAXSYS for booting as an Alpha satellite into the cluster.

The APB.EXE file is actually located on \$64\$DIA14: <SYS10.SYSCOMMON.SYSEXE>. Note that the <SYSCOMMON.SYSEXE> is supplied by the LANACP LAN Server process and is not included in the root definition.

2. LANCP> SET NODE VAXSYS/ADDRESS=08-00-2B-11-22-33 /FILE=NISCS LOAD.EXE /ROOT=\$64\$DĪA14:<SYS10.> /BOOT TYPE=VAX SATELLITE

This command sets up node VAXSYS for booting as a VAX satellite into the OpenVMS Cluster.

The NISCS\_LOAD.EXE file is actually located on \$64\$DIA14: <SYS10.SYSCOMMON.SYSLIB>. The <SYSCOMMON.SYSLIB> is supplied by the LANACP LAN Server process and is not included in the root definition.

3. LANCP> SET NODE VAXSYS/ADDRESS=08-00-2B-11-22-33/NOROOT

This command changes the LAN address associated with node VAXSYS and clears the current root specification.

# LANCP SET NODE

4. SET NODE CALPAL/ADDRESS=08-00-2B-11-22-33/FILE=APB\_061.EXE

This command sets up node CALPAL for booting an InfoServer image. It defines the file that should be loaded when a load request without file name is received from node CALPAL.

Because the file does not include a directory specification, the logical name LAN\$DLL defines where to locate the file. You could give directory specification using the file name or by using the /ROOT qualifier.

Note that specifying the file name explicitly in the boot command overrides the file name specified in the node database entry.

# **SHOW ACP**

Displays the current settings for LANCP and LANACP.

**Format** 

SHOW ACP

**Parameters** 

None.

Qualifiers

/OUTPUT=file-name

Creates the specified file and directs output to it.

# **Example**

LANCP> SHOW ACP
LANCP/LANACP options:
Verify is OFF
OPCOM messages are ENABLED
DLL packet tracing is DISABLED

This example shows how LANCP and LANACP are currently configured.

# **SHOW CONFIGURATION**

Displays a list of LAN devices and characteristics on the system.

# **Format**

SHOW CONFIGURATION

# **Parameters**

None.

# **Qualifiers**

# /OUTPUT=file-name

Creates the specified file and directs output to it.

#### /USERS

Shows which protocols are using which template device.

# **Example**

LANCP> SHOW CONFIGURATION/USERS LAN Configuration:

| P      | arent or |             |           |         |       |        |     |      |                   |        |          |                         |
|--------|----------|-------------|-----------|---------|-------|--------|-----|------|-------------------|--------|----------|-------------------------|
| Device | PrefCPU  | Medium/User | Version   | Link    | Speed | Duplex |     |      | ze MAC Address    | Ту     | pe Desc  | ription                 |
| EIA0   | 3        | Ethernet    | X-49      | Up      | 100   | Full   | Yes | 1500 | AA-00-04-00-CF-   |        | P DE602- | AA DECnet<br>LAN device |
|        |          |             |           |         |       |        |     |      | 00-50-8B-E3-F7-   | CE (de |          |                         |
| EIA2   | )        | 60-03 DNA R | outing    |         |       |        |     | 1498 |                   | (      | ,        |                         |
| EIA2   | 22       | 80-41 LAST  | ,         |         |       |        |     | 1500 |                   |        |          |                         |
| EIA2   | 25       | 08-00-2B-60 | -01 MOP I | Oump/Lo | oad   |        |     | 1492 |                   |        |          |                         |
| EIA2   | 26       | 60-01 MOP D | ump/Load  | -       |       |        |     | 1498 |                   |        |          |                         |
| EIB0   | 2        | Ethernet    | X-49      | Uр      | 100   | Full   | Yes | 1500 | 00-50-8B-E3-F7-CF | UTP D  | E602-AA  |                         |
| EIB1   | .8       | 80-41 LAST  |           | -       |       |        |     | 1500 |                   |        |          |                         |
| EIC0   | 1        | Ethernet    | X-49      | Uр      | 100   | Full   | Yes | 1500 | 00-02-A5-2C-80-94 | UTP D  | E602-TA  |                         |
| EID0   | 0        | Ethernet    | X-49      | Uр      | 100   | Full   | Yes | 1500 | 00-02-A5-2C-80-95 | UTP D  | E602-TA  |                         |
| EWA0   | 1        | Ethernet    | X-58      | Uр      | 100   | Full   | Yes | 9000 | 00-15-60-5E-C2-44 | UTP A  | B465A    | Test LAN                |
| EWA1   | .9       | 80-41 LAST  |           |         |       |        |     | 9000 |                   |        |          |                         |
| EWB0   | 0        | Ethernet    | X-58      | Uр      | 100   | Full   | Yes | 9000 | 00-15-60-5E-C2-45 | UTP A  | B465A    | Test LAN                |
| EWB1   | .8       | 80-41 LAST  |           |         |       |        |     | 9000 |                   |        |          |                         |
| EWC0   | 3        | Ethernet    | X-117     | Up      | 100   | Full   | Yes | 1500 | 00-30-6E-4A-27-F4 | UTP D  | E500     |                         |
| EWD0   | 1        | Ethernet    | X-58      | Down    | -     | -      | Yes | 9000 | 00-30-6E-4C-3E-9E | MMF A  | .9782A   | Fiber Test<br>LAN       |
| EIE0   | 0        | Ethernet    | X-20      | Up      | 1000  | Full   | Yes | 8174 | 00-12-79-42-FC-58 | UTP A  | B545A    | Bottom port             |
| EIF0   | 3        | Ethernet    | X-20      | Down    | -     | -      | Yes | 8174 | 00-12-79-42-FC-59 | UTP A  | B545A    | • • •                   |
| EIG0   | 2        | Ethernet    | X-20      | Uр      | 1000  | Full   | Yes |      | 00-12-79-42-FC-5A | UTP A  | B545A    |                         |
| EIH0   | 1        | Ethernet    | X-20      | Uр      | 1000  | Full   | Yes | 8174 | 00-12-79-42-FC-5B | UTP A  | B545A    | Top port                |
| EII0   | 0        | Ethernet    | X-20      | Down    | -     | -      | Yes |      | 00-30-6E-5D-2F-6E | MMF A  | 7011A    |                         |
| EIJ0   | 3        | Ethernet    | X-20      | Down    | -     | -      | Yes | 8174 | 00-30-6E-5D-2F-6F | MMF A  | 7011A    |                         |
| EWE 0  | 2        | Ethernet    | X-17      | Up      | 10000 | Full   | No  | 9000 | 00-0C-FC-00-02-7A | SMF X  | FRAME-S  | Connected to SYS5       |
| LLA0   | EIC      | Ethernet    | X-19      | Up      | 100   | Full   | No  | 1500 | AA-00-00-2C-80-94 | UTP D  | E602-TA  |                         |
| VLA0   | EII/48   | Ethernet    | X-13      | Down    | -     | -      | Yes | 1500 | 00-30-6E-5D-2F-6E | MMF E  | II       | Test VLAN<br>tag 48     |

# LANCP SHOW CONFIGURATION

This example shows the output from a SHOW CONFIGURATION/USERS command entered on a node with 17 LAN devices, 4 of which are actively in use.

# SHOW DEVICE

Displays information in the volatile device database. If the LANACP process is not running, displays a list of current LAN devices.

#### **Format**

SHOW DEVICE device-name

# **Parameter**

#### device-name

Supplies the LAN controller device name. The device name has the form ddcu where dd is the device code, c is the controller designation, and u is the unit number. LAN devices are specified as the name of the template device which is unit 0. For example, the first DE435 Ethernet device is specified as EWA0, the second as EWB0.

For example, you can specify a DEMNA controller as EXA, EXA0, or EXA0:. This refers to the LAN template device, for which is maintained most of the device parameters and counters. Also, the device name can refer to a device unit representing an actual user or protocol. For example, the cluster protocol can be started on a device as EWA1. You can specify specific device units to view unit-specific parameter information.

If you do not specify a device name, all devices are displayed.

If you specify a device name, all matching LAN devices are displayed, for example: E to select all Ethernet devices, F for FDDI, I for Token Ring, EW to select all Ethernet PCI Tulip devices.

|                                                                    | _ Note _    |          |                      |
|--------------------------------------------------------------------|-------------|----------|----------------------|
| If you do not specify a qualifier, without additional information. | the utility | displays | the matching devices |

# Qualifiers

#### /ALL

Shows all devices that match device name.

# **/CHARACTERISTICS or PARAMETERS**

Displays status and related information about the device.

#### **/COUNTERS**

Displays device counters.

#### /DLL or MOPDLL

Displays LAN volatile device database information related to MOP downline load for the device.

# /INTERNAL COUNTERS

Displays internal counters. By default, it does not display zero counters. To see all counters, including zero, use the additional qualifier /ZERO. To see the debug counters, use the additional qualifier /DEBUG.

#### /MAP

Displays the current configuration of the functional address mapping table.

#### /MESSAGES

Displays the console messages displayed by the LAN driver as part of the LAN driver internal counters. This qualifier is included for convenience, to avoid scanning the internal counters to get to the message data.

#### /OUTPUT=file-name

Creates the specified file and directs output to it.

#### /REVISION

Displays the current LAN driver and device revision information, if available or applicable. Not all LAN drivers maintain revision information.

#### /SR ENTRY

Displays the contents of the current Token Ring source routing cache table.

#### /TRACE

Displays LAN driver trace data.

# /VLAN

Displays a list of IEEE 802.1Q tags that are configured on the switch port connected to the specified physical LAN device. LANCP listens for the GVRP (GARP (Generic Attribute Registration Protocol) VLAN Registration Protocol) packets that contain the configuration information and displays the configured tags.

The switch periodically sends GVRP packets to provide VLAN configuration information in compliance with the IEEE 802.1Q specification. If GVRP is not configured on the switch, or if the LAN device is not connected to a switch, this command displays only the list of tags that the VLAN driver has configured.

# **Examples**

1. LANCP> SHOW DEVICE/COUNTERS EXA0

Device Counters EXA0:

| Value     | Counter                          |
|-----------|----------------------------------|
|           |                                  |
| 259225    | Seconds since last zeroed        |
| 5890496   | Data blocks received             |
| 4801439   | Multicast blocks received        |
| 131074    | Receive failure                  |
| 764348985 | Bytes received                   |
| 543019961 | Multicast bytes received         |
| 3         | Data overrun                     |
| 1533610   | Data blocks sent                 |
| 115568    | Multicast packets transmitted    |
| 122578    | Blocks sent, multiple collisions |
| 86000     | Blocks sent, single collision    |
| 189039    | Blocks sent, initially deferred  |
| 198120720 | Bytes sent                       |
| 13232578  | Multicast bytes transmitted      |
| 7274529   | Send failure                     |
| 0         | Collision detect check failure   |
| 0         | Unrecognized frame destination   |
| 0         | System buffer unavailable        |
| 0         | User buffer unavailable          |

This command displays counters for Ethernet device EXA0.

# LANCP SHOW DEVICE

# 2. LANCP> SHOW DEVICE/MAP ICA0

Multicast to Functional Address Mapping ICAO:

| Multicast address                                                                                                    | Functional Address                                                                                                    | Bit-Reversed                                                                                                    |
|----------------------------------------------------------------------------------------------------|----------------------------------------------------------------------------------------------------|----------------------------------------------------------------------------------------------------|
| 09-00-2B-00-00-05<br>CF-00-00-00-00-00<br>AB-00-00-01-00-00<br>AB-00-00-03-00-00<br>09-00-2B-02-01-0A<br>AB-00-00-04-00-00<br>09-00-2B-02-01-0B<br>09-00-2B-02-01-0B<br>09-00-2B-02-01-0F | 03-00-00-00-02-00<br>03-00-00-00-01-00<br>03-00-00-08-00-00<br>03-00-02-00-00-00<br>03-00-04-00-00-00<br>03-00-08-00-00-00<br>03-00-08-00-00-00<br>03-00-08-00-00-00<br>03-00-08-00-00-00<br>03-00-10-00-00-00<br>03-00-10-00-00-00<br>03-00-20-00-00 | C0:00:00:00:40:00 C0:00:00:00:80:00 C0:00:00:10:00:00 C0:00:40:00:00 C0:00:20:00:00 C0:00:10:00:00 C0:00:10:00:00 C0:00:10:00:00 C0:00:10:00:00 C0:00:10:00:00 C0:00:00:00:00 C0:00:00:00:00 C0:00:00:00:00 C0:00:00:00:00 C0:00:00:00:00 |
| 09-00-2B-02-01-04<br>09-00-2B-02-01-07<br>09-00-2B-02-01-07<br>09-00-2B-02-01-00<br>09-00-2B-02-01-01<br>09-00-2B-02-01-02<br>03-00-00-00-00-01<br>03-00-02-00-00                         | 03-00-40-00-00-00<br>03-00-80-00-00-00<br>03-00-00-02-00-00<br>03-00-00-04-00-00<br>03-00-00-00-10-00<br>03-00-00-00-20-00<br>03-00-00-00-00-01<br>03-00-02-00-00                                                                                     | C0:00:02:00:00:00<br>C0:00:01:00:00:00<br>C0:00:00:40:00:00<br>C0:00:00:00:10:00<br>C0:00:00:00:00:08:00<br>C0:00:00:00:00:00:80<br>C0:00:00:40:00:00:00                                                                                  |

This command displays mapping information for Token Ring device ICA0.

# 3. LANCP> SHOW DEVICE/MOPDLL

Device Listing, volatile database:

|        | MOP      | Downline Load | d Service Characterist | tics       |
|--------|----------|---------------|------------------------|------------|
| Device | State    | Access Mode   | Clients                | Data Size  |
|        |          |               |                        |            |
| EXA0   | Enabled  | Exclusive     | KnownClientsOnly       | 1400 bytes |
| FXA0   | Disabled | NoExclusive   | NoKnownClientsOnly     | 246 bytes  |

This command displays MOP downline load information in the LAN volatile device database for all known devices.

# 4. LANCP> SHOW DEVICE/MOPDLL EXA0

Device Listing, volatile database:

| EXA0   | <br>Enabled | Exclusive     | KnownClientsOnly       | 1400 bytes |
|--------|-------------|---------------|------------------------|------------|
| Device | State       | Access Mode   | Clients                | Data Size  |
|        | MOP         | Downline Load | d Service Characterist | ics        |

This command displays MOP downline load information in the LAN volatile device database for device EXA0.

#### 5. LANCP> SHOW DEVICE/PARAMETERS IRA0

Device Parameters IRA0: Value Parameter Normal Controller mode External Internal loopback mode 00-00-93-58-5D-32 Hardware LAN address Token Ring Communication medium
Enabled Functional address mode No Full duplex enable No Full duplex operational 16 Line speed (megabits/second) 16 Mbps Ring speed
STP Line media
Enabled Early token release Disabled Monitor contender 200 SR cache entries 2 SR discovery timer 60 SR Aging Timer Enabled Source routing 3 Authorized access priority  $\begin{array}{ccc} \mathtt{AA-00-04-00-92-FF} & \mathtt{Upstream\ neighbor} \\ & \mathtt{0} & \mathtt{Ring\ number} \end{array}$ 

This command displays status and parameters information for Token ring device IRA0.

6. LANCP> SHOW DEVICE/REVISION EWF0

Device Revisions EWF0:

Value Component

---02000041 Device hardware revision
08020110 00000004 Port driver revision
08020172 00000001 LAN common routines revision

This command displays revision information for Ethernet device EWF0:.

7. LANCP> SHOW DEVICE/SR\_ENTRY ICA0

This command displays source routing entry information for Token Ring device ICA0.

# SHOW DLL or MOPDLL

Displays the current state of MOP downline load services for the system, including devices for which MOP loading is enabled and counters information.

# **Format**

SHOW DLL or MOPDLL

#### **Parameters**

None.

# Qualifier

# /OUTPUT=file-name

Creates the specified file and directs output to it.

# **Example**

```
LANCP>SHOW DLL
```

LAN DLL Status:
EXA enabled in exclusive mode for known nodes only,
data size 1482 bytes
FXA disabled

|     | #Loads | Packets | Bytes   | Last load time       | Last loaded |
|-----|--------|---------|---------|----------------------|-------------|
|     |        |         |         |                      |             |
| EXA | 5      | 1675    | 4400620 | 22-SEP-2002 10:27.51 | GALAXY      |
| FXA | 0      | 0       | 0       |                      |             |

On this node, there are two LAN devices, EXA (DEMNA) and FXA (DEMFA). MOP downline load service is enabled on EXA in exclusive mode.

Requests are answered only for nodes that are defined in the LANACP node database. The image data size in the load messages is 1482 bytes. There have been five downline loads, the last one occurring on node GALAXY at 10:27. Finally, there are no recorded downline loads for FXA, which is currently disabled for downline load service.

# SHOW LOG

Displays recent downline load activity (the last 2048 bytes of log data written to the log file SYS\$MANAGER:LAN\$ACP.LOG).

# **Format**

SHOW LOG

#### **Parameters**

None.

# Qualifier

#### /OUTPUT=file-name

Creates the specified file and directs output to it.

# Example

```
LANCP> SHOW LOG
SYS$MANAGER:LAN$ACP.LOG latest contents:
17-MAR-2005 07:29:51.71 Volunteered to load request on EXAO from HELENA
   Requested file: LAVC$SYSDEVICE:<SYS1A.>[SYSCOMMON.SYSLIB]NISCS LOAD.EXE
17-MAR-2005 07:29:53.00 Load succeeded for HELENA on EXA0
   MOP V3 format, System image,
LAVC$SYSDEVICE: <SYS1A. > [SYSCOMMON. SYSLIB] NISCS LOAD. EXE
   Packets: 84 sent, 84 received
             121492 sent, 168 received, 120988 loaded
   Elapsed time: 00:00:01.09, 110998 bytes/second
17-MAR-2005 07:29:53.60 Could not respond to load request on EXAO from AJAX,
file not found
    Requested file: LAN$DLL:READ ADDR.SYS
17-MAR-2005 07:29:54.46 Could not respond to load request on EXAO from AJAX,
file not found
   Requested file: LAN$DLL:READ ADDR.SYS
17-MAR-2005 07:29:57.36 Volunteered to load request on EXAO from HELENA
   Requested file: LAVC$SYSDEVICE:<SYS1A.>[SYSCOMMON.SYSLIB]NISCS LOAD.EXE
17-MAR-2005 07:29:58.49 Volunteered to load request on EXAO from AJAX
   Requested file: LAVC$SYSDEVICE:<SYS10.>[SYSCOMMON.SYSLIB]NISCS LOAD.EXE
17-MAR-2005 07:29:59.49 Load succeeded for HELENA on EXA0
   MOP V3 format, System image,
LAVC$SYSDEVICE: <SYS1A. > [SYSCOMMON. SYSLIB] NISCS LOAD. EXE
   Packets: 84 sent, 84 received
             121492 sent, 168 received, 120988 loaded
   Elapsed time: 00:00:01.73, 69935 bytes/second
17-MAR-2005 07:30:03.66 Volunteered to load request on EXAO from AJAX
   Requested file: LAN$DLL:ONE.SYS
17-MAR-2005 07:30:04.05 Load succeeded for AJAX on EXA0
   MOP V3 format, System image, LAN$DLL:ONE.SYS
   Packets: 9 sent, 9 received
   Bytes:
             11354 sent, 18 received, 11300 loaded
   Elapsed time: 00:00:00.04, 282500 bytes/second
              Requested file: LAN$DLL:ONE.SYS
17-MAR-2005 07:30:05.18 Load succeeded for AJAX on EXA0
   MOP V3 format, System image, LAN$DLL:ONE.SYS
   Packets: 9 sent, 9 received
             11354 sent, 18 received, 11300 loaded
```

Elapsed time: 00:00:00.04, 282500 bytes/second

# LANCP SHOW LOG

This command displays the last 2048 bytes of log data written to the log file SYS\$MANAGER:LAN\$ACP.LOG.

# SHOW NODE

Displays information in the LAN volatile node database.

# **Format**

SHOW NODE node-name

# **Parameter**

#### node-name

Specifies the name of a node in the LAN volatile node database. The name can include up to 63 characters associated with the node address. If you do not specify a node name, all nodes are displayed.

# Qualifiers

# /ALL

Displays information for all nodes in the LAN volatile node database. If you specify a node name, all matching nodes are selected; for example, A/ALL selects all nodes beginning with A.

#### /OUTPUT=file-name

Creates the specified file and directs output to that file. If the file extension is .com, the output is in the form of a list of DEFINE NODE or SET NODE commands. The resulting command file can be used to create the LAN node databases.

#### /TOTAL

Display counter totals only, for the nodes selected.

# **Examples**

```
1. LANCP> SHOW NODE
   Node Listing:
   GALAXY (08-00-2B-2C-51-28):
    MOP DLL: Load file: APB.EXE
             Load root: $64$DIA24:<SYS11.>
             Boot type: Alpha satellite
   CALPAL (08-00-2B-08-9F-4C):
    MOP DLL: Load file: READ ADDR.SYS
             Last file: LAN$DLL:APB X5WN.SYS
             Boot type: Other
             2 loads requested, 1 volunteered
             1 succeeded, 0 failed
             Last request was for a system image, in MOP V4 format
             Last load initiated 12-JUN-2002 09:11:17 on EXA0 for 00:00:06.65
             527665 bytes, 4161 packets, 0 transmit failures
   Unnamed (00-00-00-00-00-00):
```

# LANCP SHOW NODE

# Totals: Requests received 2 Requests volunteered 1 Successful loads 1 Failed loads 0 Packets sent 2080 Packets received 2081 Bytes sent 523481

Last load CALPAL at 12-JUN-2002 09:11:17.29

4184

This example shows output from a command issued on a local node on which there are three nodes defined (GALAXY and CALPAL). CALPAL has issued two load requests:

- The first request is the multicast request from CALPAL that the local node volunteered to accept.
- The second request is the load request sent directly to the local node by CALPAL for the actual load data. The elapsed time from the second load request to completion of the load was 6.65 seconds.
- 2. LANCP> SHOW NODE VAXSYS

Bytes received

Displays node characteristics and counters information from the LAN volatile node database for node VAXSYS.

3. LANCP> SHOW NODE/ALL VAX

Displays node characteristics and counters information from the LAN volatile node database for all nodes whose name begins with VAX.

4. LANCP> SHOW NODE/ALL

Displays node characteristics and counters information from the LAN volatile node database for all nodes.

5. LANCP> SHOW NODE/ALL/OUTPUT=TMP.INI

Writes a list of all nodes to the file TMP.INI.

# **SPAWN**

Creates a subprocess of the current process. The SPAWN command copies the context of the subprocess from the current process.

# **Format**

SPAWN [command-string]

# **Parameter**

# command-string

A string of commands to be executed in the context of the created subprocess. After the command string is executed, control returns to LANCP.

# **Qualifiers**

None.

# **Example**

In this example, you enter the node information for a node, but are unsure of the root, so you spawn to search MODPARAMS.DAT for the node name and then correct the root.

# LANCP TRIGGER NODE

# TRIGGER NODE

Issues a request to reboot to a remote node.

Rather than specify the format to send MOP Version 3 or 4, the LANCP utility sends one message in each format to the target node.

# **Format**

TRIGGER NODE node-specification

# **Parameter**

# node-specification

Supplies either the node name or the node address of the target node. If you supply the node name, the node address is obtained by looking up the node name in the LAN volatile node database. If you supply the node address, the corresponding node need not be defined in the LAN volatile node database. The canonical form of the address consists of 6 hexadecimal byte characters separated by hyphens. Use a colon as the separator character to indicate the bit-reversed form of the address.

# Qualifiers

#### /DEVICE=device-name

Specifies the LAN controller device name to be used for sending the trigger boot messages. For example, you can specify a DEMNA controller as EXA, EXA0 or EXA0:.

#### /PASSWORD=16hexdigits

Supplies the password to be used when the connection is initiated, in hexadecimal (for example, /PASSWORD=0123456789ABCDEF). The default password is zero. You can omit leading zeros.

# **Examples**

- 1. LANCP> TRIGGER NODE GALAXY/DEVICE=EWA0
  - This command sends MOP trigger boot messages to node GALAXY using Ethernet device EWA0.
- 2. LANCP> TRIGGER NODE 08-00-2B-11-22-33/DEVICE=EWA0/PASSWORD=0123456789AB
  - This command sends MOP trigger boot messages to the given node address using the Ethernet device EWA0, with indicated password.

# **UPDATE DEVICE**

Resets a LAN device. Requires SYSPRV privilege.

# **Format**

UPDATE DEVICE device-name

# **Parameter**

# device-name

Specifies a device to be reset. The device name has the form ddcu where dd is the device code, c is the controller designation, and u is the unit number. LAN devices are specified as the name of the template device which is unit 0. For example, the first DE435 Ethernet device is specified as EWA0, the second as EWB0.

# **Qualifiers**

# /RESET

Specifies that the device is to be reset.

# **Example**

LANCP> UPDATE DEVICE EWA0/RESET

Resets Ethernet device EWA0.

# **LAT Control Program (LATCP) Utility**

# 14.1 LATCP Description

The LAT Control Program (LATCP) utility is used to configure and control the LAT software on OpenVMS systems. You can use LATCP to:

- Specify operational characteristics for your node and its services
- Turn the state of the LAT port driver (LTDRIVER) on and off
- Display the status of LAT services and service nodes in the network
- Display the status of links created on your LAT node
- Display the status of your LAT node
- Show and zero LAT counters
- Create, delete, and manage LAT ports
- Recall previously entered LATCP commands so that you can execute them again without having to retype them
- Create subprocesses so that you can execute DCL commands without exiting from LATCP

# 14.2 LATCP Usage Summary

LATCP allows you to control the LAT software on a node and to obtain information from it. For example, you can use LATCP to create services on the local node, to associate a port on the local node with a service or device on a remote terminal server, and to display information about services offered on the local node or on other nodes in the network.

When you use LATCP commands to change LAT characteristics (such as creating a service and associating a port with a service), the changes take effect immediately. However, when the LAT port driver stops, these characteristics are lost. If you want these characteristics to be present the next time you start the LAT port driver, edit LAT\$SYSTARTUP.COM by modifying or adding commands to set these characteristics. Then, invoke LAT\$STARTUP.COM to start the LAT port driver. (For more information, see the *HP OpenVMS System Manager's Manual.*)

## **Format**

**RUN SYS\$SYSTEM:LATCP** 

## **Description**

To invoke LATCP, enter RUN SYS\$SYSTEM:LATCP at the DCL command prompt. At the LATCP prompt, you can enter the LATCP commands described in the following section.

To exit from LATCP, enter the EXIT command at the LATCP prompt or press  $\mathrm{Ctrl}/\mathrm{Z}.$ 

You can also execute a single LATCP command by using a DCL string assignment statement, as shown in the following example:

```
$ LCP :== $LATCP
$ LCP SET NODE/STATE=ON
```

LATCP executes the SET NODE command and returns control to DCL.

## 14.3 LATCP Commands

The following table summarizes the LATCP commands:

| Command            | Function                                                                                                    |  |
|--------------------|----------------------------------------------------------------------------------------------------|--|
| ATTACH             | Transfers control from your current process to the specified process.                                                                             |  |
| CREATE LINK        | Creates LAT data links.                                                                                                    |  |
| CREATE PORT        | Creates a logical port on the local node.                                                                                                    |  |
| CREATE SERVICE     | Creates a service on a service node.                                                                                                    |  |
| DEFINE/KEY         | Assigns a command string to a function key on your keypad.                                                                                        |  |
| DELETE LINK        | Deletes a LAT data link from a node.                                                                                                    |  |
| DELETE PORT        | Deletes an application port or dedicated port.                                                                                                    |  |
| DELETE QUEUE_ENTRY | Deletes an incoming queued request from the local node.                                                                                           |  |
| DELETE SERVICE     | Deletes a service on a service node.                                                                                                    |  |
| EXIT               | Returns you to DCL command level.                                                                                                    |  |
| HELP               | Displays help text for LATCP commands.                                                                                                    |  |
| RECALL             | Recalls LATCP commands that you entered previousl so that you can execute them again.                                                             |  |
| REFRESH            | Refreshes your display screen, for example, after you display has been overwritten by output from some other source.                              |  |
| SCROLL             | Allows you to retrieve information that has scrolled o the screen.                                                                                |  |
| SET LINK           | Modifies characteristics of LAT data links.                                                                                                    |  |
| SET NODE           | Specifies LAT characteristics for a node.                                                                                                    |  |
| SET PORT           | Maps a logical port on a node to either a remote device<br>on a terminal server or a special application service or<br>a remote LAT service node. |  |
| SET SERVICE        | Changes service characteristics.                                                                                                    |  |
| SHOW LINK          | Displays the characteristics of links on your node.                                                                                               |  |

# LATCP 14.3 LATCP Commands

| Command          | Function                                                                               |
|------------------|----------------------------------------------------------------------------------------|
| SHOW NODE        | Displays the characteristics of nodes.                                                 |
| SHOW PORT        | Displays port characteristics.                                                         |
| SHOW QUEUE_ENTRY | Displays information about requests, or entries, queued on the local node.             |
| SHOW SERVICE     | Displays characteristics of LAT services known to your node.                           |
| SPAWN            | Creates a subprocess.                                                                  |
| ZERO COUNTERS    | Resets the node counters, service counters, and link counters maintained by your node. |

## LATCP ATTACH

## **ATTACH**

Transfers control from your current process to the specified process. The LATCP command ATTACH is similar to the DCL command ATTACH. For example, from the DCL command level you can enter the DCL command SPAWN to create a LATCP subprocess without ending your DCL session, execute several LATCP commands at the LATCP prompt, then use the ATTACH command to return to DCL.

## **Format**

ATTACH [process-name]

## **Parameter**

#### process-name

Specifies the name of a parent process or spawned subprocess to which control passes. The process must already exist, be part of your current job, and share the same input stream as your current process.

Process names can contain from 1 to 15 alphanumeric characters. If a connection to the specified process cannot be made, LATCP displays an error message.

If you specify the /PID qualifier, do not use the process name parameter. If you omit the /PID qualifier, you must use the process name parameter.

To display processes, use the DCL command SHOW SYSTEM.

## Qualifier

## /PID=pid

Specifies the process identifier (PID) of the process that will have terminal control. When you specify a PID, you can omit the leading zeros. If you specify a PID, do not use the process name parameter. If you omit the /PID qualifier, you must use the **process-name** parameter.

## **Description**

The ATTACH command allows you to connect your input stream to another process. You can use ATTACH to change control from one process to another. For example, you can use ATTACH to change control from LATCP to the DCL command level (see the following example). While you are at the DCL command level, LATCP remains in a hibernation state until you use ATTACH to return to it.

You cannot use this command if you are logged in to a captive account. (A captive account is an account set up to restrict user access to the system. You cannot access the DCL command level from a captive account.) You cannot specify both a process name and the /PID qualifier.

## **Example**

```
$ SET PROCESS/NAME="TOP_LEVEL"
$ SPAWN RUN SYS$SYSTEM: LATCP
LATCP> SHOW NODE/ALL
.
.
.
.
.
LATCP> ATTACH "TOP_LEVEL"
$
```

In this example, the user enters the DCL command SPAWN to create a LATCP subprocess and uses LATCP to display the status of all nodes known to the local node. After using LATCP, the user enters the ATTACH command to return to the DCL command level.

#### **CREATE LINK**

Creates the LAT data links, which are connections to LAN devices, such as Ethernet or FDDI (Fiber Distributed Data Interface) controllers, that you want your node to use. You must have OPER privilege to use this command.

#### **Format**

CREATE LINK link-name

## **Parameter**

#### link-name

Specifies a name for a LAT data link. A link name can have up to 16 ASCII characters. The characters allowed are as follows:

- Alphanumeric characters: A–Z, a–z, 0–9
- A subset of the international character set: ASCII codes 192–253
- Punctuation characters: dollar sign (\$), hyphen (-), period (.), and underscore ( )

You can create a maximum of eight links on your local node. Use the SHOW LINK command for a list of the link names that are defined for your node.

## Qualifiers

# /DECNET (default) /NODECNET

Directs LAT protocol to use the DECnet data link address (/DECNET) or the hardware address (/NODECNET) when starting the LAN controller. If you do not specify the /DECNET or /NODECNET qualifier, the default is that the LAT protocol will use the DECnet data link address.

Note that if you enter the CREATE LINK command with the /DECNET qualifier and receive an error message indicating a "bad parameter value," it means the SCSSYSTEMID system parameter is set to an illegal value. To change the value of this parameter, use the following formula:

$$(1024 * a) + n$$

In the formula, a is the DECnet area and n is the DECnet computer number. If the value is outside the range of 1025 to 65535, the LAT protocol cannot start.

When you use the /NODECNET qualifier, the LAN device driver code determines which address to use. For example:

- If SCSSYSTEMID is set to 0 but DECnet is already running on an Ethernet controller, the LAN device code allows LAT to use the same address as DECnet (AA-00-04-00-xx-xx).
- If SCSSYSTEMID is set to 0 and DECnet is not running, the 08-00-2B-xx-xx-xx address is used (a different address format is used if your LAN controller is supplied by a vendor other than HP).
- If the setting for SCSSYSTEMID is the same as the DECnet node number and DECnet is not running, the LAN device code forces LAT to use the AA-00-04-00-xx-xx address.

If DECnet is configured on the system (or if the system is part of a cluster), SCSSYSTEMID may contain a nonzero value. This is a problem only when the system has 2 or more LAN controllers connected to the same logical LAN.

For example, if your system has an FDDI controller and an Ethernet controller, your site may be configured so that the FDDI ring attached to the FDDI controller and the Ethernet segment attached to the Ethernet controller are bridged by a 10/100 LAN bridge (FDDI-to-Ethernet). In this configuration, it is impossible to run LAT over both controllers.

In such a configuration, you must run LAT and DECnet over the same controller if SCSSYSTEMID is not 0. If you fail to do so, DECnet starts first, which in turn causes the LAT startup on the other controller to fail. This failure occurs because LAT startup tries to use the AA-00-04-00-xx-xx address (the DECnet LAN address) but is prevented from doing so by the data link layer. The LAT startup fails because DECnet is already using this address on a different controller. (In a single logical LAN, all data link addresses must be unique. In this setup, both controllers try to use the same address, which is then not unique.)

The following command (which creates the LAT link) also fails because the LAN driver tries to use the address based on SCSSYSTEMID:

LATCP> CREATE LINK LAT\$LINK 2 /NODECNET

If SCSSYSTEMID is set to 0, configuring LAT and DECnet on different controllers is possible. However, in a cluster environment, SCSSYSTEMID cannot be set to 0.

#### /DEVICE=device-name

Specifies the LAN controller device name for a LAT data link (for example, XEB0:). Only one LAT data link can be associated with a LAN controller. If you enter the CREATE LINK command without the /DEVICE qualifier, LATCP attempts to find an available controller by using a list of possible LAT data link device names. HP recommends that you specify a default device name by defining the LAT\$DEVICE logical name.

#### /LOG

#### /NOLOG (default)

Specifies whether LATCP displays a message confirming that the link was created. If you do not specify the /LOG or /NOLOG qualifier, the default is that no message will be displayed.

#### /STATE=option

Specifies whether the link will be available for use. STATE can have two options:

ON Specifies that the created link will be available for use with the LAT protocol running.

OFF Specifies that the created link will not be available for use.

If you do not specify the /STATE=option qualifier, the default is that the created link will be available for use (ON).

## LATCP CREATE LINK

## **Description**

The CREATE LINK command creates a link, or connection, for an OpenVMS node and a local area network (LAN) device (for example, an Ethernet or FDDI controller) and assigns a name to that link. An OpenVMS node can have eight LAN links. Each link must operate on a separate LAN controller and have its own LAN hardware.

If you do not explicitly create a link with this command before entering the SET NODE/STATE=ON command, LATCP automatically creates a link for you. LATCP names the link LAT\$LINK and assigns it to the first available LAN controller or LAT\$DEVICE, if defined. To establish additional links, use the CREATE LINK command.

Whenever you create a link, specify the LAN controller device name.

Use the SET LINK command to modify link characteristics.

## **Example**

LATCP> CREATE LINK NETWORK A /DEVICE=XEB0: /STATE=ON

This command creates an Ethernet link named NETWORK\_A. It specifies the Ethernet controller device XEB0 for that link. The link will be available for use.

## **CREATE PORT**

Creates a logical port on your local node that connects with a remote device on a terminal server. Alternatively, this command creates a logical port on your local node that connects with a specific service. The service can be offered by a terminal server or associated with one or more dedicated ports on a remote LAT service node.

You must have OPER privilege to use this command.

## **Format**

CREATE PORT [port-name]

#### **Parameter**

#### port-name

Specifies the port name in the form LTAn:, where n is a unique number from 1 to 9999. If the port you specify already exists, LATCP returns the following error message:

%LAT-W-CMDERROR, error reported by command executor -SYSTEM-F-DUPLNAM, duplicate name

If you do not specify the port name, you must specify the /LOGICAL qualifier.

| <br>Notes |
|-----------|
|           |

When creating a port, note the following points:

- HP recommends that you assign a logical name when creating a port, instead of specifying a specific LTA device.
- You cannot use the CREATE PORT and SET PORT commands, along with the DCL command SET TERMINAL, to change the characteristics of a DECserver port unless there is an existing LAT connection to that DECserver.

## Qualifiers

#### /APPLICATION

Specifies that a logical port on your node is an application port. It can be used to connect to a remote device (typically a printer) on a terminal server or to a dedicated port on another LAT service node.

If you do not specify a port type, the default port type is APPLICATION.

| <br>Note |
|----------|
|          |

By default, LATCP creates application LAT devices with the HANGUP terminal characteristic. However, if you want to apply the NOHANGUP characteristic to application LAT devices, you can do so by entering specific LATCP and DCL commands. For example:

```
$ LCP :== $LATCP
```

- \$ LCP CREATE PORT LTA1234
- \$ LCP SET PORT LTA1234 /APPLICATION /NODE=terminal-server /PORT=server-port
- \$ SET TERMINAL LTA1234 / PERMANENT / NOHANGUP

Note that you can insert the SET TERMINAL command in the SYS\$MANAGER:LAT\$SYSTARTUP.COM file (enter the command for each LAT device that requires the NOHANGUP characteristic).

#### /DEDICATED

Specifies that a logical port on your local node is dedicated to an application service. When users on a terminal server (or on another node that supports outgoing connections) request a connection to this service name, they are connected to the dedicated port. For a description of programming an application service, see the *OpenVMS I/O User's Reference Manual*.

After creating a dedicated port on a node, use the SET PORT /SERVICE command to map this port to a service.

#### /LIMITED

Specifies that a logical port on your local node is limited to a service in the same way a port created using the /DEDICATED qualifier is dedicated to an application service. The difference is that ports created using the /LIMITED qualifier are under the control of the system login image (LOGINOUT.EXE) instead of an application program (a user who connects to a limited service and is assigned to a limited port receives the Username: prompt).

Using the /LIMITED qualifier, you can create a limited number of ports and map them to a specific service offered by the host system. If users are logged in to all of the limited ports for the service, no more connections are allowed to that service (terminal server users receive a "service in use" message).

#### /LOG

#### /NOLOG (default)

Specifies whether LATCP displays a message confirming that the port was created. If you do not specify the /LOG or /NOLOG qualifier, the default is that no message will be displayed.

## /LOGICAL=(NAME=logical-name[,TABLE=table][,MODE=mode])

Specifies a logical name to be associated with the actual name of the created port. You must specify a logical name if you do not specify a port name.

| Note                                                                                                    |
|----------------------------------------------------------------------------------------------------|
| If you have sufficient privileges to create a port, but lack the privilege to assign a logical name, the port will still be created. |

You can specify one of the following options for the TABLE keyword:

| GROUP | Places the logical name in the group logical name table. You must have GRPNAM or SYSPRV privilege to place the logical name in the group logical name table. |
|-------|----------------------------------------------------------------------------------------------------|
| JOB   | Places the logical name in the jobwide logical name table.                                                                                                   |

PROCESS Places the logical name in the process logical name table. This

is the default.

SYSTEM Places the logical name in the system logical name table. You

must have SYSNAM or SYSPRV privilege to place a name in

the system logical name table.

You can also specify the name of a specific table. For example, you could specify LNM\$PROCESS, which would be the equivalent of specifying PROCESS.

Options for the MODE keyword are:

EXECUTIVE Creates an executive mode logical name. You must have

SYSNAM privilege to create an executive mode logical name.

SUPERVISOR Creates a supervisor mode logical name.

USER Creates a user mode logical name.

The access mode associated with the logical name is determined by maximizing the access mode of the caller with the access mode specified by the MODE keyword: the mode with the lower privilege is used.

You cannot specify an access mode with a privilege higher than that of the table containing the logical name. However, if your process has SYSNAM privilege, then the specified access mode is associated with the logical name regardless of the access mode of the caller.

If you omit the MODE keyword, the access mode of the caller is associated with the logical name.

# Description

The CREATE PORT command creates a logical LAT port for your local node. You can set up the port as an application port that is later mapped to a remote printer (or other device) on a server, or you can set up the port to be mapped to a dedicated port on a remote LAT service node. See Example 1.

Alternatively, you can set up the port as a dedicated port for a special service on a LAT service node. See Example 2.

You can also create the port as a limited port, using the /LIMITED qualifier.

After creating a port, use the SET PORT command to associate (map) the port with a queue or a service. (See the discussion that follows Example 1.) Ordinarily, you create and set ports in the LAT site-specific startup procedure, LAT\$SYSTARTUP.COM. For more details, see the *HP OpenVMS System Manager's Manual*.

| Note      |
|-----------|
| <br>11010 |

When using the CREATE PORT command to create an application port (for example, CREATE PORT LTA5001: /APPLICATION), you might receive an error message similar to the following one:

%LAT-W-CMDERROR, error reported by command executor -SYSTEM-F-DUPLNAM, duplicate name

This error occurs because the LAT application port that you are trying to create has already been created by some other application. That other application could be LATCP itself because LATCP's port, LATCP\$MGMT\_PORT, is used to communicate with LTDRIVER.

You can avoid creating duplicate ports in two ways:

• Use the SET NODE/DEVICE\_SEED command to move the lower boundary of the device unit number range beyond the LTA devices that you are intending to use as application ports. (By default, LTA device units that originate from the \$ASSIGN system service to LTAO: have unit numbers that fall within a range from 1 through 9999.) For example, if you know that all LTA devices from LTA7000: onward are not used as application ports, you could enter the following commands:

```
LATCP> SET NODE/DEVICE SEED=7000
LATCP> CREATE PORT LTA5001:/APPLICATION
.
.
```

LATCP> CREATE PORT LTA5010:/APPLICATION

For more information, see the description of the /DEVICE\_SEED qualifier in the SET NODE reference section.

• Execute the LATCP command SET NODE/STATE=ON (either interactively or in a program) before any LTA application or dedicated ports are created. Because every LATCP management port (LATCP\$MGMT\_PORT) created by the previous LATCP invocation is deleted, no conflict exists with LAT application ports or newly created dedicated ports.

For more information, see the description of the /STATE qualifier in the SET NODE reference section.

## **Examples**

1. LATCP> CREATE PORT LTA22: /APPLICATION

This command creates an application port named LTA22: on a service node. You can associate the port with a specific printer on a terminal server (use the SET PORT /NODE /PORT command) or with a set of printers on a terminal server (use the SET PORT /NODE /SERVICE command). Or, you can associate the port with a dedicated port on a remote service node. In this case, use the SET PORT /NODE /SERVICE command, where the /SERVICE qualifier specifies an application service associated with a dedicated port on the remote node. See the examples for the SET PORT command.

2. LATCP> CREATE PORT LTA21: /DEDICATED

This command creates the LTA21: port. It will be used as a dedicated port that offers a specific service rather than a general timesharing service.

3. LATCP> CREATE PORT /LOG /APPLICATION \_LATCP> /LOGICAL=(NAME=MAIL\_PORT, TABLE=PROCESS, MODE=SUPERVISOR)

This command creates an application port. It assigns the name of the new port to the specified logical name (MAIL\_PORT). The logical is created as a supervisor mode logical name in the LNM\$PROCESS\_TABLE logical name table. LATCP displays a confirmation message.

- 4. \$ LCP :== \$LATCP
  - \$ LCP CREATE SERVICE/LIMITED ONLY ONE
  - \$ LCP CREATE PORT/LIMITED LTA1234:
  - \$ LCP SET PORT LTA1234: /SERVICE=ONLY ONE

This series of commands creates a limited service that allows only one user to log in to the system through that service. When a user connects to service ONLY\_ONE by responding to the terminal server prompt (Local>), the user is assigned port LTA1234 and then prompted for the user name. Any user who attempts to connect to the same service while LTA1234 has a user logged in receives the "service in use" message.

### **CREATE SERVICE**

Creates a service on a service node. You must have OPER privilege to use this command.

#### **Format**

CREATE SERVICE [service-name]

#### **Parameter**

#### service-name

Specifies a LAT service name. By default, a service name is the name of the local node you defined with the SET NODE command.

The service name can be from 1 to 16 ASCII characters in length. The characters allowed are as follows:

- Alphanumeric characters: A–Z, a–z, 0–9
- A subset of the international character set: ASCII codes 192–253
- Punctuation characters: dollar sign (\$), hyphen (-), period (.), and underscore (\_)

## Qualifiers

#### /APPLICATION

Specifies that the created service is an application service. An application service offers a specific application on the service node rather than a general interactive service. You can define a dedicated port for the service by using the CREATE PORT and SET PORT commands.

## /IDENTIFICATION[="identification-string"]

Describes and identifies a service. Service nodes include the identification string in service announcements. A service node announces its services at regular intervals established with the SET NODE command. Entering the LATCP SHOW NODE command or the DECserver SHOW NODE command generates a display that includes this identification string. By default, the identification string is a translation of SYS\$ANNOUNCE.

You cannot specify more than 64 ASCII characters in an identification string (a SYS\$ANNOUNCE longer than that will be truncated to the first 64 characters). Enclose the string in quotation marks ("").

#### /LIMITED

Specifies that the service is a limited service, using devices assigned the limited characteristic and associated with (mapped to) this limited service. This qualifier is used in conjunction with the SET PORT /LIMITED command.

#### /LOG

#### /NOLOG (default)

Specifies whether LATCP displays a message confirming that the service was created. If you do not specify the /LOG or /NOLOG qualifier, the default is that no message will be displayed.

## /STATIC\_RATING=rating /NOSTATIC\_RATING

Enables or disables dynamic service ratings. A dynamic service rating means that a LAT algorithm calculates the availability of a service dynamically, based on the overall level of activity of the node that offers the service and the amount of memory. When a terminal server or node requests a connection to a service that is offered on two or more service nodes, the requesting node selects the service node with the highest (most favorable) service rating. This selection process is called **load balancing**.

The dynamic service rating, which is the default, is usually adequate for efficient load balancing on the LAT network. However, when necessary, you can use the /STATIC\_RATING qualifier to disable dynamic service ratings so that you can specify a static (fixed) rating. That static rating value does not change until the dynamic service rating is reenabled.

Use the static rating to direct users away from or toward your node temporarily. Static ratings range from 0 to 255. Specify a low value to make the local service node less likely to be used; specify a high value to make the local service node more likely to be used.

If you do not specify either the /STATIC\_RATING or /NOSTATIC\_RATING qualifier, the default is that the LAT software uses the dynamic service rating.

Limited and application services do not rely exclusively on the dynamically calculated service rating. Instead, they use a portion of the dynamic rating based on how many ports are available for the service. For example, if a limited service has 50 percent of its ports available, the dynamic service rating will be scaled, halved, and then added to 105. When ports are available, the rating will always be above the value 105.

When all ports for a limited or application service are in use, the rating will be based on the scaled dynamic rating and the number of free queue slots on the local node. The rating will always be less than 90.

This rating procedure for limited and application services follows the terminal server rating algorithm for services and available ports that the service offers, while at the same time taking into account the availability of the node (which is the factor used to calculate the dynamic rating).

If your system is licensed for a specific number of units (where only a fixed number of users can log in to the system regardless of how the login limit is set), then all dynamic ratings become 0 when all OpenVMS license units have been consumed. (This forces all node service ratings to the lowest possible value when logins are not possible because all OpenVMS license units have been consumed.)

Note as well that the LAT software transmits a service announcement message when a user logs in to or out of the system. This allows the system to more quickly provide information about service rating changes that result from a login or logout operation.

## LATCP CREATE SERVICE

## Description

The CREATE SERVICE command creates a service that a service node offers to terminal servers (and nodes that support outgoing connections) on the LAT network. The service can be a general timesharing service that offers all the resources of the service node, or it can be an application service that offers a specific application on the service node. The number of services that you can create with the CREATE SERVICE command depends on the availability and capability of specific resources.

The following table lists the maximum number of services your node can offer and still be recognized by the DECserver terminal server, depending on the model number:

| DECserver Terminal Server | Maximum Number of Services Offered by Node |  |
|---------------------------|--------------------------------------------|--|
| Model 100                 | 8                                          |  |
| Model 200                 | 64                                         |  |
| Model 300                 | 64                                         |  |
| Model 90TL                | 64                                         |  |
| Model 700                 | 64                                         |  |
| Model 500                 | 127                                        |  |

| New York Control of the Control of the Control of t | ote |
|----------------------------------------------------------------------------------------------------|-----|
|                                                                                                    |     |

If you create more than the maximum number of services supported by a specific DECserver model, that server will not recognize your node.

To create an application service, use the /APPLICATION qualifier. In addition, define a dedicated port by using the CREATE PORT and SET PORT commands. Most often, a system manager creates services in LAT\$SYSTARTUP.COM, the site-specific LAT configuration procedure. (For more information about creating an application service, see the *HP OpenVMS System Manager's Manual*. The *OpenVMS I/O User's Reference Manual* shows how to program an application service.)

Several service nodes can share one service name. A shared service name is especially useful in a cluster environment because it allows the cluster to be known by a single cluster name. When a user logs in, the terminal server connects to the least busy node offering that service.

You can modify the service characteristics with the SET SERVICE command.

# **Examples**

1. LATCP> CREATE SERVICE/STATIC\_RATING=195 SALES

This command creates the service SALES on a service node. This command assigns a static rating of 195 so terminal servers (and nodes that support outgoing connections) can assess the availability of services on the node.

#### 2. LATCP> CREATE SERVICE/APPLICATION GRAPHICS

This command creates the service GRAPHICS on the local node. Use the CREATE PORT/DEDICATED and SET PORT/SERVICE=GRAPHICS commands to create a port that is dedicated to this service.

3. \$ LCP :== \$LATCP \$ LCP CREATE SERVICE/LIMITED ONLY ONE \$ LCP CREATE PORT/LIMITED LTA1234: \$ LCP SET PORT LTA1234: /SERVICE=ONLY ONE

This series of commands creates a limited service that allows only one user to log in to the system through that service. When a user connects to service ONLY\_ONE by responding to the terminal server prompt (Local>), the user is assigned port LTA1234 and then prompted for the user name. Any user who attempts to connect to the same service while LTA1234 has a user logged in receives the "service in use" message.

## LATCP DEFINE/KEY

## **DEFINE/KEY**

Assigns a command string to a function key. For example, you can assign the LATCP command SHOW NODE to a function key.

## **Format**

DEFINE/KEY key-name equivalence-string

## **Parameters**

#### key-name

Specifies the name of the function key that you want to define. Valid key names are as follows:

| Key Name    | LK201/LK401 Keyboards               | VT100-Type        | VT52-Type  |
|-------------|-------------------------------------|-------------------|------------|
| PF1         | PF1                                 | PF1               | Blue       |
| PF2         | PF2                                 | PF2               | Red        |
| PF3         | PF3                                 | PF3               | Black      |
| PF4         | PF4                                 | PF4               |            |
| KP0-KP9     | Keypad 0-9                          | Keypad 0-9        | Keypad 0-9 |
| PERIOD      | Keypad period (.)                   | Keypad period (.) |            |
| COMMA       | Keypad comma (,)                    | Keypad comma (,)  |            |
| MINUS       | Keypad minus (-)                    | Keypad minus (-)  |            |
| Enter       | Enter                               | Enter             | Enter      |
| FIND        | Find                                | _                 | _          |
| INSERT_HERE | Insert Here                         | _                 | _          |
| REMOVE      | Remove                              | _                 | _          |
| SELECT      | Select                              | _                 | _          |
| PREV_SCREEN | Prev Screen (LK201)<br>Prev (LK401) | _                 | _          |
| NEXT_SCREEN | Next Screen (LK201)<br>Next (LK401) | _                 | _          |
| HELP        | Help                                | _                 | _          |
| DO          | Do                                  | _                 | _          |
| F6-F20      | F6-F20                              | _                 | _          |

## equivalence-string

Specifies the command string that you want assigned to the function key. To preserve spaces and lowercase characters, enclose the string in quotation marks ("").

## **Qualifiers**

## /ECHO /NOECHO

Specifies whether LATCP displays the command string on your screen when you press the key. If you do not specify the /ECHO or /NOECHO qualifier, the default

is that the command string will be displayed. You cannot use /NOECHO with the /NOTERMINATE qualifier.

## /IF\_STATE=state-name

Specifies the state that must be set (for example, the GOLD state) for the key definition to work. Lets you assign alternative meanings to keys when the specified state is set. See the discussion of the /SET\_STATE qualifier. If you omit the /IF\_STATE qualifier, LATCP uses the current state. The state name is an alphanumeric string. States are established with the /SET\_STATE qualifier.

# /LOCK\_STATE /NOLOCK\_STATE

Specifies that the state set by the /SET\_STATE qualifier remain in effect until explicitly changed. If you use the /NOLOCK\_STATE qualifier, the state set by /SET\_STATE remains in effect only for the next definable key that you press or for the next read-terminating character (such as Return or Ctrl/Z) that you type.

You can specify the /LOCK\_STATE qualifier only with the /SET\_STATE qualifier. If you do not specify the /LOCK\_STATE or /NOLOCK\_STATE qualifier, the default is that the state set by the /SET\_STATE qualifier remains in effect until explicitly changed.

#### /LOG

#### /NOLOG (default)

Specifies whether LATCP displays a message confirming that the command was executed. If you do not specify the /LOG or /NOLOG qualifier, the default is that no message will be displayed.

#### /SET STATE=state-name

Causes the specified state to be set when you press the defined key. The state name can be any alphanumeric string (for example, GOLD). Use the DEFINE/KEY/IF\_STATE=state-name command to associate new meanings for keys when the specified state is set. See the example for the DEFINE/KEY command.

If you omit the /SET\_STATE qualifier, the current state that was locked remains in effect.

# /TERMINATE /NOTERMINATE

Specifies whether the command string will be terminated (processed) when you press the function key. The default is /NOTERMINATE, which allows you to press other keys before the command string is processed. Pressing Return has the same effect as using /TERMINATE.

The /NOTERMINATE qualifier allows you to create key definitions that insert text into command lines, after prompts, or into other text that you are typing.

## **Description**

The DEFINE/KEY command assigns a command string to a function key so that when you press that key, the command is executed.

## LATCP DEFINE/KEY

## **Example**

LATCP> DEFINE/KEY PF4 "SHOW NODE " /NOTERMINATE/SET\_STATE=GOLD LATCP> DEFINE/KEY PF4 "/ALL"/IF STATE=GOLD/TERMINATE

The first DEFINE/KEY command in this example assigns the SHOW NODE command to function key PF4. To process the SHOW NODE command, you must press Return after pressing PF4. Note the space after the word NODE in the first DEFINE/KEY command. This space allows you to enter a node name after pressing PF4. When you press Return, the SHOW NODE command is processed. If the space is omitted, LATCP does not recognize the command (SHOW NODE). The state is set to GOLD; that state will be in effect for the next key that you press.

The second DEFINE/KEY command defines the use of the PF4 key when the keypad is in the GOLD state. When you press PF4 twice, the SHOW NODE/ALL command is processed.

## **DELETE LINK**

Deletes a logical link from a node. You must have OPER privilege to use this command.

## **Format**

DELETE LINK link-name

#### **Parameter**

#### link-name

Specifies the name of the link that you want to delete.

Use the SHOW LINK command for a list of the links that are defined for your node.

## Qualifiers

#### /LOG

## /NOLOG (default)

Specifies whether LATCP displays a message confirming that the link was deleted. If you do not specify the /LOG or /NOLOG qualifier, the default is that no message will be displayed.

## **Description**

The DELETE LINK command stops any active sessions on the link and then deletes the link from your node.

## Example

LATCP> DELETE LINK NETWORK A /LOG

This command deletes the link NETWORK\_A. The link was created with the CREATE LINK command.

## LATCP DELETE PORT

## **DELETE PORT**

Deletes a logical port from a node. You must have OPER privilege to use this command.

## **Format**

DELETE PORT port-name

## **Parameter**

#### port-name

Specifies the name of the application port or the dedicated port that you want to delete. An application port connects to a remote device on a terminal server, whereas a dedicated port connects to a special service.

Use the SHOW PORT command for a list of the application ports and the dedicated ports that are defined for your service node. You cannot use the DELETE PORT command to delete an interactive or forward LAT port.

## Qualifiers

#### /LOG

## /NOLOG (default)

Specifies whether LATCP displays a message confirming that the port was deleted. If you do not specify the /LOG or /NOLOG qualifier, the default is that no message will be displayed.

## **Description**

The DELETE PORT command stops any active session on the port and then deletes the port from your service node.

## **Example**

LATCP> DELETE PORT LTA27:

This command deletes the LTA27: application port. The port was created with the CREATE PORT command.

## **DELETE QUEUE\_ENTRY**

Deletes an incoming queued request, or entry, from the local node.

## **Format**

DELETE QUEUE\_ENTRY queue-entry-id

## **Parameter**

## queue-entry-id

Specifies the identification number (ID) of the queued entry that you want to delete.

# **Description**

The DELETE QUEUE\_ENTRY deletes an incoming queued request, or entry, from the local node. Use the SHOW QUEUE\_ENTRY command to view the list of queued entries and their IDs.

## **Example**

LATCP> DELETE QUEUE ENTRY 0056

This command deletes the queued request with an ID of 0056.

## LATCP DELETE SERVICE

## **DELETE SERVICE**

Deletes a service that your service node currently offers. You must have OPER privilege to use this command.

## **Format**

DELETE SERVICE service-name

#### **Parameter**

#### service-name

Specifies the name of the service, as displayed by the SHOW SERVICE command.

## Qualifiers

#### /LOG

## /NOLOG (default)

Specifies whether LATCP displays a message confirming that the service was deleted. If you do not specify the /LOG or /NOLOG qualifier, the default is that no message will be displayed.

## **Description**

The DELETE SERVICE command removes a service from a service node. The service is no longer available to terminal server users and is no longer multicast in the configuration messages sent by your service node. Existing connections to the service node are not affected.

## Example

LATCP> DELETE SERVICE SALES

This command removes the service SALES from your service node. The service is no longer available to server users.

# **EXIT**

Stops execution of LATCP and returns control to the DCL command level. You can also enter Ctrl/Z at any time to exit.

# **Format**

**EXIT** 

## **Parameters**

None.

# **Example**

LATCP> EXIT

This command exits the LATCP program and returns control to the DCL command level.

## LATCP HELP

## **HELP**

Provides online help information for using the LATCP commands.

## **Format**

HELP [command-name...]

## **Parameter**

#### command-name

The name of a LATCP command or LATCP command and command keyword. If you enter the HELP command with a command name only, such as HELP SET, LATCP displays a list of all of the command keywords used with the SET command.

## **Description**

The HELP command is an online reference for LATCP commands. After you view an initial help display, press Return. The help display stops and the LATCP prompt is displayed. If you do not specify a command name, the HELP command displays general information about the commands for which help is available. Supplying a command name obtains syntax information for that command.

# **Example**

LATCP> HELP SET PORT

This command produces a description of the SET PORT command and shows the command format.

#### RECALL

Displays previously entered LATCP commands on the screen so that you can execute them again.

## **Format**

RECALL [command-specifier]

## **Parameter**

#### command-specifier

Specifies the number or the first several characters of the LATCP command you want to recall. Command numbers can range from 1 to 20. The most recently entered command is number 1.

Use the /ALL qualifier to display all the commands in the RECALL buffer, along with their command number so that you can determine the number of the command that you want to recall.

If you do not include the command specifier or the /ALL qualifier when entering the RECALL command, LATCP displays the last command.

## Qualifiers

#### /ALL

Specifies that LATCP display all the commands in the RECALL buffer. LATCP displays the number of each command.

## **Description**

When you enter a LATCP command, LATCP stores it in a RECALL buffer for later use with the RECALL command. The RECALL command itself is never stored in the RECALL buffer.

When you use the RECALL command, LATCP displays the recalled command but does not process it. If you want the command processed as it appears, press Return. You can use the command line editing facility to make minor changes in the command line and then press Return to process the revised version of the command.

## **Examples**

1. LATCP> RECALL 2

This command recalls the second-to-last command you entered.

2. LATCP> RECALL SET

This command recalls the last SET command you entered.

## LATCP REFRESH

## **REFRESH**

Refreshes the display screen so that any output from some other source (such as a broadcast message) is erased from the screen.

## **Format**

REFRESH

#### **Parameters**

None.

## **Description**

Use the REFRESH command to refresh your display screen after output from other sources has overwritten the display screen. For example, if a broadcast message from a terminal server user is displayed on your screen, use the REFRESH screen to erase the broadcast message from the display. By default, you can refresh your screen by pressing Ctrl/W at the LATCP prompt.

## **Example**

LATCP> REFRESH

This command refreshes the display on your screen.

#### SCROLL

Retrieves information that has scrolled off the screen, either up or down.

#### **Format**

**SCROLL** 

#### **Parameters**

None.

## **Qualifiers**

## /DOWN[=value]

Scrolls the LATCP screen display down the number of lines indicated by the specified value. For convenience, you can also use the Next (or Next Screen) key on your keyboard to scroll down 15 lines (instead of entering the SCROLL/DOWN=15 command).

If you do not specify a value, the default value is 1.

#### /UP[=value]

Scrolls the LATCP screen display up the number of lines indicated by the specified value. For convenience, you can also use the Prev (or Prev Screen) key on your keyboard to scroll up 15 lines (instead of entering the SCROLL/UP=15 command).

If you do not specify a value, the default value is 1.

## **Description**

The SCROLL command allows you to retrieve information that has scrolled off the screen (either up or down). The command works only after a LATCP SHOW command has produced output that scrolled off the screen display area. Each subsequent SHOW command erases the previous output area such that the SCROLL command retrieves the screen display produced by the last executed SHOW command.

## **Example**

LATCP> SCROLL /UP=5

This command scrolls up to view five lines of screen display that has previously scrolled off the viewing area.

## LATCP SET LINK

## **SET LINK**

Changes the characteristics of LAT data links. You must have OPER privilege to use this command.

#### **Format**

SET LINK link-name

## **Parameter**

#### link-name

Specifies the name for a LAT data link. A link name can have up to 16 ASCII characters. The characters allowed are as follows:

- Alphanumeric characters: A–Z, a–z, 0–9
- A subset of the international character set: ASCII codes 192–253
- Punctuation characters: dollar sign (\$), hyphen (-), period (.), and underscore (

The SHOW LINK command displays the names of the links defined for a node.

## Qualifiers

#### /LOG

#### /NOLOG (default)

Specifies whether LATCP displays a message confirming that the link's characteristics were modified. If you do not specify the /LOG or /NOLOG qualifier, the default is that no message will be displayed.

#### /STATE=option

Specifies availability of the link for use. The two options for STATE are:

ON Specifies that the link will be available for use with the LAT

protocol running.

OFF Specifies that the link will not be available for use.

If you do not specify the /STATE=option qualifier, the default is that the link will be available (ON).

## **Description**

The SET LINK command changes the characteristics for a LAT data link, which must have been created previously in one of the following ways:

- Interactively entering the CREATE LINK command
- Using the SET NODE/STATE=ON command to create a default link named LAT\$LINK (if no other links are created when that command executes)
- Running a program that creates links

# **Example**

LATCP> SET LINK NETWORK\_A /LOG /STATE=ON

This command directs LATCP to start the controller for link NETWORK\_A and then to display a confirmation message.

## LATCP SET NODE

#### **SET NODE**

Specifies the LAT characteristics of your local node. You must have OPER privilege to use this command.

#### **Format**

SET NODE [node-name]

## **Parameter**

#### node-name

Specifies a node name for your local node. By default, the node name is the translation of SYS\$NODE. A LAT node name should be the same as the DECnet node name. If the node is not running DECnet but will be in the future, HP recommends that you define SYS\$NODE and use it for both DECnet and LAT node names.

A LAT node name can be from 1 to 16 ASCII characters. The characters allowed are as follows:

- Alphanumeric characters: A–Z, a–z, 0–9
- A subset of the international character set: ASCII codes 192–253
- Punctuation characters: dollar sign (\$), hyphen (-), period (.), and underscore
   (\_)

## Qualifiers

# /ANNOUNCEMENTS /NOANNOUNCEMENTS

Controls whether your OpenVMS system multicasts information to the network.

If you specify /NOANNOUNCEMENTS, LAT service announcements are disabled on the local node. Remote nodes must rely on the LAT service responder feature in the LAT protocol Version 5.2 or higher to connect to the local node. Therefore, HP recommends that you use this qualifier only in a networking environment where newer model terminal servers and hosts are present (all LAT hosts, terminal servers, and PCs are running LAT protocol Version 5.2 or higher).

If you specify /NOANNOUNCEMENTS in an environment where LAT protocol Version 5.1 is present, those LAT protocol Version 5.1 systems (for example, DECserver 100, 200, and 500 systems) will be unable to connect to any of the systems that have LAT service announcements disabled.

#### /CIRCUIT TIMER[=msecs]

Controls the interval in milliseconds (msecs) between messages sent from the local node to other service nodes or terminal servers while connections to those nodes are active. Use this qualifier only if your node allows outgoing connections (/CONNECTIONS=OUTGOING\_ONLY or /CONNECTIONS=BOTH).

A low value for the interval decreases the response time for the port but increases the demand on service nodes. Set the circuit timer in the range of 10 to 1000 msecs.

The default value of 80 msecs gives a generally acceptable response time while creating a moderately low overhead on the service nodes. You cannot change this parameter when active or pending LAT connections exist.

## /CONNECTIONS=option

Specifies the type of connections permissible on the local node. The four options for CONNECTIONS are:

INCOMING\_ONLY Specifies that the local node permit incoming connections

only.

OUTGOING\_ONLY Specifies that the local node permit outgoing connections

only. Specify this on systems that can tolerate the overhead associated with outgoing connections, such as

standalone systems.

BOTH Specifies that the local node permit both incoming and

outgoing connections. Specify this on systems that can tolerate the overhead associated with outgoing

connections, such as standalone systems.

NONE Specifies that the local node disallow both incoming and

outgoing connections.

If you do not specify the /CONNECTIONS=option qualifier, the default is that the node will permit incoming connections only.

## /CPU\_RATING=cpu-power /NOCPU\_RATING

The /CPU\_RATING qualifier assigns your local node a rating that represents the power of your node's CPU (central processing unit) relative to other CPUs in the LAN. The value of *cpu-power* can range from 1 (for a CPU with the lowest power) to 100 (for a CPU with the highest power).

When a terminal server or node requests a connection to a service that is offered on the local node and one or more other service nodes, the requesting node selects the service node with the highest (most favorable) service rating, based on the overall level of activity of the node that offers the service and the amount of memory. This selection process is called **load balancing**.

You can influence the rating for services on your node by specifying a value for the /CPU\_RATING qualifier. If you specify a high value for *cpu-power*, the LAT driver will calculate a relatively high service rating for services on your node (service ratings as high as 255 are possible). If you specify a low value, the LAT driver will calculate relatively low service ratings; connections will most likely be made to the same service that is offered on other nodes. In either case, the LAT driver can calculate a greater range of values for dynamic service ratings (the entire range from 0 to 255). Consequently, the ratings will more accurately reflect the availability of the service node.

If you do not specify either the /CPU\_RATING=cpu-power or /NOCPU\_RATING qualifier, the default is that no CPU rating will be used A value of 0 indicates no CPU rating.

## /DEVICE\_SEED[=value]

Sets the default starting number (within a range from 1 to 9999) for the unit numbers that will be assigned to new LTA devices. Note that when ports are created by assigning a channel to LTA0: with the \$ASSIGN system service, the channel numbers fall in this same range.

## LATCP SET NODE

The default device seed value is approximately half of the maximum unit number (which you set by using the /UNIT\_NUMBER\_MAXIMUM qualifier). Interactive LAT ports, and those created with the CREATE PORT/LOGICAL command, are assigned unit numbers beginning with the specified device seed value and continuing up to the maximum unit number. When the maximum unit number is reached, the port is assigned the next available unit number beginning at the bottom of the range (LTA1:).

Note that each time you specify the /UNIT\_NUMBER\_MAXIMUM qualifier, the device seed value is reset to approximately half of the newly specified maximum unit number.

## /FORWARD\_SESSION\_LIMIT[=value]

Controls the number of sessions (a value within a range from 16 to 255) allowed on each outgoing connection. By default, 16 sessions are allowed on an outgoing connection, which means that 16 individual processes can direct the DCL command SET HOST/LAT to the same remote node.

You must increase the value for the /FORWARD\_SESSION\_LIMIT qualifier if a user on your system enters the command SET HOST/LAT and receives an error message indicating that the session limit for the LAT circuit has been reached (%LAT-F-VCSESLIM). Note, however, that you can change this value only when no connections exist.

## /GROUPS=option[,...]

Gives the listed groups access to services offered on your local node or prevents the listed groups from accessing services offered on your local node, depending on the options used.

A network manager organizes terminal server nodes into groups based on the number of terminal server nodes in the LAT network. Groups subdivide the LAT network, limiting the number of terminal server nodes that can connect with a given service node.

As many as 256 groups, numbered 0 to 255, can be in the LAT network. By default, all terminal server nodes and nodes supporting outgoing connections belong to group 0. If you enter one group code, you can omit the parentheses. Use the SHOW NODE command for a list of the groups enabled for your service node.

The /GROUPS qualifier has several options. For each option described, you can specify more than one group by:

- Listing them separated by commas
- Specifying a range

The available options are:

ENABLE=group-code[,...] Gives the listed groups access to your service

node.

DISABLE=*group-code*[,...] Prevents the listed groups from accessing your

service node. The listed groups had been enabled

previously for access to your node.

ENABLE=group-code[,...], DISABLE=group-code[,...]

This option lets you enable certain groups and disable other groups in one command line: gives access to the groups listed with the ENABLE option and removes access from the groups listed with the DISABLE option. Enclose both ENABLE and DISABLE in parentheses; for example, /GROUP=(ENABLE=(10,12), DISABLE=(1-30)).

Example 2 shows how to specify the /GROUPS qualifier with the SET NODE command.

## /IDENTIFICATION[="identification-string"]

Describes and identifies a node. Service nodes include the identification string in service announcements. A service node announces its services at regular intervals established with the SET NODE command. Entering the LATCP command SHOW NODE or the DECserver command SHOW NODE generates a display that includes this identification string. By default, the identification string is the translation of SYS\$ANNOUNCE.

You cannot specify more than 64 ASCII characters in an identification string (a SYS\$ANNOUNCE longer than that will be truncated to the first 64 characters). Enclose the string in quotation marks ("").

## /KEEPALIVE\_TIMER[=secs]

Controls the maximum interval, in seconds, between idle run messages sent by your local node to another service node to which it has a LAT connection. Your node sends these messages when no other traffic is being generated over the virtual circuit. If the service node acknowledges these messages, your node will continue to monitor the status of the circuit. If your node does not receive acknowledgment, it responds as if the circuit is down.

Use this qualifier only if your node allows outgoing connections (/CONNECTIONS=OUTGOING\_ONLY or /CONNECTIONS=BOTH).

The default value is 20. HP recommends this value for normal LAN environments. For a heavily loaded LAN, consider using a higher value. Set the timer in the range of 10 to 255. For applications that require quick notification and possible failover of a service node failure, use a lower value. You cannot change this value if active or pending connections exist.

## /LARGE\_BUFFER /NOLARGE BUFFER

Controls whether the LAT software uses large buffers while managing communications between OpenVMS systems (the default).

If you must use the /NOLARGE\_BUFFER qualifier (for example, to limit packet sizes to be no larger than the Ethernet maximum), HP recommends that you specify this command after all logical LAT links have been created and before the LAT node has been turned on. For example, note the following commands in LAT\$SYSTARTUP.COM:

## LATCP SET NODE

```
$!
$! Create each logical LAT link with a unique name and
$! unique LAN address (forced with /NODECNET).
$!
$ LCP CREATE LINK FDDI_1 /DEVICE=FCAO /NODECNET
$ LCP CREATE LINK FDDI_2 /DEVICE=FCBO /NODECNET
$!
$! Don't use large buffer support (force packet
$! sizes to be no larger than what Ethernet can
$! support).
$!
$ LCP SET NODE /NOLARGE_BUFFER
$!
$! Turn on the LAT protocol.
$!
$ LCP SET NODE /STATE=ON
```

#### /LOG

## /NOLOG (default)

Specifies whether LATCP displays a message confirming that the node's characteristics were modified. If you do not specify the /LOG or /NOLOG qualifier, the default is that no message will be displayed.

## /MULTICAST TIMER[=secs]

Specifies the time, in seconds, between multicast messages sent by a service node. A multicast message announces the services offered by a service node. The minimum value is 10 seconds; the maximum is 180 seconds. The default value is 60.

# /NODE\_LIMIT=value /NONODE LIMIT

Specifies the maximum number of service nodes that your local node can store in its service and node database. Use this qualifier only if your node allows outgoing connections (/CONNECTIONS=OUTGOING\_ONLY or /CONNECTIONS=BOTH).

When the database reaches the node limit, no more nodes are added to the database when your local node receives service announcement messages. You can ensure that the node limit is not reached by using the /USER\_GROUPS qualifier to restrict access from the local node to other service nodes on the network.

If you do not specify either the /NODE\_LIMIT=value or /NONODE\_LIMIT qualifier, the default is no limit. A value of 0 indicates no limit.

## /QUEUE\_LIMIT=value

Sets a limit on the number of entries (incoming LAT connections only, not outgoing printer connections) that are queued on the system. The queue limit value can range from 0 to 200, with a default of 24. A value of 0 indicates that no queuing is allowed.

## /RETRANSMIT\_LIMIT[=count]

Specifies the number of times your local node repeats transmission of a message to a service node after a transmission fails. If the transmission is still unsuccessful after these attempts, the virtual circuit between your local node and the service node terminates, along with all sessions associated with the virtual circuit.

Use this qualifier only if your node allows outgoing connections (/CONNECTIONS=OUTGOING\_ONLY or /CONNECTIONS=BOTH).

Specify a value in the range of 4 to 120. The default is 8. The value you choose depends on the type of physical link used for your network, as well as the amount of traffic on the network. See your network manager for a suggested value. You cannot change this value if active or pending connections exist.

# /SERVICE\_RESPONDER /NOSERVICE RESPONDER

Specifies whether your system responds to special LAT multicast messages that request service information. Some terminal servers do not have their own service and node database. When a user on such a terminal server requests a connection to a service, the server sends a LAT multicast message requesting names of nodes that offer the requested service. **Service responder** nodes reply with the requested information.

If you specify /SERVICE\_RESPONDER, your system responds to the special LAT multicast messages. (If you specify /NOSERVICE\_RESPONDER, your system does not respond to those messages.) HP recommends that you set up only one or two nodes in the LAN as service responder nodes. The nodes should have the largest databases in the LAN. Use this option only if your node allows outgoing connections (/CONNECTIONS=OUTGOING\_ONLY or /CONNECTIONS=BOTH).

If you do not specify either the /SERVICE\_RESPONDER or /NOSERVICE\_RESPONDER qualifier, the default is that your system will not respond to the special LAT multicast messages.

#### /SESSION LIMIT=option

Specifies the maximum number of simultaneous sessions across all local-access ports. This limit does not affect the use of dedicated and application ports. It affects interactive port creation only, limiting the amount of resources consumed by interactive users creating new sessions.

The options for the /SESSION LIMIT qualifier are:

INCOMING=value Sets the session limit for incoming

connections only. The default is

no limit (a value of 0).

OUTGOING=value Sets the session limit for outgoing

connections only. The default is

no limit (a value of 0).

INCOMING=value,OUTGOING=value Sets the limit for both

outgoing and incoming connections. Enclose both options in parentheses; for example, /SESSION\_LIMIT=(INCOMING=20,

OUTGOING=25).

- A high limit allows users to have more sessions but increases memory utilization on your local node.
- A low limit decreases memory utilization on your local node but limits user access to services on the network.

If the limit is reached, interactive users cannot create new sessions. In this case, increase the session limit or disconnect any connections that are no longer being used.

# LATCP SET NODE

Specify a value in the range of 0 to 255. Specifying 0 leaves no limit on the number of sessions that can be created. To prevent sessions from being created, use the /CONNECTIONS qualifier.

Not specify the /SESSION\_LIMIT qualifier causes no limit on the number of incoming and outgoing sessions. This is the default.

#### /STATE=option

OFF

SHUT

Specifies whether LAT connections are allowed. The three options for STATE are:

ON Starts the LAT port driver (and LAT protocol software) on your node.

HP strongly recommends that the LATCP command SET NODE/STATE=ON be executed before any LTA application or dedicated ports are created (use the format provided in SYS\$MANAGER:LAT\$SYSTARTUP.TEMPLATE) for two reasons:

- It ensures that LTDRIVER will delete any leftover LTA devices that have a reference count of 0 and are explicitly marked for deletion (using the \$DASSGN system service or the LATCP command DELETE PORT, for example). Because every LATCP management port (LATCP\$MGMT\_PORT) that was created by the previous LATCP invocation is deleted, no conflicts result with the LAT application ports or newly created dedicated ports.
- The deletion of leftover LTA devices with a reference count of 0 minimizes the use of nonpaged pool memory.

Stops the LAT port driver (and LAT protocol software) on your node. Any existing LAT connections are aborted. Any characteristics that you changed or set with LATCP are lost. To start the LAT protocol on your node again, invoke LAT\$STARTUP.COM. (For more information, see the *HP OpenVMS System Manager's Manual.*) The LAT characteristics defined in LAT\$SYSTARTUP.COM will take effect.

Specifies that new LAT connections cannot be created on your local node, but existing connections may continue. The LAT protocol continues running only until the last active session disconnects, (after which LTDRIVER will stop). At that time, your node changes to the OFF state.

| <br>Caution |
|-------------|
| <br>        |

If you stop the LAT software by specifying either the SET NODE/STATE=OFF or SET NODE/STATE=SHUT command, the LAT print symbiont (LATSYM) will shut down all print queues that it is processing. The system will then generate an OPCOM message indicating that the print queues are stopped. You must manually restart those print queues.

If you do not specify the /STATE=option qualifier, the default is that the LAT port driver and LAT protocol software on your node will be started (ON).

#### /UNIT NUMBER MAXIMUM=value

Specifies the maximum unit number for a LAT device. For example, if you specify 140, then LTA140: will be the device with the highest unit number. Specify a value that is high enough to accommodate all devices that may be in use simultaneously. When the number of devices in use exceeds the value you specify, the system gives certain LAT devices unit numbers that exceed your maximum.

Also note the following points:

- When LATCP reaches the maximum unit number, it will continue to implicitly create LTA devices beginning with the lowest available unit number.
- You cannot use the System Generation utility (SYSGEN) to set the maximum unit number for a LAT device.

The range of maximum unit numbers is 99 to 9999. The default is 9999. Note that each time you specify the /UNIT\_NUMBER\_MAXIMUM qualifier, the LTA device seed value is reset to approximately half of the newly specified maximum unit number.

#### /USER\_GROUPS=option[,...]

Restricts access (from the local node) to service nodes in the network that belong to the specified groups. Your local node can access only those service nodes associated with the user groups specified. The /USER\_GROUPS qualifier also serves to limit the number of nodes stored in your node's node database. (The local node only stores information about the nodes and services that belong to at least one of the specified user groups.) By default, all LAT service nodes belong to group 0.

This qualifier affects your local node when outgoing connections are enabled (/CONNECTIONS=OUTGOING ONLY or /CONNECTIONS=BOTH).

Use the SHOW NODE command for a list of the user groups (service groups) enabled for your node.

The /USER\_GROUPS qualifier has several options. For each option described here, you can use two ways to specify more than one group:

- List them separated by commas.
- Specify a range.

The available options are as follows:

ENABLE=group-code[,...] Gives your node access to the listed user groups.

DISABLE=group-code[,...] Prevents your node from accessing the listed groups. The listed groups were enabled previously.

ENABLE=group-code[,...], DISABLE=group-code[,...]

This option lets you enable certain groups and disable other groups in one command line: gives your node access to the groups listed with the ENABLE option and prevents your node from accessing the groups listed with the DISABLE option. Enclose both ENABLE and DISABLE in parentheses; for example, /GROUP=(ENABLE=(10,12), DISABLE=(1-30)).

## LATCP SET NODE

# **Description**

The SET NODE command, which is typically executed in the site-specific LAT configuration command procedure, LAT\$SYSTARTUP.COM, allows you to specify such characteristics as:

- Node name
- Node identification
- Service and user groups
- Timing of service announcements
- The maximum number of LAT sessions allowed simultaneously on the node
- The maximum number of outgoing sessions and incoming interactive sessions

Because LATCP commands change characteristics dynamically (that is, the commands take effect immediately), you can use the SET NODE command any time the LAT port driver is active. These changes remain in effect until the LAT port driver stops. To make sure the changes take effect when you start the LAT port driver again, edit LAT\$SYSTARTUP.COM to include these changes. Start the LAT port driver by invoking LAT\$SYSTARTUP.COM.

The *HP OpenVMS System Manager's Manual* contains additional information about the LAT network in general and service nodes in particular.

| Note                                                                                                    |
|----------------------------------------------------------------------------------------------------|
| The SET NODE command must be executed first (after LTDRIVER is loaded and the LATACP is started) to ensure that other management commands execute properly thereafter. |

# **Examples**

- 1. LATCP> SET NODE DUKE /IDENT="NODE DUKE, SALES VMSCLUSTER"
  - This command specifies node name DUKE for your local node. The identification string "NODE DUKE, SALES VMSCLUSTER" is multicast from node DUKE.
- 2. LATCP> SET NODE /MULTICAST TIMER=50 /GROUPS=(ENABLE=(1-3,8,11),DISABLE=5)
  - This command causes your local node to send multicast messages every 50 seconds to announce DUKE's services to terminal servers. The command also enables groups 1, 2, 3, 8, and 11 for access to the local node, and it disables group 5 from accessing the local node. Group 5 had been previously enabled.
- 3. LATCP> SET NODE /CONNECTIONS=BOTH /USER\_GROUPS=(ENABLE=(24,121-127),DISABLE=0)
  - This command sets up your local node to allow both incoming and outgoing connections. Users on your local node can access those service nodes belonging to user groups 24 and 121 through 127. Users cannot access service nodes in user group 0.

# LATCP SET NODE

4. LATCP> SET NODE /CIRCUIT\_TIMER=80 /KEEPALIVE\_TIMER=20 \_LATCP> /RETRANSMIT\_LIMIT=20 /CONNECTIONS=BOTH /MULTICAST\_TIMER=60 \_LATCP> /GROUPS=(DISABLE=0,ENABLE=73) /SESSION\_LIMIT=(OUTGOING=10,INCOMING=0)

This command sets many characteristics at once for node DUKE.

## LATCP SET PORT

#### **SET PORT**

Associates a logical port on the local node with a remote port on a terminal server that supports a device. Alternatively, it associates a logical port on the local node with a specific service. The service can be offered by a terminal server or associated with one or more dedicated ports on a remote LAT service node.

You must have OPER privilege to use this command.

#### **Format**

SET PORT port-name

#### **Parameter**

#### port-name

Specifies the name of the port. A port name must be in the form LTAn:, where n is a unique number from 1 to 9999.

| Note                                                                                                    |
|----------------------------------------------------------------------------------------------------|
| You cannot use the CREATE PORT and SET PORT commands, along with the DCL command SET TERMINAL, to change the characteristics of a DECserver port unless there is an existing LAT connection to that DECserver. |
|                                                                                                    |

#### Qualifiers

#### /APPLICATION

Specifies that a port on the local node is an application port, logically associated with a port on a terminal server or a dedicated port on another LAT service node. The terminal server port supports a device (for example, a printer). If the port is used to support a printer, the print queue is established in a startup command procedure. For a description of configuring remote printers on a terminal server, see the *HP OpenVMS System Manager's Manual*.

If you do not specify a port type, the default port type is APPLICATION.

#### /DEDICATED

Specifies that a logical port on your local node is dedicated to an application service. The /DEDICATED qualifier requires the /SERVICE qualifier.

To set up an application service for a logical port on a LAT service node:

- 1. Create the service by specifying the CREATE SERVICE/APPLICATION command and then define the dedicated port by specifying the CREATE PORT/DEDICATED command. You can include these commands in LAT\$SYSTARTUP.COM.
- 2. Associate the dedicated ports with the service by specifying the SET PORT/DEDICATED/SERVICE command.
- 3. Start the application program. Within the program, allocate dedicated ports with the same name as those defined in LAT\$SYSTARTUP.COM.

#### /LIMITED

Specifies that a logical port on your local node is limited to a service in the same way a port created using the /DEDICATED qualifier is dedicated to an application service. The difference is that ports created using the /LIMITED qualifier are under the control of the system login image (LOGINOUT.EXE) instead of an application program (a user who connects to a limited service and is assigned to a limited port receives the Username: prompt).

Using the /LIMITED qualifier, you can create a limited number of ports and map them to a specific service offered by the host system. If users are logged in to all of the limited ports for the service, no more connections are allowed to that service (terminal server users receive a "service in use" message).

#### /LOG

## /NOLOG (default)

Specifies whether LATCP displays a message confirming that the port's characteristics were modified. If you do not specify the /LOG or /NOLOG qualifier, the default is that no message will be displayed.

#### /NODE=remote-node-name

Specifies the name of a terminal server (or a remote node that supports outgoing connections) to be logically associated with the specified application port on your node. The server supports a remote device. Note that you can set up an application port on your local node and associate the port with a dedicated port on a remote LAT service node. The remote port is dedicated to an application service.

#### /PASSWORD=remote-password

Specifies the password required to access a remote service that is logically associated with the specified application port.

## /PORT=remote-port-name

Specifies the name of the remote port on a terminal server that supports a remote device, or specifies the name of a remote port dedicated to an application service on a remote LAT service node. In either case, the remote port is logically associated with the specified application port on your local node.

# /QUEUED

Specifies queued or nonqueued access to the server port. A queued or nonqueued request is accepted by a terminal server if a remote port is free. If the remote port is busy and queuing is enabled on the terminal server, then the server queues the remote request. If you do not want your remote requests to be queued on the server, specify /NOQUEUED.

Not specifying either the /QUEUED or /NOQUEUED qualifier results in queued access to the server port. This is the default.

#### /SERVICE=service-name

Specifies either of the following names:

- The name of the remote service offered at a terminal server port that will be associated with the specified application port (/APPLICATION) on the local node
- A service name for an application program being offered on a dedicated port (/DEDICATED) on a LAT service node

# LATCP SET PORT

To specify the name of a remote service offered at a terminal server port, use the /NODE and /SERVICE qualifiers. To specify a particular port for a service, use the /NODE, /PORT, and /SERVICE qualifiers. Ask the terminal server manager for these names.

To name a service for a particular application program to be offered locally on a dedicated port, use the /DEDICATED and /SERVICE qualifiers. (The service must have been created with the CREATE SERVICE command.) Assign only one service to a dedicated port, but note that several ports can have the same service assigned.

# **Description**

The SET PORT command associates an application port on your local node with a port or service on a terminal server.

To create a port, use one of the following methods:

- Interactively enter the CREATE PORT command.
- Run a program that creates ports.

When you associate an application port with a service on a terminal server, you allow access to any of the ports (printers) represented by that service (see Examples 1 and 2). Note that the application port must have been created with the CREATE PORT/APPLICATION command.

The SET PORT command can also associate a dedicated port on the local node with an application service offered locally. The service must already exist (see Example 3). Note that you must use the /DEDICATED and /SERVICE qualifiers.

The SET PORT command can also associate an application port on your local node with an application service associated with one or more dedicated ports on a remote LAT service node. This service is offered to users on terminal servers or on nodes that support outgoing connections (see Example 4). Note that the dedicated port must have been created with the CREATE PORT/DEDICATED command.

You can also set up the port as a limited port, using the /LIMITED qualifier.

# **Examples**

See the examples for the SHOW PORT command for displays that reflect the changes made by the following SET PORT command examples.

1. LATCP> SET PORT LTA22: /APPLICATION /NODE=TS33EW /PORT=LN02

This command sets up port LTA22: as an application port to be associated with the port named LN02 on the terminal server named TS33EW. This command associates port LTA22: with a specific printer on the server. In the next example, the SET PORT command associates a port with a set of printers (designated by the service name PRINTER) on a terminal server.

LATCP> SET PORT LTA19: /APPLICATION /NODE=TLAT1 /SERVICE=PRINTER /QUEUED

This command shows how to associate a local logical port with a service (several printers) on a terminal server. The command associates the application port LTA19: with the service PRINTER on terminal server TLAT1. The service PRINTER can be associated with one or more ports on TLAT1. The /QUEUED qualifier specifies that the server offering the service PRINTER can queue the remote connection request if all ports offering the service are in use. For information about setting up print queues, see the description of print operations in the *HP OpenVMS System Manager's Manual*.

3. LATCP> SET PORT LTA21: /DEDICATED /SERVICE=GRAPHICS

This command specifies that the application port LTA21: on the local service node offers the service GRAPHICS to users on terminal servers or on nodes that support outgoing connections. GRAPHICS is a particular utility or application program.

4. LATCP> SET PORT MAIL PORT /SERVICE=MAIL/NODE=RMNODE

This command associates the port whose logical name is MAIL\_PORT with the dedicated service MAIL on remote node RMNODE. The port logically named MAIL\_PORT was created with the CREATE PORT command (see Example 3 in the discussion of the CREATE PORT command). The logical name could also have been created with the DCL command ASSIGN or DEFINE. On node RMNODE, a port must be dedicated to the service MAIL by using the SET PORT port-name /DEDICATED/SERVICE=MAIL command.

- 5. \$ LCP :== \$LATCP
  \$ LCP CREATE SERVICE/LIMITED ONLY\_ONE
  \$ (U>(LCP CREATE PORT/LIMITED LTA1234:)
  \$ (U>(LCP SET PORT LTA1234: /SERVICE=ONLY ONE)
  - This series of commands, which includes the SET PORT command, creates a limited service that allows only one user to log in to the system through that service. When a user connects to service ONLY\_ONE by responding to the terminal server prompt (Local>), the user is assigned port LTA1234 and then prompted for the user name. Any user who attempts to connect to the same service while LTA1234 has a user logged in receives the "service in use" message.

# LATCP SET SERVICE

#### **SET SERVICE**

Dynamically changes the characteristics of a locally offered service. You must have OPER privilege to use this command.

#### **Format**

SET SERVICE [service-name]

#### **Parameter**

#### service-name

Specifies the service whose characteristics are to be modified. If a service name is omitted, the default service name is the name of the local node you defined by using the SET NODE command.

#### Qualifiers

#### /APPLICATION

Sets up the service as an application service. An application service offers a specific application on the service node rather than all of the resources on the service node. Define a dedicated port for the service by using the CREATE PORT and SET PORT commands.

# /CONNECTIONS /NOCONNECTIONS

Specifies whether a service offered by an OpenVMS system accepts incoming connections. If you use the /NOCONNECTIONS qualifier to disable incoming connections, users cannot connect to that service and receive instead the error message "service is disabled."

By default, a service accepts incoming connections (/CONNECTIONS).

### /IDENTIFICATION[="identification-string"]

Describes and identifies a service. Service nodes include the identification string in service announcements. A service node announces its services at regular intervals established with the SET NODE command. Entering the LATCP command SHOW NODE or the DECserver command SHOW NODE generates a display that includes this identification string.

By default, the identification string is the translation of SYS\$ANNOUNCE. A service node announces its services at regular intervals established with the SET NODE command.

You cannot specify more than 64 ASCII characters in an identification string (a SYS\$ANNOUNCE longer than that will be truncated to the first 64 characters). Enclose the string in quotation marks ("").

#### /LIMITED

Specifies that the service is a limited service, using devices assigned the limited characteristic and associated with (mapped to) this limited service. This qualifier is used in conjunction with the SET PORT /LIMITED command (see Example 2).

#### /LOG

#### /NOLOG (default)

Specifies whether or not LATCP displays a message confirming that the command was executed. If you do not specify the /LOG or /NOLOG qualifier, the default is that no message will be displayed.

# /QUEUED

Specifies whether a locally offered limited (/LIMITED) or application (/DEDICATED) service is allowed to have queued connections when all ports are busy (the default). If you specify /NOQUEUED, incoming connections will be rejected if all ports are busy.

# /STATIC\_RATING=rating /NOSTATIC RATING

Enables or disables dynamic service ratings. A dynamic service rating means that a LAT algorithm calculates the availability of a service dynamically, based on the overall level of activity of the node that offers the service and the amount of memory. When a terminal server or node requests a connection to a service that is offered on two or more service nodes, the requesting node selects the service node with the highest (most favorable) service rating. This selection process is called **load balancing**.

The dynamic service rating, which is the default, is usually adequate for efficient load balancing on the LAT network. However, when necessary, you can use the /STATIC\_RATING qualifier to disable dynamic service ratings so that you can specify a static (fixed) rating. That static rating value does not change until the dynamic service rating is reenabled.

Use the static rating to direct users away from or toward your node temporarily. Static ratings range from 0 to 255. Specify a low value to make the local service node less likely to be used; specify a high value to make the local service node more likely to be used.

If you do not specify either the /STATIC\_RATING or /NOSTATIC\_RATING qualifier, the default is that the LAT software uses the dynamic service rating.

Limited and application services do not rely exclusively on the dynamically calculated service rating. Instead, they use a portion of the dynamic rating based on how many ports are available for the service. For example, if a limited service has 50 percent of its ports available, the dynamic service rating will be scaled, halved, and then added to 105. When ports are available, the rating will always be above the value 105.

When all ports for a limited or application service are in use, the rating will be based on the scaled dynamic rating and the number of free queue slots on the local node. The rating will always be less then 90.

This rating procedure for limited and application services follows the terminal server rating algorithm for services and available ports that the service offers, while at the same time taking into account the availability of the node (which is the factor used to calculate the dynamic rating).

If your system is licensed for a specific number of units (where only a fixed number of users can log in to the system regardless of how the login limit is set), then all dynamic ratings become 0 when all OpenVMS license units have been consumed. (This forces all node service ratings to the lowest possible value when logins are not possible because all OpenVMS license units have been consumed.)

# LATCP SET SERVICE

Note that the LAT software transmits a service announcement message when a user logs in to or out of the system. This allows the system to more quickly provide information about service rating changes that result from a login or logout operation.

# **Description**

The SET SERVICE command dynamically changes the characteristics of a service that you created previously (by interactively entering the CREATE SERVICE command or by running a program that created services).

# **Examples**

1. LATCP> SET SERVICE SALES /IDENT="SALES FORCE TIMESHARING SERVICES"

This command specifies a new identification string, "SALES FORCE TIMESHARING SERVICES", for the service SALES. This string is announced with the service SALES in the multicast messages sent by a service node.

```
2. $ LCP :== $LATCP
$ LCP SET SERVICE/LIMITED ONLY ONE
$ LCP CREATE PORT/LIMITED LTA1234:
$ LCP SET PORT LTA1234: /SERVICE=ONLY ONE
```

This series of commands changes an existing service to a limited service that allows only one user to log in to the system through that service. When a user connects to service ONLY\_ONE by responding to the terminal server prompt (Local>), the user is assigned port LTA1234 and then prompted for the user name. Any user who attempts to connect to the same service while LTA1234 has a user logged in receives the "service in use" message.

## **SHOW LINK**

Displays the status and LAT characteristics of links on the local node.

#### **Format**

SHOW LINK [link-name]

#### **Parameter**

#### link-name

Specifies the name for a LAT data link. A link name can have up to 16 ASCII characters.

If you do not specify a link name, LATCP displays information about all links currently defined for the node.

#### Qualifiers

#### /BRIEF

Displays the device name and state of the link. This is the default display.

#### /COUNTERS

Displays the device counters kept for the link. The numbers displayed represent the values recorded since the last time the counters were reset (when the node first started or when the ZERO COUNTERS command was used).

Do not use the /BRIEF or /FULL qualifier with this qualifier.

The following table lists and describes counters common to both CSMA/CD (carrier sense, multiple access with collision detect) and FDDI (Fiber Distributed Data Interface) links:

| Counter                     | Description                                                                                                    |
|-----------------------------|----------------------------------------------------------------------------------------------------|
| Messages received           | The total number of messages received over the link.                                                                                                    |
| Multicast messages received | The total number of multicast messages received over the link.                                                                                                    |
| Bytes received              | The total number of bytes of information received over the link.                                                                                                    |
| Multicast bytes received    | The total number of multicast bytes received over the link.                                                                                                    |
| System buffer unavailable   | The total number of times no system buffer was available for an incoming frame.                                                                                                    |
| Unrecognized destination    | The total number of times a frame was discarded<br>because there was no portal with the protocol<br>enabled. This count includes frames received for<br>the physical address only. |
| Messages sent               | The total number of messages sent over the link.                                                                                                    |
| Multicast messages sent     | The total number of multicast messages sent over the link.                                                                                                    |

# LATCP SHOW LINK

| Counter                 | Description                                                                                                    |
|-------------------------|----------------------------------------------------------------------------------------------------|
| Bytes sent              | The total number of bytes of information sent over the link.                                                                                                    |
| Multicast bytes sent    | The total number of bytes of multicast messages sent over the link.                                                                                                    |
| User buffer unavailable | The total number of times no user buffer was available for an incoming frame that passed all filtering.                                                                                                    |
| Data overrun            | The total number of bytes lost on the link's device because the local node's input buffers were full. A nonzero value can indicate noisy lines, a bad device, a busy or poorly tuned system (not enough resources allocated), or a hardware problem with another device on the LAN connection. |

The following table lists and describes receive errors common to both CSMA/CD and FDDI links. These errors, which are included in the display generated by the SHOW LINK/COUNTERS command, are represented by flags that indicate the error has occurred.

| Flag               | Description                                                  |
|--------------------|--------------------------------------------------------------|
| Block check error  | CRC error in packets received.                               |
| Framing error      | Received frames ended incorrectly.                           |
| Frame too long     | Frames received longer than length limits.                   |
| Frame status error | CRC error on ring noticed by local FDDI station (FDDI only). |
| Frame length error | Frame length too short (FDDI only).                          |

The following table lists and describes transmit errors common to both CSMA/CD and FDDI links. These errors, which are included in the display generated by the SHOW LINK/COUNTERS command, are represented by flags that indicate the error has occurred.

| Flag                    | Description                                                                                   |
|-------------------------|-----------------------------------------------------------------------------------------------|
| Excessive collisions    | Frames failed to transmit because the collision limit of 16 was reached (CSMA/CD only).       |
| Carrier check failures  | Indicates transceiver problem or short circuit in cable.                                      |
| Short circuit           | Short circuit in cable.                                                                       |
| Open circuit            | Open circuit in cable.                                                                        |
| Frame too long          | Frames too long. Indicates a transmission problem in one of the portals using the link.       |
| Remote failure to defer | A remote station failed to defer frames transmission. Could indicate a misconfigured network. |

| Flag              | Description                                                                  |
|-------------------|------------------------------------------------------------------------------|
| Transmit underrun | Transmission of a frame was too slow. Indicates a hardware controller error. |
| Transmit failure  | Frames failed to transmit.                                                   |

The following table lists and describes link counters specific to CSMA/CD only:

| Counter               | Description                                                                                                    |
|-----------------------|----------------------------------------------------------------------------------------------------|
| Transmit CDC failure  | The total number of carrier detect check errors, that is, the number of times the local node failed to detect that another Ethernet station was already transmitting when the local node began transmitting.                                                                                                    |
| Messages transmitted: | Single collision—The total number of times a frame was successfully transmitted on the second attempt after a normal collision on the first attempt.  Multiple collision—The total number of times a frame was successfully transmitted on the third or later attempt after normal collisions on previous attempts. |
|                       | Initially deferred—The total number of times a frame transmission was deferred on its first attempt. This counter is used to measure Ethernet contention with no collisions.                                                                                                    |

The following table lists and describes link counters specific to FDDI only:

| Counter                        | Description                                                                                                    |
|--------------------------------|----------------------------------------------------------------------------------------------------|
| Ring initializations initiated | The total number of times a ring reinitialization was initiated by the link.                                                            |
| Ring initializations received  | The total number of times a ring reinitialization was initiated by some other link.                                                     |
| Directed beacons received      | The number of times the link detected the directed beacon process. Each invocation of the directed beacon process is counted only once. |
| Connections completed          | The number of times the station successfully connected to the concentrator.                                                             |
| Duplicate tokens detected      | The number of times a duplicate token was detected on the link.                                                                         |
| Ring purge errors              | The number of times the ring purger received a token while still in the ring purge state.                                               |

# LATCP SHOW LINK

| Counter                         | Description                                                                                                    |
|---------------------------------|----------------------------------------------------------------------------------------------------|
| LCT rejects                     | Link Confidence Test rejects. Indicates<br>a problem with communication between<br>station and concentrator.      |
| Elasticity buffer errors        | Elasticity buffer function errors.<br>Indicates a station on the ring with a<br>transmit clock out of tolerance.  |
| MAC error count                 | The number of times the Media Access<br>Control (MAC) changed the E indicator in<br>a frame from R to S.          |
| Traces initiated                | The number of times the PC-trace process was initiated by the link.                                               |
| Traces received                 | The number of times the link was requested to perform the PC-trace process.                                       |
| Ring beacons initiated          | The number of times the ring beacon process was initiated by the link.                                            |
| Link errors                     | The number of times the Link Error Monitor (LEM) detected an error in a received message. Slow counts are normal. |
| Duplicate address test failures | The number of times the link address was a duplicate.                                                             |
| FCI strip errors                | The number of times a Frame Content<br>Independent Strip operation was<br>terminated by receipt of a token.       |
| LEM rejects                     | The number of times excessive LEM errors were encountered.                                                        |
| MAC frame count                 | The total number of frames (other than tokens) seen by the link.                                                  |
| MAC lost count                  | The total number of times a frame (other than a token) was improperly terminated.                                 |

#### /FULL

Displays the device name, state, and datalink address of the link and indicates whether the DECnet address is enabled.

# **Description**

Displays information about the specified link or all links if you do not specify a link. Depending on the qualifier you use with the SHOW LINK command, you can display a link's device name, state, LAT datalink address, DECnet address, or counters.

# **Examples**

1. LATCP> SHOW LINK/FULL NETWORK A

This command produces the following display of information about link NETWORK\_A:

Link Name: NETWORK\_A Datalink Address: 08-00-2B-10-12-E3
Device Name: ESA7: DECnet Address: Disabled

Link State: On

The display in this example gives the device name of link NETWORK\_A and the device's hardware address. The link is in the On state.

2. LATCP> SHOW LINK LINK A/COUNTERS

This command produces the following display of counters for link LINK\_A:

Link Name: LINK A
Device Name: \_ETA6:

| Seconds Since Zeroed:      | 65535      |                          |           |
|----------------------------|------------|--------------------------|-----------|
| Messages Received:         | 18582254   | Messages Sent:           | 3550507   |
| Multicast Msgs Received:   | 15096805   | Multicast Msgs Sent:     | 413178    |
| Bytes Received:            | 1994694325 | Bytes Sent:              | 290838585 |
| Multicast Bytes Received:  | 1528077909 | Multicast Bytes Sent:    | 32637472  |
| System Buffer Unavailable: | 8724       | User Buffer Unavailable: | 6269      |
| Unrecognized Destination:  | 0          | Data Overrun:            | 0         |

| Receive Errors -    |     | Transmit Errors -        |    |
|---------------------|-----|--------------------------|----|
| Block Check Error:  | No  | Excessive Collisions:    | No |
| Framing Error:      | No  | Carrier Check Failure:   | No |
| Frame Too Long:     | No  | Short Circuit:           | No |
| Frame Status Error: | No  | Open Circuit:            | No |
| Frame Length Error: | Yes | Frame Too Long:          | No |
|                     |     | Remote Failure To Defer: | No |
|                     |     | Transmit Underrun:       | No |
|                     |     | Transmit Failure:        | No |

CSMACD Specific Counters

Transmit CDC Failure: 0

Messages Transmitted Single Collision: 43731
Multiple Collisions: 73252
Initially Deferred: 164508

# LATCP SHOW NODE

#### **SHOW NODE**

Displays the status and LAT characteristics of a node.

#### **Format**

SHOW NODE [node-name]

## **Parameter**

#### node-name

Specifies the name of the node for which information is displayed. If you do not specify a node name, LATCP displays information about the local node.

You can also specify any valid wildcard for this parameter. For example, the SHOW NODE A\* command displays the status and characteristics of all nodes that begin with the letter A.

## **Qualifiers**

#### /ALL

Displays information about all nodes known to your local node. When you use this qualifier, specify the /FULL or /BRIEF qualifier as well. If you do not specify either the /FULL or /BRIEF qualifier, the default display will contain the node status and identification string (the display generated by the /BRIEF qualifier).

#### /BRIEF

Displays the node status and identification string. This is the default display if you specify the /ALL qualifier.

#### /COUNTERS

Displays the counters kept for the node. Do not use the /BRIEF or /FULL qualifier with this qualifier. The following table lists and describes the counters displayed with SHOW NODE/COUNTERS:

| Counter              | Description                                                                                                    |
|----------------------|----------------------------------------------------------------------------------------------------|
| Messages received    | The total number of LAT messages received by<br>the local node. If you specify a remote node with<br>the SHOW NODE command, the number of LAT<br>messages received from that remote node.                                                                       |
| Messages transmitted | The total number of LAT messages transmitted<br>by the local node. If you specify a remote node<br>with the SHOW NODE command, the number of<br>LAT messages transmitted to that remote node.                                                                   |
| Slots received       | The total number of LAT slots received by the local node. If you specify a remote node with the SHOW NODE command, the number of slots received from that remote node. A slot is a message segment that contains information corresponding to a single session. |

| Counter                     | Description                                                                                                    |
|-----------------------------|----------------------------------------------------------------------------------------------------|
| Slots transmitted           | The total number of LAT slots transmitted by<br>the local node. If you specify a remote node with<br>the SHOW NODE command, the number of slots<br>transmitted to that remote node.                                                                      |
| Bytes received              | The total number of bytes of LAT information received by the local node. If you specify a remote node with the SHOW NODE command, the number of bytes received from that remote node.                                                                    |
| Bytes transmitted           | The total number of bytes of LAT information transmitted by the local node. If you specify a remote node with the SHOW NODE command, the number of bytes transmitted to that remote node.                                                                |
| Multicast bytes received    | The total number of LAT multicast bytes received by the local node.                                                                                                    |
| Multicast bytes sent        | The total number of LAT multicast bytes sent by the local node.                                                                                                    |
| Multicast messages received | The total number of LAT multicast messages received by the local node.                                                                                                    |
| Multicast messages sent     | The total number of LAT multicast messages sent by the local node.                                                                                                    |
| No transmit buffer          | The total number of times no buffer was available on the local node for transmission.                                                                                                    |
| Multicast messages lost     | The total number of times LTDRIVER failed to process an inbound multicast message because of failed communication with the LATACP.                                                                                                    |
| Multicast send failures     | The total number of times LTDRIVER failed to send a multicast message because of failed communication with the LATACP.                                                                                                    |
| Controller errors           | The total number of times LTDRIVER failed to communicate with the data link controller driver.                                                                                                    |
| Last controller error       | The most recent controller error.                                                                                                    |
| Multiple node addresses     | The total number of times that a node announced itself with a physical address different from that in a previous announcement.                                                                                                    |
| Duplicates received         | The total number of duplicate messages received<br>by the local node. If you specify a remote<br>node with the SHOW NODE command, the<br>number of duplicate messages received from that<br>remote node. This counter can indicate a system<br>slowdown. |

# LATCP SHOW NODE

| Counter                   | Description                                                                                                    |
|---------------------------|----------------------------------------------------------------------------------------------------|
| Messages retransmitted    | The total number of LAT messages that the local node retransmitted because they were not acknowledged by terminal servers (or nodes that support outgoing connections). If you specify a remote node with the SHOW NODE command, the number of messages retransmitted to that remote node.                                                         |
| Illegal messages received | The total number of invalidly formatted LAT messages received by the local node. If you specify a remote node with the SHOW NODE command, the number of invalidly formatted messages the local node received from that remote node. Illegal messages are grouped into several types of protocol errors, which are listed at the end of this table. |
| Illegal slots received    | The total number of invalidly formatted LAT slots received by the local node. If you specify a remote node with the SHOW NODE command, the number of invalidly formatted slots the local node received from that remote node.                                                                                                    |
| Solicitations accepted    | The total number of times a remote node accepted solicitations from the local node. If you specify a remote node with the SHOW NODE command, the number of accepted solicitations by that remote node.                                                                                                    |
| Solicitations rejected    | The total number of times a remote node rejected solicitation from the local node. If you specify a remote node with the SHOW NODE command, the number of rejected solicitations by that remote node.                                                                                                    |
| Solicitation failures     | The total number of times solicitations by the local node received no response.                                                                                                    |
| Transmit errors           | The total number of times the data link failed to transmit a LAT message.                                                                                                    |
| Last transmit error       | The most recent transmit error.                                                                                                    |
| Virtual circuit timeouts  | The total number of times a LAT circuit to another node timed out, indicating that the remote node failed to send a valid message in the required time span. If you specify a remote node with the SHOW NODE command, the number of times the local node timed out from a connection to that remote node.                                          |
| Discarded output bytes    | The total number of data bytes that were discarded because of an overflow of an internal buffer before the data could be output to an LTA device.                                                                                                    |

| Counter                    | Description                                                                                                    |
|----------------------------|----------------------------------------------------------------------------------------------------|
| User data lost             | The total number of times LTDRIVER failed to allocate resources to buffer session data. User data is lost and the session is stopped. |
| Resource errors            | The number of times LTDRIVER was unable to allocate system resources.                                                                 |
| Incoming solicits accepted | The total number of times the local node accepted solicitations from other nodes.                                                     |
| Incoming solicits rejected | The total number of times the local node rejected solicitations from other nodes.                                                     |

The protocol errors that are counted as illegal messages are as follows. These protocol error messages are displayed if their associated counter is greater than zero:

- Invalid message type received
- Invalid start message received
- Invalid sequence number received in start message
- Zero-node index received
- Node circuit index out of range
- Node circuit sequence invalid
- Node circuit index no longer valid
- Circuit was forced to halt
- Invalid server slot index
- Invalid node slot index
- Invalid credit field or too many credits used
- Repeat creation of slot by server
- Repeat disconnection of slot by master

## /FULL

Displays the node's status, identification string, LAT protocol version, and the values of the node's characteristics. This is the default except when you specify the /ALL qualifier.

#### /STATUS

Displays statistical information for parameters such as the number of active circuits, sessions, and incoming queue entries. For each parameter, the display shows the current value, the highest value recorded, and the maximum value allowed.

Note that you can specify the /STATUS qualifier with the SHOW NODE command to display information about the *local* node only (for example, the command SHOW NODE /STATUS FOREIGN\_NODE is not supported).

# LATCP SHOW NODE

# **Description**

This command displays information about a specified node or, if you do not specify a node name, about your local node. With the /ALL qualifier, the SHOW NODE command displays information about all nodes known to your local node. Depending on the qualifiers you use, you can display node counters, node status, the node identification string, the LAT protocol version running on the node, and the values set for the node's characteristics.

# **Examples**

1. LATCP> SHOW NODE/FULL

This command produces the following display of information about the local node:

```
Node Name: LTC
                                            LAT Protocol Version:
                                                                        5.2
Node State: On
Node Ident: LTC - Engineering Development
Incoming Connections: Enabled
                                            Incoming Session Limit:
                                                                       None
Outgoing Connections: Enabled
                                            Outgoing Session Limit:
Service Responder:
                       Disabled
Circuit Timer (msec):
                             80
                                            Keepalive Timer (sec):
                                                                         20
Retransmit Limit (msg):
                             2.0
                                            Node Limit (nodes):
                                                                       None
Multicast Timer (sec):
                             2.0
                                            CPU Rating:
                                                                          8
Maximum Unit Number:
                           9999
User Groups:
                 43, 73
Service Groups: 7-9, 13, 23, 40, 43, 45, 66, 72-73, 89, 120-127, 248-255
Service Name
                 Status
                             Rating Identification
LTVMS
                 Available
                               31 D
```

This display indicates that the local node LTC is in the On state, which means LAT connections can be created on the node. LTC is running Version 5.2. of the LAT protocol. The identification of the node is "LTC - Engineering Development". Because this is the local node, the display does not give the address of a LAN device. Use the SHOW LINK command to find addresses of devices on the local node. The display for the status of remote nodes, as shown in Example 2, gives the Ethernet address of that node.

Both incoming and outgoing connections can be made on node LTC, the number of sessions is unlimited. The display indicates the values of various timers and lists the groups that are enabled. Users on the local node can access service nodes belonging to user groups 43 and 73. Locally offered services can be accessed by nodes belonging to the service groups listed.

The display indicates that the CPU rating of the local node is 8. The display shows that the node offers a service named LTVMS. This service is available and its rating is 31 D (dynamic). (An S would indicate the rating is static.)

2. LATCP> SHOW NODE/FULL RWWUP

This command displays the following information about the remote node RWWUP:

# **SHOW NODE**

RWWIJP Node Name: LAT Protocol Version: 5.2 Node State: Reachable Address: AA-00-04-00-11-10

Node Ident:

Incoming Connections: Enabled Circuit Timer (msec): 80 Multicast Timer (sec):

Service Groups: 7, 13, 42-43, 45, 66, 70-72, 75-82, 88-89

Service Name Rating Identification Status

NAC Available 28 SYSMGR Available 28

This display indicates that remote node RWWUP is reachable and runs Version 5.2 of the LAT protocol. The display includes the Ethernet address of node RWWUP. Because incoming connections are enabled, you can connect to a service on node RWWUP, provided that your node belongs to one of the service groups listed in the display.

Node RWWUP offers two services: NAC and SYSMGR. Both are available.

#### LATCP> SHOW NODE/ALL/BRIEF

This command displays the following information about all nodes known to the local node:

| Node Name                | 2 | Status                              | Identification                                                      |
|--------------------------|---|-------------------------------------|---------------------------------------------------------------------|
| ABLAN<br>ASKWEN<br>CHUNK |   | Reachable<br>Reachable<br>Reachable | Unauthorized access is prohibited.  A member of the MAIN VMScluster |
|                          |   |                                     |                                                                     |
| UTOO<br>VULCUN<br>ZENX   | • | On<br>Reachable<br>Reachable        | Can be healthy at the Center<br>Beam me up<br>ZENX                  |

This command indicates the status (whether a node is reachable) and identification of all nodes known to the local node. The display includes the status of the local node UTOO. The status can be either On, Off, or Shut. Here it is On.

LAT Protocol Version:

5.2

\$ LCP :== \$LATCP \$ LCP SHOW NODE /STATUS

The SHOW NODE /STATUS produces the following display:

Node Name: Node State: On

Node Ident: Test system

NODE1

Current Highest Maximum Active Circuits: 1 2 1023 Connected Sessions: 260865 1 6 Incoming Queue Entries: 0 0 24 Outgoing Queue Entries: 0 1 32767 7 500 Unprocessed Announcements: 0 Unprocessed Solicits: 0 2 250 2 255 Local Services: 1 Available Services: 188 194 N/A Reachable Nodes: 172 166 N/A Discarded Nodes: 0

#### **SHOW PORT**

Displays the status and LAT characteristics of ports on the local node.

#### **Format**

SHOW PORT [port-name]

#### **Parameter**

#### port-name

Specifies the name of the port for which information is displayed. If you do not specify a port name, the SHOW PORT command displays the characteristics for all LTAn: ports on a node.

Do not use the /APPLICATION, /DEDICATED, /FORWARD, /INTERACTIVE, or /LIMITED qualifiers with a specific port name.

## **Qualifiers**

#### /APPLICATION

Generates a display of all application ports.

#### /BRIEF

Displays port type, port status, and the remote node name, port, and service associated with the port. This is the default if you do not specify a port name with the SHOW PORT command.

#### **/COUNTERS**

Displays the counters kept for the port. Do not use the /BRIEF or /FULL qualifiers with this qualifier.

#### /DEDICATED

Generates a display of all dedicated ports.

#### /FORWARD

Generates a display of all LAT ports used for either outgoing LAT connections or local LAT management functions.

#### /FULL

Displays the following information:

- Port type
- Port status
- Target port name, node name, and service name associated with the port
- Remote node name, port, and service associated with the port if a connection is currently active

#### /INTERACTIVE

Generates a display of all LAT ports used for incoming interactive connections.

#### /LIMITED

Generates a display of all limited LTA devices on the system (previously established with the CREATE PORT /LIMITED or SET PORT /LIMITED command).

# **Description**

If a port is an application port, the display lists the remote node name, remote port name, and remote service name that you specified in the SET PORT command.

If the port is a dedicated port, the display lists the service name that you specified in the SET PORT command.

If LATCP shows the port as Interactive in the display, a user on a terminal server or on a node that supports outgoing LAT connections is currently using the port.

For all ports with active sessions, the remote node sends its node name and port name to your local node. These names are listed in the display.

# **Examples**

1. LATCP> SHOW PORT /FULL

This command produces the following type of display. The display reflects the characteristics set by the command examples given with the SET PORT command.

```
Local Port Name:
                       LTA16:
                                    Local Port Type: Forward
Local Port State: Inactive
Connected Link:
                             Actual Port Name:
Target Port Name:
Target Node Name:
Target Service Name:

LATCP$MGMT_PORT
Actual Port Name:
Actual Node Name:
Actual Service Name:
Local Port Name: LTA17: Local Port State: Active
                       LTA17:
                                         Local Port Type: Interactive
Connected Link: LAT$LINK
Target Port Name: Actual Port Name: PORT 1
Target Node Name: Actual Node Name: MY_DS200_SERVER
Target Service Name: Actual Service Name:
Local Port Name: LTA19:
Local Port State: Active
                                         Local Port Type: Application (Queued)
Connected Link: LAT$LINK
Target Port Name:
Target Node Name:
TLAT1
Target Service Name:
PRINTER

Actual Port Name:
Actual Node Name:
TLAT1
Actual Service Name:
PRINTER
Local Port Name: LTA21:
                                         Local Port Type: Dedicated
Local Port State: Inactive
Connected Link:
 Target Node Name:
                                           Actual Port Name:
Actual Node Name:
 Target Service Name: GRAPHICS
                                             Actual Service Name:
______
Local Port Name: LTA22: Local Port State: Active
                       LTA22:
                                         Local Port Type: Application (Queued)
Connected Link: LAT$LINK
 Target Port Name: LN02 Actual Port Name: Target Node Name: TS33EW Actual Node Name: Actual Service Name:
                                                                        T-N02
                                                                        TS33EW
```

# LATCP SHOW PORT

The display in this example shows information about all the ports on the local node. The display shows information for each of the four types of ports:

- Forward: a port used for outgoing LAT connections or for executing local management functions and LATCP commands. Port LTA16: is a forward port. The display shows that the port is currently inactive—no current LAT connection exists. The target node name of LATCP\$MGMT\_PORT indicates that LATCP is using this port to execute the LATCP commands entered by the user. If the display listed a node and service name, it would mean that the port is being used for an outgoing connection.
- Interactive: a port created as a result of an incoming LAT connection request from another node or terminal server. Port LTA17: is an interactive port connected with port PORT\_1 on the terminal server MY DS200 SERVER.
- Application: a port used for solicited connections to devices on terminal servers or to application services on remote LAT service nodes. Port LTA22: is an application port. The port maps to port LN02 (a printer) on a terminal server node TS33EW. The display indicates that server TS33EW queues connection requests from the local node. Port LTA19: is also an application port. The port maps to the service PRINTER on terminal server TLAT1.
- Dedicated: a port dedicated to a local application service. Port LTA21: is dedicated to the service GRAPHICS.

The target port name, target node name, and target service name are the names specified with the SET PORT command. They are passed to the remote node or terminal server when the connection request is made.

The actual port name, actual node name, and actual service name are the names returned by the remote node when it accepts the connection request. They may differ from the corresponding target names (specified with the SET PORT command) if the remote node translates the names. For example, terminal servers that accept connections to LAT service names usually return the name of the port to which the connection was actually directed.

#### 2. LATCP> SHOW PORT LTA1 /COUNTERS

This command produces a display that lists counter information for the LTA1 device:

```
Port Name: LTA1:
Seconds Since Zeroed:
                                     66
                                          Framing Errors:
                                                                       0
Remote Accesses:
                                      0
                                                                       0
Local Accesses:
                                          Parity Errors:
Bytes Transmitted:
                                          Data Overruns:
                                                                       0
Bytes Received:
                                          Password Failures:
Solicitations Accepted:
                                      1
Solicitations Rejected:
                                      1
Incoming Solicits Accepted:
                                      0
Incoming Solicits Rejected:
Last disconnect reason code:
                                     18
    (%LAT-F-LRJDELETED, queue entry deleted by server)
```

# SHOW QUEUE\_ENTRY

Displays information about requests, or entries, queued on the local node.

#### **Format**

SHOW QUEUE ENTRY [queue-entry-id]

#### **Parameter**

## queue-entry-id

Specifies the identification number (ID) of the queued entry for which information is displayed. If you do not specify a value for this parameter, information about all queued entries is displayed.

#### Qualifiers

#### /BRIEF

Displays the following information about the queued entries:

- Position
- Entry ID
- Source node
- Service
- Port name

This is the default display.

#### /FULL

In addition to the information displayed by the /BRIEF qualifier, the /FULL qualifier provides the following information for each node:

- Node queue position
- Service queue position
- Node address
- Soliciting Link

# **Description**

The SHOW QUEUE\_ENTRY command displays information about requests, or entries, queued on the local node. You can display information about a specific entry by including the queue entry ID on the command line or you can display information about all entries (the default). Use the DELETE QUEUE\_ENTRY command to delete specific entries from the queue.

# **LATCP** SHOW QUEUE\_ENTRY

# **Examples**

1. LATCP> SHOW QUEUE ENTRY

This command produces the following type of display:

| Position | Entry ID | Source Node | Service     | Port Name |
|----------|----------|-------------|-------------|-----------|
|          |          |             |             |           |
| 1        | 79EC     | NODE1       | LAT LIMITED |           |
| 2        | 7AEC     | NODE2       | LAT LIMITED |           |
| 3        | 7CEC     | NODE3       | LAT_LIMITED |           |

2. LATCP> SHOW QUEUE ENTRY/FULL

This command produces the following type of display:

7AEC Remote Node: NODE1

1 Address: 08-00-2B-0A-A0-A0

Entry ID: Node Queue Position: Service Queue Position: 1

Target Port:

Target Service: LAT LIMITED Soliciting Link: LAT\$LINK

7CEC Entry ID: Remote Node: NODE2

Node Queue Position: Address: AA-00-04-00-37-DD

Service Queue Position:

Target Port:

Target Service: LAT LIMITED Soliciting Link: LAT\$LINK

### SHOW SERVICE

Displays the status and LAT characteristics of LAT services known to the local node.

#### **Format**

SHOW SERVICE [service-name]

#### **Parameters**

#### service-name

Specifies the name of the service for which information will be displayed. If you do not specify a service name, LATCP displays information about all services known to the node.

You can also specify any valid wildcard for this parameter. For example, the SHOW SERVICE LAT\_\* command displays the status and characteristics of all services that begin with the LAT\_ prefix.

# Qualifiers

#### /BRIEF

Displays the status and identification string of the service.

#### **/COUNTERS**

Displays the counters kept for the service. Do not use the /BRIEF or /FULL qualifier with this qualifier. The following table lists and describes the counters:

| Counter               | Description                                                                                                    |
|-----------------------|----------------------------------------------------------------------------------------------------|
| Remote Counters       |                                                                                                    |
| Connections attempted | The total number of times the local node attempted to connect to the service offered on a remote node.                  |
| Connections completed | The total number of times the local node successfully connected to the service offered on a remote node.                |
| Local Counters        |                                                                                                    |
| Connections accepted  | The total number of times the local node accepted a connection request from a remote node to a locally offered service. |
| Connections rejected  | The total number of times the local node rejected a connection request from a remote node to a locally offered service. |
| Password failures     | The total number of connect requests to the service<br>which were rejected due to password violation<br>errors.         |

# LATCP SHOW SERVICE

#### /FULL

Displays the status, identification string, and type of service, and the values set for service characteristics. This qualifier also displays the status of all service nodes offering the service.

#### /LOCAL

Displays information about services offered by the local node only. You can use this qualifier with the /BRIEF, /COUNTERS, or /FULL qualifier.

# **Description**

This command displays information about services. If you do not specify a service name, the command displays information about all services known to your local node. If you do not specify a service name but specify the /LOCAL qualifier, the command displays information about all services offered by your local node.

Depending on whether you use the /BRIEF, /COUNTERS, or /FULL qualifier, you can display the status, identification string, and type of service, the status of all service nodes offering the service, the values set for service characteristics, and service counters.

# **Examples**

1. LATCP> SHOW SERVICE NODE1 /FULL

This command produces the following display of information about service NODE1. This service is offered by the local node.

```
NODE 1
                                                           General
Service Name:
                                            Service Type:
                                                            Enabled
Service Status:
                 Available
                                            Connections:
Service Password: Enabled
                                            Oueueing:
                                                            N/A
                  NODE1 - Test system
Service Ident:
                                  Rating
Node Name
                      Status
                                            Identification
LAV
                      On
                                    31 D
LATP
                      Reachable
                                    48
                      Reachable
                                    37
T_1TTTN
LTDRV
                      Reachable
                                    82
```

The display in this example indicates that the locally offered service NODE1 is available and its service type is general, meaning that it is a general timesharing service (in contrast to a dedicated application service). The display also lists the status of all the nodes that offer the service. The local node is LAV. The status of the local node can be either On, Off, or Shut. Here node LAV's status is On. The status of the other nodes indicates whether they are reachable. The display lists the ratings of each service node, indicating their relative capacity to accept new connections. The D next to the locally offered service indicates that node LAV computes its rating dynamically. An S would indicate that the node's rating was set permanently by the node's system manager.

#### 2. LATCP> SHOW SERVICE OFFICE/FULL

This command produces the following display of information about the service OFFICE, which is offered by a remote node:

Service Name: OFFICE Service Status: Available Service Ident: .

DARWIN

Node Name Status Rating Identification BURGIL Reachable 121 .

Reachable

The display in this example indicates that the service is available. The display also indicates the status and other information about the nodes that offer the service, BURGIL and DARWIN.

43

#### **SPAWN**

Creates a subprocess, enabling you to execute DCL commands without terminating your LATCP session. The LATCP command SPAWN is similar to the DCL command SPAWN.

To return to your LATCP session, either log out of the subprocess by entering the DCL command LOGOUT, or use the DCL command ATTACH to attach your terminal to the process running LATCP.

### **Format**

SPAWN [DCL-command]

#### **Parameter**

#### **DCL-command**

Specifies a DCL command. If you specify a DCL command, LATCP executes the command in a subprocess. Control returns to LATCP when the DCL command terminates.

If you do not specify a DCL command, LATCP creates a subprocess and you can then enter DCL commands. You can continue your LATCP session by logging out of the spawned subprocess or by attaching to the parent process with the DCL command ATTACH.

# **Description**

The SPAWN command acts exactly like the DCL command SPAWN. You can enter DCL commands (such as to create print queues, change the protection of a device, answer mail, and so forth) without ending your LATCP session.

You cannot use this command to gain access to DCL if you are running LATCP from a captive account.

# Example

LATCP> SPAWN \$

This command creates a subprocess at DCL level. You can now enter DCL commands. Log out or enter the DCL command ATTACH to return to the LATCP prompt.

#### ZERO COUNTERS

Resets the link, node, and service counters maintained by the local node. You must have OPER privilege to use this command.

#### **Format**

ZERO COUNTERS

#### **Parameters**

None.

#### Qualifiers

#### /LOG

#### /NOLOG (default)

Specifies whether LATCP displays a message confirming that the counters were reset. If you do not specify the /LOG or /NOLOG qualifier, the default is that no message will be displayed.

#### /LINK[=link-name]

Specifies the link (on your local node) for which you want counters reset. If you do not specify a link name, LATCP zeroes counters for the link LAT\$LINK.

#### /NODE[=node-name]

Specifies the node for which you want counters reset. If you do not specify a node name, LATCP zeroes the counters for your local node.

#### /PORT=port-name

Specifies the port (on your local node) for which you want counters reset.

### /SERVICE=service-name

LATCP> ZERO COUNTERS/SERVICE=LTVM

Specifies the service (on your local node) for which you want counters reset.

### **Description**

This command resets counters. You can specify whether you want to reset link, node, or service counters. You must specify either /LINK, /NODE, or /SERVICE.

# Example

```
LATCP> SHOW SERVICE LTVM /COUNTERS

Service Name: LTVM

Seconds Since Zeroed: 9
Connections Attempted: 0 Connections Accepted: 0
Connections Completed: 0 Connections Rejected: 0
Password Failures: 0
```

This command resets the counters kept for service LTVM. The display produced by the SHOW SERVICE command shows how the ZERO COUNTERS command reset the counters to zero.

# Log Manager Control Program (LMCP) Utility

# 15.1 LMCP Description

The Log Manager Control Program (LMCP) utility creates and manages the transaction logs used by DECdtm services.

\_ Caution \_

Some LMCP commands can corrupt data.

To understand the reasons for using LMCP and how to use it safely, see the *HP OpenVMS System Manager's Manual*.

# 15.2 LMCP Usage Summary

LMCP lets you create and manage the transaction logs used by DIGITAL's distributed transaction manager, DECdtm services.

#### **Format**

**RUN SYS\$SYSTEM:LMCP** 

**Parameters** 

None

## Description

To invoke LMCP, enter RUN SYS\$SYSTEM:LMCP at the DCL command prompt. At the LMCP prompt, you can enter any of the LMCP commands described in the following section.

To exit from LMCP, enter the EXIT command at the LMCP prompt, or press Ctrl/Z.

# 15.3 LMCP Commands

The following table summarizes the LMCP commands:

| Command     | Description                                                                                                  |
|-------------|----------------------------------------------------------------------------------------------------|
| CLOSE LOG   | Closes the transaction log and stops the TP_SERVER process                                                   |
| CONVERT LOG | Creates a new transaction log and copies records from an existing transaction log to the new transaction log |

# LMCP 15.3 LMCP Commands

| Command    | Description                                 |
|------------|---------------------------------------------|
| CREATE LOG | Creates a new transaction log               |
| DUMP       | Displays the contents of a transaction log  |
| EXIT       | Exits LMCP                                  |
| HELP       | Gives help on LMCP commands                 |
| REPAIR     | Changes the state of transactions           |
| SHOW LOG   | Displays information about transaction logs |

# **CLOSE LOG**

Closes the transaction log and stops the  $TP\_SERVER$  process.

Requires the SYSNAM privilege.

## **Format**

**CLOSE LOG** 

# **Description**

Use the CLOSE LOG command to:

- Close the transaction log of the local node.
- Stop the TP\_SERVER process on the local node.

The CLOSE LOG command fails if the node is currently executing transactions.

#### **CONVERT LOG**

Creates a new transaction log and copies records from an existing transaction log to the new one.

Use the CONVERT LOG command when you want to move a transaction log or change its size.

If a node already has a transaction log, using the CONVERT LOG command to create a new one can corrupt data. For information about how to use the CONVERT LOG command safely, see the *HP OpenVMS System Manager's Manual*.

The CONVERT LOG command requires:

- The CMKRNL privilege
- Read access to the existing transaction log and the directory it is in
- Read and write access to the directory in which the new transaction log is to be created

#### **Format**

CONVERT LOG old-filespec new-filespec

#### **Parameters**

#### old-filespec

The file specification of the transaction log whose records are to be copied.

The CONVERT LOG command uses the following defaults:

- If you omit the disk and directory, the CONVERT LOG command looks for the transaction log in the directories pointed to by the logical SYS\$JOURNAL, which must be defined in executive mode in the system logical name table.
- If you omit the file type, the CONVERT LOG command uses .LM\$JOURNAL.

#### new-filespec

The file specification of the new transaction log to be created.

For DECdtm services to use the transaction log, the file must have a name of the form SYSTEM\$node.LM\$JOURNAL, where node is the name of the node.

The CONVERT LOG command uses the following defaults:

- If you omit the disk and directory, the CONVERT LOG command creates the new transaction log in the first accessible directory pointed to by the logical SYS\$JOURNAL, which must be defined in executive mode in the system logical name table.
- If you omit the file type, the CONVERT LOG command uses .LM\$JOURNAL.

#### **Qualifiers**

#### /OWNER=uic

Specifies the owner of the new transaction log.

Specify the owner using the standard UIC format, as described in the *OpenVMS User's Manual*.

#### /SIZE=size

Specifies the size of the new transaction log in blocks.

The minimum size is 100 blocks. If you omit this qualifier, the new transaction log is created with the default size of 4000 blocks.

### Example

LMCP> CONVERT LOG/SIZE=6000 DISK\$LOG2:[LOGFILES]SYSTEM\$RED.LM\$OLD - LMCP> DISK\$LOG2:[LOGFILES]SYSTEM\$RED.LM\$JOURNAL

This example creates a 6000-block transaction log called SYSTEM\$RED.LM\$JOURNAL in directory DISK\$LOG2:[LOGFILES]. It then copies records from the existing transaction log, SYSTEM\$RED.LM\$OLD in directory DISK\$LOG2:[LOGFILES], into the new transaction log.

#### **CREATE LOG**

| reates a new transaction log.                                   |                                                   |
|-----------------------------------------------------------------|---------------------------------------------------|
|                                                                 | Caution                                           |
| If a node already has a transa<br>to create a new one can corru | action log, using the CREATE LOG command pt data. |

Requires read and write access to the directory in which the transaction log is to be created.

#### **Format**

CREATE LOG filespec

#### **Parameter**

#### filespec

The file specification of the transaction log to be created.

For DECdtm services to use the transaction log, the file must have a name of the form SYSTEM\$node.LM\$JOURNAL, where node is the name of the node.

The CREATE LOG command uses the following defaults:

- If you omit the disk and directory, the CREATE LOG command creates the transaction log in the first accessible directory pointed to by the logical SYS\$JOURNAL, which must be defined in executive mode in the system logical name table.
- If you omit the file type, the CREATE LOG command uses .LM\$JOURNAL.

If you specify a disk and directory not pointed to by SYS\$JOURNAL, a warning message is displayed. However, the transaction log is still created, but will not be used until either (a) SYS\$JOURNAL is modified to point to the disk and directory where the log was created, or (b) you move the new transaction log to a directory pointed to by SYS\$JOURNAL.

#### Qualifiers

#### /NEW VERSION

Forces the CREATE LOG command to create a new version of an existing transaction log.

| Caution |
|---------|
|         |

Creating a new version of an existing transaction log can lead to data corruption.

The data in the two transaction logs cannot be merged. Once it has started using the new transaction log, DECdtm services cannot access any transaction records in the old transaction log.

#### /OWNER=uic

Specifies the owner of the transaction log.

Specify the owner using the standard UIC format, as described in the *OpenVMS User's Manual*.

#### /SIZE=size

Specifies the size of the transaction log in blocks.

The minimum size is 100 blocks. If you omit this qualifier, the transaction log is created with the default size of 4000 blocks.

# **Example**

LMCP> CREATE LOG/SIZE=5000 DISK\$LOG1:[LOGFILES]SYSTEM\$ORANGE.LM\$JOURNAL

This example creates a 5000-block transaction log for node ORANGE in DISK\$LOG1:[LOGFILES].

#### **DUMP**

Displays the contents of a transaction log.

Requires read access to the transaction log and the directory it is in.

#### **Format**

DUMP filespec

#### **Parameter**

#### filespec

The file specification of the transaction log whose contents you want to display.

The DUMP command uses the following defaults:

- If you omit the disk and directory, the DUMP command looks for the transaction log in the directories pointed to by the logical SYS\$JOURNAL, which must be defined in executive mode in the system logical name table.
- If you omit the file type, the DUMP command uses .LM\$JOURNAL.

#### Qualifiers

#### /ACTIVE

Selects records only for transactions that have not yet been forgotten.

# /FORMAT (default)

/NOFORMAT

Determines whether the contents of the transaction log are displayed as formatted records. Specify both the /NOFORMAT and the /HEX qualifiers to display the contents of the transaction log in hexadecimal only.

If the /NOFORMAT qualifier is specified without the /HEX qualifier, only the transaction log header is displayed.

#### /HEX

#### /NOHEX (default)

Specifies that the contents of the transaction log are displayed as both ASCII characters and hexadecimal longwords. Specify both the /NOFORMAT and /HEX qualifiers to display the contents of the transaction log in hexadecimal only.

#### /LOGID=logid

Selects records only for transactions that have participants whose logid field matches the specified value.

The **logid** is in the *Log ID* field, to the right of the *Type* field. The value you specify must be exactly as it appears in the display, including hyphens.

Note that you can use this qualifier only with the /RM qualifier.

### /OUTPUT[=filespec]

Requires read and write access to the directory in which the output file is to be created.

Specifies where the output from the DUMP command is sent. If you omit this qualifier, output is sent to the current SYS\$OUTPUT device (usually your terminal). To send the output to a file, use the /OUTPUT qualifier. If you do not supply a file specification, the output is sent to the file LMCP\_DUMP.LIS in your default directory.

#### /RM=name

Selects records only for transactions that have participants whose names begin with the specified value.

The participant name is shown in the *Name* field, and is output in both ASCII and hexadecimal.

If the participant name includes undisplayable characters, you can select records for that participant by using the hexadecimal form of its name. When specifying the hexadecimal form of the name, you must convert it by reversing the pairs in the hexadecimal number. For example, the participant name is:

```
Name (11): "SYSTEM$RED" (4445 52244D45 54535953)
```

The value you specify for the /RM qualifier is:

/RM=%X53595354454D24524544

#### /STATE=COMMITTED /STATE=PREPARED

Selects records only for transactions in either the Committed or Prepared states.

#### /TID=transaction id

Selects records only for the specified transaction.

The **transaction\_id** is shown in the *Transaction ID* field. The value you specify must be exactly as it appears in the display, including hyphens.

## Description

Use the DUMP command to display the contents of a transaction log. Example 15–1 is a sample of a transaction log, with the important fields identified.

#### Example 15-1 Sample Transaction Log

```
Log Manager Control Program V1.1
Dump of transaction log DISK$LOGFILE:SYSTEM$BLUE.LM$JOURNAL;1
End of file block 4002 / Allocated 4002
Log Version 1.0
Transaction log UID: 647327A0-2674-11C9-8001-AA00040069F8 1
Penultimate Checkpoint: 00000000239 0039
                       00000000042E 002E
Last Checkpoint:
Dump of transaction log DISK$LOGFILE:SYSTEM$BLUE.LM$JOURNAL;1
Present Length:
                134 (00000086) Last Length:
                                                       0 (00000000)
                                                       2 (00000002) 2
                     0 (00000000) Virtual Block:
VBN Offset:
Section:
                     3 (00000003)
```

(continued on next page)

#### Example 15-1 (Cont.) Sample Transaction Log

```
Record number 1 (00000001), 3 114 (0072) bytes 4

Transaction state (1): PREPARED 5

Transaction ID: 1D017140-2676-11C9-9F34-08002B174360 6
(8-JUL-2002 14:08:29.14)

DECdtm Services Log Format V1.1 7

Type ( 2): CHILD 8 Log ID: F1469720-4A0C-11CC-8001-AA000400B7A5 9

Name (13): "SYSTEM$WESTRN" (4E 52545345 57244D45 54535953) 10

Type ( 8): CHILD NODE 3 Log ID: F1469720-4A0C-11CC-8001-AA000400B7A5 9

Name (6): "WESTRN" (4E52 54534557) 10

Type ( 3): LOCAL RM 3 Log ID: 037100C0-0019-0003-0100-00000000000 9

Name (6): "ORANGE" (4547 4E41524F) 10
```

In this example, the significant fields are:

- Transaction log header information about the transaction log's attributes.
- **2** Section header the section header of multiple transaction records.
- **3** Record number the record number, in both decimal and hexadecimal.
- **4** Record size the record size in both decimal and hexadecimal.
- **6** Transaction state the type of the record. This can be:
  - Prepared

This type of record is logged when the transaction enters the Prepared state. Note that this type of record is not logged at the node on which the transaction was started.

Committed

This type of record is logged when the transaction enters the Committed state.

Forgotten

This type of record is logged:

- When the transaction is aborted, if a record of type Prepared was logged for the transaction.
- For a transaction that commits, when no participants require the local DECdtm transaction manager to remember that the outcome of the transaction is commit.

Note that DECdtm uses the presumed abort logging protocol.

Checkpoint

Unlike the other types of record, this is not associated with a particular transaction. It is used internally by the DECdtm transaction manager to compress space in the transaction log.

- **6** Transaction ID the unique transaction identifier (TID) generated by the DECdtm transaction manager.
- **7** DECdtm Services Log Format the version number of the transaction log format.

- **3** Type information about the participant in the transaction. This can be:
  - Child an immediate child transaction manager. This transaction manager may query the local DECdtm transaction manager to determine the outcome of the transaction.
  - Child Node the name of the node that an immediate child transaction manager is on.
  - Parent the immediate parent transaction manager. The local DECdtm transaction manager may query this transaction manager to determine the outcome of the transaction.
  - Parent Node the name of the node that an immediate parent transaction manager is on.
  - Local RM a resource manager on the local node.
- **9** Log ID the identifier of the participant's log. For type Child, Child Node, Parent, or Parent Node, this is the identifier of the DECdtm transaction log. For a local resource manager, this is the identifier of its private log.
- Name the name of the participant in the transaction, in both ASCII and hexadecimal.

## **Example**

LMCP> DUMP/RM="RMS\$" DISK\$LOGFILE:SYSTEM\$BLUE.LM\$JOURNAL

This example displays the contents of the transaction log for node BLUE, selecting only transactions in which RMS Journaling for OpenVMS is participating.

### LMCP DUMP

```
Dump of transaction log DISK$LOGFILE:SYSTEM$BLUE.LM$JOURNAL;1
End of file block 4002 / Allocated 4002
Log Version 1.0
Transaction log UID: 6A034B20-6FCC-0095-D7E4-EAA500000000
Penultimate Checkpoint: 0000000382E 002E
Last Checkpoint: 00000003C2E 002E
Dump of transaction log DISK$LOGFILE:SYSTEM$BLUE.LM$JOURNAL;1
Present Length: 46 (0000002E) Last Length: 512 (00000200)
                  30 (0000001E) Virtual Block:
                                                 32 (00000020)
VBN Offset:
Section:
                  1 (00000001)
Record number 2 (00000002), 5 (0005) bytes
Transaction state (3): CHECKPOINT
Checkpoint record contains no active transactions.
Record number 1 (00000001), 21 (0015) bytes
Transaction state (0): FORGOTTEN
Transaction ID: 271D9FC0-7082-0095-98E7-EAA500000000
Dump of transaction log DISK$LOGFILE:SYSTEM$BLUE.LM$JOURNAL;1
Present Length: 113 (00000071) Last Length: 512 (00000200)
VBN Offset:
                  29 (0000001D) Virtual Block:
                                                 31 (0000001F)
Section:
                   2 (00000002)
Record number 1 (00000001), 93 (005D) bytes
Transaction state (2): COMMITTED
Transaction ID: 271D9FC0-7082-0095-98E7-EAA500000000 (3-MAR-2002 13:53:03.42)
DECdtm Services Log Format V1.1
                   Log ID: EF006060-CF37-11C9-8001-AA000400DEFA
Type (2): CHILD
Name (10): "SYSTEM$ORANGE" (45 474E4152 4F244D45 54535953)
Type (8): CHILD NODE Log ID: EF006060-CF37-11C9-8001-AA000400DEFA
Name (6): "ORANGE" (4547 4E41524F)
Name (22): "RMS$USER1....."
    (0000 00178B60 00000000 00000031 52455355 24534D52)
```

**EXIT** 

Exits LMCP.

**Format** 

**EXIT** 

# LMCP HELP

# **HELP**

Provides help on LMCP commands.

## **Format**

HELP [help-topic [help-subtopic]]

## **Parameter**

## help-topic

Specifies the command that you want help for.

## help-subtopic

Specifies the parameter or qualifier that you want help for.

#### REPAIR

Changes the state of transactions.

Caution

The REPAIR command can corrupt data. Use it only if none of the resource managers participating in the transaction provides a means of changing transaction states.

The REPAIR command requires:

- The CMKRNL privilege
- Read and write access to the transaction log and the directory it is in

#### **Format**

REPAIR filespec

#### **Parameter**

#### filespec

The file specification of the transaction log containing the transactions whose states you want to change.

The REPAIR command has the following requirements:

- The logical SYS\$JOURNAL must be defined in executive mode in the system logical name table.
- The transaction log must be in a directory pointed to by the logical SYS\$JOURNAL.
- The file type of the transaction log must be .LM\$JOURNAL.

The REPAIR command uses the following defaults:

- If you omit the disk and directory, the REPAIR command looks for the transaction log in the directories pointed to by the logical SYS\$JOURNAL.
- If you omit the file type, the REPAIR command uses .LM\$JOURNAL.

### **Qualifiers**

#### /LOGID=logid

Selects records only for transactions that have participants whose **logid** field matches the specified value.

The **logid** is in the *Log ID* field, to the right of the *Type* field in the output from the DUMP command. The value you specify must be exactly as it appears in the display, including hyphens.

Note that you can use this qualifier only with the /RM qualifier.

#### /RM=name

Selects records only for transactions that have participants whose names begin with the specified value.

## LMCP REPAIR

The participant name is shown in the *Name* field in the output from DUMP, and is output in both ASCII and hexadecimal.

If the participant name includes undisplayable characters, you can select records for that participant by using the hexadecimal form of its name. When specifying the hexadecimal form of the name, you must convert it by reversing the pairs in the hexadecimal number. For example, the participant name is:

Name (11): "SYSTEM\$RED" (4445 52244D45 54535953)

The value you specify for the /RM qualifier is:

/RM=%X53595354454D24524544

# /STATE=COMMITTED /STATE=PREPARED

Selects records only for transactions in either the Committed or Prepared states.

#### /TID=transaction\_id

Selects records only for the specified transaction.

The **transaction\_id** is shown in the *Transaction ID* field in the output from the DUMP command. The value you specify must be exactly as it appears in the display, including hyphens.

## Description

Use the REPAIR command to change the state of transactions.

The REPAIR command can corrupt data. Use it only if none of the resource managers participating in the transaction provides a means of changing transaction states.

Use this command only if none of the resource managers participating in the transaction provides a means of changing the transaction state.

Change the transaction state only when you already know the outcome of the transaction and need to manually update the transaction log immediately. You might want to do this because, for example, you have lost the network link to a remote node.

When you use the REPAIR command you use qualifiers to specify which transactions you want to change. By default, the REPAIR command selects all transactions.

Once you have selected the transactions to change, enter the REPAIR subcommand mode. Within this mode, the prompt changes to REPAIR>, and you have an additional set of subcommands. Use these subcommands either to manually change the state of the transaction or to select the next transaction that matches your selection criteria. The subcommands are as follows:

| Subcommand | Action                                                                                                    |
|------------|----------------------------------------------------------------------------------------------------|
| ABORT      | Specifies that a Prepared transaction is to be aborted by removing its record from the transaction log. This writes a record of type Forgotten for the transaction.  Note that DECdtm services use the presumed abort logging protocol. |
| COMMIT     | Specifies that a Prepared transaction is to be committed. This writes a record of type Committed for the transaction.                                                                                                    |
| EXIT       | Returns to the LMCP prompt.                                                                                                    |
| FORGET     | Specifies that a Committed transaction can be removed from<br>the transaction log. This writes a record of type Forgotten<br>for the transaction.                                                                                       |
| NEXT       | Displays the next transaction that matches your selection criteria.                                                                                                    |

LMCP displays each of the selected transactions in turn, so that you can change them. For each selected transaction, you can either use the ABORT, COMMIT, and FORGET subcommands to change the state of the transaction, or use the NEXT subcommand to select the next transaction.

To exit from the REPAIR subcommand mode, enter the EXIT subcommand or press Ctrl/Z.

## **Example**

LMCP> REPAIR/STATE=PREPARED DISK\$JOURNALS:[LOGFILES]SYSTEM\$ORANGE

In this example, transactions to be modified are selected from the transaction log for node ORANGE. The transactions selected are those in the Prepared state.

The first transaction is committed by manually changing its state from Prepared to Committed, then the NEXT subcommand is used to advance to the next selected transaction.

```
Dump of transaction log DISK$JOURNALS:[LOGFILES]SYSTEM$ORANGE;1
End of file block 4002 / Allocated 4002
Log Version 1.0
Transaction log UID: 98A43B80-81B7-11CC-A27A-08002B1744C3
Penultimate Checkpoint: 00000407B9AC 07AC
Last Checkpoint:
                      00000407C3B7 07B7
Transaction state (1): PREPARED
Transaction ID: 9F7DF804-CBC4-11CC-863D-08002B17450A (18-OCT-2002 16:11:03.67)
DECdtm Services Log Format V1.1
                         Type (3): LOCAL RM
Name (1): "B" (42)
                         Log ID: AEC2FB64-C617-11CC-B458-08002B17450A
Type (4): PARENT
Name (13): "SYSTEM$BLUE" (45554C 42244D45 54535953)
                          Log ID: AEC2FB64-C617-11CC-B458-08002B17450A
Type (16): PARENT NODE
Name (6): "BLUE" (45554C42))
REPAIR> COMMIT
REPAIR> NEXT
```

#### **SHOW LOG**

Displays information about transaction logs.

Requires read access to the transaction logs and the directories they are in.

#### **Format**

SHOW LOG [filespec]

#### **Parameter**

#### filespec

The file specification of the transaction logs you want to display information about. This can include the percent (%) and asterisk (\*) wildcard characters.

The SHOW LOG command uses the following defaults:

- If you omit the disk and directory, the SHOW LOG command looks for the transaction log in the directories pointed to by SYS\$JOURNAL, which must be defined in executive mode in the system logical name table.
- If you omit the file type, the SHOW LOG command uses .LM\$JOURNAL.

#### Qualifiers

#### /CURRENT

Displays information about the local node's transaction log. This includes the number of checkpoints and stalls that have occurred since DECdtm services started on this node.

To use the /CURRENT qualifier:

- You must have the CMKRNL privilege.
- You must omit the parameter to the SHOW LOG command.

#### /FULL

Lists all attributes of the transaction logs. For each transaction log, both the full file specification of the transaction log and its size are displayed.

If you do not specify which transaction log you want to display, the SHOW LOG command lists all transaction logs of the form SYSTEM\$\*.LM\$JOURNAL, in all directories pointed to by the logical SYS\$JOURNAL, which must be defined in executive mode in the system logical name table.

#### /OUTPUT[=filespec]

Requires read and write access to the directory in which the output file is to be created.

Specifies where the output of the SHOW LOG command is sent. If you omit this qualifier, output is sent to the current SYS\$OUTPUT device (usually your terminal). To send the output to a file, use the /OUTPUT qualifier. If you do not supply a file specification, the output is sent to the file LMCP\_SHOW.LIS in your default directory.

#### **Example**

LMCP> SHOW LOG/FULL

This example displays full details about the transaction logs in all directories pointed to by the logical SYS\$JOURNAL. This logical is defined in executive mode in the system logical name table.

Directory of DISK\$JOURNALS:[LOGFILES] DISK\$JOURNALS: [LOGFILES]SYSTEM\$BLUE.LM\$JOURNAL; 1 End of file block 4002 / Allocated 4002 Log Version 1.0 Transaction log UID: 647327A0-2674-11C9-8001-AA00040069F8 Penultimate Checkpoint: 00000001A39 0039 00000001C8A 008A Last Checkpoint: Total of 1 file. Directory of DISK\$RED:[LOGFILES] DISK\$RED: [LOGFILES] SYSTEM\$RED.LM\$JOURNAL; 1 End of file block 4002 / Allocated 4002 Log Version 1.0 Transaction log UID: 17BB9140-2674-11C9-8001-AA0004006AF8 Penultimate Checkpoint: 000000ECADE5 41E5 Last Checkpoint: 000000F105FC 41FC Total of 1 file. Directory of DISK\$LOGFILES:[LOGS] DISK\$LOGFILES: [LOGS]SYSTEM\$YELLOW.LM\$JOURNAL;1 End of file block 1002 / Allocated 1002 Log Version 1.0 Transaction log UID: 590DAA40-2640-11C9-B77A-08002B14179F Penultimate Checkpoint: 00000C8B4819 2019 Last Checkpoint: 00000C8BC15B 335B Total of 1 file. Total of 3 files in 3 directories.

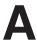

# **ACL Editor Keypad Editing Commands**

By default, the access control list editor (ACL editor) prompts you for each access control entry (ACE) and provides values for some of the fields within an ACE. You can navigate the ACE fields by using keypad commands, such as FIELD and ITEM.

This appendix describes all the keypad editing commands supplied by the ACL editor. You can supplement or change these key definitions by modifying and recompiling the ACL editor section file SYS\$LIBRARY:ACLEDIT.TPU (see Appendix B for more information). To get help on the ACL editor keypad commands, press PF2.

# A.1 ACL Editor Keypad Commands

Figure A–1 shows the default ACL editor keypad commands for LK201 keyboards. The numeric keypad on VT100-series terminals is identical to that of the LK201 keyboard shown in Figure A–1; VT100 terminals, however, do not have the supplemental editing keypad (keys E1 through E6).

# ACL Editor Keypad Editing Commands A.1 ACL Editor Keypad Commands

Figure A-1 Keypad for an LK201-Series Keyboard

#### VT200

| <b>E1</b> FIND   | E2<br>INSERT         | E3<br>REMOVE<br>COPY |
|------------------|----------------------|----------------------|
| E4<br>SELECT     | E5<br>PREV<br>SCREEN | E6<br>NEXT<br>SCREEN |
|                  | <b>♦</b><br>UP       |                      |
| <b>4</b><br>LEFT | DOWN                 | - <b>▶</b> RIGHT     |

| PF1<br>GOLD            | PF2<br>HELP<br>HELP FMT | PF3<br>FNDNXT<br>FIND | PF4 DEL ACE UND ACE |
|------------------------|-------------------------|-----------------------|---------------------|
| 7<br>FIELD<br>ADVFIELD | 8<br>MOVE<br>SCREEN     | 9                     | DEL W               |
| ADVANCE<br>BOTTOM      | 5<br>BACKUP<br>TOP      | 6                     | ,<br>DEL C<br>UND C |
| 1<br>WORD              | EOL<br>DEL EOL          | 3                     | ENTER               |
| OVER ACE INSERT        |                         | ITEM                  | ENTER               |

ZK-1758-GE

Table A-1 describes each of the keypad commands you can use with the ACL editor. In this table, KPn refers to a keypad key labeled with the number n. For example, KP4 refers to the keypad key labeled with the number 4.

Table A-1 ACL Editor Keypad Commands

| Command   | Key or<br>Key Sequence | Description                                                                                                    |
|-----------|------------------------|----------------------------------------------------------------------------------------------------|
| ADVANCE   | KP4                    | Sets the current direction forward for the FIND, FNDNXT, MOVE SCREEN, OVER ACE, and WORD commands. Movement is toward the end of the ACL. |
| ADV FIELD | GOLD-KP7               | Completes the current ACE field and moves the cursor to the next ACE field.                                                               |
| BACKUP    | KP5                    | Reverses the current direction for the FIND, FNDNXT, MOVE SCREEN, OVER ACE, and WORD keys. Movement is toward the beginning of the ACL.   |
| BOTTOM    | GOLD-KP4               | Positions the cursor after the last line of the last ACE. Any entries you add are placed at the end of the ACL.                           |
| DEL ACE   | PF4                    | Deletes the entire ACE in which the cursor is positioned and stores it in the delete-ACE buffer.                                          |
| DEL C     | Comma                  | Deletes the character on which the cursor is positioned and stores it in the delete-character buffer.                                     |
| DEL EOL   | GOLD-KP2               | Deletes text from the current cursor position to the end of<br>the line and stores it in the delete-line buffer.                          |
|           |                        | (continued on next page)                                                                                                    |

# ACL Editor Keypad Editing Commands A.1 ACL Editor Keypad Commands

Table A-1 (Cont.) ACL Editor Keypad Commands

| Command     | Key or<br>Key Sequence | Description                                                                                                    |  |
|-------------|------------------------|----------------------------------------------------------------------------------------------------|--|
| DEL W       | Minus                  | Deletes the text from the current cursor position to the beginning of the next word and stores it in the delete-word buffer.                                                                                                    |  |
| ENTER       | Enter                  | Indicates that the current ACE is complete. The ACL editor terminates the insertion and verifies that the syntax of the ACE is complete. You can press the Enter key while the cursor is located at any position within the ACE. (Pressing the Return key produces the same results.) |  |
| EOL         | KP2                    | Moves the cursor to the end of the current line.                                                                                                    |  |
| FIELD       | KP7                    | Completes the current ACE field and moves the cursor to<br>the next ACE field or subfield, inserting text as needed.<br>If the ACL editor is not in prompt mode, the ACL editor<br>advances to the next field in the current ACE.                                                     |  |
| FIND        | GOLD-PF3               | Searches for an occurrence of a string. Press the FIND key<br>and then enter the string from the main keyboard. Press<br>the ENTER key to search for the string in the current<br>direction, or the ADVANCE or BACKUP key to change the<br>search direction.                          |  |
| FNDNXT      | PF3                    | Searches in the current direction for the next occurrence of<br>the string previously entered with the FIND key.                                                                                                    |  |
| GOLD        | PF1                    | When pressed before another keypad key, specifies the second key's alternate function (the bottom function on the keypad diagram).                                                                                                    |  |
| HELP        | PF2                    | Displays information about using the editing keypad.                                                                                                    |  |
| HELP FMT    | GOLD-PF2               | Displays information about ACE formats.                                                                                                    |  |
| INSERT      | GOLD-KP0               | Moves all text from the current line down one line, leaving a blank line where an ACE is to be inserted.                                                                                                    |  |
| ITEM        | Period                 | Selects the next item for the current ACE field. If the ACL editor is not in prompt mode, this key is ignored.                                                                                                    |  |
| MOVE SCREEN | KP8                    | Moves the cursor one screen in the current direction (see ADVANCE or BACKUP). A screen is defined as two-thirds the number of lines in the display.                                                                                                    |  |
| OVER ACE    | KP0                    | Moves the cursor to the beginning of the next ACE (if the direction is set to ADVANCE) or to the beginning of the previous ACE (if the direction is set to BACKUP).                                                                                                    |  |
| TOP         | GOLD-KP5               | Moves the cursor position to the first character of the first ACE in the access control list.                                                                                                    |  |
| UND ACE     | GOLD-PF4               | Inserts the contents of the delete-ACE buffer in front of<br>the ACE in which the cursor is currently positioned.                                                                                                    |  |
| UND C       | GOLD-Comma             | Inserts the contents of the delete-character buffer directly in front of the cursor.                                                                                                    |  |
| UND W       | GOLD-Hyphen            | Inserts the contents of the delete-word buffer directly in front of the cursor.                                                                                                    |  |
| WORD        | KP1                    | Moves the cursor one word forward (if the direction is set to ADVANCE) or backward (if the direction is set to BACKUP).                                                                                                    |  |

# ACL Editor Keypad Editing Commands A.2 Additional ACL Editing Keys and Key Sequences

# A.2 Additional ACL Editing Keys and Key Sequences

In addition to keypad editing, the ACL editor lets you use other keyboard keys and key sequences to perform editing functions. Table A–2 describes these additional ACL editing keys and key sequences. Keys in parentheses indicate the equivalent key for an LK201-series keyboard.

Table A-2 Additional ACL Editing Keys and Key Sequences

| Key or Sequence             | Action Taken When Key or Sequence Is Pressed                                                                                                    |
|-----------------------------|----------------------------------------------------------------------------------------------------|
| DOWN ARROW<br>KEY           | Moves the cursor to the character directly in line below it. If the ACE in which the cursor is positioned is new, the ACL editor processes the ACE before moving the cursor. If the entry is incomplete or formatted incorrectly, an error occurs and the cursor does not move. |
| LEFT ARROW<br>KEY           | Moves the cursor one character to the left. If the cursor is at the left margin, moves it to the rightmost character in the line above.                                                                                                    |
| RIGHT ARROW<br>KEY          | Moves the cursor one character to the right. If the cursor is at the right margin, moves it to the leftmost character in the line below.                                                                                                    |
| UP ARROW KEY                | Moves the cursor to the character directly in line above it. If the ACE in which the cursor is positioned is new, the ACL editor processes the ACE before moving the cursor. If the entry is incomplete or formatted incorrectly, an error occurs and the cursor does not move. |
| $\text{GOLD-} \leftarrow$   | Shifts the text in the display window 8 characters to the left.                                                                                                    |
| $\text{GOLD-}{\rightarrow}$ | Shifts the text in the display window 8 characters to the right.                                                                                                    |
| Backspace (F12)             | Moves the cursor to the beginning of the current line.                                                                                                    |
| Ctrl/A                      | Changes the current mode from insert mode to overstrike mode or from overstrike mode to insert mode. Insert mode (the default) inserts a character to the left of the current character. Overstrike mode replaces the current character.                                        |
| Ctrl/D                      | Allows you to execute one TPU command.                                                                                                    |
| Ctrl/H                      | Moves the cursor to the beginning of the line. (Performs the same function as the backspace key.)                                                                                                    |
| Ctrl/J                      | Deletes the text from the cursor back to the beginning of the word. (Performs the same function as the linefeed key.)                                                                                                    |
| Ctrl/R                      | Refreshes the screen display. Clears and redraws the screen, deleting any extraneous characters or messages that might have appeared on the screen but are not part of the ACL you are editing. (Performs the same function as Ctrl/W.)                                         |
| GOLD-Ctrl/R                 | Returns the ACL to its original state before the ACL editor was invoked. (Performs the same function as GOLD-Ctrl/W.)                                                                                                    |
| Ctrl/U                      | Deletes the text from the cursor to the beginning of the line.                                                                                                    |
| GOLD-Ctrl/U                 | Inserts the contents of the deleted-line buffer into the line at the current position. The line might wrap automatically.                                                                                                    |
| Ctrl/W                      | See Ctrl/R.                                                                                                    |
| GOLD-Ctrl/W                 | See GOLD Ctrl/R.                                                                                                    |
| Ctrl/Z                      | Ends the editing session and updates the ACL. (Unless otherwise specified, any recovery and journal files are deleted.)                                                                                                    |
| GOLD-Ctrl/Z                 | Ends (quits) the editing session without saving any of the changes made to the ACL. (Unless otherwise specified, any recovery and journal files are deleted.)                                                                                                    |
| DELETE KEY                  | Deletes the character to the left of the cursor.                                                                                                    |
|                             | (continued on next page)                                                                                                    |

# ACL Editor Keypad Editing Commands A.2 Additional ACL Editing Keys and Key Sequences

Table A-2 (Cont.) Additional ACL Editing Keys and Key Sequences

| Key or Sequence | Action Taken When Key or Sequence Is Pressed                                                                                                    |
|-----------------|----------------------------------------------------------------------------------------------------|
| Linefeed (F13)  | Deletes the text from the cursor back to the beginning of the word. If the cursor is positioned at the first character of the word, deletes to the beginning of the previous word. |
| Tab             | Moves the text located to the right of the cursor to the next tab stop.                                                                                                    |

# A.3 ACL Editing Keys on the Supplemental Keypad (LK201-Series Keyboards)

You can use the supplemental keypad on an LK201-series keyboard to move sections of text from one part of an ACL to another. However, note that certain supplemental editing keys (Insert Here, Remove, and Select) require a PASTE buffer, which is not enabled by default. To enable the PASTE buffer for the current editing session, perform the following actions:

- 1. Press Ctrl/D.
- 2. At the TPU command: prompt, enter the following statement:

TPU command: ACLEDIT\$X PASTE BUFFER:=1

3. Press Ctrl/D again, and enter the following statement:

TPU command: ACLEDIT\$X CHECK MODIFY:=0

Setting the value of the ACLEDIT\$X\_CHECK\_MODIFY variable to 0 prevents the ACL editor from checking for a modifiable ACE. The two features (support for the PASTE buffer and the check for a modifiable ACE) are not compatible.

To enable the PASTE buffer for all ACL editing sessions, change the values of the variables ACLEDIT\$X\_PASTE\_BUFFER and ACLEDIT\$X\_CHECK\_MODIFY in the ACL editor section file and recompile the file (see Appendix B).

Table A–3 describes the supplemental keypad keys you can use with the ACL editor.

Table A-3 ACL Editing Keys on the Supplemental Keypad

| Key or<br>Key Sequence | Description                                                                                                    |
|------------------------|----------------------------------------------------------------------------------------------------|
| Find                   | Elicits the Search for: prompt as the first step in the FIND operation. Type the search string after the prompt; then, press either the Do key or the Enter key to process the search. Performs the same function as the FIND keypad command. |
| Insert Here            | Indicates where an ACE is to be inserted or, if support for the PASTE buffer is enabled, indicates the line where the selected text in the PASTE buffer is to be inserted.                                                                    |
| Remove                 | Removes the selected text to the PASTE buffer. Each time you press<br>the Remove key, the ACL editor deletes the previous contents of the<br>PASTE buffer.                                                                                    |
|                        | (continued on next page)                                                                                                    |

# ACL Editor Keypad Editing Commands A.3 ACL Editing Keys on the Supplemental Keypad (LK201-Series Keyboards)

Table A-3 (Cont.) ACL Editing Keys on the Supplemental Keypad

| Key or<br>Key Sequence | Description                                                                                                    |
|------------------------|----------------------------------------------------------------------------------------------------|
| GOLD-Remove<br>(COPY)  | Copies the selected text to the PASTE buffer. Each time you use the COPY command, the ACL editor deletes the previous contents of the PASTE buffer.                                                                                                    |
| Select                 | Marks the beginning of a range of text to be removed or copied to<br>the PASTE buffer. Press the Select key. Then, move the cursor to<br>include the desired amount of text to be removed or copied. Press<br>either Remove or GOLD-Remove (COPY) to complete the operation. |
| Prev Screen            | Moves the cursor to the previous screen. By default, a screen is defined as two-thirds the number of lines in the display.                                                                                                    |
| Next Screen            | Moves the cursor one screen forward. By default, a screen is defined as two-thirds the number of lines in the display.                                                                                                    |

# **Customizing the ACL Editor**

You can modify the access control list editor (ACL editor) by modifying and recompiling the ACL section file SYS\$LIBRARY:ACLEDIT.TPU (the source file used to create the compiled ACL section file SYS\$LIBRARY:ACLEDT\$SECTION.TPU\$SECTION). You can also create your own ACL section file.

Refer to the *DEC Text Processing Utility Reference Manual* for more information about writing and processing section files.

# **B.1 Modifying Variables in the ACL Section File**

Table B-1 lists the ACL section file variables and their defaults.

Table B-1 ACL Section File Variables

| Variable                    | Meaning                                                                                                    |
|-----------------------------|----------------------------------------------------------------------------------------------------|
| ACLEDIT\$X_CHECK_DUPLICATES | Controls whether a check for duplicate ACEs is made. This variable can take the following values:                                     |
|                             | 0 No duplicate ACE check is made.                                                                                                    |
|                             | 1 A duplicate ACE check is made. If the ACE to be entered matches an existing ACE, an error message is returned. This is the default. |
| ACLEDIT\$X_CHECK_MODIFY     | Allows or disallows modification of ACEs.<br>This variable can take the following values:                                             |
|                             | 0 The ACE can be modified.                                                                                                    |
|                             | 1 The ACE cannot be modified. If an attempt is made to modify the ACE, it is replaced with the original ACE. This is the default.     |
| ACLEDIT\$X_DIRECTORY_FILE   | Indicates whether the object is a directory file. This variable can take the following values:                                        |
|                             | 0 The object is not a directory file.                                                                                                 |
|                             | 1 The object is a directory file.                                                                                                    |
|                             | (continued on next page)                                                                                                    |

# **Customizing the ACL Editor B.1 Modifying Variables in the ACL Section File**

Table B-1 (Cont.) ACL Section File Variables

| Variable                   | Meaning                                                                                                    |
|----------------------------|----------------------------------------------------------------------------------------------------|
| ACLEDIT\$X_PASTE_BUFFER    | Controls whether PASTE buffer support is enabled for VT200 series terminals. This variable can take the following values:                                                                            |
|                            | O PASTE buffer support is disabled. This is the default.                                                                                                    |
|                            | 1 PASTE buffer support is enabled.                                                                                                    |
| ACLEDIT\$X_PROMPT          | Controls whether automatic text insertion (prompt mode) is enabled. This variable can take the following values:                                                                                     |
|                            | 0 Prompt mode is disabled.                                                                                                    |
|                            | 1 Prompt mode is enabled. This is the default.                                                                                                    |
| ACLEDIT\$X_USE_DEFAULT_OPT | Controls whether the DEFAULT option<br>can be used with nondirectory ACEs. This<br>variable can take the following values:                                                                           |
|                            | O The DEFAULT option can only be used with ACEs of directory (.DIR) files. This is the default.                                                                                                    |
|                            | 1 The DEFAULT option is available for use with ACEs of all object types.                                                                                                    |
| ACLEDIT\$C_WINDOW_SHIFT    | Specifies the number of columns to shift the edit window in the direction wanted, GOLD key and left arrow for a left shift and GOLD key and right arrow for a right shift. The default is 8 columns. |

If you modify any of the variables in Table B-1 or change any other part of the ACL section file, recompile the section file with the following command:

\$ EDIT/TPU/NOSECTION/COMMAND=SYS\$LIBRARY:ACLEDIT

Use the preceding command if you make changes directly to the source code file (SYS\$LIBRARY:ACLEDIT) that creates the compiled ACL section file SYS\$LIBRARY:ACLEDT\$SECTION. If you add a private command file to the existing ACL section file, recompile the section file using the following command:

\$ EDIT/TPU/SECTION=SYS\$LIBRARY:ACLEDT\$SECTION/COMMAND=CUSTOM ACL.TPU

The compiled DECtpu ACL section file is placed in your current directory. To use the new section file, perform one of the following actions:

- Move the compiled section file, ACLEDT\$SECTION.TPU\$SECTION, to the SYS\$LIBRARY directory. This changes the default ACL editor section file for all users.
- Keep the compiled section file in your directory and define the logical name ACLEDT\$SECTION in your LOGIN.COM file to point to the file, as follows:
  - \$ DEFINE ACLEDT\$SECTION yourdisk:[yourdir]ACLEDT\$SECTION

Note that the default file type for the section file before compiling (the source file) is TPU, and the default file type for the compiled section file is TPU\$SECTION.

For more information about writing and processing a DECtpu section file, refer to the *DEC Text Processing Utility Reference Manual*.

# **B.2 Using the ACL Editor CALL USER Routine**

The ACL editor CALL\_USER routine is part of the shareable image SYS\$LIBRARY:ACLEDTSHR.EXE. You can incorporate the ACL editor CALL\_ USER routine with its existing function codes into your own ACL section file, or you can write your own CALL\_USER routine that recognizes a different set of function codes.

The ACL editor CALL USER routine recognizes only those functions used by the ACL editor DECtpu section file. All other function codes are passed to a user-supplied CALL\_USER routine; if the high-order word of the CALL\_USER function code contains the ACL editor facility code (277 in decimal or 115 in hexadecimal), it is handled by the ACL editor CALL USER routine. Otherwise, an attempt is made to locate a user-supplied CALL USER routine. For more information about creating your own CALL\_USER routine, see the description of the CALL\_USER routine in the DEC Text Processing Utility Reference Manual.

Table B-2 describes the CALL\_USER routine function codes supported by the ACL editor.

Table B-2 CALL USER Function Codes

| Function<br>Code | Mnemonic                | Description                                                                                                    |
|------------------|-------------------------|----------------------------------------------------------------------------------------------------|
| 18153473         | ACLEDIT\$C_PARSE_ACE    | Parses the input string (ACE) and returns the parsed (binary) ACE if no errors are found. Otherwise, the returned string contains a zero as the first two characters, and the unparsed portion of the input ACE as the remainder of the string.                                                   |
| 18153474         | ACLEDIT\$C_CHECK_MODIFY | Returns the string "READ_WRITE" if the ACE can<br>be modified by the user. Otherwise, returns the<br>string "READ_ONLY."                                                                                                    |
| 18153475         | ACLEDIT\$C_PROMPT_MODE  | Returns the string "PROMPT_MODE" if the prompt mode option was specified. Otherwise, returns the string "NOPROMPT_MODE."                                                                                                    |
| 18153476         | ACLEDIT\$C_CHECK_ACE    | Parses the input string (ACE) and returns the parsed (binary) ACE if no errors are found. Otherwise, the ACE text is highlighted in reverse video and a DECtpu variable of the form ACLEDIT\$X_RANGE_x is created to identify the ACE in error. (The "x" is a sequential number starting with 1.) |
| 18153477         | ACLEDIT\$C_CHECK_DIR    | Returns the string "DIRECTORY_FILE" if the object being edited is a directory file. Otherwise, returns the string "NODIRECTORY_FILE."                                                                                                    |
|                  |                         | (continued on next page)                                                                                                    |

# Customizing the ACL Editor B.2 Using the ACL Editor CALL\_USER Routine

Table B-2 (Cont.) CALL\_USER Function Codes

| Function<br>Code | Mnemonic                 | Description                                                                                                    |
|------------------|--------------------------|----------------------------------------------------------------------------------------------------|
| 18153478         | ACLEDIT\$C_SET_CANDIDATE | Parses the input string (ACE) and returns the string "PARSE_OK" if no error was encountered. Otherwise, returns the string "PARSE_ERROR." If the parse was successful, a check is made for duplicate ACEs using the CALL_USER function ACLEDIT\$C_CHECK_DUP.                                                                          |
| 18153479         | ACLEDIT\$C_CHECK_DUP     | Parses the input string (ACE) and returns the string "PARSE_ERROR" if an error was encountered. Otherwise, the parsed (binary) ACE is compared with the candidate ACE set by the CALL_USER function ACLEDIT\$C_SET_CANDIDATE. Returns the string "DUPLICATE_ACE" if the ACE is a duplicate, or "UNIQUE_ACE" if it is not a duplicate. |
| 18153482         | ACLEDIT\$C_MESSAGE       | Assumes the input string is a system error code and returns in the ACL editor message window the message text associated with the error code.                                                                                                    |

# **Accounting Information for Programmers**

Table C-1 gives a summary of the system services that relate to accounting. No system service reads accounting files; to do this you must use knowledge of the structure of accounting files.

Table C-1 Summary of Accounting System Services

| System Service | Description                                                                                                    |
|----------------|----------------------------------------------------------------------------------------------------|
| \$CREPRC       | Creates a process in which accounting can be disabled.                                                                           |
| \$SNDJBC       | Controls what resources are logged in the current accounting file, or logs a user-defined record in the current accounting file. |

This appendix describes the structure of an accounting file. It is for programmers who want to access accounting data directly.

| Note                                                                                 |
|--------------------------------------------------------------------------------------|
| The formats described here are subject to change without notice in a future release. |

The symbols and offsets described in this appendix are defined by the \$ACRDEF macro in the STARLET library.

# C.1 Format of an Accounting File Record

An accounting record consists of an accounting record header and a number of information packets. The number and type of information packets depend on the type of the record.

Figure C-1 illustrates the general format of an accounting record. Table C-2 describes the fields in the record header. The type field in the record header is subdivided into five fields, described in Table C-3.

# Accounting Information for Programmers C.1 Format of an Accounting File Record

Figure C-1 Format of an Accounting Record

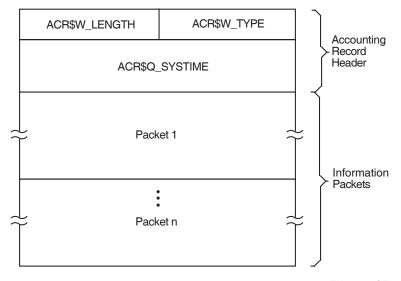

ZK-0957-GE

Table C-2 Fields in an Accounting Record Header

| Symbolic Offset | Description                                                                                                  |
|-----------------|----------------------------------------------------------------------------------------------------|
| ACR\$W_TYPE     | Identifies the type of the record. This field is subdivided into five fields, described in Table C–3. (word) |
| ACR\$W_LENGTH   | Total length of the record, in bytes. (word)                                                                 |
| ACR\$Q_SYSTIME  | System time (64-bit absolute time). (quadword)                                                               |

Table C-3 ACR\$W\_TYPE Fields in an Accounting Record Header

| Symbolic Offset | Description                                                                                    |
|-----------------|------------------------------------------------------------------------------------------------|
| ACR\$V_PACKET   | Identifies this header as a record header. This bit must be 0. (1 bit)                         |
| ACR\$V_TYPE     | Identifies the type of the record. The eight record types are described in Table C–4. (7 bits) |

(continued on next page)

Table C-3 (Cont.) ACR\$W\_TYPE Fields in an Accounting Record Header

| Symbolic Offset | Description                                                                                                    |                                                                                                 |  |
|-----------------|----------------------------------------------------------------------------------------------------|-------------------------------------------------------------------------------------------------|--|
| ACR\$V_SUBTYPE  | Identifies the type of process with which the record is associated. The subtypes (4 bits) are:                                                                                                    |                                                                                                 |  |
|                 | Symbol                                                                                                    | Meaning                                                                                         |  |
|                 | ACR\$K_BATCH                                                                                                    | Batch process                                                                                   |  |
|                 | ACR\$K_DETACHED                                                                                                    | Detached process                                                                                |  |
|                 | ACR\$K_INTERACTIVE                                                                                                    | Interactive process                                                                             |  |
|                 | ACR\$K_NETWORK                                                                                                    | Network process                                                                                 |  |
|                 | ACR\$K_SUBPROCESS                                                                                                    | Subprocess                                                                                      |  |
|                 | Note that this field is on ACR\$K_IMGDEL and ACR                                                                                                    | ly meaningful for records of type<br>CR\$K_PRCDEL.                                              |  |
| ACR\$V_VERSION  | Identifies the version of the accounting file record structure. The versions (3 bits) are:                                                                                                    |                                                                                                 |  |
|                 | Symbol                                                                                                    | Meaning                                                                                         |  |
|                 | ACR\$K_VERSION2                                                                                                    | VAX/VMS Version 2.0                                                                             |  |
|                 | ACR\$K_VERSION3T                                                                                                    | VAX/VMS Version 3.0 field test                                                                  |  |
|                 | ACR\$K_VERSION3                                                                                                    | OpenVMS Alpha Version 1.0 and<br>VAX/VMS Version 3.0 and later<br>versions of Alpha and VAX     |  |
|                 | ACR\$K_VERSION4                                                                                                    | OpenVMS V8.4 Alpha and<br>Intergrity server Version 4.0 of<br>accounting file record structure. |  |
| ACR\$V_CUSTOMER | Identifies whether the record was written by HP software or by customer software. If this bit is 0, the record was written by HP software. If this bit is 1, the record was written by customer software. (1 bit) |                                                                                                 |  |
|                 | Note                                                                                                    |                                                                                                 |  |

ACR\$K\_CURVER = Current version. Set equal to ACR\$K\_VERSION4 in this release.

# **C.1.1 Types of Accounting Record**

The type of an accounting record identifies the type of event that caused the record to be logged. The eight types of accounting records are shown in Table C-4. This table shows the information packets contained in each type of record.

Table C-4 Types of Accounting Record

| Symbol         | Event                          | Information Packets      |
|----------------|--------------------------------|--------------------------|
| ACR\$K_FILE_BL | The accounting file was opened | ACR\$K_FILENAME          |
|                |                                | (continued on next page) |

# Accounting Information for Programmers C.1 Format of an Accounting File Record

Table C-4 (Cont.) Types of Accounting Record

| Symbol         | Event                                                         | Information Packets                              |
|----------------|---------------------------------------------------------------|--------------------------------------------------|
| ACR\$K_FILE_FL | The accounting file was closed                                | ACR\$K_FILENAME                                  |
| ACR\$K_IMGDEL  | An image terminated                                           | ACR\$K_ID<br>ACR\$K_RESOURCE<br>ACR\$K_IMAGENAME |
| ACR\$K_LOGFAIL | A login attempt failed                                        | ACR\$K_ID<br>ACR\$K_RESOURCE                     |
| ACR\$K_PRCDEL  | A process terminated                                          | ACR\$K_ID<br>ACR\$K_RESOURCE                     |
| ACR\$K_PRINT   | A print job finished                                          | ACR\$K_ID<br>ACR\$K_PRINT                        |
| ACR\$K_SYSINIT | The system was initialized                                    | ACR\$K_ID<br>ACR\$K_RESOURCE                     |
| ACR\$K_USER    | An accounting message was sent by the \$SNDJBC system service | ACR\$K_ID<br>ACR\$K_USER_DATA                    |

#### C.1.2 Format of an Information Packet

The header, in each of the six types of information packets, defines the type of packet as follows:

- File name packet (ACR\$K\_FILENAME)
- Identification packet (ACR\$K\_ID)
- Image name packet (ACR\$K\_IMAGENAME)
- Print resource packet (ACR\$K\_PRINT)
- Resource packet (ACR\$K\_RESOURCE)
- User data packet (ACR\$K USER DATA)

Section C.1.2.1 describes the general format of an information packet. Section C.1.2.2 to Section C.1.2.7 describe the format of each type of information packet.

#### C.1.2.1 General Format

Each information packet contains a packet header, followed by data fields. The data fields can contain fixed-length data, variable-length data, or offsets to variable-length data. Offsets contain the distance in bytes from the beginning of the packet to the variable-length data.

All variable-length data are represented as counted strings. Variable-length data follow the last fixed-length data field in the packet. Figure C–2 shows the general format of an information packet. An information packet may not have values in all of its data fields.

See Section C.1.2.2 to Section C.1.2.7 for complete descriptions of the data fields contained in each information packet.

All information packets start with a packet header that has ACR\$W\_LENGTH and ACR\$W\_TYPE fields (see Table C–5 and Table C–6).

Figure C-2 Format of an Information Packet

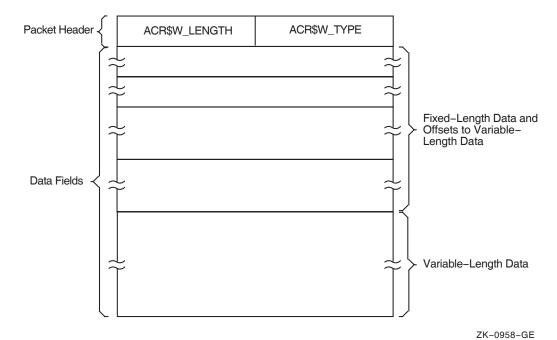

Table C-5 Fields in an Information Packet Header

| Symbolic Offset | Description                                                                                                  |
|-----------------|----------------------------------------------------------------------------------------------------|
| ACR\$W_TYPE     | Identifies the type of the packet. This field is subdivided into five fields, described in Table C–6. (word) |
| ACR\$W_LENGTH   | Total length of the packet, in bytes. (word)                                                                 |

Table C-6 ACR\$W\_TYPE Fields in an Information Packet Header

| Symbolic Offset | Description                                                           |                                                                        |  |
|-----------------|-----------------------------------------------------------------------|------------------------------------------------------------------------|--|
| ACR\$V_PACKET   | Identifies this header as (1 bit)                                     | Identifies this header as a packet header. This bit must be 1. (1 bit) |  |
| ACR\$V_TYPE     | Identifies the type of the packet. The six packet types (7 bits) are: |                                                                        |  |
|                 | Symbol                                                                | Description                                                            |  |
|                 | ACR\$K_FILENAME                                                       | File name packet                                                       |  |
|                 | ACR\$K_ID                                                             | Identification packet                                                  |  |
|                 | ACR\$K_IMAGENAME                                                      | Image name packet                                                      |  |
|                 | ACR\$K_PRINT                                                          | Print resource packet                                                  |  |
|                 | ACR\$K_RESOURCE                                                       | Resource packet                                                        |  |
|                 | ACR\$K_USER_DATA                                                      | User data packet                                                       |  |

(continued on next page)

# Accounting Information for Programmers C.1 Format of an Accounting File Record

Table C-6 (Cont.) ACR\$W\_TYPE Fields in an Information Packet Header

| Symbolic Offset | Description                                                      |
|-----------------|------------------------------------------------------------------|
| ACR\$V_SUBTYPE  | Identifies the packet subtype; reserved for future use. (4 bits) |
| ACR\$V_VERSION  | See Table C–3.                                                   |
| ACR\$V_CUSTOMER | See Table C-3.                                                   |

#### C.1.2.2 File Name Packet (ACR\$K\_FILENAME)

The file name packet contains the name of the accounting file. Figure C–3 shows the format of the file name packet. Table C–7 describes the field contained in the packet. See Section C.1.2.1 for information on the packet header.

Figure C-3 Format of a File Name Packet

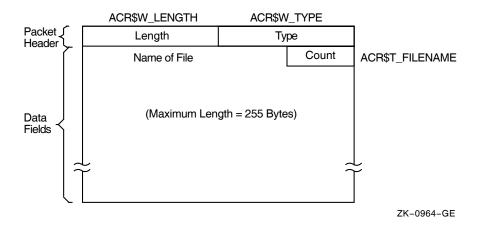

Table C-7 Data Fields in a File Name Packet

| Symbolic Offset | Description                                                                 |
|-----------------|-----------------------------------------------------------------------------|
| ACR\$T_FILENAME | Name of the file (counted ASCII string that gives full file specification). |

## C.1.2.3 Identification Packet (ACR\$K\_ID)

The identification packet identifies the process that caused the record to be logged.

Figure C-4 shows the format of the identification packet. Table C-8 describes the fields contained in the packet. See Section C.1.2.1 for information on the packet header.

Figure C-4 Format of an Identification Packet

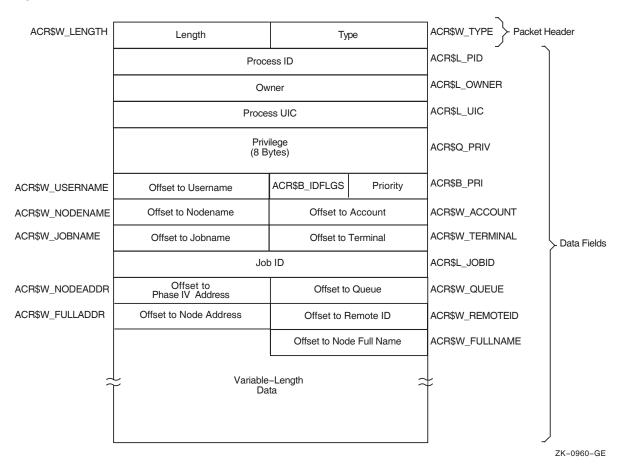

Table C-8 Data Fields in an Identification Packet

| Symbolic Offset | Description                                                                                                    |  |
|-----------------|----------------------------------------------------------------------------------------------------|--|
| ACR\$L_PID      | Process identifier (PID) of the process. (longword)                                                                                                   |  |
| ACR\$L_OWNER    | PID of the parent process. (longword)                                                                                                    |  |
| ACR\$L_UIC      | UIC of the process. The UIC can be addressed as two separate words: ACR\$W_MEM for the member number, and ACR\$W_GRP for the group number. (longword) |  |
| ACR\$Q_PRIV     | Privileges held by the process. (quadword)                                                                                                    |  |
| ACR\$B_PRI      | Base priority of the process. (byte)                                                                                                    |  |
| ACR\$B_IDFLGS   | Flags byte; full address and full name present if low bit is set.                                                                                     |  |
| ACR\$W_USERNAME | Offset to counted ASCII string containing the user name of the process. (word)                                                                        |  |
| ACR\$W_ACCOUNT  | Offset to counted ASCII string containing the account name of the process. (word)                                                                     |  |
|                 | ( 1. 1                                                                                                    |  |

(continued on next page)

# **Accounting Information for Programmers C.1 Format of an Accounting File Record**

Table C-8 (Cont.) Data Fields in an Identification Packet

| Symbolic Offset | Description                                                                                                    |  |
|-----------------|----------------------------------------------------------------------------------------------------|--|
| ACR\$W_NODENAME | Offset to counted ASCII string containing the Phase W node name of the remote process. (word)                                                                                                    |  |
| ACR\$W_TERMINAL | Offset to counted ASCII string containing the terminal name. (word). Starting from OpenVMS Version 8.4 this symbolic offset is changed to a format where the first four bytes that store the terminal name is an ASCII string and the remaining four bytes of (unit number) data is converted to an integer and stored in integer format. This change is to support large device names (more than 8 characters) in accounting records. For example, in the following new format the TNA55 terminal name is stored as TNA37. |  |
|                 | Integer Part ASCII part                                                                                                    |  |
|                 | 00   00   00   37 (41)A   (4E)N   (54)T   Count                                                                                                    |  |
|                 | Note: The ASCII value (3A) of colon (:) is not stored in the new format. This should be taken care while processing the records.                                                                                                    |  |
| ACR\$W_JOBNAME  | Offset to counted ASCII string containing the job name. (word)                                                                                                    |  |
| ACR\$L_JOBID    | Identification of the print or batch job (queue entry number). (longword)                                                                                                    |  |
| ACR\$W_QUEUE    | Offset to counted ASCII string containing the name of the queue with which a batch or print job is associated. (word)                                                                                                    |  |
| ACR\$W_NODEADDR | Offset to a counted binary string containing the Phase W remote node address. (word)                                                                                                    |  |
| ACR\$W_REMOTEID | Offset to counted ASCII string containing the remote ID of the remote process (varies with network implementation and use). (word)                                                                                                    |  |
| ACR\$W_FULLADDR | Offset to a counted binary string containing the complete remote node network address. On a DECnet-Plus system, this is the remote node's NSAP address.                                                                                                    |  |
| ACR\$W_FULLNAME | Offset to a counted ASCII string containing the complete remote node name. On a DECnet-Plus system, this is the remote node's full name.                                                                                                    |  |

## C.1.2.4 Image Name Packet (ACR\$K\_IMAGENAME)

The image name packet contains the name of the image executed by the identified process.

Figure C–5 shows the format of the image name packet. Table C–9 describes the field contained in the packet. See Section C.1.2.1 for information on the packet header.

Figure C-5 Format of an Image Name Packet

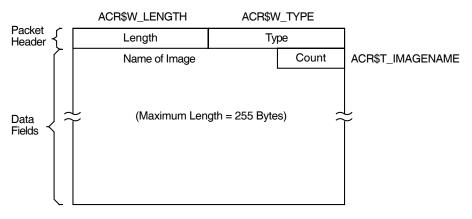

ZK-0962-GE

Table C-9 Data Field in an Image Name Packet

| Symbolic Offset  | Description                                                                  |
|------------------|------------------------------------------------------------------------------|
| ACR\$T_IMAGENAME | Name of the image (counted ASCII string that gives full file specification). |

#### C.1.2.5 Print Resource Packet (ACR\$K\_PRINT)

The print resource packet contains information about print jobs.

Figure C–6 shows the format of the print resource packet. Table C–10 describes the fields contained in the packet. See Section C.1.2.1 for information on the packet header.

Figure C-6 Format of a Print Resource Packet

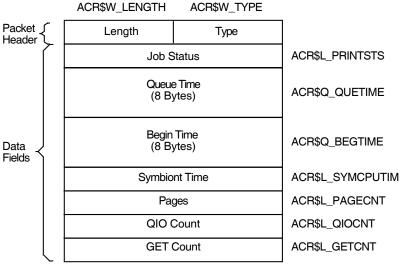

ZK-0963-GE

# Accounting Information for Programmers C.1 Format of an Accounting File Record

Table C-10 Data Fields in a Print Resource Packet

| Symbolic Offset  | Description                                               |  |
|------------------|-----------------------------------------------------------|--|
| ACR\$L_PRINTSTS  | Status of the print job. (longword)                       |  |
| $ACR$Q_QUETIME$  | Time the job was queued. (64-bit absolute time)           |  |
| $ACR$Q_BEGTIME$  | Time the job was started. (64-bit absolute time)          |  |
| $ACRL_SYMCPUTIM$ | Symbiont CPU time (always zero). (longword)               |  |
| $ACRL_PAGECNT$   | Number of pages printed. (longword)                       |  |
| $ACRL_QIOCNT$    | Number of QIOs issued to the printer. (longword)          |  |
| ACR\$L_GETCNT    | Number of GETs from the file that was printed. (longword) |  |

#### C.1.2.6 Resource Packet (ACR\$K\_RESOURCE)

The resource packet contains information about the identified process.

Figure C-7 shows the format of a resource packet. Table C-11 describes the fields contained in the packet. See Section C.1.2.1 for information on the packet header.

Figure C-7 Format of a Resource Packet

|                      | ACR\$W_LENGTH  | ACR\$W_TYPE |                   |
|----------------------|----------------|-------------|-------------------|
| Packet {<br>Header { | Length         | Туре        |                   |
|                      | Start<br>(8 By |             | ACR\$Q_LOGIN      |
|                      | Sta            | tus         | ACR\$L_STATUS     |
|                      | Image          | Count       | ACR\$L_IMGCNT     |
|                      | CPU            | Time        | ACR\$L_CPUTIME    |
|                      | Page           | Faults      | ACR\$L_FAULTS     |
| Data<br>Fields       | Faul           | t I/O       | ACR\$L_FAULTIO    |
|                      | Working        | Set Peak    | ACR\$L_WSPEAK     |
|                      | Page           | e File      | ACR\$L_PAGEFL     |
|                      | Direc          | et I/O      | ACR\$L_DIOCNT     |
|                      | Buffer         | ed I/O      | ACR\$L_BIOCNT     |
|                      | Volumes        | Mounted     | ACR\$L_VOLUMES    |
|                      | Vector C       | PU Time     | ACR\$L_VP_CPUTIME |
|                      |                |             | ZK-0961-GE        |

# Accounting Information for Programmers C.1 Format of an Accounting File Record

Table C-11 Data Fields in a Resource Packet

| Symbolic Offset   | Description                                                                                                    |
|-------------------|----------------------------------------------------------------------------------------------------|
| ACR\$Q_LOGIN      | 64-bit absolute time at which the image was run or the process was created. (quadword)                                           |
| ACR\$L_STATUS     | Final exit status of the image, or for a process, the final status of the last image executed in the process. (longword)         |
| $ACRL_IMGCNT$     | Number of images run by the process. (longword)                                                                                  |
| ACR\$L_CPUTIME    | Total CPU time used by the image or process, measured in units of 10 milliseconds. This includes any vector CPU time. (longword) |
| ACR\$L_FAULTS     | Number of hard and soft page faults incurred by the image or process. (longword)                                                 |
| ACR\$L_FAULTIO    | Number of hard page faults incurred by the image or process. (longword)                                                          |
| ACR\$L_WSPEAK     | Maximum working set size used by the image or process. (longword)                                                                |
| $ACRL_PAGEFL$     | Maximum page file usage. (longword)                                                                                              |
| ACR\$L_DIOCNT     | Number of direct I/Os made by the image or process. (longword)                                                                   |
| ACR\$L_BIOCNT     | Number of buffered I/Os made by the image or process. (longword)                                                                 |
| ACR\$L_VOLUMES    | Number of volumes mounted by the image or process. (longword)                                                                    |
| ACR\$L_VP_CPUTIME | Vector CPU time used by the image or process, measured in units of 10 milliseconds. (longword)                                   |

#### C.1.2.7 User Data Packet (ACR\$K\_USER\_DATA)

The user data packet contains an accounting message sent by the \$SNDJBC system service.

Figure C–8 shows the format of the user data packet. Table C–12 describes the fields contained in the packet. See Section C.1.2.1 for information on the packet header.

# **Accounting Information for Programmers C.1 Format of an Accounting File Record**

Figure C-8 Format of a User Data Packet

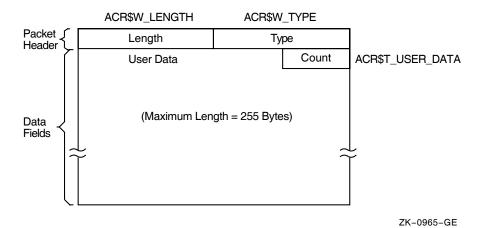

Table C-12 Data Field in a User Data Packet

| Symbolic Offset  | Description                               |  |
|------------------|-------------------------------------------|--|
| ACR\$T_USER_DATA | Up to 255 bytes of data (counted string). |  |

## ANALYZE/DISK\_STRUCTURE—Stage Checks

ANALYZE/DISK\_STRUCTURE performs the verification of a volume or volume set in eight distinct stages. During these stages, ANALYZE/DISK\_STRUCTURE compiles information that is used in reporting errors and performing repairs.

Before ANALYZE/DISK\_STRUCTURE can proceed with each stage, it must perform the following four initialization functions:

- Read the device name, validate access to the device, and save the device name
- Read the user-specified file names for the /LIST and /USAGE qualifiers, if specified, and open the files
- Assign all appropriate channels to the device being checked
- Write-lock the volume set to prevent simultaneous updates

The following sections describe the eight stages that ANALYZE/DISK\_STRUCTURE goes through while verifying a disk. These descriptions assume that you specified the /REPAIR qualifier in the command. An annotated ANALYZE/DISK STRUCTURE listing is included at the end of this appendix.

## D.1 Stage 1

In Stage 1, ANALYZE/DISK\_STRUCTURE gathers various volume information (such as cluster size, volume labels, and the number of volumes in the set) from several reserved files, verifies the information for accuracy, reports all discrepancies, and corrects problems discovered during this stage.

ANALYZE/DISK\_STRUCTURE identifies the volume and all the characteristics of that volume by using the parameters of the home block in INDEXF.SYS. When ANALYZE/DISK\_STRUCTURE confirms this information, it builds a current version of VOLSET.SYS in memory and reads and verifies the status control block (SCB) of BITMAP.SYS.

ANALYZE/DISK\_STRUCTURE then compares the volume-set attributes for the version of VOLSET.SYS in memory to the attributes listed in the version of VOLSET.SYS resident on the volume, reports discrepancies, and corrects errors.

## D.2 Stage 2

In Stage 2, ANALYZE/DISK\_STRUCTURE copies the current version of QUOTA.SYS into working memory, and establishes the structure on which another QUOTA.SYS file is built during subsequent stages. In Stage 7, these copies are compared with each other and inconsistencies are reported.

## ANALYZE/DISK\_STRUCTURE—Stage Checks D.3 Stage 3

#### D.3 Stage 3

Stage 3 checks consist of ANALYZE/DISK\_STRUCTURE operations that use the reserved file INDEXF.SYS. During Stage 3, ANALYZE/DISK\_STRUCTURE opens INDEXF.SYS, reads each file header, and completes the following steps:

- Validates each file's FID, and confirms that all files can be retrieved through the FID
- Validates the header and the revision date of each file
- Validates any extension headers of each file
- Confirms that each segment number reflects the proper sequence of extension headers

ANALYZE/DISK\_STRUCTURE also performs the following operations during Stage 3:

- Builds a map of header linkage so that ambiguities can be detected
- Determines the high block (HIBLK) and end-of-file block (EFBLK) record attributes and compares these values with the recorded values in INDEXF.SYS
- Checks the high-water mark (HIWATERMARK)

While performing these checks, ANALYZE/DISK\_STRUCTURE builds several maps that it uses in subsequent stages. Table D–1 briefly describes each map built in Stage 3.

| Bitmap                      | Function                                                         |
|-----------------------------|------------------------------------------------------------------|
| Valid file numbers          | The current state of the bitmap for INDEXF.SYS                   |
| Lost file numbers           | All the valid file numbers not yet found in a directory          |
| Directory files             | List of all directory files                                      |
| Extension linkages          | List of all valid extension headers                              |
| Multiply allocated clusters | List of all clusters that are referenced by more than one header |
| Allocated clusters          | All allocated clusters on the volume (or volume set)             |
| System map                  | The new storage bitmap                                           |
| Valid file backlink         | A map of all valid file backlinks                                |
| Invalid backlink            | A map of all invalid backlinks                                   |

## D.4 Stage 4

In Stage 4, ANALYZE/DISK\_STRUCTURE builds a current version of BITMAP.SYS using the maps built during Stage 3. In addition, ANALYZE/DISK\_STRUCTURE reports any discrepancies between the headers' maps and the storage bitmap. In Stage 4, ANALYZE/DISK\_STRUCTURE performs the following operations:

- Copies BITMAP.SYS into working memory
- Compares the corrected version of BITMAP.SYS with a map built from INDEXF.SYS

- Writes a corrected version of BITMAP.SYS to disk
- Reports multiply allocated clusters

#### D.5 Stage 5

In this stage, ANALYZE/DISK\_STRUCTURE completes a pass of all entries in the invalid backlink map. ANALYZE/DISK\_STRUCTURE searches the directory hierarchy of the volume to confirm that all files included in INDEXF.SYS are retrievable through the directory structure. In addition, ANALYZE/DISK\_STRUCTURE identifies lost directories and attempts to reestablish valid backlinks to those directories.

In Stage 5, ANALYZE/DISK\_STRUCTURE performs the following operations:

- Confirms the locations of all directories listed in the directory map (compiled in Stage 3) and the subsequent files in those directories
- Enters all directories indicated as lost and locates a valid parent (if any)

### D.6 Stage 6

Stage 6 is essentially a cleanup operation for lost file headers. Following Stage 5, ANALYZE/DISK\_STRUCTURE is left with a list of files that are truly lost—files that have backlinks to nonexistent directories. These files were not traceable through the directory structure. ANALYZE/DISK\_STRUCTURE is also left with a list of files with bad backlinks; these files are traceable through the directory structure, but the backlinks of the files do not point back to the directory that contains them.

During Stage 6, ANALYZE/DISK\_STRUCTURE performs the following operations:

- Checks the backlink map to locate all files with invalid backlinks, then repairs backlinks
- Checks the lost file bitmap for lost files and places lost files in [SYSLOST] if you specified /REPAIR
- If you specified the /USAGE qualifier, creates an entry for each lost file

## D.7 Stage 7

In this stage, ANALYZE/DISK\_STRUCTURE compares the values stored in the quota file built during Stage 2 with those stored in the reserved file QUOTA.SYS. During Stage 7, ANALYZE/DISK\_STRUCTURE opens QUOTA.SYS and performs the following operations:

- Compares the block usage for each UIC listed in QUOTA.SYS to parallel statistics listed in the copy of QUOTA.SYS built in Stage 2
- Modifies QUOTA.SYS such that values in QUOTA.SYS match values in the copy built in Stage 2
- Closes QUOTA.SYS

## ANALYZE/DISK\_STRUCTURE—Stage Checks D.8 Stage 8

### D.8 Stage 8

Throughout the first seven stages, ANALYZE/DISK\_STRUCTURE places operations that cannot be performed during a particular stage on a deferred list. The list includes FIDs sorted by operation. In Stage 8, ANALYZE/DISK\_STRUCTURE performs all operations stored on the deferred list. In Stage 8, ANALYZE/DISK\_STRUCTURE performs the following operations:

- Removes an FID from the deferred list, renames the file, and adds the file to SYSLOST.DIR or to a user-specified directory
- Updates QUOTA.SYS to reflect all additional blocks used by the UIC that received the lost file
- Updates VOLSET.SYS to correct inconsistencies discovered during previous ANALYZE/DISK STRUCTURE stages

### D.9 Annotated Example

The following example is an annotated sample of an ANALYZE/DISK\_STRUCTURE session. The command used to generate this example did not include the /REPAIR qualifier.

```
%VERIFY-I-BADHEADER, file (487,173,1) MAIL$0004008EEAEE0572.MAI;1 1
       invalid file header
%VERIFY-I-BADHEADER, file (531,112,1) MAIL$0004008EEFBB198B.MAI;1
        invalid file header
%VERIFY-I-BADHEADER, file (589,104,1) MAIL$0004008EEAF199B9.MAI;1
       invalid file header
%VERIFY-I-BADHEADER, file (604,157,1) MAIL$0004008EF12C3B28.MAI;1
       invalid file header
%VERIFY-I-BADHEADER, file (674,247,1) MAIL$0004008EF6053C9B.MAI;1
        invalid file header
%VERIFY-I-BADHEADER, file (688,41,1) MAIL$0004008EF608AFF4.MAI;1
       invalid file header
%VERIFY-I-BADHEADER, file (689,135,1) MAIL$0004008EEE445A31.MAI;1
        invalid file header
%VERIFY-I-BADHEADER, file (750,71,1) MAIL$0004008EEED19ADF.MAI;1
        invalid file header
%VERIFY-I-BADHEADER, file (753,217,1) MAIL$0004008EE7C4A017.MAI;1
        invalid file header
%VERIFY-I-BADHEADER, file (780,236,1) MAIL$0004008EF777ACA8.MAI;1
        invalid file header
%VERIFY-I-BADHEADER, file (852,57,1) MAIL$0004008EF06C15F6.MAI;1
       invalid file header
%VERIFY-I-BADHEADER, file (856,44,1) MAIL$0004008EE7D2520D.MAI;1
       invalid file header
%VERIFY-I-BADHEADER, file (1059,42,1) MAIL$0004008EEB045608.MAI;1
        invalid file header
%VERIFY-I-BADHEADER, file (1134,76,1) MAIL$0004008EE9EC806D.MAI;1
       invalid file header
%VERIFY-I-BADHEADER, file (1316,147,1) MAIL$0004008EEEDA734F.MAI;1
        invalid file header
%VERIFY-I-BADHEADER, file (1350,74,1) MAIL$0004008EE89BA8B0.MAI;1
       invalid file header
%VERIFY-I-BADHEADER, file (1351,64,1) MAIL$0004008EEB09B036.MAI;1
       invalid file header
%VERIFY-I-BADHEADER, file (1490,104,1) MAIL$0004008EE8B448B0.MAI;1
        invalid file header
%VERIFY-I-BADHEADER, file (1493,106,1) LASTNOTIC.NIL;1
       invalid file header
%VERIFY-I-BADHEADER, file (1548,204,1) MAIL$0004008EF7B4D1B8.MAI;1
        invalid file header
%VERIFY-I-BADHEADER, file (1613,61,1) MAIL$0004008EECEE4BA5.MAI;1
       invalid file header
%VERIFY-I-BADHEADER, file (1812,81,1) MAIL$0004008EE7DF05EC.MAI;1
        invalid file header
%VERIFY-I-BADHEADER, file (1848,26,1) MAIL$0004008EF78659B9.MAI;1
```

## ANALYZE/DISK\_STRUCTURE—Stage Checks D.9 Annotated Example

```
invalid file header
%VERIFY-I-BADHEADER, file (1983,34119,1) MAIL$0004008EE7E49C13.MAI;1
        invalid file header
%VERIFY-I-BADHEADER, file (1987,33907,1) REMIND.CAL;9
        invalid file header
%VERIFY-I-BADHEADER, file (2196,123,1) MAIL$0004008EE6FA2DC9.MAI;1
        invalid file header
%VERIFY-I-BADHEADER, file (2372,125,1) MAIL$0004008EF06339F9.MAI;1
        invalid file header
%VERIFY-I-BADHEADER, file (2569,67,1) MAIL$0004008EF2BF0C15.MAI;1
        invalid file header
%VERIFY-I-BADHEADER, file (2605,72,1) MAIL$0004008EE856FC73.MAI;1
        invalid file header
%VERIFY-I-BADHEADER, file (2616,70,1) MAIL$0004008EF063C04F.MAI;1
        invalid file header
%VERIFY-I-BADHEADER, file (2774,29818,1) LASTNOTIC.NIL;1
        invalid file header
%VERIFY-I-ALLOCCLR, blocks incorrectly marked allocated 2
       LBN 442398 to 445538, RVN 1
%VERIFY-I-BADHEADER, file (487,0,1) MAIL$0004008EEAEE0572.MAI;1
        invalid file header
%VERIFY-I-LOSTEXTHDR, file (487,0,1)
        lost extension file header
%VERIFY-I-BADHEADER, file (531,0,1) MAIL$0004008EEFBB198B.MAI;1
        invalid file header
%VERIFY-I-LOSTEXTHDR, file (531,0,1)
        lost extension file header
%VERIFY-I-BADHEADER, file (589,0,1) MAIL$0004008EEAF199B9.MAI;1
        invalid file header
%VERIFY-I-LOSTEXTHDR, file (589,0,1)
       lost extension file header
%VERIFY-I-BADHEADER, file (604,0,1) MAIL$0004008EF12C3B28.MAI;1
        invalid file header
%VERIFY-I-LOSTEXTHDR, file (604,0,1)
       lost extension file header
%VERIFY-I-BADHEADER, file (674,0,1) MAIL$0004008EF6053C9B.MAI;1
       invalid file header
%VERIFY-I-LOSTEXTHDR, file (674,0,1)
        lost extension file header
%VERIFY-I-BADHEADER, file (688,0,1) MAIL$0004008EF608AFF4.MAI;1
       invalid file header
%VERIFY-I-LOSTEXTHDR, file (688,0,1)
       lost extension file header
%VERIFY-I-BADHEADER, file (689,0,1) MAIL$0004008EEE445A31.MAI;1
        invalid file header
%VERIFY-I-LOSTEXTHDR, file (689,0,1)
        lost extension file header
%VERIFY-I-BADHEADER, file (750,0,1) MAIL$0004008EEED19ADF.MAI;1
        invalid file header
%VERIFY-I-LOSTEXTHDR, file (750,0,1)
        lost extension file header
%VERIFY-I-BADHEADER, file (753,0,1) MAIL$0004008EE7C4A017.MAI;1
        invalid file header
%VERIFY-I-LOSTEXTHDR, file (753,0,1)
       lost extension file header
%VERIFY-I-BADHEADER, file (780,0,1) MAIL$0004008EF777ACA8.MAI;1
       invalid file header
%VERIFY-I-LOSTEXTHDR, file (780,0,1)
        lost extension file header
%VERIFY-I-BADHEADER, file (852,0,1) MAIL$0004008EF06C15F6.MAI;1
       invalid file header
%VERIFY-I-LOSTEXTHDR, file (852,0,1)
       lost extension file header
%VERIFY-I-BADHEADER, file (856,0,1) MAIL$0004008EE7D2520D.MAI;1
        invalid file header
%VERIFY-I-LOSTEXTHDR, file (856,0,1)
       lost extension file header
%VERIFY-I-BADHEADER, file (1059,0,1) MAIL$0004008EEB045608.MAI;1
        invalid file header
%VERIFY-I-LOSTEXTHDR, file (1059,0,1)
       lost extension file header
%VERIFY-I-BADHEADER, file (1134,0,1) MAIL$0004008EE9EC806D.MAI;1
```

## ANALYZE/DISK\_STRUCTURE—Stage Checks D.9 Annotated Example

```
invalid file header
%VERIFY-I-LOSTEXTHDR, file (1134,0,1)
       lost extension file header
%VERIFY-I-BADHEADER, file (1316,0,1) MAIL$0004008EEEDA734F.MAI;1
        invalid file header
%VERIFY-I-LOSTEXTHDR, file (1316,0,1)
       lost extension file header
%VERIFY-I-BADHEADER, file (1350,0,1) MAIL$0004008EE89BA8B0.MAI;1
        invalid file header
%VERIFY-I-LOSTEXTHDR, file (1350,0,1)
       lost extension file header
%VERIFY-I-BADHEADER, file (1351,0,1) MAIL$0004008EEB09B036.MAI;1
        invalid file header
%VERIFY-I-LOSTEXTHDR, file (1351,0,1)
       lost extension file header
%VERIFY-I-BADHEADER, file (1490,0,1) MAIL$0004008EE8B448B0.MAI;1
       invalid file header
%VERIFY-I-LOSTEXTHDR, file (1490,0,1)
       lost extension file header
%VERIFY-I-BADHEADER, file (1493,0,1) LASTNOTIC.NIL;1
       invalid file header
%VERIFY-I-LOSTEXTHDR, file (1493,0,1)
       lost extension file header
%VERIFY-I-BADHEADER, file (1548,0,1) MAIL$0004008EF7B4D1B8.MAI;1
        invalid file header
%VERIFY-I-LOSTEXTHDR, file (1548,0,1)
       lost extension file header
%VERIFY-I-BADHEADER, file (1613,0,1) MAIL$0004008EECEE4BA5.MAI;1
       invalid file header
%VERIFY-I-LOSTEXTHDR, file (1613,0,1)
                                            lost extension file header
%VERIFY-I-BADHEADER, file (1812,0,1) MAIL$0004008EE7DF05EC.MAI;1
        invalid file header
%VERIFY-I-LOSTEXTHDR, file (1812,0,1)
       lost extension file header
%VERIFY-I-BADHEADER, file (1848,0,1) MAIL$0004008EF78659B9.MAI;1
       invalid file header
%VERIFY-I-LOSTEXTHDR, file (1848,0,1)
       lost extension file header
%VERIFY-I-BADHEADER, file (1983,0,1) MAIL$0004008EE7E49C13.MAI;1
       invalid file header
%VERIFY-I-LOSTEXTHDR, file (1983,0,1)
       lost extension file header
%VERIFY-I-BADHEADER, file (1987,0,1) REMIND.CAL;9
       invalid file header
%VERIFY-I-LOSTEXTHDR, file (1987,0,1)
       lost extension file header
%VERIFY-I-BADHEADER, file (2196,0,1) MAIL$0004008EE6FA2DC9.MAI;1
       invalid file header
%VERIFY-I-LOSTEXTHDR, file (2196,0,1)
       lost extension file header
%VERIFY-I-BADHEADER, file (2372,0,1) MAIL$0004008EF06339F9.MAI;1
        invalid file header
%VERIFY-I-LOSTEXTHDR, file (2372,0,1)
       lost extension file header
```

## ANALYZE/DISK\_STRUCTURE—Stage Checks D.9 Annotated Example

```
%VERIFY-I-BADHEADER, file (2569,0,1) MAIL$0004008EF2BF0C15.MAI;1
            invalid file header
%VERIFY-I-LOSTEXTHDR, file (2569,0,1)
            lost extension file header
%VERIFY-I-BADHEADER, file (2605,0,1) MAIL$0004008EE856FC73.MAI;1
            invalid file header
%VERIFY-I-LOSTEXTHDR, file (2605,0,1)
           lost extension file header
%VERIFY-I-BADHEADER, file (2616,0,1) MAIL$0004008EF063C04F.MAI;1
            invalid file header
%VERIFY-I-LOSTEXTHDR, file (2616,0,1)
            lost extension file header
%VERIFY-I-BADHEADER, file (2774,0,1) LASTNOTIC.NIL;1
            invalid file header
%VERIFY-I-LOSTEXTHDR, file (2774,0,1)
            lost extension file header
%VERIFY-I-BADDIRENT, invalid file identification in directory entry [ALLWAY]NOTES.LOG;25
%VERIFY-I-BADDIRENT, invalid file identification in directory entry [BLAIN.BOOTS]LOADER.OBJ;1
%VERIFY-I-BADDIRENT, invalid file identification in directory entry [BLAIN.BOOTS]SYSGEN.OBJ;1
%VERIFY-I-BADDIRENT, invalid file identification in directory entry [BLAIN]MAIL_20600841.TMP;1
%VERIFY-I-BADDIRENT, invalid file identification in directory entry [BLAIN]NETSERVER.LOG;181
%VERIFY-I-BADDIRENT, invalid file identification in directory entry [BLAIN]NETSERVER.LOG;180
%VERIFY-I-BADDIRENT, invalid file identification in directory entry [BLAIN]NETSERVER.LOG;179
*VERIFY-I-BADDIRENT, invalid file identification in directory entry [BLAIN]NETSERVER.LOG;178

*VERIFY-I-BADDIRENT, invalid file identification in directory entry [BLAIN]NETSERVER.LOG;170

*VERIFY-I-BADDIRENT, invalid file identification in directory entry [BOEMUS.MAIL]MAIL$0004008EF94A72A0.MAI;1
%VERIFY-I-BADDIRENT, invalid file identification in directory entry [BOEMUS]NETSERVER.LOG;10
%VERIFY-I-BADDIRENT, invalid file identification in directory entry [BOEMUS]UPDATE.LOG;1
%VERIFY-I-BACKLINK, incorrect directory back link [CALGON.GER]OBJ.DIR;1
%VERIFY-I-BADDIRENT, invalid file identification in directory entry [CALGON]T.TMP;1
%VERIFY-I-BACKLINK, incorrect directory back link [CLABIN.BACKUP.TMPSRC]BACKDEF.SDL;1
%VERIFY-I-BACKLINK, incorrect directory back link [CLABIN.BACKUP.TMPSRC]COMMON.REQ;1
%VERIFY-I-BACKLINK, incorrect directory back link [CLABIN.BACKUP.TMPSRC]DUMMY.MSG;1
%VERIFY-I-BADDIRENT, invalid file identification in directory entry [CLABIN.NMAIL]NMAIL.LOG;77 %VERIFY-I-BADDIRENT, invalid file identification in directory entry [CLABIN.NMAIL]NMAIL.LOG;76 %VERIFY-I-BADDIRENT, invalid file identification in directory entry [DESIN.8800]2840HT86.GNC;1
%VERIFY-I-BADDIRENT, invalid file identification in directory entry [DESIN.8800]2840TP86.GNC;1
%VERIFY-I-BADDIRENT, invalid file identification in directory entry [DOWNE.MAIL]MAIL$0004008EF94A79B3.MAI;1
%VERIFY-I-BADDIRENT, invalid file identification in directory entry [DOWNE.PRO]MORT.OBJ;15
%VERIFY-I-BADDIRENT, invalid file identification in directory entry [DOWNE.PRO]OUTPUT.LOG;36
%VERIFY-I-BADDIRENT, invalid file identification in directory entry [DOWNE.PRO]OUTPUT.LOG;35
%VERIFY-I-BADDIRENT, invalid file identification in directory entry [DOWNE.PRO]OUTPUT.LOG;34
%VERIFY-I-BADDIRENT, invalid file identification in directory entry [DOWNE.PRO]OUTPUT.LOG;33
%VERIFY-I-BADDIRENT, invalid file identification in directory entry [DOWNE.PRO]OUTPUT.LOG;32
%VERIFY-I-BADDIRENT, invalid file identification in directory entry [DOWNE.PRO]OUTPUT.LOG;31
%VERIFY-I-BADDIRENT, invalid file identification in directory entry [DOWNE.PRO]OUTPUT.LOG:30
%VERIFY-I-BADDIRENT, invalid file identification in directory entry [GAMBLE]CONFLICTS.LIS;1
%VERIFY-I-BADDIRENT, invalid file identification in directory entry [GAMBLE.DOC]SMP.LOCK;6
%VERIFY-I-BADDIRENT, invalid file identification in directory entry [GAMBLE]NETSERVER.LOG;5
%VERIFY-I-BADDIRENT, invalid file identification in directory entry [GAMBLE.NMAIL]NMAIL.LOG;22
%VERIFY-I-BADDIRENT, invalid file identification in directory entry [GAMBLE.NMAIL]NMAIL.LOG;21
%VERIFY-I-BADDIRENT, invalid file identification in directory entry [GILLEY.MAIL]MAIL$0004008EF94A7B70.MAI;1
%VERIFY-I-BADDIRENT, invalid file identification in directory entry [GILLEY]NETSERVER.LOG;657
%VERIFY-I-BADDIRENT, invalid file identification in
directory entry [GILLEY]NETSERVER.LOG;656
%VERIFY-I-BADDIRENT, invalid file identification in directory entry [HALL]2.LOG;33
%VERIFY-I-BADDIRENT, invalid file identification in directory entry [HALL]2.LOG;32
%VERIFY-I-BADDIRENT, invalid file identification in directory entry [HALL]2.LOG;31
%VERIFY-I-BADDIRENT, invalid file identification in directory entry [HALL]2.LOG;30
%VERIFY-I-BADDIRENT, invalid file identification in directory entry [HALL]2.LOG;29
%VERIFY-I-BADDIRENT, invalid file identification in directory entry [HALL]2.LOG;28
%VERIFY-I-BADDIRENT, invalid file identification in directory entry [HALL]2.LOG;27
%VERIFY-I-BADDIRENT, invalid file identification in directory entry [HALL]2.LOG;26
%VERIFY-I-BADDIRENT, invalid file identification in directory entry [HALL]2.LOG;25
%VERIFY-I-BADDIRENT, invalid file identification in directory entry [HALL]2.LOG;24
%VERIFY-I-BADDIRENT, invalid file identification in directory entry [NAMOLLY]NETSERVER.LOG;2
*VERIFY-I-BADDIRENT, invalid file identification in directory entry [NAMOLLY]NETSERVER.LOG;1

*VERIFY-I-BADDIRENT, invalid file identification in directory entry [RUSS]082654.LOG;1

*VERIFY-I-BADDIRENT, invalid file identification in directory entry [SCHROEDER.LOGIN]NETSERVER.LOG;17
%VERIFY-I-BADDIR, directory [SYSLOST.BOOTS] has invalid format
%VERIFY-I-BADDIRENT, invalid file identification in directory entry [THOEN]NETSERVER.LOG;374
```

# ANALYZE/DISK\_STRUCTURE—Stage Checks D.9 Annotated Example

```
%VERIFY-I-BADDIRENT, invalid file identification in directory entry [THOEN]NETSERVER.LOG;373
%VERIFY-I-BADDIRENT, invalid file identification in directory entry [THOEN]NETSERVER.LOG;367
%VERIFY-I-BADDIRENT, invalid file identification in directory entry [THOMAS.MAIL]MAIL$0004008EF94D75EB.MAI;1
%VERIFY-I-BADDIRENT, invalid file identification in directory entry [THOMAS.MAIL]MAIL$0004008EF955DDF3.MAI;1
%VERIFY-I-BADDIRENT, invalid file identification in directory entry [THOMAS.MAIL]MAIL$0004008EFD118B44.MAI;1
%VERIFY-I-LOSTSCAN, due to directory errors, lost files will not be entered  
%VERIFY-I-INCQUOTA, QUOTA.SYS indicates 69663 blocks used, actual use is 69740 blocks for [11,402]  
%VERIFY-I-INCQUOTA, QUOTA.SYS indicates 1764 blocks used, actual use is 1770 blocks for [12,12]
%VERIFY-I-INCQUOTA, QUOTA.SYS indicates 0 blocks used, actual use is 31 blocks for [11,720]
```

- ANALYZE/DISK\_STRUCTURE has completed the first two stages, and is beginning Stage 3. Stage 1 involves collection and verification of various volume information. ANALYZE/DISK\_STRUCTURE found no problems with volume information. In Stage 2, ANALYZE/DISK\_STRUCTURE copies the current version of QUOTA.SYS to working memory, and builds the structure on which a new copy is built during subsequent stages. The first error message is produced by Stage 3. Stage 3 uses the reserved file INDEXF.SYS to locate a variety of file problems. Here, Stage 3 detects a number of invalid file headers. Note that the error message includes the FID and the file name.
- 2 This error message is produced during Stage 4, during which ANALYZE/DISK\_STRUCTURE builds a current version of BITMAP.SYS, resolves multiple references to extension headers, and corrects discrepancies in the map sections of headers. Here, ANALYZE/DISK\_STRUCTURE has found that the specified logical blocks on the specified relative volume were marked allocated in the storage bit map, but were not allocated to a file.
- This message marks the beginning of Stage 5. Here, messages stating "lost extension file header" and "invalid file header" indicate that ANALYZE/DISK\_STRUCTURE is performing a pass of all entries placed on the invalid backlink map. This map was created in Stage 3.
- This message marks the beginning of the second phase of Stage 5, in which ANALYZE/DISK\_STRUCTURE confirms that all files in INDEX.SYS are retrievable through the directory structure. Here, the series of "invalid file identification . . . " messages indicates those directory entries that did not contain a valid file identification.
- **6** This message is produced by Stage 6, which is essentially a cleanup phase for lost files. This message indicates that ANALYZE/DISK\_STRUCTURE encountered errors during the directory scan that were reported in previous messages. As a result, the file is not entered in directory [SYSLOST].
- **6** Here, ANALYZE/DISK\_STRUCTURE begins Stage 7, in which it compares values stored in the quota file built during Stage 2 with values in the reserved file QUOTA.SYS. The last three messages here indicate discrepancies between the two files.
  - Note that no messages were produced during Stage 8. During Stage 8, ANALYZE/DISK\_STRUCTURE executes all operations placed on the deferred list, and if you specified /REPAIR, updates QUOTA.SYS and VOLSET.SYS as necessary.

## ANALYZE/DISK\_STRUCTURE—Usage File

When you specify the /USAGE qualifier, ANALYZE/DISK\_STRUCTURE creates a disk usage accounting file. The first record of this file, the identification record, contains a summary of the disk and volume characteristics. The identification record is followed by many file summary records, one record for each file on the disk. Each file summary record contains the owner, size, and name of a file.

The identification record is characterized by the type code USG\$K\_IDENT in the USG\$B\_TYPE field of the record. Table E-1 contains a description of all the fields in this record.

Table E-1 Identification Record Format (Length USG\$K\_IDENT\_LEN)

| Field            | Meaning                                                                                                    |  |
|------------------|----------------------------------------------------------------------------------------------------|--|
| USG\$L_SERIALNUM | Serial number of the volume. This is an octal longword value.                                                                                                    |  |
| USG\$T_STRUCNAM  | Volume set name (if the volume is part of a volume set). For a Files-11 Structure Level 1 volume, this field contains binary zeros; for a Files-11 Structure Level 2 or 5 volume that is not part of a volume set, this field contains spaces. The length of this field is USG\$S_STRUCNAME. |  |
| USG\$T_VOLNAME   | Volume name of relative volume 1. The length of this field is USG\$S_VOLNAME.                                                                                                    |  |
| USG\$T_OWNERNAME | Volume owner name. The length of this field is USG\$S_OWNERNAME.                                                                                                    |  |
| USG\$T_FORMAT    | Volume format type. For a Files-11 Structure Level 1 volume, this field contains "DECFILE11A"; for a Files-11 Structure Level 2 or 5 volume, this field contains "DECFILE11B". The length of this field is USG\$S_FORMAT.                                                                    |  |
| USG\$Q_TIME      | Quadword system time when this usage file was created. The length of this field is USG $S_TIME$ .                                                                                                    |  |

Each file summary record is characterized by the type code USG\$K\_FILE in the USG\$B\_TYPE field of the record. Table E-2 contains a description of all the fields in these records.

### ANALYZE/DISK\_STRUCTURE—Usage File

Table E-2 File Record Format (Length USG\$K\_FILE\_LEN)

| Field            | Meaning                                                                                                    |
|------------------|----------------------------------------------------------------------------------------------------|
| USG\$L_FILEOWNER | File owner UIC. This can be considered as a single longword value or as two word values (USG\$W_UICMEMBER and USG\$W_UICGROUP).                                                                                                    |
| USG\$W_UICMEMBER | The member field of the file owner UIC. This is an octal word value.                                                                                                    |
| USG\$W_UICGROUP  | The group field of the file owner UIC. This is an octal word value.                                                                                                    |
| USG\$L_ALLOCATED | Number of blocks allocated to the file, including file headers. This is a decimal longword value.                                                                                                    |
| USG\$L_USED      | Number of blocks used, up to and including the end-of-file block. This is a decimal longword value.                                                                                                    |
| USG\$W_DIR_LEN   | Length of the directory string portion of USG\$T_FILESPEC, including the brackets. This is a decimal word value.                                                                                                    |
| USG\$W_SPEC_LEN  | Length of the complete file specification in USG\$T_FILESPEC. This is a decimal word value.                                                                                                    |
| USG\$T_FILESPEC  | File specification, in the following format:                                                                                                    |
|                  | [dir]nam.typ;ver                                                                                                    |
|                  | This field is of variable length. A file that has more than one directory entry is listed under the first file specification found. A lost file has an empty directory string "[]" and the file name is taken from the file header. In some cases this information does not exist; you must take this into consideration when you write application programs to process the usage file. The length of this field is USG\$S_FILESPEC. |

The symbolic names referenced in both the identification and the file summary records are defined in the system definition macro \$USGDEF. The length of the identification record is USG\$K\_IDENT\_LEN. The length of a file summary record is USG\$K\_FILE\_LEN.

## **Security Audit Message Format**

This appendix describes the format of the auditing messages written to the security auditing log file. The default audit log file SECURITY.AUDIT\$JOURNAL is created by default in the SYS\$COMMON:[SYSMGR] directory.

Each security audit record consists of a header packet followed by one or more data packets, as shown in Figure F-1. The number of data packets depends on the type of information being sent. This appendix describes the format of the audit header and its data packets as well as the contents of the data packets.

Figure F-1 Format of a Security Audit Message

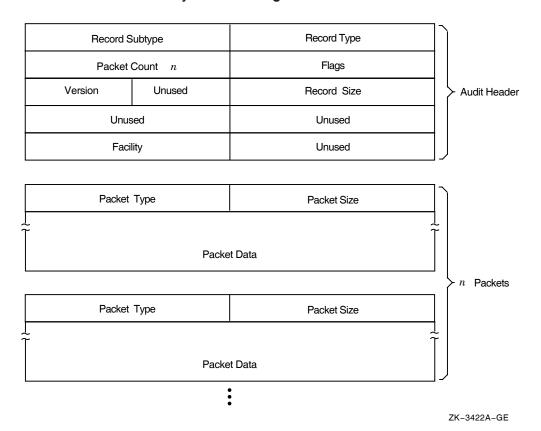

F-1

#### F.1 Audit Header Packet

Table F–1 describes the fields contained in Figure F–2.

Figure F-2 Audit Header Packet Format

| NSA\$W_RECORD_SUBTYPE |        | NSA\$W_RECORD_TYPE |
|-----------------------|--------|--------------------|
| NSA\$W_PACKET_COUNT   |        | NSA\$W_FLAGS       |
| NSA\$C_VERSION_3      | Unused | NSA\$W_RECORD_SIZE |
| Unused                |        | Unused             |
| NSA\$W_FACILITY       |        | Unused             |

ZK-0825A-GE

Table F-1 Description of the Audit Header Fields

| Field        | Symbolic Offset       | Contents                                                                                                    |
|--------------|-----------------------|----------------------------------------------------------------------------------------------------|
| Type         | NSA\$W_RECORD_TYPE    | Indicates the type of event that has occurred. See Table F–2 for details.                                                  |
| Subtype      | NSA\$W_RECORD_SUBTYPE | Further defines the type of event that has occurred. See Table F-2 for details.                                            |
| Flags        | NSA\$W_FLAGS          | Identifies any flags associated with the audited event. See Table F–3 for details. Reserved to HP. (Word)                  |
| Packet count | NSA\$W_PACKET_COUNT   | Number of data packets in the audit record. (Word)                                                                         |
| Record size  | NSA\$W_RECORD_SIZE    | Total size of the audit message; the size represents<br>the header packet plus all its data packets. (Word)                |
| Version      | NSA\$C_VERSION_3      | Indicates the version of the security auditing facility. The symbol NSA\$C_VERSION_3 indicates the current version. (Byte) |
| Facility     | NSA\$W_FACILITY       | The facility code for the generated event. By default, this field is zero, indicating a system-generated event. (Word)     |

When you enter subtypes, do not include a prefix, as shown in Table F-2.

Symbols representing the types or subtypes of security events are listed in Table F–2. For each audit event record type defined by NSA\$W\_RECORD\_TYPE, there is a record subtype defined by the symbol NSA\$W\_RECORD\_SUBTYPE, which further defines the event.

Table F–2 Description of Audit Event Types and Subtypes

| Symbols for Event Types and Subtypes | Meaning                                       |
|--------------------------------------|-----------------------------------------------|
| NSA\$C_MSG_AUDIT                     | Systemwide change to auditing                 |
| ALARM_STATE                          | Events enabled as alarms                      |
| AUDIT_DISABLED                       | Audit events disabled                         |
| AUDIT_ENABLED                        | Audit events enabled                          |
| AUDIT_INITIATE                       | Audit server startup                          |
| AUDIT_LOG_FIRST                      | First entry in audit log (backward link)      |
| AUDIT_LOG_FINAL                      | Final entry in audit log (forward link)       |
| AUDIT_STATE                          | Events enabled as audits                      |
| AUDIT_TERMINATE                      | Audit server shutdown                         |
| $SNAPSHOT\_ABORT^1$                  | System snapshot attempt has aborted           |
| $SNAPSHOT\_ACCESS^1$                 | Snapshot file access/deaccess                 |
| $SNAPSHOT\_SAVE^1$                   | System snapshot save in progress              |
| SNAPSHOT_STARTUP <sup>1</sup>        | System booted from a snapshot file            |
| NSA\$C_MSG_BREAKIN                   | Break-in attempt detected                     |
| BATCH                                | Batch process                                 |
| DETACHED                             | Detached process                              |
| DIALUP                               | Dialup interactive process                    |
| LOCAL                                | Local interactive process                     |
| NETWORK                              | Network server task                           |
| REMOTE                               | Interactive process from another network node |
| SUBPROCESS                           | Subprocess                                    |
| NSA\$C_MSG_CONNECTION                | Logical link connection or termination        |
| CNX_ABORT                            | Connection aborted                            |
| CNX_ACCEPT                           | Connection accepted                           |
| CNX_DECNET_CREATE                    | DECnet logical link created                   |
| CNX_DECNET_DELETE                    | DECnet logical link disconnected              |
| CNX_DISCONNECT                       | Connection disconnected                       |
| CNX_INC_ABORT                        | Incoming connection request aborted           |
| $CNX\_INC\_ACCEPT$                   | Incoming connection request accepted          |
| CNX_INC_DISCONNECT                   | Incoming connection disconnected              |
| $CNX\_INC\_REJECT$                   | Incoming connection request rejected          |
| $CNX\_INC\_REQUEST$                  | Incoming connection request                   |
| $CNX\_IPC\_CLOSE$                    | Interprocess communication association closed |
| CNX_IPC_OPEN                         | Interprocess communication association opened |
| $CNX_REJECT$                         | Connection rejected                           |

 $<sup>\</sup>overline{^{1}\text{Obsolete}}$  as of OpenVMS Version 7.1

(continued on next page)

# Security Audit Message Format F.1 Audit Header Packet

Table F-2 (Cont.) Description of Audit Event Types and Subtypes

| Symbols for Event Types and Subtypes   | Meaning                                                   |  |
|----------------------------------------|-----------------------------------------------------------|--|
| CNX_REQUEST                            | Connection requested                                      |  |
| NSA\$C_MSG_INSTALL                     | Use of the Install utility (INSTALL)                      |  |
| INSTALL_ADD                            | Known image installed                                     |  |
| INSTALL_REMOVE                         | Known image deleted                                       |  |
| NSA\$C_MSG_LOGFAIL                     | Login failure                                             |  |
| See subtypes for<br>NSA\$C_MSG_BREAKIN |                                                           |  |
| NSA\$C_MSG_LOGIN                       | Successful login                                          |  |
| See subtypes for<br>NSA\$C_MSG_BREAKIN |                                                           |  |
| NSA\$C_MSG_LOGOUT                      | Successful logout                                         |  |
| See subtypes for<br>NSA\$C_MSG_BREAKIN |                                                           |  |
| NSA\$C_MSG_MOUNT                       | Volume mount or dismount                                  |  |
| VOL_DISMOUNT                           | Volume dismount                                           |  |
| VOL_MOUNT                              | Volume mount                                              |  |
| NSA\$C_MSG_NCP                         | Modification to network configuration database            |  |
| NCP_COMMAND                            | Network Control Program (NCP) command issued              |  |
| NSA\$C_MSG_NETPROXY                    | Modification to network proxy database                    |  |
| NETPROXY_ADD                           | Record added to network proxy authorization file          |  |
| NETPROXY_DELETE                        | Record removed from network proxy authorization file      |  |
| NETPROXY_MODIFY                        | Record modified in network proxy authorization file       |  |
| NSA\$C_MSG_OBJ_ACCESS                  | Object access attempted                                   |  |
| OBJ_ACCESS                             | Access attempted to create, delete, or deaccess an object |  |
| NSA\$C_MSG_OBJ_CREATE                  | Object creation attempted                                 |  |
| OBJ_CREATE                             | Access attempted to create an object                      |  |
| NSA\$C_MSG_OBJ_DEACCESS                | Object deaccessed                                         |  |
| OBJ DEACCESS                           | Attempt to complete access to an object                   |  |

(continued on next page)

Table F-2 (Cont.) Description of Audit Event Types and Subtypes

| Symbols for Event Types and Subtypes | Meaning                                       |
|--------------------------------------|-----------------------------------------------|
| NSA\$C_MSG_OBJ_DELETE                | Object deletion attempted                     |
| OBJ_DELETE                           | Object deletion attempted                     |
| NSA\$C_MSG_PROCESS                   | Process controlled through a system service   |
| PRC_CANWAK                           | Process wakeup canceled                       |
| PRC_CREPRC                           | Process created                               |
| $PRC\_DELPRC$                        | Process deleted                               |
| PRC_FORCEX                           | Process exit forced                           |
| PRC_GETJPI                           | Process information gathered                  |
| PRC_GRANTID                          | Process identifier granted                    |
| PRC_RESUME                           | Process resumed                               |
| PRC_REVOKID                          | Process identifier revoked                    |
| PRC_SCHDWK                           | Process wakeup scheduled                      |
| PRC_SETPRI                           | Process priority altered                      |
| PRC_SIGPRC                           | Process exception issued                      |
| PRC_SUSPND                           | Process suspended                             |
| $PRC\_TERM$                          | Process termination notification requested    |
| PRC_WAKE                             | Process wakeup issued                         |
| NSA\$C_MSG_PRVAUD                    | Use of privilege                              |
| PRVAUD_FAILURE                       | Unsuccessful use of privilege                 |
| PRVAUD_SUCCESS                       | Successful use of privilege                   |
| NSA\$C_MSG_RIGHTSDB                  | Modification to the rights database           |
| RDB_ADD_ID                           | Identifier added to rights database           |
| ${ m RDB\_CREATE}$                   | Rights database created                       |
| RDB_GRANT_ID                         | Identifier granted to user                    |
| RDB_MOD_HOLDER                       | List of identifier holders modified           |
| RDB_MOD_ID                           | Identifier name or attributes modified        |
| ${ m RDB\_REM\_ID}$                  | Identifier removed from rights database       |
| RDB_REVOKE_ID                        | Identifier taken away from user               |
| NSA\$C_MSG_SYSGEN                    | Use of the System Generation utility (SYSGEN) |
| SYSGEN_SET                           | System parameter modified                     |
| NSA\$C_MSG_SYSTIME                   | Modification to system time                   |
| SYSTIM_SET                           | System time set                               |
| SYSTIM_CAL                           | System time calibrated                        |
|                                      |                                               |

(continued on next page)

## Security Audit Message Format F.1 Audit Header Packet

Table F-2 (Cont.) Description of Audit Event Types and Subtypes

| Symbols for Event Types and Subtypes | Meaning                                                 |  |
|--------------------------------------|---------------------------------------------------------|--|
|                                      |                                                         |  |
| NSA\$C_MSG_SYSUAF                    | Modification to system user authorization file (SYSUAF) |  |
| SYSUAF_ADD                           | Record added to system user authorization file          |  |
| SYSUAF_COPY                          | Record added to system user authorization file          |  |
| SYSUAF_DELETE                        | Record deleted from system user authorization file      |  |
| SYSUAF_MODIFY                        | Record modified in system user authorization file       |  |
| SYSUAF_RENAME                        | Record renamed in system user authorization file        |  |

Table F-3 identifies any flags associated with the audited event.

The symbol NSA\$K\_MSG\_HDR\_LENGTH defines the current size of the message header (in bytes).

Table F-3 Description of Audit Event Flags

| Symbol           | Meaning                                                                                      |
|------------------|----------------------------------------------------------------------------------------------|
| NSA\$M_ACL       | Event generated by an alarm access control entry (ACE) or an audit ACE.                      |
| NSA\$M_ALARM     | Event is a security alarm.                                                                   |
| NSA\$M_AUDIT     | Event is a security audit.                                                                   |
| NSA\$M_FLUSH     | Event forced the audit server to write all buffered event messages to<br>the audit log file. |
| NSA\$M_FOREIGN   | Event occurred outside of the system trusted computing base.                                 |
| NSA\$M_MANDATORY | Event resulted from a mandatory process audit.                                               |

All other flags besides those listed in the table are reserved by HP.

#### F.2 Audit Data Packets

Figure F–3 illustrates the format of an audit data packet. NSA\$K\_PKT\_HDR\_ LENGTH defines the current size of each packet header (in bytes).

Note that audit data packets do not appear in any predefined order within an event message, and packet types can appear more than once throughout the event message.

For examples of the types of data appearing in different event messages, see the appendix of alarm messages in the *HP OpenVMS Guide to System Security*.

Figure F-3 Audit Data Packet Format

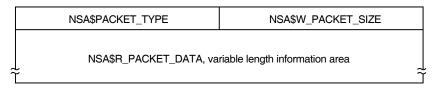

ZK-0809A-GE

Table F-4 describes the fields contained in these packets.

Table F-4 Description of the Audit Data Packet

| Field       | Symbolic Offset    | Contents                                                             |
|-------------|--------------------|----------------------------------------------------------------------|
| Packet size | NSA\$W_PACKET_SIZE | Indicates the size of the data packet. (Word)                        |
| Packet type | NSA\$W_PACKET_TYPE | Indicates the type of data in the packet, as described in Table F–5. |
| Packet data | NSA\$R_PACKET_DATA | Variable length field containing the packet data.                    |

Table F-5 describes the types of data in audit packets.

Table F-5 Types of Data in Audit Packets

| Symbol                     | Packet Contents                                                                                               |
|----------------------------|----------------------------------------------------------------------------------------------------|
| NSA\$_ACCESS_DESIRED       | Access requested or granted to the object as defined by \$ARMDEF (Longword)                                   |
| NSA\$_ACCESS_MODE          | Access mode of the process (Byte)                                                                             |
| NSA\$_ACCOUNT              | Account name associated with the process (String of 1-32 characters) $$                                       |
| NSA\$_ALARM_NAME           | Name of the user (or the security class operators terminal) to receive the record (String of 1-32 characters) |
| NSA\$_ASSOCIATION_NAME     | Interprocess communication (IPC) association name (String of 1-256 characters)                                |
| NSA\$_AUDIT_FLAGS          | Bit mask of enabled or disabled events. This is reserved to HP. (40-byte record) (String of 1-65 characters)  |
| NSA\$_AUDIT_NAME           | Journal file to receive the audit record (String of 1-65 characters)                                          |
| NSA\$_COMMAND_LINE         | Command line the user entered (String of 1-2048 characters)                                                   |
| NSA\$_CONNECTION_ID        | Interprocess communication (IPC) connection identification (Longword)                                         |
| NSA\$_DECNET_LINK_ID       | DECnet logical link identification (Longword)                                                                 |
| NSA\$_DECNET_OBJECT_NAME   | DECnet object name (String of 1-16 characters)                                                                |
| NSA\$_DECNET_OBJECT_NUMBER | DECnet object number (Longword)                                                                               |
| NSA\$_DEFAULT_USERNAME     | Default local user name for incoming network proxy requests (String of 1-32 characters)                       |
|                            | (continued on next page)                                                                                      |

Table F-5 (Cont.) Types of Data in Audit Packets

| Symbol                  | Packet Contents                                                                                                    |
|-------------------------|----------------------------------------------------------------------------------------------------|
| NSA\$_DEVICE_NAME       | Device name where the volume resides (String of 1-64 characters)                                                                        |
| NSA\$_DIRECTORY_ENTRY   | Directory entry associated with file system operation (Longword)                                                                        |
| NSA\$_DIRECTORY_ID      | Directory file identification (Array of 3 words)                                                                                        |
| NSA\$_DIRECTORY_NAME    | Directory file name                                                                                                    |
| NSA\$_DISMOUNT_FLAGS    | The \$DMTDEF macro in STARLET defines the dismoun flags; each flag is one quadword.                                                     |
| NSA\$_EFC_NAME          | Event flag cluster name (String of 1-16 characters)                                                                                     |
| NSA\$_EVENT_FACILITY    | Facility code for the generated event (Word)                                                                                            |
| NSA\$_FIELD_NAME        | Name of the field being modified. This is used in combination with NSA\$_ORIGINAL_DATA and NSA\$_NEW_DATA. (String of 1-256 characters) |
| NSA\$_FILE_ID           | File identification (Array of words)                                                                                                    |
| NSA\$_FINAL_STATUS      | Status (successful or unsuccessful) causing the auditing facility to be invoked (Longword)                                              |
| NSA\$_HOLDER_NAME       | Name of user holding the identifier (String of 1-32 characters)                                                                         |
| NSA\$_HOLDER_OWNER      | Owner (UIC) of holder (Longword)                                                                                                    |
| NSA\$_ID_ATTRIBUTES     | Attributes of the identifier, which are defined by the \$KGBDEF macro in STARLET (Longword)                                             |
| NSA\$_IDENTIFIERS_USED  | Identifiers (from the access control entry (ACE) granting access) used to gain access to the object (Array of longwords)                |
| NSA\$_ID_NAME           | Name of the identifier (String of 1-32 characters)                                                                                      |
| NSA\$_ID_NEW_ATTRIBUTES | New attributes of the identifier, which are defined by the \$KGBDEF macro in STARLET (Longword)                                         |
| NSA\$_ID_NEW_NAME       | New name of the identifier (String of 1-32 characters)                                                                                  |
| NSA\$_ID_NEW_VALUE      | New value of the identifier (Longword)                                                                                                  |
| NSA\$_ID_VALUE          | Value of the identifier (Longword)                                                                                                    |
| NSA\$_ID_VALUE_ASCII    | Identification value provided by \$IDTOASC (Longword)                                                                                   |
| NSA\$_IMAGE_NAME        | Name of the image being executed when the event took place (String of 1-1024 characters)                                                |
| NSA\$_INSTALL_FILE      | The name of the installed file (String of 1-255 characters                                                                              |
| NSA\$_INSTALL_FLAGS     | The INSTALL flags correspond to qualifiers for the Install utility (for example, NSA\$M_INS_EXECUTE_ONLY); each flag is one longword.   |
| NSA\$_LNM_PARENT_NAME   | Name of the parent logical name table (String of 1-31 characters)                                                                       |
| NSA\$_LNM_TABLE_NAME    | Name of the logical name table (String of 1-31 characters)                                                                              |
| NSA\$_LOCAL_USERNAME    | User name of the account available for incoming network proxy requests (String of 1-32 characters)                                      |
|                         | (continued on next page                                                                                                    |

Table F-5 (Cont.) Types of Data in Audit Packets

| Packet Contents                                                                                                    |
|----------------------------------------------------------------------------------------------------|
| Logical name associated with the device (String of 1-255 characters)                                                                                                    |
| Mailbox unit number (Longword)                                                                                                    |
| ACE granting or denying access (Array of bytes)                                                                                                    |
| Associated message code; see NSA\$_MSGFILNAM for translation (Longword)                                                                                                  |
| The MOUNT flags defined by the \$MNTDEF macro in STARLET (Longword)                                                                                                    |
| Message file containing the translation for the message code in NSA\$_MESSAGE (String of 1-255 characters)                                                               |
| Contents of the field named in NSA\$_FIELD_NAME after the event occurred. NSA\$_ORIGINAL_DATA contains the field contents prior to the event. (String of 1-n characters) |
| Name of the new image (String of 1-1024 characters)                                                                                                    |
| New process owner (UIC) (Longword)                                                                                                    |
| New process priority (Longword)                                                                                                    |
| New privileges (Quadword)                                                                                                    |
| New identification of the process (Longword)                                                                                                    |
| New name of the process (String of 1-15 characters)                                                                                                    |
| New owner (UIC) of the process (Longword)                                                                                                    |
| New user name (String of 1-32 characters)                                                                                                    |
| Packet in static event list to omit from processing                                                                                                    |
| Object class name, as defined by the system or by the user (String of 1-23 characters)                                                                                   |
| The minimum access classification of the object (20-byte record)                                                                                                    |
| The minimum access classification of the object (20-byte record)                                                                                                    |
| Object's name (String of 1-255 characters)                                                                                                    |
| Alternate object name; currently applies to file-backed global sections where the alternate name of global section is the file name. (String of 1-255 characters)        |
| UIC or general identifier of the process causing the auditable event (Longword)                                                                                          |
| UIC-based protection of the object (Vector of words or longwords)                                                                                                    |
| Object's type code, as listed in \$ACLDEF. (String of 1-23 characters)                                                                                                   |
| Former process priority (Longword)                                                                                                    |
| Former privileges (Quadword)                                                                                                    |
| (continued on next page                                                                                                    |
|                                                                                                    |

Table F-5 (Cont.) Types of Data in Audit Packets

| Symbol                     | Packet Contents                                                                                                    |
|----------------------------|----------------------------------------------------------------------------------------------------|
| NSA\$_ORIGINAL_DATA        | Contents of the field named in NSA\$_FIELD_NAME before the event occurred. NSA\$_NEW_DATA contains the field contents following the event. (String of 1-n characters) |
| NSA\$_PARAMS_INUSE         | Set of parameter values given to the SYSGEN command USE (String of 1-255 characters)                                                                                  |
| NSA\$_PARAMS_WRITE         | File name for the SYSGEN command WRITE (String of 1-255 characters)                                                                                                   |
| NSA\$_PARENT_ID            | Process identifier (PID) of the parent process; only used when auditing events pertaining to a subprocess (Longword)                                                  |
| NSA\$_PARENT_NAME          | Parent's process name; only used when auditing events pertaining to a subprocess (String of 1-15 characters)                                                          |
| NSA\$_PARENT_OWNER         | Owner (UIC) of the parent process (Longword)                                                                                                    |
| NSA\$_PARENT_USERNAME      | User name associated with the parent process (String of 1-32 characters)                                                                                              |
| NSA\$_PASSWORD             | Password used in unsuccessful break-in attempt (String of 1-32 characters)                                                                                            |
| NSA\$_PRIVILEGES           | Privilege mask (Quadword)                                                                                                    |
| NSA\$_PRIVS_MISSING        | Privileges that are lacking (Longword or quadword)                                                                                                    |
| NSA\$_PRIVS_USED           | Privileges used to gain access to the object (Longword or quadword)                                                                                                   |
| NSA\$_PROCESS_ID           | PID of the process causing the auditable event (Longword)                                                                                                    |
| NSA\$_PROCESS_NAME         | Process' name that caused the auditable event (String of 1-15 characters)                                                                                             |
| NSA\$_REM_ASSOCIATION_NAME | Interprocess communication (IPC) remote association name (String of 1-256 characters)                                                                                 |
| NSA\$_REMOTE_LINK_ID       | Remote logical link identification number (Longword)                                                                                                    |
| NSA\$_REMOTE_NODE_ID       | DECnet address of the remote process (Longword)                                                                                                    |
| NSA\$_REMOTE_NODENAME      | DECnet node name of the remote process (String of 1-6 characters)                                                                                                    |
| NSA\$_REMOTE_USERNAME      | User name of the remote process (String of 1-32 characters)                                                                                                    |
| NSA\$_REQUEST_NUMBER       | Request number associated with the system service call (Longword)                                                                                                    |
| NSA\$_RESOURCE_NAME        | Lock resource name (String of 1-32 characters)                                                                                                    |
| NSA\$_SECTION_NAME         | Global section name (String of 1-42 characters)                                                                                                    |
| NSA\$_SNAPSHOT_BOOTFILE    | The name of the snapshot boot file, the saved system image file from which the system just booted (String of 1-255 characters)                                        |
| NSA\$_SNAPSHOT_SAVE_FILNAM | The name of the snapshot save file, which is the original location of the snapshot file at the time that the system was saved (String of 1-255 characters)            |
|                            | (continued on next page                                                                                                    |
|                            |                                                                                                    |

Table F-5 (Cont.) Types of Data in Audit Packets

| Packet Contents                                                                                                    |  |
|----------------------------------------------------------------------------------------------------|--|
| The time the picture of the configuration was taken and saved in the snapshot boot file (Quadword)                                                                              |  |
| Identification of process originating the request (Longword)                                                                                                    |  |
| The current access class of the process causing the auditable event (A 20-byte record)                                                                                          |  |
| Owner (UIC) of the process causing the event (Longword                                                                                                    |  |
| SCS identification of the cluster node where the event took place (SYSGEN parameter SCSSYSTEMID) (Longword)                                                                     |  |
| System Communication Services (SCS) node name where<br>the event took place (SYSGEN parameter SCSNODE)<br>(String of 1-6 characters)                                            |  |
| Name of the system service associated with the event (String of 1-256 characters)                                                                                               |  |
| New system time (Quadword)                                                                                                    |  |
| Old system time (Quadword)                                                                                                    |  |
| Target device name (String of 1-64 characters)                                                                                                    |  |
| The target process classification. (A 20-byte vector)                                                                                                    |  |
| Target process identifier (PID) (Longword)                                                                                                    |  |
| Target process name (String of 1-64 characters)                                                                                                    |  |
| Target process owner (UIC) (Longword)                                                                                                    |  |
| Target user name (String of 1-32 characters)                                                                                                    |  |
| Name of the terminal to which the process was connected when the auditable event occurred (String of 1-256 characters)                                                          |  |
| The time that the event occurred (Quadword)                                                                                                    |  |
| Name of transport: interprocess communication (IPC), DECnet, or System Management Integrator (SMI), which handles requests from the SYSMAN utility (String of 1-256 characters) |  |
| Name of the authorization record being added (String of 1-32 characters)                                                                                                    |  |
| Original and new names of the authorization record<br>being copied (String of 1-32 characters)                                                                                  |  |
| Name of the authorization record being removed (String of 1-32 characters)                                                                                                    |  |
| Fields being changed in an authorization record and their new values. This is reserved to HP. (Quadword bit mask)                                                               |  |
| Name of the authorization record being modified (String of 1-32 characters)                                                                                                    |  |
| Name of the authorization record being renamed (String of 1-32 characters)                                                                                                    |  |
| (continued on next page                                                                                                    |  |
|                                                                                                    |  |

Table F-5 (Cont.) Types of Data in Audit Packets

| Symbol                | Packet Contents                                                                                                |
|-----------------------|----------------------------------------------------------------------------------------------------|
| NSA\$_UAF_SOURCE      | User name of the source record for an Authorize utility (AUTHORIZE) copy operation (String of 1-32 characters) |
| NSA\$_USERNAME        | User name of process causing the auditable event (String of 1-32 characters)                                   |
| NSA\$_VOLUME_NAME     | Volume name (String of 1-15 characters)                                                                        |
| NSA\$_VOLUME_SET_NAME | Volume set name (String of 1-15 characters)                                                                    |

The following figures show the qualifiers that can be used in BACKUP save, restore, copy, compare and list operations. The figures also indicate valid combinations of BACKUP qualifiers.

- Figure G–1 shows command qualifiers used in save operations.
- Figure G–2 shows input file-selection qualifiers used in save operations.
- Figure G–3 shows output save-set qualifiers used in save operations.
- Figure G–4 shows command qualifiers used in restore operations.
- Figure G–5 shows input save-set qualifiers used in restore operations.
- Figure G–6 shows output file qualifiers used in restore operations.
- Figure G–7 shows command qualifiers used in copy operations.
- Figure G–8 shows input file-selection qualifiers used in copy operations.
- Figure G–9 shows output file qualifiers used in copy operations.
- Figure G–10 shows command qualifiers used in compare operations.
- Figure G-11 shows input file-selection qualifiers used in compare operations.
- Figure G–12 shows input save-set qualifiers used in compare operations.

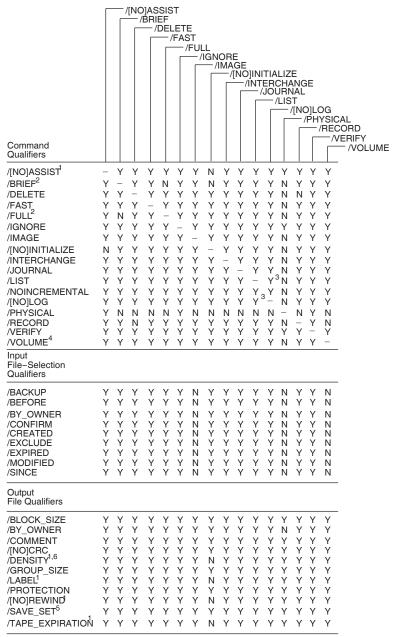

Figure G-1 Command Qualifiers Used in Save Operations

ZK-6500-GE

<sup>&</sup>lt;sup>1</sup> Use only when saving to magnetic tape save sets.

<sup>&</sup>lt;sup>2</sup> You must specify the /LIST qualifier with this qualifier.

<sup>&</sup>lt;sup>3</sup> When you specify /LIST with /LOG, direct the output from the list operation to a file.

<sup>&</sup>lt;sup>4</sup> You must specify /IMAGE with this qualifier.

<sup>&</sup>lt;sup>5</sup> Required when creating save sets on disk.

<sup>&</sup>lt;sup>6</sup> You must specify /REWIND with this qualifier.

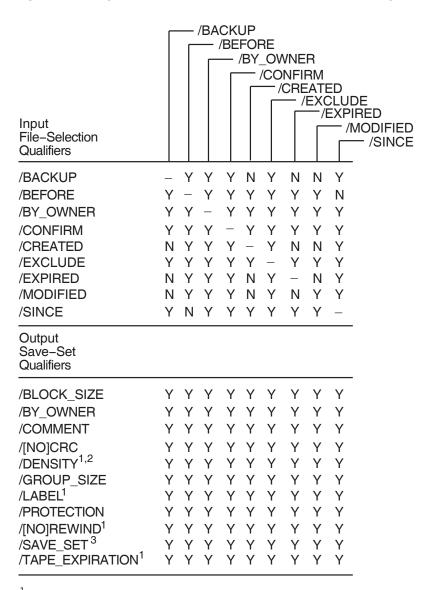

Figure G-2 Input File-Selection Qualifiers Used in Save Operations

ZK-6501-GE

<sup>&</sup>lt;sup>1</sup> Use only when saving to magnetic tape save sets.

<sup>&</sup>lt;sup>2</sup> You must specify /REWIND with this qualifier.

<sup>&</sup>lt;sup>3</sup> Required when creating save sets on disk.

Figure G-3 Output Save-Set Qualifiers Used in Save Operations

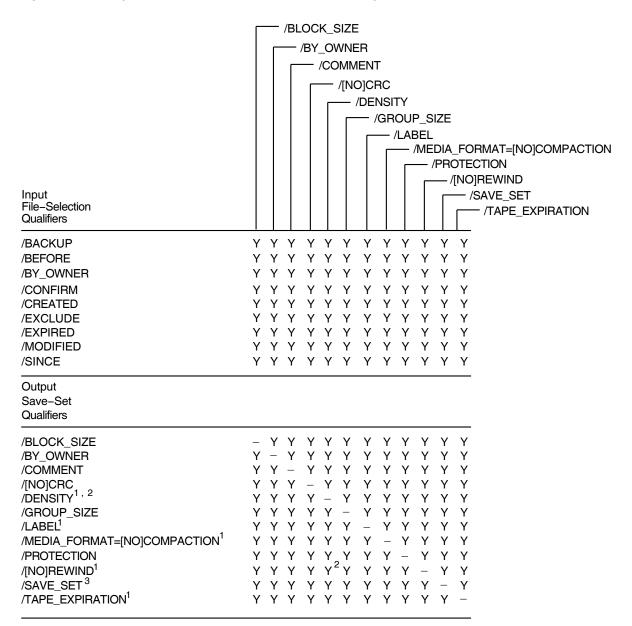

<sup>&</sup>lt;sup>1</sup> Use only when saving to magnetic tape save sets.

ZK-6529-GE

<sup>&</sup>lt;sup>2</sup> You must specify /REWIND with this qualifier.

<sup>&</sup>lt;sup>3</sup> Required when creating save sets on disk.

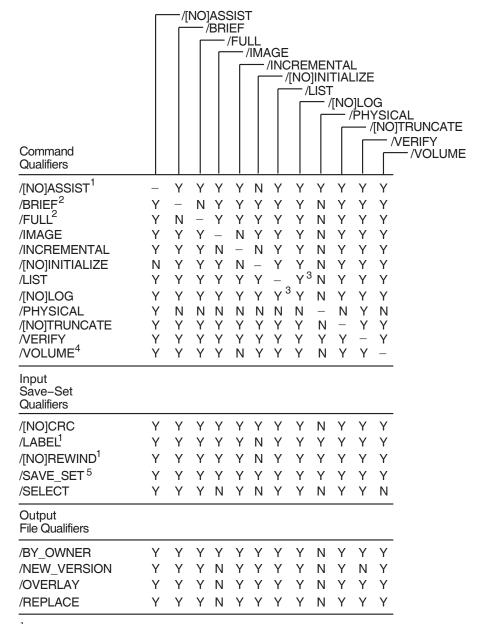

Figure G-4 Command Qualifiers Used in Restore Operations

ZK-6530-GE

<sup>&</sup>lt;sup>1</sup> Use only when restoring from magnetic tape save sets.

<sup>&</sup>lt;sup>2</sup> You must specify the /LIST qualifier with this qualifier.

<sup>&</sup>lt;sup>3</sup> When you specify /LIST with /LOG, direct the output from the list operation to a file.

<sup>&</sup>lt;sup>4</sup> You must specify /IMAGE with this qualifier.

<sup>&</sup>lt;sup>5</sup> Required when restoring save sets from disk.

Figure G-5 Input Save-Set Qualifiers Used in Restore Operations

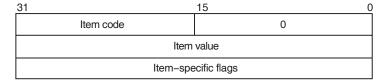

ZK-0949A-GE

Figure G-6 Output File Qualifiers Used in Restore Operations

| Input Save-Set<br>Qualifiers | /BY_OWNER | /NEW_VERSION | /OVERLAY | /REPLACE |
|------------------------------|-----------|--------------|----------|----------|
| /[NO]CRC                     | Υ         | Υ            | Υ        | Υ        |
| /[NO]REWIND <sup>1</sup>     | Υ         | Υ            | Υ        | Υ        |
| /SAVE_SET 2                  | Υ         | Υ            | Υ        | Υ        |
| /SELECT                      | Υ         | Υ            | Υ        | Υ        |
| Output File<br>Qualifiers    |           |              |          |          |
| /BY_OWNER                    | _         | Υ            | Υ        | Υ        |
| /NEW_VERSION                 | Υ         | _            | N        | N        |
| /OVERLAY                     | Υ         | N            | _        | N        |
| /REPLACE                     | Υ         | N            | N        | _        |
|                              |           |              |          |          |

<sup>&</sup>lt;sup>1</sup> Use only when restoring from magnetic tape save sets.

ZK-0837A-GE

<sup>&</sup>lt;sup>2</sup> Required when restoring save sets from disk.

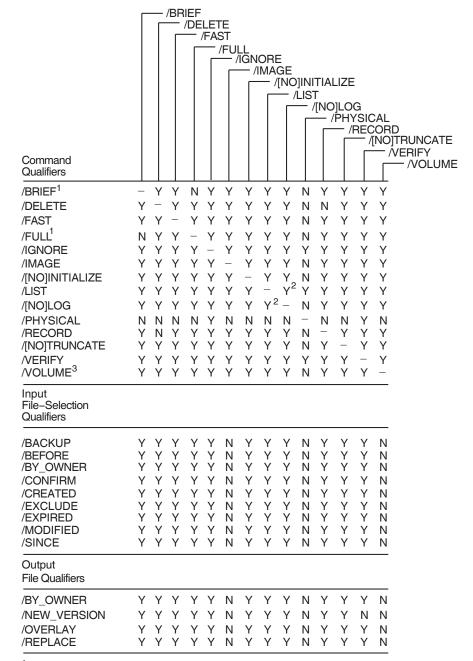

Figure G-7 Command Qualifiers Used in Copy Operations

ZK-6531-GE

<sup>&</sup>lt;sup>1</sup> You must specify the /LIST qualifier with this qualifier.

<sup>&</sup>lt;sup>2</sup> When you specify /LIST with /LOG, direct the output from the list operation to a file.

<sup>&</sup>lt;sup>3</sup> You must specify /IMAGE with this qualifier.

File Qualifiers

/BY\_OWNER

/OVERLAY

/REPLACE

/NEW\_VERSION

/BACKUP /BEFORE - /BY\_OWNER /CONFIRM — /CREATED /EXCLUDE /EXPIRED Input /MODIFIED File-Selection - /SINCE Qualifiers /BACKUP ΥY Υ NY Υ Ν Ν /BEFORE γ - γ ΥY Υ Υ Υ Ν /BY\_OWNER Υ -YY Υ Υ Υ Υ Υ /CONFIRM Υ YY Υ Υ Υ Υ Υ /CREATED Υ Υ Υ Υ Ν Ν Υ Ν Υ /EXCLUDE Υ Υ Υ Υ Υ Υ Υ /EXPIRED N Y YY N YΥ Ν /MODIFIED Υ Υ Υ Υ Ν Υ Ν Ν /SINCE Y N Y Y YΥ Υ Υ Output

Y Y Y Y Y

YYYYY

ΥY

YYYYYYYY

YYYY

Y Y Y

ΥY

YYY

Υ

Figure G-8 Input File-Selection Qualifiers Used in Copy Operations

ZK-6532-GE

Figure G-9 Output File Qualifiers Used in Copy Operations

| Input File-Selection<br>Qualifiers | /BY_OWNER | /NEW_VERSION | /OVERLAY | /REPLACE |
|------------------------------------|-----------|--------------|----------|----------|
| /BACKUP                            | Υ         | Υ            | Υ        | Υ        |
| /BEFORE                            | Υ         | Υ            | Υ        | Υ        |
| /BY_OWNER                          | Υ         | Υ            | Υ        | Υ        |
| /CONFIRM                           | Υ         | Υ            | Υ        | Υ        |
| /CREATED                           | Υ         | Υ            | Υ        | Υ        |
| /EXCLUDE                           | Υ         | Υ            | Υ        | Υ        |
| /EXPIRED                           | Υ         | Υ            | Υ        | Υ        |
| /MODIFIED                          | Υ         | Υ            | Υ        | Υ        |
| /SINCE                             | Υ         | Υ            | Υ        | Υ        |
| Output File<br>Qualifiers          |           |              |          |          |
| /BY_OWNER                          | _         | Υ            | Υ        | Υ        |
| /NEW_VERSION                       | Υ         | _            | N        | N        |
| /OVERLAY                           | Υ         | N            | _        | N        |
| /REPLACE                           | Υ         | N            | N        | _        |

ZK-0945A-GE

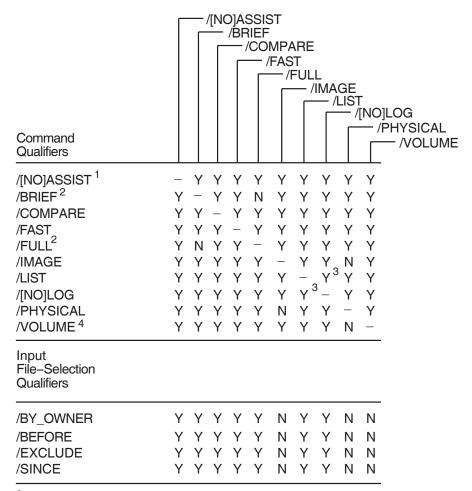

Figure G-10 Command Qualifiers Used in Compare Operations

ZK-6533-GE

<sup>&</sup>lt;sup>1</sup> Use only when comparing magnetic tape save sets.

<sup>&</sup>lt;sup>2</sup> You must specify the /LIST qualifier with this qualifier.

<sup>&</sup>lt;sup>3</sup> When you specify /LIST with /LOG, direct the output from the list operation to a file.

<sup>&</sup>lt;sup>4</sup> You must specify /IMAGE with this qualifier.

Figure G-11 Input File-Selection Qualifiers Used in Compare Operations

| Input File-Selection<br>Qualifiers | /BY_OWNER | /BEFORE | /EXCLUDE | /SINCE |
|------------------------------------|-----------|---------|----------|--------|
| /BY_OWNER                          | _         | Υ       | Υ        | Υ      |
| /BEFORE                            | Υ         | _       | Υ        | N      |
| /EXCLUDE                           | Υ         | Υ       | _        | Υ      |
| /SINCE                             | Υ         | N       | Υ        | _      |
| Input Save-Set<br>Qualifiers       |           |         |          |        |
| /[NO]REWIND1                       | Υ         | Υ       | Υ        | Υ      |
| /SAVE_SET <sup>2</sup>             | Υ         | Υ       | Υ        | Υ      |
| /SELECT                            | Υ         | Υ       | Υ        | Υ      |

 $<sup>^{1}</sup>$  Use only when comparing magnetic tape save sets.

ZK-0946A-GE

Figure G-12 Input Save-Set Qualifiers Used in Compare Operations

| Input File-Selection<br>Qualifiers | /[NO]REWIND | /SAVE_SET | /SELECT |
|------------------------------------|-------------|-----------|---------|
| /BY_OWNER                          | Υ           | Υ         | Υ       |
| /BEFORE                            | Υ           | Υ         | Υ       |
| /EXCLUDE                           | Υ           | Υ         | Υ       |
| /SINCE                             | Υ           | Υ         | Υ       |
| Input Save-Set<br>Qualifiers       |             |           |         |
| /[NO]REWIND1                       | _           | Υ         | Υ       |
| /SAVE_SET <sup>2</sup>             | Υ           | _         | Υ       |
| /SELECT                            | Υ           | Υ         | _       |

<sup>&</sup>lt;sup>1</sup> Use only when comparing magnetic tape save sets.

ZK-0947A-GE

<sup>&</sup>lt;sup>2</sup> Required when comparing save sets on disk.

<sup>&</sup>lt;sup>2</sup> Required when comparing save sets on disk.

## Index

|                                                     | ACL editor (cont'd)                               |
|-----------------------------------------------------|---------------------------------------------------|
| A                                                   | invoking, Vol 1: A-L, 1-1                         |
| <del></del>                                         | /JOURNAL qualifier, Vol 1: A-L, 1–18              |
| ACCEPT UNIT command                                 | keypad editing, Vol 1: A-L, A-1                   |
| in MSA utility, Vol 2: M-Z, 2–3                     | /MODE qualifier, Vol 1: A-L, 1–19                 |
| Access control                                      | object ownership, Vol 1: A-L, 1–2                 |
| required by ACL editor, Vol 1: A-L, 1–2             | /OBJECT_TYPE qualifier, Vol 1: A-L, 1–20          |
| with Identifier ACEs, Vol 1: A-L, 1–12              | privileges required, Vol 1: A-L, 1-2              |
| with protection codes, Vol 1: A-L, 1–11             | prompting by, Vol 1: A-L, A-1                     |
| Access control entries                              | /RECOVER qualifier, Vol 1: A-L, 1–21              |
| See ACEs                                            | specifying file type, Vol 1: A-L, 1-2             |
| Access control list editor                          | specifying object class, Vol 1: A-L, 1-2, 1-17    |
| See ACL editor                                      | wildcard restriction, Vol 1: A-L, 1-2             |
| Access control lists                                | ACLs (access control lists)                       |
| See ACLs                                            | impact of length on performance, Vol 1: A-L,      |
| Accounting                                          | 1–1                                               |
| enabling image-level accounting, Vol 1: A-L,        | list of supported object classes, Vol 1: A-L, 1-1 |
| 12–6, 12–21                                         | relationship to ACEs, Vol 1: A-L, 1–1             |
| ACCOUNTING command, Vol 1: A-L, 2–1                 | rules for ordering entries, Vol 1: A-L, 1–1       |
| Accounting files                                    | ACL section files, Vol 1: A-L, B-1                |
| copying records between, Vol 1: A-L, 2-7, 2-23      | ACP system parameters                             |
| processing to produce reports, Vol 1: A-L, 2-8,     | See also System parameters                        |
| 2–11, 2–32                                          | ACP_BASEPRIO, Vol 2: M-Z, D-3                     |
| record format of, Vol 1: A-L, C-1                   | ACP_DATACHECK, Vol 2: M-Z, D-3                    |
| types of record in, Vol 1: A-L, 2–36                | ACP_DINDXCACHE, Vol 2: M-Z, D-4                   |
| Accounting reports                                  | ACP_DIRCACHE, Vol 2: M-Z, D-4                     |
| brief reports, Vol 1: A-L, 2–8                      | ACP_EXTCACHE, Vol 2: M-Z, D-4                     |
| full reports, Vol 1: A-L, 2–11                      | ACP_EXTLIMIT, Vol 2: M-Z, D-4                     |
| summary reports, Vol 1: A-L, 2–32                   | ACP_FIDCACHE, Vol 2: M-Z, D-4                     |
| Accounting utility (ACCOUNTING), Vol 1: A-L,        | ACP_HDRCACHE, Vol 2: M-Z, D-4                     |
| 2–1                                                 | ACP_MAPCACHE, Vol 2: M-Z, D-5                     |
| ACEs (access control entries), Vol 1: A-L, 1–1, 1–3 | ACP_MAXREAD, Vol 2: M-Z, D-5                      |
| application-specific, Vol 1: A-L, 1–3               | ACP_MULTIPLE, Vol 2: M-Z, D-5                     |
| Creator ACEs, Vol 1: A-L, 1–8                       | ACP_QUOCACHE, Vol 2: M-Z, D-5                     |
| Default Protection ACEs, Vol 1: A-L, 1–10           | ACP_REBLDSYSD, Vol 2: M-Z, D-5                    |
| Identifier ACEs, Vol 1: A-L, 1–12                   | ACP_SHARE, Vol 2: M-Z, D-5                        |
| ordering entries in an ACL, Vol 1: A-L, 1–1         | ACP_SWAPFLGS, Vol 2: M-Z, D-5                     |
| relationship to ACLs, Vol 1: A-L, 1–1               | ACP_SYSACC, Vol 2: M-Z, D-6                       |
| security alarm, Vol 1: A-L, 1-4                     | ACP_WINDOW, Vol 2: M-Z, D-6                       |
| security audit, Vol 1: A-L, 1–6                     | ACP_WORKSET, Vol 2: M-Z, D-6                      |
| Subsystem ACEs, Vol 1: A-L, 1–14                    | ACP_WRITEBACK, Vol 2: M-Z, D-6                    |
| ACL editor, Vol 1: A-L, 1–1                         | $ACP\_XQP\_RES$ , $Vol\ 2:\ M-Z$ , D-6            |
| ACL qualifiers, Vol 1: A-L, 1–16 to 1–21            | Actual node name, Vol 1: A-L, 14–62               |
| /CLASS qualifier, Vol 1: A-L, 1–17                  | Actual port name, Vol 1: A-L, 14–62               |
| control access to objects, Vol 1: A-L, 1–2          | Actual service name, Vol 1: A-L, 14–62            |
| customizing, Vol 1: A-L, B-1                        | ADD (Field) command                               |
| exiting from, Vol 1: A-L, 1–2                       | in Show Cluster utility, Vol 2: M-Z, 7–30         |
| file format required, Vol 1: A-L, 1–2               |                                                   |

how to use, *Vol 1: A-L*, 1–1

ADD/IDENTIFIER command ALIGN command in Authorize utility, Vol 1: A-L, 5-19 in Monitor utility, Vol 2: M-Z, 1-5 ADD/PROXY command ALLOCLASS system parameter, Vol 2: M-Z, D-7 in Authorize utility, Vol 1: A-L, 5-21 ALPHAVMSSYS.OLD file, Vol 1: A-L, 6-8 ALPHAVMSSYS.PAR file, Vol 1: A-L, 6-8 ADD CIRCUITS command in Show Cluster utility, Vol 2: M-Z, 7-21 ANALYZE/AUDIT command, Vol 1: A-L, 4-2 ADD CLUSTER command See also Audit Analysis utility in Show Cluster utility, Vol 2: M-Z, 7–23 /BEFORE qualifier, Vol 1: A-L, 4-4 ADD command /BINARY qualifier, Vol 1: A-L, 4-5 in Authorize utility, Vol 1: A-L, 5-6 /BRIEF qualifier, Vol 1: A-L, 4-6 in Install utility, Vol 1: A-L, 12-5 /EVENT\_TYPE qualifier, Vol 1: A-L, 4-7 ADD CONNECTIONS command /FULL qualifier, Vol 1: A-L, 4-9 in Show Cluster utility, Vol 2: M-Z, 7-25 /IGNORE qualifier, Vol 1: A-L, 4-10 ADD COUNTERS command /INTERACTIVE qualifier, Vol 1: A-L, 4-11 in Show Cluster utility, Vol 2: M-Z, 7–27 /OUTPUT qualifier, Vol 1: A-L, 4-2, 4-12 ADD CREDITS command /PAUSE qualifier, Vol 1: A-L, 4-13 in Show Cluster utility, Vol 2: M-Z, 7-29 /SELECT qualifier, Vol 1: A-L, 4-14 ADD DEVICE command /SINCE qualifier, Vol 1: A-L, 4-24 in UCM, Vol 2: M-Z, 10-14 /SUMMARY qualifier, Vol 1: A-L, 4-25 ADD ERRORS command ANALYZE/DISK\_STRUCTURE in Show Cluster utility, Vol 2: M-Z, 7-30 invoking, Vol 1: A-L, 3-6 ADD LOCAL\_PORTS command ANALYZE/DISK\_STRUCTURE stages, Vol 1: in Show Cluster utility, Vol 2: M-Z, 7-33 A-L, D-1 ADD MEMBERS command Analyze/Disk\_Structure utility (ANALYZE/DISK\_ in Show Cluster utility, Vol 2: M-Z, 7-35 STRUCTURE) ADD SYSTEMS command directing output, Vol 1: A-L, 3-4, 3-5, 3-12 in Show Cluster utility, Vol 2: M-Z, 7-36 examining shadow sets, Vol 1: A-L, 3-16 ADD UNIT command file recovery, Vol 1: A-L, 3-3 in MSA utility, Vol 2: M-Z, 2-4 parameter, Vol 1: A-L, 3-5 in SAS Utility. Vol 2: M-Z, 5-4 preventing updates to a volume, Vol 1: A-L, AFFINITY\_SKIP system parameter, Vol 2: M-Z, 3-11D-7qualifiers, Vol 1: A-L, 3-6 to 3-20 AFFINITY\_TIME system parameter, Vol 2: M-Z, /HOMEBLOCKS,  $Vol\ 1:\ A\text{-}L,\ 3-9$ D-7/[NO]CONFIRM, Vol 1: A-L, 3-8 AGEN\$FEEDBACK.DAT file, Vol 1: A-L, 6-6 /[NO]LIST, Vol 1: A-L, 3-10 AGEN\$FEEDBACK.EXE file, Vol 1: A-L, 6-6 /[NO]LOCK\_VOLUME, Vol 1: A-L, 3-11 AGEN\$PARAMS.REPORT file, Vol 1: A-L, 6-7 /[NO]OUTPUT, Vol 1: A-L, 3-12 Alarm ACEs, Vol 1: A-L, 1-4 /[NO]READ\_CHECK, Vol 1: A-L, 3–13 keywords, Vol 1: A-L, 1-5 /[NO]REPAIR, Vol 1: A-L, 3–15 specifying access /RECORD\_ATTRIBUTES, Vol 1: A-L, 3-14 criteria for, Vol 1: A-L, 1-5 /SHADOW, Vol 1: A-L, 3-16 specifying attributes for, Vol 1: A-L, 1-4 /STATISTICS, Vol 1: A-L, 3-18 /USAGE, Vol 1: A-L, 3-20 Alarm messages repairing disk errors, Vol 1: A-L, 3-2, 3-15 See Security alarm messages reporting disk errors, Vol 1: A-L, 3-2 ALF (automatic login facility) requirements and limitations, Vol 1: A-L, 3-6 adding records, Vol 2: M-Z, 9-10 ANALYZE/ERROR\_LOG/ELV command, Vol 1: displaying records, Vol 2: M-Z, 9-14 A-L, 10–1 removing records, Vol 2: M-Z, 9-12 See also the Error Log Viewer (ELV) ALF ADD command in SYSMAN, Vol 2: M-Z, 9-10 ANALYZE PDB command in PCSI, Vol 2: M-Z, 4-4 ALF REMOVE command Application port, Vol 1: A-L, 14-10, 14-42, 14-43 in SYSMAN, Vol 2: M-Z, 9-12 displaying, Vol 1: A-L, 14-60 ALF SHOW command in SYSMAN, Vol 2: M-Z, 9-14 mapping, Vol 1: A-L, 14-44 /ALIAS qualifier

in Backup utility, Vol 1: A-L, 7-13

Audit Analysis utility (ANALYZE/AUDIT) (cont'd) Application service, *Vol 1: A-L*, 14–10, 14–14, selecting by image name, Vol 1: A-L, 4-17 14-42, 14-46 selecting by installation event, Vol 1: A-L, 4-17 defined, Vol 1: A-L, 14-16 selecting by local proxy account, Vol 1: A-L, setting up, Vol 1: A-L, 14-42 /ARB\_SUPPORT selecting by network attribute, Vol 1: A-L, qualifier for CREATE command, Vol 1: A-L, 4 - 2112-6, 12-21 selecting by object, Vol 1: A-L, 4-19 ARB\_SUPPORT system parameter, Vol 2: M-Z, selecting by parent process, Vol 1: A-L, 4-20 D-7selecting by privilege, Vol 1: A-L, 4-20 Arrow keys selecting by process, Vol 1: A-L, 4-20 definition, Vol 2: M-Z, 7-69 selecting by success status, Vol 1: A-L, 4-21 functions of, Vol 2: M-Z, C-3 selecting by system characteristic, Vol 1: A-L, /ASSIST qualifier 4 - 22in Backup utility, Vol 1: A-L, 7-14 selecting by terminal name, Vol 1: A-L, 4-22 Asterisk (\*) selecting by user name, Vol 1: A-L, 4-22 as wildcard character, Vol 1: A-L, 7-5 selecting by volume, Vol 1: A-L, 4-15, 4-17, Asynchronous device 4-18, 4-22 LAT application ports for, Vol 1: A-L, 14–10, SHOW command, Vol 1: A-L, 4-37 14 - 42ATTACH command Audit data packets in LATCP, Vol 1: A-L, 14-4 See Security audit data packets in SYSMAN, Vol 2: M-Z, 9-15 Audit event flags See Security audit event messages Dynamic, Vol 1: A-L, 5-19, 5-50, 5-72 Audit header packets Holder Hidden, Vol 1: A-L, 5-19, 5-50, 5-72 See Security audit header packets Name Hidden, Vol 1: A-L, 5-19, 5-50, 5-72 Auditing security records No Access, Vol 1: A-L, 5-19, 5-50, 5-72 Resource, Vol 1: A-L, 5–19, 5–50, 5–72 See Security audit records specifying identifier characteristics, Vol 1: A-L, Audit log files See Security audit log files Subsystem, Vol 1: A-L, 5-19, 5-50, 5-72 Audit messages Audit ACEs, Vol 1: A-L, 1-6 See Security audit event messages specifying access, Vol 1: A-L, 1-7 specifying attributes, Vol 1: A-L, 1-6 Audit reports Audit Analysis utility (ANALYZE/AUDIT), Vol 1: See Security audit reports A-L, 4-1 to 4-37 AUTHORIZE command CONTINUE command, Vol 1: A-L, 4-28 See Authorize utility default input file, Vol 1: A-L, 4-2 Authorized privileges directing output, Vol 1: A-L, 4-2 assigning to known images, Vol 1: A-L, 12-22 DISPLAY command, Vol 1: A-L, 4-29 Authorize utility (AUTHORIZE) displaying current selection criteria, Vol 1: ADD/IDENTIFIER command, Vol 1: A-L, 5-19 A-L, 4–37 ADD/PROXY command, Vol 1: A-L, 5-21 EXIT command. Vol 1: A-L, 4-31 ADD command, Vol 1: A-L, 5-6 exiting from, Vol 1: A-L, 4-2, 4-31 commands summary (table), Vol 1: A-L, 5-5 HELP command, Vol 1: A-L, 4-32 controlling access with identifiers, Vol 1: A-L, interactive commands, Vol 1: A-L, 4-11, 4-27 1-12invoking, Vol 1: A-L, 4-2 COPY command, Vol 1: A-L, 5-23 LIST command, Vol 1: A-L, 4-33 CREATE/PROXY command, Vol 1: A-L, 5-35 NEXT FILE command, Vol 1: A-L, 4-34 CREATE/RIGHTS command, Vol 1: A-L, 5-36 NEXT RECORD command, Vol 1: A-L, 4-35 DEFAULT command, Vol 1: A-L, 5-37 POSITION command, Vol 1: A-L, 4-36 default password, Vol 1: A-L, 5-6 qualifiers, Vol 1: A-L, 4-2 DEFAULT record, Vol 1: A-L, 5-6 selecting by access type, Vol 1: A-L, 4–14 EXIT command, Vol 1: A-L, 5-49 selecting by account name, Vol 1: A-L, 4–14 exiting from, Vol 1: A-L, 5-3 selecting by device name, Vol 1: A-L, 4-15 GRANT/IDENTIFIER command, Vol 1: A-L, selecting by facility, Vol 1: A-L, 4-15 5 - 50selecting by identifier, Vol 1: A-L, 4-16 HELP command, Vol 1: A-L, 5-52 selecting by identifier holder, Vol 1: A-L, 4-16

| Authorize utility (AUTHORIZE) (cont'd)                                                                                                    | AUTOGEN.COM command procedure (cont'd)                                                                                                    |
|----------------------------------------------------------------------------------------------------|----------------------------------------------------------------------------------------------------|
| invoking, Vol 1: A-L, 5-3                                                                                                    | input files, Vol 1: A-L, 6-9                                                                                                    |
| LIST/IDENTIFIER command, Vol 1: A-L, 5-56                                                                                                    | invoking, Vol 1: A-L, 6-10                                                                                                    |
| LIST/PROXY command, Vol 1: A-L, 5-58                                                                                                    | operations performed by, Vol 1: A-L, 6-6                                                                                                    |
| LIST/RIGHTS command, Vol 1: A-L, 5-59                                                                                                    | output files, Vol 1: A-L, 6-9                                                                                                    |
| LIST command, Vol 1: A-L, 5–54                                                                                                    | parameters to, Vol 1: A-L, 6-10                                                                                                    |
| login flags, Vol 1: A-L, 5-9, 5-26, 5-40, 5-63                                                                                                    | phases, Vol 1: A-L, 6–6                                                                                                    |
| MODIFY/IDENTIFIER command, Vol 1: A-L,                                                                                                    | specifying when invoking, Vol 1: A-L, 6–10                                                                                                    |
| 5–72                                                                                                    | REBOOT phase, Vol 1: A-L, 6–8                                                                                                    |
| MODIFY/PROXY command, Vol 1: A-L, 5-74                                                                                                    | restriction with changing system files sizes, Vol                                                                                                    |
| MODIFY/SYSTEM_PASSWORD command, Vol                                                                                                    | 1: A-L, 6–8                                                                                                    |
| 1: A-L, 5–76                                                                                                    | SAVPARAMS phase, Vol 1: A-L, 6–6                                                                                                    |
| MODIFY command, Vol 1: A-L, 5–60                                                                                                    | SETPARAMS phase, Vol 1: A-L, 6–8                                                                                                    |
| privileges required, Vol 1: A-L, 5–1                                                                                                    | SHUTDOWN phase, Vol 1: A-L, 6–8                                                                                                    |
| REMOVE/IDENTIFIER command, Vol 1: A-L,                                                                                                    | start phase                                                                                                    |
| 5–78  PEMOVE/PROVV command Val. 1, A.I. 5, 70                                                                                                    | default, Vol 1: A-L, 6-10                                                                                                    |
| REMOVE/PROXY command, Vol 1: A-L, 5–79                                                                                                    | specifying when invoking, Vol 1: A-L, 6–10                                                                                                    |
| REMOVE command, Vol 1: A-L, 5–77<br>RENAME/IDENTIFIER command, Vol 1: A-L,                                                                                                    | system parameters affected by feedback, Vol 1:<br>A-L, 6-6                                                                                                    |
| 5–83                                                                                                    | TESTFILES phase, Vol 1: A-L, 6–7                                                                                                    |
| RENAME command, Vol 1: A-L, 5–80                                                                                                    | when to run, Vol 1: A-L, 6–5                                                                                                    |
| restrictions, Vol 1: A-L, 5–1                                                                                                    | AUTOGEN.PAR, Vol 1: A-L, 6–6, 6–8                                                                                                    |
| REVOKE/IDENTIFIER command, Vol 1: A-L,                                                                                                    | Automatic login facility                                                                                                    |
| 5–84                                                                                                    |                                                                                                    |
| SHOW/IDENTIFIER command, Vol 1: A-L,                                                                                                    | See ALF                                                                                                    |
| 5–90                                                                                                    | AUTO_DLIGHT_SAV system parameter, Vol 2:                                                                                                    |
| SHOW/PROXY command, Vol 1: A-L, 5-92                                                                                                    | M-Z, D-7 AWSMIN system parameter, Vol 2: M-Z, D-8                                                                                                    |
| SHOW/RIGHTS command, Vol 1: A-L, 5-94                                                                                                    | AWSTIME system parameter, Vol 2: M-Z, D-8 AWSTIME system parameter, Vol 2: M-Z, D-8                                                                                                    |
| SHOW command, Vol 1: A-L, 5-85                                                                                                    | AWSTIME System parameter, voi 2. M-2, D-0                                                                                                    |
| Autoconfiguration                                                                                                    | В                                                                                                    |
| Alpha and Integrity server devices, Vol 2: M-Z,                                                                                                    | В                                                                                                    |
| 9–69                                                                                                    | Backlinks                                                                                                    |
|                                                                                                    | Dackiniks                                                                                                    |
| AUTOGEN                                                                                                    | directory                                                                                                    |
| NEWPARAMS.DAT file, Vol 1: A-L, 6–2                                                                                                    |                                                                                                    |
| NEWPARAMS.DAT file, Vol 1: A-L, 6–2<br>AUTOGEN.COM command procedure, Vol 1: A-L,                                                                                                    | directory definition, Vol 1: A-L, 3–2                                                                                                    |
| NEWPARAMS.DAT file, Vol 1: A-L, 6–2<br>AUTOGEN.COM command procedure, Vol 1: A-L,<br>6–1                                                                                                    | directory definition, Vol 1: A-L, 3-2 Backup                                                                                                    |
| NEWPARAMS.DAT file, Vol 1: A-L, 6-2<br>AUTOGEN.COM command procedure, Vol 1: A-L,<br>6-1<br>calculation of parameter values, Vol 1: A-L,                                                                                                    | directory definition, Vol 1: A-L, 3-2 Backup image                                                                                                    |
| NEWPARAMS.DAT file, Vol 1: A-L, 6-2 AUTOGEN.COM command procedure, Vol 1: A-L, 6-1 calculation of parameter values, Vol 1: A-L, 6-7                                                                                                    | directory definition, Vol 1: A-L, 3-2 Backup image See Image backup                                                                                                    |
| NEWPARAMS.DAT file, Vol 1: A-L, 6–2 AUTOGEN.COM command procedure, Vol 1: A-L, 6–1 calculation of parameter values, Vol 1: A-L, 6–7 collection of data, Vol 1: A-L, 6–6, 6–7                                                                                                    | directory definition, Vol 1: A-L, 3-2  Backup image See Image backup incremental                                                                                                    |
| NEWPARAMS.DAT file, Vol 1: A-L, 6-2 AUTOGEN.COM command procedure, Vol 1: A-L, 6-1 calculation of parameter values, Vol 1: A-L, 6-7 collection of data, Vol 1: A-L, 6-6, 6-7 displaying page, swap, and dump file size                                                                                                    | directory definition, Vol 1: A-L, 3-2  Backup image See Image backup incremental See Incremental backup                                                                                                    |
| NEWPARAMS.DAT file, Vol 1: A-L, 6-2 AUTOGEN.COM command procedure, Vol 1: A-L, 6-1 calculation of parameter values, Vol 1: A-L, 6-7 collection of data, Vol 1: A-L, 6-6, 6-7 displaying page, swap, and dump file size calculations, Vol 1: A-L, 6-7                                                                                                    | directory definition, Vol 1: A-L, 3–2  Backup image See Image backup incremental See Incremental backup standalone                                                                                                    |
| NEWPARAMS.DAT file, Vol 1: A-L, 6-2 AUTOGEN.COM command procedure, Vol 1: A-L, 6-1 calculation of parameter values, Vol 1: A-L, 6-7 collection of data, Vol 1: A-L, 6-6, 6-7 displaying page, swap, and dump file size calculations, Vol 1: A-L, 6-7 end phase                                                                                                    | directory definition, Vol 1: A-L, 3-2  Backup image See Image backup incremental See Incremental backup standalone See Standalone BACKUP                                                                                                    |
| NEWPARAMS.DAT file, Vol 1: A-L, 6-2 AUTOGEN.COM command procedure, Vol 1: A-L, 6-1 calculation of parameter values, Vol 1: A-L, 6-7 collection of data, Vol 1: A-L, 6-6, 6-7 displaying page, swap, and dump file size calculations, Vol 1: A-L, 6-7 end phase default, Vol 1: A-L, 6-10                                                                                                    | directory definition, Vol 1: A-L, 3-2  Backup image See Image backup incremental See Incremental backup standalone See Standalone BACKUP  BACKUP command, Vol 1: A-L, 7-3 to 7-107                                                                                                    |
| NEWPARAMS.DAT file, Vol 1: A-L, 6-2 AUTOGEN.COM command procedure, Vol 1: A-L, 6-1 calculation of parameter values, Vol 1: A-L, 6-7 collection of data, Vol 1: A-L, 6-6, 6-7 displaying page, swap, and dump file size calculations, Vol 1: A-L, 6-7 end phase default, Vol 1: A-L, 6-10 specifying when invoking, Vol 1: A-L, 6-10                                                                                                    | directory definition, Vol 1: A-L, 3–2  Backup image See Image backup incremental See Incremental backup standalone See Standalone BACKUP  BACKUP command, Vol 1: A-L, 7–3 to 7–107 See also Backup utility                                                                                                    |
| NEWPARAMS.DAT file, Vol 1: A-L, 6-2 AUTOGEN.COM command procedure, Vol 1: A-L, 6-1 calculation of parameter values, Vol 1: A-L, 6-7 collection of data, Vol 1: A-L, 6-6, 6-7 displaying page, swap, and dump file size calculations, Vol 1: A-L, 6-7 end phase default, Vol 1: A-L, 6-10 specifying when invoking, Vol 1: A-L, 6-10 examining calculations of, Vol 1: A-L, 6-5                                                                                                    | directory definition, Vol 1: A-L, 3–2  Backup image See Image backup incremental See Incremental backup standalone See Standalone BACKUP  BACKUP command, Vol 1: A-L, 7–3 to 7–107 See also Backup utility element lists, Vol 1: A-L, 7–4                                                                                                    |
| NEWPARAMS.DAT file, Vol 1: A-L, 6-2 AUTOGEN.COM command procedure, Vol 1: A-L, 6-1 calculation of parameter values, Vol 1: A-L, 6-7 collection of data, Vol 1: A-L, 6-6, 6-7 displaying page, swap, and dump file size calculations, Vol 1: A-L, 6-7 end phase default, Vol 1: A-L, 6-10 specifying when invoking, Vol 1: A-L, 6-10 examining calculations of, Vol 1: A-L, 6-5 execution mode                                                                                                    | directory definition, Vol 1: A-L, 3-2  Backup image See Image backup incremental See Incremental backup standalone See Standalone BACKUP  BACKUP command, Vol 1: A-L, 7-3 to 7-107 See also Backup utility element lists, Vol 1: A-L, 7-4 format, Vol 1: A-L, 7-3                                                                                                    |
| NEWPARAMS.DAT file, Vol 1: A-L, 6-2 AUTOGEN.COM command procedure, Vol 1: A-L, 6-1 calculation of parameter values, Vol 1: A-L, 6-7 collection of data, Vol 1: A-L, 6-6, 6-7 displaying page, swap, and dump file size calculations, Vol 1: A-L, 6-7 end phase default, Vol 1: A-L, 6-10 specifying when invoking, Vol 1: A-L, 6-10 examining calculations of, Vol 1: A-L, 6-5 execution mode specifying when invoking, Vol 1: A-L, 6-10                                                                                                    | directory definition, Vol 1: A-L, 3-2  Backup image See Image backup incremental See Incremental backup standalone See Standalone BACKUP  BACKUP command, Vol 1: A-L, 7-3 to 7-107 See also Backup utility element lists, Vol 1: A-L, 7-4 format, Vol 1: A-L, 7-3 input specifier, Vol 1: A-L, 7-3                                                                                                    |
| NEWPARAMS.DAT file, Vol 1: A-L, 6-2 AUTOGEN.COM command procedure, Vol 1: A-L, 6-1 calculation of parameter values, Vol 1: A-L, 6-7 collection of data, Vol 1: A-L, 6-6, 6-7 displaying page, swap, and dump file size calculations, Vol 1: A-L, 6-7 end phase default, Vol 1: A-L, 6-10 specifying when invoking, Vol 1: A-L, 6-10 examining calculations of, Vol 1: A-L, 6-5 execution mode specifying when invoking, Vol 1: A-L, 6-10 feedback, Vol 1: A-L, 6-1, 6-5                                                                                                    | directory definition, Vol 1: A-L, 3-2  Backup image See Image backup incremental See Incremental backup standalone See Standalone BACKUP  BACKUP command, Vol 1: A-L, 7-3 to 7-107 See also Backup utility element lists, Vol 1: A-L, 7-4 format, Vol 1: A-L, 7-3 input specifier, Vol 1: A-L, 7-3 output specifier, Vol 1: A-L, 7-3                                                                                                    |
| NEWPARAMS.DAT file, Vol 1: A-L, 6-2 AUTOGEN.COM command procedure, Vol 1: A-L, 6-1 calculation of parameter values, Vol 1: A-L, 6-7 collection of data, Vol 1: A-L, 6-6, 6-7 displaying page, swap, and dump file size calculations, Vol 1: A-L, 6-7 end phase default, Vol 1: A-L, 6-10 specifying when invoking, Vol 1: A-L, 6-10 examining calculations of, Vol 1: A-L, 6-5 execution mode specifying when invoking, Vol 1: A-L, 6-10 feedback, Vol 1: A-L, 6-1, 6-5 collection of, Vol 1: A-L, 6-6                                                                                                    | directory definition, Vol 1: A-L, 3-2  Backup image See Image backup incremental See Incremental backup standalone See Standalone BACKUP  BACKUP command, Vol 1: A-L, 7-3 to 7-107 See also Backup utility element lists, Vol 1: A-L, 7-4 format, Vol 1: A-L, 7-3 input specifier, Vol 1: A-L, 7-3 output specifier, Vol 1: A-L, 7-3 specifying wildcard characters, Vol 1: A-L, 7-5                                                                                                    |
| NEWPARAMS.DAT file, Vol 1: A-L, 6-2 AUTOGEN.COM command procedure, Vol 1: A-L, 6-1 calculation of parameter values, Vol 1: A-L, 6-7 collection of data, Vol 1: A-L, 6-6, 6-7 displaying page, swap, and dump file size calculations, Vol 1: A-L, 6-7 end phase default, Vol 1: A-L, 6-10 specifying when invoking, Vol 1: A-L, 6-10 examining calculations of, Vol 1: A-L, 6-5 execution mode specifying when invoking, Vol 1: A-L, 6-10 feedback, Vol 1: A-L, 6-1, 6-5 collection of, Vol 1: A-L, 6-6 data file, Vol 1: A-L, 6-6                                                                                                    | definition, Vol 1: A-L, 3-2  Backup image See Image backup incremental See Incremental backup standalone See Standalone BACKUP  BACKUP command, Vol 1: A-L, 7-3 to 7-107 See also Backup utility element lists, Vol 1: A-L, 7-4 format, Vol 1: A-L, 7-3 input specifier, Vol 1: A-L, 7-3 output specifier, Vol 1: A-L, 7-3 specifying wildcard characters, Vol 1: A-L, 7-5 types of qualifiers, Vol 1: A-L, 7-7                                                                                                    |
| NEWPARAMS.DAT file, Vol 1: A-L, 6-2 AUTOGEN.COM command procedure, Vol 1: A-L, 6-1 calculation of parameter values, Vol 1: A-L, 6-7 collection of data, Vol 1: A-L, 6-6, 6-7 displaying page, swap, and dump file size calculations, Vol 1: A-L, 6-7 end phase default, Vol 1: A-L, 6-10 specifying when invoking, Vol 1: A-L, 6-10 examining calculations of, Vol 1: A-L, 6-5 execution mode specifying when invoking, Vol 1: A-L, 6-10 feedback, Vol 1: A-L, 6-1, 6-5 collection of, Vol 1: A-L, 6-6 data file, Vol 1: A-L, 6-6 parameters affected by, Vol 1: A-L, 6-6                                                                                                    | definition, Vol 1: A-L, 3-2  Backup image See Image backup incremental See Incremental backup standalone See Standalone BACKUP  BACKUP command, Vol 1: A-L, 7-3 to 7-107 See also Backup utility element lists, Vol 1: A-L, 7-4 format, Vol 1: A-L, 7-3 input specifier, Vol 1: A-L, 7-3 output specifier, Vol 1: A-L, 7-3 specifying wildcard characters, Vol 1: A-L, 7-5 types of qualifiers, Vol 1: A-L, 7-7 using with save sets, Vol 1: A-L, 7-3                                                                                                    |
| NEWPARAMS.DAT file, Vol 1: A-L, 6-2 AUTOGEN.COM command procedure, Vol 1: A-L, 6-1 calculation of parameter values, Vol 1: A-L, 6-7 collection of data, Vol 1: A-L, 6-6, 6-7 displaying page, swap, and dump file size calculations, Vol 1: A-L, 6-7 end phase default, Vol 1: A-L, 6-10 specifying when invoking, Vol 1: A-L, 6-10 examining calculations of, Vol 1: A-L, 6-5 execution mode specifying when invoking, Vol 1: A-L, 6-10 feedback, Vol 1: A-L, 6-1, 6-5 collection of, Vol 1: A-L, 6-6 data file, Vol 1: A-L, 6-6 files used by, Vol 1: A-L, 6-6                                                                                                    | definition, Vol 1: A-L, 3-2  Backup image See Image backup incremental See Incremental backup standalone See Standalone BACKUP  BACKUP command, Vol 1: A-L, 7-3 to 7-107 See also Backup utility element lists, Vol 1: A-L, 7-4 format, Vol 1: A-L, 7-3 input specifier, Vol 1: A-L, 7-3 output specifier, Vol 1: A-L, 7-3 specifying wildcard characters, Vol 1: A-L, 7-5 types of qualifiers, Vol 1: A-L, 7-7 using with save sets, Vol 1: A-L, 7-3 /BACKUP qualifier                                                                                          |
| NEWPARAMS.DAT file, Vol 1: A-L, 6-2 AUTOGEN.COM command procedure, Vol 1: A-L, 6-1 calculation of parameter values, Vol 1: A-L, 6-7 collection of data, Vol 1: A-L, 6-6, 6-7 displaying page, swap, and dump file size calculations, Vol 1: A-L, 6-7 end phase default, Vol 1: A-L, 6-10 specifying when invoking, Vol 1: A-L, 6-10 examining calculations of, Vol 1: A-L, 6-5 execution mode specifying when invoking, Vol 1: A-L, 6-10 feedback, Vol 1: A-L, 6-1, 6-5 collection of, Vol 1: A-L, 6-6 data file, Vol 1: A-L, 6-6 parameters affected by, Vol 1: A-L, 6-6                                                                                                    | definition, Vol 1: A-L, 3-2  Backup image See Image backup incremental See Incremental backup standalone See Standalone BACKUP  BACKUP command, Vol 1: A-L, 7-3 to 7-107 See also Backup utility element lists, Vol 1: A-L, 7-4 format, Vol 1: A-L, 7-3 input specifier, Vol 1: A-L, 7-3 output specifier, Vol 1: A-L, 7-3 specifying wildcard characters, Vol 1: A-L, 7-5 types of qualifiers, Vol 1: A-L, 7-7 using with save sets, Vol 1: A-L, 7-3 /BACKUP qualifier in Backup utility, Vol 1: A-L, 7-15                                                      |
| NEWPARAMS.DAT file, Vol 1: A-L, 6-2 AUTOGEN.COM command procedure, Vol 1: A-L, 6-1 calculation of parameter values, Vol 1: A-L, 6-7 collection of data, Vol 1: A-L, 6-6, 6-7 displaying page, swap, and dump file size calculations, Vol 1: A-L, 6-7 end phase default, Vol 1: A-L, 6-10 specifying when invoking, Vol 1: A-L, 6-10 examining calculations of, Vol 1: A-L, 6-5 execution mode specifying when invoking, Vol 1: A-L, 6-10 feedback, Vol 1: A-L, 6-1, 6-5 collection of, Vol 1: A-L, 6-6 data file, Vol 1: A-L, 6-6 parameters affected by, Vol 1: A-L, 6-6 files used by, Vol 1: A-L, 6-9 generation of known image file list (VMSIMAGES.DAT), Vol 1: A-L, 6-7                                 | definition, Vol 1: A-L, 3-2  Backup image See Image backup incremental See Incremental backup standalone See Standalone BACKUP  BACKUP command, Vol 1: A-L, 7-3 to 7-107 See also Backup utility element lists, Vol 1: A-L, 7-4 format, Vol 1: A-L, 7-3 input specifier, Vol 1: A-L, 7-3 output specifier, Vol 1: A-L, 7-3 specifying wildcard characters, Vol 1: A-L, 7-5 types of qualifiers, Vol 1: A-L, 7-7 using with save sets, Vol 1: A-L, 7-3 /BACKUP qualifier in Backup utility, Vol 1: A-L, 7-15 BACKUP utility                                       |
| NEWPARAMS.DAT file, Vol 1: A-L, 6-2 AUTOGEN.COM command procedure, Vol 1: A-L, 6-1 calculation of parameter values, Vol 1: A-L, 6-7 collection of data, Vol 1: A-L, 6-6, 6-7 displaying page, swap, and dump file size calculations, Vol 1: A-L, 6-7 end phase default, Vol 1: A-L, 6-10 specifying when invoking, Vol 1: A-L, 6-10 examining calculations of, Vol 1: A-L, 6-5 execution mode specifying when invoking, Vol 1: A-L, 6-10 feedback, Vol 1: A-L, 6-1, 6-5 collection of, Vol 1: A-L, 6-6 data file, Vol 1: A-L, 6-6 parameters affected by, Vol 1: A-L, 6-6 files used by, Vol 1: A-L, 6-9 generation of known image file list                                                                  | definition, Vol 1: A-L, 3-2  Backup image See Image backup incremental See Incremental backup standalone See Standalone BACKUP  BACKUP command, Vol 1: A-L, 7-3 to 7-107 See also Backup utility element lists, Vol 1: A-L, 7-4 format, Vol 1: A-L, 7-3 input specifier, Vol 1: A-L, 7-3 output specifier, Vol 1: A-L, 7-3 specifying wildcard characters, Vol 1: A-L, 7-5 types of qualifiers, Vol 1: A-L, 7-7 using with save sets, Vol 1: A-L, 7-3 /BACKUP qualifier in Backup utility, Vol 1: A-L, 7-15 BACKUP utility /SAVE_SET qualifier, Vol 1: A-L, 7-37 |
| NEWPARAMS.DAT file, Vol 1: A-L, 6-2 AUTOGEN.COM command procedure, Vol 1: A-L, 6-1 calculation of parameter values, Vol 1: A-L, 6-7 collection of data, Vol 1: A-L, 6-6, 6-7 displaying page, swap, and dump file size calculations, Vol 1: A-L, 6-7 end phase default, Vol 1: A-L, 6-10 specifying when invoking, Vol 1: A-L, 6-10 examining calculations of, Vol 1: A-L, 6-5 execution mode specifying when invoking, Vol 1: A-L, 6-10 feedback, Vol 1: A-L, 6-1, 6-5 collection of, Vol 1: A-L, 6-6 data file, Vol 1: A-L, 6-6 parameters affected by, Vol 1: A-L, 6-6 files used by, Vol 1: A-L, 6-9 generation of known image file list (VMSIMAGES.DAT), Vol 1: A-L, 6-7 GENFILES phase, Vol 1: A-L, 6-8 | definition, Vol 1: A-L, 3-2  Backup image See Image backup incremental See Incremental backup standalone See Standalone BACKUP  BACKUP command, Vol 1: A-L, 7-3 to 7-107 See also Backup utility element lists, Vol 1: A-L, 7-4 format, Vol 1: A-L, 7-3 input specifier, Vol 1: A-L, 7-3 output specifier, Vol 1: A-L, 7-3 specifying wildcard characters, Vol 1: A-L, 7-5 types of qualifiers, Vol 1: A-L, 7-7 using with save sets, Vol 1: A-L, 7-3 /BACKUP qualifier in Backup utility, Vol 1: A-L, 7-15 BACKUP utility                                       |

| Backup utility (BACKUP)                           | BUGCHECKFATAL system parameter, Vol 2:           |
|---------------------------------------------------|--------------------------------------------------|
| command line qualifiers, Vol 1: A-L, 7-7          | M- $Z$ , D–9                                     |
| command line syntax, Vol 1: A-L, 7–3              | BUGREBOOT system parameter, Vol 2: M-Z, D-9      |
| compare operation for, Vol 1: A-L, 7-25           | Buses                                            |
| /DELETE qualifier, Vol 1: A-L, 7–33               | display on Alpha and Integrity servers, Vol 2:   |
| directing output from, Vol 1: A-L, 7-12           | M-Z, 9–87                                        |
| exiting from, Vol 1: A-L, 7–12                    | /BY_NODE qualifier                               |
| improving the speed of, Vol 1: A-L, 7-44          | in Monitor utility, Vol 2: M-Z, 1–12             |
| invoking, Vol 1: A-L, 7–12                        | /BY_OWNER qualifier                              |
| /IO_LOAD qualifier, Vol 1: A-L, 7–62              | as Backup utility input file qualifier, Vol 1:   |
| /JOURNAL qualifier, Vol 1: A-L, 7–63              | A- $L$ , 7–20                                    |
| limit operation, Vol 1: A-L, 7–68                 | as Backup utility output file qualifier, Vol 1:  |
| list operation, Vol 1: A-L, 7-18, 7-46, 7-69      | A- $L$ , 7–22                                    |
| qualifiers                                        | as Backup utility output save-set qualifier, Vol |
| command, Vol 1: A-L, 7–7                          | 1: A-L, 7–23                                     |
| input file-selection, Vol 1: A-L, 7-7             |                                                  |
| input save-set, Vol 1: A-L, 7-7                   | C                                                |
| output file, Vol 1: A-L, 7-7                      | <u>C</u>                                         |
| output save-set, Vol 1: A-L, 7-7                  | CDDVD Utility, Vol 1: A-L, 8–1                   |
| position-dependent, Vol 1: A-L, 7–8               | Changing page, swap, and dump file sizes, Vol 1: |
| selective, Vol 1: A-L, 7-15, 7-16, 7-42, 7-43,    | A- $L$ , 6–1                                     |
| 7–73                                              | Changing system parameters                       |
| using to compare files, Vol 1: A-L, 7-25          | recommended method, Vol 1: A-L, 6-1              |
| BALSETCNT system parameter, Vol 2: M-Z, D-8       | CHANNELCNT system parameter, Vol 2: M-Z,         |
| Batch execution                                   | D-9                                              |
| on remote nodes, Vol 2: M-Z, 9-3                  | Checksumming                                     |
| /BEFORE qualifier                                 | enabling on VCs, Vol 2: M-Z, 6-21                |
| in Backup utility, Vol 1: A-L, 7–16               | CHECK_FEEDBACK mode, Vol 1: A-L, 6-9             |
| /BEGINNING qualifier, Vol 2: M-Z, 7–13            | CIRCUITS class                                   |
| in Monitor utility, Vol 2: M-Z, 1-12              | adding, Vol 2: M-Z, 7–21                         |
| Binary output from Audit Analysis utility, Vol 1: | fields belonging to, Vol 2: M-Z, 7-1             |
| A-L, 4–5                                          | removing, Vol 2: M-Z, 7-50                       |
| Blocks                                            | Circuit timer, Vol 1: A-L, 14–32                 |
| erasing, Vol 1: A-L, 3-4                          | Classes                                          |
| /BLOCK_SIZE qualifier                             | SHOW CLUSTER, Vol 2: M-Z, 7-1                    |
| in Backup utility, Vol 1: A-L, 7–17               | Classname qualifier                              |
| Bootstrap operations, Vol 2: M-Z, 8–1             | in Monitor utility                               |
| BORROWLIM system parameter, Vol 2: M-Z, D-8       | /ALL, Vol 2: M-Z, 1–56                           |
| Break-in attempts                                 | /CPU, Vol 2: M-Z, 1–42                           |
| LAT protocol, Vol 2: M-Z, D-25                    | /ITEM, Vol 2: M-Z, 1–26, 1–62                    |
| Telnet Protocol, Vol 2: M-Z, D-25                 | /TOPBIO, Vol 2: M-Z, 1–50                        |
| BREAKPOINTS system parameter, Vol 2: M-Z,         | /TOPCPU, Vol 2: M-Z, 1–50                        |
| D-9                                               | /TOPDIO, Vol 2: M-Z, 1–50                        |
| Brief format listings, Vol 1: A-L, 4–6            | /TOPEXECUTIVE, Vol 2: M-Z, 1–50                  |
| /BRIEF qualifier                                  | /TOPKERNEL, <i>Vol 2: M-Z</i> , 1–51             |
| in Backup utility, Vol 1: A-L, 7–18               | /TOPSUPERVISOR, Vol 2: M-Z, 1–51                 |
| Buffers                                           | /TOPUSER, Vol 2: M-Z, 1–51                       |
| per-connection                                    | Class scheduler database, Vol 2: M-Z, 9–18       |
| allocating, Vol 2: M-Z, D-9                       | CLASS_PROT system parameter, Vol 2: M-Z, D-9     |
| /BUFFER_COUNT qualifier                           | CLASS_SCHEDULE ADD command                       |
| in Backup utility, Vol 1: A-L, 7–19               | in SYSMAN, <i>Vol 2: M-Z</i> , 9–17              |
| BUGCHECK                                          | CLASS_SCHEDULE commands, Vol 2: M-Z, 9–17        |
| dumps System Dump Priority processes early,       | to 9–27                                          |
| Vol 2: M-Z, 9–55                                  | CLASS_SCHEDULE DELETE command                    |
| in-memory hardcoded list of priority processes,   | in SYSMAN, Vol 2: M-Z, 9–22                      |
| Vol 2: M-Z, 9–55                                  | CLASS_SCHEDULE MODIFY command                    |
| 100 D. III D, 0 00                                | in SYSMAN, <i>Vol 2: M-Z</i> , 9–23              |
|                                                   | ,,                                               |

CLASS\_SCHEDULE RESUME command Compare operations in SYSMAN, Vol 2: M-Z, 9-25 for BACKUP, Vol 1: A-L, 7-25 CLASS SCHEDULE SHOW command /COMPARE qualifier in SYSMAN, Vol 2: M-Z, 9-26 in Backup utility, Vol 1: A-L, 7–25 CLASS\_SCHEDULE SUSPEND command CONCEAL\_DEVICES system parameter, Vol 2: in SYSMAN, Vol 2: M-Z, 9-27 M-Z, D-10 CONFIGURATION SET CLUSTER CLEAR DEVICE command in LANCP utility, Vol 1: A-L, 13–6 AUTHORIZATION command CLEAR DLL command in SYSMAN, Vol 2: M-Z, 9-28 in LANCP utility, Vol 1: A-L, 13-7 CONFIGURATION SET TIME command CLEAR NODE command in SYSMAN, Vol 2: M-Z, 9-30 in LANCP utility, Vol 1: A-L, 13-8 CONFIGURATION SHOW CLUSTER\_ CLISYMTBL system parameter, Vol 2: M-Z, D-9 AUTHORIZATION command CLOSE LOG command in SYSMAN, Vol 2: M-Z, 9-32 in LMCP, Vol 1: A-L, 15–3 CONFIGURATION SHOW TIME command CLU\$PARAMS.DAT file, Vol 1: A-L, 6-2 in SYSMAN, Vol 2: M-Z, 9-33 **CLUSTER class** Configuration tables adding, Vol 2: M-Z, 7-23 rebuilding on Alpha and Integrity servers, Vol 2: M-Z, 9-81, 9-84 fields belonging to, Vol 2: M-Z, 7-3, 7-31 of data, Vol 2: M-Z, 7-1 CONFIGURE command removing, Vol 2: M-Z, 7-51 in PCSI, Vol 2: M-Z, 4-6 CLUSTER class record Configuring a printer, Vol 1: A-L, 14–10 in Monitor utility, Vol 2: M-Z, A-11 /CONFIRM qualifier Cluster performance statistics in Analyze/Disk\_Structure utility, Vol 1: A-L, in Monitor utility, Vol 2: M-Z, 1-19 3 - 8CLUSTER\_AUTHORIZE.DAT files, Vol 2: M-Z, in Backup utility, Vol 1: A-L, 7-27 CONNECT command 9–28, 9–32 CLUSTER\_CONFIG.COM command procedure, in Point-to-Point Protocol utility, Vol 2: M-Z, Vol 2: M-Z, 9-28 3 - 3Connecting devices CLUSTER\_CREDITS system parameter, Vol 2: M-Z, D-9 on Alpha and Integrity servers, Vol 2: M-Z, Command mode for Audit Analysis utility manipulating the display interactively, Vol 1: Connections in LAT environment, Vol 1: A-L, 14-38, 14-65 A-L, 4–11, 4–27 Command procedures specifying type with LATCP, Vol 1: A-L, 14–33 building, Vol 2: M-Z, 7-62 **CONNECTIONS** class control for SHOW CLUSTER output, Vol 2: adding or restoring, Vol 2: M-Z, 7-25 M-Z, 7–11 fields belonging to, Vol 2: M-Z, 7-3 correcting system time, Vol 2: M-Z, 9-30 removing, Vol 2: M-Z, 7-52 executing, Vol 1: A-L, 13-4; Vol 2: M-Z, 7-20 CONNECT NODE command in SYSMAN, Vol 2: M-Z, 9-8 in LANCP utility, Vol 1: A-L, 13–9 executing at system startup, Vol 2: M-Z, 9-135 CONTINUE command executing DCL commands with DO, Vol 2: in Audit Analysis utility, Vol 1: A-L, 4-28 M-Z, 9–51 /CONTINUOUS qualifier, Vol 2: M-Z, 7-14 parameters for, Vol 1: A-L, 13-4 CONVERT command Commands in Monitor utility, Vol 2: M-Z, 1-6 recalling, Vol 1: A-L, 14-27 CONVERT DEVICE\_DATABASE command Command summary in LANCP utility, Vol 1: A-L, 13–11 of Authorize utility commands, Vol 1: A-L, 5-4 CONVERT LOG command Command syntax, Vol 1: A-L, 7-3 in LMCP, Vol 1: A-L, 15-4 /COMMENT qualifier CONVERT NODE DATABASE command in Backup utility, Vol 1: A-L, 7-24 in LANCP utility, Vol 1: A-L, 13-12 in Monitor utility, Vol 2: M-Z, 1-12 /CONVERT qualifier in Backup utility, Vol 1: A-L, 7–28 Compaction of data COPY/RECORDABLE\_MEDIA See Data compaction See CDDVD Utility

| COPY/RECORDABLE_MEDIA command, Vol 1:            | CREDITS class                                 |
|--------------------------------------------------|-----------------------------------------------|
| A-L, 8-1                                         | adding, Vol 2: M-Z, 7–29                      |
| COPY command                                     | fields belonging to, Vol 2: M-Z, 7-5          |
| in Authorize utility, Vol 1: A-L, 5–23           | removing, Vol 2: M-Z, 7–55                    |
|                                                  |                                               |
| in PCSI, Vol 2: M-Z, 4–10                        | CSR (Control and Status Register)             |
| Copying a software kit, Vol 2: M-Z, 4–10         | addresses                                     |
| Counters, <i>Vol 1: A-L</i> , 14–1               | display on Alpha and Integrity servers, Vol   |
| displaying                                       | 2: M-Z, 9–87                                  |
| for links, Vol 1: A-L, 14–49                     | CTLIMGLIM system parameter, Vol 2: M-Z, D-11  |
| for nodes, Vol 1: A-L, 14-54                     | CTLPAGES system parameter, Vol 2: M-Z, D-11   |
| for ports, Vol 1: A-L, 14–60                     | CWCREPRC_ENABLE system parameter, Vol 2:      |
|                                                  |                                               |
| for services, Vol 1: A-L, 14–65                  | M-Z, D–11                                     |
| resetting, Vol 1: A-L, 14–69                     |                                               |
| COUNTERS class                                   | D                                             |
| adding, Vol 2: M-Z, 7–27                         | <del></del>                                   |
| fields belonging to, Vol 2: M-Z, 7-5             | Data collection                               |
| removing, Vol 2: M-Z, 7-54                       | by AUTOGEN, Vol 1: A-L, 6–7                   |
| CPU power                                        | Data compaction                               |
| in LAT environment, Vol 1: A-L, 14–33            | TA90E support, Vol 1: A-L, 7–72               |
|                                                  | Data field, <i>Vol 2: M-Z</i> , 7–1           |
| CPU_POWER_MGMT system parameter, Vol 2:          | Data link                                     |
| M-Z, D-10                                        |                                               |
| CPU_POWER_THRSH system parameter, Vol 2:         | creating with LATCP, Vol 1: A-L, 14-6         |
| M-Z, D-10                                        | modifying LAT characteristics of, Vol 1: A-L, |
| /CRC qualifier                                   | 14–30                                         |
| as Backup utility input save-set qualifier, Vol  | number supported by LAT software, Vol 1:      |
| 1: A-L, 7–29                                     | A-L, 14–8                                     |
| as Backup utility output save-set qualifier, Vol | /DATA_FORMAT qualifier                        |
| 1: A-L, 7–30                                     | in Backup utility, Vol 1: A-L, 7–32           |
|                                                  | Dates                                         |
| CRDENABLE system parameter, Vol 2: M-Z,          | See also SYSMAN command CONFIGURATION         |
| D-11                                             |                                               |
| CRD_CONTROL system parameter, Vol 2: M-Z,        | SHOW TIME                                     |
| D-10                                             | displaying in a cluster, Vol 2: M-Z, 9–33     |
| CREATE/PROXY command                             | DBGTK_SCRATCH system parameter, Vol 2:        |
| in Authorize utility, Vol 1: A-L, 5–35           | M-Z, D-11                                     |
| CREATE/RIGHTS command                            | DCL commands                                  |
| in Authorize utility, Vol 1: A-L, 5–36           | in SYSMAN, <i>Vol 2: M-Z</i> , 9–52           |
| CREATE command                                   | DCL_CTLFLAGS system parameter, Vol 2: M-Z,    |
| in Install utility, Vol 1: A-L, 12–6             | D-11                                          |
|                                                  | DEADLOCK_WAIT system parameter, Vol 2:        |
| in SYSGEN, Vol 2: M-Z, 8–3                       | M-Z, D-13                                     |
| /CREATED qualifier                               |                                               |
| in Backup utility, Vol 1: A-L, 7-31              | DECdtm transaction manager, Vol 2: M-Z, A-38  |
| CREATE LINK command                              | DECnet                                        |
| in LATCP, Vol 1: A-L, 14–6                       | DECNET class record                           |
| illegal SCSSYSTEMID system parameter,            | in Monitor utility, Vol 2: M-Z, A-13          |
| Vol 1: A-L, 14–6                                 | LAT software                                  |
| CREATE LOG command                               | effect of SCSSYSTEMID system parameter,       |
| in LMCP, <i>Vol 1: A-L</i> , 15–6                | Vol 1: A-L, 14–6                              |
| CREATE PORT command                              | DECservers                                    |
|                                                  | changing device characteristics, Vol 1: A-L,  |
| in LATCP, Vol 1: A-L, 14–9                       |                                               |
| CREATE SERVICE command                           | 14-9, 14-42                                   |
| in InfoServer utility, Vol 1: A-L, 11–3          | Dedicated port, Vol 1: A-L, 14–10, 14–42      |
| in LATCP, Vol 1: A-L, 14–14                      | displaying, Vol 1: A-L, 14-60                 |
| Creating                                         | DEFAULT command                               |
| disk usage accounting files, Vol 1: A-L, 3-20    | in Authorize utility, Vol 1: A-L, 5–37        |
| Creator ACEs                                     | Default parameter file, Vol 1: A-L, 6-8       |
| specifying access, Vol 1: A-L, 1–9               | Default protection                            |
| specifying attributes, Vol 1: A-L, 1–8           | for NET\$PROXY.DAT, Vol 1: A-L, 5-2           |
|                                                  |                                               |

Device drivers (cont'd) Default protection (cont'd) loading for RIGHTSLIST.DAT, Vol 1: A-L, 5-2 on Alpha and Integrity servers, Vol 2: for SYSUAF.DAT, Vol 1: A-L, 5-2 M-Z, 9–80 Default Protection ACEs, Vol 1: A-L, 1-8, 1-10 Device IDs Default user authorization records Fibre Channel modifying, Vol 1: A-L, 5-47 tape WWIDs,  $Vol\ 2:\ M-Z,\ 9-75,\ 9-76,\ 9-82$ DEFGID system parameter, Vol 2: M-Z, D-13 Devices DEFINE/KEY command, Vol 2: M-Z, C-3 in LATCP, Vol 1: A-L, 14-18 connecting on Alpha and Integrity servers, Vol 2: M-Z, 9-69, 9-71 in Show Cluster utility, Vol 2: M-Z, 7-38 in SYSMAN, Vol 2: M-Z, 9-34 displaying default, Vol 2: M-Z, 9-125 **DEFINE DEVICE command** excluding, Vol 2: M-Z, 9-85 in LANCP utility, Vol 1: A-L, 13-13 logical name translation, Vol 2: M-Z, 9-38 **DEFINE NODE** command SCSI and FC in LANCP utility, Vol 1: A-L, 13-14 checking for changes in paths, Vol 2: M-Z, Defining keys, Vol 2: M-Z, 9-34 to execute SYSMAN commands, Vol 2: M-Z, setting defaults for file specifications, Vol 2: 9-2M-Z, 9–121 DEFMBXBUFQUO system parameter, Vol 2: specifying quotas for, Vol 2: M-Z, 9-36 *M-Z*, D–13 Device seed, Vol 1: A-L, 14-33 DEFMBXMXMSG system parameter, Vol 2: M-Z, DEVICE\_NAMING system parameter, Vol 2: DEFPRI system parameter, Vol 2: M-Z, D-13 M-Z, D-14 DEFQUEPRI system parameter, Vol 2: M-Z, DIAL OUT command in Point-to-Point Protocol utility, Vol 2: M-Z, DEFUID system parameter, Vol 2: M-Z, D-13 Directing ANALYZE/DISK\_STRUCTURE output, DEINSTALL command Vol 1: A-L, 3-6 in SYSGEN, Vol 2: M-Z, 8-4 Directing SYSGEN output, Vol 2: M-Z, 8-2, 8-9 **DELETE** command Directories in Install utility, Vol 1: A-L, 12-11 access to files created in, Vol 1: A-L, 1-8 **DELETE DEVICE command** and Default Protection ACEs, Vol 1: A-L, 1-10 in UCM, Vol 2: M-Z, 10-16 assigning a Creator ACE to, Vol 1: A-L, 1-8 DELETE LINK command creating for a new account, Vol 1: A-L, 5-18 in LATCP, Vol 1: A-L, 14-21 determining access to files created in, Vol 1: DELETE PORT command in LATCP, Vol 1: A-L, 14-22 A-L, 1–10 /DELETE qualifier ownership in Backup utility, Vol 1: A-L, 7-33 changing access to files, Vol 1: A-L, 1-8 Directory backlinks DELETE QUEUE\_ENTRY command in LATCP, Vol 1: A-L, 14-23 definition, Vol 1: A-L, 3-2 DELETE RECOVERY\_DATA command Directory default in PCSI, Vol 2: M-Z, 4-15 displaying, Vol 2: M-Z, 9-125 modifying, Vol 2: M-Z, 9-121 DELETE SERVICE command Directory trees in InfoServer utility, Vol 1: A-L, 11-7 in LATCP, Vol 1: A-L, 14-24 propagating UIC-based protection, Vol 1: A-L, 1 - 10**DELETE UNIT command** in MSA utility, Vol 2: M-Z, 2–7 restoring, Vol 1: A-L, 7-7 DISABLE command DELPRC\_EXIT system parameter, Vol 2: M-Z, in SYSGEN, Vol 2: M-Z, 8-5 D-14/DENSITY qualifier DISABLE\_UPCALLS system parameter, Vol 2: in Backup utility, Vol 1: A-L, 7-34 M-Z, D-14 DESELECT command DISCONNECT command in Show Cluster utility, Vol 2: M-Z, 7-41 in Point-to-Point Protocol utility, Vol 2: M-Z, 3 - 6Device addresses DISK class record See LAN addresses in Monitor utility, Vol 2: M-Z, A-14 Device drivers

2: M-Z, 9-89

displaying on Alpha and Integrity servers, Vol

| DIGIZOLIOMA ADD                                | DITTOOTS AND DATE                                                                      |
|------------------------------------------------|----------------------------------------------------------------------------------------|
| DISKQUOTA ADD command                          | DNVOSI1 system parameter, Vol 2: M-Z, D-14                                             |
| in SYSMAN, Vol 2: M-Z, 9–36                    | DO command                                                                             |
| DISKQUOTA commands, Vol 2: M-Z, 9–36 to        | in SYSMAN, <i>Vol 2: M-Z</i> , 9–51                                                    |
| 9–50                                           | DORMANTWAIT system parameter, Vol 2: M-Z,                                              |
| DISKQUOTA CREATE command                       | D-14                                                                                   |
| in SYSMAN, <i>Vol 2: M-Z</i> , 9–38            | DOSD (dump off system disk)                                                            |
| DISKQUOTA DELETE command                       | DUMPSTYLE system parameter, Vol 2: M-Z,                                                |
| See DISKQUOTA REMOVE                           | D-16                                                                                   |
| in SYSMAN, Vol 2: M-Z, 9-40                    | DQDRIVER, Vol 1: A-L, 8–2                                                              |
| DISKQUOTA DISABLE command                      | DR_UNIT_BASE system parameter, Vol 2: M-Z,                                             |
| in SYSMAN, Vol 2: M-Z, 9-41                    | D-15                                                                                   |
| DISKQUOTA ENABLE command                       | Dual-architecture OpenVMS Cluster systems                                              |
| in SYSMAN, Vol 2: M-Z, 9-43                    | installing images                                                                      |
| DISKQUOTA MODIFY command                       | example, <i>Vol 2: M-Z</i> , 9–53                                                      |
| in SYSMAN, <i>Vol 2: M-Z</i> , 9–45            | DUMPBUG system parameter, Vol 2: M-Z, D-15                                             |
| DISKQUOTA REBUILD command                      | DUMP command                                                                           |
| in SYSMAN, Vol 2: M-Z, 9-47                    | in LMCP, Vol 1: A-L, 15-8                                                              |
| DISKQUOTA REMOVE command                       | Dump files                                                                             |
| in SYSMAN, <i>Vol 2: M-Z</i> , 9–48            | changing size, Vol 1: A-L, 6-1                                                         |
| Disk quotas                                    | displaying the size calculated by AUTOGEN,                                             |
| creating, Vol 2: M-Z, 9–38                     | Vol 1: A-L, 6–7                                                                        |
| disabling, Vol 2: M-Z, 9–41                    | generating a new file sized by AUTOGEN, Vol                                            |
| displaying, Vol 2: M-Z, 9–50                   | 1: A-L, 6–8                                                                            |
| file                                           | setting priority, Vol 2: M-Z, 9-55                                                     |
| adding entry, Vol 2: M-Z, 9–36                 | DUMPSTYLE system parameter, Vol 2: M-Z,                                                |
| initializing usage count, Vol 2: M-Z, 9–36     | D-15                                                                                   |
| modifying an entry, Vol 2: M-Z, 9–45           | DUMP_PRIORITY ADD command                                                              |
| rebuilding, Vol 2: M-Z, 9–47                   | in SYSMAN, <i>Vol 2: M-Z</i> , 9–55                                                    |
| removing an entry, Vol 2: M-Z, 9-40, 9-48      | DUMP_PRIORITY LIST command                                                             |
| DISKQUOTA SHOW command                         | in SYSMAN, Vol 2: M-Z, 9–58                                                            |
|                                                | DUMP_PRIORITY LOAD command                                                             |
| in SYSMAN, Vol 2: M-Z, 9–50<br>Disk statistics | in SYSMAN, Vol 2: M-Z, 9–59                                                            |
|                                                | DUMP_PRIORITY MODIFY command                                                           |
| in Monitor utility, Vol 2: M-Z, 1–26           | in SYSMAN, Vol 2: M-Z, 9–60                                                            |
| Disk usage accounting file, Vol 1: A-L, E-1    | DUMP_PRIORITY REMOVE command                                                           |
| creating                                       | in SYSMAN, Vol 2: M-Z, 9–63                                                            |
| example, Vol 1: A-L, 3–20                      | DUMP_PRIORITY SHOW command                                                             |
| Disk volumes                                   | in SYSMAN, Vol 2: M-Z, 9–65                                                            |
| repairing errors, Vol 1: A-L, 3–15             | DUMP_PRIORITY UNLOAD command                                                           |
| verification, Vol 1: A-L, 3–1                  | in SYSMAN, Vol 2: M-Z, 9–66                                                            |
| DISK_QUORUM system parameter, Vol 2: M-Z,      | Dynamic attributes, <i>Vol 1: A-L</i> , 5–19, 5–50, 5–72                               |
| D-14                                           |                                                                                        |
| DISMOUMSG system parameter, Vol 2: M-Z,        | Dynamic lock remastering statistics                                                    |
| D-14                                           | in Monitor utility, Vol 2: M-Z, 1–56                                                   |
| DISPLAY command                                | Dynamic parameters                                                                     |
| in Audit Analysis utility, Vol 1: A-L, 4–29    | modifying, Vol 2: M-Z, 8–20, 9–104<br>Dynamic service rating, Vol 1: A-L, 14–15, 14–47 |
| /DISPLAY qualifier                             |                                                                                        |
| in Monitor utility, Vol 2: M-Z, 1–12           | displaying, Vol 1: A-L, 14–58, 14–66                                                   |
| Displays                                       | _                                                                                      |
| refreshing screen with LATCP, Vol 1: A-L,      | E                                                                                      |
| 14–28                                          | EDIT/ACL command, Vol 1: A-L, 1–1                                                      |
| Displays from SHOW CLUSTER                     |                                                                                        |
| display formatting, Vol 2: M-Z, 7–11           | See also ACL editor                                                                    |
| Distributed lock management statistics         | Editing ACLs                                                                           |
| in Monitor utility, Vol 2: M-Z, 1–29           | See ACL editor                                                                         |
| DKDRIVER, Vol 1: A-L, 8–2                      | Editing sessions                                                                       |
| DLOCK class record                             | keypad for ACL editing, Vol 1: A-L, A-1                                                |

in Monitor utility, Vol 2: M-Z, A-15

Error Log Viewer (ELV) (cont'd) EDIT keypad function, Vol 2: M-Z, 7–38, C–3 terse format, Vol 1: A-L, 10-30 EFI Utilities for OpenVMS, Vol 1: A-L, 9-3 terse report example, Vol 1: A-L, 10-30 VMS\_BCFG utility, Vol 1: A-L, 9-4 TRANSLATE command, Vol 1: A-L, 10-16 VMS\_SET utility, Vol 1: A-L, 9-6 qualifiers, Vol 1: A-L, 10-18 to 10-22 VMS\_SHOW utility, Vol 1: A-L, 9-7 WRITE command, Vol 1: A-L, 10-23 **ENABLE** command qualifiers, Vol 1: A-L, 10-23 to 10-26 in SYSGEN, Vol 2: M-Z, 8-6 **Errors** Encryption repair, Vol 1: A-L, 3-2, 3-8, 3-9, 3-14, 3-15 of save sets, Vol 1: A-L, 7-36 reporting, Vol 1: A-L, 3-2 /ENCRYPT qualifier **ERRORS** class in Backup utility, Vol 1: A-L, 7-36 adding, Vol 2: M-Z, 7-30 /ENDING qualifier, Vol 2: M-Z, 7–15 fields belonging to, Vol 2: M-Z, 7-5 in Monitor utility, Vol 2: M-Z, 1-13 removing, Vol 2: M-Z, 7-56 END phase, Vol 2: M-Z, 9–142 Ethernet address End phase of AUTOGEN, Vol 1: A-L, 6-6 default, Vol 1: A-L, 6-10 See LAN addresses Ethernet controllers Environment defining See LAN controllers Ethernet link in SYSMAN, Vol 2: M-Z, 9-119 See Data link Erasing blocks, *Vol 1: A-L*, 3–4, 3–9 ERLBUFFERPAGES system parameter, Vol 2: Event classes M-Z, D-17 extracting audit records by, Vol 1: A-L, 4-7 ERLBUFFERPAG\_S2 system parameter, Vol 2: Event records M-Z, D-16 See Security audit reports ERRORLOGBUFFERS system parameter, Vol 2: Event types, Vol 1: A-L, 4-7 M-Z, D-17 /EXACT\_ORDER qualifier ERRORLOGBUFF\_S2 system parameter, Vol 2: in Backup utility, Vol 1: A-L, 7-39 M-Z, D-17 Examples Error Log Viewer (ELV) comparing files, Vol 1: A-L, 7-26 brief report example, Vol 1: A-L, 10-29 creating a journal file, Vol 1: A-L, 7-62, 7-63 CONVERT command, Vol 1: A-L, 10-4 image save operation, Vol 1: A-L, 7-55 qualifiers, Vol 1: A-L, 10-4 to 10-7 incremental save operation, Vol 1: A-L, 7-57 default report example, Vol 1: A-L, 10-29 initializing an output disk, Vol 1: A-L, 7-59 DUMP command, Vol 1: A-L, 10-9 list operation, Vol 1: A-L, 7-18 qualifiers, Vol 1: A-L, 10-9 to 10-13 of ANALYZE/DISK\_STRUCTURE/SHADOW event categories, Vol 1: A-L, 10-3 command, Vol 1: A-L, 3-17 invalid, Vol 1: A-L, 10-3 protecting an output save-set, Vol 1: A-L, 7-80 rejected, Vol 1: A-L, 10-3 repairing errors on a disk volume, Vol 1: A-L, selected, Vol 1: A-L, 10-3 3 - 15valid, Vol 1: A-L, 10-3 selective backup, Vol 1: A-L, 7-15, 7-16 event classes, Vol 1: A-L, 10–17 specifying a save-set label, Vol 1: A-L, 7-67 event header information, Vol 1: A-L, 10-17 specifying block size, Vol 1: A-L, 7-17 EXIT command. Vol 1: A-L, 10-14 specifying density for magnetic tape, Vol 1: full report example, Vol 1: A-L, 10-30 A-L, 7–35 HELP command, Vol 1: A-L, 10-15 specifying redundancy group blocks, Vol 1: interactive shell mode, Vol 1: A-L, 10-2 A-L, 7–48 invoking, *Vol 1: A-L*, 10–2 using wildcard characters, Vol 1: A-L, 7-6 one-line-per-event report example, Vol 1: A-L, /EXCLUDE qualifier 10 - 28in Backup utility, Vol 1: A-L, 7-42 report formats Excluding devices, Vol 2: M-Z, 9-85 standard, Vol 1: A-L, 10-17 Exclusion list summary, Vol 1: A-L, 10-17 displaying, Vol 2: M-Z, 9–91 standard report detail levels, Vol 1: A-L, 10-17 EXECSTACKPAGES system parameter, Vol 2: brief, Vol 1: A-L, 10–17 M-Z, D-17 default, Vol 1: A-L, 10-17 **EXECUTE** command full, Vol 1: A-L, 10-17 in Monitor utility, Vol 2: M-Z, 1-7 one-line-per-event, Vol 1: A-L, 10-17

supported event types, Vol~1:~A-L,~10-1

| Execute procedure (@) command                   | Fields                                         |
|-------------------------------------------------|------------------------------------------------|
| in LANCP utility, Vol 1: A-L, 13–4              | SHOW CLUSTER, Vol 2: M-Z, 7–1                  |
| in Show Cluster utility, Vol 2: M-Z, 7–20       | File backward link records                     |
| · · · · · · · · · · · · · · · · · · ·           |                                                |
| to set up SHOW CLUSTER format, Vol 2: M-Z,      | in accounting files, Vol 1: A-L, 2–36          |
| 7–20                                            | File forward link records                      |
| Execution modes                                 | in accounting files, Vol 1: A-L, 2–36          |
| CHECK_FEEDBACK, Vol 1: A-L, 6–9                 | File primitive statistics                      |
| FEEDBACK, <i>Vol 1: A-L</i> , 6–9               | in Monitor utility, Vol 2: M-Z, 1–32           |
| INITIAL, <i>Vol 1: A-L</i> , 6–9                | Files                                          |
| NOFEEDBACK, Vol 1: A-L, 6-9                     | AGEN\$FEEDBACK.DAT, Vol 1: A-L, 6-6            |
| EXIT command, Vol 2: M-Z, 9–67                  | AGEN\$FEEDBACK.EXE, Vol 1: A-L, 6-6            |
| in Audit Analysis utility, Vol 1: A-L, 4–31     | AGEN\$PARAMS.REPORT, Vol 1: A-L, 6–7           |
| in Authorize utility, Vol 1: A-L, 5–49          | ALPHAVMSSYS.OLD, Vol 1: A-L, 6–8               |
|                                                 | ALPHAVMSSYS.PAR, Vol 1: A-L, 6–8               |
| in InfoServer utility, Vol 1: A-L, 11–10        |                                                |
| in Install utility, Vol 1: A-L, 12–12           | AUTOGEN.PAR, Vol 1: A-L, 6–6, 6–8; Vol 2:      |
| in LANCP utility, Vol 1: A-L, 13–15             | <i>M-Z</i> , 8–18, 8–20                        |
| in LATCP, Vol 1: A-L, 14–25                     | containing AUTOGEN feedback, Vol 1: A-L,       |
| in Monitor utility, Vol 2: M-Z, 1–8             | 6–6                                            |
| in MSA utility, Vol 2: M-Z, 2–8                 | containing list of known images, Vol 1: A-L,   |
| in Point-to-Point Protocol utility, Vol 2: M-Z, | 6–7                                            |
| 3–7                                             | controlling access to, Vol 1: A-L, 1-10, 1-12  |
| in Show Cluster utility, Vol 2: M-Z, 7–42       | creating                                       |
| in SYSGEN, Vol 2: M-Z, 1–42                     | dependency on directory ownership, Vol 1:      |
|                                                 |                                                |
| in SYSMAN, Vol 2: M-Z, 9–67                     | A-L, 1–8                                       |
| in UCM, Vol 2: M-Z, 10–17                       | in a directory with a Default Protection       |
| EXPECTED_VOTES system parameter, Vol 2:         | ACE, Vol 1: A-L, 1–10                          |
| M-Z, D-17                                       | default parameter, Vol 1: A-L, 6-8             |
| /EXPIRED qualifier                              | format required by ACL editor, Vol 1: A-L, 1–2 |
| in Backup utility, Vol 1: A-L, 7–43             | for paging, <i>Vol 1: A-L</i> , 6–8            |
| Extensible Firmware Interface                   | for swapping, Vol 1: A-L, 6-8                  |
| See EFI utilities for OpenVMS                   | for system crash dumps, Vol 1: A-L, 6–8        |
|                                                 | IA64VMSSYS.OLD, Vol 1: A-L, 6–8                |
| EXTRACPU system parameter, Vol 2: M-Z, D-17     | IA64VMSSYS.PAR, <i>Vol 1: A-L</i> , 6–8        |
| EXTRACT FILE command                            | output cluster report, Vol 2: M-Z, 7–17, 7–72  |
| in PCSI, Vol 2: M-Z, 4–17                       |                                                |
| EXTRACT PDF command                             | parameter, Vol 1: A-L, 6-6, 6-8; Vol 2: M-Z,   |
| in PCSI, Vol 2: M-Z, 4–21                       | 8–20                                           |
| EXTRACT PTF command                             | PARAMS.DAT, Vol 1: A-L, 6–7                    |
| in PCSI, Vol 2: M-Z, 4–25                       | restoring                                      |
| EXTRACT RELEASE_NOTES command                   | to original directories, Vol 1: A-L, 7–7       |
| in PCSI, Vol 2: M-Z, 4-29                       | SETPARAMS.DAT, Vol 1: A-L, 6-7, 6-8            |
|                                                 | SHOW_CLUSTER.LIS, Vol 2: M-Z, 7-17, 7-72       |
| _                                               | startup, Vol 2: M-Z, 9–135                     |
| F                                               | disabling, Vol 2: M-Z, 9–137                   |
| /FACT qualifor                                  | displaying, Vol 2: M-Z, 9–146                  |
| /FAST qualifier                                 |                                                |
| in Backup utility, Vol 1: A-L, 7–44             | startup command procedure, Vol 2: M-Z, 8–10,   |
| FAST_PATH system parameter, Vol 2: M-Z, D-17    | 8–16, 8–20                                     |
| FAST_PATH_PORTS system parameter, Vol 2:        | SYSGEN session output, Vol 2: M-Z, 8–2, 8–9    |
| M-Z, D-17                                       | SYSGTTSTR.MSG, Vol 2: M-Z, 8–17                |
| FCP class record                                | SYSMAN.LIS, Vol 2: M-Z, 9–14, 9–32, 9–33,      |
| in Monitor utility, Vol 2: M-Z, A-17            | 9-50, 9-52, 9-53, 9-99, 9-146                  |
| Feedback                                        | system parameter, Vol 2: M-Z, 8-18, 8-20       |
|                                                 | UIC-based protection                           |
| See AUTOGEN, feedback                           | propagating in a directory tree, Vol 1: A-L,   |
| FEEDBACK mode, Vol 1: A-L, 6–1, 6–9             | 1–10                                           |
| Field of data                                   |                                                |
| definition, Vol 2: M-Z, 7–31                    | used by AUTOGEN command procedure, Vol 1:      |
| definition of each, Vol 2: M-Z, 7–32            | A-L, 6–9                                       |
| removing, Vol 2: M-Z, 7-57                      | VAXVMSSYS.OLD, Vol 1: A-L, 6–8                 |

Files (cont'd) GH RES CODE S2 system parameter, Vol 2: VAXVMSSYS.PAR, Vol 1: A-L, 6-8; Vol 2: M-Z, D-21 M-Z, 8–20 GH RES DATA system parameter, Vol 2: M-Z, VMSIMAGES.DAT, Vol 1: A-L, 6-7 D-21writing alarm messages to audit logs, Vol 1: GH\_RSRVPGCNT system parameter, Vol 2: M-Z, A-L, 1–6 D-21File system cache (ACP) system parameters GLX\_INST\_TMO system parameter, Vol 2: M-Z, in Monitor utility, Vol 2: M-Z, 1-37 D-21File system cache statistics GLX SHM REG system parameter, Vol 2: M-Z, monitoring, Vol 2: M-Z, 1-34 D-21/FILES\_SELECTED qualifier GRANT/IDENTIFIER command in Backup utility, Vol 1: A-L, 7-45 in Authorize utility, Vol 1: A-L, 5-50 File types Group number specifying for ACL editor, Vol 1: A-L, 1-2 cluster FILE\_SYSTEM\_CACHE class record displaying, Vol 2: M-Z, 9-32 in Monitor utility, Vol 2: M-Z, A-19 local area cluster, Vol 2: M-Z, 9-28 FIND command in PCSI, Vol 2: M-Z, 4-33 access to service nodes, Vol 1: A-L, 14-39, login, Vol 1: A-L, 5-9, 5-26, 5-40, 5-63 access to services in LAT environment, Vol 1: FLASH FIRMWARE command A-L, 14–34 in MSA utility, Vol 2: M-Z, 2-9 /GROUP\_SIZE qualifier /FLUSH\_INTERVAL qualifier in Backup utility, Vol 1: A-L, 7-48 in Monitor utility, Vol 2: M-Z, 1-13 GROWLIM system parameter, Vol 2: M-Z, D-21 Format for SHOW CLUSTER specifying processor types, Vol 2: M-Z, 7-36 н **Formats** of software kits HANGUP characteristic changing, Vol 2: M-Z, 4-10 application LAT devices, Vol 1: A-L, 14-9 FREEGOAL system parameter, Vol 2: M-Z, D-18 /HEADER\_ONLY qualifier FREELIM system parameter, Vol 2: M-Z, D-18 in Backup utility, Vol 1: A-L, 7-49 /FULL qualifier Help in Backup utility, Vol 1: A-L, 7-46 online for Analyze Audit, Vol 1: A-L, 4-32 Function keys, Vol 1: A-L, 14-18 **HELP** command in Audit Analysis utility, Vol 1: A-L, 4-32 in Authorize utility, Vol 1: A-L, 5-52 G in InfoServer utility, Vol 1: A-L, 11-11 GALAXY system parameter, Vol 2: M-Z, D-19 in Install utility, Vol 1: A-L, 12-13 GBLPAGES system parameter, Vol 2: M-Z, D-19 in LANCP utility, Vol 1: A-L, 13-16 GBLPAGFIL system parameter, Vol 2: M-Z, D-19 in LATCP, Vol~1:~A-L,~14-26GBLSECTIONS system parameter, Vol 2: M-Z, in LMCP, Vol 1: A-L, 15-14 D-20in Monitor utility, Vol 2: M-Z, 1-9 GB\_CACHEALLMAX system parameter, Vol 2: in MSA utility, Vol 2: M-Z, 2-10 M-Z, D-20 in Point-to-Point Protocol utility, Vol 2: M-Z, GB\_DEFPERCENT system parameter, Vol 2: M-Z, D-20 in Show Cluster utility, Vol 2: M-Z, 7-43 GENFILES phase of AUTOGEN, Vol 1: A-L, 6-8 in SYSMAN, Vol 2: M-Z, 9-68 GENPARAMS phase of AUTOGEN, Vol 1: A-L, in UCM, Vol 2: M-Z, 10-18 6 - 7HELP phase of AUTOGEN, Vol 1: A-L, 6-9 GETDATA phase of AUTOGEN, Vol 1: A-L, 6-7 History of installed software, Vol 2: M-Z, 4-66 GH\_EXEC\_CODE system parameter, Vol 2: M-Z, Holder Hidden attribute, Vol 1: A-L, 5-19, 5-50, GH\_EXEC\_DATA system parameter, Vol 2: M-Z, Home blocks, Vol 1: A-L, 3-4 /HOMEBLOCKS qualifier

in Analyze/Disk\_Structure utility, Vol 1: A-L,

3-9

D-21

GH\_RES\_CODE system parameter, Vol 2: M-Z,

| HP 8 Internal Port SAS Host Bus Adapter         | Incremental mode                              |
|-------------------------------------------------|-----------------------------------------------|
| See SAS Controller                              | restoring files, Vol 1: A-L, 7–56             |
|                                                 | /INCREMENTAL qualifier                        |
| ı                                               | in Backup utility, Vol 1: A-L, 7–56           |
| <u>l</u>                                        | InfoServer utility                            |
| I/O class record                                | commands                                      |
| in Monitor utility, Vol 2: M-Z, A-20            | CREATE SERVICE, Vol 1: A-L, 11–3              |
| I/O databases                                   | DELETE SERVICE, <i>Vol 1: A-L</i> , 11–7      |
| displaying on Alpha and Integrity servers, Vol  | EXIT, Vol 1: A-L, 11–10                       |
|                                                 | HELP, Vol 1: A-L, 11–10                       |
| 2: M-Z, 9–89                                    |                                               |
| I/O statistics                                  | SAVE, Vol 1: A-L, 11–12                       |
| in Monitor utility, Vol 2: M-Z, 1–38            | SET SERVICE, Vol 1: A-L, 11–15                |
| ICBM (IOGEN Configuration Building Module),     | SHOW SERVER, Vol 1: A-L, 11–18                |
| Vol 2: M-Z, 9–85, 9–86, 9–92                    | SHOW SERVICES, Vol 1: A-L, 11–19              |
| Identifier ACEs, Vol 1: A-L, 1–12               | SHOW SESSIONS, Vol 1: A-L, 11–21              |
| types of identifiers, Vol 1: A-L, 1–12          | SPAWN, Vol 1: A-L, 11–23                      |
| Identifiers                                     | START SERVER, Vol 1: A-L, 11–24               |
| default, <i>Vol 1: A-L</i> , 5–6                | invoking, Vol 1: A-L, 11–2                    |
| environmental, Vol 1: A-L, 1–12                 | Initialization                                |
| general, Vol 1: A-L, 1-12, 1-14                 | erasing home blocks, Vol 1: A-L, 3-9          |
| granting, Vol 1: A-L, 1–12, 5–50                | Initialization files                          |
| granting to a process, Vol 1: A-L, 1–14         | creating, Vol 2: M-Z, 7-62                    |
| renaming, Vol 1: A-L, 5–83                      | default specification, Vol 2: M-Z, 9-2        |
| resource                                        | establishing SHOW CLUSTER reports, Vol 2.     |
| and directory ownership, Vol 1: A-L, 1–8        | <i>M-Z</i> , 7–11                             |
| revoking, Vol 1: A-L, 5–84                      | use with SYSMAN, Vol 2: M-Z, 9–2              |
| specifying characteristics of, Vol 1: A-L, 1–15 | Initialization procedures, Vol 1: A-L, D-1    |
| specifying multiple pairs of, Vol 1: A-L, 1–15  | INITIALIZE command                            |
| types, Vol 1: A-L, 1–12                         | in Monitor utility, Vol 2: M-Z, 1–10          |
| IEEE_ADDRESSH system parameter, Vol 2: M-Z,     | in Show Cluster utility, Vol 2: M-Z, 7–44     |
|                                                 |                                               |
| D-22                                            | /INITIALIZE qualifier                         |
| IEEE_ADDRESS system parameter, Vol 2: M-Z,      | in Backup utility, Vol 1: A-L, 7–58           |
| D-22                                            | INITIAL mode, Vol 1: A-L, 6–9                 |
| /IGNORE qualifier                               | Input files                                   |
| in Backup utility, Vol 1: A-L, 7–51             | security audit log files, Vol 1: A-L, 4-2     |
| IJOBLIM system parameter, Vol 2: M-Z, D-22      | /INPUT qualifier                              |
| Image                                           | in Monitor utility, Vol 2: M-Z, 1–13          |
| See System loadable image                       | Input stream                                  |
| accounting, Vol 1: A-L, 12-6, 12-21             | switching control to other processes, Vol 2:  |
| applying an ACE to, Vol 1: A-L, 1–14            | M-Z, 9-15                                     |
| authorized privileges, Vol 1: A-L, 12-7, 12-22  | /INPUT_FILES qualifier                        |
| header-resident, Vol 1: A-L, 12-7, 12-23        | in Backup utility, Vol 1: A-L, 7–60           |
| privileged, Vol 1: A-L, 12-7, 12-23             | INSTALL command                               |
| protecting installed, Vol 1: A-L, 12–8, 12–23   | in PCSI, Vol 2: M-Z, 4–36                     |
| Image backup                                    | in SYSGEN, <i>Vol 2: M-Z</i> , 8–7            |
| definition, Vol 1: A-L, 7–2                     | Installing software                           |
| Image mode, Vol 1: A-L, 7–54                    | getting product information, Vol 2: M-Z, 4-66 |
| /IMAGE qualifier                                | PCSI, Vol 2: M-Z, 4–36                        |
| in Backup utility, Vol 1: A-L, 7–54             | removing software, Vol 2: M-Z, 4-64           |
|                                                 | Install utility (INSTALL)                     |
| IMGIOCNT system parameter, Vol 2: M-Z, D-22     | commands, Vol 1: A-L, 12–5 to 12–24           |
| IMGREG_PAGES system parameter, Vol 2: M-Z,      | ADD, Vol 1: A-L, 12–5                         |
| D-22                                            | CREATE, Vol 1: A-L, 12–6                      |
| Incoming LAT connections, Vol 1: A-L, 14–33     |                                               |
| Incremental backup                              | DELETE, Vol 1: A-L, 12–11                     |
| definition, Vol 1: $A-L$ , $7-2$                | EXIT, Vol 1: A-L, 12–12                       |
|                                                 | HELP, Vol 1: A-L, 12–13                       |
|                                                 | LIST, Vol 1: A-L, 12–14                       |
|                                                 | PURGE, Vol 1: A-L, 12–19                      |

Install utility (INSTALL) IO\_PRCPU\_BITMAP system parameter, Vol 2: commands (cont'd) M-Z, D-22REMOVE, Vol 1: A-L, 12-20 IRPCOUNT system parameter, Vol 2: M-Z, D-23 REPLACE, Vol 1: A-L, 12-21 IRPCOUNTV system parameter, Vol 2: M-Z, TRANSLATE, Vol 1: A-L, 12-2 exiting, Vol 1: A-L, 12-1 invoking, Vol 1: A-L, 12-1 /TRANSLATE qualifier, Vol 1: A-L, 12-2 Interactive commands JBOBLIM system parameter, Vol 2: M-Z, D-23 See Command mode for Audit Analysis utility JOBCTLD system parameter, Vol 2: M-Z, D-23 /INTERCHANGE qualifier /JOURNAL qualifier in Backup utility, Vol 1: A-L, 7-63 in Backup utility, Vol 1: A-L, 7-61 /INTERVAL qualifier, Vol 2: M-Z, 7-16 in Monitor utility, Vol 2: M-Z, 1-14 K relationship of qualifier and event, Vol 2: Keypad definitions, Vol 2: M-Z, 7-11, 7-69 M-Z, 1–14 SHOW CLUSTER, Vol 2: M-Z, C-1 Invoking AUTOGEN, Vol 1: A-L, 6-10 Keypad editing Invoking SYSGEN, Vol 2: M-Z, 8–2 editing commands, Vol 1: A-L, A-1 Invoking SYSMAN, Vol 2: M-Z, 9-3 for ACL editor, Vol 1: A-L, A-1 IO AUTOCONFIGURE command LK201-specific editing commands, Vol 1: A-L, in SYSMAN, Vol 2: M-Z, 9-69 IO CONNECT command Keys in SYSMAN, Vol 2: M-Z, 9-71 defining, Vol 2: M-Z, 9-34 IO CREATE\_WWID command defining in LATCP, Vol 1: A-L, 14-18 in SYSMAN, Vol 2: M-Z, 9-75 defining in SYSMAN, Vol 2: M-Z, 9-2 IO FIND\_WWID command displaying definition, Vol 2: M-Z, 9-124 in SYSMAN, Vol 2: M-Z, 9-76 Known file entries, Vol 1: A-L, 12-1 **IOGEN Configuration Building Module** Known file lists, Vol 1: A-L, 12-1 See ICBM Known images, Vol 1: A-L, 12-1 IO LIST\_WWID command adding, Vol 1: A-L, 12-5 in SYSMAN, Vol 2: M-Z, 9-79 attributes of, Vol 1: A-L, 12-16 IO LOAD command creating, Vol 1: A-L, 12-6 in SYSMAN, Vol 2: M-Z, 9-80 deleting, Vol 1: A-L, 12-11 IO REBUILD command evaluating merits of installing, Vol 1: A-L, in SYSMAN, Vol 2: M-Z, 9-81 12 - 14IO REPLACE\_WWID command removing, Vol 1: A-L, 12-20 in SYSMAN, Vol 2: M-Z, 9-82 replacing, Vol 1: A-L, 12-21 IO SCSI\_PATH\_VERIFY command substituting, Vol 1: A-L, 12-2 in SYSMAN, Vol 2: M-Z, 9-84 updating, Vol 1: A-L, 12-2, 12-21 IO SET EXCLUDE command KSTACKPAGES system parameter, Vol 2: M-Z, in SYSMAN, Vol 2: M-Z, 9-85 D-23IO SET PREFIX command in SYSMAN, Vol 2: M-Z, 9-86 IO SHOW BUS command in SYSMAN, Vol 2: M-Z, 9-87 /LABEL qualifier IO SHOW DEVICE command in Backup utility, Vol 1: A-L, 7-66 in SYSMAN, Vol 2: M-Z, 9-89 LANACP LAN Server process, Vol 1: A-L, 13-1 IO SHOW EXCLUDE command SET ACP command, Vol 1: A-L, 13-23 in SYSMAN, Vol 2: M-Z, 9-91 LAN addresses, Vol 1: A-L, 14-6 IO SHOW PREFIX command displaying, Vol 1: A-L, 14-58 in SYSMAN, Vol 2: M-Z, 9-92 LAN controllers IOTA system parameter, Vol 2: M-Z, D-23 address, Vol 1: A-L, 14-58 /IO\_LOAD qualifier device name, Vol 1: A-L, 14-7 in Backup utility, Vol 1: A-L, 7-62 physical address, Vol 1: A-L, 14-6 LAN Control Program (LANCP) utility clearing counters, Vol 1: A-L, 13-7

commands, Vol 1: A-L, 13-4 to 14-1

| LAN Control Program (LANCP) utility<br>commands (cont'd)                    | LANs (local area networks) (cont'd) displaying node information, Vol 1: A-L, 13–19, |
|-----------------------------------------------------------------------------|-------------------------------------------------------------------------------------|
| CLEAR DEVICE, Vol 1: A-L, 13–6                                              | 13–49                                                                               |
|                                                                             |                                                                                     |
| CLEAR DLL, Vol 1: A-L, 13–7                                                 | displaying OPCOM messages, Vol 1: A-L,                                              |
| CLEAR NODE, Vol 1: A-L, 13–8                                                | 13–23                                                                               |
| CONNECT NODE, Vol 1: A-L, 13–9                                              | displaying status and counters, Vol 1: A-L,                                         |
| CONVERT DEVICE_DATABASE, Vol 1:                                             | 13–19, 13–46, 13–49                                                                 |
| A-L, 13–11                                                                  | LANCP SPAWN command, Vol 1: A-L, 13–51                                              |
| CONVERT NODE_DATABASE, Vol 1:                                               | MOP console carrier, Vol 1: A-L, 13–9                                               |
| A-L, 13–12                                                                  | MOP trigger boot, Vol 1: A-L, 13–52                                                 |
| DEFINE DEVICE, Vol 1: A-L, 13–13                                            | setting device information, Vol 1: A-L, 13–13                                       |
| DEFINE NODE, Vol 1: A-L, 13–14                                              | LAN_FLAGS system parameter, Vol 2: M-Z, D-23                                        |
| @ (Execute Procedure), Vol 1: A-L, 13-4                                     | Large buffers, Vol 1: A-L, 14–35                                                    |
| EXIT, Vol 1: A-L, 13-15                                                     | LAT\$STARTUP.COM command procedure, Vol 1:                                          |
| HELP, Vol 1: A-L, 13–16                                                     | A-L, 14–40                                                                          |
| LIST DEVICE, Vol 1: A-L, 13–17                                              | LAT Control Program (LATCP) utility                                                 |
| LIST NODE, Vol 1: A-L, 13–19                                                | announcements, Vol 1: A-L, 14–32                                                    |
| PURGE DEVICE, Vol 1: A-L, 13–21                                             | exiting, Vol 1: A-L, 14–25                                                          |
| PURGE NODE, Vol 1: A-L, 13–22                                               | help, Vol 1: A-L, 14–26                                                             |
| SET ACP, Vol 1: A-L, 13–23                                                  | invoking, Vol 1: A-L, 14–2                                                          |
| SET DEVICE, Vol 1: A-L, 13–24                                               | setting SCSSYSTEMID system parameter, Vol                                           |
| SET NODE, Vol 1: A-L, 13–35                                                 | 1: A-L, 14–6                                                                        |
| SHOW ACP, Vol 1: A-L, 13–39                                                 | LATCP                                                                               |
| SHOW CONFIGURATION, Vol 1: A-L,                                             | See LAT Control Program utility                                                     |
| 13–40                                                                       | LAT protocol                                                                        |
| SHOW DI I. Vol. 1. A.L., 13–42                                              | Break-in attempts, Vol 2: M-Z, D-25                                                 |
| SHOW DLL, Vol 1: A-L, 13–46                                                 | LAT software                                                                        |
| SHOW LOG, <i>Vol 1: A-L</i> , 13–47<br>SHOW NODE, <i>Vol 1: A-L</i> , 13–49 | changing DECserver characteristics, Vol 1:                                          |
| SPAWN, Vol 1: A-L, 13–45                                                    | A-L, 14–9, 14–42                                                                    |
| TRIGGER NODE, Vol 1: A-L, 13–52                                             | characteristics                                                                     |
| UPDATE DEVICE, Vol 1: A-L, 13–53                                            | added or changed, Vol 1: A-L, 14–1                                                  |
| deleting device information, Vol 1: A-L, 13–6,                              | storing, Vol 1: A-L, 14-1                                                           |
| 13–21                                                                       | connections, Vol 1: A-L, 14–38, 14–65                                               |
| deleting node information, Vol 1: A-L, 13–8,                                | incoming, Vol 1: A-L, 14–33                                                         |
| 13–22                                                                       | specifying type of, Vol 1: A-L, 14–33 devices                                       |
| displaying node information, Vol 1: A-L, 13–19,                             | changing HANGUP characteristic, Vol 1:                                              |
| 13–49                                                                       | A-L, 14–9                                                                           |
| displaying OPCOM messages, Vol 1: A-L,                                      | device unit number, Vol 1: A-L, 14–39                                               |
| 13–23                                                                       | outgoing connections, Vol 1: A-L, 14–33                                             |
| displaying status and counters, Vol 1: A-L,                                 | service                                                                             |
| 13–19, 13–46, 13–49                                                         | creating, Vol 1: A-L, 14–14                                                         |
| exiting, Vol 1: A-L, 13-2                                                   | database, Vol 1: A-L, 14–36, 14–39                                                  |
| invoking, Vol 1: A-L, 13–2                                                  | deleting, Vol 1: A-L, 14–24                                                         |
| MOP console carrier, Vol 1: A-L, 13–9                                       | displaying characteristics of, Vol 1: A-L,                                          |
| MOP trigger boot, Vol 1: A-L, 13-52                                         | 14–66                                                                               |
| setting device information, Vol 1: A-L, 13-13                               | displaying counters, Vol 1: A-L, 14–65                                              |
| LANCP (Local Area Network Control Program)                                  | displaying information, Vol 1: A-L, 14–65                                           |
| See LAN Control Program (LANCP) utility                                     | identifier, Vol 1: A-L, 14–14, 14–35, 14–46                                         |
| LANs (local area networks)                                                  | limiting size of node database, Vol 1: A-L,                                         |
| clearing counters, Vol 1: A-L, 13–7                                         | 14–36, 14–39                                                                        |
| deleting device information, Vol 1: A-L, 13–6,                              | modifying characteristics of, Vol 1: A-L,                                           |
| 13–21                                                                       | 14–46                                                                               |
| deleting node information, Vol 1: A-L, 13–8,                                | naming, Vol 1: A-L, 14-14, 14-30                                                    |
| 13–22                                                                       | rating, Vol 1: A-L, 14–15, 14–47, 14–58,                                            |
| displaying LAN device parameters, Vol 1: A-L,                               | 14–66                                                                               |
| 13–17, 13–42                                                                | session limit, Vol 1: A-L, 14-34, 14-37                                             |

LAT software (cont'd) Listing (cont'd) starting with SET NODE/STATE=ON, Vol 1: save-set information, Vol 1: A-L, 7-18, 7-46, A-L, 14–38 stopping with SET NODE/STATE=OFF, Vol 1: system user authorization file (SYSUAF), Vol A-L, 14–38 1: A-L, 5-54 LCKMGR\_CPUID system parameter, Vol 2: M-Z, LIST NODE command D-24in LANCP utility, Vol 1: A-L, 13-19 LGI system parameters /LIST qualifier, Vol 1: A-L, 3-4 LGI\_BRK\_DISUSER, Vol 2: M-Z, D-25 in Analyze/Disk Structure utility, Vol 1: A-L, LGI\_BRK\_LIM, Vol 2: M-Z, D-25 LGI\_BRK\_TERM, Vol 2: M-Z, D-25 in Backup utility, Vol 1: A-L, 7-69 LGI\_BRK\_TMO, Vol 2: M-Z, D-25 LK201-specific editing commands, Vol~1:~A-L,~A-5LGI\_CALLOUTS, Vol 2: M-Z, D-25  $LGI_HID_TIM$ , Vol 2: M-Z, D-26 See Log Manager Control Program (LMCP) LGI\_PWD\_TMO, Vol 2: M-Z, D-26 utility LGI\_RETRY\_LIM, Vol 2: M-Z, D-26 LNMPHASHTBL system parameter, Vol 2: M-Z, LGI\_RETRY\_TMO, Vol 2: M-Z, D-26 See also System parameters LNMSHASHTBL system parameter, Vol 2: M-Z, Login security Load balancing, Vol 1: A-L, 14-15, 14-47 LICENSE LOAD command and CPU power, Vol 1: A-L, 14-33 in SYSMAN, Vol 2: M-Z, 9-93 Loading device drivers on Alpha and Integrity servers, Vol 2: M-Z, deactivating, Vol 2: M-Z, 9-94 9-69, 9-71, 9-80 LICENSE UNLOAD command LOAD\_PWD\_POLICY system parameter, Vol 2: in SYSMAN, Vol 2: M-Z, 9-94 Limited port, Vol 1: A-L, 14-10, 14-43 M-Z, D-26 LOAD\_SYS\_IMAGES system parameter, Vol 2: /LIMIT qualifier in Backup utility, Vol 1: A-L, 7-68 M-Z, D-27 Local area cluster environments Links setting system date and time, Vol 2: M-Z, 9-30 creating with LATCP, Vol 1: A-L, 14-6 deleting with LATCP, Vol 1: A-L, 14-21 LOCAL PORTS class adding, Vol 2: M-Z, 7-33 displaying characteristics using LATCP, Vol 1: fields belonging to, Vol 2: M-Z, 7-6 A-L, 14–52 removing, Vol 2: M-Z, 7-58 displaying counters using LATCP, Vol 1: A-L, LOCATE command in MSA utility, Vol 2: M-Z, 2-11 displaying information using LATCP, Vol 1: LOCK class record A-L, 14–49 in Monitor utility, Vol 2: M-Z, A-22 modifying characteristics using LATCP, Vol 1: LOCKDIRWT system parameter, Vol 2: M-Z, A-L, 14–30 D-27name options in LATCP, Vol 1: A-L, 14-6 LOCKIDTBL system parameter, Vol 2: M-Z, state of in LAT environment, Vol 1: A-L, 14-7 LIST/IDENTIFIER command D-27LOCKIDTBL MAX system parameter, Vol 2: in Authorize utility, Vol 1: A-L, 5-56 LIST/PROXY command M-Z, D-27 LOCKRETRY system parameter, Vol 2: M-Z, in Authorize utility, Vol 1: A-L, 5-58 LIST/RIGHTS command D-27LOCKRMWT system parameter, Vol 2: M-Z, in Authorize utility, Vol 1: A-L, 5-59 LIST command /LOCK\_VOLUME qualifier in Audit Analysis utility, Vol 1: A-L, 4-33 in Analyze/Disk\_Structure utility, Vol 1: A-L, in Authorize utility, Vol 1: A-L, 5-54 3 - 11in Install utility, Vol 1: A-L, 12-14 Login command procedures in PCSI, Vol 2: M-Z, 4-42 LOGIN.COM, Vol 1: A-L, 5-48 LIST DEVICE command Log Manager Control Program (LMCP) utility, Vol in LANCP utility, Vol 1: A-L, 13-17 Listing 1: A-L, 15-1 CLOSE LOG command, Vol 1: A-L, 15-3 network proxy database, Vol 1: A-L, 5-58 CONVERT LOG command, Vol 1: A-L, 15-4 rights database, Vol 1: A-L, 5-56, 5-59 CREATE LOG command, Vol 1: A-L, 15-6

Log Manager Control Program (LMCP) utility MC\_SERVICES\_P8 system parameter, Vol 2: M-Z, D-31 DUMP command, Vol 1: A-L, 15-8 MC SERVICES P9 system parameter, Vol 2: EXIT command, Vol 1: A-L, 15-13 M-Z. D-31 HELP command, Vol 1: A-L, 15-14 /MEDIA\_FORMAT qualifier REPAIR command, Vol 1: A-L, 15-15 in Backup utility, Vol 1: A-L, 7-72 SHOW LOG command, Vol 1: A-L, 15-18 MEMBERS class /LOG qualifier adding, Vol 2: M-Z, 7-35 in Backup utility, Vol 1: A-L, 7-71 fields belonging to, Vol 2: M-Z, 7-7 LONGWAIT system parameter, Vol 2: M-Z, D-28 removing, Vol 2: M-Z, 7-59 Lost files Memory reservations recovering, Vol 1: A-L, 3-3 displays on running system, Vol 2: M-Z, 9-117 LPBEGIN phase of system startup, Vol 2: M-Z, frees on running system, Vol 2: M-Z, 9-110 9 - 142MINCLASSPRI system parameter, Vol 2: M-Z, LPBETA phase of system startup, Vol 2: M-Z, 9 - 142MINWSCNT system parameter, Vol 2: M-Z, D-31 LPMAIN phase of system startup, Vol 2: M-Z, MMG\_CTLFLAGS system parameter, Vol 2: M-Z, 9 - 142D - 31LTA device, Vol 1: A-L, 14-33 MODES class record LTDRIVER (LAT port driver) in Monitor utility, Vol 2: M-Z, A-23 turning on and off, Vol 1: A-L, 14-1 Modes of execution, Vol 1: A-L, 6-9 for SYSMAN startup files, Vol 2: M-Z, 9–135 M Modes of operation, Vol 1: A-L, 3-2 image, Vol 1: A-L, 7-54 Magnetic tape devices physical, Vol 1: A-L, 7-78 serving within a cluster, Vol 2: M-Z, D-67 /MODIFIED qualifier Management environment in Backup utility, Vol 1: A-L, 7–73 defining, Vol 2: M-Z, 9-119 MODIFY/IDENTIFIER command MAXBOB\* system parameters, Vol 2: M-Z, D-28 in Authorize utility, Vol 1: A-L, 5-72 MAXBOBMEM system parameter, Vol 2: M-Z, MODIFY/PROXY command in Authorize utility, Vol 1: A-L, 5-74 MAXBUF system parameter, Vol 2: M-Z, D-28 MODIFY/SYSTEM\_PASSWORD command MAXCLASSPRI system parameter, Vol 2: M-Z, in Authorize utility, Vol 1: A-L, 5-76 MODIFY command MAXPROCESSCNT system parameter, Vol 2: in Authorize utility, Vol 1: A-L, 5-60 M-Z, D-29 MODIFY DEVICE command MAXQUEPRI system parameter, Vol 2: M-Z, in UCM, Vol 2: M-Z, 10-19 Modifying page, swap, and dump file sizes, Vol 1: MAXSYSGROUP system parameter, Vol 2: M-Z, A-L, 6–1 Modifying system parameters MC SERVICES P0 system parameter, Vol 2: recommended method, Vol 1: A-L, 6-1 M-Z. D-29 MONITOR ALL CLASSES command MC\_SERVICES\_P1 system parameter, Vol 2: in Monitor utility. Vol 2: M-Z. 1-17 M-Z, D-29 MONITOR CLUSTER command MC\_SERVICES\_P2 system parameter, Vol 2: in Monitor utility, Vol 2: M-Z, 1-19 M-Z, D-29 MONITOR command MC SERVICES P3 system parameter, Vol 2: in Monitor utility, Vol 2: M-Z, 1-11 M-Z, D-30 MONITOR DECNET command MC\_SERVICES\_P4 system parameter, Vol 2: in Monitor utility, Vol 2: M-Z, 1-24 M-Z, D-30 MONITOR DISK command MC\_SERVICES\_P5 system parameter, Vol 2: in Monitor utility, Vol 2: M-Z, 1-26 M-Z, D-30 MONITOR DLOCK command MC\_SERVICES\_P6 system parameter, Vol 2: in Monitor utility, Vol 2: M-Z, 1-29 M-Z, D-30 MONITOR FCP command MC\_SERVICES\_P7 system parameter, Vol 2: in Monitor utility, Vol 2: M-Z, 1-32 M-Z, D-30 MONITOR FILE SYSTEM CACHE command

in Monitor utility, Vol 2: M-Z, 1-34

| MONITOR IO command                                            | Monitor utility (MONITOR)                                                       |
|---------------------------------------------------------------|---------------------------------------------------------------------------------|
| in Monitor utility, Vol 2: M-Z, 1–38                          | commands (cont'd)                                                               |
| MONITOR LOCK command                                          | MONITOR FILE_SYSTEM_CACHE, Vol 2:                                               |
| in Monitor utility, Vol 2: M-Z, 1–40                          | M- $Z$ , 1–34                                                                   |
| MONITOR MODES command                                         | MONITOR IO, Vol 2: M-Z, 1–38                                                    |
| in Monitor utility, Vol 2: M-Z, 1–42                          | MONITOR LOCK, Vol 2: M-Z, 1-40                                                  |
| MONITOR MSCP_SERVER command                                   | MONITOR MODES, Vol 2: M-Z, 1–42                                                 |
| in Monitor utility, Vol 2: M-Z, 1–46                          | MONITOR MSCP_SERVER, Vol 2: M-Z,                                                |
| MONITOR PAGE command                                          | 1–46                                                                            |
| in Monitor utility, Vol 2: M-Z, 1–48                          | MONITOR PAGE, Vol 2: M-Z, 1–48                                                  |
| MONITOR PROCESSES command                                     | MONITOR PROCESSES, Vol 2: M-Z, 1–50                                             |
|                                                               | MONITOR RLOCK, Vol 2: M-Z, 1–56                                                 |
| in Monitor utility, Vol 2: M-Z, 1–50<br>MONITOR RLOCK command | MONITOR RMS, Vol 2: M-Z, 1–58                                                   |
|                                                               | MONITOR SCS, Vol 2: M-Z, 1–62                                                   |
| in Monitor utility, Vol 2: M-Z, 1–56                          | MONITOR STATES, Vol 2: M-Z, 1–66                                                |
| MONITOR RMS command                                           | MONITOR SYSTEM, Vol 2: M-Z, 1–70                                                |
| in Monitor utility, Vol 2: M-Z, 1–58                          | MONITOR TIMER, Vol 2: M-Z, 1–74                                                 |
| MONITOR SCS command                                           | MONITOR TRANSACTION, Vol 2: M-Z,                                                |
| in Monitor utility, Vol 2: M-Z, 1–62                          | 1–76                                                                            |
| MONITOR STATES command                                        | MONITOR VECTOR, Vol 2: M-Z, 1–79                                                |
| in Monitor utility, Vol 2: M-Z, 1–66                          | SET DEFAULT, Vol 2: M-Z, 1–81                                                   |
| MONITOR SYSTEM command                                        | SHOW DEFAULT, Vol 2: M-Z, 1–81                                                  |
| in Monitor utility, Vol 2: M-Z, 1–70                          | directing output, Vol 2: M-Z, 1–3                                               |
| MONITOR TIMER command                                         | exiting, Vol 2: M-Z, 1–3                                                        |
| in Monitor utility, Vol 2: M-Z, 1–74                          | invoking, Vol 2: M-Z, 1–3                                                       |
| MONITOR TRANSACTION command                                   | recording file record formats, Vol 2: M-Z, A-1                                  |
| in Monitor utility, Vol 2: M-Z, 1–76                          | to A-13                                                                         |
| Monitor utility (MONITOR)                                     | relationship of qualifier and event, Vol 2: M-Z,                                |
| classname qualifiers                                          | 1-14                                                                            |
| /ALL, Vol 2: M-Z, 1–56                                        | MONITOR_SERVER process                                                          |
| /CPU, Vol 2: M-Z, 1–42                                        | created on remote cluster node, Vol 2: M-Z,                                     |
| /ITEM, Vol 2: M-Z, 1–26, 1–62                                 | 1–20                                                                            |
| /TOPBIO, Vol 2: M-Z, 1–50                                     | log file, Vol 2: M-Z, 1–21                                                      |
| /TOPCPU, Vol 2: M-Z, 1–50                                     | network startup, Vol 2: M-Z, 1–21                                               |
| /TOPDIO, Vol 2: M-Z, 1–50                                     | purpose, Vol 2: M-Z, 1–21                                                       |
| /TOPEXECUTIVE, Vol 2: M-Z, 1–50                               | startup time, Vol 2: M-Z, 1–20                                                  |
| /TOPKERNEL, <i>Vol 2: M-Z</i> , 1–51                          | MOP downline load services                                                      |
| /TOPSUPERVISOR, Vol 2: M-Z, 1–51                              |                                                                                 |
| /TOPUSER, <i>Vol 2: M-Z</i> , 1–51                            | clearing counters, Vol 1: A-L, 13–7                                             |
| Cluster performance statistics, Vol 2: M-Z,                   | console carrier, Vol 1: A-L, 13–9                                               |
| 1–19                                                          | displaying status and counters, Vol 1: A-L,                                     |
| collection interval, Vol 2: M-Z, 1–14                         | 13–19, 13–49<br>trigger boot, <i>Vol 1: A-L</i> , 13–52                         |
| command qualifiers, Vol 2: M-Z, 1–11 to 1–16                  | MOUNT command                                                                   |
| commands, Vol 2: M-Z, 1-4 to 1-82                             |                                                                                 |
| ALIGN, Vol 2: M-Z, 1–5                                        | avoiding use of /CLUSTER with SYSMAN DO command, Vol 2: M-Z, 9–52               |
| CONVERT, Vol 2: M-Z, 1–6                                      |                                                                                 |
| EXECUTE, Vol 2: M-Z, 1–7                                      | Mount error message, Vol 1: A-L, 7–88<br>MOUNTMSG system parameter, Vol 2: M-Z, |
| EXIT, Vol 2: M-Z, 1–8                                         |                                                                                 |
| HELP, Vol 2: M-Z, 1–9                                         | D-32                                                                            |
| INITIALIZE, Vol 2: M-Z, 1–10                                  | Mount verification                                                              |
| MONITOR, <i>Vol 2: M-Z</i> , 1–11                             | forced by VERIFY utility, Vol 1: A-L, 3–2                                       |
| MONITOR ALL_CLASSES, Vol 2: M-Z,                              | MOVE command                                                                    |
| 1–17                                                          | in Show Cluster utility, Vol 2: M-Z, 7–45                                       |
| MONITOR CLUSTER, Vol 2: M-Z, 1–19                             | MOVE keypad function, Vol 2: M-Z, C-3                                           |
| MONITOR DECNET, Vol 2: M-Z, 1–24                              | MPDEV_AFB_INTVL system parameter, Vol 2:                                        |
| MONITOR DISK, Vol 2: M-Z, 1–26                                | M-Z, D-32                                                                       |
| MONITOR DLOCK, Vol 2: M-Z, 1–29                               | MPDEV_D* system parameters, Vol 2: M-Z, D-32                                    |
| MONITOR FCP, Vol 2: M-Z, 1–32                                 |                                                                                 |

MSA utility (cont'd) MPDEV\_ENABLE system parameter, Vol 2: M-Z, SHOW UNIT command, Vol 2: M-Z, 2-36 SHOW UNITS command, Vol 2: M-Z, 2-37 MPDEV LCRETRIES system parameter, Vol 2: SHOW VERSION command, Vol 2: M-Z, 2-38, M-Z. D-32 2 - 39MPDEV\_POLLER system parameter, Vol 2: M-Z, usage summary, Vol 2: M-Z, 2-1 MSA Utility, Vol 2: M-Z, 2-1 MPDEV\_REMOTE system parameter, Vol 2: M-Z, MSCP\_BUFFER system parameter, Vol 2: M-Z, MPW\_HILIMIT system parameter, Vol 2: M-Z, MSCP\_CMD\_TMO system parameter, Vol 2: M-Z, D-33D-34MPW\_IOLIMIT system parameter, Vol 2: M-Z, MSCP\_CREDITS system parameter, Vol 2: M-Z, D - 33D-35MPW\_LOLIMIT system parameter, Vol 2: M-Z, MSCP\_LOAD system parameter, Vol 2: M-Z, D-33D - 35MPW\_LOWAITLIMIT system parameter, Vol 2: MSCP\_SERVER class record M-Z, D-33 in Monitor utility, Vol 2: M-Z, A-25 MPW\_PRIO system parameter, Vol 2: M-Z, D-33 MSCP\_SERVE\_ALL system parameter, Vol 2: MPW\_THRESH system parameter, Vol 2: M-Z, M-Z, D-35 Multi-architecture OpenVMS Cluster systems MPW\_WAITLIMIT system parameter, Vol 2: M-Z, installing images, Vol 2: M-Z, 9-52 Multicast address MPW\_WRTCLUSTER system parameter, Vol 2: cluster M-Z, D-34 displaying, Vol 2: M-Z, 9-32 MSA Multicast messages, Vol 1: A-L, 14-24, 14-49 utility, Vol 2: M-Z, 2-1 timer for, Vol 1: A-L, 14-36 MSA utility MULTIPROCESSING system parameter, Vol 2: ACCEPT UNIT command, Vol 2: M-Z, 2-3 M-Z, D-36 ADD UNIT command, Vol 2: M-Z, 2-4 MULTITHREAD system parameter, Vol 2: M-Z, commands, *Vol 2: M-Z*, 2–2 D - 36DELETE UNIT command. Vol 2: M-Z, 2-7 MVSUPMSG\_INTVL system parameter, Vol 2: EXIT command, Vol 2: M-Z, 2–8 M-Z, D-37 FLASH FIRMWARE command, Vol 2: M-Z, MVSUPMSG\_NUM system parameter, Vol 2: M-Z, D-37 HELP command, Vol 2: M-Z, 2-10 MVTIMEOUT system parameter, Vol 2: M-Z, LOCATE command, Vol 2: M-Z, 2-11 D-37privileges required, Vol 2: M-Z, 2-1 READ FIRMWARE command, Vol 2: M-Z, 2-13Ν RESET OTHER\_CONTROLLER command, Vol Name Hidden attribute, Vol 1: A-L, 5–19, 5–50, 2: M-Z, 2-15 5 - 72RESET THIS\_CONTROLLER command, Vol 2: NET\$PROXY.DAT files M-Z, 2–14 description of, Vol 1: A-L, 5-1 restrictions. Vol 2: M-Z, 2-1 NETPROXY.DAT files SCAN ALL command, Vol 2: M-Z, 2–16 creating, Vol 1: A-L, 5-35 SET CONTROLLER, Vol 2: M-Z, 2-17 description of, Vol 1: A-L, 5-1 SET GLOBALS, Vol 2: M-Z, 2-18 displaying proxy access, Vol 1: A-L, 5–92 SET UNIT command, Vol 2: M-Z, 2-20 modifying, Vol 1: A-L, 5-1 SHOW CONNECTIONS command, Vol 2: M-Z, Network proxy authorization files, Vol 1: A-L, 5-1 creating, Vol 1: A-L, 5-35 SHOW CONTROLLER command, Vol 2: M-Z, modifying, Vol 1: A-L, 5–1 2 - 26Network statistics SHOW DISKS command, Vol 2: M-Z, 2-29 in Monitor utility, Vol 2: M-Z, 1-24 SHOW GLOBALS command, Vol 2: M-Z, 2-32 NET\_CALLOUTS system parameter, Vol 2: M-Z, SHOW OTHER\_CONTROLLER command, Vol D-372: M-Z, 2-34 NEWPARAMS.DAT file, Vol 1: A-L, 6-2 SHOW PROFILE command, Vol 2: M-Z, 2-33 contents, Vol 1: A-L, 6-3 SHOW THIS CONTROLLER command, Vol 2: M-Z, 2–35

/NEW\_VERSION qualifier NPAGECALC system parameter, Vol 2: M-Z, in Backup utility, Vol 1: A-L, 7-74 **NEXT FILE command** NPAGEDYN system parameter, Vol 2: M-Z, D-40 in Audit Analysis utility, Vol 1: A-L, 4-34 NPAGERAD system parameter, Vol 2: M-Z, D-40 NPAGEVIR system parameter, Vol 2: M-Z, D-41 NEXT RECORD command in Audit Analysis utility, Vol 1: A-L, 4-35 NPAG\_AGGRESSIVE system parameter, Vol 2: NISCS\_CONV\_BOOT system parameter, Vol 2: M-Z, D-41 NPAG\_BAP\_MAX system parameter, Vol 2: M-Z, M-Z, D-37 NISCS\_LOAD\_PEA0 system parameter, Vol 2: M-Z, D-37 NPAG\_BAP\_MAX\_PA system parameter, Vol 2: NISCS\_MAX\_PKTSZ system parameter, Vol 2: M-Z, D-41 NPAG\_BAP\_MIN system parameter, Vol 2: M-Z, M-Z, D-37 NISCS\_PORT\_SERV system parameter, Vol 2:  $D_{-41}$ M-Z, D-38 NPAG\_BAP\_MIN\_PA system parameter, Vol 2: No Access attribute, Vol 1: A-L, 5–19, 5–50, 5–72 M-Z. D-41 NOAUTOCONFIG system parameter, Vol 2: M-Z, NPAG\_GENTLE system parameter, Vol 2: M-Z, NOCLUSTER system parameter, Vol 2: M-Z, NPAG\_INTERVAL system parameter, Vol 2: M-Z, D - 39Node names, Vol 1: A-L, 14-32 NPAG\_RING\_SIZE system parameter, Vol 2: M-Z, D-42 Node numbers display on Alpha and Integrity servers, Vol 2: M-Z, 9–87 O /NODE qualifier in Monitor utility, Vol 2: M-Z, 1-15 Object classes security class object, Vol 1: A-L, 1-2 Nodes Objects database, Vol 1: A-L, 14-36, 14-39 controlling access to, Vol 1: A-L, 1-12 deleting node information, Vol 1: A-L, 13-8, Object types displaying characteristics of, Vol 1: A-L, 14-57 See Object classes displaying counters, Vol 1: A-L, 14-54 OPCOM (Operator Communication Manager) displaying information using LATCP, Vol 1: messages A-L, 14-54 generated by LANACP, Vol 1: A-L, 13-23 limit, Vol 1: A-L, 14-36 OpenVMS Backup utility modifying characteristics of, Vol 1: A-L, 14-32 See Backup utility (BACKUP) state, Vol 1: A-L, 14-38 OpenVMS Cluster environments target, Vol 1: A-L, 14-62 command execution, Vol 2: M-Z, 9-52 NOFEEDBACK mode, Vol 1: A-L, 6-9 DCL commands interacting with SYSMAN NOPGFLSWP system parameter, Vol 2: M-Z, cluster commands, Vol 2: M-Z, 9–3 displaying group number, Vol 2: M-Z, 9-32 /[NO]CONFIRM qualifier displaying multicast address, Vol 2: M-Z, 9-32 in Analyze/Disk Structure utility, Vol 1: A-L, displaying network information, Vol 2: M-Z, 9 - 32/[NO]LIST qualifier displaying system date and time, Vol 2: M-Z, in Analyze/Disk Structure utility, Vol 1: A-L, 9 - 33dual-architecture /[NO]LOCK\_VOLUME qualifier installing images, Vol 2: M-Z, 9-53 in Analyze/Disk Structure utility, Vol 1: A-L, group number, Vol 2: M-Z, 9-28 modifying security data, Vol 2: M-Z, 9-28 /[NO]READ\_CHECK qualifier multi-architecture in Analyze/Disk Structure utility, Vol 1: A-L, installing images, Vol 2: M-Z, 9-52 3 - 13password, *Vol 2: M-Z*, 9–28 /[NO]REPAIR qualifier setting time, Vol 2: M-Z, 9-30 in Analyze/Disk\_Structure utility, Vol 1: A-L, updating security data, Vol 2: M-Z, 9-28 OpenVMS RMS See RMS

| Operations                                     | Parameter files (cont'd)                      |
|------------------------------------------------|-----------------------------------------------|
| compare                                        | VAXVMSSYS.PAR, Vol 1: A-L, 6–8                |
| for BACKUP, Vol 1: A-L, 7–25                   | writing, Vol 2: M-Z, 8–20, 9–104              |
| list, Vol 1: A-L, 7–18, 7–46, 7–69             | Parameters                                    |
| performed by BACKUP, Vol 1: A-L, 7–1           | See also System parameters                    |
| Operator assistance                            | changing, Vol 2: M-Z, 9-97                    |
| with BACKUP, Vol 1: A-L, 7-14                  | passing to command procedures, Vol 1: A-L,    |
| /OUTPUT qualifier, Vol 2: M-Z, 7–17            | 13–4                                          |
| in Monitor utility, Vol 2: M-Z, 1–15           | PARAMETERS DISABLE CHECKS command             |
| /OVERLAY qualifier                             | in SYSMAN, Vol 2: M-Z, 9–95                   |
| in Backup utility, Vol 1: A-L, 7–75, 7–76      | PARAMETERS ENABLE CHECKS command              |
| /OWNER_UIC qualifier                           | in SYSMAN, Vol 2: M-Z, 9–96                   |
| as Backup utility input file qualifier, Vol 1: | PARAMETERS SET command                        |
| A-L, 7-77                                      | in SYSMAN, Vol 2: M-Z, 9–97                   |
|                                                | PARAMETERS SHOW command                       |
| P                                              | in SYSMAN, <i>Vol 2: M-Z</i> , 9–98           |
| <del></del>                                    | PARAMETERS USE command                        |
| PACKAGE command                                | in SYSMAN, <i>Vol 2: M-Z</i> , 9–103          |
| in PCSI, Vol 2: M-Z, 4–46                      | PARAMETERS WRITE command                      |
| /PAGE=SAVE qualifier navigation keys, Vol 1:   | in SYSMAN, Vol 2: M-Z, 9–104                  |
| A-L, 5–86                                      | PARAMS.DAT file, <i>Vol 1: A-L</i> , 6–7, 6–8 |
| PAGE class record                              | PASANITY system parameter, Vol 2: M-Z, D-44   |
| in Monitor utility, Vol 2: M-Z, A-26           | Password, Vol 2: M-Z, 9–119                   |
| PAGED_LAL_SIZE system parameter, Vol 2:        | for OpenVMS Cluster, Vol 2: M-Z, 9–28         |
| M-Z, D-42                                      | PASTDGBUF system parameter, Vol 2: M-Z,       |
| PAGEFILE.SYS file                              | D-44                                          |
| See Page files                                 | Paste buffers, Vol 1: A-L, A-5                |
| Page files                                     | PASTIMOUT system parameter, Vol 2: M-Z,       |
| changing size, Vol 1: A-L, 6–1                 | D-44                                          |
| displaying the size calculated by AUTOGEN,     | PCFs (product configuration files)            |
| Vol 1: A-L, 6-7                                | CONFIGURE subcommand, Vol 2: M-Z, 4–6         |
| generating a new file sized by AUTOGEN, Vol    | PCSI, Vol 2: M-Z, 4–1                         |
| 1: A-L, 6-8                                    | See also PRODUCT command                      |
| Page management statistics                     | commands                                      |
| in Monitor utility, Vol 2: M-Z, 1–48           | ANALYZE PDB, Vol 2: M-Z, 4–4                  |
| PAGFILCNT system parameter, Vol 2: M-Z, D-42   | CONFIGURE, Vol 2: M-Z, 4-6                    |
| PAGTBLPFC system parameter, Vol 2: M-Z,        | COPY, Vol 2: M-Z, 4-10                        |
| D-42                                           | DELETE RECOVERY_DATA, Vol 2: M-Z,             |
| PAMAXPORT system parameter, Vol 2: M-Z,        | 4–15                                          |
| D-42                                           | EXTRACT FILE, Vol 2: M-Z, 4-17                |
| PAN command                                    | EXTRACT PDF, Vol 2: M-Z, 4–21                 |
| in Show Cluster utility, Vol 2: M-Z, 7–47      | EXTRACT PTF, Vol 2: M-Z, 4-25                 |
| PAN keypad function, Vol 2: M-Z, C-3           | EXTRACT RELEASE_NOTES, Vol 2: M-Z,            |
| PANOPOLL system parameter, Vol 2: M-Z, D-43    | 4–29                                          |
| PANUMPOLL system parameter, Vol 2: M-Z,        | FIND, Vol 2: M-Z, 4–33                        |
| D-43                                           | INSTALL, Vol 2: M-Z, 4-36                     |
| PAPOLLINTERVAL system parameter, Vol 2:        | LIST, Vol 2: M-Z, 4-42                        |
| <i>M-Z</i> , D–43                              | PACKAGE, Vol 2: M-Z, 4-46                     |
| PAPOOLINTERVAL system parameter, Vol 2:        | RECONFIGURE, Vol 2: M-Z, 4-51                 |
| <i>M-Z</i> , D–43                              | REGISTER PRODUCT, Vol 2: M-Z, 4-57            |
| Parameter files                                | REGISTER VOLUME, Vol 2: M-Z, 4-62             |
| ALPHAVMSSYS.OLD, Vol 1: A-L, 6–8               | REMOVE, Vol 2: M-Z, 4-64                      |
| ALPHAVMSSYS.PAR, Vol 1: A-L, 6–8               | SHOW HISTORY, Vol 2: M-Z, 4-66                |
| AUTOGEN.PAR, Vol 1: A-L, 6–8                   | SHOW OBJECT, Vol 2: M-Z, 4-69                 |
| default, Vol 1: A-L, 6–8                       | SHOW PRODUCT, Vol 2: M-Z, 4–72                |
| IA64VMSSYS.OLD, Vol 1: A-L, 6–8                | SHOW RECOVERY_DATA, Vol 2: M-Z,               |
| IA64VMSSYS.PAR, Vol 1: A-L, 6-8                | 4–75                                          |
| VAXVMSSYS.OLD. <i>Vol. 1: A-L,</i> 6–8         | invoking, Vol 2: M-Z, 4–1                     |

| PCSI (cont'd)                                    | Ports (cont'd)                                 |
|--------------------------------------------------|------------------------------------------------|
| parameters, Vol 2: M-Z, 4-1                      | outgoing connection, Vol 1: A-L, 14-60         |
| PDB (product database)                           | setting type of, Vol 1: A-L, 14–10             |
| recording a volume label change, Vol 2: M-Z,     | target, Vol 1: A-L, 14-62                      |
| 4–62                                             | POSITION command                               |
| PDFs (product description files)                 | in Audit Analysis utility, Vol 1: A-L, 4–36    |
| of software products, Vol 2: M-Z, 4-21           | POWEROFF system parameter, Vol 2: M-Z, D-46    |
| PEdriver                                         | PPP connections                                |
| event-tracing facility, Vol 2: M-Z, 6–5          | establishing, Vol 2: M-Z, 3-3                  |
| Per-connection buffers                           | setting characteristics, Vol 2: M-Z, 3-9       |
| allocating, Vol 2: M-Z, D-9                      | terminating, Vol 2: M-Z, 3-6                   |
| PE system parameters, Vol 2: M-Z, D-44           | viewing characteristics, Vol 2: M-Z, 3-13      |
| PFCDEFAULT system parameter, Vol 2: M-Z,         | PPPD                                           |
| D-44                                             | See Point-to-Point Protocol utility            |
| PFN_COLOR_COUNT system parameter, Vol 2:         | PQL system parameters                          |
| M-Z, D-45                                        | PQL_DASTLM, Vol 2: M-Z, D-46                   |
| PFRATH system parameter, Vol 2: M-Z, D-45        | PQL_DBIOLM, Vol 2: M-Z, D-47                   |
| PFRATL system parameter, Vol 2: M-Z, D-45        | PQL_DBYTLM, Vol 2: M-Z, D-47                   |
| Phases of AUTOGEN, Vol 1: A-L, 6-6               | PQL_DCPULM, Vol 2: M-Z, D-47                   |
| Physical mode, Vol 1: A-L, 7–78                  | PQL_DDIOLM, Vol 2: M-Z, D-47                   |
| /PHYSICAL qualifier                              | PQL_DENQLM, Vol 2: M-Z, D-47                   |
| in Backup utility, Vol 1: A-L, 7–78              | PQL_DFILLM, Vol 2: M-Z, D-47                   |
| PHYSICAL_MEMORY system parameter, Vol 2:         | PQL_DJTQUOTA, Vol 2: M-Z, D-47                 |
| M-Z, D-45                                        | PQL_DPGFLQUOTA, Vol 2: M-Z, D-47               |
| PIOPAGES system parameter, Vol 2: M-Z, D-45      | PQL_DPRCLM, Vol 2: M-Z, D-47                   |
| PIXSCAN system parameter, Vol 2: M-Z, D-46       | PQL_DTQELM, Vol 2: M-Z, D-47                   |
| Point-to-Point Protocol utility (PPPD)           | PQL_DWSDEFAULT, Vol 2: M-Z, D-47               |
| commands                                         | PQL_DWSEXTENT, Vol 2: M-Z, D-48                |
| CONNECT, Vol 2: M-Z, 3–3                         | PQL_DWSQUOTA, Vol 2: M-Z, D-48                 |
| DIAL_OUT, <i>Vol 2: M-Z</i> , 3–4                | PQL_MASTLM, Vol 2: M-Z, D-48                   |
| DISCONNECT, Vol 2: M-Z, 3–6                      | PQL_MBIOLM, Vol 2: M-Z, D-48                   |
| EXIT, Vol 2: M-Z, 3-7                            | PQL_MBYTLM, Vol 2: M-Z, D-48                   |
| HELP, Vol 2: M-Z, 3–8                            | PQL_MCPULM, Vol 2: M-Z, D-48                   |
| SET, Vol 2: M-Z, 3-9                             | PQL_MDIOLM, Vol 2: M-Z, D-48                   |
| SHOW, Vol 2: M-Z, 3–13                           | PQL_MENQLM, Vol 2: M-Z, D-48                   |
| description, Vol 2: M-Z, 3-1                     | PQL_MFILLM, Vol 2: M-Z, D-48                   |
| exiting, <i>Vol 2: M-Z</i> , 3–2                 | PQL_MJTQUOTA, Vol 2: M-Z, D-48                 |
| overview, Vol 2: M-Z, 3–1                        | PQL_MPGFLQUOTA, Vol 2: M-Z, D-48               |
| POOLCHECK system parameter, Vol 2: M-Z,          | PQL_MPRCLM, Vol 2: M-Z, D-49                   |
| D-46                                             | PQL_MTQELM, Vol 2: M-Z, D-49                   |
| POOLPAGING system parameter, Vol 2: M-Z,         | PQL_MWSDEFAULT, Vol 2: M-Z, D-49               |
| D-46                                             | PQL_MWSEXTENT, Vol 2: M-Z, D-49                |
| Ports                                            | PQL_MWSQUOTA, Vol 2: M-Z, D-49                 |
| application, Vol 1: A-L, 14–10, 14–42, 14–43,    | See also System parameters                     |
| 14–44, 14–60                                     | process limits and quotas                      |
| characteristics, Vol 1: A-L, 14–60               | PRCPOLINTERVAL system parameter, Vol 2:        |
| counters, Vol 1: A-L, 14–60                      | M-Z, D-49                                      |
| creating with LATCP, Vol 1: A-L, 14–9            | Prefix list                                    |
| dedicated, Vol 1: A-L, 14–10, 14–42, 14–60       | displaying on Alpha and Integrity servers, Vol |
| deleting with LATCP, Vol 1: A-L, 14–22           | 2: M-Z, 9–92                                   |
| displaying characteristics of, Vol 1: A-L, 14–60 | setting on Alpha and Integrity servers, Vol 2: |
| displaying information using LATCP, Vol 1:       | <i>M-Z</i> , 9–86                              |
| A-L, 14–60                                       | Printers                                       |
| limited, Vol 1: A-L, 14–10, 14–43                | configuring in a LAT environment, Vol 1: A-L,  |
| logical name of, Vol 1: A-L, 14–10               | 14–10, 14–42                                   |
| modifying characteristics of with LATCP, Vol 1:  |                                                |
| A-L, 14–42                                       |                                                |
| name, <i>Vol 1: A-L</i> , 14–42                  |                                                |

PRODUCT command (cont'd) PRIORITY\_OFFSET system parameter, Vol 2: SHOW OBJECT subcommand, Vol 2: M-Z, M-Z, D-49 Privileges SHOW PRODUCT subcommand, Vol 2: M-Z, assigning to installed images, Vol 1: A-L, 12-7, SHOW RECOVERY DATA subcommand, Vol 2: assigning to known images, Vol 1: A-L, 12-8, M-Z, 4–75 12 - 23SHOW UTILITY subcommand, Vol 2: M-Z, displaying current, Vol 2: M-Z, 9-125 4 - 77modifying for environment, Vol 2: M-Z, 9–121 Product configuration files required by ACL editor, Vol 1: A-L, 1-2 See PCFs required by SYSMAN, Vol 2: M-Z, 9-3 Product database to perform BACKUP operations, Vol 1: A-L, ANALYZE PDB subcommand, Vol 2: M-Z, 4-4 7 - 12Process activity statistics Product description files in Monitor utility, Vol 2: M-Z, 1-50 See PDFs Product text files granting identifiers to, Vol 1: A-L, 1-14 See PTFs hibernating Profiles, Vol 2: M-Z, 9-119 with ATTACH command, Vol 2: M-Z, 9-15 adjusting, Vol 2: M-Z, 9-121 switching control of input stream to, Vol 2: displaying, Vol 2: M-Z, 9-125 M-Z, 9–15 in SYSMAN, Vol 2: M-Z, 9-67 transferring control from, Vol 1: A-L, 14-4 /PROGRESS\_REPORT qualifier PROCESSES class record in Backup utility, Vol 1: A-L, 7-79 in Monitor utility, Vol 2: M-Z, A-28 Protection codes Processor modes statistics propagating UIC-based protection in a directory in Monitor utility, Vol 2: M-Z, 1-42 tree, Vol 1: A-L, 1-10 Process states statistics /PROTECTION qualifier in Monitor utility, Vol 2: M-Z, 1-66 in Backup utility, Vol 1: A-L, 7-80 Process types Protocol bit mask with Accounting utility, Vol 1: A-L, 2-21 error definitions, Vol 1: A-L, 14-57 PROCSECTCNT system parameter, Vol 2: M-Z, Proxy accounts D-49 adding, Vol 1: A-L, 5-21 PRODUCT command, Vol 2: M-Z, 4-1 deleting, Vol 1: A-L, 5-79 ANALYZE PDB subcommand, Vol 2: M-Z, 4-4 modifying, Vol 1: A-L, 5-74 CONFIGURE subcommand, Vol 2: M-Z, 4-6 Proxy logins, Vol 1: A-L, 5-21, 5-74 COPY subcommand, Vol 2: M-Z, 4–10 PTFs (product text files) DELETE RECOVERY DATA subcommand, Vol of software products, Vol 2: M-Z, 4-25 2: M-Z, 4-15 PURGE command EXTRACT FILE subcommand, Vol 2: M-Z, in Install utility, Vol 1: A-L, 12-19 PURGE DEVICE command EXTRACT PDF subcommand, Vol 2: M-Z, 4-21 in LANCP utility, Vol 1: A-L, 13-21 EXTRACT PTF subcommand, Vol 2: M-Z, 4-25 PURGE NODE command EXTRACT RELEASE\_NOTES subcommand, in LANCP utility, Vol 1: A-L, 13-22 Vol 2: M-Z, 4-29 PU\_OPTIONS system parameter, Vol 2: M-Z, FIND subcommand, Vol 2: M-Z, 4-33 INSTALL subcommand, Vol 2: M-Z, 4-36 LIST subcommand, Vol 2: M-Z, 4-42 Q PACKAGE subcommand, Vol 2: M-Z, 4-46 RECONFIGURE subcommand, Vol 2: M-Z, QDSKINTERVAL system parameter, Vol 2: M-Z, REGISTER PRODUCT subcommand, Vol 2: QDSKVOTES system parameter, Vol 2: M-Z, M-Z, 4–57 REGISTER VOLUME subcommand, Vol 2: QUANTUM system parameter, Vol 2: M-Z, D-50 M-Z, 4–62 Quota file REMOVE subcommand, Vol 2: M-Z, 4-64 creating, Vol 2: M-Z, 9-38 SHOW HISTORY subcommand, Vol 2: M-Z, disabling, Vol 2: M-Z, 9-41 4-66 displaying, Vol 2: M-Z, 9–50 enabling, Vol 2: M-Z, 9-43

| Quota file (cont'd)                                                             | Recovering lost files, Vol 1: A-L, 3–3                                                         |
|---------------------------------------------------------------------------------|------------------------------------------------------------------------------------------------|
| modifying, Vol 2: M-Z, 9-45                                                     | REFRESH command                                                                                |
| removing an entry, Vol 2: M-Z, 9-40, 9-48 updating, Vol 2: M-Z, 9-47            | in LATCP, Vol 1: A-L, 14–28                                                                    |
| updating, vol 2. m-2, 9-41                                                      | in Show Cluster utility, Vol 2: M-Z, 7–49                                                      |
| В                                                                               | REGISTER PRODUCT command                                                                       |
| R                                                                               | in PCSI, Vol 2: M-Z, 4–57<br>REGISTER VOLUME command                                           |
| RAD example, <i>Vol 2: M-Z</i> , 9–151                                          | in PCSI, Vol 2: M-Z, 4–62                                                                      |
| RAD_SUPPORT system parameter, Vol 2: M-Z,                                       | Release Notes                                                                                  |
| D-50                                                                            | on software products, Vol 2: M-Z, 4–29                                                         |
| Range checking                                                                  | /RELEASE_TAPE qualifier                                                                        |
| disabling, Vol 2: M-Z, 9–95                                                     | in Backup utility, Vol 1: A-L, 7–83                                                            |
| enabling, Vol 2: M-Z, 9–96                                                      | RELOAD command                                                                                 |
| READ FIRMWARE command<br>in MSA utility, Vol 2: M-Z, 2–13                       | in UCM, Vol 2: M-Z, 10–21                                                                      |
| /READ_CHECK qualifier, Vol 1: A-L, 3–13                                         | Remote nodes                                                                                   |
| in Analyze/Disk_Structure utility, Vol 1: A-L,                                  | creating MONITOR_SERVER process on, Vol                                                        |
| 3–13                                                                            | 2: M-Z, 1–20                                                                                   |
| REBOOT phase of AUTOGEN, Vol 1: A-L, 6-8                                        | REMOVE (Field) command                                                                         |
| Rebuilding configuration tables                                                 | in Show Cluster utility, Vol 2: M-Z, 7–57<br>REMOVE/IDENTIFIER command                         |
| on Alpha and Integrity servers, Vol 2: M-Z,                                     | in Authorize utility, Vol 1: A-L, 5–78                                                         |
| 9–81                                                                            | REMOVE/PROXY command                                                                           |
| RECALL command                                                                  | in Authorize utility, Vol 1: A-L, 5–79                                                         |
| in LATCP, Vol 1: A-L, 14–27                                                     | REMOVE CIRCUITS command                                                                        |
| RECNXINTERVAL system parameter, Vol 2:                                          | in Show Cluster utility, Vol 2: M-Z, 7-50                                                      |
| M-Z, D-51                                                                       | REMOVE CLUSTER command                                                                         |
| RECONFIGURE command                                                             | in Show Cluster utility, Vol 2: M-Z, 7-51                                                      |
| in PCSI, Vol 2: M-Z, 4–51<br>Recording files                                    | REMOVE command                                                                                 |
| class types, Vol 2: M-Z, A-8                                                    | in Authorize utility, Vol 1: A-L, 5–77                                                         |
| in Monitor utility                                                              | in Install utility, Vol 1: A-L, 12–20                                                          |
| class header, Vol 2: M-Z, A–9                                                   | in PCSI, Vol 2: M-Z, 4–64                                                                      |
| class prefix for component classes, Vol 2:                                      | REMOVE CONNECTIONS command                                                                     |
| M- $Z$ , A–10                                                                   | in Show Cluster utility, Vol 2: M-Z, 7–52 REMOVE COUNTERS command                              |
| class records, Vol 2: M-Z, A-8                                                  | in Show Cluster utility, Vol 2: M-Z, 7–54                                                      |
| data block, Vol 2: M-Z, A-11                                                    | REMOVE CREDITS command                                                                         |
| description, Vol 2: M-Z, A-1                                                    | in Show Cluster utility, Vol 2: M-Z, 7–55                                                      |
| file header record, Vol 2: M-Z, A-4                                             | REMOVE ERRORS command                                                                          |
| HP control records, Vol 2: M-Z, A-3                                             | in Show Cluster utility, Vol 2: M-Z, 7-56                                                      |
| I/O class record, Vol 2: M-Z, A-20                                              | REMOVE LOCAL_PORTS command                                                                     |
| node transition record, Vol 2: M-Z, A-7<br>RLOCK class record, Vol 2: M-Z, A-30 | in Show Cluster utility, Vol 2: M-Z, 7–58                                                      |
| RMS class record, Vol 2: M-Z, A-30                                              | REMOVE MEMBERS command                                                                         |
| RMS file record, Vol 2: M-Z, A-7                                                | in Show Cluster utility, Vol 2: M-Z, 7–59                                                      |
| SCS class record, Vol 2: M-Z, A-32                                              | REMOVE SYSTEMS command                                                                         |
| system information record, Vol 2: M-Z,                                          | in Show Cluster utility, Vol 2: M-Z, 7-60<br>Removing installed software products, Vol 2: M-Z, |
| A-6                                                                             | 4–64                                                                                           |
| /RECORD qualifier                                                               | RENAME/IDENTIFIER command                                                                      |
| in Backup utility, Vol 1: A-L, 7–82                                             | in Authorize utility, Vol 1: A-L, 5–83                                                         |
| in Monitor utility, Vol 2: M-Z, 1–15                                            | RENAME command                                                                                 |
| Records                                                                         | in Authorize utility, Vol 1: A-L, 5-80                                                         |
| See also Security audit log files                                               | REPAIR command                                                                                 |
| duplicating, Vol 1: A-L, 5–23                                                   | in LMCP, Vol 1: A-L, 15–15                                                                     |
| Record types in Monitor utility, Vol 2: M-Z, A-2                                | Repairing errors, Vol 1: A-L, 3-2, 3-8, 3-9, 3-14,                                             |
| /RECORD_ATTRIBUTES qualifier                                                    | 3–15                                                                                           |
| in Analyze/Disk_Structure utility, Vol 1: A-L,                                  | /REPAIR qualifier                                                                              |
| 3–14                                                                            | in Analyze/Disk_Structure utility, Vol 1: A-L, 3-15                                            |

/REPAIR qualifier (cont'd) Resource attributes, Vol 1: A-L, 5-19, 5-50, 5-72 in Backup utility, Vol 1: A-L, 7-84 Resource use REPLACE command producing reports of, Vol 1: A-L, 2-8, 2-11, in Install utility, Vol 1: A-L, 12-21 2 - 32/REPLACE qualifier RESTART command in Backup utility, Vol 1: A-L, 7-85 in UCM, Vol 2: M-Z, 10-22 Report formats from Audit Analysis utility Retransmit limit, Vol 1: A-L, 14-36 brief, Vol 1: A-L, 4-6 REVOKE/IDENTIFIER command full, Vol 1: A-L, 4-9 in Authorize utility, Vol 1: A-L, 5-84 summary, Vol 1: A-L, 4-25 /REWIND qualifier Reporting errors, Vol 1: A-L, 3-2 as Backup utility input save-set qualifier, Vol Reports 1: A-L, 7-86 SHOW CLUSTER, Vol 2: M-Z, 7-10 as Backup utility output save-set qualifier, Vol command to modify, Vol 2: M-Z, C-3 1: A-L, 7-87 controlling displays, Vol 2: M-Z, 7-10, Rights databases 7 - 11See RIGHTSLIST.DAT files default display, Vol 2: M-Z, 7-44 Rights identifier, Vol 2: M-Z, 9-45 formatting, Vol 2: M-Z, 7-68 for disk quota file, Vol 2: M-Z, 9-36 organization of, Vol 2: M-Z, 7-1 RIGHTSLIST.DAT files printing, Vol 2: M-Z, 7-72 adding identifiers to, Vol 1: A-L, 5-19 time period for, Vol 2: M-Z, 7-13, 7-15 altering identifiers in, Vol 1: A-L, 5-72 update interval, Vol 2: M-Z, 7-16, 7-70 creating and maintaining, Vol 1: A-L, 5-1, Requirements and limitations in ANALYZE/DISK\_STRUCTURE, Vol 1: A-L, deleting identifiers from, Vol 1: A-L, 5-78 displaying identifiers in, Vol 1: A-L, 5-90 RESALLOC system parameter, Vol 2: M-Z, D-51 displaying records in, Vol 1: A-L, 5-94 Reserved Memory Registry renaming identifiers, Vol 1: A-L, 5-83 adding an entry, Vol 2: M-Z, 9-105 RJOBLIM system parameter, Vol 2: M-Z, D-51 adding RADs to a reservation, Vol 2: M-Z, RLOCK class record 9 - 109in Monitor utility, Vol 2: M-Z, A-30 AUTOGEN processes, Vol 2: M-Z, 9-105 RMS class record commands, Vol 2: M-Z, 9-105 to 9-118 in Monitor utility, Vol 2: M-Z, A-31 modifying an existing entry, Vol 2: M-Z, 9-113 **RMS** statistics previews reservation, Vol 2: M-Z, 9-112 in Monitor utility, Vol 2: M-Z, 1-58 removing an entry, Vol 2: M-Z, 9-116 RMS system parameters RESERVED MEMORY commands RMSD\*, Vol 2: M-Z, D-52 in SYSMAN, Vol 2: M-Z, 9-105 RMS\_CONPOLICY, Vol 2: M-Z, D-51 RESERVED\_MEMORY EXTEND command, Vol RMS\_DFLRL, Vol 2: M-Z, D-52 2: M-Z, 9-109 RMS\_DFMBC, Vol 2: M-Z, D-52 RESERVED\_MEMORY FREE command, Vol 2: RMS\_DFMBFIDX, Vol 2: M-Z, D-52 M-Z, 9–110 RMS\_DFMBFREL, Vol 2: M-Z, D=52 RMS\_DFMBFSDK, Vol 2: M-Z, D=52 RESERVED\_MEMORY LIST command, Vol 2: M-Z, 9–112 RMS\_DFMBFSMT, Vol 2: M-Z, D-53 RESERVED\_MEMORY MODIFY command, Vol 2: RMS\_DFMBFSUR, Vol 2: M-Z, D-53 M-Z, 9–113 RMS\_DFNBC, Vol 2: M-Z, D-53 RESERVED\_MEMORY REMOVE command, Vol RMS\_EXTEND\_SIZE, Vol 2: M-Z, D-53 2: M-Z, 9-116 RMS\_FILEPROT, Vol 2: M-Z, D-54 RESERVED\_MEMORY SHOW command, Vol 2: RMS\_HEURISTIC, Vol 2: M-Z, D-54 M-Z, 9–117 RMS\_PATH\_TMO, Vol 2: M-Z, D-54 RESET OTHER\_CONTROLLER command RMS\_PROLOGUE, Vol 2: M-Z, D-54 in MSA utility, Vol 2: M-Z, 2-15 RMS\_SEQFILE\_WBH, Vol 2: M-Z, D-54 RESET THIS\_CONTROLLER command in MSA utility, Vol 2: M-Z, 2-14 RESHASHTBL system parameter, Vol 2: M-Z,

D-51 Resource accounting

programming information, Vol 1: A-L, C-1

| <u> </u>                                         | SET TRACE, Vol 2: M-Z, 6–19                        |
|--------------------------------------------------|----------------------------------------------------|
| S0_PAGING system parameter, Vol 2: M-Z, D-54     | SET VC, Vol 2: M-Z, 6-21                           |
| S2_SIZE system parameter, Vol 2: M-Z, D-55       | SHOW CHANNEL, Vol 2: M-Z, 6–25                     |
| SAS Controller                                   | SHOW CIRCUIT, Vol 2: M-Z, 6-31                     |
| commands                                         | SHOW IP_INTERFACE, Vol 2: M-Z, 6–33                |
| ADD UNIT, <i>Vol 2: M-Z</i> , 5–3                | SHOW LAN_DEVICE, Vol 2: M-Z, 6-36                  |
| DELETE DISK, Vol 2: M-Z, 5–6                     | SHOW PORT, Vol 2: M-Z, 6–38                        |
| DELETE UNIT, Vol 2: M-Z, 5–7                     | SHOW TRACE, Vol 2: M-Z, 6–39                       |
| EXIT, Vol 2: M-Z, 5-7                            | SHOW VC, Vol 2: M-Z, 6-42                          |
| SET CONTROLLER, Vol 2: M-Z, 5–9                  | SPAWN, Vol 2: M-Z, 6-44                            |
| SET DISK, Vol 2: M-Z, 5–10                       | START IP_INTERFACE, Vol 2: M-Z, 6-45               |
| SET UNIT, Vol 2: M-Z, 5–11                       | START LAN_DEVICE, Vol 2: M-Z, 6-46                 |
| SHOW CONTROLLER, Vol 2: M-Z, 5–13                | START TRACE, Vol 2: M-Z, 6-47                      |
| SHOW DISK, Vol 2: M-Z, 5–14                      | STOP IP_INTERFACE, Vol 2: M-Z, 6-49                |
| SHOW ENCLOSURE, Vol 2: M-Z, 5–15                 | STOP LAN_DEVICE, Vol 2: M-Z, 6-50                  |
| SHOW EXPANDER, Vol 2: M-Z, 5–16                  | STOP TRACE, Vol 2: M-Z, 6-51                       |
| SHOW PHY, Vol 2: M-Z, 5-17                       | event tracing, Vol 2: M-Z, 6-5                     |
| SHOW UNIT, Vol 2: M-Z, 5–18                      | invoking, Vol 2: M-Z, 6-6                          |
| SHOW VERSION, Vol 2: M-Z, 5–19                   | LAN channels, Vol 2: M-Z, 6-2, 6-3                 |
| description, Vol 2: M-Z, 5-1                     | LAN circuits, Vol 2: M-Z, 6–2                      |
| privileges required, Vol 2: M-Z, 5-2             | LAN cluster ports, Vol 2: M-Z, 6-5                 |
| restrictions, Vol 2: M-Z, 5–2                    | PEdriver (IP cluster driver), Vol 2: M-Z, 6-3      |
| usage summary, Vol 2: M-Z, 5-2                   | PEdriver (LAN cluster driver), Vol 2: M-Z, 6-2     |
| utility SAS\$UTIL, Vol 2: M-Z, 5-2               | privileges required, Vol 2: M-Z, 6-6               |
| SAVE command                                     | terminology                                        |
| in InfoServer utility, Vol 1: A-L, 11–12         | SCA, Vol 2: M-Z, 6–1                               |
| in Show Cluster utility, Vol 2: M-Z, 7-62        | troubleshooting with, Vol 2: M-Z, 6-5              |
| SAVEDUMP system parameter, Vol 2: M-Z, D-55      | virtual circuits, Vol 2: M-Z, 6-2                  |
| Save sets                                        | SCAN ALL command                                   |
| description of, Vol 1: A-L, 7-1                  | in MSA utility, Vol 2: M-Z, 2–16                   |
| directing output to, Vol 1: A-L, 7-12            | SCBs (storage control blocks)                      |
| encrypting, Vol 1: A-L, 7–36                     | updating, Vol 1: A-L, 3–2                          |
| Save-set specification, Vol 1: A-L, 7–3          | Scheduling classes                                 |
| /SAVE_SET qualifier                              | creating, Vol 2: M-Z, 9–17                         |
| as Backup utility input save-set qualifier, Vol  | deleting, Vol 2: M-Z, 9–22                         |
| 1: A-L, 7–90                                     | displaying, Vol 2: M-Z, 9–26                       |
| as Backup utility output save-set qualifier, Vol | modifying characteristics, Vol 2: M-Z, 9–23        |
| 1: A-L, 7–91                                     | resuming suspended classes, Vol 2: M-Z, 9–25       |
| of BACKUP command, Vol 1: A-L, 7–37              | suspending temporarily, Vol 2: M-Z, 9–27           |
| SAVPARAMS phase of AUTOGEN, Vol 1: A-L,          | SCHED_FLAGS system parameter, Vol 2: M-Z,          |
| 6–6                                              | D-55                                               |
| SCA (Systems Communications Architecture)        | SCH_HARD_OFFLD system parameter, Vol 2:            |
| in SCACP utility, Vol 2: M-Z, 6–1                | M-Z, D-55                                          |
| paths (equivalent to circuits), Vol 2: M-Z, 6–2  | SCH_SOFT_OFFLD system parameter, Vol 2:            |
| SCA Control Program (SCACP)                      | <i>M-Z</i> , D–55                                  |
| commands, Vol 2: M-Z, 6-6                        | Screens                                            |
| CALCULATE WINDOW_SIZE, Vol 2: M-Z,               | refreshing from LATCP, Vol 1: A-L, 14–28           |
| 6–9                                              | SCROLL command                                     |
| EXIT, Vol 2: M-Z, 6–10                           | in LATCP, Vol 1: A-L, 14–29                        |
| HELP, Vol 2: M-Z, 6–11                           | in Show Cluster utility, Vol 2: M-Z, 7–64          |
| RELOAD, Vol 2: M-Z, 6–12                         | SCROLL keypad function, Vol 2: M-Z, C-3            |
| SET CHANNEL, Vol 2: M-Z, 6–9, 6–13               | SCS (Systems Communications Services)              |
| SET CIRCUIT, Vol 2: M-Z, 6–15                    | circuits and ports in SCACP utility, Vol 2:        |
| SET IP_INTERFACE, Vol 2: M-Z, 6–16               | M-Z, 6–1 SHOW CLUSTER information Vol 2: M Z, 7, 1 |
| SET LAN_DEVICE, Vol 2: M-Z, 6–17                 | SHOW CLUSTER information, Vol 2: M-Z, 7–1          |
| SET PORT, Vol 2: M-Z, 6–18                       |                                                    |

SCA Control Program (SCACP) commands (cont'd)

Security audit log files (cont'd) SCS class record specifying duration of record display, Vol 1: in Monitor utility, Vol 2: M-Z, A-32 A-L, 4-13 SCSICLUSTER\_P[1-4] system parameter, Vol 2: writing alarm messages to, Vol 1: A-L, 1-6 M-Z, D-56 Security audit records SCSI\_ERROR\_POLL system parameter, Vol 2: criteria for selecting, Vol 1: A-L, 4-14 M-Z, D-56 Security audit reports, Vol 1: A-L, 4-1 to 4-37 SCS statistics advancing the display, Vol 1: A-L, 4-35 in Monitor utility, Vol 2: M-Z, 1-62 binary output, Vol 1: A-L, 4-5 SCSSYSTEMID system parameter brief format, Vol 1: A-L, 4-6 and LATCP CREATE LINK command, Vol 1: creating, Vol 1: A-L, 4-1 A-L, 14–6 directing output, Vol 1: A-L, 4-12 SCS system parameters displaying selection criteria, Vol 1: A-L, 4-37 SCSBUFFCNT, Vol 2: M-Z, D-55 duration of record display, Vol 1: A-L, 4-13 SCSFLOWCUSH, Vol 2: M-Z, D-55 excluding information, Vol 1: A-L, 4-10 SCSMAXDG, Vol 2: M-Z, D-56 full format, Vol 1: A-L, 4-9 SCSMAXMSG, Vol 2: M-Z, D-56 interrupting the display, Vol 1: A-L, 4-27 SCSNODE. Vol 2: M-Z, D-56 modifying selection criteria, Vol 1: A-L, 4-29 SCSRESPCNT, Vol 2: M-Z, D-56 processing additional log files, Vol 1: A-L, 4-34 SCSSYSTEMID, Vol 2: M-Z, D-57 resuming the processing, Vol 1: A-L, 4-27 SCSSYSTEMIDH, Vol 2: M-Z, D-57 summary of records, Vol 1: A-L, 4-25 SECAUDIT.COM command procedure Security event classes See Audit Analysis utility extracting audit records by, Vol 1: A-L, 4-7 Security Alarm ACEs Security objects See Alarm ACEs classes, Vol 1: A-L, 1-2 Security alarm messages Security operators specifying access criteria for, Vol 1: A-L, 1-4, sending alarm messages to audit log files, Vol 1-6 1: A-L, 1-6 Security archive files, analyzing, Vol 1: A-L, 4-2 sending alarm messages to terminals, Vol 1: A-L, 1–4 Security Audit ACEs SECURITY\_POLICY system parameter, Vol 2: See Audit ACEs M-Z, D-57 Security audit data packets SELECT command fields, Vol 1: A-L, F-7 in Show Cluster utility, Vol 2: M-Z, 7-66 format, Vol 1: A-L, F-6 /SELECT qualifier Security audit event messages in Backup utility, Vol 1: A-L, 7-92 data packets in, Vol 1: A-L, F-6 Serial Attached SCSI (SAS) Utility event flags, Vol 1: A-L, F-6 ADD UNIT command, Vol 2: M-Z, 5-4 extracting from log files, Vol 1: A-L, 4-1 Service node, Vol 1: A-L, 14-1 format, Vol 1: A-L, F-1 controlling access to, Vol 1: A-L, 14-34, 14-39 subtypes for events, Vol 1: A-L, F-2 deleting a port, Vol 1: A-L, 14-22 types of events, Vol 1: A-L, F-2 modifying characteristics of, Vol 1: A-L, 14-32, Security audit header packets, Vol 1: A-L, F-2 14-46 Security audit log files naming, Vol 1: A-L, 14-43 advancing to next record, Vol 1: A-L, 4-36 service announcements, Vol 1: A-L, 14-35, analyzing, Vol 1: A-L, 4-1, 4-2 14 - 36data packet format, Vol 1: A-L, F-6 Services displaying records, Vol 1: A-L, 4-29 application, Vol 1: A-L, 14-10, 14-14, 14-16, displaying the full record, Vol 1: A-L, 4-9 14-42, 14-46 excluding information from reports, Vol 1: A-L, creating with LATCP, Vol 1: A-L, 14-14 database, Vol 1: A-L, 14-36, 14-39 header packet format, Vol 1: A-L, F-1 deleting with LATCP, Vol 1: A-L, 14-24 opening new input file, Vol 1: A-L, 4-34 displaying characteristics of, Vol 1: A-L, 14-66 resuming processing, Vol 1: A-L, 4-28 displaying counters, Vol 1: A-L, 14-65 returning to previous record, Vol 1: A-L, 4–36 displaying information using LATCP, Vol 1: selecting records by event class, Vol 1: A-L, A-L, 14–65 general timesharing, Vol 1: A-L, 14-16 selecting records by time, Vol 1: A-L, 4-4, 4-24 identifier, Vol 1: A-L, 14-14, 14-35, 14-46

Services (cont'd) SET QUORUM command limiting size of node database, Vol 1: A-L, avoiding use of /CLUSTER with SYSMAN DO 14-36, 14-39 command, Vol 2: M-Z, 9-52 modifying characteristics of, Vol 1: A-L, 14-46 SET SCREEN command naming with LATCP, Vol 1: A-L, 14-14, 14-30 in Show Cluster utility, Vol 2: M-Z, 7-71 rating, Vol 1: A-L, 14-15, 14-47, 14-58, 14-66 SET SECURITY/EDIT command, Vol 1: A-L, 1-2, responder, Vol 1: A-L, 14-37 1 - 16target, Vol 1: A-L, 14-62 SET SECURITY command Session limit, Vol 1: A-L, 14-37 /CLASS qualifier, Vol 1: A-L, 1-2 Sessions specifying object class, Vol 1: A-L, 1-2 terminating, Vol 1: A-L, 3-6 SET SERVICE command SET/OUTPUT command in InfoServer utility, Vol 1: A-L, 11-15 in SYSGEN, Vol 2: M-Z, 8-9 in LATCP, Vol 1: A-L, 14-46 SET/STARTUP command SET TIMEOUT command in SYSGEN, Vol 2: M-Z, 8-10 in SYSMAN, Vol 2: M-Z, 9–122 SET ACP command SETTIME system parameter, Vol 2: M-Z, D-58 in LANCP utility, Vol 1: A-L, 13-23 Setting page, swap, and dump file sizes, Vol 1: SET AUDIT command A-L, 6–1 recording alarm messages, Vol 1: A-L, 1-6 SET UNIT command SET AUTO command in MSA utility, Vol 2: M-Z, 2-20 in UCM, Vol 2: M-Z, 10-23 SHADOWING system parameter, Vol 2: M-Z, SET AUTO\_POSITIONING command D-58in Show Cluster utility, Vol 2: M-Z, 7-67 /SHADOW qualifier SET command in Analyze/Disk\_Structure utility, Vol 1: A-L, (Field), Vol 2: M-Z, 7-68 3 - 16in Point-to-Point Protocol utility, Vol 2: M-Z, Shadow sets detecting errors, Vol 1: A-L, 3-17 in SYSGEN, Vol 2: M-Z, 8-8 examining, Vol 1: A-L, 3-16 SET CONTROLLER maximum number of, Vol 2: M-Z, D-59 in MSA utility, Vol 2: M-Z, 2-17 SHADOW\_D1-D5 system parameter, Vol 2: M-Z, SET DEFAULT command, Vol 2: M-Z, 1-81 D-58in Monitor utility, Vol 2: M-Z, 1-81 SHADOW\_ENABLE system parameter, Vol 2: SET DEVICE command M-Z, D-58 in LANCP utility, Vol 1: A-L, 13-24 SHADOW\_HBMM\_RTC system parameter, Vol 2: SET ENVIRONMENT command M-Z, D-59 in SYSMAN, Vol 2: M-Z, 9-119 SHADOW MAX COPY system parameter, Vol 2: SET FUNCTION command, Vol 2: M-Z, C-3 M-Z, D-59 in Show Cluster utility, Vol 2: M-Z, 7-69 SHADOW\_MAX\_UNIT system parameter, Vol 2: SET GLOBALS M-Z, D-59 in MSA utility, Vol 2: M-Z, 2-18 SHADOW\_MBR\_TMO system parameter, Vol 2: SET INTERVAL command M-Z, D-60 in Show Cluster utility, Vol 2: M-Z, 7-70 SHADOW PSM RDLY system parameter, Vol 2: SET LINK command M-Z, D-60 in LATCP, Vol 1: A-L, 14-30 SHADOW\_REC\_DLY system parameter, Vol 2: SET LOG command M-Z, D-60 in UCM, Vol 2: M-Z, 10-25 SHADOW\_SYS\_DISK system parameter, Vol 2: SET NODE command M-Z, D-61 in LANCP utility, Vol 1: A-L, 13-35 SHADOW\_SYS\_TMO system parameter, Vol 2: in LATCP, Vol 1: A-L, 14-32 M-Z, D-61 SETPARAMS.DAT file, Vol 1: A-L, 6-7, 6-8 SHADOW\_SYS\_UNIT system parameter, Vol 2: SETPARAMS phase of AUTOGEN, Vol 1: A-L, M-Z, D-61 SHADOW\_SYS\_WAIT system parameter, Vol 2: SET PORT command *M-Z*, D–62 in LATCP, Vol 1: A-L, 14-42 SHOW/IDENTIFIER command SET PROFILE command in Authorize utility, Vol 1: A-L, 5-90 in SYSMAN, Vol 2: M-Z, 9-121 SHOW/PROXY command

in Authorize utility, Vol 1: A-L, 5-92

SHOW/RIGHTS command SHOW CONFIGURATION command in Authorize utility, Vol 1: A-L, 5-94 in LANCP utility, Vol 1: A-L, 13-40 SHOW/STARTUP command, Vol 2: M-Z, 8-16 SHOW CONNECTIONS command in MSA utility, Vol 2: M-Z, 2-25 SHOW ACP command in LANCP utility, Vol 1: A-L, 13-39 SHOW CONTROLLER command SHOW AUTO command in MSA utility, Vol 2: M-Z, 2-26 in UCM, Vol 2: M-Z, 10-26 SHOW DEFAULT command SHOW CLUSTER command in Monitor utility, Vol 2: M-Z, 1–82 initialization file, Vol 2: M-Z, 7-11 SHOW DEVICE command in Show Cluster utility, Vol 2: M-Z, 7-11 in LANCP utility, Vol 1: A-L, 13-42 keypad commands, Vol 2: M-Z, 7-11 in UCM, Vol 2: M-Z, 10-27 Show Cluster utility (SHOW CLUSTER) SHOW DISKS command in MSA utility, Vol 2: M-Z, 2-29 See also Reports, SHOW CLUSTER SHOW DLL command activation time, Vol 2: M-Z, 7-13, 7-15, 7-16, in LANCP utility, Vol 1: A-L, 13-46 SHOW ENVIRONMENT command, Vol 2: M-Z, classes of data, Vol 2: M-Z, 7-1 9-119, 9-123 commands, Vol 2: M-Z, 7-17 in SYSMAN, Vol 2: M-Z, 9-123 continuous mode, Vol 2: M-Z, 7-11, 7-14 SHOW GLOBALS command controlling displays, Vol 2: M-Z, 7-10 in MSA utility, Vol 2: M-Z, 2-32 data fields, Vol 2: M-Z, 7-1 SHOW HISTORY command defining arrow keys, Vol 2: M-Z, C-3 in PCSI, Vol 2: M-Z, 4-66 defining keypad keys, Vol 2: M-Z, 7-38, C-3 SHOW KEY command deselecting window, Vol 2: M-Z, 7-41 in SYSMAN, Vol 2: M-Z, 9-124 directing output, Vol 2: M-Z, 7-11 SHOW LINK command Execute Procedure (@) command, Vol 2: M-Z, in LATCP, Vol 1: A-L, 14-49 7 - 20SHOW LOG command exiting, Vol 2: M-Z, 7-12, 7-42 in LANCP utility, Vol 1: A-L, 13-47 invoking, Vol 2: M-Z, 7-11 in LMCP, Vol 1: A-L, 15-18 keypad, Vol 2: M-Z, C-1 SHOW NODE command moving display window, Vol 2: M-Z, 7-45, 7-66 in LANCP utility, Vol 1: A-L, 13-49 /OUTPUT qualifier, Vol 2: M-Z, 7-11 in LATCP, Vol 1: A-L, 14-54 panning display window, Vol 2: M-Z, 7-47 SHOW OBJECT command qualifiers, Vol 2: M-Z, 7-12 in PCSI, Vol 2: M-Z, 4-69 refreshing the display, Vol 2: M-Z, 7-49 SHOW OTHER\_CONTROLLER command removing display information, Vol 2: M-Z, 7-50 in MSA utility, Vol 2: M-Z, 2-34 to 7-60 SHOW PORT command resetting display information, Vol 2: M-Z, 7-44 in LATCP, Vol 1: A-L, 14-60 sample display, Vol 2: M-Z, 7–10 SHOW PRODUCT command scrolling display window, Vol 2: M-Z, 7-47, in PCSI, Vol 2: M-Z, 4-72 SHOW PROFILE command selecting display fields, Vol 2: M-Z, 7-31 CIRCUITS class, Vol 2: M-Z, 7-21 in MSA utility, Vol 2: M-Z, 2-33 in SYSMAN. Vol 2: M-Z, 9-125 CLUSTER class, Vol 2: M-Z, 7-23 SHOW QUEUE ENTRY command CONNECTIONS class, Vol 2: M-Z, 7–25 in LATCP, Vol 1: A-L, 14-63 COUNTERS class, Vol 2: M-Z, 7-27 SHOW RECOVERY DATA command CREDITS class, Vol 2: M-Z, 7-29 in PCSI, Vol 2: M-Z, 4-75 ERRORS class, Vol 2: M-Z, 7-30 SHOW SERVER command LOCAL\_PORTS class, Vol 2: M-Z, 7-33 MEMBERS class, Vol 2: M-Z, 7–35 in InfoServer utility, Vol 1: A-L, 11-18 SHOW SERVICE command SYSTEMS class, Vol 2: M-Z, 7–36 in LATCP, Vol 1: A-L, 14-65 selecting display window, Vol 2: M-Z, 7-66 SHOW SERVICES command SHOW command in InfoServer utility, Vol 1: A-L, 11-19 in Audit Analysis utility, Vol 1: A-L, 4-37 in Authorize utility, Vol 1: A-L, 5-85 SHOW SESSIONS command in InfoServer utility, Vol 1: A-L, 11-21 in Point-to-Point Protocol utility, Vol 2: M-Z, SHOW THIS CONTROLLER command 3 - 13in MSA utility, Vol 2: M-Z, 2-35 in SYSGEN, Vol 2: M-Z, 8-11

| SHOW TIMEOUT command                                                        | START SERVER command                            |
|-----------------------------------------------------------------------------|-------------------------------------------------|
| in SYSMAN, <i>Vol 2: M-Z</i> , 9–126                                        | in InfoServer utility, Vol 1: A-L, 11–24        |
| SHOW UNIT command                                                           | Startup                                         |
| in MSA utility, Vol 2: M-Z, 2–36                                            | logging, Vol 2: M-Z, 9–144                      |
| SHOW UNITS command                                                          | phase, Vol 2: M-Z, 9–135                        |
| in MSA utility, Vol 2: M-Z, 2–37                                            | status, Vol 2: M-Z, 9–144                       |
| SHOW UTILITY command                                                        | STARTUP\$STARTUP_LAYERED logical name,          |
| in PCSI, Vol 2: M-Z, 4-77                                                   | Vol 2: M-Z, 9–143                               |
| SHOW VERSION command                                                        | STARTUP\$STARTUP_VMS logical name, Vol 2:       |
| in MSA utility, Vol 2: M-Z, 2-38, 2-39                                      | M-Z, 9–143                                      |
| SHOW_CLUSTER\$INIT:SHOW_CLUSTER.INI                                         | STARTUP ADD command                             |
| initialization file, Vol 2: M-Z, 7–11                                       | in SYSMAN, Vol 2: M-Z, 9-135                    |
| SHOW_CLUSTER\$INIT logical name, Vol 2:                                     | Startup command procedure, Vol 2: M-Z, 8-10,    |
| M- $Z$ , 7–20                                                               | 8–17, 8–18                                      |
| SHUTDOWN NODE command                                                       | setting the name, Vol 2: M-Z, 9-97              |
| in SYSMAN, Vol 2: M-Z, 9–127                                                | site-independent file name, Vol 2: M-Z, 8-16    |
| SHUTDOWN phase of AUTOGEN, Vol 1: A-L,                                      | Startup database                                |
| 6–8                                                                         | establishing, Vol 2: M-Z, 9–143                 |
| /SINCE qualifier                                                            | files                                           |
| in Backup utility, Vol 1: A-L, 7–93                                         | adding, Vol 2: M-Z, 9–135                       |
| /SIZE qualifier                                                             | deleting, Vol 2: M-Z, 9-142                     |
| in Backup utility, Vol 1: A-L, 7–95                                         | disabling, <i>Vol 2: M-Z</i> , 9–137            |
| SMCI_FLAGS system parameter, Vol 2: M-Z,                                    | enabling, <i>Vol 2: M-Z</i> , 9–139             |
| D-62                                                                        | modifying, Vol 2: M-Z, 9-140                    |
| SMCI_PORTS system parameter, Vol 2: M-Z,                                    | setting the default, Vol 2: M-Z, 9–143          |
| D-62                                                                        | STARTUP DISABLE command                         |
| SMP_CPU_BITMAP system parameter, Vol 2:                                     | in SYSMAN, <i>Vol 2: M-Z</i> , 9–137            |
| M-Z, D-62                                                                   | STARTUP ENABLE command                          |
| SMP_LNGSPINWAIT system parameter, Vol 2:                                    | in SYSMAN, <i>Vol 2: M-Z</i> , 9–139            |
| M-Z, D-63                                                                   | STARTUP MODIFY command                          |
| SMP_SANITY_CNT system parameter, Vol 2:                                     | in SYSMAN, <i>Vol 2: M-Z</i> , 9–140            |
| <i>M-Z</i> , D–63                                                           | STARTUP REMOVE command                          |
| SMP_SPINWAIT system parameter, Vol 2: M-Z,                                  | in SYSMAN, <i>Vol 2: M-Z</i> , 9–142            |
| D-63                                                                        | STARTUP SET DATABASE command                    |
| SMP_TICK_CNT system parameter, Vol 2: M-Z,                                  | in SYSMAN, Vol 2: M-Z, 9–143                    |
| D-63                                                                        | STARTUP SET OPTIONS command                     |
| Software                                                                    | in SYSMAN, Vol 2: M-Z, 9–144                    |
| listing                                                                     | STARTUP SHOW command                            |
| PCSI, Vol 2: M-Z, 4–42                                                      | in SYSMAN, Vol 2: M-Z, 9–146                    |
| Software products                                                           | STARTUP_Pn system parameters, Vol 2: M-Z,       |
| files of                                                                    | D-64                                            |
| deleting recovery data, Vol 2: M-Z, 4–15                                    | in SYSMAN, Vol 2: M-Z, 9–135                    |
| extracting, Vol 2: M-Z, 4–17                                                | STATES class record                             |
| removing, Vol 2: M-Z, 4–64                                                  | in Monitor utility, Vol 2: M-Z, A-34            |
| SPAWN command                                                               | Static service rating, Vol 1: A-L, 14–15, 14–47 |
| and ATTACH command, Vol 2: M-Z, 9–15                                        | displaying, Vol 1: A-L, 14–58, 14–66            |
| in InfoServer utility, Vol 1: A-L, 11–23                                    | Statistical information                         |
| in LANCP utility, Vol 1: A-L, 13–51                                         | about volume under verification, Vol 1: A-L,    |
| in LATCP, Vol 1: A-L, 14–68                                                 | 3–18<br>/STATISTICS qualifier                   |
| in SYSMAN, Vol 2: M-Z, 9–131                                                | <u>=</u>                                        |
| SSINHIBIT system parameter, Vol 2: M-Z, D-64                                | in Analyze/Disk_Structure utility, Vol 1: A-L,  |
| SSI_ENABLE system parameter, Vol 2: M-Z,<br>D-63                            | 3–18<br>STATS.DAT file                          |
|                                                                             |                                                 |
| Stage checks, Vol 1: A-L, D-1<br>Standalone BACKUP, Vol 1: A-L, 7-12        | created by ANALYZE/DISK_                        |
| Standarone BACKUP, Vol 1: A-L, 1–12 Start phase of AUTOGEN, Vol 1: A-L, 6–6 | STRUCTURE/STATISTICS, Vol 1:<br>A-L, 3–18       |
| default, Vol 1: A-L, 6–10                                                   | Λ·L, 0-10                                       |
|                                                                             |                                                 |

| Subprocesses                                                                                | System Dump Priority registry                                                         |
|---------------------------------------------------------------------------------------------|---------------------------------------------------------------------------------------|
| See also SPAWN command                                                                      | adding records, Vol 2: M-Z, 9-55                                                      |
| creating                                                                                    | description, Vol 2: M-Z, 9-55                                                         |
| from LATCP, Vol 1: A-L, 14-4, 14-68                                                         | displaying an in-memory copy of the file, Vol 2:                                      |
| with SPAWN command, Vol 2: M-Z, 9–131                                                       | M-Z, 9–65                                                                             |
| with the LANCP SPAWN command, <i>Vol 1:</i> A-L, 13-51                                      | interaction with BUGCHECK, Vol 2: M-Z, 9–55                                           |
| switching control of input stream to, Vol 2:                                                | listing records, Vol 2: M-Z, 9–58                                                     |
| M-Z, 9–15                                                                                   | loading contents of file into memory, Vol 2:                                          |
| Subsystem ACEs, Vol 1: A-L, 1–14                                                            | M-Z, 9–59                                                                             |
| example, <i>Vol 1: A-L</i> , 1–14                                                           | modifying an entry in the file, Vol 2: M-Z, 9-60                                      |
| specifying identifier characteristics, Vol 1: A-L,                                          | removing an entry in the file, Vol 2: M-Z, 9–63                                       |
| 1–15                                                                                        | unloading an in-memory copy of the file, Vol 2: $M$ - $Z$ , 9–66                      |
| specifying identifiers, Vol 1: A-L, 1–14                                                    | System Generation utility (SYSGEN)                                                    |
| Subsystem attribute, <i>Vol 1: A-L</i> , 5–19, 5–50, 5–72                                   | assign parameter values, Vol 2: M-Z, 8–8                                              |
| Subsystems                                                                                  | commands                                                                              |
| controlling access to, Vol 1: A-L, 1–14<br>/SUMMARY qualifier                               | CREATE, Vol 2: M-Z, 8–3                                                               |
| in Monitor utility, Vol 2: M-Z, 1–15                                                        | DEINSTALL, Vol 2: M-Z, 8–4                                                            |
|                                                                                             | DISABLE, Vol 2: M-Z, 8–5                                                              |
| SWAPFILE.SYS file                                                                           | ENABLE, <i>Vol 2: M-Z</i> , 8–6                                                       |
| See Swap files<br>Swap files                                                                | INSTALL, Vol 2: M-Z, 8-7                                                              |
| changing size, Vol 1: A-L, 6–1                                                              | SET, Vol 2: M-Z, 8-8                                                                  |
| displaying the size calculated by AUTOGEN,                                                  | SET/OUTPUT, Vol 2: M-Z, 8-9                                                           |
| Vol 1: A-L, 6–7                                                                             | SET/STARTUP, Vol 2: M-Z, 8–10                                                         |
| generating a new file sized by AUTOGEN, Vol                                                 | SHOW, Vol 2: M-Z, 8–11                                                                |
| 1: A-L, 6–8                                                                                 | SHOW/STARTUP, Vol 2: M-Z, 8–16                                                        |
| SWPFAIL system parameter, Vol 2: M-Z, D-65                                                  | TERMINAL, Vol 2: M-Z, 8–17                                                            |
| SWPOUTPGCNT system parameter, Vol 2: M-Z,                                                   | USE, Vol 2: M-Z, 8–18                                                                 |
| D-65                                                                                        | WRITE, Vol 2: M-Z, 8–20                                                               |
| SWPRATE system parameter, Vol 2: M-Z, D-65                                                  | directing output, Vol 2: M-Z, 8-1                                                     |
| SWP_PRIO system parameter, Vol 2: M-Z, D-64                                                 | parameters                                                                            |
| Symbol table                                                                                | See also System parameters                                                            |
| command interpreter, Vol 2: M-Z, D-9                                                        | showing parameter values, Vol 2: M-Z, 8–11                                            |
| Syntax                                                                                      | specifying file output, Vol 2: M-Z, 8–9                                               |
| of BACKUP commands, Vol 1: A-L, 7–3                                                         | work area, Vol 2: M-Z, 8–8, 8–18, 8–20                                                |
| SYSALF.DAT database in SYSMAN, Vol 2: M-Z,                                                  | System loadable image                                                                 |
| 9–12                                                                                        | adding, Vol 2: M-Z, 9–148                                                             |
| SYSBOOT facility                                                                            | removing, Vol 2: M-Z, 9–150                                                           |
| using during bootstrap operations, Vol 2: M-Z,                                              | System management                                                                     |
| 8–1                                                                                         | clearing counters, Vol 1: A-L, 13-7                                                   |
| SYSDUMP.DMP file                                                                            | creating disk quota files, Vol 2: M-Z, 9–38 defining target system, Vol 2: M-Z, 9–119 |
| See Dump files                                                                              | deleting device information, Vol 1: A-L, 13–6,                                        |
| SYSGEN  See Sent on Connection at ilite (SYSGEN)                                            | 13–21                                                                                 |
| See System Generation utility (SYSGEN)                                                      | deleting node information, <i>Vol 1: A-L</i> , 13–8,                                  |
| SYSLOST.DIR file, Vol 1: A-L, 3–3                                                           | 13–22                                                                                 |
| SYSMAN (CYCMAN)                                                                             | displaying LAN device parameters, Vol 1: A-L,                                         |
| See System Management utility (SYSMAN)                                                      | 13–17, 13–42                                                                          |
| SYSMANINI.INI file                                                                          | displaying node information, Vol 1: A-L, 13-19,                                       |
| changing file specification, Vol 2: M-Z, 9–2<br>SYSMWCNT system parameter, Vol 2: M-Z, D–65 | 13–49                                                                                 |
| SYSPFC system parameter, Vol 2: M-Z, D-65                                                   | displaying OPCOM messages, Vol 1: A-L,                                                |
| SYSSER_LOGGING system parameter, Vol 2:                                                     | 13–23                                                                                 |
| M-Z, D-65                                                                                   | displaying status and counters, Vol 1: A-L,                                           |
| SYSTEM class record                                                                         | 13–19, 13–46, 13–49                                                                   |
| in Monitor utility, Vol 2: M-Z, A-36                                                        | displaying target environment, Vol 2: M-Z, 9–123                                      |

System Management utility (SYSMAN) System management (cont'd) commands (cont'd) displaying user profile, Vol 2: M-Z, 9-125 EXIT, Vol 2: M-Z, 9-67 displaying wait time for node response, Vol 2: HELP, Vol 2: M-Z, 9-68 M-Z, 9–126 IO AUTOCONFIGURE, Vol 2: M-Z, 9-69 invoking the InfoServer utility, Vol 1: A-L, IO CONNECT, Vol 2: M-Z, 9-71 11 - 2IO CREATE\_WWID, Vol 2: M-Z, 9-75 invoking the LANCP utility, Vol 1: A-L, 13-2 IO FIND\_WWID, Vol 2: M-Z, 9–76 LANCP SPAWN command, Vol 1: A-L, 13-51 IO LIST\_WWID, *Vol 2: M-Z*, 9–79 limiting response time, Vol 2: M-Z, 9–122 IO LOAD, Vol 2: M-Z, 9-80 MOP console carrier, Vol 1: A-L, 13-9 MOP trigger boot, Vol 1: A-L, 13-52 IO REBUILD, Vol 2: M-Z, 9-81 IO REPLACE\_WWID, Vol 2: M-Z, 9-82 setting device information, Vol 1: A-L, 13-13 IO SCSI\_PATH\_VERIFY, Vol 2: M-Z, 9-84 setting wait time for node response, Vol 2: IO SET EXCLUDE, Vol 2: M-Z, 9-85 M-Z, 9–122 IO SET PREFIX, Vol 2: M-Z, 9-86 startup procedures IO SHOW BUS, Vol 2: M-Z, 9-87 See Startup database IO SHOW DEVICE, Vol 2: M-Z, 9-89 SYSMAN tasks, Vol 2: M-Z, 9-1 IO SHOW EXCLUDE, Vol 2: M-Z, 9-91 System management environment IO SHOW PREFIX, Vol 2: M-Z, 9–92 See Management environment LICENSE LOAD, Vol 2: M-Z, 9-93 System Management utility (SYSMAN) LICENSE UNLOAD, Vol 2: M-Z, 9-94 commands PARAMETERS DISABLE CHECKS, Vol 2: ALF ADD, Vol 2: M-Z, 9-10 M-Z, 9–95 ALF REMOVE, Vol 2: M-Z, 9-12 PARAMETERS ENABLE CHECKS, Vol 2: ALF SHOW, Vol 2: M-Z, 9-14 M-Z, 9–96 ATTACH, Vol 2: M-Z, 9-15 PARAMETERS SET, Vol 2: M-Z, 9-97 CLASS\_SCHEDULE, Vol 2: M-Z, 9-17 PARAMETERS SHOW, Vol 2: M-Z, 9-98 CONFIGURATION SET CLUSTER\_AUTH, PARAMETERS USE, Vol 2: M-Z, 9-103 Vol 2: M-Z, 9–28 PARAMETERS WRITE, Vol 2: M-Z, 9-104 CONFIGURATION SET TIME, Vol 2: RESERVED\_MEMORY ADD, Vol 2: M-Z, M-Z, 9–30 9 - 105CONFIGURATION SHOW CLUSTER RESERVED\_MEMORY EXTEND, Vol 2: AUTHORIZATION, Vol 2: M-Z, 9-32 M-Z, 9–109 CONFIGURATION SHOW TIME, Vol 2: RESERVED\_MEMORY FREE, Vol 2: M-Z, M-Z, 9–33 9 - 110DEFINE/KEY, Vol 2: M-Z, 9-34 RESERVED\_MEMORY LIST, Vol 2: M-Z, DISKQUOTA ADD, Vol 2: M-Z, 9-36 9 - 112DISKQUOTA CREATE, Vol 2: M-Z, 9-38 RESERVED\_MEMORY MODIFY, Vol 2: DISKQUOTA DELETE, Vol 2: M-Z, 9-40 M-Z, 9–113 DISKQUOTA DISABLE, Vol 2: M-Z, 9–41 RESERVED\_MEMORY REMOVE, Vol 2: DISKQUOTA ENABLE, Vol 2: M-Z, 9-43 M-Z, 9–116 DISKQUOTA MODIFY, Vol 2: M-Z, 9-45 RESERVED\_MEMORY SHOW, Vol 2: DISKQUOTA REBUILD, Vol 2: M-Z, 9-47 M-Z, 9–117 DISKQUOTA REMOVE, Vol 2: M-Z, 9–48 SET ENVIRONMENT, Vol 2: M-Z, 9-119 DISKQUOTA SHOW, Vol 2: M-Z, 9-50 SET PROFILE, Vol 2: M-Z, 9–121 DO, Vol 2: M-Z, 9-51 SET TIMEOUT, Vol 2: M-Z, 9-122 DUMP\_PRIORITY ADD, Vol 2: M-Z, 9-55 SHOW ENVIRONMENT, Vol 2: M-Z, DUMP\_PRIORITY LIST, Vol 2: M-Z, 9-58 9 - 123DUMP\_PRIORITY LOAD, Vol 2: M-Z, SHOW KEY, Vol 2: M-Z, 9-124 9 - 59SHOW PROFILE, Vol 2: M-Z, 9-125 DUMP\_PRIORITY MODIFY, Vol 2: M-Z, SHOW TIMEOUT, Vol 2: M-Z, 9-126 SHUTDOWN NODE, Vol 2: M-Z, 9-127 DUMP\_PRIORITY REMOVE, Vol 2: M-Z, SPAWN, Vol 2: M-Z, 9-131 STARTUP ADD, Vol 2: M-Z, 9-135 DUMP\_PRIORITY SHOW, Vol 2: M-Z, STARTUP DISABLE, Vol 2: M-Z, 9-137 9-65STARTUP ENABLE, Vol 2: M-Z, 9–139 STARTUP MODIFY, Vol 2: M-Z, 9–140 DUMP\_PRIORITY UNLOAD, Vol 2: M-Z, 9-66 STARTUP REMOVE, Vol 2: M-Z, 9–142

| System Management utility (SYSMAN)                                  | System parameters (cont'd)                                                                 |
|---------------------------------------------------------------------|--------------------------------------------------------------------------------------------|
| commands (cont'd)                                                   | writing to file, Vol 2: M-Z, 8–20                                                          |
| STARTUP SET DATABASE, Vol 2: M-Z,                                   | System passwords, Vol 1: A-L, 5–76                                                         |
| 9–143<br>STARTUP SET OPTIONS, Vol 2: M-Z,                           | SYSTEMS class                                                                              |
| 9–144                                                               | adding or restoring, Vol 2: M-Z, 7–36 fields belonging to, Vol 2: M-Z, 7–9                 |
| STARTUP SHOW, Vol 2: M-Z, 9–146                                     | removing, Vol 2: M-Z, 7–60                                                                 |
| SYS_LOADABLE ADD, Vol 2: M-Z, 9–148                                 | Systems Communications Services                                                            |
| SYS_LOADABLE REMOVE, Vol 2: M-Z,                                    | See SCS                                                                                    |
| 9–150                                                               | System shutdown                                                                            |
| common tasks, Vol 2: M-Z, 9–1                                       | to install changed system parameters, Vol 1:                                               |
| executing a command procedure, Vol 2: M-Z,                          | A-L, 6–8                                                                                   |
| 9–8                                                                 | System time                                                                                |
| executing SYSMAN commands, Vol 2: M-Z,                              | setting, Vol 2: M-Z, 9–30                                                                  |
| 9–2                                                                 | SYSTEM_CHECK system parameter, Vol 2: M-Z,                                                 |
| exiting from, Vol 2: M-Z, 9-3 initialization file, Vol 2: M-Z, 9-2  | D-65                                                                                       |
| invoking, Vol 2: M-Z, 9–3                                           | SYSUAF logical name                                                                        |
| overview, Vol 2: M-Z, 9–1                                           | defining, Vol 1: A-L, 5–1                                                                  |
| privilege requirements, Vol 2: M-Z, 9–3                             | SYSUAFs (system user authorization files)                                                  |
| restrictions, Vol 2: M-Z, 9–3                                       | creating, Vol 1: A-L, 5–1<br>default directory entry, Vol 1: A-L, 5–17                     |
| rights identifiers, Vol 2: M-Z, 9-3                                 | default unrectory entry, vol 1: A-L, 5–17<br>default values, Vol 1: A-L, 5–17              |
| System overview statistics                                          | displaying records in, Vol 1: A-L, 5–85                                                    |
| in Monitor utility, Vol 2: M-Z, 1–70                                | modifying, Vol 1: A-L, 5-1                                                                 |
| System parameters                                                   | recreating, Vol 1: A-L, 5–2                                                                |
| See also AUTOGEN.COM command procedure                              | renaming records, Vol 1: A-L, 5–80                                                         |
| ACP, Vol 2: M-Z, D-3 to D-7                                         | SYS_LOADABLE ADD command                                                                   |
| affected by AUTOGEN feedback, Vol 1: A-L,                           | in SYSMAN, Vol 2: M-Z, 9–148                                                               |
| 6-6                                                                 | SYS_LOADABLE REMOVE command                                                                |
| categories, Vol 2: M-Z, D-1<br>changing                             | in SYSMAN, <i>Vol 2: M-Z</i> , 9–150                                                       |
| recommended method, Vol 1: A-L, 6–1                                 |                                                                                            |
| changing during installation, Vol 1: A-L, 6–2                       | T                                                                                          |
| checking, Vol 2: M-Z, 9–96                                          | Tape drive                                                                                 |
| checking AUTOGEN's settings, Vol 1: A-L, 6-5                        | using /MEDIA_FORMAT qualifier, Vol 1: A-L,                                                 |
| default parameter file, Vol 1: A-L, 6-6, 6-8                        | 7–72                                                                                       |
| disabling checking, Vol 2: M-Z, 9-95                                | TAPE_ALLOCLASS system parameter, Vol 2:                                                    |
| displaying, Vol 2: M-Z, 9–98                                        | M-Z, D-66                                                                                  |
| parameter values, Vol 2: M-Z, 8–11                                  | /TAPE_EXPIRATION qualifier                                                                 |
| startup procedure, Vol 2: M-Z, 8–16                                 | in Backup utility, Vol 1: A-L, 7–96                                                        |
| values, Vol 2: M-Z, 8–11                                            | TAPE_MVTIMEOUT system parameter, Vol 2:                                                    |
| file                                                                | M-Z, D-66                                                                                  |
| See Parameter files                                                 | Target node name, Vol 1: A-L, 14-62                                                        |
| modifying, Vol 2: M-Z, 9–104<br>recommended method, Vol 1: A-L, 6–1 | Target port name, <i>Vol 1: A-L</i> , 14–62 Target service name, <i>Vol 1: A-L</i> , 14–62 |
| setting, Vol 2: M-Z, 9–97                                           | TBSKIPWSL system parameter, Vol 2: M-Z, D-66                                               |
| parameter addresses, Vol 2: M-Z, 8–8                                | Telnet protocol                                                                            |
| parameter values, <i>Vol 2: M-Z</i> , 8–1, 8–8,                     | Break-in evasion, Vol 2: M-Z, D-25                                                         |
| 8–11, 8–18, 8–20                                                    | TERMINAL command                                                                           |
| recommended method, Vol 1: A-L, 6-1                                 | in SYSGEN, Vol 2: M-Z, 8–17                                                                |
| showing, Vol 2: M-Z, 8–11                                           | Terminals                                                                                  |
| specifying startup procedure, Vol 2: M-Z, 8–10, 8–18, 8–20          | modifying control-key echo strings, Vol 2: M-Z, 8–17                                       |
| terminal behavior, Vol 2: M-Z, D-68 to D-73                         | sending alarm messages to, Vol 1: A-L, 1-4                                                 |
| VIRTUALPAGECNT, Vol 1: A-L, 3–1                                     | Terminating a session, Vol 1: A-L, 3-6                                                     |
| VMS, Vol 2: M-Z, D-77                                               | TESTFILES phase of AUTOGEN, Vol 1: A-L, 6–7                                                |
| work area, Vol 2: M-Z, 9–103, 9–104                                 |                                                                                            |
| writing contents of, Vol 2: M-Z, 9-104                              |                                                                                            |

TTY system parameters (cont'd) Time TTY\_CLASSNAME, Vol 2: M-Z, D-69 See also SYSMAN command CONFIGURATION TTY\_DEFCHAR, Vol 2: M-Z, D-69 SHOW TIME TTY\_DEFCHAR2, Vol 2: M-Z, D-70 cluster TTY\_DEFCHAR3, Vol 2: M-Z, D-71 displaying, Vol 2: M-Z, 9-33 TTY\_DEFPORT, Vol 2: M-Z, D-71 extracting records by, Vol 1: A-L, 4-4 TTY\_DIALTYPE, Vol 2: M-Z, D-71 setting system, Vol 2: M-Z, 9-30 TTY\_DMASIZE, Vol 2: M-Z, D-71 updating in a cluster, Vol 2: M-Z, 9-31 TTY\_PARITY, Vol 2: M-Z, D-72 Timeout period TTY\_RSPEED, Vol 2: M-Z, D-72 displaying, Vol 2: M-Z, 9-126 TTY\_SCANDELTA, Vol 2: M-Z, D-72 setting, Vol 2: M-Z, 9-122 TTY\_SILOTIME, Vol 2: M-Z, D-72 TIMEPROMPTWAIT system parameter, Vol 2: TTY\_SPEED, Vol 2: M-Z, D-72 M-Z, D-67 TTY\_TIMEOUT, Vol 2: M-Z, D-72 TIMER class record TTY\_TYPAHDSZ, Vol 2: M-Z, D-73 in Monitor utility, Vol 2: M-Z, A-37 Timer queue entries (TQEs) monitoring, Vol 2: M-Z, A-37 U Timer Queue Entry (TQE) statistics UAFALTERNATE system parameter, Vol 2: M-Z, in Monitor utility, Vol 2: M-Z, 1-74 Timers UAFs (user authorization files) for circuits, Vol 1: A-L, 14-32 See SYSUAFs for multicast message in LAT environment, Vol 1: A-L, 14-36 See USB Configuration Manager setting in a LAT environment, Vol 1: A-L, UIC-based protection TIME\_CONTROL system parameter, Vol 2: M-Z, See Protection codes UICs (user identification codes) TIMVCFAIL system parameter, Vol 2: M-Z, D-67 for disk quota file, Vol 2: M-Z, 9-36 TMSCP LOAD system parameter, Vol 2: M-Z, identifiers, Vol 1: A-L, 1-12 Unloading licenses, Vol 2: M-Z, 9-94 TMSCP\_SERVE\_ALL system parameter, Vol 2: UPDATE DEVICE command M-Z, D-68 in LANCP utility, Vol 1: A-L, 13–53 TRANSACTION class record Usage count in Monitor utility, Vol 2: M-Z, A-38 updating, Vol 2: M-Z, 9-47 Transaction logs /USAGE qualifier, Vol 1: A-L, 3-4, 3-20 used by DECdtm, Vol 1: A-L, 15-1 in Analyze/Disk\_Structure utility, Vol 1: A-L, Transactions 3 - 20monitoring, Vol 2: M-Z, 1-76 USB Configuration Manager (UCM) TRANSLATE command description, Vol 2: M-Z, 10-1 in Install utility, Vol 1: A-L, 12-2 USB Configuration Manager (UCM) utility Trigger boot ADD DEVICE command, Vol 2: M-Z, 10-14 LANCP MOP downline load service, Vol 1: DELETE DEVICE command, Vol 2: M-Z, A-L. 13–52 10 - 16TRIGGER NODE command EXIT command, Vol 2: M-Z, 10-17 in LANCP utility, Vol 1: A-L, 13-52 HELP command, Vol 2: M-Z, 10-18 TR numbers MODIFY DEVICE command, Vol 2: M-Z, display on Alpha and Integrity servers, Vol 2: 10 - 19M-Z, 9–87 RELOAD command, Vol 2: M-Z, 10-21 /TRUNCATE qualifier RESTART command, Vol 2: M-Z, 10–22 in Backup utility, Vol 1: A-L, 7-97 SET AUTO command, Vol 2: M-Z, 10-23 TTY system parameters SET LOG command, Vol 2: M-Z, 10–25 SHOW AUTO command, Vol 2: M-Z, 10-26 See also System parameters SHOW DEVICE command, Vol 2: M-Z, 10-27 terminal behavior USE command TTY\_ALTALARM, Vol~2:~M-Z,~D-68in SYSGEN, Vol 2: M-Z, 8-18 TTY\_ALTYPAHD, Vol 2: M-Z, D-69 TTY\_AUTOCHAR, Vol 2: M-Z, D-69

TTY\_BUF, Vol 2: M-Z, D-69

User (security category) VIRTUALPAGECNT system parameter, Vol 1: controlling types of access, Vol 1: A-L, 1-12 A-L, 3-1; Vol 2: M-Z, D-76 User accounts VMS\$RESERVED MEMORY.DATA altering, Vol 1: A-L, 5-60 Reserved Memory Registry file, Vol 2: M-Z, creating, Vol 1: A-L, 5-6 9 - 107deleting, Vol 1: A-L, 5-77 VMS\$SYSTEM\_IMAGES.IDX adding an entry, Vol 2: M-Z, 9-149 User directories removing an entry, Vol 2: M-Z, 9-150 creating for a new account, Vol 1: A-L, 5–18 VMS\$VAXcluster User identification codes communications See UICs receiving, Vol 2: M-Z, D-9 User names VMSIMAGES.DAT file, Vol 1: A-L, 6-7 as identifiers, Vol 1: A-L, 1-12 identifiers added with, Vol 1: A-L, 5-18 VMS system parameters specifying with wildcards, Vol 1: A-L, 5-3 See System parameters USER system parameters VMS\_BCFG utility, Vol 1: A-L, 9-4 USER3, Vol 2: M-Z, D-73 VMS\_SET utility, Vol 1: A-L, 9-6 USER4, Vol 2: M-Z, D-73 VMS\_SHOW utility, Vol 1: A-L, 9-7 USERD1, Vol 2: M-Z, D-73 /VOLUME qualifier USERD2, Vol 2: M-Z, D-73 in Backup utility, Vol 1: A-L, 7-99 Volume quota file See Disk quotas Volumes VAXCLUSTER system parameter, Vol 2: M-Z, repairing errors on a disk volume, Vol 1: A-L, D-733 - 15VAXVMSSYS.OLD file, Vol 1: A-L, 6-8 Volume sets VAXVMSSYS.PAR file, Vol 1: A-L, 6-8 image save operation, Vol 1: A-L, 7-54 VCC\_FLAGS system parameter, Vol 2: M-Z, D-74 VOTES system parameter, Vol 2: M-Z, D-77 VCC\_MAXSIZE system parameter, Vol 2: M-Z, D-74W VCC\_MAX\_CACHE system parameter, Vol 2: M-Z, D-74 WBM\_MSG\_INT system parameter, Vol 2: M-Z, VCC MAX IO SIZE system parameter, Vol 2: M-Z, D-75 WBM\_MSG\_LOWER system parameter, Vol 2: VCC\_MAX\_LOCKS system parameter, Vol 2: M-Z, D-77 M-Z, D-75 WBM\_MSG\_UPPER system parameter, Vol 2: VCC\_PAGESIZE system parameter, Vol 2: M-Z, M-Z, D-78 D - 75WBM\_OPCOM\_LVL system parameter, Vol 2: VCC\_READAHEAD system parameter, Vol 2: M-Z, D-78 M-Z, D-75 Wildcard characters, Vol 1: A-L, 7-5 VCC\_RSVD system parameter, Vol 2: M-Z, D-76 restriction in ACL editor, Vol 1: A-L, 1-2 VCC WRITEBEHIND system parameter, Vol 2: using to represent directories, Vol 1: A-L, 7-5 M-Z, D-76 /WINDOW qualifier VCC\_WRITE\_DELAY system parameter, Vol 2: in Backup utility, Vol 1: A-L, 7-103 M-Z, D-76 Windows Vector processing compressing or expanding, Vol 2: M-Z, 7-71 monitoring, Vol 2: M-Z, 1-79 designating, Vol 2: M-Z, 7-66 Verification display SHOW CLUSTER information, Vol 2: of disk volumes, Vol 1: A-L, 3-1 M-Z, 7–10 /VERIFY qualifier moving, Vol 2: M-Z, 7-67 in Backup utility, Vol 1: A-L, 7-98 rearranging, Vol 2: M-Z, 7-45 VHPT\_SIZE system parameter, Vol 2: M-Z, D-76 scrolling, Vol 2: M-Z, 7-64 /VIEWING\_TIME qualifier terminating selection, Vol 2: M-Z, 7-41 in Monitor utility, Vol 2: M-Z, 1–16 viewing large display, Vol 2: M-Z, 7-47 Virtual memory WINDOW SYSTEM system parameter, Vol 2: requirements for bitmaps, Vol 1: A-L, 3-1 M-Z, D-78

WLKSYSDSK system parameter, Vol 2: M-Z, D-78 Work area copying to parameter file, Vol 2: M-Z, 9-104 loading parameters, Vol 2: M-Z, 9-103 WPRE\_SIZE system parameter, Vol 2: M-Z, D-78 WPTTE\_SIZE system parameter, Vol 2: M-Z, WRITABLESYS system parameter, Vol 2: M-Z, D - 79WRITE command in Show Cluster utility,  $Vol\ 2:\ M\text{-}Z,\ 7\text{-}72$ in SYSGEN, Vol~2:~M-Z,~8-20WRITESYSPARAMS system parameter, Vol 2: M-Z, D-79 WSDEC system parameter, Vol 2: M-Z, D-79 WSINC system parameter, Vol 2: M-Z, D-79

WSMAX system parameter, Vol 2: M-Z, D-79

## X

XA Gateway Control Program (XGCP)
commands
CREATE\_LOG, Vol 2: M-Z, 11-2
EXIT, Vol 2: M-Z, 11-3
START\_SERVER, Vol 2: M-Z, 11-4
STOP\_SERVER, Vol 2: M-Z, 11-5
invoking, Vol 2: M-Z, 11-1
overview, Vol 2: M-Z, 11-1
XGCP
See XA Gateway Control Program (XGCP)
XQPCTL2 system parameter, Vol 2: M-Z, D-80
XQPCTLD1 system parameter, Vol 2: M-Z, D-80

## Z

ZERO COUNTERS command in LATCP, Vol 1: A-L, 14–69
ZERO\_LIST\_HI system parameter, Vol 2: M-Z, D–80